# theano

# theano Documentation

Release 0.10.0beta1

**LISA lab, University of Montreal** 

**August 10, 2017** 

# **Contents**

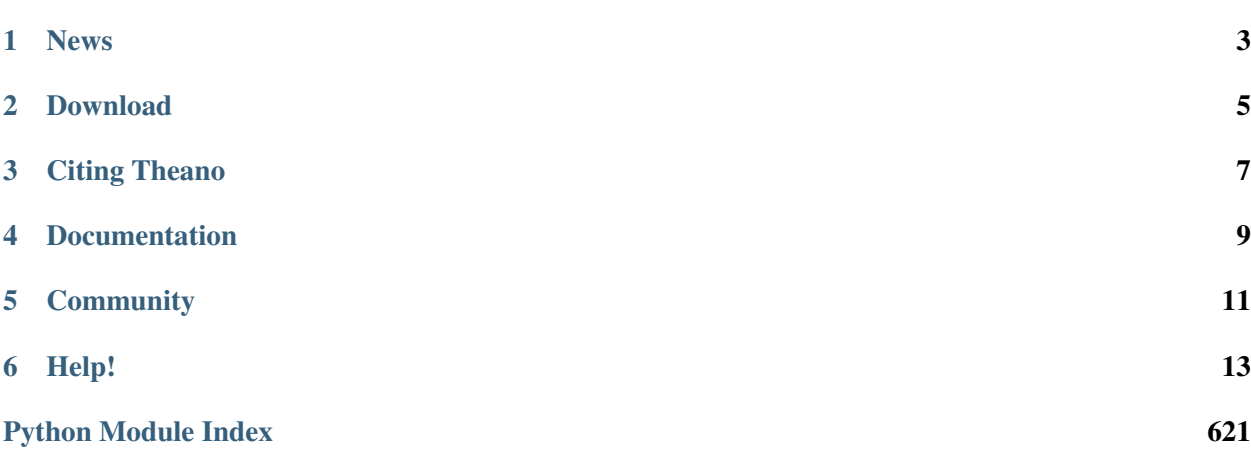

Theano is a Python library that allows you to define, optimize, and evaluate mathematical expressions involving multi-dimensional arrays efficiently. Theano features:

- tight integration with NumPy Use *numpy.ndarray* in Theano-compiled functions.
- transparent use of a GPU Perform data-intensive computations much faster than on a CPU.
- efficient symbolic differentiation Theano does your derivatives for functions with one or many inputs.
- speed and stability optimizations Get the right answer for  $\log(1+x)$  even when x is really tiny.
- dynamic C code generation Evaluate expressions faster.
- extensive unit-testing and self-verification Detect and diagnose many types of errors.

Theano has been powering large-scale computationally intensive scientific investigations since 2007. But it is also approachable enough to be used in the classroom (University of Montreal's [deep learning/machine](https://mila.umontreal.ca/en/cours/) [learning](https://mila.umontreal.ca/en/cours/) classes).

# CHAPTER<sup>1</sup>

# **News**

- <span id="page-6-0"></span>• 2017/08/09: Release of Theano 0.10.0beta1, many improvements and bugfixes, release candidate to coming.
- Removed support for the old (device=gpu) backend. Use the new backend (device=cuda) for gpu computing. See [Converting to the new gpu back end\(gpuarray\)](https://github.com/Theano/Theano/wiki/Converting-to-the-new-gpu-back-end%28gpuarray%29) for help with conversion.
- 2017/03/20: Release of Theano 0.9.0. Everybody is encouraged to update.
- 2017/03/13: Release of Theano 0.9.0rc4, with crash fixes and bug fixes.
- 2017/03/06: Release of Theano 0.9.0rc3, with crash fixes, bug fixes and improvements.
- 2017/02/27: Release of Theano 0.9.0rc2, with crash fixes, bug fixes and improvements.
- 2017/02/20: Release of Theano 0.9.0rc1, many improvements and bugfixes, final release to coming.
- 2017/01/24: Release of Theano 0.9.0beta1, many improvements and bugfixes, release candidate to coming.
- 2016/05/09: New technical report on Theano: [Theano: A Python framework for fast computation of](http://arxiv.org/abs/1605.02688) [mathematical expressions.](http://arxiv.org/abs/1605.02688) This is the new preferred reference.
- 2016/04/21: Release of Theano 0.8.2, adding support for CuDNN v5.
- 2016/03/29: Release of Theano 0.8.1, fixing a compilation issue on MacOS X with XCode 7.3.
- 2016/03/21: Release of Theano 0.8. Everybody is encouraged to update.
- Multi-GPU.
- We added support for CNMeM to speed up the GPU memory allocation.
- Theano 0.7 was released 26th March 2015. Everybody is encouraged to update.
- We support cuDNN if it is installed by the user.
- Open Machine Learning Workshop 2014 presentation.
- Colin Raffel [tutorial on Theano.](http://nbviewer.ipython.org/github/craffel/theano-tutorial/blob/master/Theano%20Tutorial.ipynb)
- Ian Goodfellow did a [12h class with exercises on Theano.](https://github.com/goodfeli/theano_exercises)
- New technical report on Theano: [Theano: new features and speed improvements.](http://arxiv.org/abs/1211.5590)
- [HPCS 2011 Tutorial.](http://www.iro.umontreal.ca/~lisa/pointeurs/tutorial_hpcs2011_fixed.pdf) We included a few fixes discovered while doing the Tutorial.

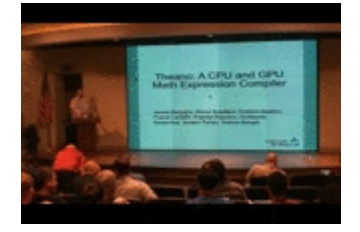

You can watch a quick (20 minute) introduction to Theano given as a talk at [SciPy 2010](http://conference.scipy.org/scipy2010/) via streaming (or downloaded) video:

[Transparent GPU Computing With Theano.](http://www.archive.org/details/Scipy2010-JamesBergstra-TransparentGpuComputingWithTheano) James Bergstra, SciPy 2010, June 30, 2010.

# Download

<span id="page-8-0"></span>Theano is now [available on PyPI,](http://pypi.python.org/pypi/Theano) and can be installed via easy\_install Theano, pip install Theano or by downloading and unpacking the tarball and typing python setup.py install.

Those interested in bleeding-edge features should obtain the latest development version, available via:

git clone git://github.com/Theano/Theano.git

You can then place the checkout directory on your \$PYTHONPATH or use python setup.py develop to install a .pth into your site-packages directory, so that when you pull updates via Git, they will be automatically reflected the "installed" version. For more information about installation and configuration, see *[installing Theano](#page-28-0)*.

# Citing Theano

<span id="page-10-0"></span>If you use Theano for academic research, you are highly encouraged (though not required) to cite the following, most recent paper:

• Theano Development Team. ["Theano: A Python framework for fast computation of mathematical](http://arxiv.org/pdf/1605.02688.pdf) [expressions".](http://arxiv.org/pdf/1605.02688.pdf) (short BibTeX, full BibTeX)

Theano is primarily developed by academics, and so citations matter a lot to us. As an added benefit, you increase Theano's exposure and potential user (and developer) base, which is to the benefit of all users of Theano. Thanks in advance!

See our citation for details.

# **Documentation**

<span id="page-12-0"></span>Roughly in order of what you'll want to check out:

- *[Installing Theano](#page-28-0)* How to install Theano.
- *[Theano at a Glance](#page-22-0)* What is Theano?
- *[Tutorial](#page-49-0)* Learn the basics.
- *[Troubleshooting](#page-605-0)* Tips and tricks for common debugging.
- *[API Documentation](#page-309-0)* Theano's functionality, module by module.
- faq A set of commonly asked questions.
- *[Optimizations](#page-305-0)* Guide to Theano's graph optimizations.
- *[Extending Theano](#page-174-0)* Learn to add a Type, Op, or graph optimization.
- *[Developer Start Guide](#page-296-0)* How to contribute code to Theano.
- *[Internal Documentation](#page-613-0)* How to maintain Theano and more...
- *[Release](#page-613-1)* How our release should work.
- *[Acknowledgements](#page-621-0)* What we took from other projects.
- [Related Projects](https://github.com/Theano/Theano/wiki/Related-projects) link to other projects that implement new functionalities on top of Theano

You can download the latest [PDF documentation,](http://deeplearning.net/software/theano/theano.pdf) rather than reading it online.

Check out how Theano can be used for Machine Learning: [Deep Learning Tutorials.](http://www.deeplearning.net/tutorial)

Theano was featured at [SciPy 2010.](http://www.iro.umontreal.ca/~lisa/publications2/index.php/publications/show/461)

# **Community**

<span id="page-14-0"></span>"Thank YOU for correcting it so quickly. I wish all packages I worked with would have such an active maintenance - this is as good as it gets :-)"

(theano-users, Aug 2, 2010)

- Register to [theano-announce](http://groups.google.com/group/theano-announce) if you want to be kept informed on important change on theano(low volume).
- Register and post to [theano-users](http://groups.google.com/group/theano-users) if you want to talk to all Theano users.
- Register and post to [theano-dev](http://groups.google.com/group/theano-dev) if you want to talk to the developers.
- Register to [theano-github](http://groups.google.com/group/theano-github) if you want to receive an email for all changes to the GitHub repository.
- Register to [theano-buildbot](http://groups.google.com/group/theano-buildbot) if you want to receive our daily buildbot email.
- Ask/view questions/answers at [StackOverflow](http://stackoverflow.com/questions/tagged/theano)
- We use [Github tickets](http://github.com/Theano/Theano/issues) to keep track of issues (however, some old tickets can still be found on [Assem](http://www.assembla.com/spaces/theano/tickets)[bla\)](http://www.assembla.com/spaces/theano/tickets).
- Come visit us in Montreal! Most developers are students in the [LISA](http://www.iro.umontreal.ca/~lisa) group at the [University of](http://www.umontreal.ca) [Montreal.](http://www.umontreal.ca)

# $CHAPTFR$  6

# Help!

# <span id="page-16-0"></span>**How to Seek Help**

The appropriate venue for seeking help depends on the kind of question you have.

- How do I? [theano-users](http://groups.google.com/group/theano-users) mailing list or [StackOverflow](http://stackoverflow.com/questions/tagged/theano)
- I got this error, why? [theano-users](http://groups.google.com/group/theano-users) mailing list or [StackOverflow](http://stackoverflow.com/questions/tagged/theano) (please include the *full* error message, even if it's long)
- I got this error and I'm sure it's a bug [Github ticket](http://github.com/Theano/Theano/issues)
- I have an idea/request post the suggestion to [theano-dev](http://groups.google.com/group/theano-dev) or, even better, implement the idea and submit a [GitHub](https://github.com/Theano/Theano/pulls) pull request!
- Why do you? [theano-users](http://groups.google.com/group/theano-users) mailing list (not appropriate for StackOverflow)
- When will you? [theano-dev](http://groups.google.com/group/theano-dev) mailing list (not appropriate for StackOverflow)

Please do take some time to search for similar questions that were asked and answered in the past. If you find something similar that doesn't fully answer your question, it can be helpful to say something like "I found X but it doesn't address facet Y" and link to the previous discussion.

When asking questions on StackOverflow, please use the *theano* tag, so your question can be found, and follow StackOverflow's guidance on [asking questions.](http://stackoverflow.com/help/asking) Consider also using the *python* and *numpy* tags, especially if you are unsure which library your problem relates to.

It's often helpful to include the following details with your question:

- If you have an error, the *full* error message, even if it's long
- Which versions of Python and Theano you're using
- Whether you're using a CPU or GPU device

• Details of your Theano configuration settings (you can print this in Python via [print theano.config\)](http://deeplearning.net/software/theano/library/config.html)

Spending the time to create a minimal specific example of a problem is likely to get you to an answer quicker than posting something quickly that has too much irrelevant detail or is too vague. A minimal example may take you a bit more time to create but the first response is more likely to be the answer you need than, rather than a frustrated request for clarification.

# **How to provide help**

If you see a question on the [theano-users](http://groups.google.com/group/theano-users) mailing list, or on [StackOverflow,](http://stackoverflow.com/questions/tagged/theano) that you feel reasonably confident you know an answer to, please do support the community by helping others.

We were all newbies to Theano once and, as the community expands, there is a constant stream of new Theano users looking for help. Perhaps you asked a question when you were first starting out? Now you can pay it forward by helping others. It's also a good way to reinforce your own Theano knowledge.

Often it's easiest to answer a question directly but sometimes it may be better to refer people to a good answer that was provided in the past. Pointing people to relevant sections in the documentation, or to a Theano tutorial, can also be helpful.

When answering questions please [be nice](http://stackoverflow.com/help/be-nice) (as always!) and, on StackOverflow, follow their guidance for [answering questions.](http://stackoverflow.com/help/answering)

# **Release Notes**

# **Theano 0.10.0beta1 (9th of August, 2017)**

This release contains a lot of bug fixes, improvements and new features to prepare the upcoming release candidate.

We recommend that every developer updates to this version.

# Highlights:

- Moved Python 3.\* minimum supported version from 3.3 to 3.4
- Replaced deprecated package nose-parameterized with up-to-date package parameterized for Theano requirements
- Theano now internally uses sha256 instead of md5 to work on systems that forbide md5 for security reason
- Removed old GPU backend theano.sandbox.cuda. New backend theano.gpuarray is now the official GPU backend
- Support more debuggers for PdbBreakpoint
- Scan improvements
	- Speed up Theano scan compilation and gradient computation
	- Added meaningful message when missing inputs to scan
- Speed up graph toposort algorithm
- Faster C compilation by massively using a new interface for op params
- Faster optimization step
- Documentation updated and more complete
- Many bug fixes, crash fixes and warning improvements

A total of 65 people contributed to this release since 0.9.0, see list below.

#### Interface changes:

- Merged duplicated diagonal functions into two ops: ExtractDiag (extract a diagonal to a vector), and AllocDiag (set a vector as a diagonal of an empty array)
- Renamed MultinomialWOReplacementFromUniform to ChoiceFromUniform
- Removed or deprecated Theano flags:
	- cublas.lib
	- cuda.enabled
	- enable\_initial\_driver\_test
	- gpuarray.sync
	- home
	- lib.cnmem
	- nvcc.\* flags
	- pycuda.init
- Changed grad() method to  $L_{op}($ ) in ops that need the outputs to compute gradient

#### Convolution updates:

- Extended Theano flag dnn.enabled with new option no check to help speed up cuDNN importation
- Implemented separable convolutions
- Implemented grouped convolutions

# GPU:

- Prevent GPU initialization when not required
- Added disk caching option for kernels
- Added method my\_theano\_function.sync\_shared() to help synchronize GPU Theano functions
- Added useful stats for GPU in profile mode
- Added Cholesky op based on cusolver backend
- Added GPU ops based on [magma library:](http://icl.cs.utk.edu/magma/software/) SVD, matrix inverse, QR, cholesky and eigh
- Added GpuCublasTriangularSolve
- Added atomic addition and exchange for long long values in GpuAdvancedIncSubtensor1\_dev20
- Support log gamma function for all non-complex types
- Support GPU SoftMax in both OpenCL and CUDA
- Support offset parameter k for GpuEye
- CrossentropyCategorical1Hot and its gradient are now lifted to GPU
- Better cuDNN support
	- Official support for  $v5.*$  and  $v6.*$
	- Better support and loading on Windows and Mac
	- Support cuDNN v6 dilated convolutions
	- Support cuDNN v6 reductions
	- Added new Theano flags cuda.include\_path, dnn.base\_path and dnn. bin path to help configure Theano when CUDA and cuDNN can not be found automatically.
- Updated float16 support
	- Added documentation for GPU float16 ops
	- Support float16 for GpuGemmBatch
	- Started to use float32 precision for computations that don't support float16 on GPU

## New features:

- Added a wrapper for [Baidu's CTC](https://github.com/baidu-research/warp-ctc) cost and gradient functions
- Added scalar and elemwise CPU ops for modified Bessel function of order 0 and 1 from  $scipy$ . special.
- Added Scaled Exponential Linear Unit (SELU) activation
- Added sigmoid\_binary\_crossentropy function
- Added tri-gamma function
- Added modes half and full for Images2Neibs ops
- Implemented gradient for AbstractBatchNormTrainGrad
- Implemented gradient for matrix pseudoinverse op
- Added new prop *replace* for ChoiceFromUniform op
- Added new prop on\_error for CPU Cholesky op
- Added new Theano flag deterministic to help control how Theano optimize certain ops that have deterministic versions. Currently used for subtensor Ops only.
- Added new Theano flag cycle\_detection to speed-up optimization step by reducing time spending in inplace optimizations
- Added new Theano flag check\_stack\_trace to help check the stack trace during optimization process
- Added new Theano flag cmodule.debug to allow a debug mode for Theano C code. Currently used for cuDNN convolutions only.

# Others:

- Added deprecation warning for the softmax and logsoftmax vector case
- Added a warning to announce that C++ compiler will become mandatory in next Theano release 0.11

# Other more detailed changes:

- Removed useless warning when profile is manually disabled
- Added tests for abstract conv
- Added options for *disconnected\_outputs* to Rop
- Removed theano/compat/six.py
- Removed COp.get op params()
- Support of list of strings for  $Op.c$  support code (), to help not duplicate support codes
- Macro names provided for array properties are now standardized in both CPU and GPU C codes
- Started to move C code files into separate folder  $\sigma$  code in every Theano module
- Many improvements for Travis CI tests (with better splitting for faster testing)
- Many improvements for Jenkins CI tests: daily testings on Mac and Windows in addition to Linux

# Commiters since 0.9.0:

- Frederic Bastien
- Arnaud Bergeron
- amrithasuresh
- João Victor Tozatti Risso
- Steven Bocco
- Pascal Lamblin
- Mohammed Affan
- Reyhane Askari
- Alexander Matyasko
- Simon Lefrancois
- Shawn Tan
- Thomas George
- Faruk Ahmed
- Zhouhan LIN
- Aleksandar Botev
- jhelie
- xiaoqie
- Tegan Maharaj
- Matt Graham
- Cesar Laurent
- Gabe Schwartz
- Juan Camilo Gamboa Higuera
- AndroidCloud
- Saizheng Zhang
- vipulraheja
- Florian Bordes
- Sina Honari
- Vikram
- erakra
- Chiheb Trabelsi
- Shubh Vachher
- Daren Eiri
- Gijs van Tulder
- Laurent Dinh
- Mohamed Ishmael Diwan Belghazi
- mila
- Jeff Donahue
- Ramana Subramanyam
- Bogdan Budescu
- Ghislain Antony Vaillant
- Jan Schlüter
- Xavier Bouthillier
- fo40225
- Aarni Koskela
- Adam Becker
- Adam Geitgey
- Adrian Keet
- Adrian Seyboldt
- Andrei Costinescu
- Anmol Sahoo
- Chong Wu
- Holger Kohr
- Jayanth Koushik
- Jenkins
- Lilian Besson
- Lv Tao
- Michael Manukyan
- Murugesh Marvel
- NALEPA
- Ubuntu
- Zotov Yuriy
- dareneiri
- lrast
- morrme
- yikang

# <span id="page-22-0"></span>**Theano at a Glance**

Theano is a Python library that lets you to define, optimize, and evaluate mathematical expressions, especially ones with multi-dimensional arrays (numpy.ndarray). Using Theano it is possible to attain speeds rivaling hand-crafted C implementations for problems involving large amounts of data. It can also surpass C on a CPU by many orders of magnitude by taking advantage of recent GPUs.

Theano combines aspects of a computer algebra system (CAS) with aspects of an optimizing compiler. It can also generate customized C code for many mathematical operations. This combination of CAS with optimizing compilation is particularly useful for tasks in which complicated mathematical expressions are evaluated repeatedly and evaluation speed is critical. For situations where many different expressions are each evaluated once Theano can minimize the amount of compilation/analysis overhead, but still provide symbolic features such as automatic differentiation.

Theano's compiler applies many optimizations of varying complexity to these symbolic expressions. These optimizations include, but are not limited to:

- use of GPU for computations
- constant folding
- merging of similar subgraphs, to avoid redundant calculation
- arithmetic simplification (e.g.  $x \times y / x \rightarrow y, \text{---}x \rightarrow x$ )
- inserting efficient [BLAS](http://en.wikipedia.org/wiki/Basic_Linear_Algebra_Subprograms) operations (e.g. GEMM) in a variety of contexts
- using memory aliasing to avoid calculation
- using inplace operations wherever it does not interfere with aliasing
- loop fusion for elementwise sub-expressions
- improvements to numerical stability (e.g.  $\log(1 + \exp(x))$  and  $\log(\sum_i \exp(x[i]))$ )
- for a complete list, see *[Optimizations](#page-305-0)*

Theano was written at the [LISA](http://www.iro.umontreal.ca/rubrique.php3?id_rubrique=27) lab to support rapid development of efficient machine learning algorithms. Theano is named after the [Greek mathematician,](http://en.wikipedia.org/wiki/Theano_(mathematician)) who may have been Pythagoras' wife. Theano is released under a BSD license (*[link](#page-622-0)*).

# **Sneak peek**

Here is an example of how to use Theano. It doesn't show off many of Theano's features, but it illustrates concretely what Theano is.

```
import theano
from theano import tensor
# declare two symbolic floating-point scalars
a = tensor.dscalar()b = tensor.dscalar()# create a simple expression
c = a + b# convert the expression into a callable object that takes (a,b)# values as input and computes a value for c
f = theano.function([a,b], c)
# bind 1.5 to 'a', 2.5 to 'b', and evaluate 'c'
assert 4.0 = f(1.5, 2.5)
```
Theano is not a programming language in the normal sense because you write a program in Python that builds expressions for Theano. Still it is like a programming language in the sense that you have to

- declare variables  $(a, b)$  and give their types
- build expressions for how to put those variables together

• compile expression graphs to functions in order to use them for computation.

It is good to think of theano. function as the interface to a compiler which builds a callable object from a purely symbolic graph. One of Theano's most important features is that theano.function can optimize a graph and even compile some or all of it into native machine instructions.

# **What does it do that they don't?**

Theano is a Python library and optimizing compiler for manipulating and evaluating expressions, especially matrix-valued ones. Manipulation of matrices is typically done using the numpy package, so what does Theano do that Python and numpy do not?

- *execution speed optimizations*: Theano can use *g++* or *nvcc* to compile parts your expression graph into CPU or GPU instructions, which run much faster than pure Python.
- *symbolic differentiation*: Theano can automatically build symbolic graphs for computing gradients.
- *stability optimizations*: Theano can recognize [some] numerically unstable expressions and compute them with more stable algorithms.

The closest Python package to Theano is [sympy.](http://www.sympy.org/) Theano focuses more on tensor expressions than Sympy, and has more machinery for compilation. Sympy has more sophisticated algebra rules and can handle a wider variety of mathematical operations (such as series, limits, and integrals).

If [numpy](http://numpy.scipy.org/) is to be compared to [MATLAB](http://www.mathworks.com/products/matlab/) and [sympy](http://www.sympy.org/) to [Mathematica,](http://www.wolfram.com/products/mathematica/index.html) Theano is a sort of hybrid of the two which tries to combine the best of both worlds.

# **Getting started**

*[Installing Theano](#page-28-0)* Instructions to download and install Theano on your system.

*[Tutorial](#page-49-0)* Getting started with Theano's basic features. Go here if you are new!

*[API Documentation](#page-309-0)* Details of what Theano provides. It is recommended to go through the *[Tutorial](#page-49-0)* first though.

A PDF version of the online documentation may be found [here.](http://deeplearning.net/software/theano/theano.pdf)

# **Theano Vision**

This is the vision we have for Theano. This is give people an idea of what to expect in the future of Theano, but we can't promise to implement all of it. This should also help you to understand where Theano fits in relation to other computational tools.

- Support tensor and sparse operations
- Support linear algebra operations
- Graph Transformations
	- Differentiation/higher order differentiation
	- 'R' and 'L' differential operators
- Speed/memory optimizations
- Numerical stability optimizations
- Can use many compiled languages, instructions sets: C/C++, CUDA, OpenCL, PTX, CAL, AVX, ...
- Lazy evaluation
- Loop
- Parallel execution (SIMD, multi-core, multi-node on cluster, multi-node distributed)
- Support all NumPy/basic SciPy functionality
- Easy wrapping of library functions in Theano

Note: There is no short term plan to support multi-node computation.

# **Theano Vision State**

Here is the state of that vision as of August 9th, 2017 (after Theano 0.10.0beta1):

- We support tensors using the *numpy.ndarray* object and we support many operations on them.
- We support sparse types by using the *scipy.{csc,csr,bsr}\_matrix* object and support some operations on them.
- We have implementing/wrapping more advanced linear algebra operations. Still more possible.
- We have basic support for the creation of new operations from graphs at runtime. It supports well gradient overload for every input and inlining at the start of compilation. We don't cover well the case when it is not inlined.
- We have many graph transformations that cover the 4 categories listed above.
- We can improve the graph transformation with better storage optimization and instruction selection.
	- Similar to auto-tuning during the optimization phase, but this doesn't apply to only 1 op.
	- Example of use: Determine if we should move computation to the GPU or not depending on the input size.
- We support Python 2 and Python 3.
- We have a new CUDA backend for tensors with many dtype support.
- Loops work, but not all related optimizations are currently done.
- The cvm linker allows lazy evaluation. It is the current default linker.
	- How to have *DebugMode* check it? Right now, DebugMode checks the computation non-lazily.
- SIMD parallelism on the CPU comes from the compiler.
- Multi-core parallelism support limited. If the external BLAS implementation supports it, many dot are parallelized via gemm, gemv and ger. Also, element-wise operation are supported. See *[Multi](#page-172-0) [cores support in Theano](#page-172-0)*.
- No multi-node support.
- Most, but not all NumPy functions/aliases are implemented.
	- <https://github.com/Theano/Theano/issues/1080>
- Wrapping an existing Python function in easy and documented.
- We know how to separate the shared variable memory storage location from its object type (tensor, sparse, dtype, broadcast flags), but we need to do it.

## **Contact us**

Discussion about Theano takes place in the [theano-dev](http://groups.google.com/group/theano-dev?pli=1) and [theano-users](http://groups.google.com/group/theano-users?pli=1) mailing lists. People interested in development of Theano should check the former, while the latter is reserved for issues that concern the end users.

Questions, comments, praise, criticism as well as bug reports should be submitted to these mailing lists.

We welcome all kinds of contributions. If you have any questions regarding how to extend Theano, please feel free to ask on the [theano-dev](http://groups.google.com/group/theano-dev?pli=1) mailing list.

# **Requirements**

Note: We only support the installation of the requirements through conda.

- [Python](http://www.python.org/)  $== 2.7^*$  or ( $>= 3.4$  and  $< 3.6$ ) The development package (python-dev or pythondevel on most Linux distributions) is recommended (see just below). Python 2.4 was supported up to and including the release 0.6. Python 2.6 was supported up to and including the release 0.8.2. Python 3.3 was supported up to and including release 0.9.
- [NumPy](http://numpy.scipy.org/)  $>= 1.9.1 \le -1.12$  Earlier versions could work, but we don't test it.
- [SciPy](http://scipy.org)  $>= 0.14 < 0.17.1$  Only currently required for sparse matrix and special functions support, but highly recommended. SciPy >=0.8 could work, but earlier versions have known bugs with sparse matrices.

# [BLAS](http://en.wikipedia.org/wiki/Basic_Linear_Algebra_Subprograms) installation (with Level 3 functionality)

- Recommended: MKL, which is free through Conda with  $mkl$ -service package.
- Alternatively, we suggest to install OpenBLAS, with the development headers (-dev, -devel, depending on your Linux distribution).

# Optional requirements

**g++** (Linux and Windows), **clang** (OS X) Highly recommended. Theano can fall back on a NumPy-based Python execution model, but a C compiler allows for vastly faster execution.

[nose](http://nose.readthedocs.io/en/latest/) >= 1.3.0 Recommended, to run Theano's test-suite.

[Sphinx](http://sphinx.pocoo.org/)  $>= 0.5.1$ , [pygments](http://pygments.org/) For building the documentation. [LaTeX](http://www.latex-project.org/) and [dvipng](http://savannah.nongnu.org/projects/dvipng/) are also necessary for math to show up as images.

[pydot-ng](https://github.com/pydot/pydot-ng) To handle large picture for gif/images.

- [NVIDIA CUDA drivers and SDK](http://developer.nvidia.com/object/gpucomputing.html) Highly recommended Required for GPU code generation/execution on NVIDIA gpus. See instruction below.
- [libgpuarray](http://deeplearning.net/software/libgpuarray/installation.html) Required for GPU/CPU code generation on CUDA and OpenCL devices (see: *[GpuArray Backend](#page-86-0)*).
- [pycuda](https://mathema.tician.de/software/pycuda/) and [skcuda](http://scikit-cuda.readthedocs.io/en/latest/) Required for some extra operations on the GPU like fft and solvers. We use them to wrap cufft and cusolver. Quick install pip install pycuda scikit-cuda. For cuda 8, the dev version of skcuda (will be released as 0.5.2) is needed for cusolver: pip install pycuda; pip install git+https:/ /github.com/lebedov/scikit-cuda.git#egg=scikit-cuda.

# **Requirements installation through Conda (recommended)**

#### **Install Miniconda**

Follow this [link](http://conda.pydata.org/miniconda.html) to install Miniconda.

Note: If you want fast compiled code (recommended), make sure you have  $q++$  (Windows/Linux) or Clang (OS X) installed.

## **Install requirements and optional packages**

conda install numpy scipy mkl <nose> <sphinx> <pydot-ng>

• Arguments between  $\lt...$  are optional.

Package parameterized is also optional but may be required for unit testing. It is available via pip.

pip install parameterized

# **Install and configure the GPU drivers (recommended)**

Warning: OpenCL support is still minimal for now.

- 1. Install CUDA drivers
	- Follow [this link](https://developer.nvidia.com/cuda-downloads) to install the CUDA driver and the CUDA Toolkit.
	- You must reboot the computer after the driver installation.
	- Test that it was loaded correctly after the reboot, executing the command *nvidia-smi* from the command line.

Note: Sanity check: The *bin* subfolder should contain an *nvcc* program. This folder is called the *cuda root* directory.

# 2. Fix 'lib' path

• Add the CUDA 'lib' subdirectory (and/or 'lib64' subdirectory if you have a 64-bit OS) to your \$LD\_LIBRARY\_PATH environment variable. Example: /usr/local/cuda/ lib64

# <span id="page-28-0"></span>**Installing Theano**

Supported platforms:

# **Ubuntu Installation Instructions**

Warning: If you want to install the bleeding-edge or development version of Theano from GitHub, please make sure you are reading [the latest version of this page.](http://deeplearning.net/software/theano_versions/dev/install_ubuntu.html)

# **Requirements**

Note: We only support the installation of the requirements through conda.

- [Python](http://www.python.org/)  $== 2.7^*$  or ( $>= 3.4$  and  $< 3.6$ ) The development package (python-dev or pythondevel on most Linux distributions) is recommended (see just below). Python 2.4 was supported up to and including the release 0.6. Python 2.6 was supported up to and including the release 0.8.2. Python 3.3 was supported up to and including release 0.9.
- [NumPy](http://numpy.scipy.org/)  $>= 1.9.1 \le 1.12$  Earlier versions could work, but we don't test it.
- [SciPy](http://scipy.org)  $>= 0.14 < 0.17.1$  Only currently required for sparse matrix and special functions support, but highly recommended. SciPy >=0.8 could work, but earlier versions have known bugs with sparse matrices.

## [BLAS](http://en.wikipedia.org/wiki/Basic_Linear_Algebra_Subprograms) installation (with Level 3 functionality)

- Recommended: MKL, which is free through Conda with  $mkl$ -service package.
- Alternatively, we suggest to install OpenBLAS, with the development headers (-dev, -devel, depending on your Linux distribution).

# Optional requirements

**python-dev**, **g++** >= 4.2 Highly recommended. Theano can fall back on a NumPy-based Python execution model, but a C compiler allows for vastly faster execution.

[nose](http://nose.readthedocs.io/en/latest/) > = 1.3.0 Recommended, to run Theano's test-suite.

- [Sphinx](http://sphinx.pocoo.org/)  $>= 0.5.1$ , [pygments](http://pygments.org/) For building the documentation. [LaTeX](http://www.latex-project.org/) and [dvipng](http://savannah.nongnu.org/projects/dvipng/) are also necessary for math to show up as images.
- [pydot-ng](https://github.com/pydot/pydot-ng) To handle large picture for gif/images.
- [NVIDIA CUDA drivers and SDK](http://developer.nvidia.com/object/gpucomputing.html) Highly recommended Required for GPU code generation/execution on NVIDIA gpus. See instruction below.
- [libgpuarray](http://deeplearning.net/software/libgpuarray/installation.html) Required for GPU/CPU code generation on CUDA and OpenCL devices (see: *[GpuArray Backend](#page-86-0)*).
- [pycuda](https://mathema.tician.de/software/pycuda/) and [skcuda](http://scikit-cuda.readthedocs.io/en/latest/) Required for some extra operations on the GPU like fft and solvers. We use them to wrap cufft and cusolver. Quick install pip install pycuda scikit-cuda. For cuda 8, the dev version of skcuda (will be released as 0.5.2) is needed for cusolver: pip install pycuda; pip install git+https:/ /github.com/lebedov/scikit-cuda.git#egg=scikit-cuda.

# **Requirements installation through Conda (recommended)**

# **Install Miniconda**

Follow this [link](http://conda.pydata.org/miniconda.html) to install Miniconda.

Note: If you want fast compiled code (recommended), make sure you have  $q++$  installed.

## **Install requirements and optional packages**

conda install numpy scipy mkl <nose> <sphinx> <pydot-ng>

• Arguments between  $\lt$ ... are optional.

Package parameterized is also optional but may be required for unit testing. It is available via pip.

pip install parameterized

# **Install and configure the GPU drivers (recommended)**

Warning: OpenCL support is still minimal for now.

- 1. Install CUDA drivers
	- Follow [this link](https://developer.nvidia.com/cuda-downloads) to install the CUDA driver and the CUDA Toolkit.
	- You must reboot the computer after the driver installation.

• Test that it was loaded correctly after the reboot, executing the command *nvidia-smi* from the command line.

Note: Sanity check: The *bin* subfolder should contain an *nvcc* program. This folder is called the *cuda root* directory.

# 2. Fix 'lib' path

• Add the CUDA 'lib' subdirectory (and/or 'lib64' subdirectory if you have a 64-bit OS) to your \$LD\_LIBRARY\_PATH environment variable. Example: /usr/local/cuda/ lib64

# **Installation**

# **Stable Installation**

# **With conda**

If you use conda, you can directly install both theano and pygpu. Libgpuarray will be automatically installed as a dependency.

conda install theano pygpu

Warning: Last conda packages for theano (0.9) and pygpu (0.6\*) currently don't support Python 3.4 branch.

## **With pip**

If you use pip, you have to install Theano and libgpuarray separately.

# **theano**

Install the latest stable version of Theano with:

- Any argument between  $\lt$ ... is optional.
- Use sudo for a root installation.
- Use user for a user installation without admin rights. It will install Theano in your local site-packages.
- [test] will install the requirements for testing.
- [doc] will install the requirements in order to generate the documentation.

If you encountered any trouble, head to the *[Troubleshooting](#page-605-0)* page.

The latest stable version of Theano is  $0.9.0$  (tagged with rel-0.9.0).

# **libgpuarray**

For the stable version of Theano you need a specific version of libgpuarray, that has been tagged  $\nu$  0.6.9. Download it with:

```
git clone https://github.com/Theano/libgpuarray.git
cd libgpuarray
git checkout tags/v0.6.5 -b v0.6.9
```
and then follow the [Step-by-step instructions.](http://deeplearning.net/software/libgpuarray/installation.html#step-by-step-install)

# **Bleeding-Edge Installation (recommended)**

Install the latest, bleeding-edge, development version of Theano with:

- Any argument between  $\lt$ ... is optional.
- Use sudo for a root installation.
- Use user for a user installation without admin rights. It will install Theano in your local site-packages.
- Use no-deps when you don't want the dependencies of Theano to be installed through pip. This is important when they have already been installed as system packages.

If you encountered any trouble, head to the *[Troubleshooting](#page-605-0)* page.

## **libgpuarray**

Install the latest, development version of libgpuarray following the [Step-by-step instructions.](http://deeplearning.net/software/libgpuarray/installation.html#step-by-step-install)

## **Developer Installation**

Install the developer version of Theano with:

- Any argument between <...> is optional.
- Use sudo for a root installation.
- Use user for a user installation without admin rights. It will install Theano in your local site-packages.
- Use no-deps when you don't want the dependencies of Theano to be installed through pip. This is important when they have already been installed as system packages.
- -e makes your installation *editable*, i.e., it links it to your source directory.

If you encountered any trouble, head to the *[Troubleshooting](#page-605-0)* page.

# **libgpuarray**

Install the latest, development version of libgpuarray following the [Step-by-step instructions.](http://deeplearning.net/software/libgpuarray/installation.html#step-by-step-install)

# **Prerequisites through System Packages (not recommended)**

If you want to acquire the requirements through your system packages and install them system wide follow these instructions:

For Ubuntu 16.04 with cuda 7.5

```
sudo apt-get install python-numpy python-scipy python-dev python-pip python-
˓→nose g++ libopenblas-dev git graphviz
sudo pip install Theano
# cuda 7.5 don't support the default g++ version. Install an supported
˓→version and make it the default.
sudo apt-get install g++-4.9
sudo update-alternatives --install /usr/bin/gcc gcc /usr/bin/gcc-4.9 20
sudo update-alternatives --install /usr/bin/gcc gcc /usr/bin/gcc-5 10
sudo update-alternatives --install /usr/bin/g++ g++ /usr/bin/g++-4.9 20
sudo update-alternatives --install /usr/bin/g++ g++ /usr/bin/g++-5 10
sudo update-alternatives --install /usr/bin/cc cc /usr/bin/gcc 30
sudo update-alternatives --set cc /usr/bin/gcc
sudo update-alternatives --install /usr/bin/c++ c++ /usr/bin/g++ 30
sudo update-alternatives --set c++ /usr/bin/g++
```
For Ubuntu 11.10 through 14.04:

sudo apt-get install python-numpy python-scipy python-dev python-pip python- ˓<sup>→</sup>nose g++ libopenblas-dev git

#### On 14.04, this will install Python 2 by default. If you want to use Python 3:

```
sudo apt-get install python3-numpy python3-scipy python3-dev python3-pip.
˓→python3-nose g++ libopenblas-dev git
sudo pip3 install Theano
```
## For Ubuntu 11.04:

sudo apt-qet install python-numpy python-scipy python-dev python-pip python-˓<sup>→</sup>nose g++ git libatlas3gf-base libatlas-dev

# **Manual Openblas installation (deprecated)**

The openblas included in some older Ubuntu version is limited to 2 threads. Ubuntu 14.04 do not have this limit. If you want to use more cores at the same time, you will need to compile it yourself. Here is some code that will help you.

```
# remove openblas if you installed it
sudo apt-get remove libopenblas-base
# Download the development version of OpenBLAS
git clone git://github.com/xianyi/OpenBLAS
cd OpenBLAS
make FC=gfortran
sudo make PREFIX=/usr/local/ install
# Tell Theano to use OpenBLAS.
# This works only for the current user.
# Each Theano user on that computer should run that line.
echo -e "\n[blas]\nldflags = -lopenblas\n" >> \sim/.theanorc
```
# **Mac OS Installation Instructions**

**Warning:** If you want to install the bleeding-edge or development version of Theano from GitHub, please make sure you are reading [the latest version of this page.](http://deeplearning.net/software/theano_versions/dev/install_macos.html)

There are various ways to install Theano dependencies on a Mac. Here we describe the process in detail with Anaconda, Homebrew or MacPorts but if you did it differently and it worked, please let us know the details on the [theano-users](http://groups.google.com/group/theano-users?pli=1) mailing-list, so that we can add alternative instructions here.

# **Requirements**

Note: We only support the installation of the requirements through conda.

[Python](http://www.python.org/)  $== 2.7^*$  or ( $>= 3.4$  and  $< 3.6$ ) The conda distribution is highly recommended. Python 2.4 was supported up to and including the release 0.6. Python 2.6 was supported up to and including the release 0.8.2. Python 3.3 was supported up to and including release 0.9.

[NumPy](http://numpy.scipy.org/)  $>= 1.9.1 \le 1.12$  Earlier versions could work, but we don't test it.

[SciPy](http://scipy.org)  $>= 0.14 < 0.17.1$  Only currently required for sparse matrix and special functions support, but highly recommended. SciPy >=0.8 could work, but earlier versions have known bugs with sparse matrices.

## [BLAS](http://en.wikipedia.org/wiki/Basic_Linear_Algebra_Subprograms) installation (with Level 3 functionality)

• Recommended: MKL, which is free through Conda with  $mkl$ -service package.

• Alternatively, we suggest to install OpenBLAS, with the development headers (-dev, -devel, depending on your Linux distribution).

# Optional requirements

- **clang** (the system version) Highly recommended. Theano can fall back on a NumPy-based Python execution model, but a C compiler allows for vastly faster execution.
- [nose](http://nose.readthedocs.io/en/latest/) > = 1.3.0 Recommended, to run Theano's test-suite.
- [Sphinx](http://sphinx.pocoo.org/)  $>= 0.5.1$ , [pygments](http://pygments.org/) For building the documentation. [LaTeX](http://www.latex-project.org/) and [dvipng](http://savannah.nongnu.org/projects/dvipng/) are also necessary for math to show up as images.
- [pydot-ng](https://github.com/pydot/pydot-ng) To handle large picture for gif/images.
- [NVIDIA CUDA drivers and SDK](http://developer.nvidia.com/object/gpucomputing.html) Highly recommended Required for GPU code generation/execution on NVIDIA gpus. See instruction below.
- [libgpuarray](http://deeplearning.net/software/libgpuarray/installation.html) Required for GPU/CPU code generation on CUDA and OpenCL devices (see: *[GpuArray Backend](#page-86-0)*).
- [pycuda](https://mathema.tician.de/software/pycuda/) and [skcuda](http://scikit-cuda.readthedocs.io/en/latest/) Required for some extra operations on the GPU like fft and solvers. We use them to wrap cufft and cusolver. Quick install pip install pycuda scikit-cuda. For cuda 8, the dev version of skcuda (will be released as 0.5.2) is needed for cusolver: pip install pycuda; pip install git+https:/ /github.com/lebedov/scikit-cuda.git#egg=scikit-cuda.

# **Requirements installation through Conda (recommended)**

# **Install Miniconda**

Follow this [link](http://conda.pydata.org/miniconda.html) to install Miniconda.

Note: If you want fast compiled code (recommended), make sure you have Clang installed.

# **Install requirements and optional packages**

conda install numpy scipy mkl <nose> <sphinx> <pydot-ng>

• Arguments between  $\lt...$  are optional.

Package parameterized is also optional but may be required for unit testing. It is available via pip.

pip install parameterized

# **Install and configure the GPU drivers (recommended)**

Warning: OpenCL support is still minimal for now.

- 1. Install CUDA drivers
	- Follow [this link](https://developer.nvidia.com/cuda-downloads) to install the CUDA driver and the CUDA Toolkit.
	- You must reboot the computer after the driver installation.
	- Test that it was loaded correctly after the reboot, executing the command *nvidia-smi* from the command line.

Note: Sanity check: The *bin* subfolder should contain an *nvcc* program. This folder is called the *cuda root* directory.

# 2. Fix 'lib' path

• Add the CUDA 'lib' subdirectory (and/or 'lib64' subdirectory if you have a 64-bit OS) to your \$LD\_LIBRARY\_PATH environment variable. Example: /usr/local/cuda/ lib64

Attention: For MacOS you should be able to follow the above instructions to setup CUDA, but be aware of the following caveats:

- If you want to compile the CUDA SDK code, you may need to temporarily revert back to Apple's gcc (sudo port select gcc) as their Makefiles are not compatible with MacPort's gcc.
- If CUDA seems unable to find a CUDA-capable GPU, you may need to manually toggle your GPU on, which can be done with [gfxCardStatus.](http://codykrieger.com/gfxCardStatus)

Attention: Theano officially supports only clang on OS X. This can be installed by getting XCode from the App Store and running it once to install the command-line tools.

# **Installation**

# **Stable Installation**

# **With conda**

If you use conda, you can directly install both theano and pygpu. Libgpuarray will be automatically installed as a dependency.
```
conda install theano pygpu
```
Warning: Last conda packages for theano (0.9) and pygpu (0.6\*) currently don't support Python 3.4 branch.

### **With pip**

If you use pip, you have to install Theano and libgpuarray separately.

#### **theano**

Install the latest stable version of Theano with:

- Any argument between  $\lt$ ... is optional.
- Use sudo for a root installation.
- Use user for a user installation without admin rights. It will install Theano in your local site-packages.
- [test] will install the requirements for testing.
- [doc] will install the requirements in order to generate the documentation.

If you encountered any trouble, head to the *[Troubleshooting](#page-605-0)* page.

The latest stable version of Theano is  $0.9.0$  (tagged with rel-0.9.0).

### **libgpuarray**

For the stable version of Theano you need a specific version of libgpuarray, that has been tagged  $\vee$  0.6.9. Download it with:

```
git clone https://github.com/Theano/libgpuarray.git
cd libgpuarray
git checkout tags/v0.6.5 -b v0.6.9
```
and then follow the [Step-by-step instructions.](http://deeplearning.net/software/libgpuarray/installation.html#step-by-step-install)

### **Bleeding-Edge Installation (recommended)**

Install the latest, bleeding-edge, development version of Theano with:

- Any argument between <...> is optional.
- Use sudo for a root installation.
- Use user for a user installation without admin rights. It will install Theano in your local site-packages.

• Use no-deps when you don't want the dependencies of Theano to be installed through pip. This is important when they have already been installed as system packages.

If you encountered any trouble, head to the *[Troubleshooting](#page-605-0)* page.

### **libgpuarray**

Install the latest, development version of libgpuarray following the [Step-by-step instructions.](http://deeplearning.net/software/libgpuarray/installation.html#step-by-step-install)

### **Developer Installation**

Install the developer version of Theano with:

- Any argument between  $\lt...$  is optional.
- Use sudo for a root installation.
- Use user for a user installation without admin rights. It will install Theano in your local site-packages.
- Use no-deps when you don't want the dependencies of Theano to be installed through pip. This is important when they have already been installed as system packages.
- -e makes your installation *editable*, i.e., it links it to your source directory.

If you encountered any trouble, head to the *[Troubleshooting](#page-605-0)* page.

### **libgpuarray**

Install the latest, development version of libgpuarray following the [Step-by-step instructions.](http://deeplearning.net/software/libgpuarray/installation.html#step-by-step-install)

# **Requirements through Homebrew (not recommended)**

Install python with homebrew:

```
$ brew install python # or python3 if you prefer
```
This will install pip. Then use pip to install numpy, scipy:

\$ pip install numpy scipy

If you want to use openblas instead of Accelerate, you have to install numpy and scipy with hombrew:

```
$ brew tap homebrew/python
$ brew install numpy --with-openblas
$ brew install scipy --with-openblas
```
# **Requirements through MacPorts (not recommended)**

Using [MacPorts](http://www.macports.org/) to install all required Theano dependencies is easy, but be aware that it will take a long time (a few hours) to build and install everything.

- MacPorts requires installing XCode first (which can be found in the Mac App Store), if you do not have it already. If you can't install it from the App Store, look in your MacOS X installation DVD for an old version. Then update your Mac to update XCode.
- Download and install [MacPorts,](http://www.macports.org/) then ensure its package list is up-to-date with sudo port selfupdate.
- Then, in order to install one or more of the required libraries, use port install, e.g. as follows:

```
$ sudo port install py27-numpy +atlas py27-scipy +atlas py27-pip
```
This will install all the required Theano dependencies. gcc will be automatically installed (since it is a SciPy dependency), but be aware that it takes a long time to compile (hours)! Having NumPy and SciPy linked with ATLAS (an optimized BLAS implementation) is not mandatory, but recommended if you care about performance.

- You might have some different versions of gcc, SciPy, NumPy, Python installed on your system, perhaps via Xcode. It is a good idea to use either the MacPorts version of everything or some other set of compatible versions (e.g. provided by Xcode or Fink). The advantages of MacPorts are the transparency with which everything can be installed and the fact that packages are updated quite frequently. The following steps describe how to make sure you are using the MacPorts version of these packages.
- In order to use the MacPorts version of Python, you will probably need to explicitly select it with sudo port select python python27. The reason this is necessary is because you may have an Apple-provided Python (via, for example, an Xcode installation). After performing this step, you should check that the symbolic link provided by which python points to the MacPorts python. For instance, on MacOS X Lion with MacPorts 2.0.3, the output of which python is /opt/local/bin/python and this symbolic link points to /opt/local/bin/python2.7. When executing sudo port select python python27-apple (which you should not do), the link points to /usr/bin/python2.7.
- Similarly, make sure that you are using the MacPorts-provided gcc: use sudo port select gcc to see which gcc installs you have on the system. Then execute for instance sudo port select gcc mp-gcc44 to create a symlink that points to the correct (MacPorts) gcc (version 4.4 in this case).
- At this point, if you have not done so already, it may be a good idea to close and restart your terminal, to make sure all configuration changes are properly taken into account.
- Afterwards, please check that the scipy module that is imported in Python is the right one (and is a recent one). For instance, import scipy followed by print scipy. version and print scipy.\_\_path\_\_ should result in a version number of at least 0.7.0 and a path that starts with /opt/local (the path where MacPorts installs its packages). If this is not the case, then you might have some old installation of scipy in your PYTHONPATH so you should edit PYTHONPATH accordingly.
- Please follow the same procedure with numpy.
- This is covered in the MacPorts installation process, but make sure that your PATH environment variable contains /opt/local/bin and /opt/local/sbin before any other paths (to ensure that the Python and gcc binaries that you installed with MacPorts are visible first).
- MacPorts does not create automatically nosetests and pip symlinks pointing to the MacPorts version, so you can add them yourself with

```
$ sudo ln -s /opt/local/bin/nosetests-2.7 /opt/local/bin/
˓→nosetests
$ sudo ln -s /opt/local/bin/pip-2.7 /opt/local/bin/pip
```
# **Windows Installation Instructions**

Warning: If you want to install the bleeding-edge or development version of Theano from GitHub, please make sure you are reading [the latest version of this page.](http://deeplearning.net/software/theano_versions/dev/install_windows.html)

### **Requirements**

Note: We only support the installation of the requirements through conda.

[Python](http://www.python.org/)  $== 2.7^*$  or ( $>= 3.4$  and  $< 3.6$ ) The conda distribution is highly recommended. Python 2.4 was supported up to and including the release 0.6. Python 2.6 was supported up to and including the release 0.8.2. Python 3.3 was supported up to and including release 0.9.

[NumPy](http://numpy.scipy.org/)  $>= 1.9.1 \le 1.12$  Earlier versions could work, but we don't test it.

[SciPy](http://scipy.org)  $>= 0.14 < 0.17.1$  Only currently required for sparse matrix and special functions support, but highly recommended. SciPy >=0.8 could work, but earlier versions have known bugs with sparse matrices.

#### [BLAS](http://en.wikipedia.org/wiki/Basic_Linear_Algebra_Subprograms) installation (with Level 3 functionality)

- Recommended: MKL, which is free through Conda with  $mkl$ -service package.
- Alternatively, we suggest to install OpenBLAS, with the development headers (-dev, -devel, depending on your Linux distribution).

#### Optional requirements

GCC compiler with  $g++$  (version  $>= 4.2.*)$ , and Python development files Highly recommended. Theano can fall back on a NumPy-based Python execution model, but a C compiler allows for vastly faster execution.

[nose](http://nose.readthedocs.io/en/latest/) >= 1.3.0 Recommended, to run Theano's test-suite.

- [Sphinx](http://sphinx.pocoo.org/)  $>= 0.5.1$ , [pygments](http://pygments.org/) For building the documentation. [LaTeX](http://www.latex-project.org/) and [dvipng](http://savannah.nongnu.org/projects/dvipng/) are also necessary for math to show up as images.
- [pydot-ng](https://github.com/pydot/pydot-ng) To handle large picture for gif/images.
- [NVIDIA CUDA drivers and SDK](http://developer.nvidia.com/object/gpucomputing.html) Highly recommended Required for GPU code generation/execution on NVIDIA gpus. See instruction below.
- [libgpuarray](http://deeplearning.net/software/libgpuarray/installation.html) Required for GPU/CPU code generation on CUDA and OpenCL devices (see: *[GpuArray Backend](#page-86-0)*).
- [pycuda](https://mathema.tician.de/software/pycuda/) and [skcuda](http://scikit-cuda.readthedocs.io/en/latest/) Required for some extra operations on the GPU like fft and solvers. We use them to wrap cufft and cusolver. Quick install pip install pycuda scikit-cuda. For cuda 8, the dev version of skcuda (will be released as 0.5.2) is needed for cusolver: pip install pycuda; pip install git+https:/ /github.com/lebedov/scikit-cuda.git#egg=scikit-cuda.

#### **Requirements installation through Conda (recommended)**

#### **Install Miniconda**

Follow this [link](http://conda.pydata.org/miniconda.html) to install Miniconda.

Note: If you want fast compiled code (recommended), make sure you have  $q++$  installed.

#### **Install requirements and optional packages**

```
conda install numpy scipy mkl-service libpython <m2w64-toolchain> <nose>
˓→<sphinx> <pydot-ng> <git>
```
Note:

- Arguments between <...> are optional.
- m2w64-toolchain package provides a fully-compatible version of GCC and is then highly recommended.
- git package installs git source control through conda, which is required for the development versions of Theano and libgpuarray

Package parameterized is also optional but may be required for unit testing. It is available via pip.

pip install parameterized

### **Install and configure the GPU drivers (recommended)**

Warning: OpenCL support is still minimal for now.

#### **Install CUDA drivers**

Follow [this link](https://developer.nvidia.com/cuda-downloads) to install the CUDA driver and the CUDA Toolkit.

You must reboot the computer after the driver installation.

#### **Installation**

### **Stable Installation**

### **With conda**

If you use conda, you can directly install both theano and pygpu. Libgpuarray will be automatically installed as a dependency.

conda install theano pygpu

Warning: Last conda packages for theano (0.9) and pygpu (0.6\*) currently don't support Python 3.4 branch.

### **With pip**

If you use pip, you have to install Theano and libgpuarray separately.

#### **theano**

Install the latest stable version of Theano with:

- Any argument between  $\lt...$  is optional.
- Use sudo for a root installation.
- Use user for a user installation without admin rights. It will install Theano in your local site-packages.
- [test] will install the requirements for testing.
- [doc] will install the requirements in order to generate the documentation.

If you encountered any trouble, head to the *[Troubleshooting](#page-605-0)* page.

The latest stable version of Theano is  $0.9.0$  (tagged with rel-0.9.0).

# **libgpuarray**

For the stable version of Theano you need a specific version of libgpuarray, that has been tagged  $\nu$ 0.6.9. Download it with:

```
git clone https://github.com/Theano/libgpuarray.git
cd libgpuarray
git checkout tags/v0.6.5 -b v0.6.9
```
and then follow the [Step-by-step instructions.](http://deeplearning.net/software/libgpuarray/installation.html#step-by-step-install)

# **Bleeding-Edge Installation (recommended)**

Install the latest, bleeding-edge, development version of Theano with:

- Any argument between  $\lt$ ... is optional.
- Use sudo for a root installation.
- Use user for a user installation without admin rights. It will install Theano in your local site-packages.
- Use no-deps when you don't want the dependencies of Theano to be installed through pip. This is important when they have already been installed as system packages.

If you encountered any trouble, head to the *[Troubleshooting](#page-605-0)* page.

### **libgpuarray**

Install the latest, development version of libgpuarray following the [Step-by-step instructions.](http://deeplearning.net/software/libgpuarray/installation.html#step-by-step-install)

### **Developer Installation**

Install the developer version of Theano with:

- Any argument between  $\lt...$  is optional.
- Use sudo for a root installation.
- Use user for a user installation without admin rights. It will install Theano in your local site-packages.
- Use no-deps when you don't want the dependencies of Theano to be installed through pip. This is important when they have already been installed as system packages.
- -e makes your installation *editable*, i.e., it links it to your source directory.

If you encountered any trouble, head to the *[Troubleshooting](#page-605-0)* page.

### **libgpuarray**

Install the latest, development version of libgpuarray following the [Step-by-step instructions.](http://deeplearning.net/software/libgpuarray/installation.html#step-by-step-install)

# **Instructions for other Python distributions (not recommended)**

If you plan to use Theano with other Python distributions, these are generic guidelines to get a working environment:

- Look for the mandatory requirements in the package manager's repositories of your distribution. Many distributions come with pip package manager which use [PyPI repository.](https://pypi.python.org/pypi) The required modules are Python (of course), NumPy, SciPy and a BLAS implementation (MKL or OpenBLAS). Use the versions recommended at the top of this documentation.
- If the package manager provide a GCC compiler with the recommended version (see at top), install it. If not, you could use the build [TDM GCC](http://tdm-gcc.tdragon.net/) which is provided for both 32- and 64-bit platforms. A few caveats to watch for during installation:
	- 1. Install to a directory without spaces (we have placed it in  $C:\S{cisoft}\T{DM-GCC-64}$ )
	- 2. If you don't want to clutter your system PATH un-check add to path option.
	- 3. Enable OpenMP support by checking the option openmp support option.
- Install CUDA with the same instructions as above.
- Install the latest, development version of libgpuarray following the [Step-by-step instructions.](http://deeplearning.net/software/libgpuarray/installation.html#step-by-step-install)

### **CentOS 6 Installation Instructions**

Warning: If you want to install the bleeding-edge or development version of Theano from GitHub, please make sure you are reading [the latest version of this page.](http://deeplearning.net/software/theano_versions/dev/install_centos6.html)

### **Requirements**

Note: We only support the installation of the requirements through conda.

- [Python](http://www.python.org/)  $== 2.7^*$  or ( $>= 3.4$  and  $< 3.6$ ) The development package (python-dev or pythondevel on most Linux distributions) is recommended (see just below). Python 2.4 was supported up to and including the release 0.6. Python 2.6 was supported up to and including the release 0.8.2. Python 3.3 was supported up to and including release 0.9.
- [NumPy](http://numpy.scipy.org/)  $>= 1.9.1 \le 1.12$  Earlier versions could work, but we don't test it.
- [SciPy](http://scipy.org)  $>= 0.14 < 0.17.1$  Only currently required for sparse matrix and special functions support, but highly recommended. SciPy >=0.8 could work, but earlier versions have known bugs with sparse matrices.

#### [BLAS](http://en.wikipedia.org/wiki/Basic_Linear_Algebra_Subprograms) installation (with Level 3 functionality)

• Recommended: MKL, which is free through Conda with  $mkl$ -service package.

• Alternatively, we suggest to install OpenBLAS, with the development headers (-dev, -devel, depending on your Linux distribution).

#### Optional requirements

- **python-dev**, **g++** >= 4.2 Highly recommended. Theano can fall back on a NumPy-based Python execution model, but a C compiler allows for vastly faster execution.
- [nose](http://nose.readthedocs.io/en/latest/) > = 1.3.0 Recommended, to run Theano's test-suite.
- [Sphinx](http://sphinx.pocoo.org/)  $>= 0.5.1$ , [pygments](http://pygments.org/) For building the documentation. [LaTeX](http://www.latex-project.org/) and [dvipng](http://savannah.nongnu.org/projects/dvipng/) are also necessary for math to show up as images.
- [pydot-ng](https://github.com/pydot/pydot-ng) To handle large picture for gif/images.
- [NVIDIA CUDA drivers and SDK](http://developer.nvidia.com/object/gpucomputing.html) Highly recommended Required for GPU code generation/execution on NVIDIA gpus. See instruction below.
- [libgpuarray](http://deeplearning.net/software/libgpuarray/installation.html) Required for GPU/CPU code generation on CUDA and OpenCL devices (see: *[GpuArray Backend](#page-86-0)*).
- [pycuda](https://mathema.tician.de/software/pycuda/) and [skcuda](http://scikit-cuda.readthedocs.io/en/latest/) Required for some extra operations on the GPU like fft and solvers. We use them to wrap cufft and cusolver. Quick install pip install pycuda scikit-cuda. For cuda 8, the dev version of skcuda (will be released as 0.5.2) is needed for cusolver: pip install pycuda; pip install git+https:/ /github.com/lebedov/scikit-cuda.git#egg=scikit-cuda.

### **Requirements installation through Conda (recommended)**

#### **Install Miniconda**

Follow this [link](http://conda.pydata.org/miniconda.html) to install Miniconda.

Note: If you want fast compiled code (recommended), make sure you have  $q++$  installed.

#### **Install requirements and optional packages**

conda install numpy scipy mkl <nose> <sphinx> <pydot-ng>

• Arguments between  $\lt...$  are optional.

Package parameterized is also optional but may be required for unit testing. It is available via pip.

pip install parameterized

# **Install and configure the GPU drivers (recommended)**

Warning: OpenCL support is still minimal for now.

- 1. Install CUDA drivers
	- Follow [this link](https://developer.nvidia.com/cuda-downloads) to install the CUDA driver and the CUDA Toolkit.
	- You must reboot the computer after the driver installation.
	- Test that it was loaded correctly after the reboot, executing the command *nvidia-smi* from the command line.

Note: Sanity check: The *bin* subfolder should contain an *nvcc* program. This folder is called the *cuda root* directory.

### 2. Fix 'lib' path

• Add the CUDA 'lib' subdirectory (and/or 'lib64' subdirectory if you have a 64-bit OS) to your \$LD\_LIBRARY\_PATH environment variable. Example: /usr/local/cuda/ lib64

### **Installation**

### **Stable Installation**

### **With conda**

If you use conda, you can directly install both theano and pygpu. Libgpuarray will be automatically installed as a dependency.

conda install theano pygpu

Warning: Last conda packages for theano (0.9) and pygpu (0.6\*) currently don't support Python 3.4 branch.

### **With pip**

If you use pip, you have to install Theano and libgpuarray separately.

### **theano**

Install the latest stable version of Theano with:

- Any argument between  $\lt...$  is optional.
- Use sudo for a root installation.
- Use user for a user installation without admin rights. It will install Theano in your local site-packages.
- [test] will install the requirements for testing.
- [doc] will install the requirements in order to generate the documentation.

If you encountered any trouble, head to the *[Troubleshooting](#page-605-0)* page.

The latest stable version of Theano is  $0.9.0$  (tagged with rel-0.9.0).

# **libgpuarray**

For the stable version of Theano you need a specific version of libgpuarray, that has been tagged  $\nu$  0.6.9. Download it with:

```
git clone https://github.com/Theano/libgpuarray.git
cd libgpuarray
git checkout tags/v0.6.5 -b v0.6.9
```
and then follow the [Step-by-step instructions.](http://deeplearning.net/software/libgpuarray/installation.html#step-by-step-install)

# **Bleeding-Edge Installation (recommended)**

Install the latest, bleeding-edge, development version of Theano with:

- Any argument between  $\lt...$  is optional.
- Use sudo for a root installation.
- Use user for a user installation without admin rights. It will install Theano in your local site-packages.
- Use no-deps when you don't want the dependencies of Theano to be installed through pip. This is important when they have already been installed as system packages.

If you encountered any trouble, head to the *[Troubleshooting](#page-605-0)* page.

### **libgpuarray**

Install the latest, development version of libgpuarray following the [Step-by-step instructions.](http://deeplearning.net/software/libgpuarray/installation.html#step-by-step-install)

# **Developer Installation**

Install the developer version of Theano with:

- Any argument between  $\lt...$  is optional.
- Use sudo for a root installation.
- Use user for a user installation without admin rights. It will install Theano in your local site-packages.
- Use no-deps when you don't want the dependencies of Theano to be installed through pip. This is important when they have already been installed as system packages.
- -e makes your installation *editable*, i.e., it links it to your source directory.

If you encountered any trouble, head to the *[Troubleshooting](#page-605-0)* page.

### **libgpuarray**

Install the latest, development version of libgpuarray following the [Step-by-step instructions.](http://deeplearning.net/software/libgpuarray/installation.html#step-by-step-install)

### **Requirements through System Packages (not recommended)**

```
sudo yum install python-devel python-nose python-setuptools gcc gcc-gfortran
˓→gcc-c++ blas-devel lapack-devel atlas-devel
sudo easy_install pip
```
# **Other Platform-specific Installations**

Warning: These instructions are not kept up to date.

### **NVIDIA Jetson TX1 embedded platform**

```
sudo apt-get install python-numpy python-scipy python-dev python-pip python-
˓→nose g++ libblas-dev git
pip install --upgrade --no-deps git+git://github.com/Theano/Theano.git --user.
˓→ # Need Theano 0.8 or more recent
```
### **Gentoo**

Brian Vandenberg emailed [installation instructions on Gentoo,](http://groups.google.com/d/msg/theano-dev/-8WCMn2FMR0/bJPasoZXaqoJ) focusing on how to install the appropriate dependencies.

Nicolas Pinto provides [ebuild scripts.](https://github.com/npinto/sekyfsr-gentoo-overlay/tree/master/sci-libs/Theano)

# **AWS Marketplace with Bitfusion AMI**

AWS EC2 AMI pre-installed with Nvidia drivers, CUDA, cuDNN, Theano, Keras, Lasagne, Python 2, Python 3, PyCuda, Scikit-Learn, Pandas, Enum34, iPython, and Jupyter. Note, as always there is no charge for Theano and other open software, however there is a charge for AWS hosting + Bitfusion.

[Launch](https://aws.amazon.com/marketplace/pp/B01IRAMCM8/ref=_ptnr_referral_docs_theano) an instance from the AWS Marketplace.

# **Docker**

Builds of Theano are available as [Docker](https://www.docker.com) images: [Theano Docker \(CPU\)](https://hub.docker.com/r/kaixhin/theano/) or [Theano Docker \(CUDA\).](https://hub.docker.com/r/kaixhin/cuda-theano/) These are updated on a weekly basis with bleeding-edge builds of Theano. Examples of running bash in a Docker container are as follows:

```
sudo docker run -it kaixhin/theano
sudo nvidia-docker run -it kaixhin/cuda-theano:7.0
```
For a guide to Docker, see the [official docs.](https://docs.docker.com) CUDA support requires [NVIDIA Docker.](https://github.com/NVIDIA/nvidia-docker) For more details on how to use the Theano Docker images, consult the [source project.](https://github.com/Kaixhin/dockerfiles)

Once your setup is complete and if you installed the GPU libraries, head to *[Testing Theano with GPU](#page-86-1)* to find how to verify everything is working properly.

To update your current installation see *[Updating Theano](#page-48-0)*.

# <span id="page-48-0"></span>**Updating Theano**

Follow one of these three sections depending on how you installed Theano.

You should update frequently, bugs are fixed on a very regular basis, and features are added even more frequently!

# **Stable Installation**

The following command will update only Theano:

- Use sudo for a root installation.
- Use user for a user installation without admin rights. It will install Theano in your local site-packages.
- Use no-deps when you don't want the dependencies of Theano to not be installed through pip. This is important when they have already been installed as system packages.

Warning: If you installed NumPy/SciPy with yum/apt-get, updating NumPy/SciPy with pip/easy\_install is not always a good idea. This can make Theano crash due to problems with BLAS. The versions of NumPy/SciPy in the distribution are sometimes linked against faster versions of BLAS. Installing NumPy/SciPy with yum/apt-get/pip/easy install won't install the development package needed to recompile it with the fast version. To fix a possible crash, you can clear the Theano cache like this:

theano-cache clear

### **Bleeding-Edge Installation**

The following command will update your bleeding-edge version of Theano

- Use sudo for a root installation.
- Use user for a user installation without admin rights. It will install Theano in your local site-packages.
- Use no-deps when you don't want the dependencies of Theano to not be installed through pip. This is important when they have already been installed as system packages.

Warning: If you installed NumPy/SciPy with yum/apt-get, updating NumPy/SciPy with pip/easy\_install is not always a good idea. This can make Theano crash due to problems with BLAS. The versions of NumPy/SciPy in the distribution are sometimes linked against faster versions of BLAS. Installing NumPy/SciPy with yum/apt-get/pip/easy\_install won't install the development package needed to recompile it with the fast version. To fix a possible crash, you can clear the Theano cache like this:

theano-cache clear

#### **Developer Installation**

To update your library to the latest revision, change directory (cd) to your Theano folder and execute the following command:

Warning: The following assumes you have knowledge of git and know how to do a rebase.

git pull --rebase

# **Tutorial**

Let us start an interactive session (e.g. with python or ipython) and import Theano.

**>>> from theano import** \*

Several of the symbols you will need to use are in the tensor subpackage of Theano. Let us import that subpackage under a handy name like T (the tutorials will frequently use this convention).

**>>> import theano.tensor as T**

If that succeeded you are ready for the tutorial, otherwise check your installation (see *[Installing Theano](#page-28-0)*).

Throughout the tutorial, bear in mind that there is a *[Glossary](#page-611-0)* as well as *index* and *modules* links in the upper-right corner of each page to help you out.

### **Prerequisites**

### **Python tutorial**

In this documentation, we suppose that the reader knows Python. Here is a small list of Python tutorials/exercises if you need to learn it or only need a refresher:

- [Python Challenge](http://www.pythonchallenge.com/)
- [Dive into Python](http://diveintopython.net/)
- [Google Python Class](https://developers.google.com/edu/python/)
- [Enthought Python course](https://training.enthought.com/?utm_source=academic&utm_medium=email&utm_campaign=EToD-Launch#/courses) (free for academics)

We have a tutorial on how *[Python manages its memory](#page-164-0)*.

### **NumPy refresher**

#### Here are some quick guides to NumPy:

- [Numpy quick guide for Matlab users](http://www.scipy.org/NumPy_for_Matlab_Users)
- [Numpy User Guide](http://docs.scipy.org/doc/numpy/user/index.html)
- [More detailed Numpy tutorial](http://www.scipy.org/Tentative_NumPy_Tutorial)
- [100 NumPy exercises](https://github.com/rougier/numpy-100)
- [Numpy tutorial](http://www.labri.fr/perso/nrougier/teaching/numpy/numpy.html)

### **Matrix conventions for machine learning**

Rows are horizontal and columns are vertical. Every row is an example. Therefore, inputs[10,5] is a matrix of 10 examples where each example has dimension 5. If this would be the input of a neural network then the weights from the input to the first hidden layer would represent a matrix of size (5, #hid).

Consider this array:

```
>>> numpy.asarray([[1., 2], [3, 4], [5, 6]])
array([1., 2.],[3., 4.][5., 6.]>>> numpy.asarray([[1., 2], [3, 4], [5, 6]]).shape
(3, 2)
```
This is a 3x2 matrix, i.e. there are 3 rows and 2 columns.

To access the entry in the 3rd row (row #2) and the 1st column (column #0):

```
>>> numpy.asarray([[1., 2], [3, 4], [5, 6]])[2, 0]
5.0
```
To remember this, keep in mind that we read left-to-right, top-to-bottom, so each thing that is contiguous is a row. That is, there are 3 rows and 2 columns.

# **Broadcasting**

Numpy does *broadcasting* of arrays of different shapes during arithmetic operations. What this means in general is that the smaller array (or scalar) is *broadcasted* across the larger array so that they have compatible shapes. The example below shows an instance of *broadcasting*:

```
\Rightarrow a = numpy.asarray([1.0, 2.0, 3.0])
\Rightarrow b = 2.0
>>> a * b
array([ 2., 4., 6.])
```
The smaller array b (actually a scalar here, which works like a 0-d array) in this case is *broadcasted* to the same size as a during the multiplication. This trick is often useful in simplifying how expression are written. More detail about *broadcasting* can be found in the [numpy user guide.](http://docs.scipy.org/doc/numpy/user/basics.broadcasting.html)

# **Basics**

### **Baby Steps - Algebra**

# **Adding two Scalars**

To get us started with Theano and get a feel of what we're working with, let's make a simple function: add two numbers together. Here is how you do it:

```
>>> import numpy
>>> import theano.tensor as T
>>> from theano import function
\Rightarrow x = T.dscalar('x')\Rightarrow y = T.dscalar('y')>> z = x + y
\Rightarrow f = function([x, y], z)
```
And now that we've created our function we can use it:

```
\Rightarrow f(2, 3)array(5.0)>>> numpy.allclose(f(16.3, 12.1), 28.4)
True
```
Let's break this down into several steps. The first step is to define two symbols (*Variables*) representing the quantities that you want to add. Note that from now on, we will use the term *Variable* to mean "symbol" (in other words,  $x, y, z$  are all *Variable* objects). The output of the function  $f$  is a numpy.ndarray with zero dimensions.

If you are following along and typing into an interpreter, you may have noticed that there was a slight delay in executing the function instruction. Behind the scene, *f* was being compiled into C code.

Step 1

```
\Rightarrow x = T.dscalar('x')\Rightarrow y = T.dscalar('y')
```
In Theano, all symbols must be typed. In particular,  $T \cdot$ , dscalar is the type we assign to "0-dimensional arrays (*scalar*) of doubles (*d*)". It is a Theano *[Type](#page-153-0)*.

dscalar is not a class. Therefore, neither *x* nor *y* are actually instances of dscalar. They are instances of TensorVariable. *x* and *y* are, however, assigned the theano Type dscalar in their type field, as you can see here:

```
>>> type(x)
<class 'theano.tensor.var.TensorVariable'>
>>> x.type
TensorType(float64, scalar)
>>> T.dscalar
TensorType(float64, scalar)
>>> x.type is T.dscalar
True
```
By calling T.dscalar with a string argument, you create a *Variable* representing a floating-point scalar quantity with the given name. If you provide no argument, the symbol will be unnamed. Names are not required, but they can help debugging.

More will be said in a moment regarding Theano's inner structure. You could also learn more by looking into *[Graph Structures](#page-150-0)*.

### Step 2

The second step is to combine *x* and *y* into their sum *z*:

**>>>** z = x + y

*z* is yet another *Variable* which represents the addition of *x* and *y*. You can use the *[pp](#page-435-0)* function to pretty-print out the computation associated to *z*.

```
>>> from theano import pp
>>> print(pp(z))
(x + y)
```
### Step 3

The last step is to create a function taking *x* and *y* as inputs and giving *z* as output:

 $\Rightarrow$   $f = function([x, y], z)$ 

The first argument to function is a list of Variables that will be provided as inputs to the function. The second argument is a single Variable *or* a list of Variables. For either case, the second argument is what we want to see as output when we apply the function. *f* may then be used like a normal Python function.

Note: As a shortcut, you can skip step 3, and just use a variable's  $eval$  method. The eval() method is not as flexible as function() but it can do everything we've covered in the tutorial so far. It has the added benefit of not requiring you to import function() . Here is how eval() works:

```
>>> import numpy
>>> import theano.tensor as T
\Rightarrow x = T.dscalar('x')\rightarrow \rightarrow \rightarrow y = T.dscalar('y')>>> z = x + y
>>> numpy.allclose(z.eval({x : 16.3, y : 12.1}), 28.4)
True
```
We passed eval() a dictionary mapping symbolic theano variables to the values to substitute for them, and it returned the numerical value of the expression.

eval() will be slow the first time you call it on a variable – it needs to call function() to compile the expression behind the scenes. Subsequent calls to  $eval()$  on that same variable will be fast, because the variable caches the compiled function.

### **Adding two Matrices**

You might already have guessed how to do this. Indeed, the only change from the previous example is that you need to instantiate *x* and *y* using the matrix Types:

```
\Rightarrow x = T.dmatrix('x')>>> y = T.dmatrix('y')
>> z = x + y
\Rightarrow f = function([x, y], z)
```
dmatrix is the Type for matrices of doubles. Then we can use our new function on 2D arrays:

```
>>> f([[1, 2], [3, 4]], [[10, 20], [30, 40]])
array([[ 11., 22.],
       [ 33., 44.]])
```
The variable is a NumPy array. We can also use NumPy arrays directly as inputs:

```
>>> import numpy
>>> f(numpy.array([[1, 2], [3, 4]]), numpy.array([[10, 20], [30, 40]]))
array([[ 11., 22.],
      [33., 44.]
```
It is possible to add scalars to matrices, vectors to matrices, scalars to vectors, etc. The behavior of these operations is defined by *[broadcasting](#page-510-0)*.

The following types are available:

- byte: bscalar, bvector, bmatrix, brow, bcol, btensor3, btensor4, btensor5
- 16-bit integers: wscalar, wvector, wmatrix, wrow, wcol, wtensor3, wtensor4, wtensor5
- 32-bit integers: iscalar, ivector, imatrix, irow, icol, itensor3, itensor4, itensor5
- 64-bit integers: lscalar, lvector, lmatrix, lrow, lcol, ltensor3, ltensor4, ltensor5
- float: fscalar, fvector, fmatrix, frow, fcol, ftensor3, ftensor4, ftensor5
- double: dscalar, dvector, dmatrix, drow, dcol, dtensor3, dtensor4, dtensor5
- complex: cscalar, cvector, cmatrix, crow, ccol, ctensor3, ctensor4, ctensor5

The previous list is not exhaustive and a guide to all types compatible with NumPy arrays may be found here: *[tensor creation](#page-478-0)*.

Note: You, the user—not the system architecture—have to choose whether your program will use 32- or 64-bit integers ( $\pm$  prefix vs. the  $\pm$  prefix) and floats ( $\pm$  prefix vs. the  $\Delta$  prefix).

### **Exercise**

```
import theano
a = theano.tensor.vector() # declare variable
out = a + a *10 # build symbolic expression
f = theano.function([a], out) # compile function
print(f([0, 1, 2]))
```
 $\begin{bmatrix} 0. & 2. & 1026. \end{bmatrix}$ 

Modify and execute this code to compute this expression: a \*\* 2 + b \*\* 2 + 2 \* a \* b.

Solution

#### **More Examples**

At this point it would be wise to begin familiarizing yourself more systematically with Theano's fundamental objects and operations by browsing this section of the library: *[Basic Tensor Functionality](#page-477-0)*.

As the tutorial unfolds, you should also gradually acquaint yourself with the other relevant areas of the library and with the relevant subjects of the documentation entrance page.

# **Logistic Function**

Here's another straightforward example, though a bit more elaborate than adding two numbers together. Let's say that you want to compute the logistic curve, which is given by:

 $s(x) = \frac{1}{1 + e^{-x}}$ 

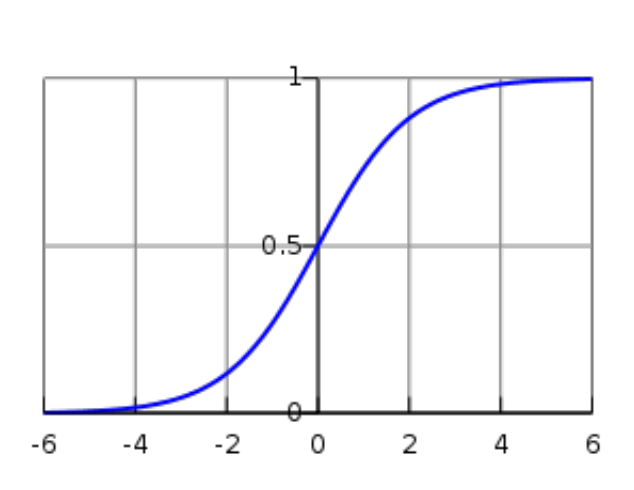

Fig. 6.1: A plot of the logistic function, with x on the x-axis and  $s(x)$  on the y-axis.

You want to compute the function *[elementwise](#page-505-0)* on matrices of doubles, which means that you want to apply this function to each individual element of the matrix.

Well, what you do is this:

```
>>> import theano
>>> import theano.tensor as T
\Rightarrow \times = T.dmatrix('x')
\Rightarrow s = 1 / (1 + T \cdot exp(-x))\rightarrow logistic = theano.function([x], s)
>>> logistic([[0, 1], [-1, -2]])
array([[ 0.5 , 0.73105858],
        [ 0.26894142, 0.11920292]])
```
The reason logistic is performed elementwise is because all of its operations—division, addition, exponentiation, and division—are themselves elementwise operations.

It is also the case that:

$$
s(x) = \frac{1}{1 + e^{-x}} = \frac{1 + \tanh(x/2)}{2}
$$

We can verify that this alternate form produces the same values:

```
\Rightarrow s2 = (1 + T \cdot \tanh(x / 2)) / 2\Rightarrow logistic2 = theano.function([x], s2)
>>> logistic2([[0, 1], [-1, -2]])
array([[ 0.5 , 0.73105858],
       [ 0.26894142, 0.11920292]])
```
# **Computing More than one Thing at the Same Time**

Theano supports functions with multiple outputs. For example, we can compute the *[elementwise](#page-505-0)* difference, absolute difference, and squared difference between two matrices *a* and *b* at the same time:

```
\Rightarrow a, b = T.dmatrices('a', 'b')
\Rightarrow diff = a - b\rightarrow\rightarrow abs diff = abs(diff)
>>> diff_squared = diff**2
>>> f = theano.function([a, b], [diff, abs_diff, diff_squared])
```
Note: *dmatrices* produces as many outputs as names that you provide. It is a shortcut for allocating symbolic variables that we will often use in the tutorials.

When we use the function f, it returns the three variables (the printing was reformatted for readability):

```
>>> f([[1, 1], [1, 1]], [[0, 1], [2, 3]])
[array([[ 1., 0.],
      [-1., -2.]]), array([1., 0.],[ 1., 2.]]), array([[ 1., 0.],
      [1., 4.]])]
```
# **Setting a Default Value for an Argument**

Let's say you want to define a function that adds two numbers, except that if you only provide one number, the other input is assumed to be one. You can do it like this:

```
>>> from theano import In
>>> from theano import function
\Rightarrow x, y = T.dscalars('x', 'y')>> z = x + y
\Rightarrow f = function([x, \text{In}(y, \text{value}=1)], z)
>>> f(33)
array(34.0)
>>> f(33, 2)
array(35.0)
```
This makes use of the *[In](#page-316-0)* class which allows you to specify properties of your function's parameters with greater detail. Here we give a default value of 1 for *y* by creating a In instance with its value field set to 1.

Inputs with default values must follow inputs without default values (like Python's functions). There can be multiple inputs with default values. These parameters can be set positionally or by name, as in standard Python:

```
\Rightarrow x, \gamma, w = T.dscalars('x', 'y', 'w')>>> z = (x + y) * w
>>> f = function([x, \text{In}(y, \text{value}=1), \text{In}(w, \text{value}=2, \text{name}^{-1}w_by_{\text{name}})], z)
>>> f(33)
array(68.0)
\Rightarrow f(33, 2)
array(70.0)
>>> f(33, 0, 1)
array(33.0)
>>> f(33, w_by_name=1)
array(34.0)
>>> f(33, w_by_name=1, y=0)
array(33.0)
```
Note: In does not know the name of the local variables *y* and *w* that are passed as arguments. The symbolic variable objects have name attributes (set by dscalars in the example above) and *these* are the names of the keyword parameters in the functions that we build. This is the mechanism at work in  $\text{In } (y,$ value=1). In the case of  $In(w, value=2, name='w_by_name')$ . We override the symbolic variable's name attribute with a name to be used for this function.

You may like to see *[Function](#page-311-0)* in the library for more detail.

### **Using Shared Variables**

It is also possible to make a function with an internal state. For example, let's say we want to make an accumulator: at the beginning, the state is initialized to zero. Then, on each function call, the state is incremented by the function's argument.

First let's define the *accumulator* function. It adds its argument to the internal state, and returns the old state value.

```
>>> from theano import shared
\Rightarrow state = shared(0)
>>> inc = T.iscalar('inc')
>>> accumulator = function([inc], state, updates=[(state, state+inc)])
```
This code introduces a few new concepts. The shared function constructs so-called *[shared variables](#page-309-0)*. These are hybrid symbolic and non-symbolic variables whose value may be shared between multiple functions. Shared variables can be used in symbolic expressions just like the objects returned by dmatrices (. ..) but they also have an internal value that defines the value taken by this symbolic variable in *all* the functions that use it. It is called a *shared* variable because its value is shared between many functions. The value can be accessed and modified by the .get value() and .set value() methods. We will come back to this soon.

The other new thing in this code is the updates parameter of function. updates must be supplied with a list of pairs of the form (shared-variable, new expression). It can also be a dictionary whose keys are shared-variables and values are the new expressions. Either way, it means "whenever this function runs, it will replace the .value of each shared variable with the result of the corresponding expression". Above, our accumulator replaces the state's value with the sum of the state and the increment amount.

Let's try it out!

```
>>> print(state.get_value())
\cap>>> accumulator(1)
array(0)
>>> print(state.get_value())
1
>>> accumulator(300)
array(1)
>>> print(state.get_value())
301
```
It is possible to reset the state. Just use the . set\_value() method:

```
>>> state.set_value(-1)
>>> accumulator(3)
array(-1)>>> print(state.get_value())
2
```
As we mentioned above, you can define more than one function to use the same shared variable. These functions can all update the value.

```
>>> decrementor = function([inc], state, updates=[(state, state-inc)])
>>> decrementor(2)
array(2)
>>> print(state.get_value())
0
```
You might be wondering why the updates mechanism exists. You can always achieve a similar result by returning the new expressions, and working with them in NumPy as usual. The updates mechanism can be a syntactic convenience, but it is mainly there for efficiency. Updates to shared variables can sometimes be done more quickly using in-place algorithms (e.g. low-rank matrix updates). Also, Theano has more control over where and how shared variables are allocated, which is one of the important elements of getting good performance on the *[GPU](#page-85-0)*.

It may happen that you expressed some formula using a shared variable, but you do *not* want to use its value. In this case, you can use the givens parameter of function which replaces a particular node in a graph for the purpose of one particular function.

```
\Rightarrow fn of state = state * 2 + inc
>>> # The type of foo must match the shared variable we are replacing
>>> # with the ``givens``
>>> foo = T.scalar(dtype=state.dtype)
>>> skip_shared = function([inc, foo], fn_of_state, givens=[(state, foo)])
```

```
>>> skip shared(1, 3) # we're using 3 for the state, not state.value
array(7)
>>> print(state.get_value()) # old state still there, but we didn't use it
\bigcirc
```
The givens parameter can be used to replace any symbolic variable, not just a shared variable. You can replace constants, and expressions, in general. Be careful though, not to allow the expressions introduced by a givens substitution to be co-dependent, the order of substitution is not defined, so the substitutions have to work in any order.

In practice, a good way of thinking about the givens is as a mechanism that allows you to replace any part of your formula with a different expression that evaluates to a tensor of same shape and dtype.

Note: Theano shared variable broadcast pattern default to False for each dimensions. Shared variable size can change over time, so we can't use the shape to find the broadcastable pattern. If you want a different pattern, just pass it as a parameter theano.shared(..., broadcastable=(True, False))

# **Copying functions**

Theano functions can be copied, which can be useful for creating similar functions but with different shared variables or updates. This is done using the  $\text{copy}(i)$  method of function objects. The optimized graph of the original function is copied, so compilation only needs to be performed once.

Let's start from the accumulator defined above:

```
>>> import theano
>>> import theano.tensor as T
>>> state = theano.shared(0)
>>> inc = T.iscalar('inc')
>>> accumulator = theano.function([inc], state, updates=[(state, state+inc)])
```
We can use it to increment the state as usual:

```
>>> accumulator(10)
array(0)
>>> print(state.get_value())
10
```
We can use  $\text{copy}(x)$  to create a similar accumulator but with its own internal state using the swap parameter, which is a dictionary of shared variables to exchange:

```
\rightarrow\rightarrow\rightarrow new state = theano.shared(0)
>>> new_accumulator = accumulator.copy(swap={state:new_state})
>>> new_accumulator(100)
[array(0)]>>> print(new_state.get_value())
100
```
The state of the first function is left untouched:

```
>>> print(state.get_value())
10
```
We now create a copy with updates removed using the delete\_updates parameter, which is set to False by default:

```
>>> null_accumulator = accumulator.copy(delete_updates=True)
```
As expected, the shared state is no longer updated:

```
>>> null_accumulator(9000)
[array(10)]
>>> print(state.get_value())
10
```
#### **Using Random Numbers**

Because in Theano you first express everything symbolically and afterwards compile this expression to get functions, using pseudo-random numbers is not as straightforward as it is in NumPy, though also not too complicated.

The way to think about putting randomness into Theano's computations is to put random variables in your graph. Theano will allocate a NumPy RandomStream object (a random number generator) for each such variable, and draw from it as necessary. We will call this sort of sequence of random numbers a *random stream*. *Random streams* are at their core shared variables, so the observations on shared variables hold here as well. Theano's random objects are defined and implemented in *[RandomStreams](#page-567-0)* and, at a lower level, in *[RandomStreamsBase](#page-564-0)*.

#### **Brief Example**

Here's a brief example. The setup code is:

```
from theano.tensor.shared_randomstreams import RandomStreams
from theano import function
srng = RandomStreams(seed=234)
rv_u = \text{srng.uniform}((2, 2))rv\_n = srng.normal((2,2))f = function([], rvu)g = function([], rv_n, no_default_updates=True) #Not updating rv_n.rng
nearly\_zeros = function([], rv_u + rv_u - 2 * rv_u)
```
Here, 'rv\_u' represents a random stream of 2x2 matrices of draws from a uniform distribution. Likewise, 'rv\_n' represents a random stream of 2x2 matrices of draws from a normal distribution. The distributions that are implemented are defined in RandomStreams and, at a lower level, in *[raw\\_random](#page-564-0)*. They only work on CPU. See *[Other Implementations](#page-63-0)* for GPU version.

Now let's use these objects. If we call f(), we get random uniform numbers. The internal state of the random number generator is automatically updated, so we get different random numbers every time.

```
\Rightarrow f val0 = f()>>> f_val1 = f() #different numbers from f_val0
```
When we add the extra argument no\_default\_updates=True to function (as in *g*), then the random number generator state is not affected by calling the returned function. So, for example, calling *g* multiple times will return the same numbers.

```
>>> g_val0 = g() # different numbers from f_val0 and f_val1
>>> g_val1 = g() # same numbers as g_val0!
```
An important remark is that a random variable is drawn at most once during any single function execution. So the *nearly\_zeros* function is guaranteed to return approximately 0 (except for rounding error) even though the *rv\_u* random variable appears three times in the output expression.

 $\Rightarrow$  nearly\_zeros = function([],  $rv_u + rv_u - 2 * rv_u$ )

#### **Seeding Streams**

Random variables can be seeded individually or collectively.

You can seed just one random variable by seeding or assigning to the .rng attribute, using .rng. set value().

```
>>> rng_val = rv_u.rng.get_value(borrow=True) # Get the rng for rv_u
>>> rng_val.seed(89234) * seeds the generator
>>> rv_u.rng.set_value(rng_val, borrow=True) # Assign back seeded rng
```
You can also seed *all* of the random variables allocated by a RandomSt reams object by that object's seed method. This seed will be used to seed a temporary random number generator, that will in turn generate seeds for each of the random variables.

**>>>** srng.seed(902340) # seeds rv\_u and rv\_n with different seeds each

#### **Sharing Streams Between Functions**

As usual for shared variables, the random number generators used for random variables are common between functions. So our *nearly\_zeros* function will update the state of the generators used in function *f* above.

For example:

```
>>> state_after_v0 = rv_u.rng.get_value().get_state()
>>> nearly_zeros() # this affects rv_u's generator
array([[ 0., 0.],
      [ 0., 0.]\Rightarrow \frac{\nu}{1} = f()>>> rng = rv_u.rng.get_value(borrow=True)
>>> rng.set_state(state_after_v0)
>>> rv_u.rng.set_value(rng, borrow=True)
```
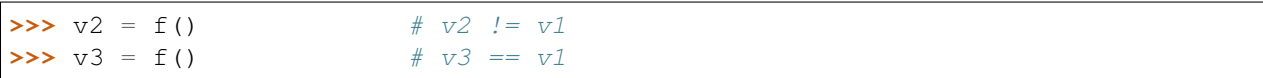

### **Copying Random State Between Theano Graphs**

In some use cases, a user might want to transfer the "state" of all random number generators associated with a given theano graph (e.g. g1, with compiled function f1 below) to a second graph (e.g. g2, with function f2). This might arise for example if you are trying to initialize the state of a model, from the parameters of a pickled version of a previous model. For [theano.tensor.shared\\_randomstreams.](#page-568-0) [RandomStreams](#page-568-0) and [theano.sandbox.rng\\_mrg.MRG\\_RandomStreams](#page-441-0) this can be achieved by copying elements of the *state\_updates* parameter.

Each time a random variable is drawn from a RandomStreams object, a tuple is added to the *state\_updates* list. The first element is a shared variable, which represents the state of the random number generator associated with this *particular* variable, while the second represents the theano graph corresponding to the random number generation process (i.e. RandomFunction{uniform}.0).

An example of how "random states" can be transferred from one theano function to another is shown below.

```
>>> from __future__ import print_function
>>> import theano
>>> import numpy
>>> import theano.tensor as T
>>> from theano.sandbox.rng_mrg import MRG_RandomStreams
>>> from theano.tensor.shared_randomstreams import RandomStreams
```

```
>>> class Graph():
... def __init__(self, seed=123):
... self.rng = RandomStreams(seed)
... self.y = self.rng.uniform(size=(1,))
```

```
\Rightarrow q1 = Graph(seed=123)
\Rightarrow f1 = \text{theano}. function([], g1.y)
```

```
\Rightarrow \frac{1}{2} = Graph (seed=987)
\Rightarrow f2 = theano.function([j, g2, y)
```

```
>>> # By default, the two functions are out of sync.
>>> f1()
array([ 0.72803009])
>>> f2()
array([ 0.55056769])
```

```
>>> def copy_random_state(g1, g2):
... if isinstance(g1.rng, MRG_RandomStreams):
... g2.rng.rstate = g1.rng.rstate
... for (su1, su2) in zip(g1.rng.state_updates, g2.rng.state_updates):
... su2[0].set_value(su1[0].get_value())
```

```
>>> # We now copy the state of the theano random number generators.
>>> copy_random_state(g1, g2)
>>> f1()
array([ 0.59044123])
>>> f2()
array([ 0.59044123])
```
### **Other Random Distributions**

There are *[other distributions implemented](#page-564-0)*.

#### <span id="page-63-0"></span>**Other Implementations**

There is another implementations based on *[MRG31k3p](#page-441-1)*. The RandomStream only work on the CPU, MRG31k3p work on the CPU and GPU.

Note: To use you the MRG version easily, you can just change the import to:

```
from theano.sandbox.rng_mrg import MRG_RandomStreams as RandomStreams
```
### **A Real Example: Logistic Regression**

The preceding elements are featured in this more realistic example. It will be used repeatedly.

```
import numpy
import theano
import theano.tensor as T
rng = numpy.randomN = 400 \# training sample size
feats = 784 # number of input variables
# generate a dataset: D = (input_values, target_class)
D = (rng.random(N, feats), rng.random(size=N, low=0, high=2))training_steps = 10000
# Declare Theano symbolic variables
x = T. dmatrix ("x")y = T.dvector("y")# initialize the weight vector w randomly
#
# this and the following bias variable b
# are shared so they keep their values
# between training iterations (updates)
```

```
w = theano.shared(rng.randn(feats), name="w")
# initialize the bias term
b = \text{theano}, \text{shared}(0, \ldots, \text{name} = "b")print("Initial model:")
print(w.get_value())
print(b.get_value())
# Construct Theano expression graph
p_1 = 1 / (1 + T \cdot exp(-T \cdot dot(x, w) - b)) # Probability that target = 1
prediction = p_1 > 0.5 # The prediction thresholded
xent = -y * T.log(p_1) - (1-y) * T.log(1-p_1) # Cross-entropy loss functioncost = xent.mean() + 0.01 \times (w ** 2).sum()# The cost to minimize
gw, gb = T.grad(cost, [w, b]) \qquad # Compute the gradient of the cost
                                           # w.r.t weight vector w and
                                           # bias term b
                                           # (we shall return to this in a
                                           # following section of this
˓→tutorial)
# Compile
train = theano.function(inputs=[x,y],
          outputs=[prediction, xent],
          updates=((w, w - 0.1 * gw), (b, b - 0.1 * gb)))
predict = theano.function(inputs=[x], outputs=prediction)
# Train
for i in range(training_steps):
   pred, err = train(D[0], D[1])print("Final model:")
print(w.get_value())
print(b.get_value())
print("target values for D:")
print(D[1])
print("prediction on D:")
print(predict(D[0]))
```
# **Derivatives in Theano**

# **Computing Gradients**

Now let's use Theano for a slightly more sophisticated task: create a function which computes the derivative of some expression *y* with respect to its parameter *x*. To do this we will use the macro T.grad. For instance, we can compute the gradient of  $x^2$  with respect to x. Note that:  $d(x^2)/dx = 2 \cdot x$ .

Here is the code to compute this gradient:

```
>>> import numpy
>>> import theano
>>> import theano.tensor as T
>>> from theano import pp
\Rightarrow x = T.dscalar('x')\Rightarrow \Rightarrow y = x * x 2
\Rightarrow \Rightarrow gy = T \cdot grad(y, x)>>> pp(gy) # print out the gradient prior to optimization
'((fill((x ** TensorConstant{2}), TensorConstant{1.0}) * TensorConstant{2}) *..
˓→(x ** (TensorConstant{2} - TensorConstant{1})))'
\Rightarrow f = theano.function([x], gy)
\Rightarrow f(4)
array(8.0)
>>> numpy.allclose(f(94.2), 188.4)
True
```
In this example, we can see from  $pp(qy)$  that we are computing the correct symbolic gradient. fill ( $(x$ ) \*\* 2), 1.0) means to make a matrix of the same shape as *x* \*\* *2* and fill it with *1.0*.

Note: The optimizer simplifies the symbolic gradient expression. You can see this by digging inside the internal properties of the compiled function.

```
pp(f.maker.fgraph.outputs[0])
(2.0 \times x)
```
After optimization there is only one Apply node left in the graph, which doubles the input.

We can also compute the gradient of complex expressions such as the logistic function defined above. It turns out that the derivative of the logistic is:  $ds(x)/dx = s(x) \cdot (1 - s(x)).$ 

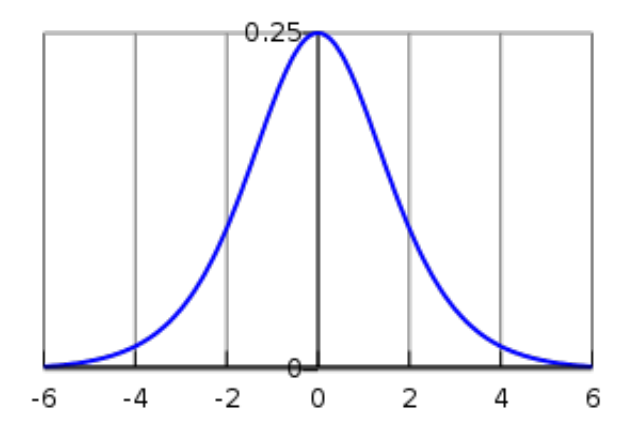

Fig. 6.2: A plot of the gradient of the logistic function, with x on the x-axis and  $ds(x)/dx$  on the y-axis.

```
>>> x = T.dmatrix('x')
\Rightarrow s = T \cdot sum(1 / (1 + T \cdot exp(-x)))>>> gs = T.grad(s, x)
```

```
>>> dlogistic = theano.function([x], gs)
>>> dlogistic([[0, 1], [-1, -2]])
array([[ 0.25 , 0.19661193],
      [ 0.19661193, 0.10499359]])
```
In general, for any **scalar** expression *s*, T.grad(s, w) provides the Theano expression for computing  $\frac{\partial s}{\partial w}$ . In this way Theano can be used for doing **efficient** symbolic differentiation (as the expression returned by T.grad will be optimized during compilation), even for function with many inputs. (see [automatic](http://en.wikipedia.org/wiki/Automatic_differentiation) [differentiation](http://en.wikipedia.org/wiki/Automatic_differentiation) for a description of symbolic differentiation).

Note: The second argument of  $\text{T. grad can be a list, in which case the output is also a list. The order$ in both lists is important: element *i* of the output list is the gradient of the first argument of  $T$ . grad with respect to the *i*-th element of the list given as second argument. The first argument of T.grad has to be a scalar (a tensor of size 1). For more information on the semantics of the arguments of  $T$ . grad and details about the implementation, see *[this](#page-423-0)* section of the library.

Additional information on the inner workings of differentiation may also be found in the more advanced tutorial *[Extending Theano](#page-174-0)*.

# **Computing the Jacobian**

In Theano's parlance, the term *Jacobian* designates the tensor comprising the first partial derivatives of the output of a function with respect to its inputs. (This is a generalization of to the so-called Jacobian matrix in Mathematics.) Theano implements the [theano.gradient.jacobian\(\)](#page-428-0) macro that does all that is needed to compute the Jacobian. The following text explains how to do it manually.

In order to manually compute the Jacobian of some function *y* with respect to some parameter *x* we need to use scan. What we do is to loop over the entries in *y* and compute the gradient of *y[i]* with respect to *x*.

Note: scan is a generic op in Theano that allows writing in a symbolic manner all kinds of recurrent equations. While creating symbolic loops (and optimizing them for performance) is a hard task, effort is being done for improving the performance of scan. We shall return to *[scan](#page-71-0)* later in this tutorial.

```
>>> import theano
>>> import theano.tensor as T
\Rightarrow x = T.dvector('x')\Rightarrow \Rightarrow y = x * x 2
>>> J, updates = theano.scan(lambda i, y, x : T.grad(y[i], x), sequences=T.
˓→arange(y.shape[0]), non_sequences=[y, x])
>>> f = theano.function([x], J, updates=updates)
>>> f([4, 4])
array([[ 8., 0.],
       [0., 8.]
```
What we do in this code is to generate a sequence of *ints* from  $\theta$  to y. shape [0] using T.arange. Then we loop through this sequence, and at each step, we compute the gradient of element *y[i]* with respect to *x*.

scan automatically concatenates all these rows, generating a matrix which corresponds to the Jacobian.

Note: There are some pitfalls to be aware of regarding T.grad. One of them is that you cannot rewrite the above expression of the Jacobian as the ano.scan(lambda y i,x: T.grad(y i,x), sequences=y, non\_sequences=x), even though from the documentation of scan this seems possible. The reason is that *y i* will not be a function of *x* anymore, while  $y[i]$  still is.

# **Computing the Hessian**

In Theano, the term *Hessian* has the usual mathematical meaning: It is the matrix comprising the second order partial derivative of a function with scalar output and vector input. Theano implements [theano.](#page-427-0)  $gradient$ . hessian() macro that does all that is needed to compute the Hessian. The following text explains how to do it manually.

You can compute the Hessian manually similarly to the Jacobian. The only difference is that now, instead of computing the Jacobian of some expression *y*, we compute the Jacobian of  $T$ . grad(cost, x), where *cost* is some scalar.

```
\Rightarrow x = T.dvector('x')>> y = x * x 2\Rightarrow \Rightarrow \cosh = y \cdot \text{sum}()>>> gy = T.grad(cost, x)
>>> H, updates = theano.scan(lambda i, gy,x : T.grad(gy[i], x), sequences=T.
˓→arange(gy.shape[0]), non_sequences=[gy, x])
>>> f = theano.function([x], H, updates=updates)
>>> f([4, 4])
array([[ 2., 0.],
        [0., 2.]
```
### **Jacobian times a Vector**

Sometimes we can express the algorithm in terms of Jacobians times vectors, or vectors times Jacobians. Compared to evaluating the Jacobian and then doing the product, there are methods that compute the desired results while avoiding actual evaluation of the Jacobian. This can bring about significant performance gains. A description of one such algorithm can be found here:

• Barak A. Pearlmutter, "Fast Exact Multiplication by the Hessian", *Neural Computation, 1994*

While in principle we would want Theano to identify these patterns automatically for us, in practice, implementing such optimizations in a generic manner is extremely difficult. Therefore, we provide special functions dedicated to these tasks.

# **R-operator**

The *R operator* is built to evaluate the product between a Jacobian and a vector, namely  $\frac{\partial f(x)}{\partial x}v$ . The formulation can be extended even for *x* being a matrix, or a tensor in general, case in which also the Jacobian becomes a tensor and the product becomes some kind of tensor product. Because in practice we end up needing to compute such expressions in terms of weight matrices, Theano supports this more generic form of the operation. In order to evaluate the *R-operation* of expression *y*, with respect to *x*, multiplying the Jacobian with *v* you need to do something similar to this:

```
\Rightarrow \triangleright \vee = T. dmatrix ('\vee')
>>> V = T.dmatrix('V')
\rightarrow \times \times = T.dvector('x')>>> y = T.dot(x, W)
\Rightarrow JV = T.Rop(y, W, V)
\Rightarrow f = theano.function([W, V, x], JV)
>>> f([[1, 1], [1, 1]], [[2, 2], [2, 2]], [0,1])
array([ 2., 2.]
```
*[List](#page-432-0)* of Op that implement Rop.

#### **L-operator**

In similitude to the *R-operator*, the *L-operator* would compute a *row* vector times the Jacobian. The mathematical formula would be  $v\frac{\partial f(x)}{\partial x}$ . The *L-operator* is also supported for generic tensors (not only for vectors). Similarly, it can be implemented as follows:

```
\Rightarrow \triangleright \vee \uparrow \preceq \uparrow \uparrow \uparrow \uparrow \uparrow \uparrow \uparrow \uparrow \uparrow \uparrow \uparrow \uparrow \uparrow \uparrow \uparrow \uparrow \uparrow \uparrow \uparrow \uparrow \uparrow \uparrow \uparrow \uparrow \uparrow \uparrow \uparrow \uparrow \uparrow \uparrow \uparrow \uparrow\Rightarrow \Rightarrow v = T.dvector('v')>>> x = T.dvector('x')
\rightarrow \rightarrow \rightarrow \rightarrow \rightarrow T. dot (x, W)\rightarrow \rightarrow \text{VJ} = T \cdot \text{Lop}(y, W, v)\Rightarrow f = theano.function([v, x], VJ)
>>> f([2, 2], [0, 1])
array([[ 0., 0.],
                      [2., 2.]
```
#### Note:

*v*, the *point of evaluation*, differs between the *L-operator* and the *R-operator*. For the *Loperator*, the point of evaluation needs to have the same shape as the output, whereas for the *R-operator* this point should have the same shape as the input parameter. Furthermore, the results of these two operations differ. The result of the *L-operator* is of the same shape as the input parameter, while the result of the *R-operator* has a shape similar to that of the output.

*[List of op with r op support](#page-432-0)*.

#### **Hessian times a Vector**

If you need to compute the *Hessian times a vector*, you can make use of the above-defined operators to do it more efficiently than actually computing the exact Hessian and then performing the product. Due to the symmetry of the Hessian matrix, you have two options that will give you the same result, though these

options might exhibit differing performances. Hence, we suggest profiling the methods before using either one of the two:

```
\Rightarrow x = T.dvector('x')\Rightarrow \Rightarrow v = T.dvector('v')\Rightarrow y = T . sum(x * x 2)\Rightarrow \Rightarrow q\gamma = T . grad(y, x)\Rightarrow \forall H = T.grad(T.sum(qy * v), x)
\Rightarrow  f = theano.function([x, v], vH)
>>> f([4, 4], [2, 2])
array([ 4., 4.]
```
or, making use of the *R-operator*:

```
\Rightarrow x = T.dvector('x')\rightarrow \rightarrow \rightarrow \rightarrow T. dvector('v')
\Rightarrow y = T \cdot sum(x + x^2)\Rightarrow \Rightarrow qy = T \cdot grad(y, x)\Rightarrow \Rightarrow Hv = T.Rop(qv, x, v)>>> f = theano.function([x, v], Hv)
>>> f([4, 4], [2, 2])
array([ 4., 4.]
```
### **Final Pointers**

- The grad function works symbolically: it receives and returns Theano variables.
- grad can be compared to a macro since it can be applied repeatedly.
- Scalar costs only can be directly handled by grad. Arrays are handled through repeated applications.
- Built-in functions allow to compute efficiently *vector times Jacobian* and *vector times Hessian*.
- Work is in progress on the optimizations required to compute efficiently the full Jacobian and the Hessian matrix as well as the *Jacobian times vector*.

# **Conditions**

### **IfElse vs Switch**

- Both ops build a condition over symbolic variables.
- IfElse takes a *boolean* condition and two variables as inputs.
- Switch takes a *tensor* as condition and two variables as inputs. switch is an elementwise operation and is thus more general than ifelse.
- Whereas switch evaluates both *output* variables, ifelse is lazy and only evaluates one variable with respect to the condition.

### Example

```
from theano import tensor as T
from theano.ifelse import ifelse
import theano, time, numpy
a, b = T. scalars ('a', 'b')
x, y = T.\text{matrices} ('x', 'y')z_switch = T.switch(T.lt(a, b), T.mean(x), T.mean(y))
z\_{l}azy = ifelse(T.lt(a, b), T.mean(x), T.mean(y))
f_switch = theano.function([a, b, x, y], z_switch,
                            mode=theano.Mode(linker='vm'))
f_lazyifelse = theano.function([a, b, x, y], z_lazy,
                                mode=theano.Mode(linker='vm'))
val1 = 0.
val2 = 1.big mat1 = numpy.ones((10000, 1000))
big\_mat2 = numpy.ones((10000, 1000))n times = 10
tic = time.close()for i in range(n_times):
    f_switch(val1, val2, big_mat1, big_mat2)
print('time spent evaluating both values \frac{2}{3} sec' \frac{2}{3} (time.clock() - tic))
tic = time.close()for i in range(n times):
    f_lazyifelse(val1, val2, big_mat1, big_mat2)
print('time spent evaluating one value f sec' \ell (time.clock() - tic))
```
In this example, the IfElse op spends less time (about half as much) than Switch since it computes only one variable out of the two.

```
$ python ifelse_switch.py
time spent evaluating both values 0.6700 sec
time spent evaluating one value 0.3500 sec
```
Unless linker='vm' or linker='cvm' are used, ifelse will compute both variables and take the same computation time as switch. Although the linker is not currently set by default to cvm, it will be in the near future.

There is no automatic optimization replacing a switch with a broadcasted scalar to an ifelse, as this is not always faster. See this [ticket.](http://www.assembla.com/spaces/theano/tickets/764)

Note: If you use *[test values](#page-139-0)*, then all branches of the IfElse will be computed. This is normal, as using test\_value means everything will be computed when we build it, due to Python's greedy evaluation and the semantic of test value. As we build both branches, they will be executed for test values. This doesn't cause any changes during the execution of the compiled Theano function.

#### <span id="page-71-0"></span>**Loop**

#### **Scan**

- A general form of *recurrence*, which can be used for looping.
- *Reduction* and *map* (loop over the leading dimensions) are special cases of scan.
- You scan a function along some input sequence, producing an output at each time-step.
- The function can see the *previous K time-steps* of your function.
- sum() could be computed by scanning the  $z + x(i)$  function over a list, given an initial state of  $z=0$ .
- Often a *for* loop can be expressed as a scan() operation, and scan is the closest that Theano comes to looping.
- Advantages of using scan over *for* loops:
	- Number of iterations to be part of the symbolic graph.
	- Minimizes GPU transfers (if GPU is involved).
	- Computes gradients through sequential steps.
	- Slightly faster than using a *for* loop in Python with a compiled Theano function.
	- Can lower the overall memory usage by detecting the actual amount of memory needed.

The full documentation can be found in the library: *[Scan](#page-444-0)*.

[A good ipython notebook with explanation and more examples.](https://github.com/lamblin/ccw_tutorial/blob/master/Scan_W2016/scan_tutorial.ipynb)

#### Scan Example: Computing  $tanh(x(t).dot(W) + b)$  elementwise

```
import theano
import theano.tensor as T
import numpy as np
# defining the tensor variables
X = T.\text{matrix}("X")W = T.\text{matrix}(\sqrt{\text{W}})b_sym = T.vector("b_sym")
results, updates = theano.scan(lambda v: T.tanh(T.dot(v, W) + b_sym),
˓→sequences=X)
compute elementwise = theano.function(inputs=[X, W, b_sym], outputs=results)
# test values
x = np \cdot eye(2, dtype=theano.config.floatX)w = np \cdot ones((2, 2), dtype=theano \cdot config \cdot floatX)b = np.\text{ones}((2), dtype=theano.config.floatX)
b[1] = 2print(compute elementwise(x, w, b))
```
```
# comparison with numpy
print(np.tanh(x.dot(w) + b))
```
[[ 0.96402758 0.99505475] [ 0.96402758 0.99505475]] [[ 0.96402758 0.99505475] [ 0.96402758 0.99505475]]

Scan Example: Computing the sequence  $x(t) = \tanh(x(t - 1) \cdot dot(W) + y(t) \cdot dot(U) + p(T - t) \cdot dot(V))$ 

```
import theano
import theano.tensor as T
import numpy as np
# define tensor variables
X = T.\text{vector}(''X'')W = T.matrix("W")b_sym = T.vector("b_sym")
U = T.\text{matrix}(''U'')Y = T.\text{matrix}("Y")V = T.\text{matrix}(\texttt{"V"})P = T.matrix("P")results, updates = theano.scan(lambda y, p, x_tml: T.tanh(T.dot(x_tml, W) + T.
\rightarrowdot(y, U) + T.dot(p, V)),
           sequences=[Y, P[:, -1]], outputs_info=[X])compute_seq = theano.function(inputs=[X, W, Y, U, P, V], outputs=results)
# test values
x = np \cdot zeros((2), dtype=theano.config.floatX)
x[1] = 1w = np.\text{ones}((2, 2), \text{dtype=}theano.config.floatX)
y = np \cdot ones((5, 2), dtype=theano.config.floatX)y[0, :] = -3u = np.\text{ones}((2, 2), \text{dtype}=\text{theano}.\text{config}.\text{floatX})p = np \cdot ones((5, 2), dtype=theano.config.floatX)p[0, :] = 3v = np \cdot ones((2, 2), dtype=theano.config.floatX)print(compute_seq(x, w, y, u, p, v))
# comparison with numpy
x_res = np.zeros((5, 2), dtype=theano.config.floatX)
x\_res[0] = np.tanh(x.dot(w) + y[0].dot(u) + p[4].dot(v))for i in range(1, 5):
    x\_res[i] = np.tanh(x\_res[i - 1].dot(w) + y[i].dot(u) + p[4-i].dot(v))print(x_res)
```
 $[[-0.99505475 -0.99505475]$ [ 0.96471973 0.96471973] [ 0.99998585 0.99998585] [ 0.99998771 0.99998771]

 $\begin{bmatrix} 1. & 1. \end{bmatrix}$  $[[-0.99505475 -0.99505475]$ [ 0.96471973 0.96471973] [ 0.99998585 0.99998585] [ 0.99998771 0.99998771] [ 1. ]]

Scan Example: Computing norms of lines of X

```
import theano
import theano.tensor as T
import numpy as np
# define tensor variable
X = T.\text{matrix}("X")results, updates = theano.scan(lambda x_i: T.sqrt((x_i \rightarrow x_i^2).sum()),
˓→sequences=[X])
computer\_norm\_lines = theano.function(inputs=[X], outputs=results)# test value
x = np.diag(np.arange(1, 6, dtype=theano.config.floatX), 1)
print(compute_norm_lines(x))
# comparison with numpy
print(np.sqrt((x * x 2) . sum(1)))
```
[ 1. 2. 3. 4. 5. 0.] [ 1. 2. 3. 4. 5. 0.]

## Scan Example: Computing norms of columns of X

```
import theano
import theano.tensor as T
import numpy as np
# define tensor variable
X = T.\text{matrix}("X")results, updates = theano.scan(lambda x_i: T.sqrt((x_i ** 2).sum()),
˓→sequences=[X.T])
compute\_norm\_cols = theano.function(inputs=[X], outputs=results)# test value
x = np.diag(np.arange(1, 6, dtype=theano.config.floatX), 1)
print(compute_norm_cols(x))
# comparison with numpy
print(np.sqrt((x * x 2) . sum(0)))
```
[ 0. 1. 2. 3. 4. 5.] [ 0. 1. 2. 3. 4. 5.]

Scan Example: Computing trace of X

```
import theano
import theano.tensor as T
import numpy as np
floatX = "float32"# define tensor variable
X = T.\text{matrix}("X")results, updates = theano.scan(lambda i, j, t_f: T.cast(X[i, j] + t_f,
˓→floatX),
                   sequences=[T.arange(X.shape[0]), T.arange(X.shape[1])],
                  outputs_info=np.asarray(0., dtype=floatX))
result = results[-1]compute\_trace = theano.function(inputs=[X], outputs=result)# test value
x = np.\text{eye}(5, \text{ dtype=theano.config.floatX})x[0] = np.arange(5, dtype=theano.config.floatX)
print(compute trace(x))
# comparison with numpy
print(np.diagonal(x).sum())
```
4.0

4.0

Scan Example: Computing the sequence  $x(t) = x(t - 2) \cdot dot(U) + x(t - 1) \cdot dot(V) + tanh(x(t - 1) \cdot dot(W) +$ b)

```
import theano
import theano.tensor as T
import numpy as np
# define tensor variables
X = T.\text{matrix}("X")W = T \cdot \text{matrix}('W'')b sym = T.vector("b sym")
U = T.\text{matrix}(''U'')V = T.\text{matrix}(\sqrt{\mathbf{v}})n_sym = T.iscalar("n_sym")
results, updates = theano.scan(lambda x_t m2, x_t m1: T.dot(x_t m2, U) + T.dot(x_t\rightarrowtm1, V) + T.tanh(T.dot(x_tm1, W) + b_sym),
                     n_steps=n_sym, outputs_info=[dict(initial=X, taps=[-2, -
˓→1])])
compute_seq2 = theano.function(inputs=[X, U, V, W, b_sym, n_sym],
˓→outputs=results)
# test values
x = np.zeros((2, 2), dtype=theano.config.floatX) # the initial value must be,
˓→able to return x[-2]
x[1, 1] = 1w = 0.5 * np.ones((2, 2), dtype=theano.config.floatX)
```

```
u = 0.5 \times (np.\text{ones}((2, 2), \text{dtype=theano.config.floatX}) - np.\text{eye}(2, ...)˓→dtype=theano.config.floatX))
v = 0.5 * np.\text{ones} (2, 2), dtype=theano.config.floatX)
n = 10b = np.ones((2), dtype=theano.config.floatX)
print(compute_seq2(x, u, v, w, b, n))
# comparison with numpy
x res = np \cdot zeros((10, 2))x_{\text{res}}[0] = x[0].dot(u) + x[1].dot(v) + np.tanh(x[1].dot(w) + b)
x_{res}[1] = x[1].dot(u) + x_{res}[0].dot(v) + np.tanh(x_{res}[0].dot(w) + b)x_res[2] = x_res[0].dot(u) + x_res[1].dot(v) + np.tanh(x_res[1].dot(w) + b)
for i in range(2, 10):
    x_{res}[i] = (x_{res}[i - 2].dot(u) + x_{res}[i - 1].dot(v) +np.tanh(x\_res[i - 1].dot(w) + b))print(x_res)
```

```
[[ 1.40514825 1.40514825]
[ 2.88898899 2.38898899]
[ 4.34018291 4.34018291]
[ 6.53463142 6.78463142]
[ 9.82972243 9.82972243]
[ 14.22203814 14.09703814]
[ 20.07439936 20.07439936]
[ 28.12291843 28.18541843]
[ 39.1913681 39.1913681 ]
[ 54.28407732 54.25282732]]
[[ 1.40514825 1.40514825]
[ 2.88898899 2.38898899]
[ 4.34018291 4.34018291]
[ 6.53463142 6.78463142]
[ 9.82972243 9.82972243]
[ 14.22203814 14.09703814]
[ 20.07439936 20.07439936]
[ 28.12291843 28.18541843]
[ 39.1913681 39.1913681 ]
[ 54.28407732 54.25282732]]
```
Scan Example: Computing the Jacobian of  $y = tanh(v.dot(A))$  wrt x

```
import theano
import theano.tensor as T
import numpy as np
# define tensor variables
v = T. vector()
A = T.matrix()y = T.tanh(T.dot(v, A))results, updates = theano.scan(lambda i: T.grad(y[i], v), sequences=[T.
˓→arange(y.shape[0])])
compute_jac_t = theano.function([A, v], results, allow_input_downcast=True) #
˓→shape (d_out, d_in)
```

```
# test values
x = np \cdot eye(5, dtype=theano.config.floatX)[0]w = np \cdot eye(5, 3, dtype=theano.config.floatX)w[2] = np \cdot ones((3), dtype=theano.config.floatX)
print(compute_jac_t(w, x))
# compare with numpy
print(((1 - np.tanh(x.dot(w)) ** 2) * w).T)
[[ 0.41997434 0. 0.41997434 0. 0. 0.
[ 0. 1. 1. 0. 0. ]
[0. 0. 1. 0. 0. 1]
```
 $[$ [ 0.41997434 0. 0.41997434 0. 0. 1 [ 0. 1. 1. 0. 0. ] [ 0. 0. 1. 0. 0. ]]

Note that we need to iterate over the indices of  $\gamma$  and not over the elements of  $\gamma$ . The reason is that scan create a placeholder variable for its internal function and this placeholder variable does not have the same dependencies than the variables that will replace it.

Scan Example: Accumulate number of loop during a scan

```
import theano
import theano.tensor as T
import numpy as np
# define shared variables
k = theano.shared(0)
n_sym = T.iscalar("n_sym")
results, updates = theano.scan(lambda:{k:(k + 1)}, n_steps=n_sym)
accumulator = theano.function([n_sym], [], updates=updates, allow_input_
˓→downcast=True)
k.get_value()
accumulator(5)
k.get_value()
```
Scan Example: Computing  $tanh(v.dot(W) + b) * d$  where d is binomial

```
import theano
import theano.tensor as T
import numpy as np
# define tensor variables
X = T.\text{matrix}("X")W = T . matrix('W")b sym = T.vector("b sym")
# define shared random stream
trng = T.shared_randomstreams.RandomStreams(1234)
d=trng.binomial(size=W[1].shape)
```

```
results, updates = theano.scan(lambda v: T.tanh(T.dot(v, W) + b_sym) * d,.
˓→sequences=X)
compute_with_bnoise = theano.function(inputs=[X, W, b_sym], outputs=results,
                             updates=updates, allow_input_downcast=True)
x = np.\text{eye}(10, 2, \text{dtype}=\text{theano.config.floatX})w = np.\text{ones}((2, 2), \text{dtype=theano.config.floatX})b = np.\text{ones}((2), dtype=theano.config.floatX)
```
print(compute\_with\_bnoise(x, w, b))

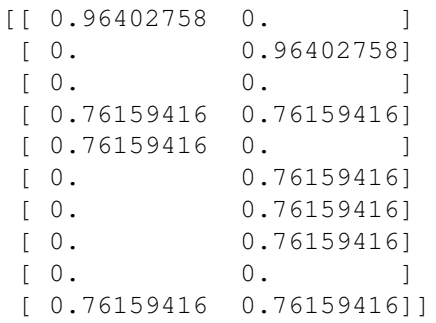

Note that if you want to use a random variable d that will not be updated through scan loops, you should pass this variable as a non\_sequences arguments.

Scan Example: Computing pow(A, k)

```
import theano
import theano.tensor as T
theano.config.warn.subtensor_merge_bug = False
k = T. iscalar ("k")A = T \cdot vector('A")def inner fct(prior result, B):
    return prior_result * B
# Symbolic description of the result
result, updates = theano.scan(fn=inner_fct,
                             outputs_info=T.ones_like(A),
                             non_sequences=A, n_steps=k)
# Scan has provided us with A \star \star 1 through A \star \star k. Keep only the last
# value. Scan notices this and does not waste memory saving them.
final\_result = result[-1]power = theano.function(inputs=[A, k], outputs=final_result,
                      updates=updates)
print(power(range(10), 2))
```
[ 0. 1. 4. 9. 16. 25. 36. 49. 64. 81.]

#### Scan Example: Calculating a Polynomial

```
import numpy
import theano
import theano.tensor as T
theano.config.warn.subtensor_merge_bug = False
coefficients = theano.tensor.vector("coefficients")
x = T.\text{scalar}("x")max_coefficients_supported = 10000
# Generate the components of the polynomial
full_range=theano.tensor.arange(max_coefficients_supported)
components, updates = theano.scan(fn=lambda coeff, power, free_var:
                                   coeff * (free_var ** power),
                                outputs_info=None,
                                sequences=[coefficients, full_range],
                                non_sequences=x)
polynomial = components.sum()
calculate_polynomial = theano.function(inputs=[coefficients, x],
                                      outputs=polynomial)
test_coeff = numpy.asarray([1, 0, 2], dtype=numpy.float32)
print(calculate_polynomial(test_coeff, 3))
```
### 19.0

### **Exercise**

Run both examples.

Modify and execute the polynomial example to have the reduction done by scan.

Solution

#### **How Shape Information is Handled by Theano**

It is not possible to strictly enforce the shape of a Theano variable when building a graph since the particular value provided at run-time for a parameter of a Theano function may condition the shape of the Theano variables in its graph.

Currently, information regarding shape is used in two ways in Theano:

• To generate faster C code for the 2d convolution on the CPU and the GPU, when the exact output shape is known in advance.

• To remove computations in the graph when we only want to know the shape, but not the actual value of a variable. This is done with the [Op.infer\\_shape](http://deeplearning.net/software/theano/extending/cop.html#Op.infer_shape) method.

Example:

```
>>> import theano
>>> x = theano.tensor.matrix('x')
\Rightarrow f = theano.function([x], (x * x 2).shape)
>>> theano.printing.debugprint(f)
MakeVector{dtype='int64'} [id A] '' 2
|Shape_i{0} [id B] '' 1
| |x [id C]
|Shape_i{1} [id D] '' 0
   |x [id C]
```
The output of this compiled function does not contain any multiplication or power. Theano has removed them to compute directly the shape of the output.

### **Shape Inference Problem**

Theano propagates information about shape in the graph. Sometimes this can lead to errors. Consider this example:

```
>>> import numpy
>>> import theano
>>> x = theano.tensor.matrix('x')
>>> y = theano.tensor.matrix('y')
\Rightarrow z = theano.tensor.join(0, x, y)
\Rightarrow xy = numpy.random.rand(5, 4)
\Rightarrow \Rightarrow \forall v = numpy.random.rand(3, 3)
```

```
\Rightarrow f = theano.function([x, y], z.shape)
>>> theano.printing.debugprint(f)
MakeVector{dtype='int64'} [id A] '' 4
|Elemwise{Add}[(0, 0)] [id B] '' 3
 | |Shape_i{0} [id C] '' 2
| | |x [id D]
| |Shape_i{0} [id E] '' 1
   | |y [id F]
 |Shape_i{1} [id G] '' 0
  |x [id D]
```
**>>>** f(xv, yv) # DOES NOT RAISE AN ERROR AS SHOULD BE.  $array([8, 4])$ 

```
>>> f = theano.function([x, y], z) # Do not take the shape.
>>> theano.printing.debugprint(f)
Join [id A] '' 0
|TensorConstant{0} [id B]
|x|id C]
|y [id D]
```

```
\Rightarrow f(xv, yv)
Traceback (most recent call last):
  ...
ValueError: ...
```
As you can see, when asking only for the shape of some computation (join in the example), an inferred shape is computed directly, without executing the computation itself (there is no join in the first output or debugprint).

This makes the computation of the shape faster, but it can also hide errors. In this example, the computation of the shape of the output of join is done only based on the first input Theano variable, which leads to an error.

This might happen with other ops such as elemwise and dot, for example. Indeed, to perform some optimizations (for speed or stability, for instance), Theano assumes that the computation is correct and consistent in the first place, as it does here.

You can detect those problems by running the code without this optimization, using the Theano flag optimizer excluding=local shape to shape i. You can also obtain the same effect by running in the modes FAST\_COMPILE (it will not apply this optimization, nor most other optimizations) or DebugMode (it will test before and after all optimizations (much slower)).

# **Specifying Exact Shape**

Currently, specifying a shape is not as easy and flexible as we wish and we plan some upgrade. Here is the current state of what can be done:

• You can pass the shape info directly to the ConvOp created when calling conv2d. You simply set the parameters image shape and filter shape inside the call. They must be tuples of 4 elements. For example:

```
theano.tensor.nnet.conv2d(..., image_shape=(7, 3, 5, 5), filter_shape=(2, 3, ...)\rightarrow 4, 4))
```
• You can use the SpecifyShape op to add shape information anywhere in the graph. This allows to perform some optimizations. In the following example, this makes it possible to precompute the Theano function to a constant.

```
>>> import theano
>>> x = theano.tensor.matrix()
>>> x_specify_shape = theano.tensor.specify_shape(x, (2, 2))
>>> f = theano.function([x], (x_specify_shape ** 2).shape)
>>> theano.printing.debugprint(f)
DeepCopyOp [id A] '' 0
 |TensorConstant{(2,) of 2} [id B]
```
## **Future Plans**

The parameter "constant shape" will be added to theano.shared(). This is probably the most frequent occurrence with shared variables. It will make the code simpler and will make it possible to check that the shape does not change when updating the shared variable.

### **Broadcasting**

Broadcasting is a mechanism which allows tensors with different numbers of dimensions to be added or multiplied together by (virtually) replicating the smaller tensor along the dimensions that it is lacking.

Broadcasting is the mechanism by which a scalar may be added to a matrix, a vector to a matrix or a scalar to a vector.

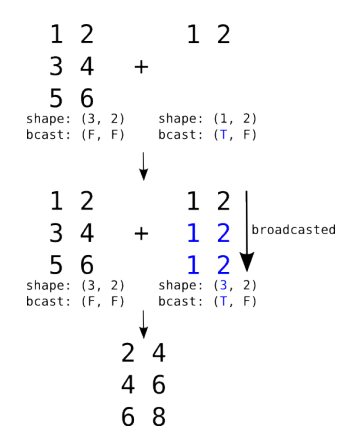

Broadcasting a row matrix. T and F respectively stand for True and False and indicate along which dimensions we allow broadcasting.

If the second argument were a vector, its shape would be  $(2,)$  and its broadcastable pattern (False,). They would be automatically expanded to the left to match the dimensions of the matrix (adding 1 to the shape and  $True$  to the pattern), resulting in (1, 2) and (True, False). It would then behave just like the example above.

Unlike numpy which does broadcasting dynamically, Theano needs to know, for any operation which supports broadcasting, which dimensions will need to be broadcasted. When applicable, this information is given in the *[Type](#page-153-0)* of a *Variable*.

The following code illustrates how rows and columns are broadcasted in order to perform an addition operation with a matrix:

```
\Rightarrow \Rightarrow r = T \cdot row()>>> r.broadcastable
(True, False)
\Rightarrow \Rightarrow mtr = T.matrix()>>> mtr.broadcastable
(False, False)
>>> f_row = theano.function([r, mtr], [r + mtr])
\Rightarrow R = np.arange(3) : reshape(1, 3)
```

```
>>> R
array([[0, 1, 2]])
\rightarrow \rightarrow M = np. arange (9). reshape (3, 3)
>>> M
array([[0, 1, 2],
        [3, 4, 5],
        [6, 7, 8]])
>>> f_row(R, M)
[array([ 0., 2., 4.],\begin{bmatrix} 3 \\ , 4 \end{bmatrix}, 5., 7.],
        [ 6., 8., 10.]]
\Rightarrow > \circ = T.col()
>>> c.broadcastable
(False, True)
\Rightarrow f_{col} = theano.function([c, mtr], [c + mtr])
>>> C = np.arange(3) response(3, 1)>>> C
array([[0],
        [1],
       [2]])
\Rightarrow M = np.arange(9).reshape(3, 3)
>>> f_col(C, M)
[array([[ 0., 1., 2.],[4., 5., 6.][ 8., 9., 10.]
```
In these examples, we can see that both the row vector and the column vector are broadcasted in order to be be added to the matrix.

See also:

- [SciPy documentation about numpy's broadcasting](http://www.scipy.org/EricsBroadcastingDoc)
- [OnLamp article about numpy's broadcasting](http://www.onlamp.com/pub/a/python/2000/09/27/numerically.html)

# **Advanced**

## **Sparse**

In general, *sparse* matrices provide the same functionality as regular matrices. The difference lies in the way the elements of *sparse* matrices are represented and stored in memory. Only the non-zero elements of the latter are stored. This has some potential advantages: first, this may obviously lead to reduced memory usage and, second, clever storage methods may lead to reduced computation time through the use of sparse specific algorithms. We usually refer to the generically stored matrices as *dense* matrices.

Theano's sparse package provides efficient algorithms, but its use is not recommended in all cases or for all matrices. As an obvious example, consider the case where the *sparsity proportion* is very low. The *sparsity proportion* refers to the ratio of the number of zero elements to the number of all elements in a matrix. A low sparsity proportion may result in the use of more space in memory since not only the actual data is stored, but also the position of nearly every element of the matrix. This would also require more computation time whereas a dense matrix representation along with regular optimized algorithms might do

a better job. Other examples may be found at the nexus of the specific purpose and structure of the matrices. More documentation may be found in the [SciPy Sparse Reference.](http://docs.scipy.org/doc/scipy/reference/sparse.html)

Since sparse matrices are not stored in contiguous arrays, there are several ways to represent them in memory. This is usually designated by the so-called format of the matrix. Since Theano's sparse matrix package is based on the SciPy sparse package, complete information about sparse matrices can be found in the SciPy documentation. Like SciPy, Theano does not implement sparse formats for arrays with a number of dimensions different from two.

So far, Theano implements two formats of sparse matrix: csc and csr. Those are almost identical except that csc is based on the *columns* of the matrix and csr is based on its *rows*. They both have the same purpose: to provide for the use of efficient algorithms performing linear algebra operations. A disadvantage is that they fail to give an efficient way to modify the sparsity structure of the underlying matrix, i.e. adding new elements. This means that if you are planning to add new elements in a sparse matrix very often in your computational graph, perhaps a tensor variable could be a better choice.

More documentation may be found in the *[Sparse Library Reference](#page-462-0)*.

Before going further, here are the import statements that are assumed for the rest of the tutorial:

```
>>> import theano
>>> import numpy as np
>>> import scipy.sparse as sp
>>> from theano import sparse
```
## **Compressed Sparse Format**

Theano supports two *compressed sparse formats*: csc and csr, respectively based on columns and rows. They have both the same attributes: data, indices, indptr and shape.

- The data attribute is a one-dimensional ndarray which contains all the non-zero elements of the sparse matrix.
- The indices and indptr attributes are used to store the position of the data in the sparse matrix.
- The shape attribute is exactly the same as the shape attribute of a dense (i.e. generic) matrix. It can be explicitly specified at the creation of a sparse matrix if it cannot be inferred from the first three attributes.

## **Which format should I use?**

At the end, the format does not affect the length of the data and indices attributes. They are both completely fixed by the number of elements you want to store. The only thing that changes with the format is indptr. In csc format, the matrix is compressed along columns so a lower number of columns will result in less memory use. On the other hand, with the csr format, the matrix is compressed along the rows and with a matrix that have a lower number of rows, csr format is a better choice. So here is the rule:

Note: If shape[0]  $>$  shape[1], use csc format. Otherwise, use csr.

Sometimes, since the sparse module is young, ops does not exist for both format. So here is what may be the most relevant rule:

Note: Use the format compatible with the ops in your computation graph.

The documentation about the ops and their supported format may be found in the *[Sparse Library Reference](#page-462-0)*.

### **Handling Sparse in Theano**

Most of the ops in Theano depend on the format of the sparse matrix. That is why there are two kinds of constructors of sparse variables: csc\_matrix and csr\_matrix. These can be called with the usual name and dtype parameters, but no broadcastable flags are allowed. This is forbidden since the sparse package, as the SciPy sparse module, does not provide any way to handle a number of dimensions different from two. The set of all accepted dtype for the sparse matrices can be found in sparse. all\_dtypes.

```
>>> sparse.all_dtypes
set(['int8', 'int16', 'int32', 'int64', 'uint8', 'uint16', 'uint32', 'uint64',
     'float32', 'float64', 'complex64', 'complex128'])
```
## **To and Fro**

To move back and forth from a dense matrix to a sparse matrix representation, Theano provides the dense\_from\_sparse, csr\_from\_dense and csc\_from\_dense functions. No additional detail must be provided. Here is an example that performs a full cycle from sparse to sparse:

```
>>> x = sparse.csc_matrix(name='x', dtype='float32')
>>> y = sparse.dense_from_sparse(x)
>>> z = sparse.csc_from_dense(y)
```
### **Properties and Construction**

Although sparse variables do not allow direct access to their properties, this can be accomplished using the csm\_properties function. This will return a tuple of one-dimensional tensor variables that represents the internal characteristics of the sparse matrix.

In order to reconstruct a sparse matrix from some properties, the functions CSC and CSR can be used. This will create the sparse matrix in the desired format. As an example, the following code reconstructs a  $\csc$ matrix into a csr one.

```
>>> x = sparse.csc_matrix(name='x', dtype='int64')
>>> data, indices, indptr, shape = sparse.csm_properties(x)
>>> y = sparse.CSR(data, indices, indptr, shape)
\Rightarrow f = theano.function([x], y)
>>> a = sp.csc_matrix(np.asarray([[0, 1, 1], [0, 0, 0], [1, 0, 0]]))
```

```
>>> print(a.toarray())
[[0 1 1]
[0 0 0]
[1 0 0]]
>>> print(f(a).toarray())
[[0 0 1]
[1 0 0]
[1 0 0]]
```
The last example shows that one format can be obtained from transposition of the other. Indeed, when calling the transpose function, the sparse characteristics of the resulting matrix cannot be the same as the one provided as input.

# **Structured Operation**

Several ops are set to make use of the very peculiar structure of the sparse matrices. These ops are said to be *structured* and simply do not perform any computations on the zero elements of the sparse matrix. They can be thought as being applied only to the data attribute of the latter. Note that these structured ops provide a structured gradient. More explication below.

```
>>> x = sparse.csc_matrix(name='x', dtype='float32')
\rightarrow \rightarrow \rightarrow \rightarrow \rightarrow sparse.structured add(x, 2)
\Rightarrow f = theano.function([x], y)
>>> a = sp.csc_matrix(np.asarray([[0, 0, -1], [0, -2, 1], [3, 0, 0]], dtype=
\leftrightarrow'float32'))
>>> print(a.toarray())
[ 0. 0. -1.]
[0, -2, 1.][ 3. 0. 0.]]
>>> print(f(a).toarray())
[ [ [ ] [ ] [ ] [ ] [ ] [ ] [ ] [ ] [ ] [ ] [ ] [ ] [ ] [ ] [ ] [ ] [ ] [ ] [ ] [ ] [ ] [ ] [ ] [ ] [ ] [ ] [ [ 0. 0. 3.]
 [ 5. 0. 0.]]
```
# **Gradient**

The gradients of the ops in the sparse module can also be structured. Some ops provide a *flag* to indicate if the gradient is to be structured or not. The documentation can be used to determine if the gradient of an op is regular or structured or if its implementation can be modified. Similarly to structured ops, when a structured gradient is calculated, the computation is done only for the non-zero elements of the sparse matrix.

More documentation regarding the gradients of specific ops can be found in the *[Sparse Library Reference](#page-462-0)*.

## **Using the GPU**

For an introductory discussion of *Graphical Processing Units* (GPU) and their use for intensive parallel computation purposes, see [GPGPU.](http://en.wikipedia.org/wiki/GPGPU)

One of Theano's design goals is to specify computations at an abstract level, so that the internal function compiler has a lot of flexibility about how to carry out those computations. One of the ways we take advantage of this flexibility is in carrying out calculations on a graphics card.

Using the GPU in Theano is as simple as setting the device configuration flag to device=cuda. You can optionally target a specific gpu by specifying the number of the gpu as in e.g.  $device = cuda2$ . It is also encouraged to set the floating point precision to float32 when working on the GPU as that is usually much faster. For example: THEANO\_FLAGS='device=cuda,floatX=float32'. You can also set these options in the .theanorc file's [global] section:

```
[global]
device = cuda
floatX = float32
```
Note:

- If your computer has multiple GPUs and you use device=cuda, the driver selects the one to use (usually cuda0).
- You can use the program nvidia-smi to change this policy.
- By default, when device indicates preference for GPU computations, Theano will fall back to the CPU if there is a problem with the GPU. You can use the flag force\_device=True to instead raise an error when Theano cannot use the GPU.

## <span id="page-86-0"></span>**GpuArray Backend**

If you have not done so already, you will need to install libgpuarray as well as at least one computing toolkit (CUDA or OpenCL). Detailed instructions to accomplish that are provided at [libgpuarray.](http://deeplearning.net/software/libgpuarray/installation.html)

To install Nvidia's GPU-programming toolchain (CUDA) and configure Theano to use it, see the installation instructions for *[Linux](#page-28-0)*, *[MacOS](#page-35-0)* and *[Windows](#page-41-0)*.

While all types of devices are supported if using OpenCL, for the remainder of this section, whatever compute device you are using will be referred to as GPU.

Note: GpuArray backend uses config.gpuarray.preallocate for GPU memory allocation.

Warning: The backend was designed to support OpenCL, however current support is incomplete. A lot of very useful ops still do not support it because they were ported from the old backend with minimal change.

# **Testing Theano with GPU**

To see if your GPU is being used, cut and paste the following program into a file and run it.

Use the Theano flag device=cuda to require the use of the GPU. Use the flag device=cuda $\{0,1, \ldots\}$ ..} to specify which GPU to use.

```
from theano import function, config, shared, tensor
import numpy
import time
vlen = 10 \times 30 \times 768 # 10 x #cores x # threads per core
iters = 1000rng = numpy.random.RandomState(22)
x = shared(numpy.asarray(rng.rand(vlen), config.floatX))
f = function([], tensor, exp(x))print(f.maker.fgraph.toposort())
t0 = time.time()for i in range(iters):
   r = f()t1 = time.time()print("Looping %d times took %f seconds" % (iters, t1 - t0))
print("Result is %s" % (r,))
if numpy.any([isinstance(x.op, tensor.Elemwise) and
              ('Gpu' not in type(x.op).__name__)
              for x in f.maker.fgraph.toposort()]):
   print('Used the cpu')
else:
    print('Used the gpu')
```
The program just computes  $\exp()$  of a bunch of random numbers. Note that we use the [theano.](#page-605-0) [shared\(\)](#page-605-0) function to make sure that the input *x* is stored on the GPU.

```
$ THEANO FLAGS=device=cpu python gpu tutorial1.py
[Elemwise{exp,no_inplace}(<TensorType(float64, vector)>)]
Looping 1000 times took 2.271284 seconds
Result is [ 1.23178032 1.61879341 1.52278065 ..., 2.20771815 2.29967753
 1.62323285]
Used the cpu
$ THEANO_FLAGS=device=cuda0 python gpu_tutorial1.py
Using cuDNN version 5105 on context None
Mapped name None to device cuda0: GeForce GTX 750 Ti (0000:07:00.0)
[GpuElemwise{exp,no_inplace}(<GpuArrayType<None>(float64, (False,))>),
˓→HostFromGpu(gpuarray)(GpuElemwise{exp,no_inplace}.0)]
Looping 1000 times took 1.697514 seconds
Result is [ 1.23178032 1.61879341 1.52278065 ..., 2.20771815 2.29967753
 1.62323285]
Used the gpu
```
### **Returning a Handle to Device-Allocated Data**

By default functions that execute on the GPU still return a standard numpy ndarray. A transfer operation is inserted just before the results are returned to ensure a consistent interface with CPU code. This allows

changing the device some code runs on by only replacing the value of the device flag without touching the code.

If you don't mind a loss of flexibility, you can ask theano to return the GPU object directly. The following code is modified to do just that.

```
from theano import function, config, shared, tensor
import numpy
import time
vlen = 10 * 30 * 768 * 10 x #cores x # threads per core
iters = 1000rng = numpy.random.RandomState(22)x = shared(numpy.asarray(rng.random(vlen), config.floatX))f = function([], tensor.exp(x).transfer(None))
print(f.maker.fgraph.toposort())
t0 = time.time()for i in range(iters):
   r = f()t1 = time.time()print("Looping %d times took %f seconds" % (iters, t1 - t0))
print ("Result is \frac{2}{5}s" \frac{6}{5} (numpy.asarray(r),))
if numpy.any([isinstance(x.op, tensor.Elemwise) and
              ('Gpu' not in type(x, op).<br>name)for x in f.maker.fgraph.toposort()]):
    print('Used the cpu')
else:
   print('Used the gpu')
```
Here tensor.exp(x).transfer(None) means "copy exp(x) to the GPU", with None the default GPU context when not explicitly given. For information on how to set GPU contexts, see *[Using multiple](#page-95-0) [GPUs](#page-95-0)*.

The output is

```
$ THEANO_FLAGS=device=cuda0 python gpu_tutorial2.py
Using cuDNN version 5105 on context None
Mapped name None to device cuda0: GeForce GTX 750 Ti (0000:07:00.0)
[GpuElemwise{exp,no_inplace}(<GpuArrayType<None>(float64, (False,))>)]
Looping 1000 times took 0.040277 seconds
Result is [ 1.23178032 1.61879341 1.52278065 ..., 2.20771815 2.29967753
 1.62323285]
Used the gpu
```
While the time per call appears to be much lower than the two previous invocations (and should indeed be lower, since we avoid a transfer) the massive speedup we obtained is in part due to asynchronous nature of execution on GPUs, meaning that the work isn't completed yet, just 'launched'. We'll talk about that later.

The object returned is a GpuArray from pygpu. It mostly acts as a numpy ndarray with some exceptions due to its data being on the GPU. You can copy it to the host and convert it to a regular ndarray by using usual numpy casting such as numpy.asarray().

For even more speed, you can play with the borrow flag. See *[Borrowing when Constructing Function](#page-163-0)*

*[Objects](#page-163-0)*.

# **What Can be Accelerated on the GPU**

The performance characteristics will of course vary from device to device, and also as we refine our implementation:

- In general, matrix multiplication, convolution, and large element-wise operations can be accelerated a lot (5-50x) when arguments are large enough to keep 30 processors busy.
- Indexing, dimension-shuffling and constant-time reshaping will be equally fast on GPU as on CPU.
- Summation over rows/columns of tensors can be a little slower on the GPU than on the CPU.
- Copying of large quantities of data to and from a device is relatively slow, and often cancels most of the advantage of one or two accelerated functions on that data. Getting GPU performance largely hinges on making data transfer to the device pay off.

The backend supports all regular theano data types (float32, float64, int, ...), however GPU support varies and some units can't deal with double (float64) or small (less than 32 bits like int16) data types. You will get an error at compile time or runtime if this is the case.

By default all inputs will get transferred to GPU. You can prevent an input from getting transferred by setting its tag.target attribute to 'cpu'.

Complex support is untested and most likely completely broken.

# **Tips for Improving Performance on GPU**

- Consider adding floatX=float32 (or the type you are using) to your . the anorc file if you plan to do a lot of GPU work.
- The GPU backend supports *float64* variables, but they are still slower to compute than *float32*. The more *float32*, the better GPU performance you will get.
- Prefer constructors like matrix, vector and scalar (which follow the type set in  $floatX)$  to dmatrix, dvector and dscalar. The latter enforce double precision (*float64* on most machines), which slows down GPU computations on current hardware.
- Minimize transfers to the GPU device by using shared variables to store frequently-accessed data (see shared()). When using the GPU, tensor shared variables are stored on the GPU by default to eliminate transfer time for GPU ops using those variables.
- If you aren't happy with the performance you see, try running your script with  $p\nmid p \in I$ rue flag. This should print some timing information at program termination. Is time being used sensibly? If an op or Apply is taking more time than its share, then if you know something about GPU programming, have a look at how it's implemented in theano.gpuarray. Check the line similar to *Spent Xs(X%) in cpu op, Xs(X%) in gpu op and Xs(X%) in transfer op*. This can tell you if not enough of your graph is on the GPU or if there is too much memory transfer.

• To investigate whether all the Ops in the computational graph are running on GPU, it is possible to debug or check your code by providing a value to *assert\_no\_cpu\_op* flag, i.e. *warn*, for warning, *raise* for raising an error or *pdb* for putting a breakpoint in the computational graph if there is a CPU Op.

## **GPU Async Capabilities**

By default, all operations on the GPU are run asynchronously. This means that they are only scheduled to run and the function returns. This is made somewhat transparently by the underlying libgpuarray.

A forced synchronization point is introduced when doing memory transfers between device and host.

It is possible to force synchronization for a particular GpuArray by calling its sync() method. This is useful to get accurate timings when doing benchmarks.

#### **Changing the Value of Shared Variables**

To change the value of a shared variable, e.g. to provide new data to processes, use shared\_variable.set\_value(new\_value). For a lot more detail about this, see *[Understanding](#page-160-0) [Memory Aliasing for Speed and Correctness](#page-160-0)*.

## **Exercise**

Consider again the logistic regression:

```
import numpy
import theano
import theano.tensor as T
rng = numpy.random
N = 400feats = 784D = (rng.random(N, feats).astype(theano.config.floatX),rng.randint(size=N,low=0, high=2).astype(theano.config.floatX))
training_steps = 10000
# Declare Theano symbolic variables
x = T.\text{matrix}("x")y = T \cdot vector(Tv'')w = \text{theano.shared}(rng.random{facts}).astro(theano.config.floatX), name="w")b = \text{theano.shared(numpy.saarray}(0., \text{ dtype=theano.config.floatX)}, \text{name="b"})x.taq.test_value = D[0]y.tag.test_value = D[1]
# Construct Theano expression graph
p_1 = 1 / (1 + T \cdot exp(-T \cdot dot(x, w) - b)) # Probability of having a one
prediction = p_1 > 0.5 # The prediction that is done: 0 or 1
xent = -y*T.log(p_1) - (1-y)*T.log(1-p_1) # Cross-entropy
cost = xent.mean() + 0.01*(w**2).sum() # The cost to optimize
gw, gb = T. grad(cost, [w, b])
```

```
# Compile expressions to functions
train = theano.function(inputs=[x,y],
            outputs=[prediction, xent],
            updates=[(w, w-0.01*qw), (b, b-0.01*qb)],name = "train")predict = theano.function(inputs=[x], outputs=prediction,
           name = "predict")if any([x.op.__class__.__name__ in ['Gemv', 'CGemv', 'Gemm', 'CGemm'] for x in
       train.maker.fgraph.toposort()]):
   print('Used the cpu')
elif any([x.op.__class__.__name__ in ['GpuGemm', 'GpuGemv'] for x in
         train.maker.fgraph.toposort()]):
   print('Used the gpu')
else:
    print('ERROR, not able to tell if theano used the cpu or the gpu')
    print(train.maker.fgraph.toposort())
for i in range(training_steps):
    pred, err = train(D[0], D[1])print("target values for D")
print(D[1])
print("prediction on D")
print(predict(D[0]))
print("floatX=", theano.config.floatX)
print("device=", theano.config.device)
```
Modify and execute this example to run on GPU with  $f$ loatX= $f$ loat32 and time it using the command line time python file.py. (Of course, you may use some of your answer to the exercise in section *[Configuration Settings and Compiling Mode](#page-127-0)*.)

Is there an increase in speed from CPU to GPU?

Where does it come from? (Use profile=True flag.)

What can be done to further increase the speed of the GPU version? Put your ideas to test.

Solution

## **Software for Directly Programming a GPU**

Leaving aside Theano which is a meta-programmer, there are:

- CUDA: GPU programming API by NVIDIA based on extension to C (CUDA C)
	- Vendor-specific
- Numeric libraries (BLAS, RNG, FFT) are maturing.
- OpenCL: multi-vendor version of CUDA
	- More general, standardized.
	- Fewer libraries, lesser spread.
- PyCUDA: Python bindings to CUDA driver interface allow to access Nvidia's CUDA parallel computation API from Python
	- Convenience:

Makes it easy to do GPU meta-programming from within Python.

Abstractions to compile low-level CUDA code from Python (pycuda.driver. SourceModule).

GPU memory buffer (pycuda.gpuarray.GPUArray).

Helpful documentation.

- Completeness: Binding to all of CUDA's driver API.
- Automatic error checking: All CUDA errors are automatically translated into Python exceptions.
- Speed: PyCUDA's base layer is written in C++.
- Good memory management of GPU objects:

Object cleanup tied to lifetime of objects (RAII, 'Resource Acquisition Is Initialization').

Makes it much easier to write correct, leak- and crash-free code.

PyCUDA knows about dependencies (e.g. it won't detach from a context before all memory allocated in it is also freed).

(This is adapted from PyCUDA's [documentation](http://documen.tician.de/pycuda/index.html) and Andreas Kloeckner's [website](http://mathema.tician.de/software/pycuda) on PyCUDA.)

• PyOpenCL: PyCUDA for OpenCL

### **Learning to Program with PyCUDA**

If you already enjoy a good proficiency with the C programming language, you may easily leverage your knowledge by learning, first, to program a GPU with the CUDA extension to C (CUDA C) and, second, to use PyCUDA to access the CUDA API with a Python wrapper.

The following resources will assist you in this learning process:

#### • CUDA API and CUDA C: Introductory

- [NVIDIA's slides](http://www.sdsc.edu/us/training/assets/docs/NVIDIA-02-BasicsOfCUDA.pdf)
- [Stein's \(NYU\) slides](http://www.cs.nyu.edu/manycores/cuda_many_cores.pdf)
- CUDA API and CUDA C: Advanced
	- [MIT IAP2009 CUDA](https://sites.google.com/site/cudaiap2009/home) (full coverage: lectures, leading Kirk-Hwu textbook, examples, additional resources)
- [Course U. of Illinois](http://courses.engr.illinois.edu/ece498/al/index.html) (full lectures, Kirk-Hwu textbook)
- [NVIDIA's knowledge base](http://www.nvidia.com/content/cuda/cuda-developer-resources.html) (extensive coverage, levels from introductory to advanced)
- [practical issues](http://stackoverflow.com/questions/2392250/understanding-cuda-grid-dimensions-block-dimensions-and-threads-organization-s)(on the relationship between grids, blocks and threads; see also linked and related issues on same page)
- [CUDA optimization](http://www.gris.informatik.tu-darmstadt.de/cuda-workshop/slides.html)
- PyCUDA: Introductory
	- [Kloeckner's slides](http://www.gputechconf.com/gtcnew/on-demand-gtc.php?sessionTopic=&searchByKeyword=kloeckner&submit=&select=+&sessionEvent=2&sessionYear=2010&sessionFormat=3)
	- [Kloeckner' website](http://mathema.tician.de/software/pycuda)
- PYCUDA: Advanced
	- [PyCUDA documentation website](http://documen.tician.de/pycuda/)

The following examples give a foretaste of programming a GPU with PyCUDA. Once you feel competent enough, you may try yourself on the corresponding exercises.

## Example: PyCUDA

```
# (from PyCUDA's documentation)
import pycuda.autoinit
import pycuda.driver as drv
import numpy
from pycuda.compiler import SourceModule
mod = SourceModule("""
__global__ void multiply_them(float *dest, float *a, float *b)
{
 const int i = threadIdx.x;dest[i] = a[i] \cdot b[i];
}
\frac{1}{n} \frac{n}{n}multiply them = mod.get function("multiply them")
a = numpy.random.randn(400).astype(numpy.float32)
b = numpy.random.randn(400).astype(numpy.float32)
dest = numpy.zeros_like(a)
multiply_them(
        drv.Out(dest), drv.In(a), drv.In(b),
        block=(400, 1, 1), grid=(1, 1))
assert numpy.allclose(dest, a*b)
print(dest)
```
## **Exercise**

Run the preceding example.

Modify and execute to work for a matrix of shape  $(20, 10)$ . **Example: Theano + PyCUDA** 

```
import numpy, theano
import theano.misc.pycuda_init
from pycuda.compiler import SourceModule
import theano.sandbox.cuda as cuda
class PyCUDADoubleOp(theano.Op):
    \_props = ()
   def make_node(self, inp):
        inp = cuda.basic_ops.gpu_contiguous(
           cuda.basic_ops.as_cuda_ndarray_variable(inp))
        assert inp.dtype == "float32"
        return theano.Apply(self, [inp], [inp.type()])
   def make_thunk(self, node, storage_map, _, _2, impl):
        mod = SourceModule("""
    __global__ void my_fct(float * i0, float * o0, int size) {
   int i = blockIdx.x*blockDim.x + threadIdx.x;
    if(i<size){
        o0[i] = i0[i]*2;}
  }""")
        pycuda_fct = mod.get_function("my_fct")
        inputs = [storage_map[v] for v in node.inputs]
        outputs = [storage_map[v] for v in node.outputs]
        def thunk():
            z = outputs[0]if z[0] is None or z[0]. shape != inputs[0][0]. shape:
                z[0] = cuda.CudaNdarray.zeros(inputs[0][0].shape)
            qrid = (int (numpy,ceil (inputs[0][0].size / 512.)), 1)pycuda_fct(inputs[0][0], z[0], numpy.intc(inputs[0][0].size),
                       block=(512, 1, 1), grid=grid)
        return thunk
```
Use this code to test it:

```
>>> x = theano.tensor.fmatrix()
>>> f = theano.function([x], PyCUDADoubleOp()(x))
\Rightarrow xy = numpy.ones((4, 5), dtype="float32")
>>> assert numpy.allclose(f(xv), xv*2)
>>> print(numpy.asarray(f(xv)))
```
## **Exercise**

Run the preceding example.

Modify and execute to multiply two matrices: *x* \* *y*.

Modify and execute to return two outputs:  $x + y$  and  $x - y$ .

(Notice that Theano's current *elemwise fusion* optimization is only applicable to computations involving a single output. Hence, to gain efficiency over the basic solution that is asked here, the two operations would have to be jointly optimized explicitly in the code.)

Modify and execute to support *stride* (i.e. to avoid constraining the input to be *C-contiguous*).

## **Note**

- See *[Other Implementations](#page-63-0)* to know how to handle random numbers on the GPU.
- The mode *FAST\_COMPILE* disables C code, so also disables the GPU. You can use the Theano flag optimizer='fast\_compile' to speed up compilation and keep the GPU.

## <span id="page-95-0"></span>**Using multiple GPUs**

Theano has a feature to allow the use of multiple GPUs at the same time in one function. The multiple gpu feature requires the use of the *[GpuArray Backend](#page-86-0)* backend, so make sure that works correctly.

In order to keep a reasonably high level of abstraction you do not refer to device names directly for multiplegpu use. You instead refer to what we call context names. These are then mapped to a device using the theano configuration. This allows portability of models between machines.

Warning: The code is rather new and is still considered experimental at this point. It has been tested and seems to perform correctly in all cases observed, but make sure to double-check your results before publishing a paper or anything of the sort.

Note: For data-parallelism, you probably are better using [platoon.](https://github.com/mila-udem/platoon)

## **Defining the context map**

The mapping from context names to devices is done through the config.contexts option. The format looks like this:

dev0->cuda0;dev1->cuda1

Let's break it down. First there is a list of mappings. Each of these mappings is separated by a semicolon ';'. There can be any number of such mappings, but in the example above we have two of them: *dev0->cuda0* and *dev1->cuda1*.

The mappings themselves are composed of a context name followed by the two characters '->' and the device name. The context name is a simple string which does not have any special meaning for Theano. For parsing reasons, the context name cannot contain the sequence '->' or ';'. To avoid confusion context names

that begin with 'cuda' or 'opencl' are disallowed. The device name is a device in the form that gpuarray expects like 'cuda0' or 'opencl0:0'.

Note: Since there are a bunch of shell special characters in the syntax, defining this on the command-line will require proper quoting, like this:

\$ THEANO FLAGS="contexts=dev0->cuda0"

When you define a context map, if  $config.print\_active\_device$  is *True* (the default), Theano will print the mappings as they are defined. This will look like this:

```
$ THEANO_FLAGS="contexts=dev0->cuda0;dev1->cuda1" python -c 'import theano'
Mapped name dev0 to device cuda0: GeForce GTX TITAN X (0000:09:00.0)
Mapped name dev1 to device cuda1: GeForce GTX TITAN X (0000:06:00.0)
```
If you don't have enough GPUs for a certain model, you can assign the same device to more than one name. You can also assign extra names that a model doesn't need to some other devices. However, a proliferation of names is not always a good idea since theano often assumes that different context names will be on different devices and will optimize accordingly. So you may get faster performance for a single name and a single device.

Note: It is often the case that multi-gpu operation requires or assumes that all the GPUs involved are equivalent. This is not the case for this implementation. Since the user has the task of distributing the jobs across the different device a model can be built on the assumption that one of the GPU is slower or has smaller memory.

### **A simple graph on two GPUs**

The following simple program works on two GPUs. It builds a function which perform two dot products on two different GPUs.

```
import numpy
import theano
v01 = \text{theano}, \text{shared}( \text{numpv}, \text{random}, \text{random} (1024, 1024)). astype('float32'),
                      target='dev0')
v02 = theano.shared(numpy.random.random((1024, 1024)).astype('float32'),
                      target='dev0')
v11 = \text{theano, shared(numpy.random.random((1024, 1024)).astro('float32'),}target='dev1')
v12 = theano.shared(numpy.random.random((1024, 1024)).astype('float32'),
                      target='dev1')
f = theano.function([], [theano.tensor.dot(v01, v02),
                           theano.tensor.dot(v11, v12)])
f()
```
This model requires a context map with assignations for 'dev0' and 'dev1'. It should run twice as fast when the devices are different.

## **Explicit transfers of data**

Since operations themselves cannot work on more than one device, they will pick a device to work on based on their inputs and automatically insert transfers for any input which is not on the right device.

However you may want some explicit control over where and how these transfers are done at some points. This is done by using the new  $transfer()$  method that is present on variables. It works for moving data between GPUs and also between the host and the GPUs. Here is a example.

**import theano**

```
v = theano.tensor.fmatrix()
# Move to the device associated with 'gpudev'
qv = v.transfer('qpudev')# Move back to the cpu
cv = gv.transfer('cpu')
```
Of course you can mix transfers and operations in any order you choose. However you should try to minimize transfer operations because they will introduce overhead that may reduce performance.

## **Convolution arithmetic tutorial**

**Note:** This tutorial is adapted from an existing [convolution arithmetic guide](https://arxiv.org/abs/1603.07285)<sup>[1](#page-97-0)</sup>, with an added emphasis on Theano's interface.

Also, note that the signal processing community has a different nomenclature and a well established literature on the topic, but for this tutorial we will stick to the terms used in the machine learning community. For a signal processing point of view on the subject, see for instance *Winograd, Shmuel. Arithmetic complexity of computations. Vol. 33. Siam, 1980*.

## **About this tutorial**

Learning to use convolutional neural networks (CNNs) for the first time is generally an intimidating experience. A convolutional layer's output shape is affected by the shape of its input as well as the choice of kernel shape, zero padding and strides, and the relationship between these properties is not trivial to infer.

<span id="page-97-0"></span><sup>&</sup>lt;sup>1</sup> Dumoulin, Vincent, and Visin, Francesco. "A guide to convolution arithmetic for deep learning". arXiv preprint arXiv:1603.07285 (2016)

This contrasts with fully-connected layers, whose output size is independent of the input size. Additionally, so-called transposed convolutional layers (also known as fractionally strided convolutional layers, or – wrongly – as deconvolutions) have been employed in more and more work as of late, and their relationship with convolutional layers has been explained with various degrees of clarity.

The relationship between a convolution operation's input shape, kernel size, stride, padding and its output shape can be confusing at times.

The tutorial's objective is threefold:

- Explain the relationship between convolutional layers and transposed convolutional layers.
- Provide an intuitive understanding of the relationship between input shape, kernel shape, zero padding, strides and output shape in convolutional and transposed convolutional layers.
- Clarify Theano's API on convolutions.

### **Refresher: discrete convolutions**

The bread and butter of neural networks is *affine transformations*: a vector is received as input and is multiplied with a matrix to produce an output (to which a bias vector is usually added before passing the result through a nonlinearity). This is applicable to any type of input, be it an image, a sound clip or an unordered collection of features: whatever their dimensionality, their representation can always be flattened into a vector before the transformation.

Images, sound clips and many other similar kinds of data have an intrinsic structure. More formally, they share these important properties:

- They are stored as multi-dimensional arrays.
- They feature one or more axes for which ordering matters (e.g., width and height axes for an image, time axis for a sound clip).
- One axis, called the channel axis, is used to access different views of the data (e.g., the red, green and blue channels of a color image, or the left and right channels of a stereo audio track).

These properties are not exploited when an affine transformation is applied; in fact, all the axes are treated in the same way and the topological information is not taken into account. Still, taking advantage of the implicit structure of the data may prove very handy in solving some tasks, like computer vision and speech recognition, and in these cases it would be best to preserve it. This is where discrete convolutions come into play.

A discrete convolution is a linear transformation that preserves this notion of ordering. It is sparse (only a few input units contribute to a given output unit) and reuses parameters (the same weights are applied to multiple locations in the input).

Here is an example of a discrete convolution:

The light blue grid is called the *input feature map*. A *kernel* (shaded area) of value

$$
\begin{pmatrix}\n0 & 1 & 2 \\
2 & 2 & 0 \\
0 & 1 & 2\n\end{pmatrix}
$$

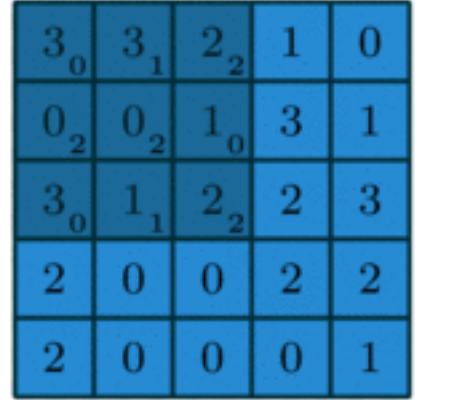

slides across the input feature map. At each location, the product between each element of the kernel and the input element it overlaps is computed and the results are summed up to obtain the output in the current location. The final output of this procedure is a matrix called *output feature map* (in green).

This procedure can be repeated using different kernels to form as many output feature maps (a.k.a. *output channels*) as desired. Note also that to keep the drawing simple a single input feature map is being represented, but it is not uncommon to have multiple feature maps stacked one onto another (an example of this is what was referred to earlier as *channels* for images and sound clips).

Note: While there is a distinction between convolution and cross-correlation from a signal processing perspective, the two become interchangeable when the kernel is learned. For the sake of simplicity and to stay consistent with most of the machine learning literature, the term *convolution* will be used in this tutorial.

If there are multiple input and output feature maps, the collection of kernels form a 4D array (output\_channels, input\_channels, filter\_rows, filter\_columns). For each output channel, each input channel is convolved with a distinct part of the kernel and the resulting set of feature maps is summed elementwise to produce the corresponding output feature map. The result of this procedure is a set of output feature maps, one for each output channel, that is the output of the convolution.

The convolution depicted above is an instance of a 2-D convolution, but can be generalized to N-D convolutions. For instance, in a 3-D convolution, the kernel would be a *cuboid* and would slide across the height, width and depth of the input feature map.

The collection of kernels defining a discrete convolution has a shape corresponding to some permutation of  $(n, m, k_1, \ldots, k_N)$ , where

> $n \equiv$  number of output feature maps,  $m \equiv$  number of input feature maps,  $k_i \equiv$  kernel size along axis j.

The following properties affect the output size  $o_i$  of a convolutional layer along axis j:

10

9

- $i_j$ : input size along axis j,
- $k_i$ : kernel size along axis j,
- $s_i$ : stride (distance between two consecutive positions of the kernel) along axis j,
- $p_j$ : zero padding (number of zeros concatenated at the beginning and at the end of an axis) along axis *j*.

For instance, here is a  $3 \times 3$  kernel applied to a  $5 \times 5$  input padded with a  $1 \times 1$  border of zeros using  $2 \times 2$ strides:

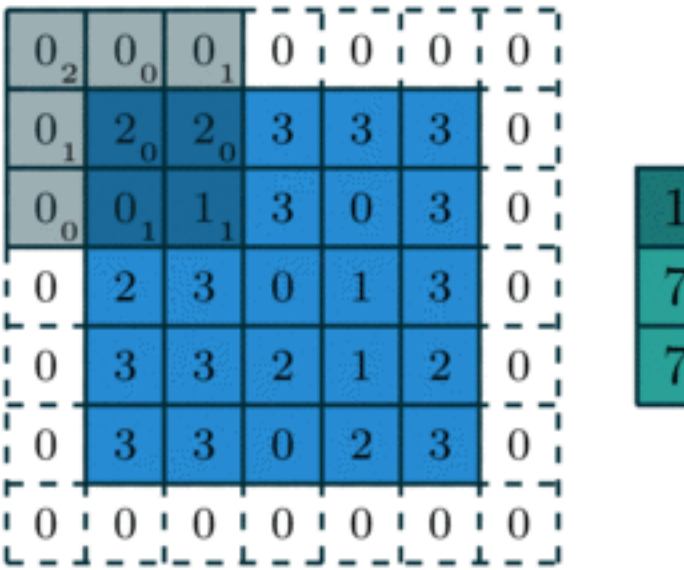

The analysis of the relationship between convolutional layer properties is eased by the fact that they don't interact across axes, i.e., the choice of kernel size, stride and zero padding along axis  $j$  only affects the output size of axis  $j$ . Because of that, this section will focus on the following simplified setting:

- 2-D discrete convolutions  $(N = 2)$ ,
- square inputs  $(i_1 = i_2 = i)$ ,
- square kernel size  $(k_1 = k_2 = k)$ ,
- same strides along both axes  $(s_1 = s_2 = s)$ ,
- same zero padding along both axes  $(p_1 = p_2 = p)$ .

This facilitates the analysis and the visualization, but keep in mind that the results outlined here also generalize to the N-D and non-square cases.

# **Theano terminology**

Theano has its own terminology, which differs slightly from the convolution arithmetic guide's. Here's a simple conversion table for the two:

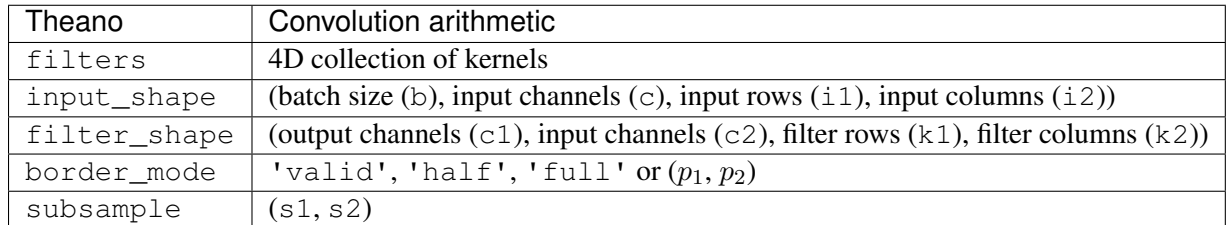

For instance, the convolution shown above would correspond to the following Theano call:

```
output = theano.tensor.nnet.conv2d(
   input, filters, input_shape=(1, 1, 5, 5), filter_shape=(1, 1, 3, 3),
   border_mode=(1, 1), subsample=(2, 2))
```
## **Convolution arithmetic**

## **No zero padding, unit strides**

The simplest case to analyze is when the kernel just slides across every position of the input (i.e.,  $s = 1$  and  $p = 0$ ). Here is an example for  $i = 4$  and  $k = 3$ :

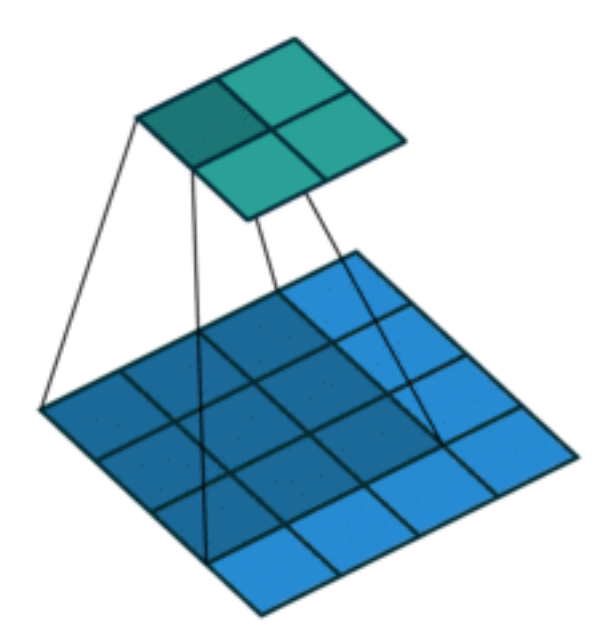

One way of defining the output size in this case is by the number of possible placements of the kernel on the input. Let's consider the width axis: the kernel starts on the leftmost part of the input feature map and slides by steps of one until it touches the right side of the input. The size of the output will be equal to the number of steps made, plus one, accounting for the initial position of the kernel. The same logic applies for the height axis.

More formally, the following relationship can be inferred:

#### Relationship 1

For any *i* and *k*, and for  $s = 1$  and  $p = 0$ ,

$$
o = (i - k) + 1.
$$

This translates to the following Theano code:

```
output = theano.tensor.nnet.conv2d(
    input, filters, input_shape=(b, c2, i1, i2), filter_shape=(c1, c2, k1,.
\rightarrow k2),
   border_mode=(0, 0), subsample=(1, 1))
# output.shape[2] == (i1 - k1) + 1# output.shape[3] == (i2 - k2) + 1
```
### **Zero padding, unit strides**

To factor in zero padding (i.e., only restricting to  $s = 1$ ), let's consider its effect on the effective input size: padding with p zeros changes the effective input size from i to  $i + 2p$ . In the general case, Relationship 1 can then be used to infer the following relationship:

#### Relationship 2

For any *i*, *k* and *p*, and for  $s = 1$ ,

$$
o = (i - k) + 2p + 1.
$$

This translates to the following Theano code:

```
output = theano.tensor.nnet.conv2d(
    input, filters, input_shape=(b, c2, i1, i2), filter_shape=(c1, c2, k1,
\rightarrow k2),
   border_mode=(p1, p2), subsample=(1, 1))
# output.shape[2] == (i1 - k1) + 2 * p1 + 1# output.shape[3] == (i2 - k2) + 2 * p2 + 1
```
Here is an example for  $i = 5$ ,  $k = 4$  and  $p = 2$ :

#### **Special cases**

In practice, two specific instances of zero padding are used quite extensively because of their respective properties. Let's discuss them in more detail.

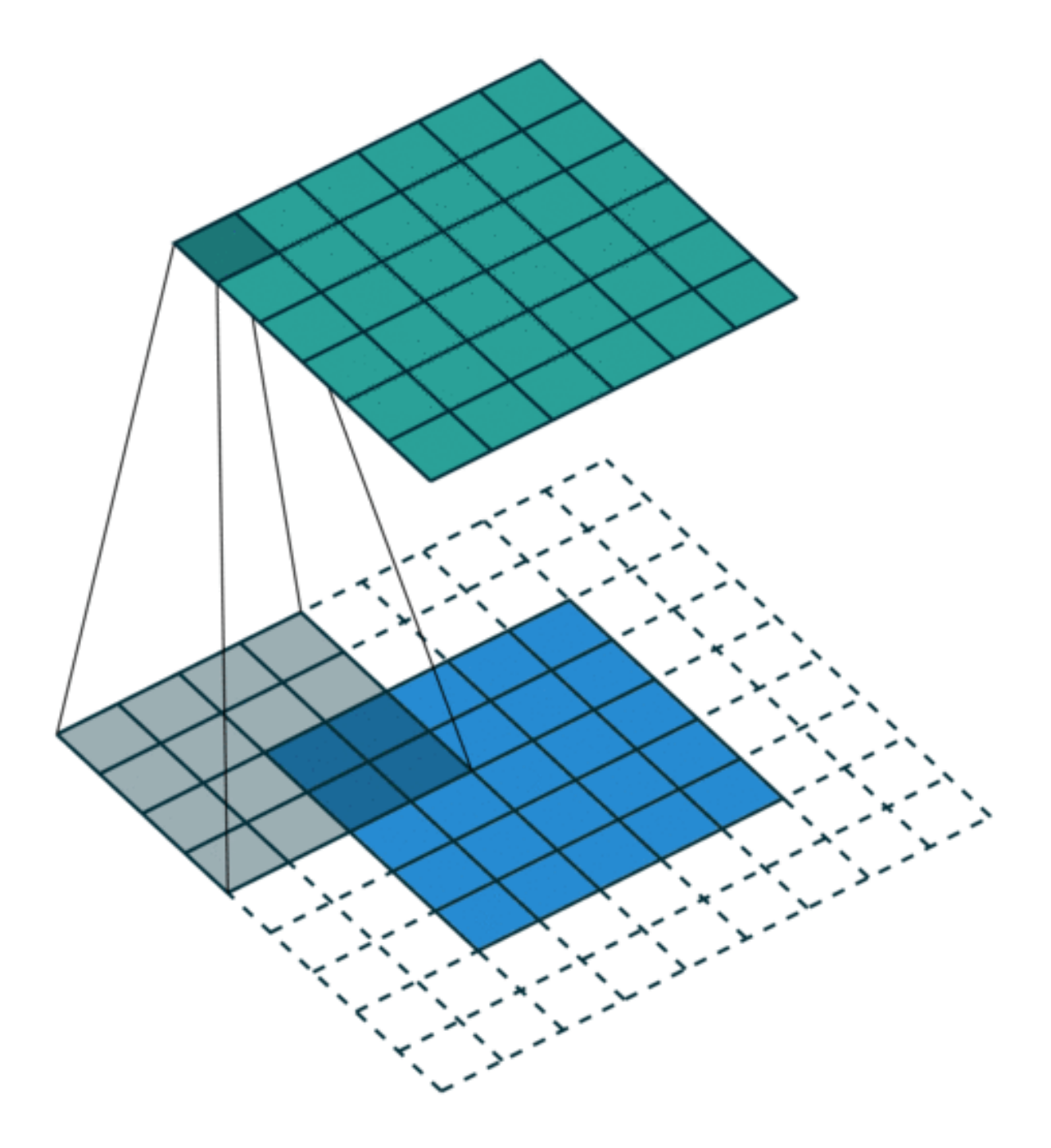

## **Half (same) padding**

Having the output size be the same as the input size (i.e.,  $o = i$ ) can be a desirable property:

 $= i$ .

### Relationship 3

For any *i* and for *k* odd ( $k = 2n + 1$ ,  $n \in \mathbb{N}$ ),  $s = 1$  and  $p = |k/2| = n$ ,  $o = i + 2|k/2| - (k - 1)$  $= i + 2n - 2n$ 

This translates to the following Theano code:

```
output = theano.tensor.nnet.conv2d(
    input, filters, input_shape=(b, c2, i1, i2), filter_shape=(c1, c2, k1,
\rightarrow k2),
   border_mode='half', subsample=(1, 1))
# output.shape[2] == i1# output.shape[3] == i2
```
This is sometimes referred to as *half* (or *same*) padding. Here is an example for  $i = 5$ ,  $k = 3$  and (therefore)  $p = 1$ :

Note that half padding also works for even-valued k and for  $s > 1$ , but in that case the property that the output size is the same as the input size is lost. Some frameworks also implement the same convolution slightly differently (e.g., in Keras  $o = (i + s - 1)/s$ ).

### **Full padding**

While convolving a kernel generally *decreases* the output size with respect to the input size, sometimes the opposite is required. This can be achieved with proper zero padding:

#### Relationship 4

For any *i* and *k*, and for  $p = k - 1$  and  $s = 1$ ,

$$
o = i + 2(k - 1) - (k - 1)
$$
  
= i + (k - 1).

This translates to the following Theano code:

```
output = theano.tensor.nnet.conv2d(
    input, filters, input_shape=(b, c2, i1, i2), filter_shape=(c1, c2, k1,.
\rightarrow k2),
   border_mode='full', subsample=(1, 1))
# output.shape[2] == i1 + (k1 - 1)# output.shape[3] == i2 + (k2 - 1)
```
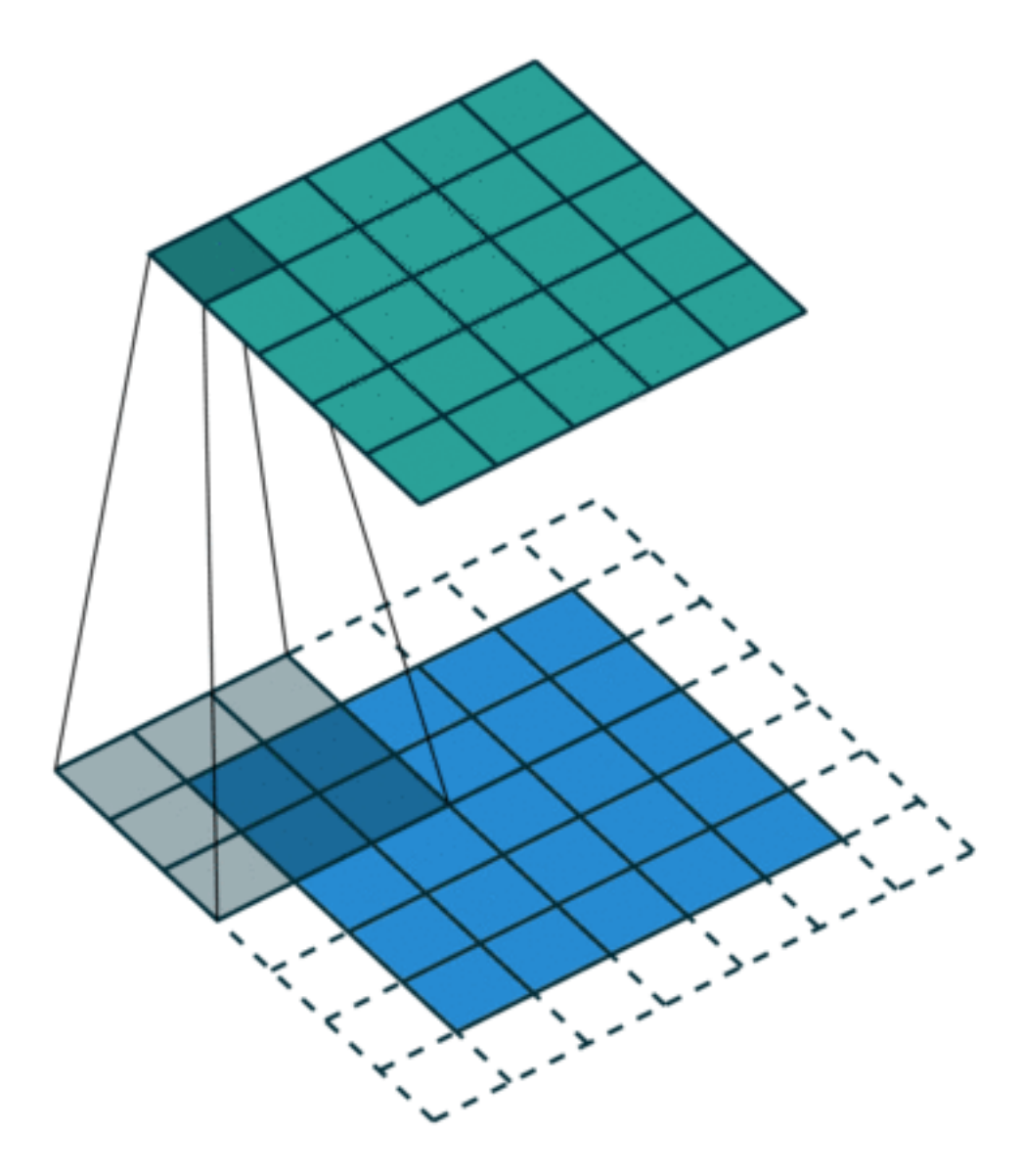

This is sometimes referred to as *full* padding, because in this setting every possible partial or complete superimposition of the kernel on the input feature map is taken into account. Here is an example for  $i = 5$ ,  $k = 3$  and (therefore)  $p = 2$ :

### **No zero padding, non-unit strides**

All relationships derived so far only apply for unit-strided convolutions. Incorporating non unitary strides requires another inference leap. To facilitate the analysis, let's momentarily ignore zero padding (i.e.,  $s > 1$ ) and  $p = 0$ ). Here is an example for  $i = 5$ ,  $k = 3$  and  $s = 2$ :

Once again, the output size can be defined in terms of the number of possible placements of the kernel on the input. Let's consider the width axis: the kernel starts as usual on the leftmost part of the input, but this time it slides by steps of size  $s$  until it touches the right side of the input. The size of the output is again equal to the number of steps made, plus one, accounting for the initial position of the kernel. The same logic applies for the height axis.

From this, the following relationship can be inferred:

#### Relationship 5

For any *i*, *k* and *s*, and for  $p = 0$ ,

$$
o = \left\lfloor \frac{i - k}{s} \right\rfloor + 1.
$$

This translates to the following Theano code:

```
output = theano.tensor.nnet.conv2d(
    input, filters, input_shape=(b, c2, i1, i2), filter_shape=(c1, c2, k1,.
\rightarrow k2),
   border\_mode=(0, 0), subsample=(s1, s2))# output.shape[2] == (i1 - k1) // s1 + 1
# output.shape[3] == (i2 - k2) // s2 + 1
```
The floor function accounts for the fact that sometimes the last possible step does *not* coincide with the kernel reaching the end of the input, i.e., some input units are left out.

### **Zero padding, non-unit strides**

The most general case (convolving over a zero padded input using non-unit strides) can be derived by applying Relationship 5 on an effective input of size  $i + 2p$ , in analogy to what was done for Relationship 2:

#### Relationship 6

For any  $i, k, p$  and  $s$ ,

$$
o = \left\lfloor \frac{i + 2p - k}{s} \right\rfloor + 1.
$$

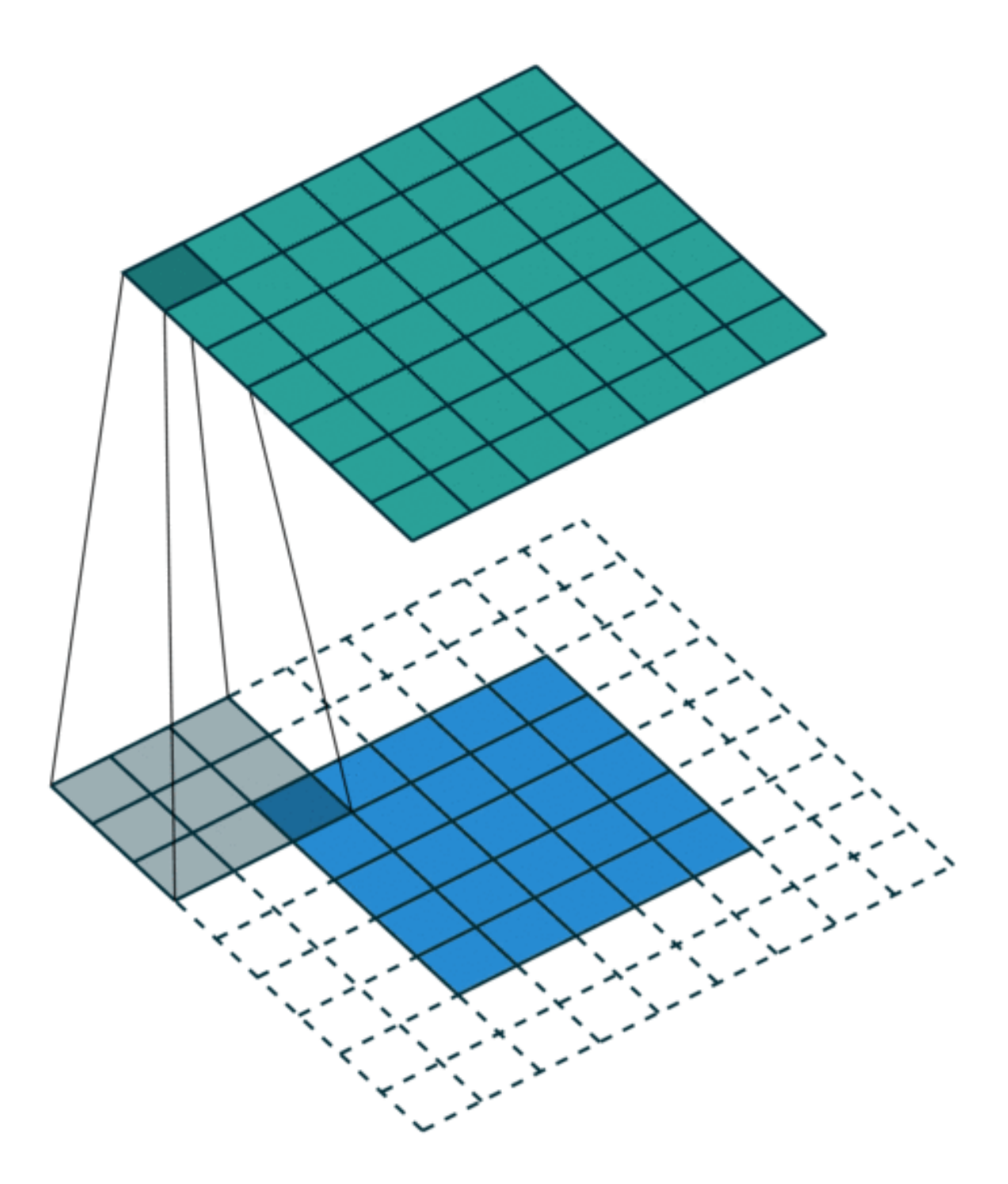
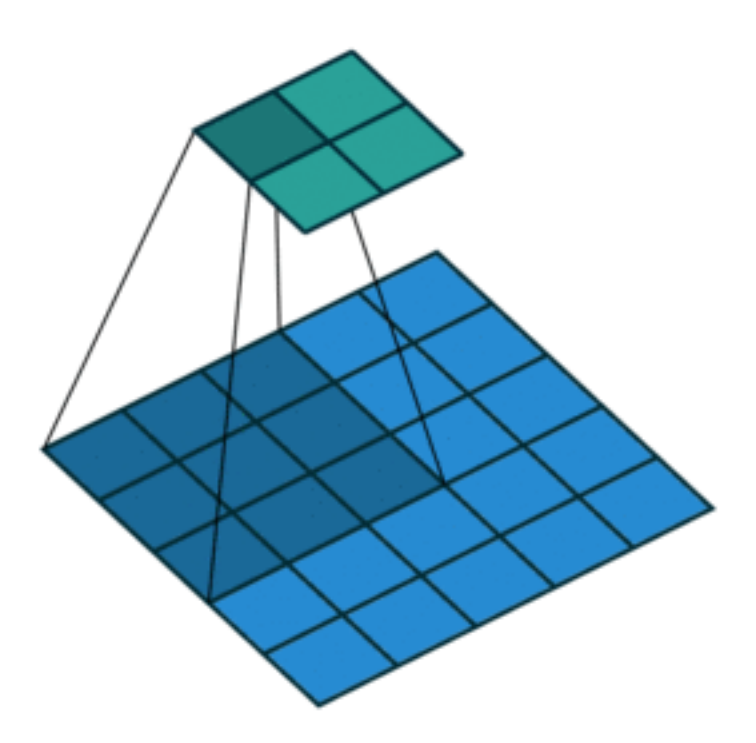

This translates to the following Theano code:

```
output = theano.tensor.nnet.conv2d(
    input, filters, input_shape=(b, c2, i1, i2), filter_shape=(c1, c2, k1,
\rightarrow k2),
   border_mode=(p1, p2), subsample=(s1, s2))
# output.shape[2] == (i1 - k1 + 2 * p1) // s1 + 1
# output.shape[3] == (i2 - k2 + 2 * p2) // s2 + 1
```
As before, the floor function means that in some cases a convolution will produce the same output size for multiple input sizes. More specifically, if  $i + 2p - k$  is a multiple of s, then any input size  $j = i + a$ ,  $a \in$  $\{0, \ldots, s-1\}$  will produce the same output size. Note that this ambiguity applies only for  $s > 1$ .

Here is an example for  $i = 5$ ,  $k = 3$ ,  $s = 2$  and  $p = 1$ :

Here is an example for  $i = 6$ ,  $k = 3$ ,  $s = 2$  and  $p = 1$ :

Interestingly, despite having different input sizes these convolutions share the same output size. While this doesn't affect the analysis for *convolutions*, this will complicate the analysis in the case of *transposed convolutions*.

# **Transposed convolution arithmetic**

The need for transposed convolutions generally arises from the desire to use a transformation going in the opposite direction of a normal convolution, i.e., from something that has the shape of the output of some

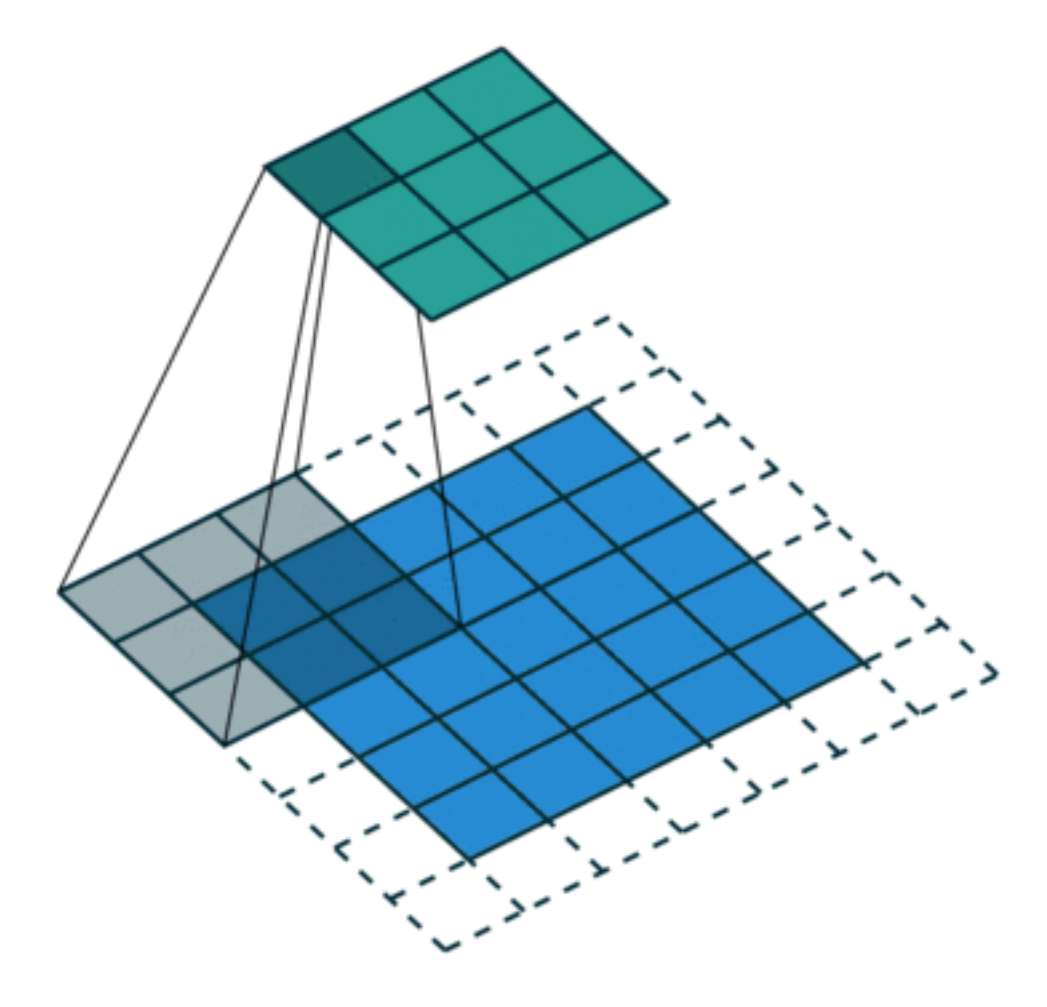

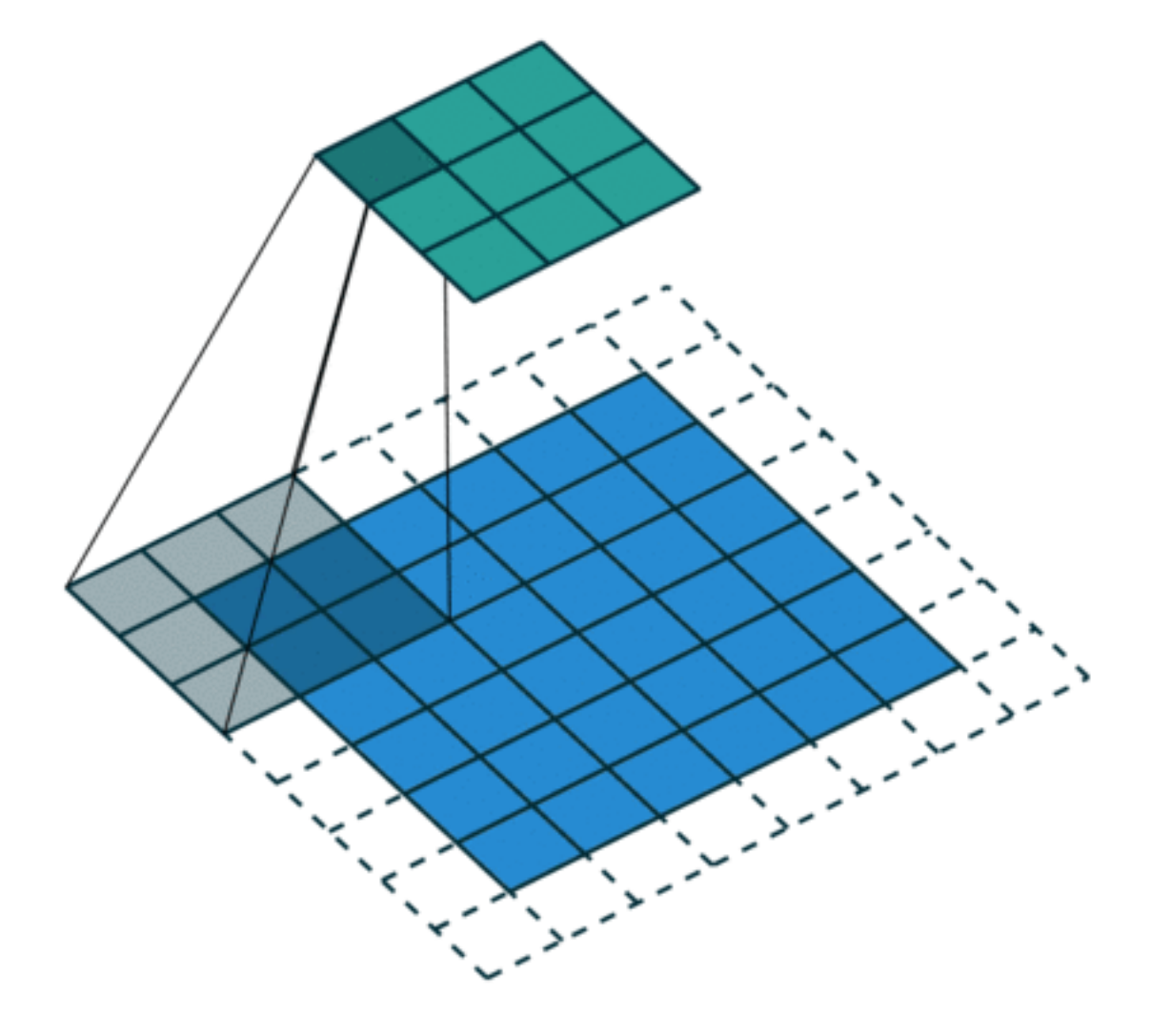

convolution to something that has the shape of its input while maintaining a connectivity pattern that is compatible with said convolution. For instance, one might use such a transformation as the decoding layer of a convolutional autoencoder or to project feature maps to a higher-dimensional space.

Once again, the convolutional case is considerably more complex than the fully-connected case, which only requires to use a weight matrix whose shape has been transposed. However, since every convolution boils down to an efficient implementation of a matrix operation, the insights gained from the fully-connected case are useful in solving the convolutional case.

Like for convolution arithmetic, the dissertation about transposed convolution arithmetic is simplified by the fact that transposed convolution properties don't interact across axes.

This section will focus on the following setting:

- 2-D transposed convolutions  $(N = 2)$ ,
- square inputs  $(i_1 = i_2 = i)$ ,
- square kernel size  $(k_1 = k_2 = k)$ ,
- same strides along both axes  $(s_1 = s_2 = s)$ ,
- same zero padding along both axes  $(p_1 = p_2 = p)$ .

Once again, the results outlined generalize to the N-D and non-square cases.

### **Convolution as a matrix operation**

Take for example the convolution presented in the *No zero padding, unit strides* subsection:

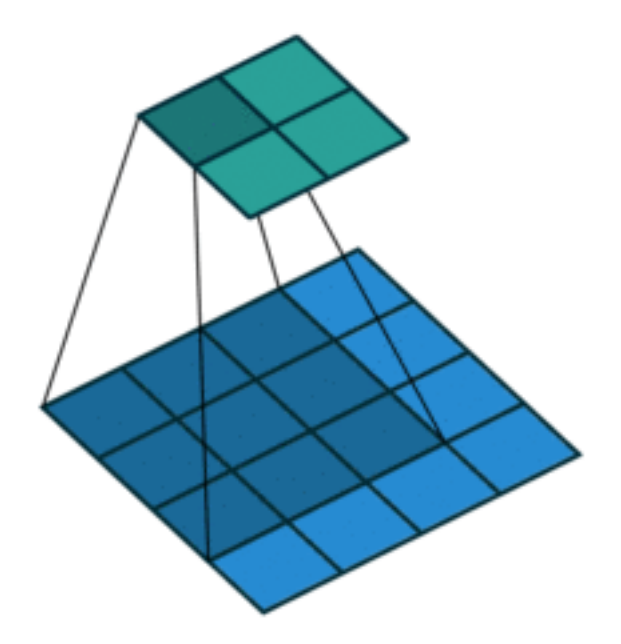

If the input and output were to be unrolled into vectors from left to right, top to bottom, the convolution

could be represented as a sparse matrix C where the non-zero elements are the elements  $w_{i,j}$  of the kernel (with  $i$  and  $j$  being the row and column of the kernel respectively):

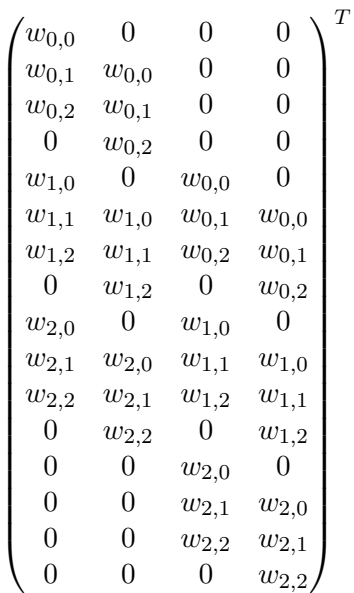

(*Note: the matrix has been transposed for formatting purposes.*) This linear operation takes the input matrix flattened as a 16-dimensional vector and produces a 4-dimensional vector that is later reshaped as the  $2 \times 2$ output matrix.

Using this representation, the backward pass is easily obtained by transposing C; in other words, the error is backpropagated by multiplying the loss with  $\mathbf{C}^T$ . This operation takes a 4-dimensional vector as input and produces a 16-dimensional vector as output, and its connectivity pattern is compatible with C by construction.

Notably, the kernel w defines both the matrices C and  $\mathbb{C}^T$  used for the forward and backward passes.

# **Transposed convolution**

Let's now consider what would be required to go the other way around, i.e., map from a 4-dimensional space to a 16-dimensional space, while keeping the connectivity pattern of the convolution depicted above. This operation is known as a *transposed convolution*.

Transposed convolutions – also called *fractionally strided convolutions* – work by swapping the forward and backward passes of a convolution. One way to put it is to note that the kernel defines a convolution, but whether it's a direct convolution or a transposed convolution is determined by how the forward and backward passes are computed.

For instance, the kernel w defines a convolution whose forward and backward passes are computed by multiplying with C and  $C<sup>T</sup>$  respectively, but it *also* defines a transposed convolution whose forward and backward passes are computed by multiplying with  $\mathbf{C}^T$  and  $(\mathbf{C}^T)^T = \mathbf{C}$  respectively.

Note: The transposed convolution operation can be thought of as the gradient of *some* convolution with respect to its input, which is usually how transposed convolutions are implemented in practice.

Finally note that it is always possible to implement a transposed convolution with a direct convolution. The disadvantage is that it usually involves adding many columns and rows of zeros to the input, resulting in a much less efficient implementation.

Building on what has been introduced so far, this section will proceed somewhat backwards with respect to the convolution arithmetic section, deriving the properties of each transposed convolution by referring to the direct convolution with which it shares the kernel, and defining the equivalent direct convolution.

### **No zero padding, unit strides, transposed**

The simplest way to think about a transposed convolution is by computing the output shape of the direct convolution for a given input shape first, and then inverting the input and output shapes for the transposed convolution.

Let's consider the convolution of a  $3 \times 3$  kernel on a  $4 \times 4$  input with unitary stride and no padding (i.e.,  $i = 4, k = 3, s = 1$  and  $p = 0$ ). As depicted in the convolution below, this produces a  $2 \times 2$  output:

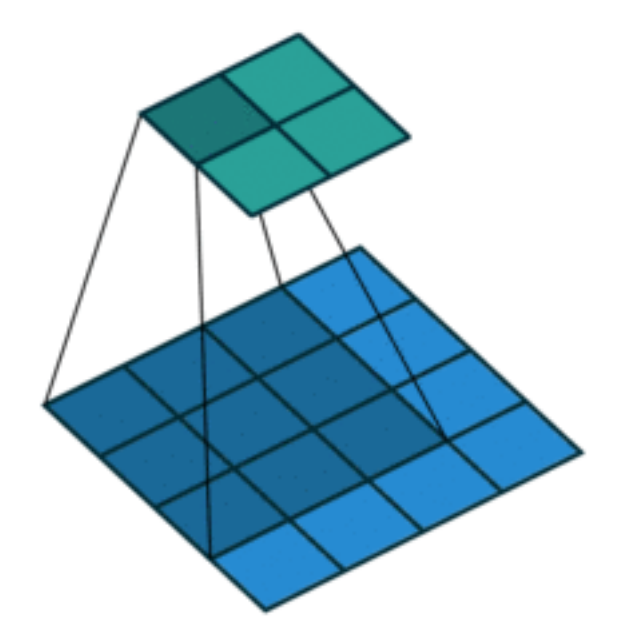

The transpose of this convolution will then have an output of shape  $4 \times 4$  when applied on a  $2 \times 2$  input.

Another way to obtain the result of a transposed convolution is to apply an equivalent – but much less efficient – direct convolution. The example described so far could be tackled by convolving a  $3 \times 3$  kernel over a 2  $\times$  2 input padded with a 2  $\times$  2 border of zeros using unit strides (i.e.,  $i' = 2$ ,  $k' = k$ ,  $s' = 1$  and  $p' = 2$ ), as shown here:

Notably, the kernel's and stride's sizes remain the same, but the input of the equivalent (direct) convolution is now zero padded.

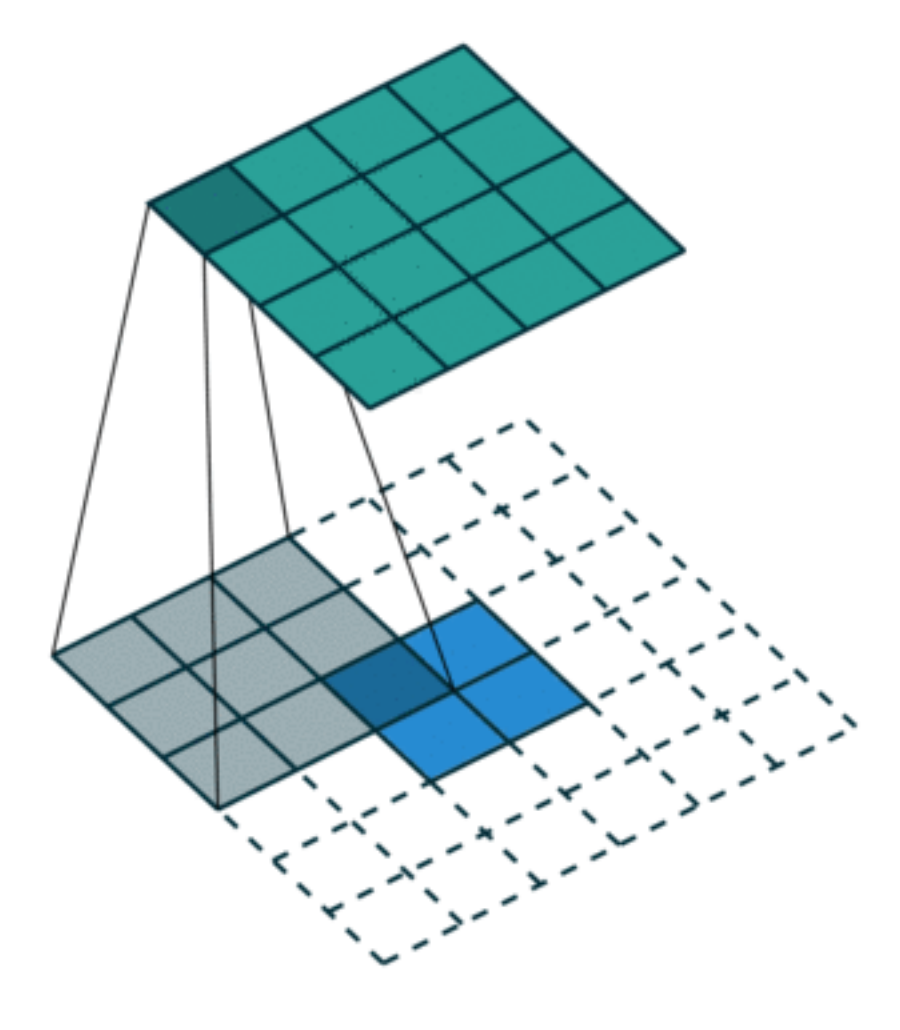

Note: Although equivalent to applying the transposed matrix, this visualization adds a lot of zero multiplications in the form of zero padding. This is done here for illustration purposes, but it is inefficient, and software implementations will normally not perform the useless zero multiplications.

One way to understand the logic behind zero padding is to consider the connectivity pattern of the transposed convolution and use it to guide the design of the equivalent convolution. For example, the top left pixel of the input of the direct convolution only contribute to the top left pixel of the output, the top right pixel is only connected to the top right output pixel, and so on.

To maintain the same connectivity pattern in the equivalent convolution it is necessary to zero pad the input in such a way that the first (top-left) application of the kernel only touches the top-left pixel, i.e., the padding has to be equal to the size of the kernel minus one.

Proceeding in the same fashion it is possible to determine similar observations for the other elements of the image, giving rise to the following relationship:

### Relationship 7

A convolution described by  $s = 1$ ,  $p = 0$  and k has an associated transposed convolution described by  $k' = k$ ,  $s' = s$  and  $p' = k - 1$  and its output size is

<span id="page-115-0"></span>
$$
o' = i' + (k - 1).
$$

In other words,

```
input = theano.tensor.nnet.abstract_conv.conv2d_grad_wrt_inputs(
   output, filters, filter_shape=(c1, c2, k1, k2), border_mode=(0, 0),
   subsample=(1, 1))
# input.shape[2] == output.shape[2] + (k1 - 1)# input.shape[3] == output.shape[3] + (k2 - 1)
```
Interestingly, this corresponds to a fully padded convolution with unit strides.

# **Zero padding, unit strides, transposed**

Knowing that the transpose of a non-padded convolution is equivalent to convolving a zero padded input, it would be reasonable to suppose that the transpose of a zero padded convolution is equivalent to convolving an input padded with *less* zeros.

It is indeed the case, as shown in here for  $i = 5$ ,  $k = 4$  and  $p = 2$ :

Formally, the following relationship applies for zero padded convolutions:

#### Relationship 8

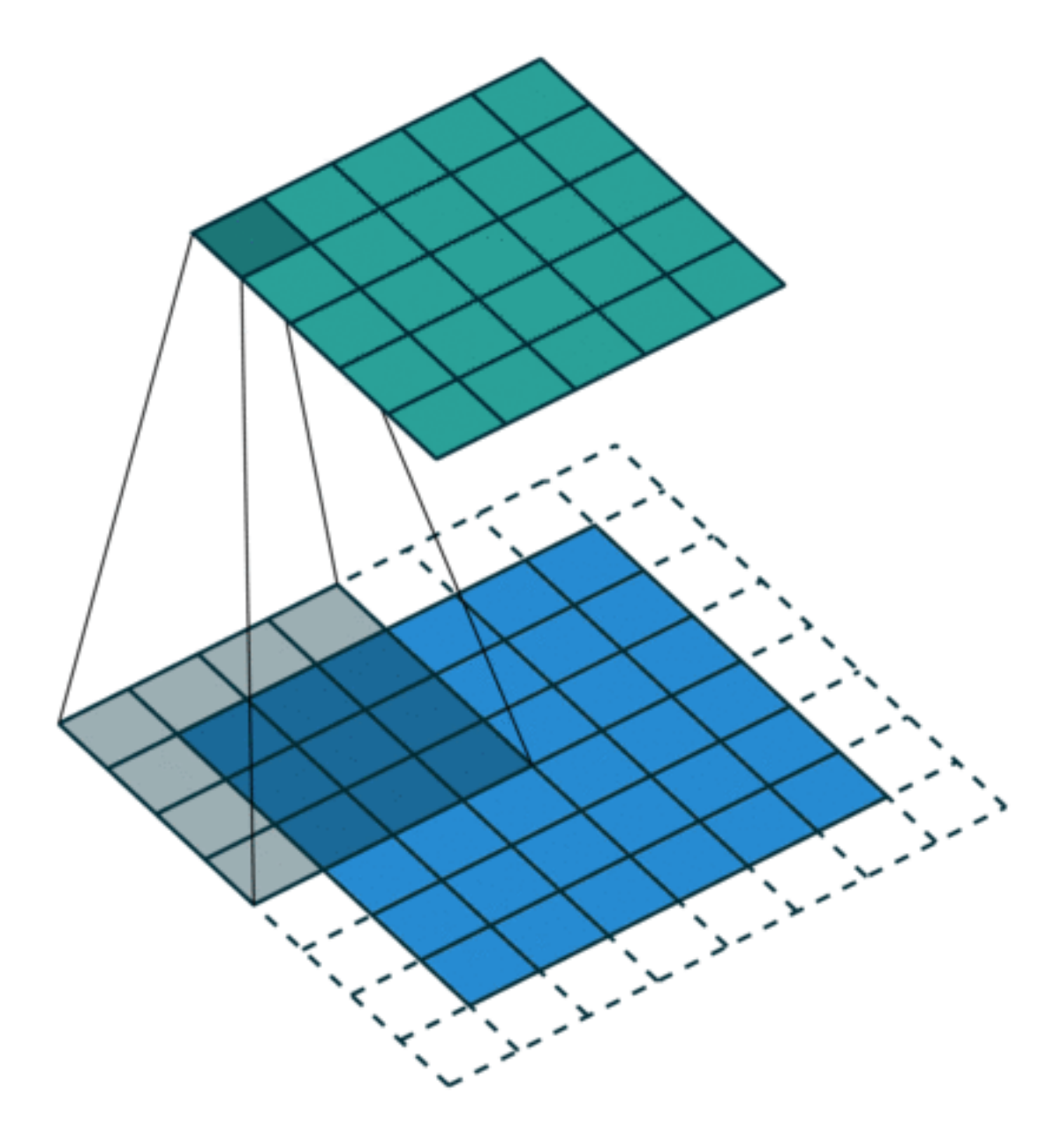

A convolution described by  $s = 1$ , k and p has an associated transposed convolution described by  $k' = k$ ,  $s' = s$  and  $p' = k - p - 1$  and its output size is

$$
o' = i' + (k - 1) - 2p.
$$

In other words,

```
input = theano.tensor.nnet.abstract_conv.conv2d_grad_wrt_inputs(
   output, filters, filter_shape=(c1, c2, k1, k2), border_mode=(p1, p2),
   subsample=(1, 1))
# input.shape[2] == output.shape[2] + (k1 - 1) - 2 * p1# input.shape[3] == output.shape[3] + (k2 - 1) - 2 * p2
```
#### **Special cases**

### **Half (same) padding, transposed**

By applying the same inductive reasoning as before, it is reasonable to expect that the equivalent convolution of the transpose of a half padded convolution is itself a half padded convolution, given that the output size of a half padded convolution is the same as its input size. Thus the following relation applies:

#### Relationship 9

A convolution described by  $k = 2n + 1$ ,  $n \in \mathbb{N}$ ,  $s = 1$  and  $p = |k/2| = n$  has an associated transposed convolution described by  $k' = k$ ,  $s' = s$  and  $p' = p$  and its output size is

$$
o' = i' + (k - 1) - 2p
$$
  
=  $i' + 2n - 2n$   
=  $i'.$ 

In other words,

```
input = theano.tensor.nnet.abstract_conv.conv2d_grad_wrt_inputs(
   output, filters, filter_shape=(c1, c2, k1, k2), border_mode='half',
   subsample=(1, 1))
# input.shape[2] == output.shape[2]
# input.shape[3] == output.shape[3]
```
Here is an example for  $i = 5$ ,  $k = 3$  and (therefore)  $p = 1$ :

#### **Full padding, transposed**

Knowing that the equivalent convolution of the transpose of a non-padded convolution involves full padding, it is unsurprising that the equivalent of the transpose of a fully padded convolution is a non-padded convolution:

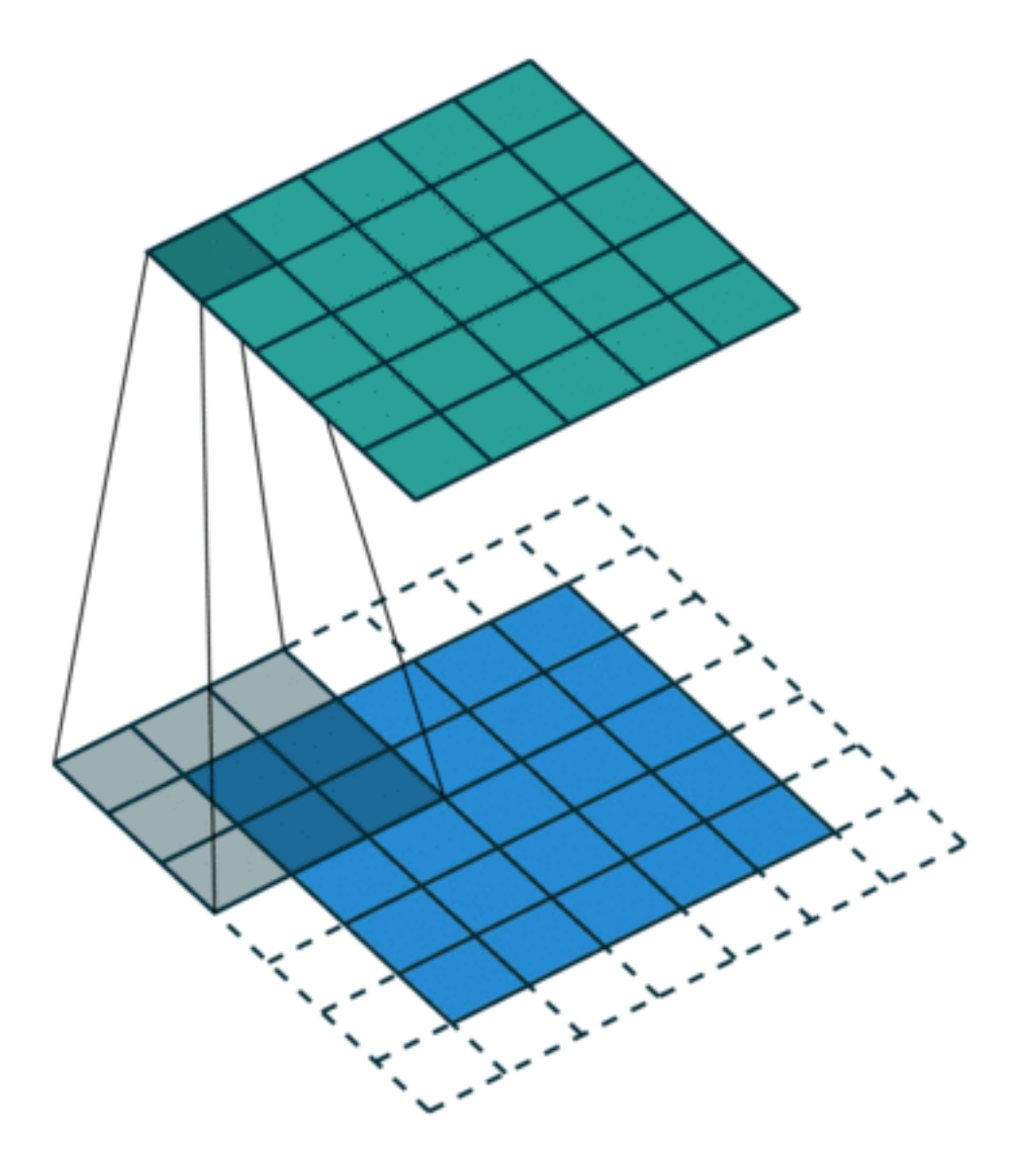

#### Relationship 10

A convolution described by  $s = 1$ , k and  $p = k - 1$  has an associated transposed convolution described by  $k' = k$ ,  $s' = s$  and  $p' = 0$  and its output size is

$$
o' = i' + (k - 1) - 2p
$$
  
=  $i' - (k - 1)$ 

In other words,

```
input = theano.tensor.nnet.abstract_conv.conv2d_grad_wrt_inputs(
   output, filters, filter_shape=(c1, c2, k1, k2), border_mode='full',
   subsample=(1, 1))
# input.shape[2] == output.shape[2] - (k1 - 1)# input.shape[3] == output.shape[3] - (k2 - 1)
```
Here is an example for  $i = 5$ ,  $k = 3$  and (therefore)  $p = 2$ :

#### **No zero padding, non-unit strides, transposed**

Using the same kind of inductive logic as for zero padded convolutions, one might expect that the transpose of a convolution with  $s > 1$  involves an equivalent convolution with  $s < 1$ . As will be explained, this is a valid intuition, which is why transposed convolutions are sometimes called *fractionally strided convolutions*.

Here is an example for  $i = 5$ ,  $k = 3$  and  $s = 2$ :

This should help understand what fractional strides involve: zeros are inserted *between* input units, which makes the kernel move around at a slower pace than with unit strides.

Note: Doing so is inefficient and real-world implementations avoid useless multiplications by zero, but conceptually it is how the transpose of a strided convolution can be thought of.

For the moment, it will be assumed that the convolution is non-padded ( $p = 0$ ) and that its input size i is such that  $i - k$  is a multiple of s. In that case, the following relationship holds:

#### Relationship 11

A convolution described by  $p = 0$ , k and s and whose input size is such that  $i - k$  is a multiple of s, has an associated transposed convolution described by  $\tilde{i}'$ ,  $k' = k$ ,  $s' = 1$  and  $p' = k - 1$ , where  $\tilde{i}'$  is the size of the stretched input obtained by adding  $s - 1$  zeros between each input unit, and its output size is

<span id="page-119-0"></span>
$$
o' = s(i'-1) + k.
$$

In other words,

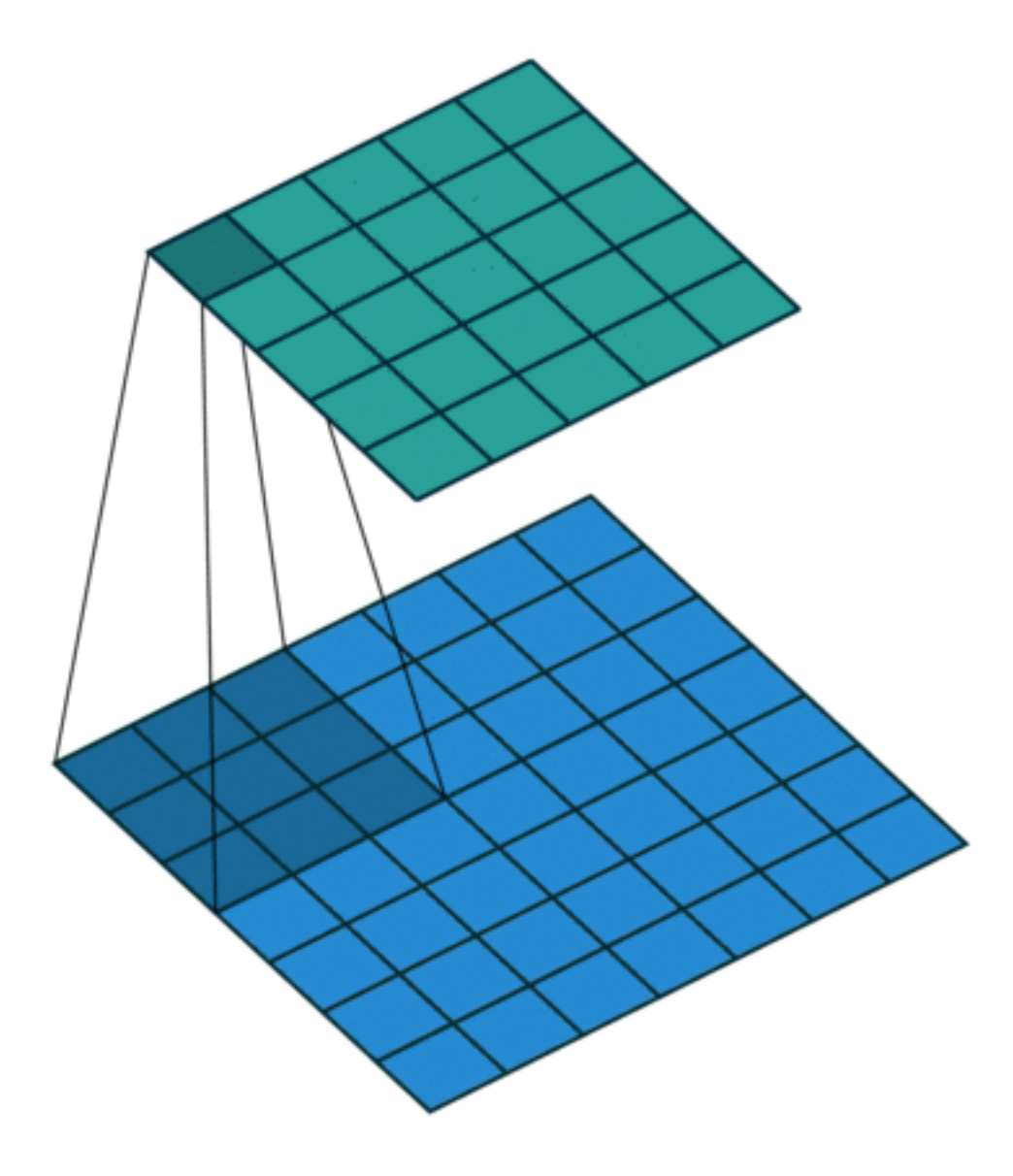

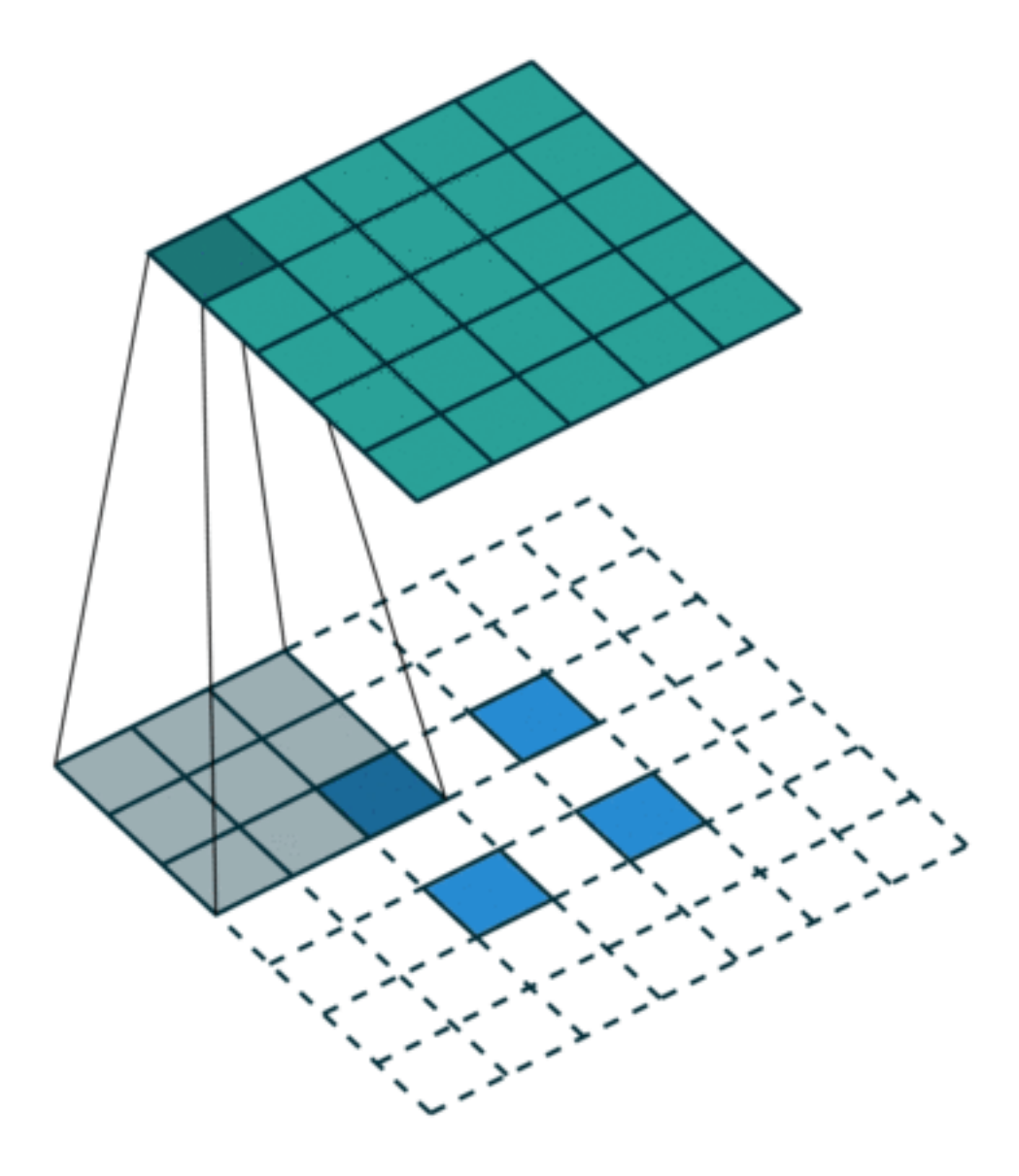

```
input = theano.tensor.nnet.abstract_conv.conv2d_grad_wrt_inputs(
   output, filters, filter_shape=(c1, c2, k1, k2), border_mode=(0, 0),
    subsample=(s1, s2))# input.shape[2] == s1 * (output.shape[2] - 1) + k1# input.shape[3] == s2 * (output.shape[3] - 1) + k2
```
#### **Zero padding, non-unit strides, transposed**

When the convolution's input size *i* is such that  $i + 2p - k$  is a multiple of *s*, the analysis can extended to the zero padded case by combining *[Relationship 8](#page-115-0)* and *[Relationship 11](#page-119-0)*:

#### Relationship 12

A convolution described by k, s and p and whose input size i is such that  $i + 2p - k$  is a multiple of s has an associated transposed convolution described by  $\tilde{i}', k' = k$ ,  $s' = 1$  and  $p' = k - p - 1$ , where  $\tilde{i}'$  is the size of the stretched input obtained by adding  $s - 1$  zeros between each input unit, and its output size is

$$
o' = s(i'-1) + k - 2p.
$$

In other words,

```
o prime1 = s1 * (output.shape[2] - 1) + k1 - 2 * p1
o\_prime2 = s2 * (output.shape[3] - 1) + k2 - 2 * p2input = theano.tensor.nnet.abstract_conv.conv2d_grad_wrt_inputs(
    output, filters, input_shape=(b, c1, o_prime1, o_prime2),
    filter_shape=(cl, c2, k1, k2), border_mode=(p1, p2),
    subsample=(s1, s2)
```
Here is an example for  $i = 5$ ,  $k = 3$ ,  $s = 2$  and  $p = 1$ :

The constraint on the size of the input i can be relaxed by introducing another parameter  $a \in \{0, \ldots, s-1\}$ that allows to distinguish between the  $s$  different cases that all lead to the same  $i'$ :

#### Relationship 13

A convolution described by k, s and p has an associated transposed convolution described by a,  $\tilde{i}'$ ,  $k' = k$ ,  $s' = 1$  and  $p' = k - p - 1$ , where  $\tilde{i}'$  is the size of the stretched input obtained by adding  $s - 1$  zeros between each input unit, and  $a = (i + 2p - k)$  mod s represents the number of zeros added to the top and right edges of the input, and its output size is

$$
o' = s(i'-1) + a + k - 2p.
$$

In other words,

```
o\_prime1 = s1 * (output.shape[2] - 1) + a1 + k1 - 2 * p1o prime2 = s2 * (output.shape[3] - 1) + a2 + k2 - 2 * p2
input = theano.tensor.nnet.abstract_conv.conv2d_grad_wrt_inputs(
```
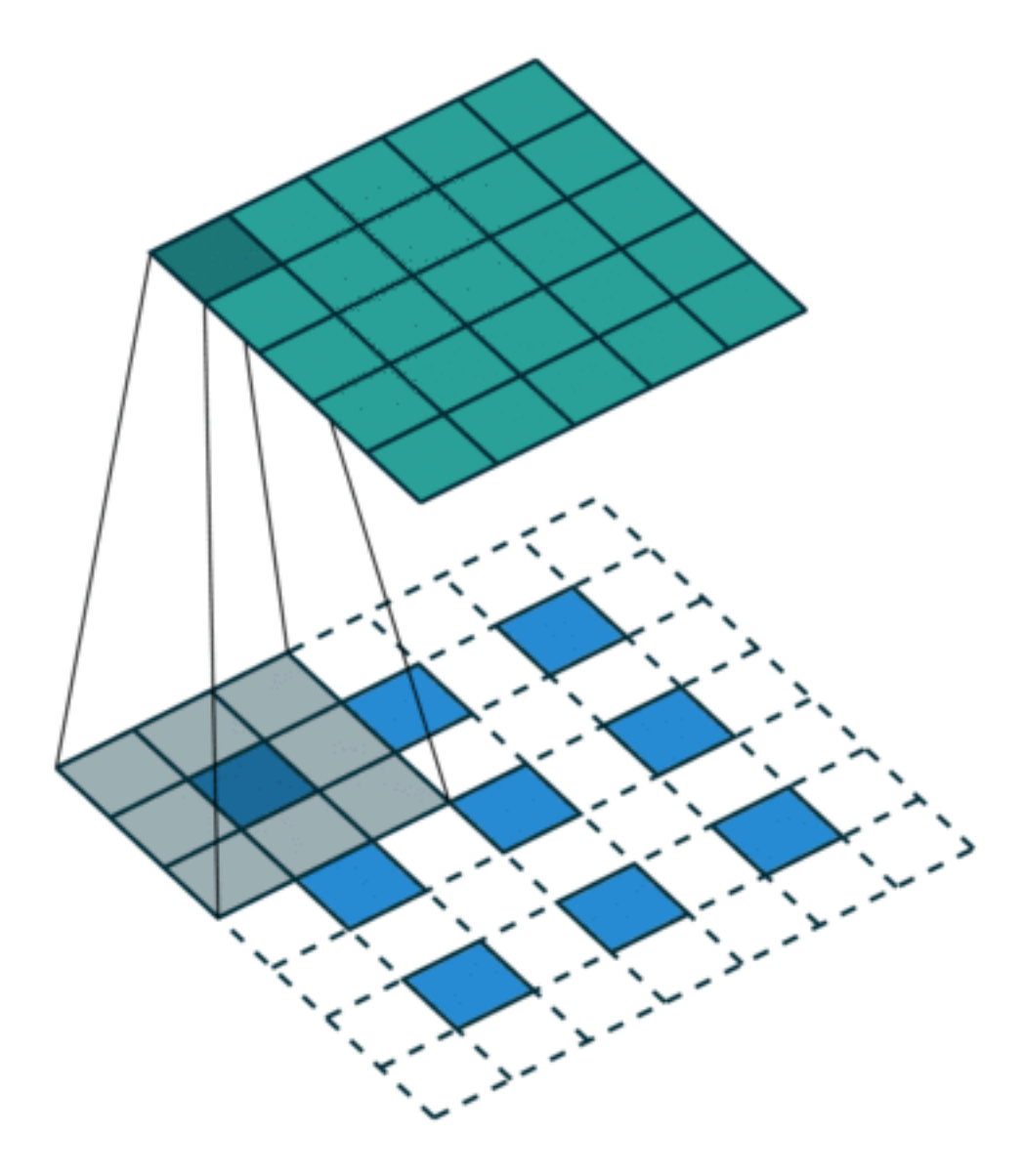

```
output, filters, input shape=(b, c1, o prime1, o prime2),
filter_shape=(cl, c2, k1, k2), border_mode= (p1, p2),
subsample=(s1, s2))
```
Here is an example for  $i = 6$ ,  $k = 3$ ,  $s = 2$  and  $p = 1$ :

#### **Miscellaneous convolutions**

#### **Dilated convolutions**

Those familiar with the deep learning literature may have noticed the term "dilated convolutions" (or "atrous convolutions", from the French expression *convolutions à trous*) appear in recent papers. Here we attempt to provide an intuitive understanding of dilated convolutions. For a more in-depth description and to understand in what contexts they are applied, see Chen et al.  $(2014)^2$  $(2014)^2$  $(2014)^2$ ; Yu and Koltun  $(2015)^3$  $(2015)^3$ .

Dilated convolutions "inflate" the kernel by inserting spaces between the kernel elements. The dilation "rate" is controlled by an additional hyperparameter  $d$ . Implementations may vary, but there are usually  $d-1$  spaces inserted between kernel elements such that  $d=1$  corresponds to a regular convolution.

To understand the relationship tying the dilation rate d and the output size  $o$ , it is useful to think of the impact of d on the *effective kernel size*. A kernel of size k dilated by a factor d has an effective size

$$
\hat{k} = k + (k - 1)(d - 1).
$$

This can be combined with Relationship 6 to form the following relationship for dilated convolutions:

#### Relationship 14

For any  $i, k, p$  and  $s$ , and for a dilation rate  $d$ ,

$$
o = \left| \frac{i + 2p - k - (k - 1)(d - 1)}{s} \right| + 1.
$$

This translates to the following Theano code using the filter\_dilation parameter:

```
output = theano.tensor.nnet.conv2d(
    input, filters, input_shape=(b, c2, i1, i2), filter_shape=(c1, c2, k1,.
\rightarrow k2),
   border_mode=(p1, p2), subsample=(s1, s2), filter_dilation=(d1, d2))
# output.shape[2] == (i1 + 2 * p1 - k1 - (k1 - 1) * (d1 - 1)) // s1 + 1
# output.shape[3] == ( i2 + 2 * p2 - k2 - (k2 - 1) * (d2 - 1) ) // s2 + 1
```
Here is an example for  $i = 7$ ,  $k = 3$ ,  $d = 2$ ,  $s = 1$  and  $p = 0$ :

<span id="page-124-0"></span><sup>&</sup>lt;sup>2</sup> Chen, Liang-Chieh, Papandreou, George, Kokkinos, Iasonas, Murphy, Kevin and Yuille, Alan L. "Semantic image segmentation with deep convolutional nets and fully connected CRFs". arXiv preprint arXiv:1412.7062 (2014).

<span id="page-124-1"></span><sup>&</sup>lt;sup>3</sup> Yu, Fisher and Koltun, Vladlen. "Multi-scale context aggregation by dilated convolutions". arXiv preprint arXiv:1511.07122 (2015)

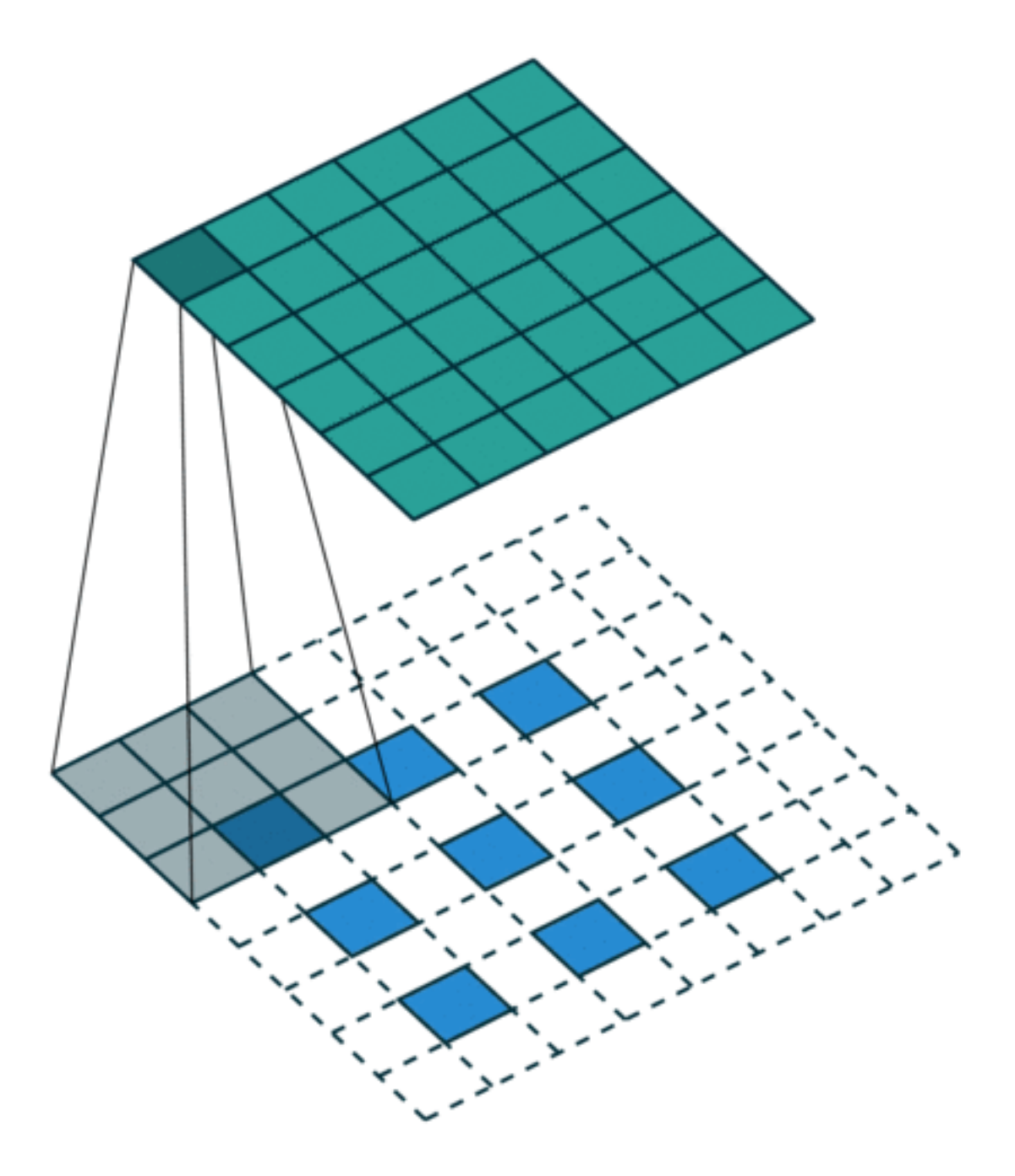

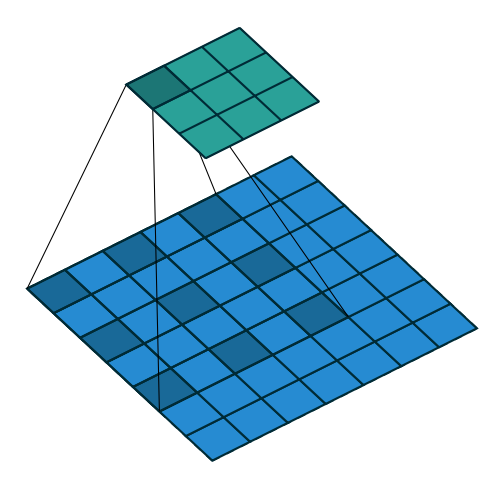

# **Quick reference**

#### Convolution relationship

A convolution specified by

- input size  $i$ ,
- kernel size  $k$ ,
- stride  $s$ .
- padding size  $p$ ,

has an output size given by

$$
o = \left\lfloor \frac{i + 2p - k}{s} \right\rfloor + 1.
$$

In Theano, this translates to

```
output = theano.tensor.nnet.conv2d(
    input, filters, input_shape=(b, c2, i1, i2), filter_shape=(c1, c2, k1,.
\rightarrow k2),
   border_mode=(p1, p2), subsample=(s1, s2))
# output.shape[2] == (i1 + 2 * p1 - k1) // s1 + 1
# output.shape[3] == (i2 + 2 * p2 - k2) // s2 + 1
```
#### Transposed convolution relationship

A transposed convolution specified by

- input size  $i$ ,
- kernel size  $k$ ,
- stride  $s$ ,
- padding size  $p$ ,

has an output size given by

 $o = s(i - 1) + a + k - 2p, \quad a \in \{0, \ldots, s - 1\}$ 

where  $\alpha$  is a user-specified quantity used to distinguish between the  $\alpha$  different possible output sizes.

Unless  $s = 1$ , Theano requires that a is implicitly passed via an input shape argument. For instance, if  $i = 3, k = 4, s = 2, p = 0$  and  $a = 1$ , then  $o = 2(3-1) + 1 + 4 = 9$  and the Theano code would look like

```
input = theano.tensor.nnet.abstract_conv.conv2d_grad_wrt_inputs(
   output, filters, input_shape=(9, 9), filter_shape=(cl, c2, 4, 4),
   border mode='valid', subsample=(2, 2))
```
# **Advanced configuration and debugging**

# **Configuration Settings and Compiling Modes**

# **Configuration**

The config module contains several *attributes* that modify Theano's behavior. Many of these attributes are examined during the import of the theano module and several are assumed to be read-only.

*As a rule, the attributes in the* config *module should not be modified inside the user code.*

Theano's code comes with default values for these attributes, but you can override them from your . theanorc file, and override those values in turn by the [THEANO\\_FLAGS](#page-332-0) environment variable.

The order of precedence is:

- 1. an assignment to theano.config.<property>
- 2. an assignment in [THEANO\\_FLAGS](#page-332-0)
- 3. an assignment in the .theanorc file (or the file indicated in [THEANORC](#page-332-1))

You can display the current/effective configuration at any time by printing theano.config. For example, to see a list of all active configuration variables, type this from the command-line:

python -c 'import theano; print(theano.config)' | less

For more detail, see *[Configuration](#page-331-0)* in the library.

# **Exercise**

Consider the logistic regression:

```
import numpy
import theano
import theano.tensor as T
rng = numpy.randomN = 400feats = 784D = (rng.random(N, feats).astype(theano.config.floatX),rng.randint(size=N,low=0, high=2).astype(theano.config.floatX))
training steps = 10000# Declare Theano symbolic variables
x = T.\text{matrix}("x")y = T.\text{vector}(\sqrt{\sqrt{\ }}y")
w = \text{theano.shared}(rng.random{faats)}.astyle(theano.config.floatX), name="w")b = theano.shared(numpy.asarray(0., dtype=theano.config.floatX), name="b")
x.taq.test_value = D[0]y.taq.test_value = D[1]# Construct Theano expression graph
p_1 = 1 / (1 + T_{exp}(-T_{adv}(x, w) - b)) # Probability of having a one
prediction = p_1 > 0.5 # The prediction that is done: 0 or 1
xent = -y*T.log(p_1) - (1-y)*T.log(1-p_1) # Cross-entropy
cost = xent.mean() + 0.01*(w**2).sum() # The cost to optimize
gw, gb = T.grad(cost, [w, b])
# Compile expressions to functions
train = theano.function(
            inputs=[x,y],
            outputs=[prediction, xent],
            updates=[(w, w-0.01*gw), (b, b-0.01*gb)],name = "train")predict = theano.function(inputs=[x], outputs=prediction,name = "predict")if any([x.op.__class__.__name__ in ['Gemv', 'CGemv', 'Gemm', 'CGemm'] for x in
        train.maker.fgraph.toposort()]):
    print('Used the cpu')
elif any([x.op.__class__.__name__ in ['GpuGemm', 'GpuGemv'] for x in
          train.maker.fgraph.toposort()]):
    print('Used the gpu')
else:
    print('ERROR, not able to tell if theano used the cpu or the gpu')
    print(train.maker.fgraph.toposort())
for i in range(training steps):
    pred, err = train(D[0], D[1])print("target values for D")
print(D[1])
print("prediction on D")
print(predict(D[0]))
```
Modify and execute this example to run on CPU (the default) with floatX=float32 and time the execution using the command line time python file.py. Save your code as it will be useful later on.

#### Note:

- Apply the Theano flag floatX=float32 (through theano.config.floatX) in your code.
- Cast inputs before storing them into a shared variable.
- Circumvent the automatic cast of *int32* with *float32* to *float64*:
	- Insert manual cast in your code or use *[u]int{8,16}*.
	- Insert manual cast around the mean operator (this involves division by length, which is an *int64*).
	- Note that a new casting mechanism is being developed.

#### Solution

#### **Mode**

Every time theano. function is called, the symbolic relationships between the input and output Theano *variables* are optimized and compiled. The way this compilation occurs is controlled by the value of the mode parameter.

Theano defines the following modes by name:

- 'FAST\_COMPILE': Apply just a few graph optimizations and only use Python implementations. So GPU is disabled.
- 'FAST\_RUN': Apply all optimizations and use C implementations where possible.
- **'DebugMode'**: Verify the correctness of all optimizations, and compare C and Python implementations. This mode can take much longer than the other modes, but can identify several kinds of problems.
- 'NanGuardMode': Same optimization as FAST\_RUN, but *[check if a node generate nans.](#page-330-0)*

The default mode is typically  $FAST\_RUN$ , but it can be controlled via the configuration variable  $config$ . [mode](#page-336-0), which can be overridden by passing the keyword argument to theano.function.

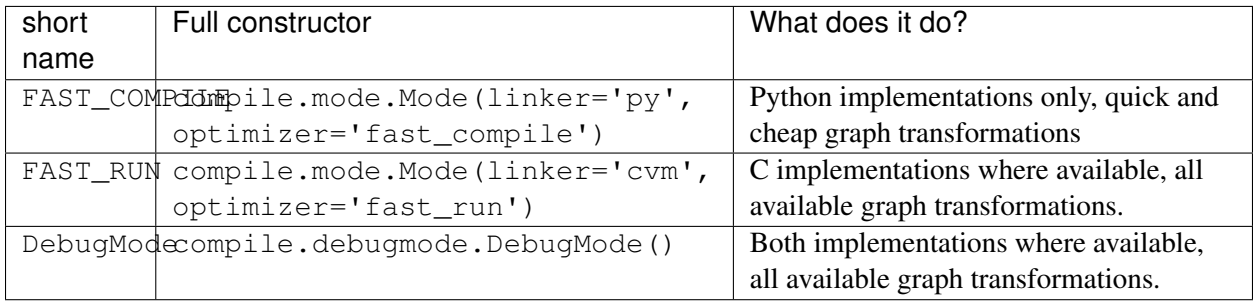

Note: For debugging purpose, there also exists a MonitorMode (which has no short name). It can be used to step through the execution of a function: see *[the debugging FAQ](#page-143-0)* for details.

# **Linkers**

A mode is composed of 2 things: an optimizer and a linker. Some modes, like NanGuardMode and DebugMode, add logic around the optimizer and linker. DebugMode uses its own linker.

You can select which linker to use with the Theano flag  $config$ . Linker. Here is a table to compare the different linkers.

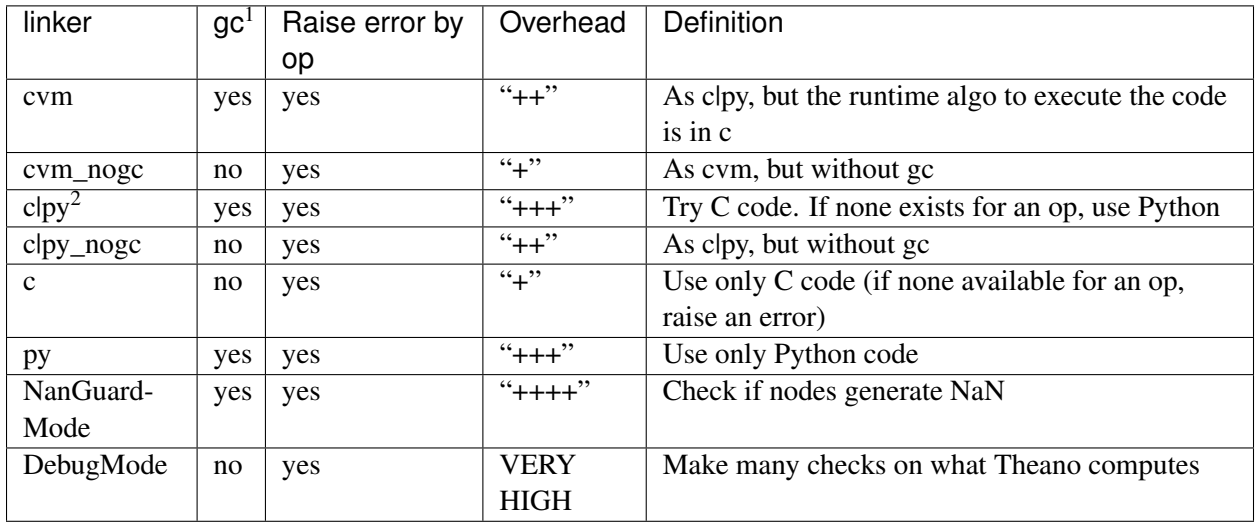

For more detail, see *[Mode](#page-326-0)* in the library.

# **Optimizers**

Theano allows compilations with a number of predefined optimizers. An optimizer consists of a particular set of optimizations, that speed up execution of Theano programs.

The optimizers Theano provides are summarized below to indicate the trade-offs one might make between compilation time and execution time.

These optimizers can be enabled globally with the Theano flag:  $optimize$  r=name or per call to theano functions with theano.function(...mode=theano.Mode(optimizer="name")).

<sup>2</sup> Default

<sup>&</sup>lt;sup>1</sup> Garbage collection of intermediate results during computation. Otherwise, their memory space used by the ops is kept between Theano function calls, in order not to reallocate memory, and lower the overhead (make it faster...).

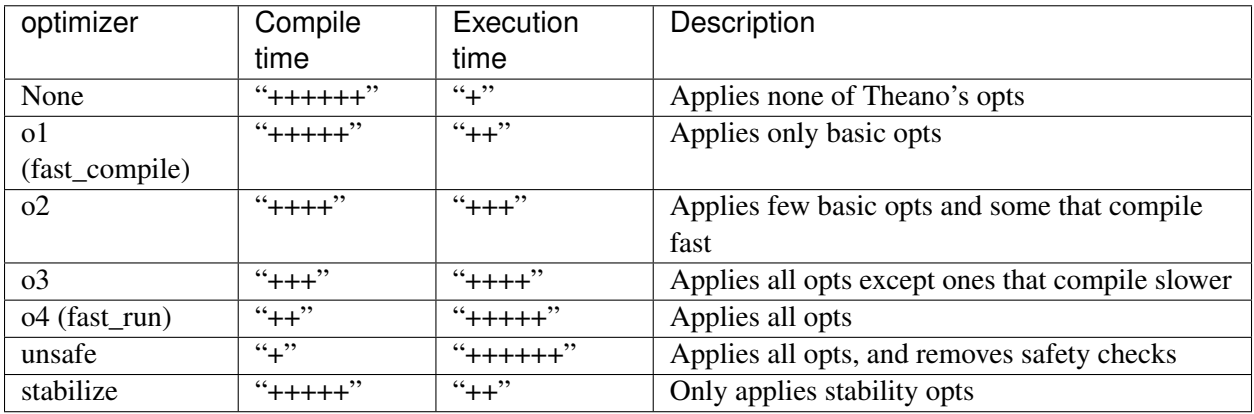

For a detailed list of the specific optimizations applied for each of these optimizers, see *[Optimizations](#page-305-0)*. Also, see unsafe\_optimization.

# <span id="page-131-0"></span>**Using DebugMode**

While normally you should use the FAST\_RUN or FAST\_COMPILE mode, it is useful at first (especially when you are defining new kinds of expressions or new optimizations) to run your code using the DebugMode (available via mode='DebugMode). The DebugMode is designed to run several self-checks and assertions that can help diagnose possible programming errors leading to incorrect output. Note that DebugMode is much slower than FAST\_RUN or FAST\_COMPILE so use it only during development (not when you launch 1000 processes on a cluster!).

DebugMode is used as follows:

```
x = T.dvector('x')f = \text{theano}.function([x], 10 * x, mode='DebugMode')f([5])
f([0])
f([7])
```
If any problem is detected, DebugMode will raise an exception according to what went wrong, either at call time  $(f(5))$  or compile time (f = theano.function(x, 10  $*$  x, mode='DebugMode')). These exceptions should *not* be ignored; talk to your local Theano guru or email the users list if you cannot make the exception go away.

Some kinds of errors can only be detected for certain input value combinations. In the example above, there is no way to guarantee that a future call to, say  $f(-1)$ , won't cause a problem. DebugMode is not a silver bullet.

If you instantiate DebugMode using the constructor (see DebugMode) rather than the keyword DebugMode you can configure its behaviour via constructor arguments. The keyword version of Debug-Mode (which you get by using mode='DebugMode') is quite strict.

For more detail, see *[DebugMode](#page-327-0)* in the library.

# **Printing/Drawing Theano graphs**

Theano provides the functions [theano.printing.](#page-437-0)pprint() and theano.printing. [debugprint\(\)](#page-437-0) to print a graph to the terminal before or after compilation. pprint() is more compact and math-like, debugprint() is more verbose. Theano also provides pydotprint() that creates an image of the function. You can read about them in *[printing – Graph Printing and Symbolic Print](#page-435-0) [Statement](#page-435-0)*.

Note: When printing Theano functions, they can sometimes be hard to read. To help with this, you can disable some Theano optimizations by using the Theano flag: optimizer\_excluding=fusion:inplace. Do not use this during real job execution, as this will make the graph slower and use more memory.

Consider again the logistic regression example:

```
>>> import numpy
>>> import theano
>>> import theano.tensor as T
>>> rng = numpy.random
>>> # Training data
\Rightarrow N = 400
>>> feats = 784
>>> D = (rng.randn(N, feats).astype(theano.config.floatX), rng.randint(size=N,
˓→low=0, high=2).astype(theano.config.floatX))
>>> training_steps = 10000
>>> # Declare Theano symbolic variables
\Rightarrow \times = T. matrix("x")\Rightarrow \Rightarrow y = T \cdot vector(Ty'')>>> w = theano.shared(rng.randn(feats).astype(theano.config.floatX), name="w")
>>> b = theano.shared(numpy.asarray(0., dtype=theano.config.floatX), name="b")
>>> x.tag.test_value = D[0]
>>> y.tag.test_value = D[1]
>>> # Construct Theano expression graph
\Rightarrow p_1 = 1 / (1 + T_{\cdot}exp(-T_{\cdot}dot(x, w)-b)) # Probability of having a one
>>> prediction = p_1 > 0.5 # The prediction that is done: 0 or 1
>>> # Compute gradients
>>> xent = -y*T.log(p_1) - (1-y)*T.log(1-p_1) # Cross-entropy\Rightarrow \Rightarrow cost = xent.mean() + 0.01*(w**2).sum() # The cost to optimize
\Rightarrow \Rightarrow qw, qb = T. grad(cost, [w, b])>>> # Training and prediction function
>>> train = theano.function(inputs=[x, y], outputs=[prediction, xent],
\rightarrowupdates=[[w, w-0.01*qw], [b, b-0.01*qb]], name = "train")
>>> predict = theano.function(inputs=[x], outputs=prediction, name = "predict
\hookrightarrow")
```
# **Pretty Printing**

```
>>> theano.printing.pprint(prediction)
'gt((TensorConstant{1} / (TensorConstant{1} + exp(((-x \ \ldots w) - b))),
TensorConstant{0.5})'
```
# **Debug Print**

The pre-compilation graph:

```
>>> theano.printing.debugprint(prediction)
Elemwise{gt,no_inplace} [id A] ''
|Elemwise{true_div,no_inplace} [id B] ''
| |InplaceDimShuffle{x} [id C] ''
| | |TensorConstant{1} [id D]
 | |Elemwise{add,no_inplace} [id E] ''
 | |InplaceDimShuffle{x} [id F] ''
 | | |TensorConstant{1} [id D]
 | |Elemwise{exp,no_inplace} [id G] ''
 | |Elemwise{sub,no_inplace} [id H] ''
       | |Elemwise{neg,no_inplace} [id I] ''
        | | |dot [id J] ''
        | | |x [id K]
         | | |w [id L]
         | |InplaceDimShuffle{x} [id M] ''
          | |b [id N]
 |InplaceDimShuffle{x} [id O] ''
   |TensorConstant{0.5} [id P]
```
The post-compilation graph:

```
>>> theano.printing.debugprint(predict)
Elemwise{Composite{GT(scalar_sigmoid((-((-i0) - i1))), i2)}} [id A] '' 4
|...Gemv{inplace} [id B] '' 3
| |AllocEmpty{dtype='float64'} [id C] '' 2
| | |Shape_i{0} [id D] '' 1
| | |x [id E]
| |TensorConstant{1.0} [id F]
| |x [id E]
| |w [id G]
| |TensorConstant{0.0} [id H]
|InplaceDimShuffle{x} [id I] '' 0
| |b [id J]
|TensorConstant{(1,) of 0.5} [id K]
```
# **Picture Printing of Graphs**

The pre-compilation graph:

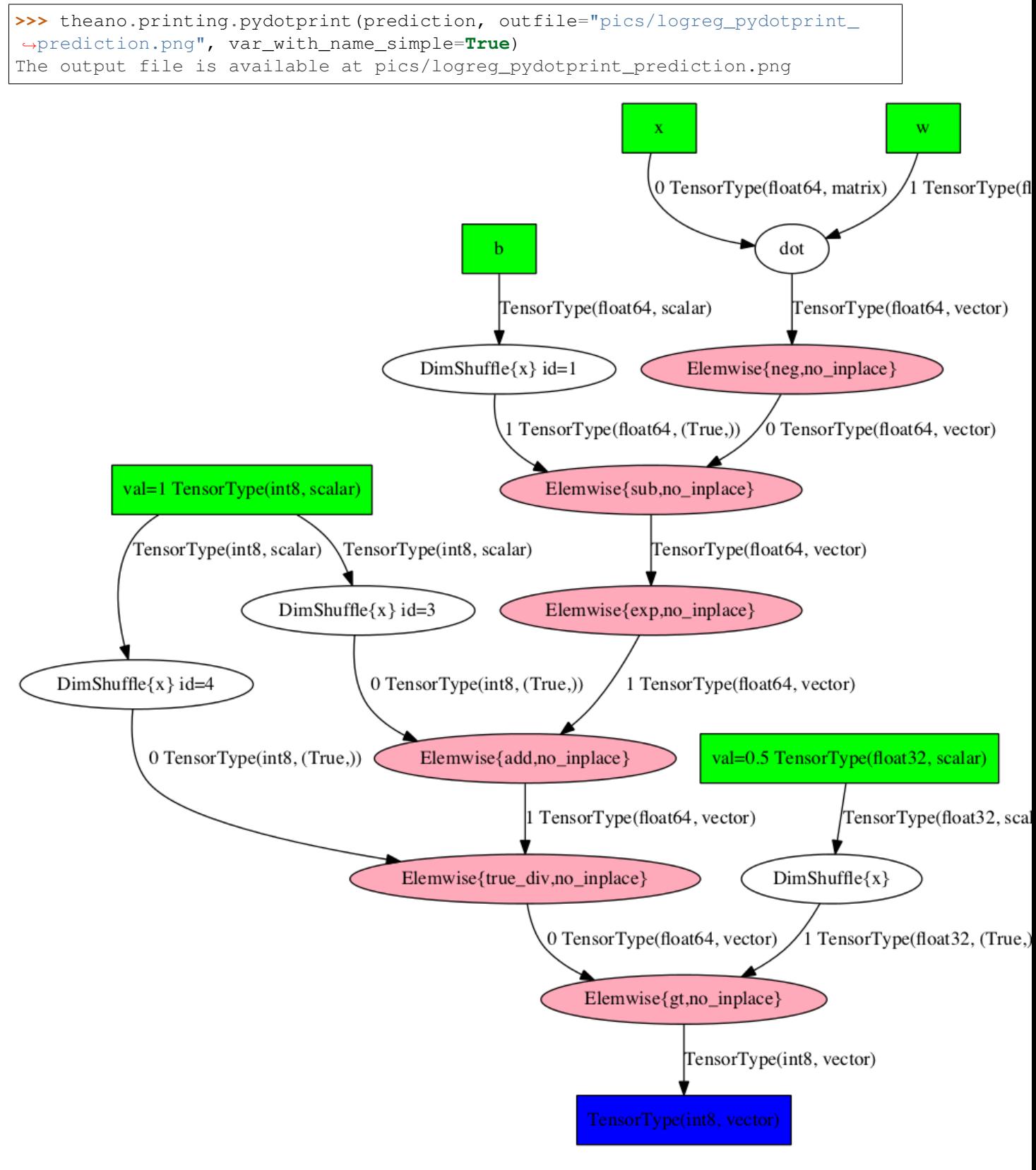

The post-compilation graph:

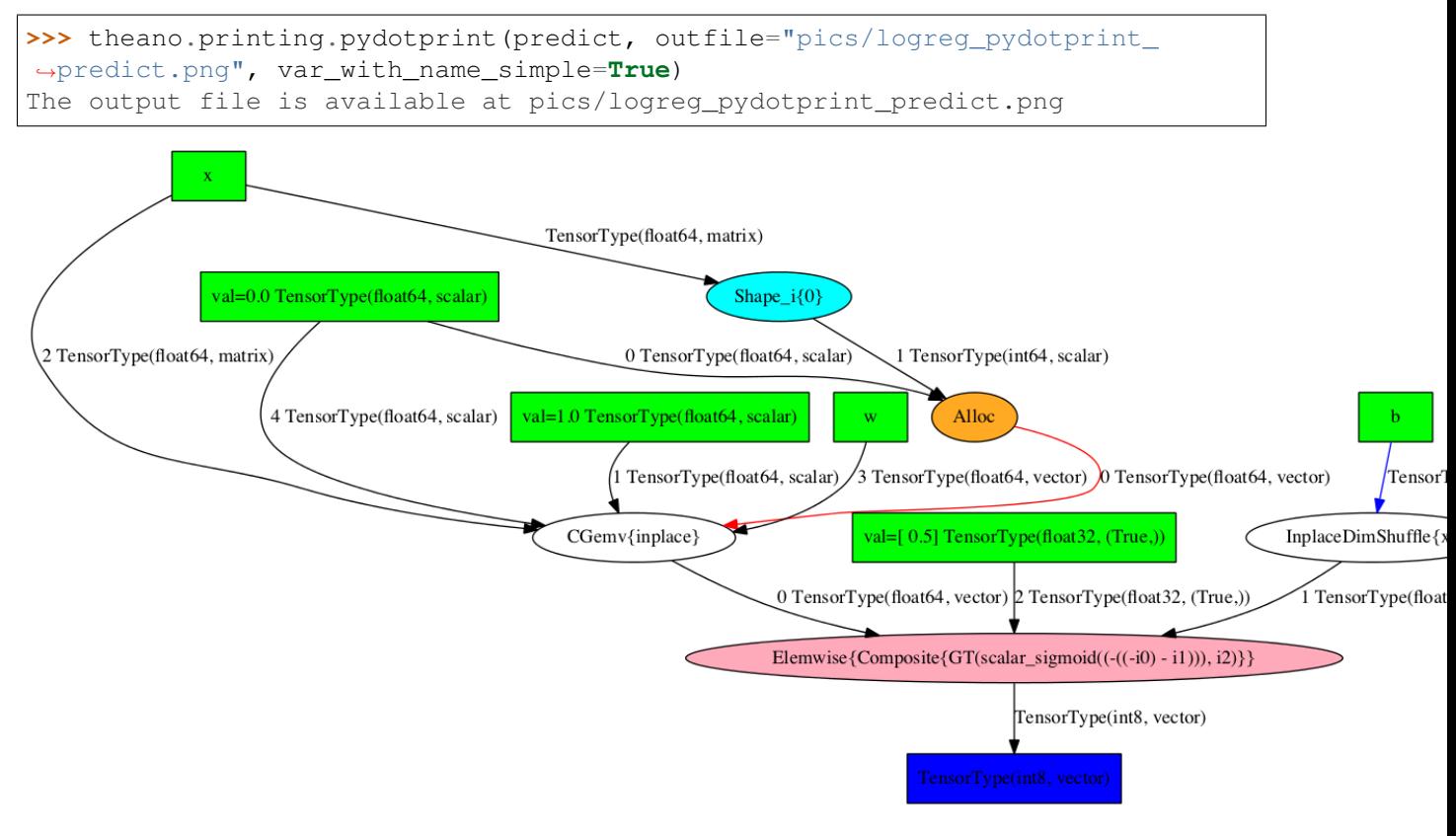

#### The optimized training graph:

```
>>> theano.printing.pydotprint(train, outfile="pics/logreg_pydotprint_train.
˓→png", var_with_name_simple=True)
The output file is available at pics/logreg_pydotprint_train.png
```
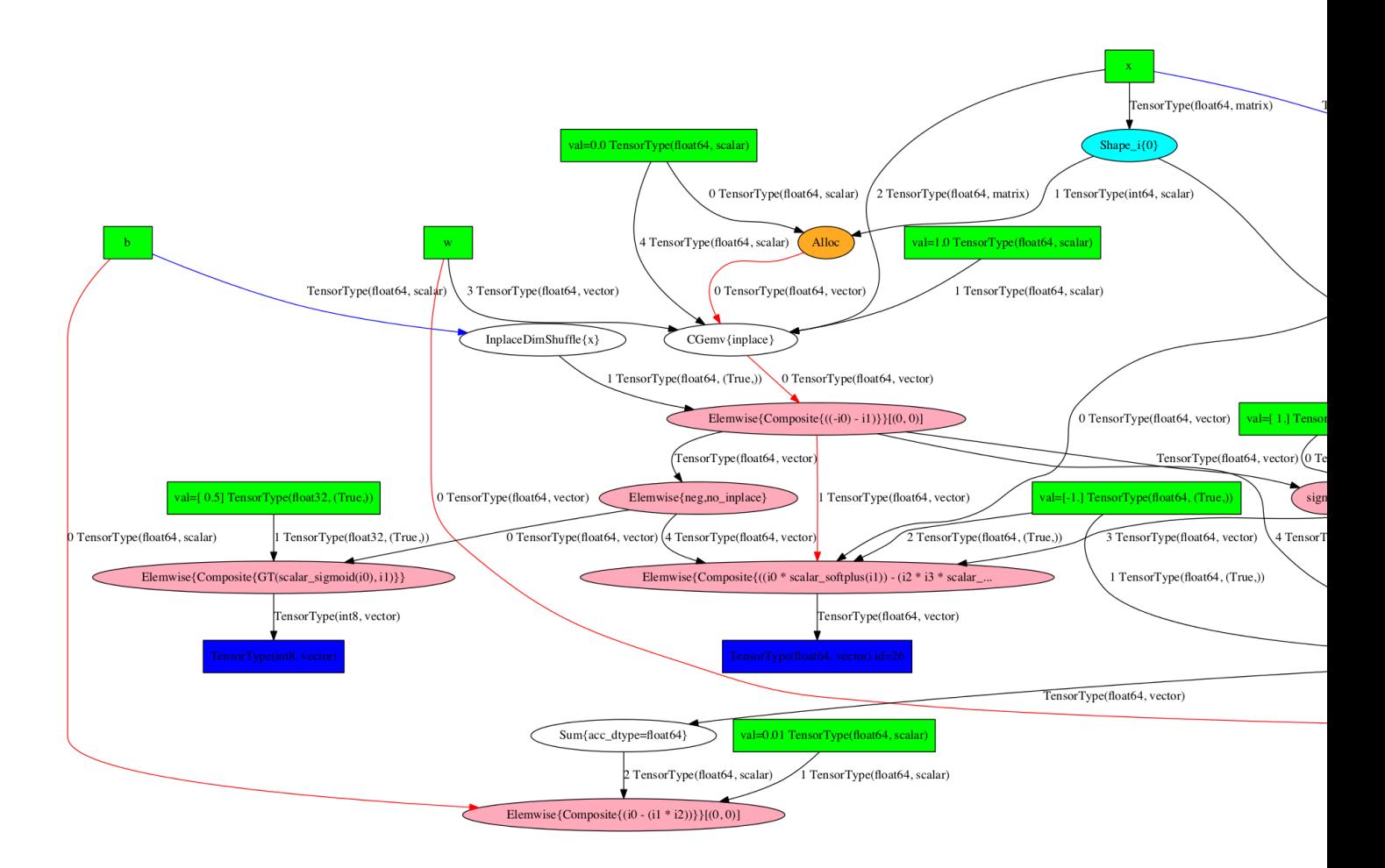

# **Interactive Graph Visualization**

The new d3viz module complements [theano.printing.pydotprint\(\)](#page-438-0) to visualize complex graph structures. Instead of creating a static image, it generates an HTML file, which allows to dynamically inspect graph structures in a web browser. Features include zooming, drag-and-drop, editing node labels, or coloring nodes by their compute time.

```
\Rightarrow d3viz \le
```
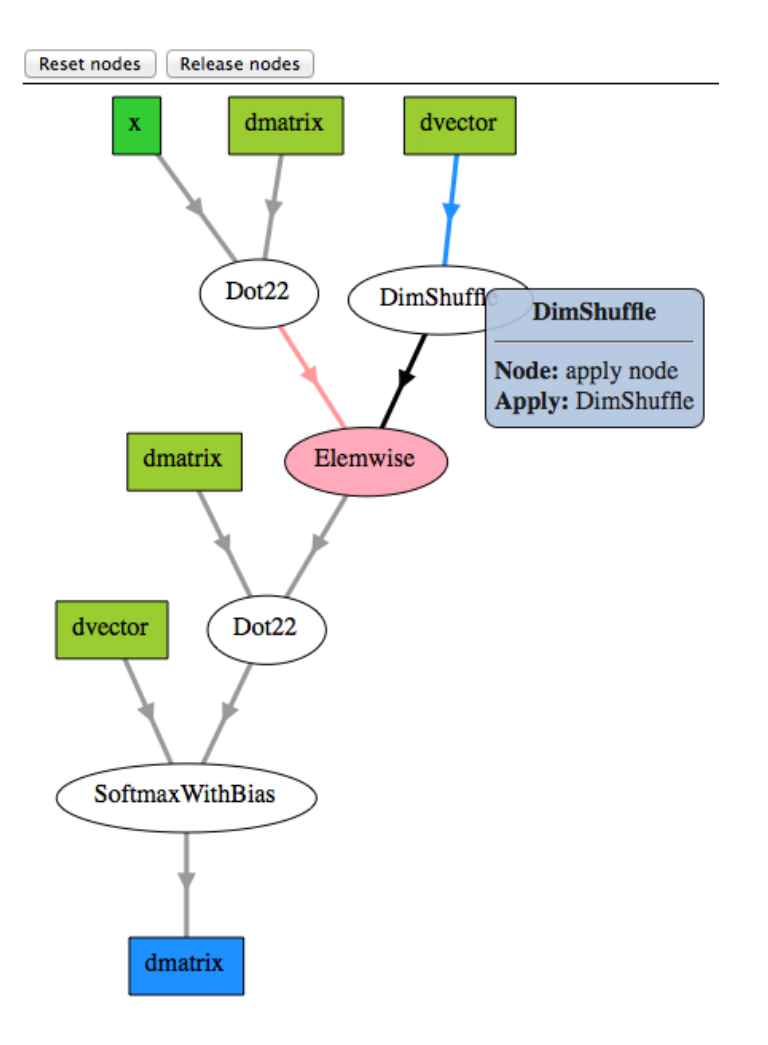

# **Debugging Theano: FAQ and Troubleshooting**

There are many kinds of bugs that might come up in a computer program. This page is structured as a FAQ. It provides recipes to tackle common problems, and introduces some of the tools that we use to find problems in our own Theano code, and even (it happens) in Theano's internals, in *[Using DebugMode](#page-131-0)*.

# **Isolating the Problem/Testing Theano Compiler**

You can run your Theano function in a *[DebugMode](#page-131-0)*. This tests the Theano optimizations and helps to find where NaN, inf and other problems come from.

# **Interpreting Error Messages**

Even in its default configuration, Theano tries to display useful error messages. Consider the following faulty code.

```
import numpy as np
import theano
import theano.tensor as T
x = T \cdot vector()y = T. vector()
z = x + xz = z + yf = theano.function([x, y], z)
f(np.ones((2,)), np.ones((3,)))
```
Running the code above we see:

```
Traceback (most recent call last):
  ...
ValueError: Input dimension mis-match. (input[0].shape[0] = 3, input[1].
\rightarrowshape[0] = 2)Apply node that caused the error: Elemwise{add,no_inplace}(
˓→<TensorType(float64, vector)>, <TensorType(float64, vector)>,
˓→<TensorType(float64, vector)>)
Inputs types: [TensorType(float64, vector), TensorType(float64, vector),
˓→TensorType(float64, vector)]
Inputs shapes: [(3,), (2,), (2,)]Inputs strides: [(8,), (8,), (8,)]
Inputs scalar values: ['not scalar', 'not scalar', 'not scalar']
HINT: Re-running with most Theano optimization disabled could give you a back-
→traces when this node was created. This can be done with by setting the
→Theano flags 'optimizer=fast_compile'. If that does not work, Theano,
˓→optimization can be disabled with 'optimizer=None'.
HINT: Use the Theano flag 'exception_verbosity=high' for a debugprint of this,
˓→apply node.
```
Arguably the most useful information is approximately half-way through the error message, where the kind of error is displayed along with its cause (*ValueError: Input dimension mis-match. (input[0].shape[0] = 3, input*[1].shape[0] = 2). Below it, some other information is given, such as the apply node that caused the error, as well as the input types, shapes, strides and scalar values.

The two hints can also be helpful when debugging. Using the theano flag  $\text{optimize}$  = fast\_compile or optimizer=None can often tell you the faulty line, while exception\_verbosity=high will display a debugprint of the apply node. Using these hints, the end of the error message becomes :

```
Backtrace when the node is created:
 File "test0.py", line 8, in <module>
    z = z + yDebugprint of the apply node:
Elemwise{add, no inplace} [id A] <TensorType(float64, vector)> ''
|Elemwise{add,no_inplace} [id B] <TensorType(float64, vector)> ''
 | |<TensorType(float64, vector)> [id C] <TensorType(float64, vector)>
 | |<TensorType(float64, vector)> [id C] <TensorType(float64, vector)>
 |<TensorType(float64, vector)> [id D] <TensorType(float64, vector)>
```
We can here see that the error can be traced back to the line  $z = z + y$ . For this example, using optimizer=fast\_compile worked. If it did not, you could set optimizer=None or use test values.

#### **Using Test Values**

As of v.0.4.0, Theano has a new mechanism by which graphs are executed on-the-fly, before a theano. function is ever compiled. Since optimizations haven't been applied at this stage, it is easier for the user to locate the source of some bug. This functionality is enabled through the config flag theano. config.compute\_test\_value. Its use is best shown through the following example. Here, we use exception verbosity=high and optimizer=fast compile, which would not tell you the line at fault. optimizer=None would and it could therefore be used instead of test values.

```
import numpy
import theano
import theano.tensor as T
# compute_test_value is 'off' by default, meaning this feature is inactive
theano.config.compute_test_value = 'off' # Use 'warn' to activate this feature
# configure shared variables
Wlval = numpy.random.rand(2, 10, 10).astype(theano.config.floatX)
W1 = \text{theano, shared(W1val, 'W1')}W2val = \text{numpy.random.randn}(15, 20).astyle(theano.config.floatX)W2 = \text{theano.shared}(W2val, 'W2')# input which will be of shape (5,10)
x = T.\text{matrix}('x')# provide Theano with a default test-value
#x.taq.test value = \text{numpy.random.randn}(5, 10)# transform the shared variable in some way. Theano does not
# know off hand that the matrix func_of_W1 has shape (20, 10)
func_of_W1 = W1.dimshuffle(2, 0, 1).flatten(2).T
# source of error: dot product of 5x10 with 20x10
h1 = T.dot(x, func_of_W1)# do more stuff
h2 = T. dot (h1, W2, T)# compile and call the actual function
f = theano.function([x], h2)
f(numpy.random.rand(5, 10))
```
Running the above code generates the following error message:

```
Traceback (most recent call last):
  File "test1.py", line 31, in <module>
    f(numpy.random.random(5, 10))File "PATH_TO_THEANO/theano/compile/function_module.py", line 605, in __
\leftrightarrowcall
```

```
self.fn.thunks[self.fn.position of error])
 File "PATH_TO_THEANO/theano/compile/function_module.py", line 595, in __
\rightarrowcall
    outputs = self_fn()ValueError: Shape mismatch: x has 10 cols (and 5 rows) but y has 20 rows (and,
\leftrightarrow10 cols)
Apply node that caused the error: Dot22(x, DimShuffle{1,0}.0)
Inputs types: [TensorType(float64, matrix), TensorType(float64, matrix)]
Inputs shapes: [(5, 10), (20, 10)]
Inputs strides: [(80, 8), (8, 160)]
Inputs scalar values: ['not scalar', 'not scalar']
Debugprint of the apply node:
Dot22 [id A] <TensorType(float64, matrix)> ''
|x [id B] <TensorType(float64, matrix)>
|DimShuffle{1,0} [id C] <TensorType(float64, matrix)> ''
   |Flatten{2} [id D] <TensorType(float64, matrix)> ''
     |DimShuffle{2,0,1} [id E] <TensorType(float64, 3D)> ''
       |W1 [id F] <TensorType(float64, 3D)>
HINT: Re-running with most Theano optimization disabled could give you a back-
→traces when this node was created. This can be done with by setting the
→Theano flags 'optimizer=fast_compile'. If that does not work, Theano
˓→optimization can be disabled with 'optimizer=None'.
```
If the above is not informative enough, by instrumenting the code ever so slightly, we can get Theano to reveal the exact source of the error.

```
# enable on-the-fly graph computations
theano.config.compute_test_value = 'warn'
...
# input which will be of shape (5, 10)
x = T.matrix('x')# provide Theano with a default test-value
x.tag.test_value = numpy.random.randn(5, 10)
```
In the above, we are tagging the symbolic matrix *x* with a special test value. This allows Theano to evaluate symbolic expressions on-the-fly (by calling the perform method of each op), as they are being defined. Sources of error can thus be identified with much more precision and much earlier in the compilation pipeline. For example, running the above code yields the following error message, which properly identifies *line 24* as the culprit.

```
Traceback (most recent call last):
 File "test2.py", line 24, in <module>
   h1 = T.dot(x, func_of_W1)File "PATH_TO_THEANO/theano/tensor/basic.py", line 4734, in dot
   return dot(a, b)File "PATH_TO_THEANO/theano/gof/op.py", line 545, in __call__
    required = \tanh()File "PATH_TO_THEANO/theano/gof/op.py", line 752, in rval
```

```
r = p(n, [x[0] for x in i], o)File "PATH_TO_THEANO/theano/tensor/basic.py", line 4554, in perform
    z[0] = numpy.asarray(numpy.dot(x, y))
ValueError: matrices are not aligned
```
The compute\_test\_value mechanism works as follows:

- Theano constants and shared variables are used as is. No need to instrument them.
- A Theano *variable* (i.e. dmatrix, vector, etc.) should be given a special test value through the attribute tag.test value.
- Theano automatically instruments intermediate results. As such, any quantity derived from *x* will be given a tag.test value automatically.

compute\_test\_value can take the following values:

- off: Default behavior. This debugging mechanism is inactive.
- raise: Compute test values on the fly. Any variable for which a test value is required, but not provided by the user, is treated as an error. An exception is raised accordingly.
- warn: Idem, but a warning is issued instead of an *Exception*.
- ignore: Silently ignore the computation of intermediate test values, if a variable is missing a test value.

Note: This feature is currently incompatible with Scan and also with ops which do not implement a perform method.

It is also possible to override variables represented to have them return tag.test value.

```
x = T.\text{scalar('x')})# Assigning test value
x.tag.test_value = 42
# Enable test value printing
theano.config.print_test_value = True
print(x.\npreceq)# Disable test value printing
theano.config.print_test_value = False
print(x \cdot - repr_()))
```
Running the code above returns the following output:

x array(42.0) x

# **"How do I Print an Intermediate Value in a Function?"**

Theano provides a 'Print' op to do this.

```
import numpy
import theano
x = theano.tensor.dvector('x')
x printed = theano.printing.Print('this is a very important value')(x)
f = theano.function([x], x * 5)
f_with_print = theano.function([x], x_printed * 5)
#this runs the graph without any printing
assert numpy.all( f([1, 2, 3]) == [5, 10, 15])#this runs the graph with the message, and value printed
assert numpy.all( f_with_print([1, 2, 3]) == [5, 10, 15])
```
this is a very important value  $str_{}$  =  $[1, 2, 3.]$ 

Since Theano runs your program in a topological order, you won't have precise control over the order in which multiple  $P\text{rint}$  () ops are evaluated. For a more precise inspection of what's being computed where, when, and how, see the discussion *["How do I Step through a Compiled Function?"](#page-143-0)*.

Warning: Using this Print Theano Op can prevent some Theano optimization from being applied. This can also happen with stability optimization. So if you use this Print and have nan, try to remove them to know if this is the cause or not.

# **"How do I Print a Graph?" (before or after compilation)**

Theano provides two functions (theano.pp() and [theano.printing.debugprint\(\)](#page-437-0)) to print a graph to the terminal before or after compilation. These two functions print expression graphs in different ways: pp() is more compact and math-like, debugprint() is more verbose. Theano also provides [theano.printing.pydotprint\(\)](#page-438-0) that creates a png image of the function.

You can read about them in *[printing – Graph Printing and Symbolic Print Statement](#page-435-0)*.

# **"The Function I Compiled is Too Slow, what's up?"**

First, make sure you're running in FAST\_RUN mode. Even though FAST\_RUN is the default mode, insist by passing mode='FAST\_RUN' to theano.function (or theano.make) or by setting [config.mode](#page-336-0) to FAST\_RUN.

Second, try the Theano *[profiling](#page-148-0)*. This will tell you which Apply nodes, and which ops are eating up your CPU cycles.

Tips:

- Use the flags  $f$ loatX= $f$ loat32 to require type *float32* instead of *float64*; Use the Theano constructors matrix(),vector(),... instead of dmatrix(), dvector(),... since they respectively involve the default types *float32* and *float64*.
- Check in the profile mode that there is no Dot op in the post-compilation graph while you are multiplying two matrices of the same type. Dot should be optimized to dot22 when the inputs are matrices and of the same type. This can still happen when using floatX=float32 when one of the inputs of the graph is of type *float64*.

# **"Why does my GPU function seem to be slow?"**

When you compile a theano function, if you do not get the speedup that you expect over the CPU performance of the same code. It is oftentimes due to the fact that some Ops might be running on CPU instead GPU. If that is the case, you can use assert\_no\_cpu\_op to check if there is a CPU Op on your computational graph. assert\_no\_cpu\_op can take the following one of the three options:

- warn: Raise a warning
- pdb: Stop with a pdb in the computational graph during the compilation
- raise: Raise an error, if there is a CPU Op in the computational graph.

It is possible to use this mode by providing the flag in THEANO\_FLAGS, such as: THEANO\_FLAGS="float32,device=gpu,assert\_no\_cpu\_op='raise'" python test. py

But note that this optimization will not catch all the CPU Ops, it might miss some Ops.

# <span id="page-143-0"></span>**"How do I Step through a Compiled Function?"**

You can use MonitorMode to inspect the inputs and outputs of each node being executed when the function is called. The code snipped below shows how to print all inputs and outputs:

```
from __future__ import print_function
import theano
def inspect_inputs(i, node, fn):
   print(i, node, "input(s) value(s):", [input[0] for input in fn.inputs],
         end="')def inspect_outputs(i, node, fn):
   print(" output(s) value(s):", [output[0] for output in fn.outputs])
x = theano.tensor.dscalar('x')
f = theano.function([x], [5 * x],
                    mode=theano.compile.MonitorMode(
                        pre func=inspect inputs,
                        post_func=inspect_outputs))
f(3)
```
```
0 Elemwise{mul,no inplace}(TensorConstant{5.0}, x) input(s) value(s):
\rightarrow[array(5.0), array(3.0)] output(s) value(s): [array(15.0)]
```
When using these inspect\_inputs and inspect\_outputs functions with MonitorMode, you should see [potentially a lot of] printed output. Every Apply node will be printed out, along with its position in the graph, the arguments to the functions perform or c\_code and the output it computed. Admittedly, this may be a huge amount of output to read through if you are using big tensors... but you can choose to add logic that would, for instance, print something out only if a certain kind of op were used, at a certain program position, or only if a particular value showed up in one of the inputs or outputs. A typical example is to detect when NaN values are added into computations, which can be achieved as follows:

```
import numpy
import theano
# This is the current suggested detect_nan implementation to
# show you how it work. That way, you can modify it for your
# need. If you want exactly this method, you can use
# ``theano.compile.monitormode.detect_nan`` that will always
# contain the current suggested version.
def detect_nan(i, node, fn):
   for output in fn.outputs:
        if (not isinstance(output[0], numpy.random.RandomState) and
            numpy.isnan(output[0]).any()):
            print('*** NaN detected ***')
            theano.printing.debugprint(node)
            print('Inputs : %s' % [input[0] for input in fn.inputs])
            print('Outputs: %s' % [output[0] for output in fn.outputs])
            break
x = theano.tensor.dscalar('x')
f = theano.function([x], [theano.tensor.log(x) * x],
                   mode=theano.compile.MonitorMode(
                        post_func=detect_nan))
f(0) # log(0) * 0 = -inf * 0 = NaN
```

```
*** NaN detected ***
Elemwise{Composite{\{log(i0) * i0)\}} [id A] ''
|x|id B]
Inputs : [array(0.0)]
Outputs: [array(nan)]
```
To help understand what is happening in your graph, you can disable the local\_elemwise\_fusion and all inplace optimizations. The first is a speed optimization that merges elemwise operations together. This makes it harder to know which particular elemwise causes the problem. The second optimization makes some ops' outputs overwrite their inputs. So, if an op creates a bad output, you will not be able to see the input that was overwritten in the post\_func function. To disable those optimizations (with a Theano version after 0.6rc3), define the MonitorMode like this:

```
mode = theano.compile.MonitorMode(post func=detect nan).excluding(
    'local_elemwise_fusion', 'inplace')
f = theano.function([x], [theano.tensor.log(x) \star x],
                    mode=mode)
```
Note: The Theano flags optimizer\_including, optimizer\_excluding and optimizer\_requiring aren't used by the MonitorMode, they are used only by the default mode. You can't use the default mode with MonitorMode, as you need to define what you monitor.

To be sure all inputs of the node are available during the call to post\_func, you must also disable the garbage collector. Otherwise, the execution of the node can garbage collect its inputs that aren't needed anymore by the Theano function. This can be done with the Theano flag:

allow\_gc=False

### **How to Use pdb**

In the majority of cases, you won't be executing from the interactive shell but from a set of Python scripts. In such cases, the use of the Python debugger can come in handy, especially as your models become more complex. Intermediate results don't necessarily have a clear name and you can get exceptions which are hard to decipher, due to the "compiled" nature of the functions.

Consider this example script ("ex.py"):

```
import theano
import numpy
import theano.tensor as T
a = T.dmatrix('a')b = T.dmatrix('b')f = theano.function([a, b], [a * b])
# matrices chosen so dimensions are unsuitable for multiplication
mat1 = numpy.arange(12) .reshape((3, 4))mat2 = numpy.arange(25).reshape((5, 5))f(mat1, mat2)
```
This is actually so simple the debugging could be done easily, but it's for illustrative purposes. As the matrices can't be multiplied element-wise (unsuitable shapes), we get the following exception:

```
File "ex.py", line 14, in <module>
  f(mat1, mat2)File ''/u/username/Theano/theno/compile/function_model.py", line 451, in <math>__\leftrightarrowcall_
File "/u/username/Theano/theano/gof/link.py", line 271, in streamline_default_
˓→f
```

```
File "/u/username/Theano/theano/gof/link.py", line 267, in streamline default
˓→f
File "/u/username/Theano/theano/gof/cc.py", line 1049, in execute ValueError:
\rightarrow('Input dimension mis-match. (input[0].shape[0] = 3, input[1].shape[0] = 5)
˓→', Elemwise{mul,no_inplace}(a, b), Elemwise{mul,no_inplace}(a, b))
```
The call stack contains some useful information to trace back the source of the error. There's the script where the compiled function was called – but if you're using (improperly parameterized) prebuilt modules, the error might originate from ops in these modules, not this script. The last line tells us about the op that caused the exception. In this case it's a "mul" involving variables with names "a" and "b". But suppose we instead had an intermediate result to which we hadn't given a name.

After learning a few things about the graph structure in Theano, we can use the Python debugger to explore the graph, and then we can get runtime information about the error. Matrix dimensions, especially, are useful to pinpoint the source of the error. In the printout, there are also 2 of the 4 dimensions of the matrices involved, but for the sake of example say we'd need the other dimensions to pinpoint the error. First, we re-launch with the debugger module and run the program with "c":

```
python -m pdb ex.py
> /u/username/experiments/doctmp1/ex.py(1)<module>()
-> import theano
(Pdb) c
```
Then we get back the above error printout, but the interpreter breaks in that state. Useful commands here are

- "up" and "down" (to move up and down the call stack),
- "l" (to print code around the line in the current stack position),
- "p variable\_name" (to print the string representation of 'variable\_name'),
- "p dir(object\_name)", using the Python dir() function to print the list of an object's members

Here, for example, I do "up", and a simple "I" shows me there's a local variable "node". This is the "node" from the computation graph, so by following the "node.inputs", "node.owner" and "node.outputs" links I can explore around the graph.

That graph is purely symbolic (no data, just symbols to manipulate it abstractly). To get information about the actual parameters, you explore the "thunk" objects, which bind the storage for the inputs (and outputs) with the function itself (a "thunk" is a concept related to closures). Here, to get the current node's first input's shape, you'd therefore do "p thunk.inputs[0][0].shape", which prints out " $(3, 4)$ ".

## **Dumping a Function to help debug**

If you are reading this, there is high chance that you emailed our mailing list and we asked you to read this section. This section explain how to dump all the parameter passed to theano. function(). This is useful to help us reproduce a problem during compilation and it doesn't request you to make a self contained example.

For this to work, we need to be able to import the code for all Op in the graph. So if you create your own Op, we will need this code. Otherwise, we won't be able to unpickle it. We already have all the Ops from Theano and Pylearn2.

```
# Replace this line:
theano.function(...)
# with
theano.function dump(filename, ...)
# Where filename is a string to a file that we will write to.
```
Then send us filename.

### **Breakpoint during Theano function execution**

You can set a breakpoint during the execution of a Theano function with [PdbBreakpoint](#page-604-0). [PdbBreakpoint](#page-604-0) automatically detects available debuggers and uses the first available in the following order: *pudb*, *ipdb*, or *pdb*.

### **Dealing with NaNs**

Having a model yielding NaNs or Infs is quite common if some of the tiny components in your model are not set properly. NaNs are hard to deal with because sometimes it is caused by a bug or error in the code, sometimes it's because of the numerical stability of your computational environment (library versions, etc.), and even, sometimes it relates to your algorithm. Here we try to outline common issues which cause the model to yield NaNs, as well as provide nails and hammers to diagnose it.

## **Check Superparameters and Weight Initialization**

Most frequently, the cause would be that some of the hyperparameters, especially learning rates, are set incorrectly. A high learning rate can blow up your whole model into NaN outputs even within one epoch of training. So the first and easiest solution is try to lower it. Keep halving your learning rate until you start to get reasonable output values.

Other hyperparameters may also play a role. For example, are your training algorithms involve regularization terms? If so, are their corresponding penalties set reasonably? Search a wider hyperparameter space with a few (one or two) training epochs each to see if the NaNs could disappear.

Some models can be very sensitive to the initialization of weight vectors. If those weights are not initialized in a proper range, then it is not surprising that the model ends up with yielding NaNs.

#### **Run in NanGuardMode, DebugMode, or MonitorMode**

If adjusting hyperparameters doesn't work for you, you can still get help from Theano's Nan-GuardMode. Change the mode of your theano function to NanGuardMode and run them again. The NanGuardMode will monitor all input/output variables in each node, and raises an error if NaNs are detected. For how to use the NanGuardMode, please refer to *[nanguardmode](#page-330-0)*. Using

optimizer\_including=alloc\_empty\_to\_zeros with NanGuardMode could be helpful to detect NaN, for more information please refer to *[NaN Introduced by AllocEmpty](#page-148-0)*.

DebugMode can also help. Run your code in DebugMode with flag mode=DebugMode, DebugMode. check  $py=False$ . This will give you clue about which op is causing this problem, and then you can inspect that op in more detail. For details of using DebugMode, please refer to *[debugmode](#page-327-0)*.

Theano's MonitorMode provides another helping hand. It can be used to step through the execution of a function. You can inspect the inputs and outputs of each node being executed when the function is called. For how to use that, please check *["How do I Step through a Compiled Function?"](#page-143-0)*.

# **Numerical Stability**

After you have located the op which causes the problem, it may turn out that the NaNs yielded by that op are related to numerical issues. For example,  $1/log(p(x) + 1)$  may result in NaNs for those nodes who have learned to yield a low probability  $p(x)$  for some input x.

# **Algorithm Related**

In the most difficult situations, you may go through the above steps and find nothing wrong. If the above methods fail to uncover the cause, there is a good chance that something is wrong with your algorithm. Go back to the mathematics and find out if everything is derived correctly.

## **CUDA Specific Option**

The Theano flag nvcc.fastmath=True can genarate NaN. Don't set this flag while debugging NaN.

## <span id="page-148-0"></span>**NaN Introduced by AllocEmpty**

AllocEmpty is used by many operation such as scan to allocate some memory without properly clearing it. The reason for that is that the allocated memory will subsequently be overwritten. However, this can sometimes introduce NaN depending on the operation and what was previously stored in the memory it is working on. For instance, trying to zero out memory using a multiplication before applying an operation could cause NaN if NaN is already present in the memory, since  $0 * NaN = > NaN$ .

Using optimizer\_including=alloc\_empty\_to\_zeros replaces *AllocEmpty* by *Alloc{0}*, which is helpful to diagnose where NaNs come from. Please note that when running in *NanGuardMode*, this optimizer is not included by default. Therefore, it might be helpful to use them both together.

## **Profiling Theano function**

Note: This method replace the old ProfileMode. Do not use ProfileMode anymore.

Besides checking for errors, another important task is to profile your code in terms of speed and/or memory usage.

You can profile your functions using either of the following two options:

- 1. Use Theano flag **[config.profile](#page-336-0)** to enable profiling.
	- To enable the memory profiler use the Theano flag:  $confiq$ ,  $profit$  is memory in addition to [config.profile](#page-336-0).
	- Moreover, to enable the profiling of Theano optimization phase, use the Theano flag: [config.profile\\_optimizer](#page-336-2) in addition to [config.profile](#page-336-0).
	- You can also use the Theano flags profiling.n\_apply, profiling.n\_ops and profiling.min\_memory\_size to modify the quantity of information printed.

#### 2. Pass the argument **profile=True** to the function theano. function. And then call f.profile.summar

- Use this option when you want to profile not all the functions but one or more specific function(s).
- You can also combine the profile of many functions:

The profiler will output one profile per Theano function and profile that is the sum of the printed profiles. Each profile contains 4 sections: global info, class info, Ops info and Apply node info.

In the global section, the "Message" is the name of the Theano function. theano.function() has an optional parameter name that defaults to None. Change it to something else to help you profile many Theano functions. In that section, we also see the number of times the function was called (1) and the total time spent in all those calls. The time spent in Function.fn. call and in thunks is useful to understand Theano overhead.

Also, we see the time spent in the two parts of the compilation process: optimization (modify the graph to make it more stable/faster) and the linking (compile c code and make the Python callable returned by function).

The class, Ops and Apply nodes sections are the same information: information about the Apply node that ran. The Ops section takes the information from the Apply section and merge the Apply nodes that have exactly the same op. If two Apply nodes in the graph have two Ops that compare equal, they will be merged. Some Ops like Elemwise, will not compare equal, if their parameters differ (the scalar being executed). So the class section will merge more Apply nodes then the Ops section.

Note that the profile also shows which Ops were running a c implementation.

Developers wishing to optimize the performance of their graph should focus on the worst offending Ops and Apply nodes – either by optimizing an implementation, providing a missing C implementation, or by writing a graph optimization that eliminates the offending Op altogether. You should strongly consider emailing one of our lists about your issue before spending too much time on this.

Here is an example output when we disable some Theano optimizations to give you a better idea of the difference between sections. With all optimizations enabled, there would be only one op left in the graph.

to run the example:

THEANO\_FLAGS=optimizer\_excluding=fusion:inplace,profile=True python doc/tutorial/profiling\_example.py

#### The output:

```
Function profiling
==================
 Message: None
 Time in 1 calls to Function.__call__: 5.698204e-05s
 Time in Function.fn.__call__: 1.192093e-05s (20.921%)
 Time in thunks: 6.198883e-06s (10.879%)
 Total compile time: 3.642474e+00s
   Theano Optimizer time: 7.326508e-02s
      Theano validate time: 3.712177e-04s
   Theano Linker time (includes C, CUDA code generation/compiling): 9.
˓→584920e-01s
Class
---
<% time> <sum %> <apply time> <time per call> <type> <#call> <#apply> <Class
˓→name>
 100.0% 100.0% 0.000s 2.07e-06s C 3 3
˓→<class 'theano.tensor.elemwise.Elemwise'>
  ... (remaining 0 Classes account for 0.00%(0.00s) of the runtime)
Ops
---<% time> <sum %> <apply time> <time per call> <type> <#call> <#apply> <0p.
˓→name>
 65.4% 65.4% 0.000s 2.03e-06s C 2 2
                                                                \mathbf{r}˓→Elemwise{add,no_inplace}
 34.6% 100.0% 0.000s 2.15e-06s C 1 1
˓→Elemwise{mul,no_inplace}
  ... (remaining 0 Ops account for 0.00%(0.00s) of the runtime)
Apply
------
<% time> <sum %> <apply time> <time per call> <#call> <id> <Apply name>
 50.0% 50.0% 0.000s 3.10e-06s 1 0 Elemwise{add,no_
˓→inplace}(x, y)
 34.6% 84.6% 0.000s 2.15e-06s 1 2 Elemwise{mul,no_
\rightarrowinplace}(TensorConstant{(1,) of 2.0}, Elemwise{add,no_inplace}.0)
 15.4% 100.0% 0.000s 9.54e-07s 1 1 Elemwise{add,no_
˓→inplace}(Elemwise{add,no_inplace}.0, z)
  ... (remaining 0 Apply instances account for 0.00%(0.00s) of the runtime)
```
#### **Further readings**

#### <span id="page-150-0"></span>**Graph Structures**

Debugging or profiling code written in Theano is not that simple if you do not know what goes on under the hood. This chapter is meant to introduce you to a required minimum of the inner workings of Theano.

The first step in writing Theano code is to write down all mathematical relations using symbolic placeholders (variables). When writing down these expressions you use operations like  $+$ ,  $-$ ,  $*$ , sum(), tanh(). All these are represented internally as ops. An *op* represents a certain computation on some type of inputs producing some type of output. You can see it as a *function definition* in most programming languages.

Theano represents symbolic mathematical computations as graphs. These graphs are composed of interconnected *[Apply](#page-153-0)*, *[Variable](#page-154-0)* and *[Op](#page-153-1)* nodes. *Apply* node represents the application of an *op* to some *variables*. It is important to draw the difference between the definition of a computation represented by an *op* and its application to some actual data which is represented by the *apply* node. Furthermore, data types are represented by *[Type](#page-153-2)* instances. Here is a piece of code and a diagram showing the structure built by that piece of code. This should help you understand how these pieces fit together:

Code

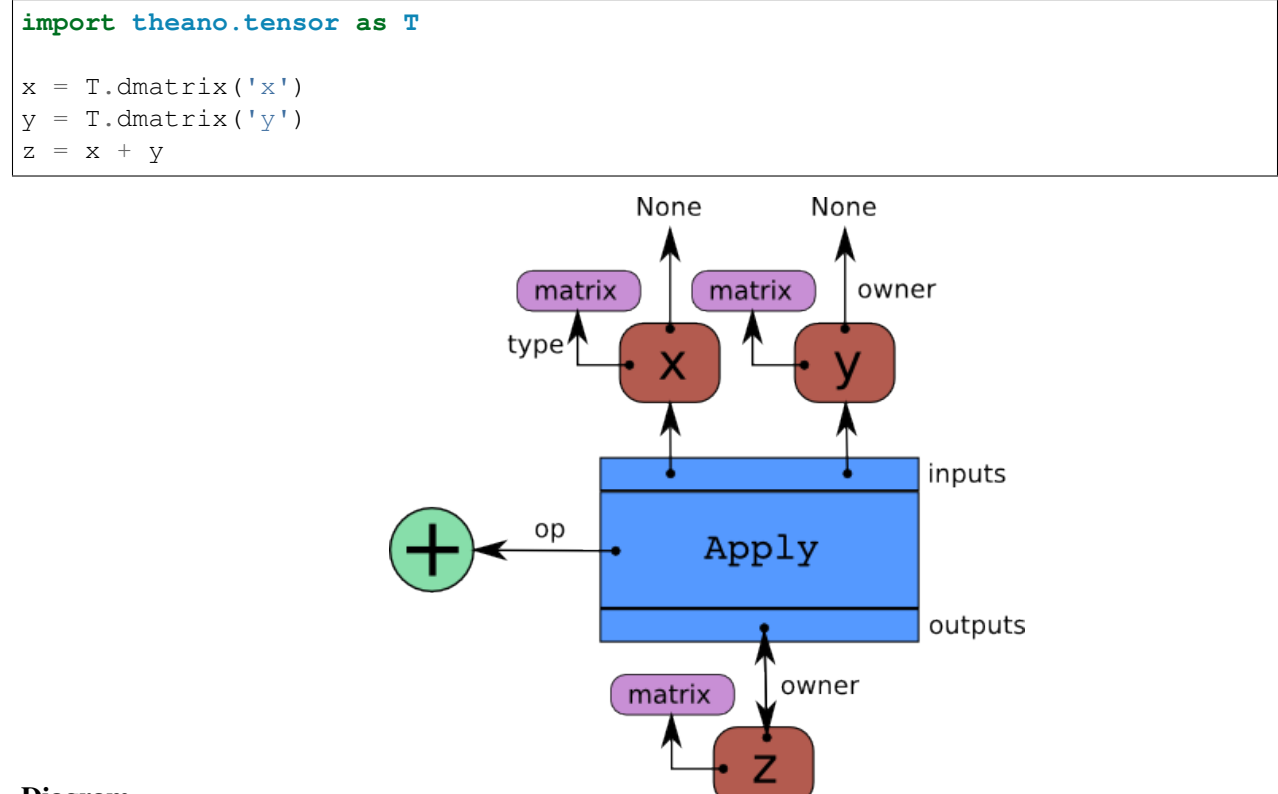

#### Diagram

Arrows represent references to the Python objects pointed at. The blue box is an *[Apply](#page-153-0)* node. Red boxes are *[Variable](#page-154-0)* nodes. Green circles are *[Ops](#page-153-1)*. Purple boxes are *[Types](#page-153-2)*.

When we create *[Variables](#page-154-0)* and then *[Apply](#page-153-0) [Ops](#page-153-1)* to them to make more Variables, we build a bi-partite, directed, acyclic graph. Variables point to the Apply nodes representing the function application producing them via their owner field. These Apply nodes point in turn to their input and output Variables via their inputs and outputs fields. (Apply instances also contain a list of references to their outputs, but those pointers don't count in this graph.)

The owner field of both x and y point to None because they are not the result of another computation. If one of them was the result of another computation, it's owner field would point to another blue box like z does, and so on.

Note that the  $\text{Apply instance's outputs points to } z$ , and  $z$ . owner points back to the  $\text{Apply instance.}$ 

#### **Traversing the graph**

The graph can be traversed starting from outputs (the result of some computation) down to its inputs using the owner field. Take for example the following code:

```
>>> import theano
>>> x = theano.tensor.dmatrix('x')
\Rightarrow \Rightarrow y = x \times 2.
```
If you enter type(y.owner) you get <class 'theano.gof.graph.Apply'>, which is the apply node that connects the op and the inputs to get this output. You can now print the name of the op that is applied to get *y*:

```
>>> y.owner.op.name
'Elemwise{mul,no_inplace}'
```
Hence, an elementwise multiplication is used to compute *y*. This multiplication is done between the inputs:

```
>>> len(y.owner.inputs)
2
>>> y.owner.inputs[0]
x
>>> y.owner.inputs[1]
InplaceDimShuffle{x,x}.0
```
Note that the second input is not 2 as we would have expected. This is because 2 was first *[broadcasted](#page-611-0)* to a matrix of same shape as  $x$ . This is done by using the op  $DimShuffle$ :

```
>>> type(y.owner.inputs[1])
<class 'theano.tensor.var.TensorVariable'>
>>> type(y.owner.inputs[1].owner)
<class 'theano.gof.graph.Apply'>
>>> y.owner.inputs[1].owner.op
<theano.tensor.elemwise.DimShuffle object at 0x106fcaf10>
>>> y.owner.inputs[1].owner.inputs
[TensorConstant{2.0}]
```
Starting from this graph structure it is easier to understand how *automatic differentiation* proceeds and how the symbolic relations can be *optimized* for performance or stability.

#### **Graph Structures**

The following section outlines each type of structure that may be used in a Theano-built computation graph. The following structures are explained: *[Apply](#page-153-0)*, *[Constant](#page-154-1)*, *[Op](#page-153-1)*, *[Variable](#page-154-0)* and *[Type](#page-153-2)*.

# <span id="page-153-0"></span>**Apply**

An *Apply node* is a type of internal node used to represent a *[computation graph](#page-611-1)* in Theano. Unlike *[Variable](#page-154-0) [nodes](#page-154-0)*, Apply nodes are usually not manipulated directly by the end user. They may be accessed via a Variable's owner field.

An Apply node is typically an instance of the Apply class. It represents the application of an *[Op](#page-153-1)* on one or more inputs, where each input is a *[Variable](#page-154-0)*. By convention, each Op is responsible for knowing how to build an Apply node from a list of inputs. Therefore, an Apply node may be obtained from an Op and a list of inputs by calling Op.make\_node(\*inputs).

Comparing with the Python language, an *[Apply](#page-153-0)* node is Theano's version of a function call whereas an *[Op](#page-153-1)* is Theano's version of a function definition.

An Apply instance has three important fields:

op An *[Op](#page-153-1)* that determines the function/transformation being applied here.

inputs A list of *[Variables](#page-154-0)* that represent the arguments of the function.

outputs A list of *[Variables](#page-154-0)* that represent the return values of the function.

An Apply instance can be created by calling  $\varphi f$ . Apply( $\varphi p$ , inputs, outputs).

# <span id="page-153-1"></span>**Op**

An *[Op](#page-153-1)* in Theano defines a certain computation on some types of inputs, producing some types of outputs. It is equivalent to a function definition in most programming languages. From a list of input *[Variables](#page-154-0)* and an Op, you can build an *[Apply](#page-153-0)* node representing the application of the Op to the inputs.

It is important to understand the distinction between an Op (the definition of a function) and an Apply node (the application of a function). If you were to interpret the Python language using Theano's structures, code going like def  $f(x)$ : ... would produce an Op for f whereas code like  $a = f(x)$  or  $g(f(4))$ , 5) would produce an Apply node involving the f Op.

# <span id="page-153-2"></span>**Type**

A *[Type](#page-153-2)* in Theano represents a set of constraints on potential data objects. These constraints allow Theano to tailor C code to handle them and to statically optimize the computation graph. For instance, the *[irow](#page-478-0)* type in the theano.tensor package gives the following constraints on the data the Variables of type irow may contain:

- 1. Must be an instance of numpy.ndarray: isinstance(x, numpy.ndarray)
- 2. Must be an array of 32-bit integers:  $str(x.dtype) == 'int32'$
- 3. Must have a shape of 1xN: len(x.shape) == 2 and x.shape[0] == 1

Knowing these restrictions, Theano may generate C code for addition, etc. that declares the right data types and that contains the right number of loops over the dimensions.

Note that a Theano *[Type](#page-153-2)* is not equivalent to a Python type or class. Indeed, in Theano, *[irow](#page-478-0)* and *[dmatrix](#page-478-0)* both use numpy.ndarray as the underlying type for doing computations and storing data, yet they are different Theano Types. Indeed, the constraints set by dmatrix are:

- 1. Must be an instance of numpy.ndarray: isinstance(x, numpy.ndarray)
- 2. Must be an array of 64-bit floating point numbers:  $str(x.dtype) == 'float64'$
- 3. Must have a shape of MxN, no restriction on M or N: len  $(x, shape) == 2$

These restrictions are different from those of  $\pm \infty$  which are listed above.

There are cases in which a Type can fully correspond to a Python type, such as the double Type we will define here, which corresponds to Python's float. But, it's good to know that this is not necessarily the case. Unless specified otherwise, when we say "Type" we mean a Theano Type.

## <span id="page-154-0"></span>**Variable**

A *[Variable](#page-154-0)* is the main data structure you work with when using Theano. The symbolic inputs that you operate on are Variables and what you get from applying various Ops to these inputs are also Variables. For example, when I type

```
>>> import theano
>>> x = theano.tensor.ivector()
>> y = -x
```
x and y are both Variables, i.e. instances of the Variable class. The *[Type](#page-153-2)* of both x and y is theano. tensor.ivector.

Unlike x, y is a Variable produced by a computation (in this case, it is the negation of x). y is the Variable corresponding to the output of the computation, while  $x$  is the Variable corresponding to its input. The computation itself is represented by another type of node, an *[Apply](#page-153-0)* node, and may be accessed through y.owner.

More specifically, a Variable is a basic structure in Theano that represents a datum at a certain point in computation. It is typically an instance of the class Variable or one of its subclasses.

A Variable r contains four important fields:

type a *[Type](#page-153-2)* defining the kind of value this Variable can hold in computation.

owner this is either None or an *[Apply](#page-153-0)* node of which the Variable is an output.

index the integer such that owner.outputs [index] is r (ignored if owner is None)

name a string to use in pretty-printing and debugging.

Variable has one special subclass: *[Constant](#page-154-1)*.

## <span id="page-154-1"></span>**Constant**

A Constant is a *[Variable](#page-154-0)* with one extra field, *data* (only settable once). When used in a computation graph as the input of an *[Op](#page-153-1) [application](#page-153-0)*, it is assumed that said input will *always* take the value contained in the

constant's data field. Furthermore, it is assumed that the *[Op](#page-153-1)* will not under any circumstances modify the input. This means that a constant is eligible to participate in numerous optimizations: constant inlining in C code, constant folding, etc.

A constant does not need to be specified in a function's list of inputs. In fact, doing so will raise an exception.

# **Graph Structures Extension**

When we start the compilation of a Theano function, we compute some extra information. This section describes a portion of the information that is made available. Not everything is described, so email theanodev if you need something that is missing.

The graph gets cloned at the start of compilation, so modifications done during compilation won't affect the user graph.

Each variable receives a new field called clients. It is a list with references to every place in the graph where this variable is used. If its length is 0, it means the variable isn't used. Each place where it is used is described by a tuple of 2 elements. There are two types of pairs:

- The first element is an Apply node.
- The first element is the string "output". It means the function outputs this variable.

In both types of pairs, the second element of the tuple is an index, such that:  $var.class[*][0]$ . inputs[index] or fgraph.outputs[index] is that variable.

```
>>> import theano
>>> v = theano.tensor.vector()
\Rightarrow f = theano.function([v], (v+1).sum())
>>> theano.printing.debugprint(f)
Sum{acc_dtype=float64} [id A] '' 1
|Elemwise{add,no_inplace} [id B] '' 0
  |TensorConstant{(1,) of 1.0} [id C]
  |<TensorType(float64, vector)> [id D]
>>> # Sorted list of all nodes in the compiled graph.
>>> topo = f.maker.fgraph.toposort()
>>> topo[0].outputs[0].clients
[(Sum{acc dtype=fload64}{Elemwise{add, no inplace}.0), 0)]>>> topo[1].outputs[0].clients
[('output', 0)]
```

```
>>> # An internal variable
>>> var = topo[0].outputs[0]
>>> client = var.clients[0]
>>> client
(Sum{acc_dtype=float64}(Elemwise{add,no_inplace}.0), 0)
>>> type(client[0])
<class 'theano.gof.graph.Apply'>
>>> assert client[0].inputs[client[1]] is var
```

```
>>> # An output of the graph
>>> var = topo[1].outputs[0]
>>> client = var.clients[0]
>>> client
('output', 0)
>>> assert f.maker.fgraph.outputs[client[1]] is var
```
## **Automatic Differentiation**

Having the graph structure, computing automatic differentiation is simple. The only thing tensor. grad() has to do is to traverse the graph from the outputs back towards the inputs through all *apply* nodes (*apply* nodes are those that define which computations the graph does). For each such *apply* node, its *op* defines how to compute the *gradient* of the node's outputs with respect to its inputs. Note that if an *op* does not provide this information, it is assumed that the *gradient* is not defined. Using the [chain rule](http://en.wikipedia.org/wiki/Chain_rule) these gradients can be composed in order to obtain the expression of the *gradient* of the graph's output with respect to the graph's inputs.

A following section of this tutorial will examine the topic of *[differentiation](#page-64-0)* in greater detail.

### **Optimizations**

When compiling a Theano function, what you give to the theano. function is actually a graph (starting from the output variables you can traverse the graph up to the input variables). While this graph structure shows how to compute the output from the input, it also offers the possibility to improve the way this computation is carried out. The way optimizations work in Theano is by identifying and replacing certain patterns in the graph with other specialized patterns that produce the same results but are either faster or more stable. Optimizations can also detect identical subgraphs and ensure that the same values are not computed twice or reformulate parts of the graph to a GPU specific version.

For example, one (simple) optimization that Theano uses is to replace the pattern  $\frac{xy}{y}$  by *x*.

Further information regarding the optimization *[process](#page-261-0)* and the specific *[optimizations](#page-305-0)* that are applicable is respectively available in the library and on the entrance page of the documentation.

#### Example

Symbolic programming involves a change of paradigm: it will become clearer as we apply it. Consider the following example of optimization:

```
>>> import theano
>>> a = theano.tensor.vector("a") # declare symbolic variable
>>> b = a + a ** 10 <br>
>>> f = theano.function([a], b) # compile function
\Rightarrow f = theano.function([a], b)
>>> print(f([0, 1, 2])) \qquad \qquad \# \text{ prints 'array([0, 2, 1026])' }[ 0. 2. 1026.]
>>> theano.printing.pydotprint(b, outfile="./pics/symbolic_graph_unopt.png",
˓→var_with_name_simple=True)
The output file is available at ./pics/symbolic_graph_unopt.png
```

```
>>> theano.printing.pydotprint(f, outfile="./pics/symbolic_graph_opt.png",
˓→var_with_name_simple=True)
The output file is available at ./pics/symbolic_graph_opt.png
```
We used the ano. printing. pydotprint () to visualize the optimized graph (right), which is much more compact than the unoptimized graph (left).

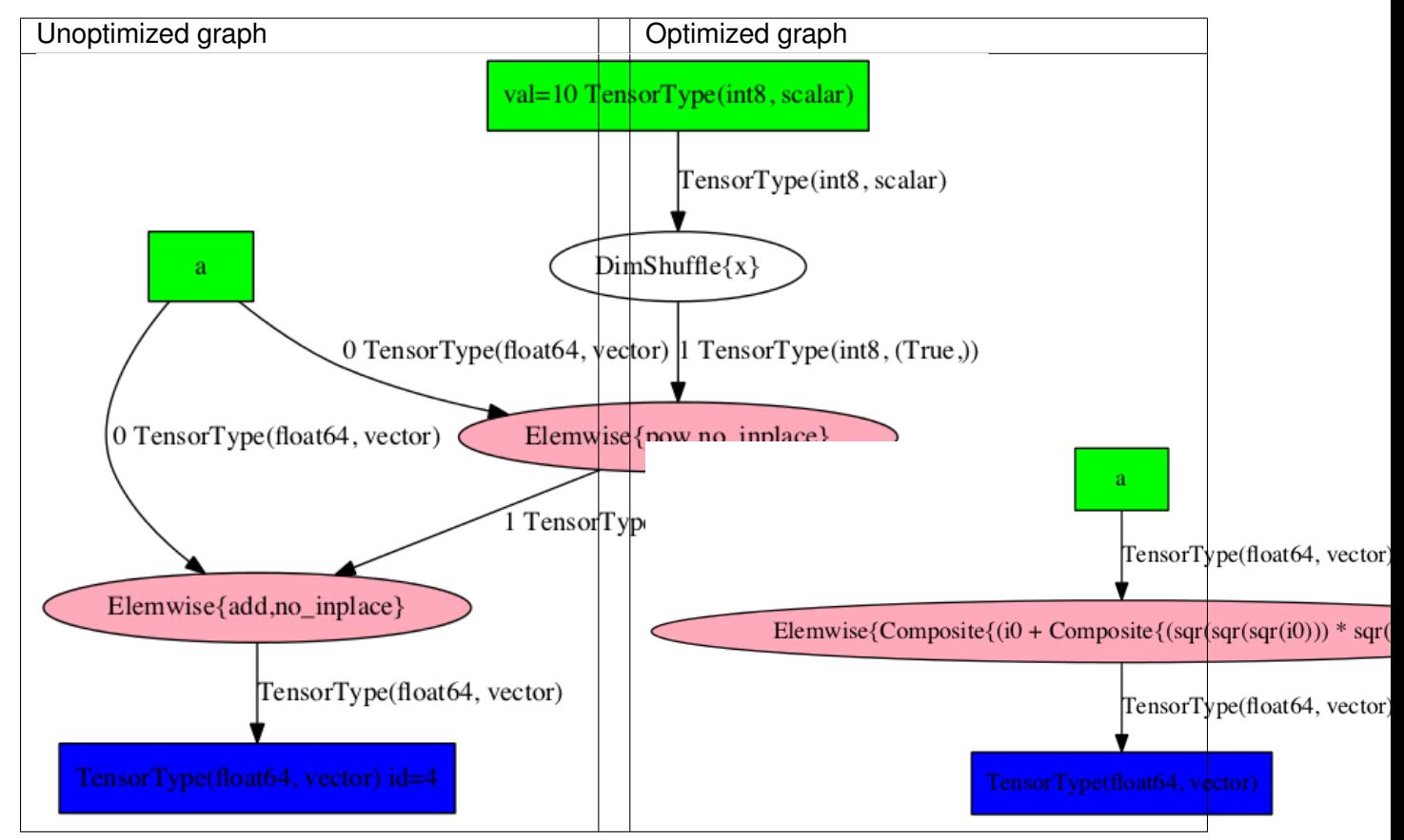

# **Loading and Saving**

Python's standard way of saving class instances and reloading them is the [pickle](http://docs.python.org/library/pickle.html) mechanism. Many Theano objects can be *serialized* (and *deserialized*) by pickle, however, a limitation of pickle is that it does not save the code or data of a class along with the instance of the class being serialized. As a result, reloading objects created by a previous version of a class can be really problematic.

Thus, you will want to consider different mechanisms depending on the amount of time you anticipate between saving and reloading. For short-term (such as temp files and network transfers), pickling of the Theano objects or classes is possible. For longer-term (such as saving models from an experiment) you should not rely on pickled Theano objects; we recommend loading and saving the underlying shared objects as you would in the course of any other Python program.

### **The Basics of Pickling**

The two modules pickle and cPickle have the same functionalities, but cPickle, coded in C, is much faster.

**>>> from six.moves import** cPickle

You can serialize (or *save*, or *pickle*) objects to a file with cPickle.dump:

```
\Rightarrow f = open('obj.save', 'wb')>>> cPickle.dump(my_obj, f, protocol=cPickle.HIGHEST_PROTOCOL)
>>> f.close()
```
Note: If you want your saved object to be stored efficiently, don't forget to use cPickle. HIGHEST\_PROTOCOL. The resulting file can be dozens of times smaller than with the default protocol.

Note: Opening your file in binary mode ('b') is required for portability (especially between Unix and Windows).

To de-serialize (or *load*, or *unpickle*) a pickled file, use cPickle.load:

```
>>> f = open('obj.save', 'rb')
>>> loaded_obj = cPickle.load(f)
>>> f.close()
```
You can pickle several objects into the same file, and load them all (in the same order):

```
>>> f = open('objects.save', 'wb')
>>> for obj in [obj1, obj2, obj3]:
... cPickle.dump(obj, f, protocol=cPickle.HIGHEST_PROTOCOL)
>>> f.close()
```
Then:

```
>>> f = open('objects.save', 'rb')
>>> loaded_objects = []
>>> for i in range(3):
... loaded_objects.append(cPickle.load(f))
>>> f.close()
```
For more details about pickle's usage, see [Python documentation.](http://docs.python.org/library/pickle.html#usage)

### **Short-Term Serialization**

If you are confident that the class instance you are serializing will be deserialized by a compatible version of the code, pickling the whole model is an adequate solution. It would be the case, for instance, if you are

saving models and reloading them during the same execution of your program, or if the class you're saving has been really stable for a while.

You can control what pickle will save from your object, by defining a getstate method, and similarly [\\_\\_setstate\\_\\_.](http://docs.python.org/library/pickle.html#object.__getstate__)

This will be especially useful if, for instance, your model class contains a link to the data set currently in use, that you probably don't want to pickle along every instance of your model.

For instance, you can define functions along the lines of:

```
def __getstate__(self):
    state = dict(self.__dict__)del state['training_set']
    return state
def __setstate__(self, d):
   self. __dict__.update(d)
    self.training_set = cPickle.load(open(self.training_set_file, 'rb'))
```
### **Robust Serialization**

This type of serialization uses some helper functions particular to Theano. It serializes the object using Python's pickling protocol, but any ndarray or CudaNdarray objects contained within the object are saved separately as NPY files. These NPY files and the Pickled file are all saved together in single ZIP-file.

The main advantage of this approach is that you don't even need Theano installed in order to look at the values of shared variables that you pickled. You can just load the parameters manually with *numpy*.

```
import numpy
numpy.load('model.zip')
```
This approach could be beneficial if you are sharing your model with people who might not have Theano installed, who are using a different Python version, or if you are planning to save your model for a long time (in which case version mismatches might make it difficult to unpickle objects).

See [theano.misc.pkl\\_utils.dump\(\)](#page-433-0) and [theano.misc.pkl\\_utils.load\(\)](#page-434-0).

## **Long-Term Serialization**

If the implementation of the class you want to save is quite unstable, for instance if functions are created or removed, class members are renamed, you should save and load only the immutable (and necessary) part of your class.

You can do that by defining \_\_getstate\_\_ and \_\_setstate\_\_ functions as above, maybe defining the attributes you want to save, rather than the ones you don't.

For instance, if the only parameters you want to save are a weight matrix *W* and a bias *b*, you can define:

```
def qetstate (self):
   return (self.W, self.b)
def __setstate__(self, state):
   W, b = stateself.W = W
   self.b = b
```
If at some point in time *W* is renamed to *weights* and *b* to *bias*, the older pickled files will still be usable, if you update these functions to reflect the change in name:

```
def qetstate (self):
   return (self.weights, self.bias)
def __setstate__(self, state):
   W, b = stateself. weights = Wself. bias = b
```
For more information on advanced use of pickle and its internals, see Python's [pickle](http://docs.python.org/library/pickle.html) documentation.

### **Understanding Memory Aliasing for Speed and Correctness**

The aggressive reuse of memory is one of the ways through which Theano makes code fast, and it is important for the correctness and speed of your program that you understand how Theano might alias buffers.

This section describes the principles based on which Theano handles memory, and explains when you might want to alter the default behaviour of some functions and methods for faster performance.

## **The Memory Model: Two Spaces**

There are some simple principles that guide Theano's handling of memory. The main idea is that there is a pool of memory managed by Theano, and Theano tracks changes to values in that pool.

- Theano manages its own memory space, which typically does not overlap with the memory of normal Python variables that non-Theano code creates.
- Theano functions only modify buffers that are in Theano's memory space.
- Theano's memory space includes the buffers allocated to store shared variables and the temporaries used to evaluate functions.
- Physically, Theano's memory space may be spread across the host, a GPU device(s), and in the future may even include objects on a remote machine.
- The memory allocated for a shared variable buffer is unique: it is never aliased to another shared variable.
- Theano's managed memory is constant while Theano functions are not running and Theano's library code is not running.

• The default behaviour of a function is to return user-space values for outputs, and to expect user-space values for inputs.

The distinction between Theano-managed memory and user-managed memory can be broken down by some Theano functions (e.g. shared, get value and the constructors for In and Out) by using a borrow=True flag. This can make those methods faster (by avoiding copy operations) at the expense of risking subtle bugs in the overall program (by aliasing memory).

The rest of this section is aimed at helping you to understand when it is safe to use the borrow=True argument and reap the benefits of faster code.

# **Borrowing when Creating Shared Variables**

A borrow argument can be provided to the shared-variable constructor.

```
import numpy, theano
np_array = numpy.ones(2, dtype='float32')
s_default = theano.shared(np_array)
s_false = theano.shared(np_array, borrow=False)
s_true = theano.shared(np_array, borrow=True)
```
By default (*s\_default*) and when explicitly setting borrow=False, the shared variable we construct gets a [deep] copy of *np\_array*. So changes we subsequently make to *np\_array* have no effect on our shared variable.

```
np array += 1 # now it is an array of 2.0 s
print(s_default.get_value())
print(s_false.get_value())
print(s_true.get_value())
```
 $[ 1. 1.]$  $[ 1. 1.]$ [ 2. 2.]

If we are running this with the CPU as the device, then changes we make to *np\_array right away* will show up in s\_true.get\_value() because NumPy arrays are mutable, and *s\_true* is using the *np\_array* object as it's internal buffer.

However, this aliasing of *np\_array* and *s\_true* is not guaranteed to occur, and may occur only temporarily even if it occurs at all. It is not guaranteed to occur because if Theano is using a GPU device, then the borrow flag has no effect. It may occur only temporarily because if we call a Theano function that updates the value of *s\_true* the aliasing relationship *may* or *may not* be broken (the function is allowed to update the shared variable by modifying its buffer, which will preserve the aliasing, or by changing which buffer the variable points to, which will terminate the aliasing).

#### *Take home message:*

It is a safe practice (and a good idea) to use borrow=True in a shared variable constructor when the shared variable stands for a large object (in terms of memory footprint) and you do not want to create copies of it in memory.

It is not a reliable technique to use borrow=True to modify shared variables through side-effect, because with some devices (e.g. GPU devices) this technique will not work.

#### **Borrowing when Accessing Value of Shared Variables**

## **Retrieving**

A borrow argument can also be used to control how a shared variable's value is retrieved.

```
s = theano.shared(np_array)
v_false = s.get_value(borrow=False) # N.B. borrow default is False
v_true = s.get_value(borrow=True)
```
When borrow=False is passed to get\_value, it means that the return value may not be aliased to any part of Theano's internal memory. When borrow=True is passed to get\_value, it means that the return value *might* be aliased to some of Theano's internal memory. But both of these calls might create copies of the internal memory.

The reason that borrow=True might still make a copy is that the internal representation of a shared variable might not be what you expect. When you create a shared variable by passing a NumPy array for example, then get\_value() must return a NumPy array too. That's how Theano can make the GPU use transparent. But when you are using a GPU (or in the future perhaps a remote machine), then the numpy.ndarray is not the internal representation of your data. If you really want Theano to return its internal representation *and never copy it* then you should use the return\_internal\_type=True argument to get\_value. It will never cast the internal object (always return in constant time), but might return various datatypes depending on contextual factors (e.g. the compute device, the dtype of the NumPy array).

v\_internal = s.get\_value(borrow=**True**, return\_internal\_type=**True**)

It is possible to use borrow=False in conjunction with return\_internal\_type=True, which will return a deep copy of the internal object. This is primarily for internal debugging, not for typical use.

For the transparent use of different type of optimization Theano can make, there is the policy that get\_value() always return by default the same object type it received when the shared variable was created. So if you created manually data on the gpu and create a shared variable on the gpu with this data, get\_value will always return gpu data even when return\_internal\_type=False.

#### *Take home message:*

It is safe (and sometimes much faster) to use get\_value(borrow=True) when your code does not modify the return value. *Do not use this to modify a ''shared'' variable by side-effect* because it will make your code device-dependent. Modification of GPU variables through this sort of side-effect is impossible.

# **Assigning**

Shared variables also have a set\_value method that can accept an optional borrow=True argument.

The semantics are similar to those of creating a new shared variable - borrow=False is the default and borrow=True means that Theano *may* reuse the buffer you provide as the internal storage for the variable.

A standard pattern for manually updating the value of a shared variable is as follows:

```
s.set_value(
    some_inplace_fn(s.get_value(borrow=True)),
   borrow=True)
```
This pattern works regardless of the computing device, and when the latter makes it possible to expose Theano's internal variables without a copy, then it proceeds as fast as an in-place update.

When shared variables are allocated on the GPU, the transfers to and from the GPU device memory can be costly. Here are a few tips to ensure fast and efficient use of GPU memory and bandwidth:

• Prior to Theano 0.3.1, set\_value did not work in-place on the GPU. This meant that, sometimes, GPU memory for the new value would be allocated before the old memory was released. If you're running near the limits of GPU memory, this could cause you to run out of GPU memory unnecessarily.

*Solution*: update to a newer version of Theano.

• If you are going to swap several chunks of data in and out of a shared variable repeatedly, you will want to reuse the memory that you allocated the first time if possible - it is both faster and more memory efficient.

*Solution*: upgrade to a recent version of Theano (>0.3.0) and consider padding your source data to make sure that every chunk is the same size.

• It is also worth mentioning that, current GPU copying routines support only contiguous memory. So Theano must make the value you provide *C-contiguous* prior to copying it. This can require an extra copy of the data on the host.

*Solution*: make sure that the value you assign to a GpuArraySharedVariable is *already C-contiguous*.

(Further information on the current implementation of the GPU version of set\_value() can be found here: *[theano.gpuarray.type – Type classes](#page-412-0)*)

## **Borrowing when Constructing Function Objects**

A borrow argument can also be provided to the In and Out objects that control how theano. function handles its argument[s] and return value[s].

```
import theano, theano.tensor
x = theano.tensor.matrix()
y = 2 \times xf = theano.function([theano.In(x, borrow=True)], theano.Out(y, borrow=True))
```
Borrowing an input means that Theano will treat the argument you provide as if it were part of Theano's pool of temporaries. Consequently, your input may be reused as a buffer (and overwritten!) during the computation of other variables in the course of evaluating that function (e.g. f).

Borrowing an output means that Theano will not insist on allocating a fresh output buffer every time you call the function. It will possibly reuse the same one as on a previous call, and overwrite the old content. Consequently, it may overwrite old return values through side-effect. Those return values may also be overwritten in the course of evaluating *another compiled function* (for example, the output may be aliased to a shared variable). So be careful to use a borrowed return value right away before calling any more Theano functions. The default is of course to *not borrow* internal results.

It is also possible to pass a return\_internal\_type=True flag to the Out variable which has the same interpretation as the return\_internal\_type flag to the shared variable's get\_value function. Unlike get\_value(), the combination of return\_internal\_type=True and borrow=True arguments to Out () are not guaranteed to avoid copying an output value. They are just hints that give more flexibility to the compilation and optimization of the graph.

#### *Take home message:*

When an input *x* to a function is not needed after the function returns and you would like to make it available to Theano as additional workspace, then consider marking it with  $In(x, borrow=True)$ . It may make the function faster and reduce its memory requirement. When a return value *y* is large (in terms of memory footprint), and you only need to read from it once, right away when it's returned, then consider marking it with an Out (y, borrow=True).

### **Python Memory Management**

One of the major challenges in writing (somewhat) large-scale Python programs is to keep memory usage at a minimum. However, managing memory in Python is easy—if you just don't care. Python allocates memory transparently, manages objects using a reference count system, and frees memory when an object's reference count falls to zero. In theory, it's swell. In practice, you need to know a few things about Python memory management to get a memory-efficient program running. One of the things you should know, or at least get a good feel about, is the sizes of basic Python objects. Another thing is how Python manages its memory internally.

So let us begin with the size of basic objects. In Python, there's not a lot of primitive data types: there are ints, longs (an unlimited precision version of ints), floats (which are doubles), tuples, strings, lists, dictionaries, and classes.

#### **Basic Objects**

What is the size of int? A programmer with a C or C++ background will probably guess that the size of a machine-specific int is something like 32 bits, maybe 64; and that therefore it occupies at most 8 bytes. But is that so in Python?

Let us first write a function that shows the sizes of objects (recursively if necessary):

```
import sys
def show_sizeof(x, level=0):
   print "\t" * level, x.__class__, sys.getsizeof(x), x
```

```
if hasattr(x, \cdot iter \cdot):
    if hasattr(x, 'items'):
        for xx in x.items():
            show size of (xx, level + 1)else:
        for xx in x:
            show_sizeof(xx, level + 1)
```
We can now use the function to inspect the sizes of the different basic data types:

```
show_sizeof(None)
show_sizeof(3)
show_sizeof(2**63)
show_sizeof(102947298469128649161972364837164)
show_
˓→sizeof(918659326943756134897561304875610348756384756193485761304875613948576297485698417)
```
If you have a 32-bit 2.7x Python, you'll see:

```
8 None
12 3
22 9223372036854775808
28 102947298469128649161972364837164
48<sub>1</sub>˓→918659326943756134897561304875610348756384756193485761304875613948576297485698417
```
and if you have a 64-bit 2.7x Python, you'll see:

```
16 None
24 3
36 9223372036854775808
40 102947298469128649161972364837164
60
˓→918659326943756134897561304875610348756384756193485761304875613948576297485698417
```
Let us focus on the 64-bit version (mainly because that's what we need the most often in our case). None takes 16 bytes. int takes 24 bytes, *three times* as much memory as a C int64\_t, despite being some kind of "machine-friendly" integer. Long integers (unbounded precision), used to represent integers larger than 2<sup>63</sup>-1, have a minimum size of 36 bytes. Then it grows linearly in the logarithm of the integer represented.

Python's floats are implementation-specific but seem to be C doubles. However, they do not eat up only 8 bytes:

show\_sizeof(3.14159265358979323846264338327950288)

#### **Outputs**

16 3.14159265359

on a 32-bit platform and

#### 24 3.14159265359

on a 64-bit platform. That's again, three times the size a C programmer would expect. Now, what about strings?

```
show_sizeof("")
show_sizeof("My hovercraft is full of eels")
```
outputs, on a 32 bit platform:

21 50 My hovercraft **is** full of eels

and

```
37
66 My hovercraft is full of eels
```
An *empty* string costs 37 bytes in a 64-bit environment! Memory used by string then linearly grows in the length of the (useful) string.

\* \* \*

Other structures commonly used, tuples, lists, and dictionaries are worthwhile to examine. Lists (which are implemented as [array lists,](http://en.wikipedia.org/wiki/Dynamic_array) not as [linked lists,](http://en.wikipedia.org/wiki/Linked_list) with [everything it entails\)](http://en.wikipedia.org/wiki/Dynamic_array#Performance) are arrays of references to Python objects, allowing them to be heterogeneous. Let us look at our sizes:

```
show_sizeof([])
show_sizeof([4, "toaster", 230.1])
```
outputs

```
32 []
44 [4, 'toaster', 230.1]
```
on a 32-bit platform and

```
72 []
96 [4, 'toaster', 230.1]
```
on a 64-bit platform. An empty list eats up 72 bytes. The size of an empty, 64-bit  $C++$  std: : list() is only 16 bytes, 4-5 times less. What about tuples? (and dictionaries?):

```
show_sizeof({})
show_sizeof({'a':213, 'b':2131})
```
outputs, on a 32-bit box

```
136 {}
136 {'a': 213, 'b': 2131}
        32 ('a', 213)
                22 a
```
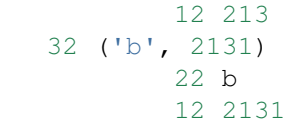

and

```
280 {}
280 {'a': 213, 'b': 2131}
        72 ('a', 213)
                 38 a
                 24 213
        72 ('b', 2131)
                38 b
                 24 2131
```
for a 64-bit box.

This last example is particularly interesting because it "doesn't add up." If we look at individual key/value pairs, they take 72 bytes (while their components take 38+24=62 bytes, leaving 10 bytes for the pair itself), but the dictionary takes 280 bytes (rather than a strict minimum of  $144=72\times2$  bytes). The dictionary is supposed to be an efficient data structure for search and the two likely implementations will use more space that strictly necessary. If it's some kind of tree, then we should pay the cost of internal nodes that contain a key and two pointers to children nodes; if it's a hash table, then we must have some room with free entries to ensure good performance.

The (somewhat) equivalent  $std:map$  C++ structure takes 48 bytes when created (that is, empty). An empty C++ string takes 8 bytes (then allocated size grows linearly the size of the string). An integer takes 4 bytes (32 bits).

\* \* \*

Why does all this matter? It seems that whether an empty string takes 8 bytes or 37 doesn't change anything much. That's true. That's true *until* you need to scale. Then, you need to be really careful about how many objects you create to limit the quantity of memory your program uses. It is a problem in real-life applications. However, to devise a really good strategy about memory management, we must not only consider the sizes of objects, but how many and in which order they are created. It turns out to be very important for Python programs. One key element to understand is how Python allocates its memory internally, which we will discuss next.

# **Internal Memory Management**

To speed-up memory allocation (and reuse) Python uses a number of lists for small objects. Each list will contain objects of similar size: there will be a list for objects 1 to 8 bytes in size, one for 9 to 16, etc. When a small object needs to be created, either we reuse a free block in the list, or we allocate a new one.

There are some internal details on how Python manages those lists into blocks, pools, and "arena": a number of block forms a pool, pools are gathered into arena, etc., but they're not very relevant to the point we want to make (if you really want to know, read Evan Jones' [ideas on how to improve Python's memory allocation\)](http://www.evanjones.ca/memoryallocator/). The important point is that those lists *never shrink*.

Indeed: if an item (of size *x*) is deallocated (freed by lack of reference) its location is not returned to Python's global memory pool (and even less to the system), but merely marked as free and added to the free list of items of size *x*. The dead object's location will be reused if another object of compatible size is needed. If there are no dead objects available, new ones are created.

If small objects memory is never freed, then the inescapable conclusion is that, like goldfishes, these small object lists only keep growing, never shrinking, and that the memory footprint of your application is dominated by the largest number of small objects allocated at any given point.

\* \* \*

Therefore, one should work hard to allocate only the number of small objects necessary for one task, favoring (otherwise *unpythonèsque*) loops where only a small number of elements are created/processed rather than (more *pythonèsque*) patterns where lists are created using list generation syntax then processed.

While the second pattern is more *à la Python*, it is rather the worst case: you end up creating lots of small objects that will come populate the small object lists, and even once the list is dead, the dead objects (now all in the free lists) will still occupy a lot of memory.

\* \* \*

The fact that the free lists grow does not seem like much of a problem because the memory it contains is still accessible to the Python program. But from the OS's perspective, your program's size is the total (maximum) memory allocated to Python. Since Python returns memory to the OS on the heap (that allocates other objects than small objects) only on Windows, if you run on Linux, you can only see the total memory used by your program increase.

\* \* \*

Let us prove my point using memory profiler, a Python add-on module (which depends on the python-psutil package) by [Fabian Pedregosa](https://github.com/fabianp) (the module's [github page\)](https://github.com/fabianp/memory_profiler). This add-on provides the decorator @profile that allows one to monitor one specific function memory usage. It is extremely simple to use. Let us consider the following program:

```
import copy
import memory_profiler
@profile
def function():
    x = 1ist(range(1000000)) # allocate a big list
    y = copy \cdot deep copy(x)del x
    return y
if __name__ == "__main__":
    function()
```
invoking

python -m memory\_profiler memory-profile-me.py

prints, on a 64-bit computer

```
Filename: memory-profile-me.py
Line # Mem usage Increment Line Contents
================================================
   4 @profile
    5 9.11 MB 0.00 MB def function():
    6 40.05 MB 30.94 MB x = list(range(1000000)) # allocate a
˓→big list
   7 89.73 MB 49.68 MB y = copy.deepcopy(x)
   8 82.10 MB -7.63 MB del x
   9 82.10 MB 0.00 MB return y
```
This program creates a list of  $n=1,000,000$  ints (n x 24 bytes  $= \sim 23 \text{ MB}$ ) and an additional list of references (n x 8 bytes =  $\sim$ 7.6 MB), which amounts to a total memory usage of  $\sim$ 31 MB. copy. deepcopy copies both lists, which allocates again  $\sim$ 50 MB (I am not sure where the additional overhead of 50 MB - 31 MB = 19 MB comes from). The interesting part is  $\text{del} \times \text{let}$  is deletes x, but the memory usage only decreases by 7.63 MB! This is because del only deletes the reference list, not the actual integer values, which remain on the heap and cause a memory overhead of ~23 MB.

This example allocates in total ~73 MB, which is more than *twice* the amount of memory needed to store a single list of  $\sim$ 31 MB. You can see that memory can increase surprisingly if you are not careful!

Note that you might get different results on a different platform or with a different python version.

#### **Pickle**

On a related note: is pickle wasteful?

[Pickle](http://docs.python.org/library/pickle.html) is the standard way of (de)serializing Python objects to file. What is its memory footprint? Does it create extra copies of the data or is it rather smart about it? Consider this short example:

```
import memory_profiler
import pickle
import random
def random_string():
   return ".join([chr(64 + random.random), randint(0, 25)) for _ in xrange(20)])
@profile
def create_file():
    x = [(\text{random.random})),random_string(),
         random.randint(0, 2 ** 64)for _ in xrange(1000000)]
   pickle.dump(x, open('machin.pkl', 'w'))
@profile
def load_file():
   y = pickle.load(open('machin.pkl', 'r'))
    return y
```

```
if __name__=="__main__":
    create_file()
    #load_file()
```
With one invocation to profile the creation of the pickled data, and one invocation to re-read it (you comment out the function not to be called). Using memory\_profiler, the creation uses a lot of memory:

```
Filename: test-pickle.py
Line # Mem usage Increment Line Contents
================================================
   8 @profile
   9 9.18 MB 0.00 MB def create_file():
   10 9.33 MB 0.15 MB x=[(random.random(),11 random string(),
   12 random.randint(0,2**64))<br>13 246.11 MB 236.77 MB for in xrange(1000000)
   13 246.11 MB 236.77 MB for _ in xrange(1000000) ]
   14
   15 481.64 MB 235.54 MB pickle.dump(x,open('machin.pkl','w'))
```
and re-reading a bit less:

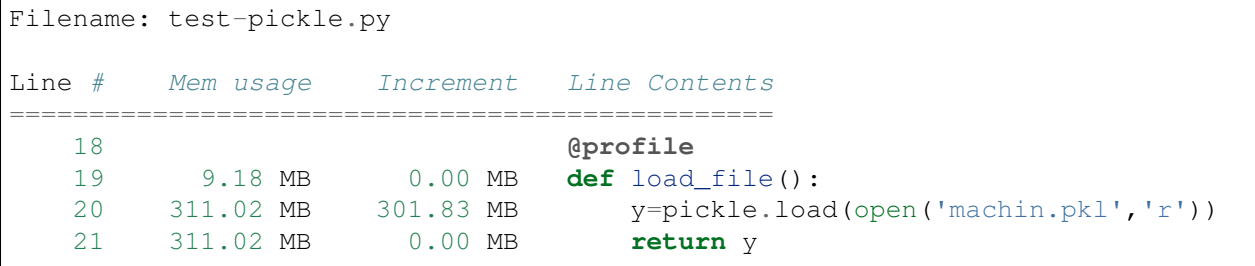

So somehow, *pickling* is very bad for memory consumption. The initial list takes up more or less 230MB, but pickling it creates an extra 230-something MB worth of memory allocation.

Unpickling, on the other hand, seems fairly efficient. It does create more memory than the original list (300MB instead of 230-something) but it does not double the quantity of allocated memory.

Overall, then, (un)pickling should be avoided for memory-sensitive applications. What are the alternatives? Pickling preserves all the structure of a data structure, so you can recover it exactly from the pickled file at a later time. However, that might not always be needed. If the file is to contain a list as in the example above, then maybe a simple flat, text-based, file format is in order. Let us see what it gives.

A naïve implementation would give:

```
import memory_profiler
import random
import pickle
def random_string():
    return "".join([chr(64 + random.random{condition(0, 25)}) for _ in xrange(20)])
@profile
```

```
def create_file():
    x = [(\text{random.random})),random string(),
          random.randint(0, 2 * * 64)for _ in xrange(1000000) ]
    f = open('machine.flat', 'w')for xx in x:
       print >>f, xx
    f.close()
@profile
def load_file():
   y = []
   f = open('machine.flat', 'r')for line in f:
        y.append(eval(line))
    f.close()
    return y
if __name__== "__main__":
   create_file()
    #load_file()
```
#### Creating the file:

```
Filename: test-flat.py
Line # Mem usage Increment Line Contents
================================================
  8 @profile
   9 9.19 MB 0.00 MB def create_file():
  10 9.34 MB 0.15 MB x=[ (random.random(),
  11 random_string(),
  12 random.randint(0, 2**64)<br>13 246.09 MB 236.75 MB for _in xrange(1000000) ]
                                for \_ in \ xrange(1000000) ]14
  15 246.09 MB 0.00 MB f=open('machin.flat', 'w')
  16 308.27 MB 62.18 MB for xx in x:
  17 print >>f, xx
```
and reading the file back:

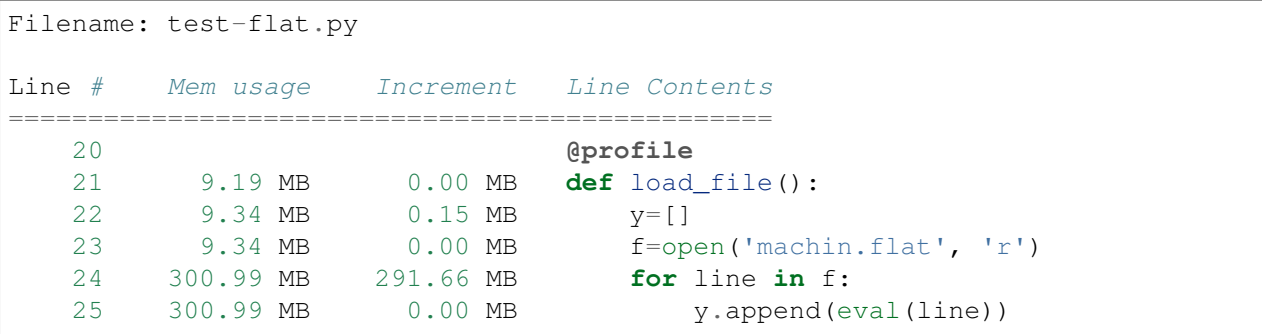

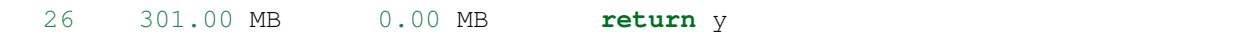

Memory consumption on writing is now much better. It still creates a lot of temporary small objects (for 60MB's worth), but it's not doubling memory usage. Reading is comparable (using only marginally less memory).

This particular example is trivial but it generalizes to strategies where you don't load the whole thing first then process it but rather read a few items, process them, and reuse the allocated memory. Loading data to a Numpy array, for example, one could first create the Numpy array, then read the file line by line to fill the array: this allocates one copy of the whole data. Using pickle, you would allocate the whole data (at least) twice: once by pickle, and once through Numpy.

Or even better yet: use Numpy (or PyTables) arrays. But that's a different topic. In the mean time, you can have a look at [loading and saving](http://deeplearning.net/software/theano/tutorial/loading_and_saving.html) another tutorial in the Theano/doc/tutorial directory.

\* \* \*

Python design goals are radically different than, say, C design goals. While the latter is designed to give you good control on what you're doing at the expense of more complex and explicit programming, the former is designed to let you code rapidly while hiding most (if not all) of the underlying implementation details. While this sounds nice, in a production environment ignoring the implementation inefficiencies of a language can bite you hard, and sometimes when it's too late. I think that having a good feel of how inefficient Python is with memory management (by design!) will play an important role in whether or not your code meets production requirements, scales well, or, on the contrary, will be a burning hell of memory.

## **Multi cores support in Theano**

#### **Convolution and Pooling**

Since Theano 0.9dev2, the convolution and pooling are parallelized on CPU.

#### **BLAS operation**

BLAS is an interface for some mathematical operations between two vectors, a vector and a matrix or two matrices (e.g. the dot product between vector/matrix and matrix/matrix). Many different implementations of that interface exist and some of them are parallelized.

Theano tries to use that interface as frequently as possible for performance reasons. So if Theano links to a parallel implementation, those operations will run in parallel in Theano.

The most frequent way to control the number of threads used is via the OMP\_NUM\_THREADS environment variable. Set it to the number of threads you want to use before starting the Python process. Some BLAS implementations support other environment variables.

To test if you BLAS supports OpenMP/Multiple cores, you can use the theano/misc/check\_blas.py script from the command line like this:

```
OMP NUM THREADS=1 python theano/misc/check blas.py -q
OMP_NUM_THREADS=2 python theano/misc/check_blas.py -q
```
## **Parallel element wise ops with OpenMP**

Because element wise ops work on every tensor entry independently they can be easily parallelized using OpenMP.

To use OpenMP you must set the openmp *[flag](#page-331-0)* to True.

You can use the flag openmp\_elemwise\_minsize to set the minimum tensor size for which the operation is parallelized because for short tensors using OpenMP can slow down the operation. The default value is 200000.

For simple (fast) operations you can obtain a speed-up with very large tensors while for more complex operations you can obtain a good speed-up also for smaller tensors.

There is a script elemwise\_openmp\_speedup.py in theano/misc/ which you can use to tune the value of openmp\_elemwise\_minsize for your machine. The script runs two elemwise operations (a fast one and a slow one) for a vector of size openmp\_elemwise\_minsize with and without OpenMP and shows the time difference between the cases.

The only way to control the number of threads used is via the OMP\_NUM\_THREADS environment variable. Set it to the number of threads you want to use before starting the Python process. You can test this with this command:

```
OMP_NUM_THREADS=2 python theano/misc/elemwise_openmp_speedup.py
#The output
Fast op time without openmp 0.000533s with openmp 0.000474s speedup 1.12
Slow op time without openmp 0.002987s with openmp 0.001553s speedup 1.92
```
## **Frequently Asked Questions**

#### **How to update a subset of weights?**

If you want to update only a subset of a weight matrix (such as some rows or some columns) that are used in the forward propagation of each iteration, then the cost function should be defined in a way that it only depends on the subset of weights that are used in that iteration.

For example if you want to learn a lookup table, e.g. used for word embeddings, where each row is a vector of weights representing the embedding that the model has learned for a word, in each iteration, the only rows that should get updated are those containing embeddings used during the forward propagation. Here is how the theano function should be written:

Defining a shared variable for the lookup table

```
lookup_table = theano.shared(matrix_ndarray)
```
Getting a subset of the table (some rows or some columns) by passing an integer vector of indices corresponding to those rows or columns.

subset = lookup\_table[vector\_of\_indices]

From now on, use only 'subset'. Do not call lookup\_table[vector\_of\_indices] again. This causes problems with grad as this will create new variables.

Defining cost which depends only on subset and not the entire lookup\_table

```
cost = something that depends on subset
g = theano.grad(cost, subset)
```
There are two ways for updating the parameters: Either use inc\_subtensor or set\_subtensor. It is recommended to use inc\_subtensor. Some theano optimizations do the conversion between the two functions, but not in all cases.

updates = inc\_subtensor(subset,  $g*lr$ )

OR

updates = set\_subtensor(subset, subset +  $g*lr$ )

Currently we just cover the case here, not if you use inc\_subtensor or set\_subtensor with other types of indexing.

Defining the theano function

 $f =$  theano.function(..., updates=[(lookup\_table, updates)])

Note that you can compute the gradient of the cost function w.r.t. the entire lookup\_table, and the gradient will have nonzero rows only for the rows that were selected during forward propagation. If you use gradient descent to update the parameters, there are no issues except for unnecessary computation, e.g. you will update the lookup table parameters with many zero gradient rows. However, if you want to use a different optimization method like rmsprop or Hessian-Free optimization, then there will be issues. In rmsprop, you keep an exponentially decaying squared gradient by whose square root you divide the current gradient to rescale the update step component-wise. If the gradient of the lookup table row which corresponds to a rare word is very often zero, the squared gradient history will tend to zero for that row because the history of that row decays towards zero. Using Hessian-Free, you will get many zero rows and columns. Even one of them would make it non-invertible. In general, it would be better to compute the gradient only w.r.t. to those lookup table rows or columns which are actually used during the forward propagation.

# **Extending Theano**

This advanced tutorial is for users who want to extend Theano with new Types, new Operations (Ops), and new graph optimizations. This first page of the tutorial mainly focuses on the Python implementation of an Op and then proposes an overview of the most important methods that define an op. The second page of the tutorial (*[Extending Theano with a C Op](#page-189-0)*) provides then information on the C implementation of an Op. The rest of the tutorial goes more in depth on advanced topics related to Ops, such as how to write efficient code for an Op and how to write an optimization to speed up the execution of an Op.

Along the way, this tutorial also introduces many aspects of how Theano works, so it is also good for you if you are interested in getting more under the hood with Theano itself.

Note: Before tackling this more advanced presentation, it is highly recommended to read the introductory *[Tutorial](#page-49-0)*, especially the sections that introduce the Theano Graphs, as providing a novel Theano op requires a basic understanting of the Theano Graphs.

See also the *[Developer Start Guide](#page-296-0)* for information regarding the versioning framework, namely about *git* and *GitHub*, regarding the development workflow and how to make a quality contribution.

# **Creating a new Op: Python implementation**

So suppose you have looked through the library documentation and you don't see a function that does what you want.

If you can implement something in terms of existing Ops, you should do that. Odds are your function that uses existing Theano expressions is short, has no bugs, and potentially profits from optimizations that have already been implemented.

However, if you cannot implement an Op in terms of existing Ops, you have to write a new one. Don't worry, Theano was designed to make it easy to add new Ops, Types, and Optimizations.

As an illustration, this tutorial shows how to write a simple Python-based *[operations](#page-153-1)* which performs operations on *[Type](#page-153-2)*, double<Double>. .. It also shows how to implement tests that .. ensure the proper working of an op.

Note: This is an introductury tutorial and as such it does not cover how to make an op that returns a view or modifies the values in its inputs. Thus, all ops created with the instructions described here MUST return newly allocated memory or reuse the memory provided in the parameter output\_storage of the [perform\(\)](#page-217-0) function. See *[Views and inplace operations](#page-227-0)* for an explanation on how to do this.

If your op returns a view or changes the value of its inputs without doing as prescribed in that page, Theano will run, but will return correct results for some graphs and wrong results for others.

It is recommended that you run your tests in DebugMode (Theano *flag* mode=DebugMode) since it verifies if your op behaves correctly in this regard.

## **Theano Graphs refresher**

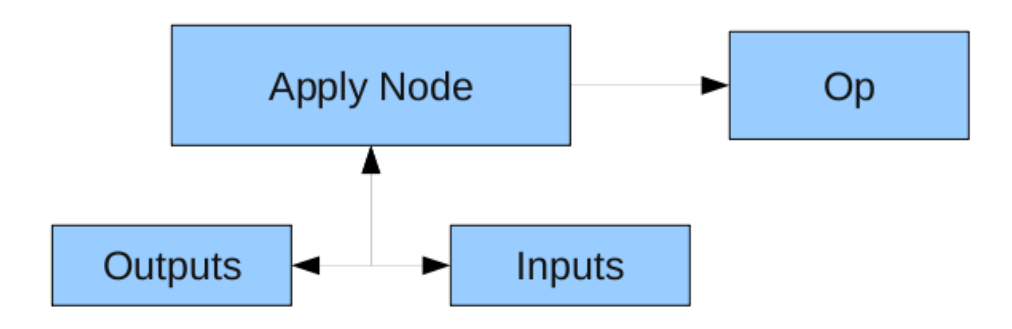

Theano represents symbolic mathematical computations as graphs. Those graphs are bi-partite graphs (graphs with 2 types of nodes), they are composed of interconnected *[Apply](#page-153-0)* and *[Variable](#page-154-0)* nodes. *[Vari](#page-154-0)[able](#page-154-0)* nodes represent data in the graph, either inputs, outputs or intermediary values. As such, Inputs and Outputs of a graph are lists of Theano *[Variable](#page-154-0)* nodes. *[Apply](#page-153-0)* nodes perform computation on these variables to produce new variables. Each *[Apply](#page-153-0)* node has a link to an instance of *[Op](#page-153-1)* which describes the computation to perform. This tutorial details how to write such an Op instance. Please refers to *[Graph Structures](#page-150-0)* for a more detailed explanation about the graph structure.

#### **Op's basic methods**

An op is any Python object which inherits from  $q \circ f$ . Op. This section provides an overview of the basic methods you typically have to implement to make a new op. It does not provide extensive coverage of all the possibilities you may encounter or need. For that refer to *[Op's contract](#page-217-1)*.

```
import theano
class MyOp(theano.Op):
    # Properties attribute
   \_props = ()
    #itypes and otypes attributes are
    #compulsory if make_node method is not defined.
    #They're the type of input and output respectively
    itypes = None
    otypes = None
    #Compulsory if itypes and otypes are not defined
    def make_node(self, *inputs):
       pass
    # Python implementation:
    def perform(self, node, inputs_storage, output_storage):
        pass
    # Other type of implementation
    # C implementation: [see theano web site for other functions]
```

```
def c code(self, node, inputs, outputs, sub):
   pass
# Other implementations:
def make_thunk(self, node, storage_map, _, _2, impl=None):
    pass
# optional:
check_input = True
def __init__(self, *args):
   pass
def grad(self, inputs, g):
   pass
def R_op(self, inputs, eval_points):
    pass
def infer_shape(node, input_shapes):
    pass
```
An op has to implement some methods defined in the the interface of  $q \circ f$ . Op. More specifically, it is mandatory for an op to define either the method  $make\_node()$  or itypes, otypes and one of the implementation methods, either  $perform()$ , Op.c code() or make thunk().

[make\\_node\(\)](#page-217-2) method creates an Apply node representing the application of the op on the inputs provided. This method is reponsible for three things:

- it first checks that the input Variables types are compatible with the current op. If the op cannot be applied on the provided input types, it must raises an exception (such as TypeError).
- it operates on the Variables found in  $\star$  inputs in Theano's symbolic language to infer the type of the symbolic output Variables. It creates output Variables of a suitable symbolic Type to serve as the outputs of this op's application.
- it creates an Apply instance with the input and output Variable, and return the Apply instance.

[perform\(\)](#page-217-0) method defines the Python implementation of an op. It takes several arguments:

- node is a reference to an Apply node which was previously obtained via the Op's  $make\_node()$  method. It is typically not used in simple ops, but it contains symbolic information that could be required for complex ops.
- inputs is a list of references to data which can be operated on using non-symbolic statements, (i.e., statements in Python, Numpy).
- output\_storage is a list of storage cells where the output is to be stored. There is one storage cell for each output of the op. The data put in output\_storage must match the type of the symbolic output. It is forbidden to change the length of the list(s) contained in output storage. A function Mode may allow output storage elements to

persist between evaluations, or it may reset output\_storage cells to hold a value of None. It can also pre-allocate some memory for the op to use. This feature can allow perform to reuse memory between calls, for example. If there is something preallocated in the output storage, it will be of the good dtype, but can have the wrong shape and have any stride pattern.

 $perform ()$  method must be determined by the inputs. That is to say, when applied to identical inputs the method must return the same outputs.

gof.Op allows some other way to define the op implentation. For instance, it is possible to define [Op.c\\_code\(\)](#page-243-0) to provide a C-implementation to the op. Please refers to tutorial *[Ex](#page-189-0)[tending Theano with a C Op](#page-189-0)* for a description of  $Op.c$  code () and other related c\_methods. Note that an op can provide both Python and C implementation.

[make\\_thunk\(\)](#page-218-0) method is another alternative to  $perform()$ . It returns a thunk. A thunk is defined as a zero-arguments function which encapsulates the computation to be performed by an op on the arguments of its corresponding node. It takes several parameters:

- node is the Apply instance for which a thunk is requested,
- storage\_map is a dict of lists which maps variables to a one-element lists holding the variable's current value. The one-element list acts as pointer to the value and allows sharing that "pointer" with other nodes and instances.
- compute\_map is also a dict of lists. It maps variables to one-element lists holding booleans. If the value is 0 then the variable has not been computed and the value should not be considered valid. If the value is 1 the variable has been computed and the value is valid. If the value is 2 the variable has been garbage-collected and is no longer valid, but shouldn't be required anymore for this call. The returned function must ensure that it sets the computed variables as computed in the *compute\_map*.
- impl allow to select between multiple implementation. It should have a default value of None.

 $make\_think$  () is useful if you want to generate code and compile it yourself.

If make  $t_{\text{hunk}}(t)$  is defined by an op, it will be used by Theano to obtain the op's implementation.  $perform()$  and  $Op.c\_code()$  will be ignored.

If  $make\_node()$  is not defined, the itypes and otypes are used by the Op's  $make\_node()$  method to implement the functionality of  $make\_node()$  method mentioned above.

# **Op's auxiliary methods**

There are other methods that can be optionally defined by the op:

The  $_{{}_{\text{S}}t_{\text{r}}}(t)$  method provides a meaningful string representation of your op.

 $eq_$  () and  $_hash_$  () define respectivelly equality between two ops and the hash of an op instance. They will be used by the optimization phase to merge nodes that are doing equivalent computations (same inputs, same operation). Two ops that are equal according  $eq$  () should return the same output when they are applied on the same inputs.

The *props* lists the properties that influence how the computation is performed (Ususally these are those that you set in  $int($ ). It must be a tuple. If you don't have any properties, then you should set this attribute to the emtpy tuple *()*.

props enables the automatic generation of appropriate  $eq$  () and  $hash$  (). Given the method  $\text{eq}(l)$ , automatically generated from  $\text{props}$ , two ops will be equal if they have the same values for all the properties listed in  $p_{\text{top}}$ . Given to the method  $_{\_\_h\alpha\beta}$  () automatically generated from  $_{\_\_p\gamma\gamma}$ , two ops will be have the same hash if they have the same values for all the properties listed in  $\Box p_{\rm F}$   $\Box p_{\rm F}$ .  $p_{\text{top}}$  will also generate a suitable  $_{\text{str}}$  () for your op. This requires development version after September 1st, 2014 or version 0.7.

The  $\text{infer\_shape}($  method allows to infer the shape of the op output variables, without actually computing the outputs. It takes as input node, a reference to the op Apply node, and a list of Theano symbolic Varables (i0\_shape, i1\_shape, ...) which are the shape of the op input Variables.  $\infer\_shape()$  returns a list where each element is a tuple representing the shape of one output. This could be helpful if one only needs the shape of the output instead of the actual outputs, which can be useful, for instance, for optimization procedures.

The  $grad()$  method is required if you want to differentiate some cost whose expression includes your op. The gradient may be specified symbolically in this method. It takes two arguments inputs and output gradients which are both lists of symbolic Theano Variables and those must be operated on using Theano's symbolic language. The grad method must return a list containing one Variable for each input. Each returned Variable represents the gradient with respect to that input computed based on the symbolic gradients with respect to each output. If the output is not differentiable with respect to an input then this method should be defined to return a variable of type NullType for that input. Likewise, if you have not implemented the grad computation for some input, you may return a variable of type NullType for that input. Please refer to  $q \, rad$  () for a more detailed view.

The  $R_{\sim}$  op () method is needed if you want theano.tensor.Rop to work with your op. This function implements the application of the R-operator on the function represented by your op. Let assume that function is  $f$ , with input  $x$ , applying the R-operator means computing the Jacobian of f and right-multiplying it by v, the evaluation point, namely:  $\frac{\partial f}{\partial x}v$ .

The optional boolean check\_input attribute is used to specify if you want the types used in your op to check their inputs in their c\_code. It can be used to speed up compilation, reduce overhead (particularly for scalars) and reduce the number of generated C files.

#### **Example: Op definition**

```
import theano
```

```
#Using make_node
class DoubleOp1(theano.Op):
   \_props = ()
   def make_node(self, x):
```
```
x = theano.tensor.as tensor variable(x)
        # Note: using x_.type() is dangerous, as it copies x's broadcasting
        # behaviour
        return theano.Apply(self, [x], [x.type()])
   def perform(self, node, inputs, output_storage):
       x = inputs[0]z = output\_storage[0]z[0] = x * 2def infer_shape(self, node, i0_shapes):
        return i0_shapes
   def grad(self, inputs, output_grads):
        return [output_grads[0] * 2]
   def R_op(self, inputs, eval_points):
        # R_op can receive None as eval_points.
        # That mean there is no diferientiable path through that input
        # If this imply that you cannot compute some outputs,
        # return None for those.
        if eval_points[0] is None:
            return eval_points
        return self.grad(inputs, eval_points)
doubleOp1 = DoubleOp1()
#Using itypes and otypes
class DoubleOp2(theano.Op):
   \_props = ()
   itypes = [theano.tensor.dmatrix]
   otypes = [theano.tensor.dmatrix]
   def perform(self, node, inputs, output_storage):
       x = inputs[0]
        z = output\_storage[0]z[0] = x * 2def infer_shape(self, node, i0_shapes):
       return i0_shapes
   def grad(self, inputs, output_grads):
       return [output_grads[0] * 2]
    def R_op(self, inputs, eval_points):
        # R_op can receive None as eval_points.
        # That mean there is no diferientiable path through that input
        # If this imply that you cannot compute some outputs,
        # return None for those.
        if eval_points[0] is None:
```

```
return eval_points
return self.grad(inputs, eval_points)
```

```
doubleOp2 = DoubleOp2()
```
At a high level, the code fragment declares a class (e.g.,  $DoubleOp1$ ) and then creates one instance of it (e.g., doubleOp1).

We often gloss over this distinction, but will be precise here:  $\text{doubleOp1}$  (the instance) is an Op, not DoubleOp1 (the class which is a subclass of theano.Op). You can call doubleOp1 (tensor.  $vector()$  on a Variable to build an expression, and in the expression there will be a .op attribute that refers to doubleOp1.

The make node method creates a node to be included in the expression graph. It runs when we apply our Op (doubleOp1) to the Variable  $(x)$ , as in doubleOp1(tensor.vector()). When an Op has multiple inputs, their order in the inputs argument to Apply is important: Theano will call make\_node ( $\star$ inputs) to copy the graph, so it is important not to change the semantics of the expression by changing the argument order.

All the inputs and outputs arguments to Apply must be Variables. A common and easy way to ensure inputs are variables is to run them through as\_tensor\_variable. This function leaves TensorType variables alone, raises an error for non-TensorType variables, and copies any numpy.ndarray into the storage for a TensorType Constant. The make\_node method dictates the appropriate Type for all output variables.

The perform method implements the Op's mathematical logic in Python. The inputs (here  $x$ ) are passed by value, but a single output is returned indirectly as the first element of single-element lists. If doubleOp1 had a second output, it would be stored in output\_storage[1][0].

In some execution modes, the output storage might contain the return value of a previous call. That old value can be reused to avoid memory re-allocation, but it must not influence the semantics of the Op output.

You can try the new Op as follows:

```
import theano
x = theano.tensor.matrix()
f = theano.function([x], DoubleOp1()(x))
import numpy
inp = numpy.random.randn(5, 4)out = f(inp)assert numpy.allclose(inp * 2, out)
print(inp)
print(out)
```

```
[[ 0.08257206 0.34308357 0.5288043 0.06582951]
[ 0.65977826 0.10040307 0.5402353 0.55472296]
[ 0.82358552 0.29502171 0.97387481 0.0080757 ]
[ 0.77327215 0.65401857 0.76562992 0.94145702]
[ 0.8452076 0.30500101 0.88430501 0.95818655]]
[[ 0.16514411 0.68616713 1.0576086 0.13165902]
[ 1.31955651 0.20080613 1.08047061 1.10944593]
[ 1.64717104 0.59004341 1.94774962 0.0161514 ]
```

```
[ 1.5465443 1.30803715 1.53125983 1.88291403]
[ 1.6904152 0.61000201 1.76861002 1.9163731 ]]
```

```
import theano
x = theano.tensor.matrix()
f = theano.function([x], DoubleOp2()(x))
import numpy
inp = numpy.random.randn(5, 4)out = f(inp)assert numpy.allclose(inp * 2, out)
print(inp)
print(out)
```
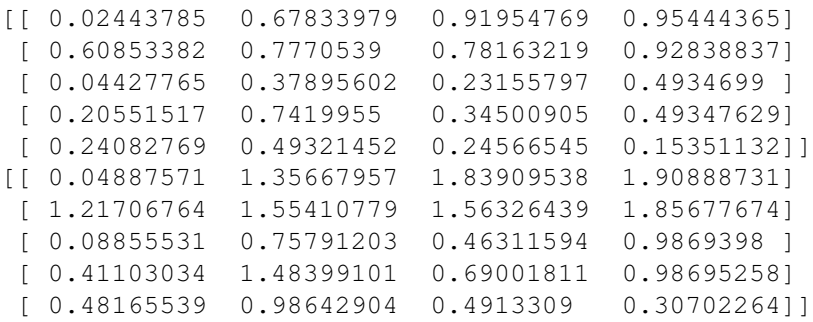

## **Example: \_\_props\_\_ definition**

We can modify the previous piece of code in order to demonstrate the usage of the *\_\_props* \_\_ attribute.

We create an Op that takes a variable  $x$  and returns  $a \star x+b$ . We want to say that two such ops are equal when their values of a and b are equal.

```
import theano
class AXPBOp(theano.Op):
    \boldsymbol{H}^{\dagger}\boldsymbol{H}^{\dagger}\boldsymbol{H}This creates an Op that takes x to a*x+b.
    "''"''"props = ("a", "b")def __init__(self, a, b):
         self.a = a
         self.b = b
         super(AXPBOp, self). __init__()
    def make_node(self, x):
         x = theano.tensor.as_tensor_variable(x)
         return theano.Apply(self, [x], [x.type()])
    def perform(self, node, inputs, output_storage):
         x = inputs[0]
```

```
z = output storage[0]
    z[0] = self.a \times x + self.bdef infer_shape(self, node, i0_shapes):
   return i0_shapes
def grad(self, inputs, output_grads):
    return [a * output_grads[0] + b]
```
The use of  $\_props$  saves the user the trouble of implementing  $\_eq$  () and  $\_hash$  () manually. It also generates a default  $\epsilon_{str}$  () method that prints the attribute names and their values.

We can test this by running the following segment:

```
mult4plus5op = AXPBOp(4, 5)
another mult4plus5op = AXPBOp(4, 5)mult2plus3op = AXPBOp(2, 3)assert mult4plus5op == another_mult4plus5op
assert mult4plus5op != mult2plus3op
x = theano.tensor.matrix()
f = theano.function([x], mult4plus5op(x))
g = theano.function([x], mult2plus3op(x))
import numpy
inp = numpy.random.randn(5, 4).astype(numpy.float32)assert numpy.allclose(4 * inp + 5, f(inp))
assert numpy.allclose(2 * inp + 3, g(inp))
```
### **How To Test it**

Theano has some functionalities to simplify testing. These help test the infer\_shape, grad and R\_op methods. Put the following code in a file and execute it with the theano-nose program.

## **Basic Tests**

Basic tests are done by you just by using the op and checking that it returns the right answer. If you detect an error, you must raise an *exception*. You can use the assert keyword to automatically raise an AssertionError.

```
import numpy
import theano
from theano.tests import unittest_tools as utt
from theano import config
class test_Double(utt.InferShapeTester):
   def setUp(self):
        super(test_Double, self).setUp()
```

```
self.op class = DoubleOp
    self.op = DoubleOp()def test_basic(self):
   x = theano.tensor.matrix()
    f = theano.function([x], self.op(x))
   inp = numpy.asarray(numpy.random.rand(5, 4), dtype=config.floatX)
   out = f(inp)# Compare the result computed to the expected value.
   utt.assert allclose(inp * 2, out)
```
We call utt.assert\_allclose(expected\_value, value) to compare NumPy ndarray.This raise an error message with more information. Also, the default tolerance can be changed with the Theano flags config.tensor.cmp\_sloppy that take values in 0, 1 and 2. The defaul value do the most strict comparison, 1 and 2 make less strict comparison.

## **Testing the infer\_shape**

When a class inherits from the InferShapeTester class, it gets the self. \_compile\_and\_check method that tests the op's infer\_shape method. It tests that the op gets optimized out of the graph if only the shape of the output is needed and not the output itself. Additionally, it checks that the optimized graph computes the correct shape, by comparing it to the actual shape of the computed output.

self. \_compile\_and\_check compiles a Theano function. It takes as parameters the lists of input and output Theano variables, as would be provided to theano.function, and a list of real values to pass to the compiled function. It also takes the op class as a parameter in order to verify that no instance of it appears in the shape-optimized graph.

If there is an error, the function raises an exception. If you want to see it fail, you can implement an incorrect infer shape.

When testing with input values with shapes that take the same value over different dimensions (for instance, a square matrix, or a tensor3 with shape (n, n, n), or (m, n, m)), it is not possible to detect if the output shape was computed correctly, or if some shapes with the same value have been mixed up. For instance, if the infer\_shape uses the width of a matrix instead of its height, then testing with only square matrices will not detect the problem. This is why the self. \_compile\_and\_check method prints a warning in such a case. If your op works only with such matrices, you can disable the warning with the warn=False parameter.

```
from theano.tests import unittest_tools as utt
from theano import config
class test_Double(utt.InferShapeTester):
    # [...] as previous tests.
   def test_infer_shape(self):
        x = theano.tensor.matrix()
        self._compile_and_check([x], # theano.function inputs
                                [self, op(x)], # the ano.function outputs# Always use not square matrix!
                                # inputs data
                                [numpy.asarray(numpy.random.rand(5, 4),
```

```
dtype=config.floatX)],
# Op that should be removed from the graph.
self.op_class)
```
## **Testing the gradient**

The function *[verify\\_grad](#page-286-0)* verifies the gradient of an op or Theano graph. It compares the analytic (symbolically computed) gradient and the numeric gradient (computed through the Finite Difference Method).

If there is an error, the function raises an exception. If you want to see it fail, you can implement an incorrect gradient (for instance, by removing the multiplication by 2).

```
def test_grad(self):
   theano.tests.unittest_tools.verify_grad(self.op,
                                             [numpy.random.randn(5, 7, 2)])
```
## **Testing the Rop**

The class RopLop\_checker defines the functions RopLop\_checker.check\_mat\_rop\_lop(), RopLop\_checker.check\_rop\_lop() and RopLop\_checker.check\_nondiff\_rop(). These allow to test the implementation of the Rop method of a particular op.

For instance, to verify the Rop method of the DoubleOp, you can use this:

```
import numpy
import theano.tests
from theano.tests.test_rop import RopLop_checker
class test_DoubleRop(RopLop_checker):
   def setUp(self):
       super(test_DoubleRop, self).setUp()
    def test_double_rop(self):
        self.check_rop_lop(DoubleRop()(self.x), self.in_shape)
```
## **Running Your Tests**

To perform your tests, you may select either one of the three following methods:

### **theano-nose**

The method of choice to conduct tests is to run the file theano-nose. In a regular Theano installation, the latter will be on the operating system's path and directly accessible from any folder. Otherwise, it can be accessed in the Theano/bin folder. The following command lines may be used for the corresponding purposes:

• theano-nose --theano: Run every test found in Theano's path.

- theano-nose folder\_name: Run every test found in the folder *folder\_name*.
- theano-nose test\_file.py: Run every test found in the file *test\_file.py*.

The following are particularly useful for development purposes since they call for particular classes or even for particular tests:

- theano-nose test file.py:test DoubleRop: Run every test found inside the class *test\_DoubleRop*.
- theano-nose test file.py: test DoubleRop.test double op: Run only the test *test\_double\_op* in the class *test\_DoubleRop*.

Help with the use and functionalities of theano-nose may be obtained by running it with the command line parameter  $-\text{help } (-h)$ .

#### **nosetests**

The command nosetests can also be used. Although it lacks the useful functionalities that theano-nose provides, nosetests can be called similarly to theano-nose from any folder in Python's path like so:

nosetests [suffix similar to the above].

More documentation on nosetests is available here: [nosetests.](http://readthedocs.org/docs/nose/en/latest/)

#### **In-file**

One may also add a block of code similar to the following at the end of the file containing a specific test of interest and run the file. In this example, the test *test\_DoubleRop* in the class *test\_double\_op* would be performed.

```
if __name__ == ' __main__':
   t = test_DoubleRop("test_double_rop")
   t.setUp()
   t.test_double_rop()
```
We recommend that when we execute a file, we run all tests in that file. This can be done by adding this at the end of your test files:

```
if __name__ == '__main__':
   unittest.main()
```
## **Exercise**

Run the code of the *DoubleOp* example above.

Modify and execute to compute:  $x * y$ .

Modify and execute the example to return two outputs:  $x + y$  and  $x - y$ .

You can omit the Rop functions. Try to implement the testing apparatus described above.

(Notice that Theano's current *elemwise fusion* optimization is only applicable to computations involving a single output. Hence, to gain efficiency over the basic solution that is asked here, the two operations would have to be jointly optimized explicitly in the code.)

## **Random numbers in tests**

Making tests errors more reproducible is a good practice. To make your tests more reproducible, you need a way to get the same random numbers. You can do this by seeding NumPy's random number generator.

For convenience, the classes InferShapeTester and RopLop checker already do this for you. If you implement your own setUp function, don't forget to call the parent setUp function.

For more details see *[Using Random Values in Test Cases](#page-285-0)*.

Solution

### **as\_op**

as\_op is a python decorator that converts a python function into a basic Theano op that will call the supplied function during execution.

This isn't the recommended way to build an op, but allows for a quick implementation.

It takes an optional  $\text{infer\_shape}(i)$  parameter that must have this signature:

```
def infer_shape(node, input_shapes):
    # ...
    return output_shapes
- `input_shapes` and `output_shapes` are lists of tuples that
represent the shape of the corresponding inputs/outputs.
```
Note: Not providing the *infer\_shape* method prevents shape-related optimizations from working with this op. For example *your\_op(inputs, ...).shape* will need the op to be executed just to get the shape.

Note: As no grad is defined, this means you won't be able to differentiate paths that include this op.

Note: It converts the Python function to a callable object that takes as inputs Theano variables that were declared.

Note: The python function wrapped by the *as op* decorator needs to return a new data allocation, no views

or in place modification of the input.

#### **as\_op Example**

```
import theano
import numpy
from theano import function
from theano.compile.ops import as_op
def infer_shape_numpy_dot(node, input_shapes):
   ashp, bshp = input\_shapesreturn [ashp[:-1] + bshp[-1:]]
@as_op(itypes=[theano.tensor.fmatrix, theano.tensor.fmatrix],
       otypes=[theano.tensor.fmatrix], infer_shape=infer_shape_numpy_dot)
def numpy_dot(a, b):
  return numpy.dot(a, b)
```
You can try it as follows:

```
x = theano.tensor.fmatrix()
y = theano.tensor.fmatrix()
f = function([x, y], numpy_dot(x, y))inp1 = numpy.random.randn(5, 4).astype('float32')inp2 = numpy.random.randn(4, 7).astype('float32')out = f(inp1, inp2)
```
### **Exercise**

Run the code of the *numpy\_dot* example above.

Modify and execute to compute: numpy.add and numpy.subtract.

Modify and execute the example to return two outputs:  $x + y$  and  $x - y$ .

## **Documentation and Coding Style**

Please always respect the *[Requirements for Quality Contributions](#page-296-0)* or your contribution will not be accepted.

### **NanGuardMode and AllocEmpty**

NanGuardMode help users find where in the graph NaN appear. But sometimes, we want some variables to not be checked. For example, in the old GPU back-end, we use a float32 CudaNdarray to store the MRG random number generator state (they are integers). So if NanGuardMode check it, it will generate false positive. Another case is related to [Gpu]AllocEmpty or some computation on it (like done by Scan).

You can tell NanGuardMode to do not check a variable with: variable.tag. nan quard mode check. Also, this tag automatically follow that variable during optimization. This mean if you tag a variable that get replaced by an inplace version, it will keep that tag.

## **Final Note**

A more extensive discussion of this section's content may be found in the advanced tutorial *[Extending](#page-174-0) [Theano](#page-174-0)*.

The section *[Other ops](#page-230-0)* includes more instructions for the following specific cases:

- *[Scalar/Elemwise/Reduction Ops](#page-230-1)*
- *[SciPy Ops](#page-231-0)*
- *[Sparse Ops](#page-231-1)*
- *[Random ops](#page-233-0)*
- *[OpenMP Ops](#page-233-1)*
- *[Numba Ops](#page-234-0)*

# **Extending Theano with a C Op**

This tutorial covers how to extend Theano with an op that offers a C implementation. It does not cover ops that run on a GPU but it does introduce many elements and concepts which are relevant for GPU ops. This tutorial is aimed at individuals who already know how to extend Theano (see tutorial *[Creating a new](#page-175-0) [Op: Python implementation](#page-175-0)*) by adding a new op with a Python implementation and will only cover the additional knowledge required to also produce ops with C implementations.

Providing a Theano op with a C implementation requires to interact with Python's C-API and Numpy's C-API. Thus, the first step of this tutorial is to introduce both and highlight their features which are most relevant to the task of implementing a C op. This tutorial then introduces the most important methods that the op needs to implement in order to provide a usable C implementation. Finally, it shows how to combine these elements to write a simple C op for performing the simple task of multiplying every element in a vector by a scalar.

# **Python C-API**

Python provides a C-API to allows the manipulation of python objects from C code. In this API, all variables that represent Python objects are of type  $PyOb\, \text{ject } *$ . All objects have a pointer to their type object and a reference count field (that is shared with the python side). Most python methods have an equivalent C function that can be called on the PyObject  $\star$  pointer.

As such, manipulating a PyObject instance is often straight-forward but it is important to properly manage its reference count. Failing to do so can lead to undesired behavior in the C code.

## **Reference counting**

Reference counting is a mechanism for keeping track, for an object, of the number of references to it held by other entities. This mechanism is often used for purposes of garbage collecting because it allows to easily see if an object is still being used by other entities. When the reference count for an object drops to 0, it means it is not used by anyone any longer and can be safely deleted.

PyObjects implement reference counting and the Python C-API defines a number of macros to help manage those reference counts. The definition of these macros can be found here : [Python C-API Reference](https://docs.python.org/2/c-api/refcounting.html) [Counting.](https://docs.python.org/2/c-api/refcounting.html) Listed below are the two macros most often used in Theano C ops.

## **void Py\_XINCREF(PyObject \*o)**

Increments the reference count of object o. Without effect if the object is NULL.

## **void Py\_XDECREF(PyObject \*o)**

Decrements the reference count of object o. If the reference count reaches 0, it will trigger a call of the object's deallocation function. Without effect if the object is NULL.

The general principle, in the reference counting paradigm, is that the owner of a reference to an object is responsible for disposing properly of it. This can be done by decrementing the reference count once the reference is no longer used or by transfering ownership; passing on the reference to a new owner which becomes responsible for it.

Some functions return "borrowed references"; this means that they return a reference to an object without transfering ownership of the reference to the caller of the function. This means that if you call a function which returns a borrowed reference, you do not have the burden of properly disposing of that reference. You should not call Py\_XDECREF() on a borrowed reference.

Correctly managing the reference counts is important as failing to do so can lead to issues ranging from memory leaks to segmentation faults.

# **NumPy C-API**

The NumPy library provides a C-API to allow users to create, access and manipulate NumPy arrays from within their own C routines. NumPy's ndarrays are used extensively inside Theano and so extending Theano with a C op will require interaction with the NumPy C-API.

This sections covers the API's elements that are often required to write code for a Theano C op. The full documentation for the API can be found here : [NumPy C-API.](http://docs.scipy.org/doc/numpy/reference/c-api.html)

## **NumPy data types**

To allow portability between platforms, the NumPy C-API defines its own data types which should be used whenever you are manipulating a NumPy array's internal data. The data types most commonly used to implement C ops are the following :  $npy\_int\{8,16,32,64\}$ ,  $npy\_uint\{8,16,32,64\}$  and npy float {32,64}.

You should use these data types when manipulating a NumPy array's internal data instead of C primitives because the size of the memory representation for C primitives can vary between platforms. For instance,

a C long can be represented in memory with 4 bytes but it can also be represented with 8. On the other hand, the in-memory size of NumPy data types remains constant across platforms. Using them will make your code simpler and more portable.

The full list of defined data types can be found here : [NumPy C-API data types.](http://docs.scipy.org/doc/numpy/reference/c-api.dtype.html#c-type-names)

## **NumPy ndarrays**

In the NumPy C-API, NumPy arrays are represented as instances of the PyArrayObject class which is a descendant of the PyObject class. This means that, as for any other Python object that you manipulate from C code, you need to appropriatedly manage the reference counts of PyArrayObject instances.

Unlike in a standard multidimensionnal C array, a NumPy array's internal data representation does not have to occupy a continuous region in memory. In fact, it can be C-contiguous, F-contiguous or non-contiguous. C-contiguous means that the data is not only contiguous in memory but also that it is organized such that the index of the latest dimension changes the fastest. If the following array

 $x = [1, 2, 3],$ [4, 5, 6]]

is C-contiguous, it means that, in memory, the six values contained in the array  $\times$  are stored in the order [1, 2, 3, 4, 5, 6] (the first value is  $x[0,0]$ , the second value is  $x[0,1]$ , the third value is  $x[0,1]$ 2], the, fourth value is x[1,0], etc). F-contiguous (or Fortran Contiguous) also means that the data is contiguous but that it is organized such that the index of the latest dimension changes the slowest. If the array x is F-contiguous, it means that, in memory, the values appear in the order  $[1, 4, 2, 5, 3, 6]$ (the first value is  $x[0,0]$ , the second value is  $x[1,0]$ , the third value is  $x[0,1]$ , etc).

Finally, the internal data can be non-contiguous. In this case, it occupies a non-contiguous region in memory but it is still stored in an organized fashion : the distance between the element  $x[i, j]$  and the element  $x[i+1, j]$  of the array is constant over all valid values of i and j, just as the distance between the element  $x[i, j]$  and the element  $x[i, j+1]$  of the array is constant over all values of i and j. This distance between consecutive elements of an array over a given dimension, is called the stride of that dimension.

## **Accessing NumPy ndarrays' data and properties**

The following macros serve to access various attributes of NumPy ndarrays.

### **void\* PyArray\_DATA(PyArrayObject\* arr)**

Returns a pointer to the first element of the array's data. The returned pointer must be cast to a pointer of the proper Numpy C-API data type before use.

#### **int PyArray\_NDIM(PyArrayObject\* arr)**

Returns the number of dimensions in the the array pointed by  $arr$ 

### **npy\_intp\* PyArray\_DIMS(PyArrayObject\* arr)**

Returns a pointer on the first element of arr's internal array describing its dimensions. This internal array contains as many elements as the array arr has dimensions.

The macro PyArray\_SHAPE() is a synonym of PyArray\_DIMS() : it has the same effect and is used in an identical way.

#### **npy\_intp\* PyArray\_STRIDES(PyArrayObject\* arr)**

Returns a pointer on the first element of arr's internal array describing the stride for each of its dimension. This array has as many elements as the number of dimensions in arr. In this array, the strides are expressed in number of bytes.

#### **PyArray\_Descr\* PyArray\_DESCR(PyArrayObject\* arr)**

Returns a reference to the object representing the dtype of the array.

The macro PyArray\_DTYPE() is a synonym of the PyArray\_DESCR() : it has the same effect and is used in an identical way.

Note This is a borrowed reference so you do not need to decrement its reference count once you are done with it.

#### **int PyArray\_TYPE(PyArrayObject\* arr)**

Returns the typenumber for the elements of the array. Like the dtype, the typenumber is a descriptor for the type of the data in the array. However, the two are not synonyms and, as such, cannot be used in place of the other.

#### **npy\_intp PyArray\_SIZE(PyArrayObject\* arr)**

Returns to total number of elements in the array

#### **bool PyArray\_CHKFLAGS(PyArrayObject\* arr, flags)**

Returns true if the array has the specified flags. The variable flag should either be a NumPy array flag or an integer obtained by applying bitwise or to an ensemble of flags.

The flags that can be used in with this macro are : NPY\_ARRAY\_C\_CONTIGUOUS, NPY\_ARRAY\_F\_CONTIGUOUS, NPY\_ARRAY\_OWNDATA, NPY\_ARRAY\_ALIGNED, NPY\_ARRAY\_WRITEABLE, NPY\_ARRAY\_UPDATEIFCOPY.

## **Creating NumPy ndarrays**

The following functions allow the creation and copy of NumPy arrays :

# **PyObject\* PyArray\_EMPTY(int nd, npy\_intp\* dims, typenum dtype,**

## **int fortran)**

Constructs a new ndarray with the number of dimensions specified by nd, shape specified by dims and data type specified by  $d$ type. If fortran is equal to 0, the data is organized in a C-contiguous layout, otherwise it is organized in a F-contiguous layout. The array elements are not initialized in any way.

The function PyArray\_Empty() performs the same function as the macro PyArray\_EMPTY() but the data type is given as a pointer to a PyArray\_Descr object instead of a typenum.

#### **PyObject\* PyArray\_ZEROS(int nd, npy\_intp\* dims, typenum dtype, int fortran)**

Constructs a new ndarray with the number of dimensions specified by nd, shape specified by dims and data type specified by  $dt$ ype. If fortran is equal to 0, the data is organized in a C-contiguous layout, otherwise it is organized in a F-contiguous layout. Every element in the array is initialized to 0.

The function PyArray\_Zeros() performs the same function as the macro PyArray\_ZEROS() but the data type is given as a pointer to a PyArray Descr object instead of a typenum.

#### **PyArrayObject\* PyArray\_GETCONTIGUOUS(PyObject\* op)**

Returns a C-contiguous and well-behaved copy of the array op. If op is already C-contiguous and well-behaved, this function simply returns a new reference to op.

## **Methods the C Op needs to define**

There is a key difference between an op defining a Python implementation for its computation and defining a C implementation. In the case of a Python implementation, the op defines a function  $\text{perform}(\cdot)$  which executes the required Python code to realize the op. In the case of a C implementation, however, the op does not define a function that will execute the C code; it instead defines functions that will return the C code to the caller.

This is because calling C code from Python code comes with a significant overhead. If every op was responsible for executing its own C code, every time a Theano function was called, this overhead would occur as many times as the number of ops with C implementations in the function's computational graph.

To maximize performance, Theano instead requires the C ops to simply return the code needed for their execution and takes upon itself the task of organizing, linking and compiling the code from the various ops. Through this, Theano is able to minimize the number of times C code is called from Python code.

The following is a very simple example to illustrate how it's possible to obtain performance gains with this process. Suppose you need to execute, from Python code, 10 different ops, each one having a C implementation. If each op was responsible for executing its own C code, the overhead of calling C code from Python code would occur 10 times. Consider now the case where the ops instead return the C code for their execution. You could get the C code from each op and then define your own C module that would call the C code from each op in succession. In this case, the overhead would only occur once; when calling your custom module itself.

Moreover, the fact that Theano itself takes care of compiling the C code, instead of the individual ops, allows Theano to easily cache the compiled C code. This allows for faster compilation times.

See *[Implementing the arithmetic Ops in C](#page-243-0)* for the full documentation of the various methods of the class Op that are related to the C implementation. Of particular interest are:

- The methods  $Op.c$ <sub>-c</sub>libraries() and  $Op.c$ <sub>-c</sub>lib<sub>-</sub>dirs() to allow your op to use external libraries.
- The method  $Op.c\_code\_cleanup()$  to specify how the op should clean up what it has allocated during its execution.
- The methods [Op.c\\_init\\_code\(\)](#page-245-0) and [Op.c\\_init\\_code\\_apply\(\)](#page-245-1) to specify code that should be executed once when the module is initialized, before anything else is executed.
- The methods  $Op.c\_compile\_args()$  and  $Op.c\_no\_compile\_args()$  to specify requirements regarding how the op's C code should be compiled.

This section describes the methods  $Op.c$  $Op.c$  code(),  $Op.c$  support code(),  $Op.$  $c$ \_support\_code\_apply() and [Op.c\\_code\\_cache\\_version\(\)](#page-246-0) because they are the ones that are most commonly used.

**c\_code**(*node*, *name*, *input\_names*, *output\_names*, *sub*)

This method returns a string containing the C code to perform the computation required by this op.

The node argument is an *[Apply](#page-153-0)* node representing an application of the current Op on a list of inputs, producing a list of outputs.

input\_names is a sequence of strings which contains as many strings as the op has inputs. Each string contains the name of the C variable to which the corresponding input has been assigned. For example, the name of the C variable representing the first input of the op is given by input names  $[0]$ . You should therefore use this name in your C code to interact with that variable. output\_names is used identically to input\_names, but for the op's outputs.

Finally, sub is a dictionary of extras parameters to the c\_code method. Among other things, it contains sub['fail'] which is a string of C code that you should include in your C code (after ensuring that a Python exception is set) if it needs to raise an exception. Ex:

```
c code = """"PyErr_Format(PyExc_ValueError, "X does not have the right value");
   %(fail)s;
""" % {'fail' : sub['fail']}
```
to raise a ValueError Python exception with the specified message. The function  $PyErr_Format()$ supports string formatting so it is possible to tailor the error message to the specifics of the error that occured. If  $PyErr_Format()$  is called with more than two arguments, the subsequent arguments are used to format the error message with the same behavior as the function [PyString\\_FromFormat\(\).](https://docs.python.org/2/c-api/string.html#c.PyString_FromFormat) The % characters in the format characters need to be escaped since the C code itself is defined in a string which undergoes string formatting.

```
c\_{code} = """PyErr_Format(PyExc_ValueError,
                "X==%%i but it should be greater than 0", X);
   %(fail)s;
""" % {'fail' : sub['fail']}
```
Note Your C code should not return the output of the computation but rather put the results in the C variables whose names are contained in the output\_names.

#### **c\_support\_code**()

Returns a string or a list of strings containing some support C code for this op. This code will be included at the global scope level and can be used to define functions and structs that will be used by every apply of this op.

```
c_support_code_apply(node, name)
```
Returns a string containing some support C code for this op. This code will be included at the global scope level and can be used to define functions and structs that will be used by this op. The difference between this method and  $c$ \_support\_code() is that the C code specified in  $c$ \_support\_code\_apply() should be specific to each apply of the Op, while c\_support\_code() is for support code that is not specific to each apply.

Both c\_support\_code() and c\_support\_code\_apply () are necessary because a Theano op can be used more than once in a given Theano function. For example, an op that adds two matrices

could be used at some point in the Theano function to add matrices of integers and, at another point, to add matrices of doubles. Because the dtype of the inputs and outputs can change between different applies of the op, any support code that relies on a certain dtype is specific to a given apply of the op and should therefore be defined in c\_support\_code\_apply().

#### **c\_code\_cache\_version**()

Returns a tuple of integers representing the version of the C code in this op. Ex :  $(1, 4, 0)$  for version 1.4.0

This tuple is used by Theano to cache the compiled C code for this op. As such, the return value MUST BE CHANGED every time the C code is altered or else Theano will disregard the change in the code and simply load a previous version of the op from the cache. If you want to avoid caching of the C code of this op, return an empty tuple or do not implement this method.

Note Theano can handle tuples of any hashable objects as return values for this function but, for greater readability and easier management, this function should return a tuple of integers as previously described.

## **Important restrictions when implementing an Op**

There are some important restrictions to remember when implementing an Op. Unless your Op correctly defines a view\_map attribute, the perform and c\_code must not produce outputs whose memory is aliased to any input (technically, if changing the output could change the input object in some sense, they are aliased). Unless your Op correctly defines a destroy\_map attribute, perform and c\_code must not modify any of the inputs.

### TODO: EXPLAIN DESTROYMAP and VIEWMAP BETTER AND GIVE EXAMPLE.

When developing an Op, you should run computations in DebugMode, by using argument mode='DebugMode' to theano.function. DebugMode is slow, but it can catch many common violations of the Op contract.

TODO: Like what? How? Talk about Python vs. C too.

DebugMode is no silver bullet though. For example, if you modify an Op self.  $\star$  during any of make\_node, perform, or c\_code, you are probably doing something wrong but DebugMode will not detect this.

TODO: jpt: I don't understand the following sentence.

Ops and Types should usually be considered immutable – you should definitely not make a change that would have an impact on eq\_, hash, or the mathematical value that would be computed by perform or c\_code.

## **Simple C Op example**

In this section, we put together the concepts that were covered in this tutorial to generate an op which multiplies every element in a vector by a scalar and returns the resulting vector. This is intended to be a simple example so the methods  $c$ \_support\_code() and  $c$ \_support\_code\_apply() are not used because they are not required.

In the C code below notice how the reference count on the output variable is managed. Also take note of how the new variables required for the op's computation are declared in a new scope to avoid cross-initialization errors.

Also, in the C code, it is very important to properly validate the inputs and outputs storage. Theano guarantees that the inputs exist and have the right number of dimensions but it does not guarantee their exact shape. For instance, if an op computes the sum of two vectors, it needs to validate that its two inputs have the same shape. In our case, we do not need to validate the exact shapes of the inputs because we don't have a need that they match in any way.

For the outputs, things are a little bit more subtle. Theano does not guarantee that they have been allocated but it does guarantee that, if they have been allocated, they have the right number of dimension. Again, Theano offers no guarantee on the exact shapes. This means that, in our example, we need to validate that the output storage has been allocated and has the same shape as our vector input. If it is not the case, we allocate a new output storage with the right shape and number of dimensions.

```
import numpy
import theano
from theano import gof
import theano.tensor as T
class VectorTimesScalar(gof.Op):
   \_props = ()
   def make_node(self, x, y):
        # Validate the inputs' type
        if x.type.ndim := 1:
            raise TypeError('x must be a 1-d vector')
        if y.type.ndim := 0:
           raise TypeError('y must be a scalar')
        # Create an output variable of the same type as x
        output\_var = x.type()return gof.Apply(self, [x, y], [output_var])
   def c_code_cache_version(self):
        return (1, 0)
   def c_code(self, node, name, inp, out, sub):
        x, y = inpz_i = out# Extract the dtypes of the inputs and outputs storage to
        # be able to declare pointers for those dtypes in the C
        # code.
        dtype_x = node.inputs[0].dtypedtype_y = node.inputs[1].dtypedtype_z = node.outputs[0].dtype
        itemsize_x = numpy.dtype(dtype_x).itemsizeitemsize_z = numpy.dtype(dtype_z).itemsize
```

```
fail = sub['fail']c code = """"// Validate that the output storage exists and has the same
// dimension as x.
if (NULL == \frac{6}{2} (z) s ||
    PyArray_DIMS(\frac{2}{6}(x)s)[0] != PyArray_DIMS(\frac{2}{6}(z)s)[0])
{
    /* Reference received to invalid output variable.
    Decrease received reference's ref count and allocate new
    output variable */
    Py XDECREF(\frac{2}{3}z)s;
     g(z)s = (PyArrayObject*)PyArray_EMPTY(1,
                                                PyArray_DIMS(\frac{2}{3}(x)s),
                                                PyArray_TYPE(\frac{2}{3}(x)s),
                                                0);
    if (!\frac{6}{6}(z)s) {
         % (fail) s;}
}
// Perform the vector multiplication by a scalar
{
    /* The declaration of the following variables is done in a new
    scope to prevent cross initialization errors */
    npy_{8}(dtype_{x})s* x_data_{ptr} =(npy_{\text{B}}(dtype_{\text{B}}x)s*)PyArray_{\text{B}}(g(x)s);npy_{8}(dtype_{Z})s* z_{data\_ptr} =
                       (npy_{\text{e}}(dtype_z)s*)PyArray\_DATA(\frac{2}{3}(z)s);npy_{\text{g}} (dtype_y)s y_value =
                        ((npy_{8}(dtype_{y})s*)PyArray_DATA({% (y)s)})[0];int x_stride = PyArray_STRIDES(\frac{2}{3}(x)s)[0] / \frac{2}{3}(itemsize_x)s;
    int z_stride = PyArray_STRIDES(\frac{2}{3}(z)s)[0] / \frac{2}{3}(itemsize_z)s;
    int x_dim = PyArray_DIMS(\frac{2}{3}(x)s)[0];
    for(int i=0; i < x_dim; i++)
     {
         z_data_ptr[i * z_stride] = (x_data_ptr[i * x_stride] *y_value);
     }
}
"" "" ""
return c_code % locals()
```
The c\_code method accepts variable names as arguments (name, inp, out, sub) and returns a C code fragment that computes the expression output. In case of error, the  $\S$  (fail)s statement cleans up and returns properly.

## **More complex C Op example**

This section introduces a new example, slightly more complex than the previous one, with an op to perform an element-wise multiplication between the elements of two vectors. This new example differs from the previous one in its use of the methods c\_support\_code() and c\_support\_code\_apply() (it does not *need* to use them but it does so to explain their use) and its capacity to support inputs of different dtypes.

Recall the method c\_support\_code() is meant to produce code that will be used for every apply of the op. This means that the C code in this method must be valid in every setting your op supports. If the op is meant to supports inputs of various dtypes, the C code in this method should be generic enough to work with every supported dtype. If the op operates on inputs that can be vectors or matrices, the C code in this method should be able to accomodate both kinds of inputs.

In our example, the method c\_support\_code() is used to declare a C function to validate that two vectors have the same shape. Because our op only supports vectors as inputs, this function is allowed to rely on its inputs being vectors. However, our op should support multiple dtypes so this function cannot rely on a specific dtype in its inputs.

The method  $c$ \_support\_code\_apply(), on the other hand, is allowed to depend on the inputs to the op because it is apply-specific. Therefore, we use it to define a function to perform the multiplication between two vectors. Variables or functions defined in the method  $c$ \_support\_code\_apply() will be included at the global scale for every apply of the Op. Because of this, the names of those variables and functions should include the name of the op, like in the example. Otherwise, using the op twice in the same graph will give rise to conflicts as some elements will be declared more than once.

The last interesting difference occurs in the  $c$  code() method. Because the dtype of the output is variable and not guaranteed to be the same as any of the inputs (because of the upcast in the method make node ()), the typenum of the output has to be obtained in the Python code and then included in the C code.

```
class VectorTimesVector(gof.Op):
   \_props = ()
   def make_node(self, x, y):
        # Validate the inputs' type
        if x.\text{type.pdf} != 1:raise TypeError('x must be a 1-d vector')
        if y.type.pdf = 1:
            raise TypeError('y must be a 1-d vector')
        # Create an output variable of the same type as x
        output_var = theano.tensor.TensorType(
                        dtype=theano.scalar.upcast(x.dtype, y.dtype),
                        broadcastable=[False])()
        return gof.Apply(self, [x, y], [output_var])
    def c_code_cache_version(self):
        return (1, 0, 2)
    def c_support_code(self):
        c_support_code = " " "bool vector_same_shape(PyArrayObject* arr1,
```

```
PyArrayObject* arr2)
    {
        return (PyArray DIMS(arr1)[0] == PyArray DIMS(arr2)[0]);
    }
    """
    return c_support_code
def c_support_code_apply(self, node, name):
    dtype_x = node.inputs[0].dtypedtype_y = node.inputs[1].dtypedtype_z = node.outputs[0].dtypec_support_code = """
    void vector_elemwise_mult_%(name)s(npy_%(dtype_x)s* x_ptr,
        int x_str, npy_%(dtype_y)s* y_ptr, int y_str,
        npy_{\text{0}} (dtype_z)s* z_ptr, int z_str, int nbElements)
    {
        for (int i=0; i < nbElements; i++){
             z_ptr[i * z_str] = x_ptr[i * x_str] * y_ptr[i * y_str];
         }
    }
    \overline{u} "" \overline{u}return c_support_code % locals()
def c code(self, node, name, inp, out, sub):
    x, y = inpz<sub>r</sub> = outdtype_x = node.inputs[0].dtypedtype_y = node.inputs[1].dtypedtype_z = node.outputs[0].dtype
    itemsize_x = numpy.dtype(dtype_x).itemsizeitemsize_y = numpy.dtype(dtype_y) .itemsizeitemsize_z = numpy.dtype(dtype_z) .itemsizetypenum_z = numpy.dtype(dtype_z) .numfail = sub['fail']c code = """"// Validate that the inputs have the same shape
    if ( !vector\_same\_shape({\frac{e}{\delta}(x)s, \frac{e}{\delta}(y)s)}){
        PyErr_Format(PyExc_ValueError, "Shape mismatch : "
                      "x.shape[0] and y.shape[0] should match but "
                      "x.shape[0] == 8\frac{2}{3} and y.shape[0] == 8\frac{2}{3}",
                      PyArray_DIMS(\frac{2}{6}(x)s)[0], PyArray_DIMS(\frac{2}{6}(y)s)[0]);
        %(fail)s;
    }
```

```
// Validate that the output storage exists and has the same
// dimension as x.
if (NULL == \frac{2}{3}(z)s + 1 ! (vector same shape(\frac{2}{3}(x)s, \frac{2}{3}(z)s)))
{
     /* Reference received to invalid output variable.
     Decrease received reference's ref count and allocate new
     output variable */
     Py_XDECREF(\frac{2}{3}(z)s);
     g(z)s = (PyArrayObject*)PyArray_EMPTY(1,
                                                   PyArray DIMS(\frac{2}{3}(x)s),
                                                   %(typenum_z)s,
                                                   0);
     if (!\frac{e}{6}(z)s) {
         \frac{8}{6}(fail)s;
     }
}
// Perform the vector elemwise multiplication
vector_elemwise_mult_%(name)s(
                               (npy_{\text{B}}(dtype_{\text{B}})s*)PyArray_{\text{B}}(g(x)s),PyArray_STRIDES(\frac{2}{3}(x)s)[0] / \frac{2}{3}(itemsize_x)s,
                              (npy_{\text{B}}(dtype_{y})s*)PyArray_DATA(\frac{1}{2}(y)s),PyArray_STRIDES(\frac{2}{9}(y)s)[0] / \frac{2}{9}(itemsize_y)s,
                               (npy_{\text{B}}(dtype_z)s*)PyArray_DATA(\S(z)s),
                              PyArray_STRIDES(\frac{2}{3}(z)s)[0] / \frac{2}{3}(itemsize_z)s,
                              PyArray_DIMS(\frac{6}{8}(x)s)[0]);
"""
return c_code % locals()
```
# **Alternate way of defining C Ops**

The two previous examples have covered the standard way of implementing C Ops in Theano by inheriting from the class [Op](#page-243-2). This process is mostly simple but it still involves defining many methods as well as mixing, in the same file, both Python and C code which tends to make the result less readable.

To help with this, Theano defines a class, COp, from which new C ops can inherit. The class COp aims to simplify the process of implementing C ops by doing the following :

- It allows you to define the C implementation of your op in a distinct C code file. This makes it easier to keep your Python and C code readable and well indented.
- It can automatically handle all the methods that return C code, in addition to  $Op$ .  $c_{\text{code} \text{cache\_version}}$  () based on the provided external C implementation.

To illustrate how much simpler the class COp makes the process of defining a new op with a C implementation, let's revisit the second example of this tutorial, the VectorTimesVector op. In that example, we implemented an op to perform the task of element-wise vector-vector multiplication. The two following blocks of code illustrate what the op would look like if it was implemented using the COp class.

The new op is defined inside a Python file with the following code :

```
import theano
from theano import gof
class VectorTimesVector(gof.COp):
   \_props = ()
   func_file = "./vectorTimesVector.c"
    func_name = "APPLY_SPECIFIC(vector_times_vector)"
   def __init__(self):
        super(VectorTimesVector, self).__init_(self.func_file,
                                                self.func_name)
   def make_node(self, x, y):
        # Validate the inputs' type
        if x.type.ndim := 1:
            raise TypeError('x must be a 1-d vector')
        if y.type.ndim := 1:
            raise TypeError('y must be a 1-d vector')
        # Create an output variable of the same type as x
        output_var = theano.tensor.TensorType(
                        dtype=theano.scalar.upcast(x.dtype, y.dtype),
                        broadcastable=[False])()
        return gof.Apply(self, [x, y], [output_var])
```
And the following is the C implementation of the op, defined in an external C file named vectorTimesVector.c :

```
#section support_code
// Support code function
bool vector_same_shape(PyArrayObject* arr1, PyArrayObject* arr2)
{
    return (PyArray_DIMS(arr1)[0] == PyArray_DIMS(arr2)[0]);
}
#section support_code_apply
// Apply-specific support function
void APPLY_SPECIFIC(vector_elemwise_mult)(
    DTYPE_INPUT_0* x_ptr, int x_str,
    DTYPE_INPUT_1* y_ptr, int y_str,
    DTYPE_OUTPUT_0* z_ptr, int z_str, int nbElements)
{
    for (int i=0; i < nbElements; i++) {
         z_{\text{ptr}}[i \times z_{\text{str}}] = x_{\text{ptr}}[i \times x_{\text{str}}] \times y_{\text{ptr}}[i \times y_{\text{str}}];}
}
// Apply-specific main function
```

```
int APPLY SPECIFIC(vector times vector)(PyArrayObject* input0,
                                         PyArrayObject* input1,
                                         PyArrayObject** output0)
{
    // Validate that the inputs have the same shape
    if ( !vector_same_shape(input0, input1))
    {
        PyErr_Format(PyExc_ValueError, "Shape mismatch : "
                    "input0.shape[0] and input1.shape[0] should "
                    "match but x.shape[0] == $i and ""y.shape[0] == %i",PyArray_DIMS(input0)[0], PyArray_DIMS(input1)[0]);
        return 1;
    }
    // Validate that the output storage exists and has the same
    // dimension as x.
    if (NULL == \staroutput0 || !(vector_same_shape(input0, \staroutput0)))
    {
        /* Reference received to invalid output variable.
        Decrease received reference's ref count and allocate new
        output variable */
        Py_XDECREF(*output0);
        *output0 = (PyArrayObject *) PyArray_EMPTY(1,
                                                 PyArray_DIMS(input0),
                                                 TYPENUM_OUTPUT_0,
                                                 0);
        if (!*output0) {
            PyErr_Format(PyExc_ValueError,
                        "Could not allocate output storage");
            return 1;
        }
    }
    // Perform the actual vector-vector multiplication
   APPLY_SPECIFIC(vector_elemwise_mult)(
                             (DTYPE_INPUT_0*)PyArray_DATA(input0),
                            PyArray STRIDES(input0)[0] / ITEMSIZE INPUT 0,
                             (DTYPE_INPUT_1*)PyArray_DATA(input1),
                            PyArray_STRIDES(input1)[0] / ITEMSIZE_INPUT_1,
                            (DTYPE_OUTPUT_0*)PyArray_DATA(*output0),
                            PyArray_STRIDES(*output0)[0] / ITEMSIZE_OUTPUT_0,
                            PyArray_DIMS(input0)[0]);
    return 0;
}
```
As you can see from this example, the Python and C implementations are nicely decoupled which makes them much more readable than when they were intertwined in the same file and the C code contained string formatting markers.

Now that we have motivated the COp class, we can have a more precise look at what it does for us. For this,

we go through the various elements that make up this new version of the VectorTimesVector op :

- Parent class : instead of inheriting from the class  $Op$ , VectorTimesVector inherits from the class  $COp$ .
- Constructor: in our new op, the \_\_init\_() method has an important use; to inform the constructor of the COp class of the location, on the filesystem of the C implementation of this op. To do this, it gives a list of file paths containing the C code for this op. To auto-generate the c\_code method with a function call you can specify the function name as the second parameter. The paths should be given as a relative path from the folder where the descendant of the COp class is defined.
- make\_node() : the make\_node() method is absolutely identical to the one in our old example. Using the COp class doesn't change anything here.
- External C code : the external C code implements the various functions associated with the op. Writing this C code involves a few subtleties which deserve their own respective sections.

## **Main function**

If you pass a function name to the *\_\_init\_\_()* method of the COp class, it must respect the following constraints:

- It must return an int. The value of that int indicates whether the op could perform its task or not. A value of 0 indicates success while any non-zero value will interrupt the execution of the Theano function. When returning non-zero the function must set a python exception indicating the details of the problem.
- It must receive one argument for each input to the op followed by one pointer to an argument for each output of the op. The types for the argument is dependant on the Types (that is theano Types) of your inputs and outputs.
- You can sepcify the number of inputs and outputs for your op by setting the  $\text{\degree cop\_num\_inputs}$ and cop\_num\_outputs attributes on your op. The main function will always be called with that number of arguments, using NULL to fill in for missing values at the end. This can be used if your op has a variable number of inputs or outputs, but with a fixed maximum.

For example, the main C function of an op that takes two TensorTypes (which has PyArrayObject  $*$  as its C type) as inputs and returns both their sum and the difference between them would have four parameters (two for the op's inputs and two for its outputs) and it's signature would look something like this :

```
int sumAndDiffOfScalars(PyArrayObject* in0, PyArrayObject* in1,
                        PyArrayObject** out0, PyArrayObject** out1)
```
### **Macros**

For certain section tags, your C code can benefit from a number of pre-defined macros. These section tags have no macros: init\_code, support\_code. All other tags will have the support macros discussed below.

• APPLY\_SPECIFIC(str) which will automatically append a name unique to the *[Apply](#page-153-0)* node that applies the Op at the end of the provided str. The use of this macro is discussed futher below.

For every input which has a dtype attribute (this means Tensors, and equivalent types on GPU), the following macros will be defined unless your Op class has an  $Op$ . check input attribute defined to False. In these descrptions 'i' refers to the position (indexed from 0) in the input array.

• DTYPE INPUT  $\{i\}$ : NumPy dtype of the data in the array. This is the variable type corresponding to the NumPy dtype, not the string representation of the NumPy dtype. For instance, if the op's first input is a float 32 ndarray, then the macro DTYPE INPUT 0 corresponds to npy  $f$ loat 32 and can directly be used to declare a new variable of the same dtype as the data in the array :

DTYPE\_INPUT\_0 myVar = someValue;

- TYPENUM\_INPUT\_ $\{i\}$ : Typenum of the data in the array
- ITEMSIZE\_INPUT\_ $\{i\}$ : Size, in bytes, of the elements in the array.

In the same way, the macros DTYPE\_OUTPUT\_{i}, ITEMSIZE\_OUTPUT\_{i} and TYPENUM\_OUTPUT\_{i} are defined for every output 'i' of the op.

In addition to these macros, the init\_code\_struct, code, and code\_cleanup section tags also have the following macros:

• FAIL: Code to insert at error points. A python exception should be set prior to this code. An invocation look like this:

```
if (error) {
  // Set python exception
  FAIL
}
```
You can add a semicolon after the macro if it makes your editor happy.

• PARAMS : Name of the params variable for this node. (only for Ops which have params, which is discussed elsewhere)

Finally the tag code and code cleanup have macros to pass the inputs and output names. These are name INPUT\_{i} and OUTPUT\_{i} where *i* is the 0-based index position in the input and output arrays respectively.

### **Support code**

Certain section are limited in what you can place in them due to semantic and syntactic restrictions of the C++ language. Most of these restrictions apply to the tags that end in \_struct.

When we defined the VectorTimesVector op without using the COp class, we had to make a distinction between two types of support\_code : the support code that was apply-specific and the support code that wasn't. The apply-specific code was defined in the  $c$ \_support\_code\_apply() method and the elements defined in that code (global variables and functions) had to include the name of the Apply node in their own names to avoid conflicts between the different versions of the apply-specific code. The code that wasn't apply-specific was simply defined in the c\_support\_code() method.

To make indentifiers that include the *[Apply](#page-153-0)* node name use the APPLY\_SPECIFIC(str) macro. In the above example, this macro is used when defining the functions vector\_elemwise\_mult() and

vector\_times\_vector() as well as when calling function vector\_elemwise\_mult() from inside vector times vector().

When using the COp class, we still have to make the distinction between C code for each of the methods of a C class. These sections of code are separated by #section <tag> markers. The tag determines the name of the method this C code applies to with the rule that  $\langle \text{tag} \rangle$  applies to  $c_{\perp} \langle tag \rangle$ . Unknown tags are an error and will be reported. Duplicate tags will be merged together in the order the appear in the C files.

The rules for knowing if where a piece of code should be put can be sometimes tricky. The key thing to remember is that things that can be shared between instances of the op should be apply-agnostic and go into a section which does not end in \_apply or \_struct. The distinction of \_apply and \_struct mostly hinghes on how you want to manange the lifetime of the object. Note that to use an apply-specific object, you have to be in a apply-specific section, so some portions of the code that might seem apply-agnostic may still be apply-specific because of the data they use (this does not include arguments).

In the above example, the function vector\_same\_shape() is apply-agnostic because it uses none of the macros defined by the class COp and it doesn't rely on any apply-specific code. The function vector\_elemwise\_mult() is apply-specific because it uses the macros defined by COp. Finally, the function vector\_times\_vector() is apply-specific because it uses those same macros and also because it calls vector\_elemwise\_mult() which is an apply-specific function.

# **Using GDB to debug Op's C code**

When debugging C code, it can be useful to use GDB for code compiled by Theano.

For this, you must enable this Theano: *cmodule.remove\_gxx\_opt=True*. For the GPU, you must add in this second flag *nvcc.flags=-g* (it slow down computation on the GPU, but it is enabled by default on the CPU).

Then you must start Python inside GDB and in it start your Python process (e.g. theano-nose):

```
$gdb python
(gdb)r bin/theano-nose theano/
```
[Quick guide to GDB.](https://www.cs.cmu.edu/~gilpin/tutorial/)

# **Final Note**

This tutorial focuses on providing C implementations to ops that manipulate Theano tensors. For more information about other Theano types, you can refer to the section *[Alternate Theano Types](#page-234-1)*.

## **Writing an Op to work on an ndarray in C**

This section walks through a non-trivial example Op that does something pretty weird and unrealistic, that is hard to express with existing Ops. (Technically, we could use Scan to implement the Op we're about to describe, but we ignore that possibility for the sake of example.)

The following code works, but important error-checking has been omitted for clarity. For example, when you write C code that assumes memory is contiguous, you should check the strides and alignment.

```
import theano
class Fibby(theano.Op):
     "''"An arbitrarily generalized Fibbonacci sequence
    \boldsymbol{H}^{\dagger}\boldsymbol{H}^{\dagger}\boldsymbol{H}\_props = ()
    def make_node(self, x):
         x_ = tensor.as_tensor_variable(x)
         assert x_.ndim == 1
         return theano.Apply(self,
              inputs=[x_],
              outputs=[x_.type()])
         # using x_.type() is dangerous, it copies x's broadcasting behaviour
    def perform(self, node, inputs, output_storage):
         x<sub>r</sub> = inputs
         y = output\_storage[0][0] = x.copy()for i in range(2, len(x)):
              y[i] = y[i-1] + y[i-2] + x[i]def c_code(self, node, name, inames, onames, sub):
         x_i = inames
         y<sub>r</sub> = onames
         fail = sub['fail']return """
Py_XDECREF(\frac{6}{9} (y) s);
g(y)s = (PyArrayObject*)PyArray_FromArray(
             \frac{1}{6} (x) s, 0, NPY_ARRAY_ENSURECOPY);
if (!\frac{6}{9}(y)s)\frac{1}{6}(fail)s;
{//New scope needed to make compilation work
 dtype_%(y)s * y = (dtype_%(y)s*)PyArray_DATA(%(y)s);
  dtype_\frac{2}{3}(x)s * x = (dtype_\frac{2}{3}(x)s*)PyArray_DATA(\frac{2}{3}(x)s);
  for (int i = 2; i < PyArray_DIMS(\frac{6}{5}(x))[0]; ++i)
    y[i] = y[i-1]*y[i-2] + x[i];}
         """ % locals()
    def c_code_cache_version(self):
         return (1, )fibby = Fibby()
```
In the first two lines of the C function, we make y point to a new array with the correct size for the output. This is essentially simulating the line  $y = x \cdot copy($ . The variables  $(x)$  s and  $(y)$  s are set up by the TensorType to be PyArrayObject pointers. TensorType also set up  $dt$ ype\_ $\frac{1}{2}(x)$  s to be a typdef to the C type for x.

```
Py_XDECREF(%(y)s);
%(y)s = (PyArrayObject*)PyArray_FromArray(
    %(x)s, 0, NPY_ARRAY_ENSURECOPY);
```
The first line reduces the reference count of the data that y originally pointed to. The second line allocates the new data and makes y point to it.

In C code for a theano op, numpy arrays are represented as PyArrayObject C structs. This is part of the numpy/scipy C API documented at [http://docs.scipy.org/doc/numpy/reference/c-api.types-and-structures.](http://docs.scipy.org/doc/numpy/reference/c-api.types-and-structures.html) [html](http://docs.scipy.org/doc/numpy/reference/c-api.types-and-structures.html)

TODO: NEEDS MORE EXPLANATION.

## **Writing an Optimization**

fibby of a vector of zeros is another vector of zeros of the same size. Theano does not attempt to infer this from the code provided via Fibby.perform or Fibby.c\_code. However, we can write an optimization that makes use of this observation. This sort of local substitution of special cases is common, and there is a stage of optimization (specialization) devoted to such optimizations. The following optimization (fibby  $of$  zero) tests whether the input is guaranteed to be all zero, and if so it returns the input itself as a replacement for the old output.

TODO: talk about OPTIMIZATION STAGES

```
from theano.tensor.opt import get_scalar_constant_value,
˓→NotScalarConstantError
# Remove any fibby(zeros(...))
@theano.tensor.opt.register_specialize
@theano.gof.local_optimizer([fibby])
def fibby_of_zero(node):
   if node.op == fibby:
        x = node.inputs[0]try:
            if numpy.all(0 == get scalar constant value(x)):
                return [x]
        except NotScalarConstantError:
            pass
```
The register\_specialize decorator is what activates our optimization, and tells Theano to use it in the specialization stage. The local\_optimizer decorator builds a class instance around our global function. The [fibby] argument is a hint that our optimizer works on nodes whose . op attribute equals fibby. The function here (fibby\_of\_zero) expects an Apply instance as an argument for parameter node. It tests using function get\_scalar\_constant\_value, which determines if a Variable (x) is guaranteed to be a constant, and if so, what constant.

# **Test the optimization**

Here is some code to test that the optimization is applied only when needed.

```
import numpy
import theano.tensor as T
```

```
from theano import function
from theano import tensor
# Test it does not apply when not needed
x = T.dvector()f = function([x], fibby(x))# We call the function to make sure it runs.
# If you run in DebugMode, it will compare the C and Python outputs.
f(numpy.random.rand(5))
topo = f.maker.fgraph.toposort()
assert len(topo) == 1assert isinstance(topo[0].op, Fibby)
# Test that the optimization gets applied.
f<sub>zero</sub> = function([], fibby(T.zeros([5])))
# If you run in DebugMode, it will compare the output before
# and after the optimization.
f_zero()
# Check that the optimization removes the Fibby Op.
# For security, the Theano memory interface ensures that the output
# of the function is always memory not aliased to the input.
# That is why there is a DeepCopyOp op.
topo = f_zero.maker.fgraph.toposort()
assert len(topo) == 1assert isinstance(topo[0].op, theano.compile.ops.DeepCopyOp)
```
## **Overview of the compilation pipeline**

The purpose of this page is to explain each step of defining and compiling a Theano function.

## **Definition of the computation graph**

By creating Theano *[Variables](#page-154-0)* using theano.tensor.lscalar or theano.tensor.dmatrix or by using Theano functions such as theano.tensor.sin or theano.tensor.log, the user builds a computation graph. The structure of that graph and details about its components can be found in the *[Graph](#page-150-0) [Structures](#page-150-0)* article.

# **Compilation of the computation graph**

Once the user has built a computation graph, she can use theano. function in order to make one or more functions that operate on real data. function takes a list of input *[Variables](#page-154-0)* as well as a list of output Variables that define a precise subgraph corresponding to the function(s) we want to define, compile that subgraph and produce a callable.

Here is an overview of the various steps that are done with the computation graph in the compilation phase:

# **Step 1 - Create a FunctionGraph**

The subgraph given by the end user is wrapped in a structure called *FunctionGraph*. That structure defines several hooks on adding and removing (pruning) nodes as well as on modifying links between nodes (for example, modifying an input of an *[Apply](#page-153-0)* node) (see the article about *[fg – Graph Container \[doc TODO\]](#page-364-0)* for more information).

FunctionGraph provides a method to change the input of an Apply node from one Variable to another and a more high-level method to replace a Variable with another. This is the structure that *[Optimizers](#page-261-0)* work on.

Some relevant *[Features](#page-367-0)* are typically added to the FunctionGraph, namely to prevent any optimization from operating inplace on inputs declared as immutable.

## **Step 2 - Execute main Optimizer**

Once the FunctionGraph is made, an *[optimizer](#page-612-0)* is produced by the *[mode](#page-612-1)* passed to function (the Mode basically has two important fields, linker and optimizer). That optimizer is applied on the Function-Graph using its optimize() method.

The optimizer is typically obtained through optdb.

## **Step 3 - Execute linker to obtain a thunk**

Once the computation graph is optimized, the *[linker](#page-612-2)* is extracted from the Mode. It is then called with the FunctionGraph as argument to produce a thunk, which is a function with no arguments that returns nothing. Along with the thunk, one list of input containers (a theano.gof.Container is a sort of object that wraps another and does type casting) and one list of output containers are produced, corresponding to the input and output Variables as well as the updates defined for the inputs when applicable. To perform the computations, the inputs must be placed in the input containers, the thunk must be called, and the outputs must be retrieved from the output containers where the thunk put them.

Typically, the linker calls the toposort method in order to obtain a linear sequence of operations to perform. How they are linked together depends on the Linker used. The CLinker produces a single block of C code for the whole computation, whereas the OpWiseCLinker produces one thunk for each individual operation and calls them in sequence.

The linker is where some options take effect: the strict flag of an input makes the associated input container do type checking. The borrow flag of an output, if False, adds the output to a no\_recycling list, meaning that when the thunk is called the output containers will be cleared (if they stay there, as would be the case if borrow was True, the thunk would be allowed to reuse (or "recycle") the storage).

Note: Compiled libraries are stored within a specific compilation directory, which by default is set to \$HOME/.theano/compiledir\_xxx, where xxx identifies the platform (under Windows the default location is instead \$LOCALAPPDATA\Theano\compiledir\_xxx). It may be manually set to a different location either by setting [config.compiledir](#page-340-0) or [config.base\\_compiledir](#page-339-0), either within your Python script or by using one of the [config](#page-331-0)uration mechanisms described in  $confiq$ .

The compile cache is based upon the C++ code of the graph to be compiled. So, if you change compilation configuration variables, such as config.blas.ldflags, you will need to manually remove your compile cache, using Theano/bin/theano-cache clear

Theano also implements a lock mechanism that prevents multiple compilations within the same compilation directory (to avoid crashes with paralell execution of some scripts). This mechanism is currently enabled by default, but if it causes any problem it may be disabled using the function theano.gof.compilelock. set lock status(..).

# **Step 4 - Wrap the thunk in a pretty package**

The thunk returned by the linker along with input and output containers is unwieldy. function hides that complexity away so that it can be used like a normal function with arguments and return values.

# **Theano vs. C**

We describe some of the patterns in Theano, and present their closest analogue in a statically typed language such as  $C^*$ 

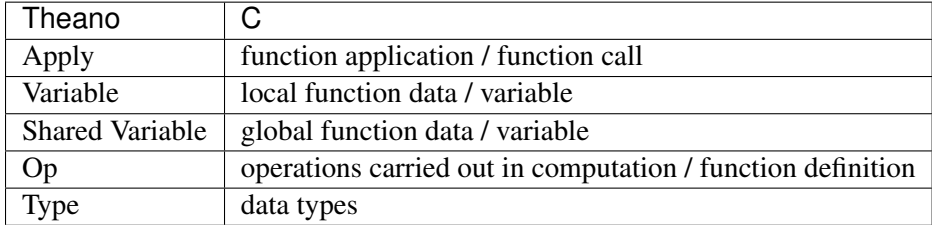

For example:

```
int d = 0;
int main(int a) {
    int b = 3;
    int c = f(b)d = b + c;return g(a, c);
}
```
Based on this code snippet, we can relate f and q to Ops, a, b and c to Variables, d to Shared Variable,  $g(a, c)$ ,  $f(b)$  and  $d = b + c$  (taken as meaning the action of computing f, q or + on their respective inputs) to Applies. Lastly, int could be interpreted as the Theano Type of the Variables a, b, c and d.

## **Making the double type**

## **Type's contract**

In Theano's framework, a Type ( $g \circ f.$ type.Type) is any object which defines the following methods. To obtain the default methods described below, the Type should be an instance of Type or should be an instance of a subclass of Type. If you will write all methods yourself, you need not use an instance of Type.

Methods with default arguments must be defined with the same signature, i.e. the same default argument names and values. If you wish to add extra arguments to any of these methods, these extra arguments must have default values.

## class **PureType**

**filter**(*value*, *strict=False*, *allow\_downcast=None*)

This casts a value to match the Type and returns the cast value. If value is incompatible with the Type, the method must raise an exception. If strict is True, filter must return a reference to value (i.e. casting prohibited). If strict is False, then casting may happen, but downcasting should only be used in two situations:

•if allow\_downcast is True

•if allow\_downcast is None and the default behavior for this type allows downcasting for the given value (this behavior is type-dependent, you may decide what your own type does by default)

We need to define filter with three arguments. The second argument must be called strict (Theano often calls it by keyword) and must have a default value of False. The third argument must be called allow\_downcast and must have a default value of None.

### **filter\_inplace**(*value*, *storage*, *strict=False*, *allow\_downcast=None*)

If filter\_inplace is defined, it will be called instead of filter() This is to allow reusing the old allocated memory. As of this writing this is used only when we transfer new data to a shared variable on the gpu.

storage will be the old value. i.e. The old numpy array, CudaNdarray, ...

### **is\_valid\_value**(*value*)

Returns True iff the value is compatible with the Type. If  $filter$  (value, strict = True) does not raise an exception, the value is compatible with the Type.

*Default:* True iff filter (value, strict=True) does not raise an exception.

### **values** eq $(a, b)$

Returns True iff a and b are equal.

*Default:* a == b

### **values\_eq\_approx**(*a*, *b*)

Returns True iff a and b are approximately equal, for a definition of "approximately" which varies from Type to Type.

```
Default: values_eq(a, b)
```
### **make\_variable**(*name=None*)

Makes a *[Variable](#page-612-3)* of this Type with the specified name, if name is not None. If name is None, then the Variable does not have a name. The Variable will have its type field set to the Type object.

*Default:* there is a generic definition of this in Type. The Variable's type will be the object that defines this method (in other words,  $self$ ).

**\_\_call\_\_**(*name=None*)

Syntactic shortcut to make variable.

*Default:* make\_variable

**\_\_eq\_\_**(*other*)

Used to compare Type instances themselves

*Default:* object.\_\_eq\_\_

**\_\_hash\_\_**()

Types should not be mutable, so it should be OK to define a hash function. Typically this function should hash all of the terms involved in eq\_\_.

```
Default: id(self)
```
#### **get\_shape\_info**(*obj*)

Optional. Only needed to profile the memory of this Type of object.

Return the information needed to compute the memory size of  $\circ \mathbf{b}$ .

The memory size is only the data, so this excludes the container. For an ndarray, this is the data, but not the ndarray object and other data structures such as shape and strides.

get\_shape\_info() and get\_size() work in tandem for the memory profiler.

get\_shape\_info() is called during the execution of the function. So it is better that it is not too slow.

 $qet\_size$  () will be called on the output of this function when printing the memory profile.

**Parameters**  $obj$  – The object that this Type represents during execution

Returns Python object that self.get\_size() understands

#### **get\_size**(*shape\_info*)

Number of bytes taken by the object represented by shape\_info.

Optional. Only needed to profile the memory of this Type of object.

**Parameters shape\_info** – the output of the call to get\_shape\_info()

Returns the number of bytes taken by the object described by shape\_info.

**clone**(*dtype=None*, *broadcastable=None*)

Optional, for TensorType-alikes.

Return a copy of the type with a possibly changed value for dtype and broadcastable (if they aren't *None*).

#### Parameters

- **dtype** New dtype for the copy.
- **broadcastable** New broadcastable tuple for the copy.

#### **may\_share\_memory**(*a*, *b*)

Optional to run, but mandatory for DebugMode. Return True if the Python objects *a* and *b* could share memory. Return False otherwise. It is used to debug when Ops did not declare memory aliasing between variables. Can be a static method. It is highly recommended to use and is mandatory for Type in Theano as our buildbot runs in DebugMode.

For each method, the *default* is what Type defines for you. So, if you create an instance of Type or an instance of a subclass of Type, you must define filter. You might want to override values\_eq\_approx, as well as values\_eq. The other defaults generally need not be overridden.

For more details you can go see the documentation for *[Type](#page-153-1)*.

## **Additional definitions**

For certain mechanisms, you can register functions and other such things to plus your type into theano's mechanisms. These are optional but will allow people to use you type with familiar interfaces.

## *transfer()*

To plug in additional options for the transfer target, define a function which takes a theano variable and a target argument and returns eitehr a new transferred variable (which can be the same as the input if no transfer is nessecary) or returns None if the transfer can't be done.

Then register that function by calling register\_transfer() with it as argument.

## **Defining double**

We are going to base Type double on Python's float. We must define filter and shall override values\_eq\_approx.

#### filter

```
# Note that we shadow Python's function ``filter`` with this
# definition.
def filter(x, strict=False, allow_downcast=None):
   if strict:
        if isinstance(x, float):
            return x
        else:
            raise TypeError('Expected a float!')
   elif allow_downcast:
        return float(x)
    else: # Covers both the False and None cases.
        x float = float(x)
        if x_float == x:
            return x_float
        else:
             raise TypeError('The double type cannot accurately represent '
                              'value %s (of type %s): you must explicitly '
```

```
'allow downcasting if you want to do this.'
\frac{1}{6} (x, type (x)))
```
If strict is True we need to return x. If strict is True and  $x$  is not a float (for example,  $x$  could easily be an int) then it is incompatible with our Type and we must raise an exception.

If strict is False then we are allowed to cast  $x$  to a float, so if  $x$  is an int it we will return an equivalent float. However if this cast triggers a precision loss ( $x := f$ loat (x)) and allow\_downcast is not True, then we also raise an exception. Note that here we decided that the default behavior of our type (when allow\_downcast is set to None) would be the same as when allow\_downcast is False, i.e. no precision loss is allowed.

values\_eq\_approx

```
def values_eq_approx(x, y, tolerance=1e-4):
    return abs(x - y) / (abs(x) + abs(y)) < tolerance
```
The second method we define is values\_eq\_approx. This method allows approximate comparison between two values respecting our Type's constraints. It might happen that an optimization changes the computation graph in such a way that it produces slightly different variables, for example because of numerical instability like rounding errors at the end of the mantissa. For instance,  $a + a + a + a + a$  + a might not actually produce the exact same output as  $6 \star a$  (try with a=0.1), but with values eq\_approx we do not necessarily mind.

We added an extra tolerance argument here. Since this argument is not part of the API, it must have a default value, which we chose to be 1e-4.

Note: values\_eq is never actually used by Theano, but it might be used internally in the future. Equality testing in *[DebugMode](#page-327-0)* is done using values\_eq\_approx.

#### Putting them together

What we want is an object that respects the aforementioned contract. Recall that Type defines default implementations for all required methods of the interface, except filter. One way to make the Type is to instantiate a plain Type and set the needed fields:

```
from theano import gof
double = qof.Type()double.filter = filter
double.values_eq_approx = values_eq_approx
```
Another way to make this Type is to make a subclass of gof.Type and define filter and values\_eq\_approx in the subclass:

```
from theano import gof
class Double(gof.Type):
    def filter(self, x, strict=False, allow_downcast=None):
```

```
# See code above.
        ...
    def values_eq_approx(self, x, y, tolerance=1e-4):
        # See code above.
        ...
double = Double()
```
double is then an instance of Type Double, which in turn is a subclass of Type.

There is a small issue with defining double this way. All instances of Double are technically the same Type. However, different Double Type instances do not compare the same:

```
>>> double1 = Double()
>>> double2 = Double()
>>> double1 == double2
False
```
Theano compares Types using == to see if they are the same. This happens in DebugMode. Also, Ops can (and should) ensure that their inputs have the expected Type by checking something like if  $x.type =$ lvector.

There are several ways to make sure that equality testing works properly:

1. Define Double. eq so that instances of type Double are equal. For example:

```
def __eq__(self, other):
   return type(self) is Double and type(other) is Double
```
- 2. Override Double. new to always return the same instance.
- 3. Hide the Double class and only advertise a single instance of it.

Here we will prefer the final option, because it is the simplest. Ops in the Theano code often define the eq method though.

## **Untangling some concepts**

Initially, confusion is common on what an instance of Type is versus a subclass of Type or an instance of Variable. Some of this confusion is syntactic. A Type is any object which has fields corresponding to the functions defined above. The Type class provides sensible defaults for all of them except filter, so when defining new Types it is natural to subclass Type. Therefore, we often end up with Type subclasses and it is can be confusing what these represent semantically. Here is an attempt to clear up the confusion:

- An instance of Type (or an instance of a subclass) is a set of constraints on real data. It is akin to a primitive type or class in C. It is a *static* annotation.
- An instance of Variable symbolizes data nodes in a data flow graph. If you were to parse the C expression int  $x_i$ , int would be a Type instance and x would be a Variable instance of that Type instance. If you were to parse the C expression  $c = a + b$ ; a, b and c would all be Variable instances.
• A subclass of Type is a way of implementing a set of Type instances that share structural similarities. In the double example that we are doing, there is actually only one Type in that set, therefore the subclass does not represent anything that one of its instances does not. In this case it is a singleton, a set with one element. However, the TensorType class in Theano (which is a subclass of Type) represents a set of types of tensors parametrized by their data type or number of dimensions. We could say that subclassing Type builds a hierarchy of Types which is based upon structural similarity rather than compatibility.

# **Final version**

```
from theano import gof
class Double(gof.Type):
    def filter(self, x, strict=False, allow_downcast=None):
        if strict:
            if isinstance(x, float):
                return x
            else:
                raise TypeError('Expected a float!')
        elif allow_downcast:
            return float(x)
        else: # Covers both the False and None cases.
            x float = float(x)
            if x_float == x:
                return x_float
            else:
                  raise TypeError('The double type cannot accurately represent
\hookrightarrow'
                                   'value %s (of type %s): you must explicitly '
                                   'allow downcasting if you want to do this.'
                                   \frac{1}{6} (x, type (x)))
    def values_eq_approx(self, x, y, tolerance=1e-4):
        return abs(x - y) / (abs(x) + abs(y)) < tolerance
    def __str__(self):
        return "double"
double = Double()
```
We add one utility function, \_\_str\_\_. That way, when we print double, it will print out something intelligible.

# **Making arithmetic Ops on double**

Now that we have a double type, we have yet to use it to perform computations. We'll start by defining multiplication.

# **Op's contract**

An Op is any object which inherits from  $q \circ f$ . Op. It has to define the following methods.

#### <span id="page-217-1"></span>**make\_node**(*\*inputs*)

This method is responsible for creating output Variables of a suitable symbolic Type to serve as the outputs of this Op's application. The Variables found in \*inputs must be operated on using Theano's symbolic language to compute the symbolic output Variables. This method should put these outputs into an Apply instance, and return the Apply instance.

This method creates an Apply node representing the application of the Op on the inputs provided. If the Op cannot be applied to these inputs, it must raise an appropriate exception.

The inputs of the Apply instance returned by this call must be ordered correctly: a subsequent self. make\_node(\*apply.inputs) must produce something equivalent to the first apply.

#### <span id="page-217-0"></span>**perform**(*node*, *inputs*, *output\_storage*)

This method computes the function associated to this Op. node is an Apply node created by the Op's make\_node method. inputs is a list of references to data to operate on using non-symbolic statements, (i.e., statements in Python, Numpy). output\_storage is a list of storage cells where the variables of the computation must be put.

More specifically:

- •node: This is a reference to an Apply node which was previously obtained via the Op's make\_node method. It is typically not used in simple Ops, but it contains symbolic information that could be required for complex Ops.
- •inputs: This is a list of data from which the values stored in output\_storage are to be computed using non-symbolic language.
- •output\_storage: This is a list of storage cells where the output is to be stored. A storage cell is a one-element list. It is forbidden to change the length of the list(s) contained in output\_storage. There is one storage cell for each output of the Op.
- The data put in output\_storage must match the type of the symbolic output. This is a situation where the node argument can come in handy.

A function Mode may allow output\_storage elements to persist between evaluations, or it may reset output\_storage cells to hold a value of None. It can also pre-allocate some memory for the Op to use. This feature can allow perform to reuse memory between calls, for example. If there is something preallocated in the output\_storage, it will be of the good dtype, but can have the wrong shape and have any stride pattern.

This method must be determined by the inputs. That is to say, if it is evaluated once on inputs A and returned B, then if ever inputs C, equal to A, are presented again, then outputs equal to B must be returned again.

You must be careful about aliasing outputs to inputs, and making modifications to any of the inputs. See *[Views and inplace operations](#page-227-0)* before writing a perform implementation that does either of these things.

Instead (or in addition to) perform() You can also provide a *[C implementation](#page-243-0)* of For more details, refer to the documentation for *[Op](#page-153-0)*.

**\_\_eq\_\_**(*other*)

other is also an Op.

Returning True here is a promise to the optimization system that the other Op will produce exactly the same graph effects (from perform) as this one, given identical inputs. This means it will produce the same output values, it will destroy the same inputs (same destroy\_map), and will alias outputs to the same inputs (same view\_map). For more details, see *[Views and inplace operations](#page-227-0)*.

Note: If you set *props*, this will be automatically generated.

**\_\_hash\_\_**()

If two Op instances compare equal, then they must return the same hash value.

Equally important, this hash value must not change during the lifetime of self. Op instances should be immutable in this sense.

Note: If you set *\_\_props* \_\_, this will be automatically generated.

# **Optional methods or attributes**

#### **\_\_props\_\_**

*Default:* Undefined

Must be a tuple. Lists the name of the attributes which influence the computation performed. This will also enable the automatic generation of appropriate \_\_eq\_\_, \_\_hash\_\_ and \_\_str\_\_ methods. Should be set to *()* if you have no attributes that are relevant to the computation to generate the methods.

New in version 0.7.

#### **default\_output**

#### *Default:* None

If this member variable is an integer, then the default implementation of \_\_call\_\_ will return node.outputs[self.default\_output], where node was returned by make\_node. Otherwise, the entire list of outputs will be returned, unless it is of length 1, where the single element will be returned by itself.

#### **make\_thunk**(*node*, *storage\_map*, *compute\_map*, *no\_recycling*, *impl=None*)

This function must return a thunk, that is a zero-arguments function that encapsulates the computation to be performed by this op on the arguments of the node.

## **Parameters**

- **node** Apply instance The node for which a thunk is requested.
- **storage\_map** dict of lists This maps variables to a one-element lists holding the variable's current value. The one-element list acts as pointer to the value and allows sharing that "pointer" with other nodes and instances.
- **compute\_map** dict of lists This maps variables to one-element lists holding booleans. If the value is 0 then the variable has not been computed and the value should not be considered valid. If the value is 1 the variable has been computed and the value is valid. If the value is 2 the variable has been garbage-collected and is no longer valid, but shouldn't be required anymore for this call.
- **no\_recycling** WRITEME WRITEME
- **impl** None, 'c' or 'py' Which implementation to use.

The returned function must ensure that is sets the computed variables as computed in the *compute\_map*.

Defining this function removes the requirement for  $perform()$  or C code, as you will define the thunk for the computation yourself.

# **\_\_call\_\_**(*\*inputs*, *\*\*kwargs*)

By default this is a convenience function which calls  $make\_node()$  with the supplied arguments and returns the result indexed by *default\_output*. This can be overridden by subclasses to do anything else, but must return either a theano Variable or a list of Variables.

If you feel the need to override *\_\_call\_\_* to change the graph based on the arguments, you should instead create a function that will use your Op and build the graphs that you want and call that instead of the Op instance directly.

## **infer\_shape**(*node*, *shapes*)

This function is needed for shape optimization. shapes is a list with one tuple for each input of the Apply node (which corresponds to the inputs of the op). Each tuple contains as many elements as the number of dimensions of the corresponding input. The value of each element is the shape (number of items) along the corresponding dimension of that specific input.

While this might sound complicated, it is nothing more than the shape of each input as symbolic variables (one per dimension).

The function should return a list with one tuple for each output. Each tuple should contain the corresponding output's computed shape.

Implementing this method will allow Theano to compute the output's shape without computing the output itself, potentially sparing you a costly recomputation.

## **flops**(*inputs*, *outputs*)

It is only used to have more information printed by the memory profiler. It makes it print the mega flops and giga flops per second for each apply node. It takes as inputs two lists: one for the inputs and one for the outputs. They contain tuples that are the shapes of the corresponding inputs/outputs.

**\_\_str\_\_**()

This allows you to specify a more informative string representation of your Op. If an Op has parameters, it is highly recommended to have the  $\text{Istr}\_\text{method}$  include the name of the op and the Op's parameters' values.

Note: If you set *\_\_props\_\_*, this will be automatically generated. You can still overide it for custom output.

## **do\_constant\_folding**(*node*)

## *Default:* Return True

By default when optimizations are enabled, we remove during function compilation Apply nodes whose inputs are all constants. We replace the Apply node with a Theano constant variable. This way, the Apply node is not executed at each function call. If you want to force the execution of an op during the function call, make do constant folding return False.

As done in the Alloc op, you can return False only in some cases by analyzing the graph from the node parameter.

# **debug\_perform**(*node*, *inputs*, *output\_storage*)

Undefined by default.

If you define this function then it will be used instead of C code or perform() to do the computation while debugging (currently DebugMode, but others may also use it in the future). It has the same signature and contract as  $perform()$ .

This enables ops that cause trouble with DebugMode with their normal behaviour to adopt a different one when run under that mode. If your op doesn't have any problems, don't implement this.

If you want your op to work with gradient.grad() you also need to implement the functions described below.

# **Gradient**

These are the function required to work with gradient.grad().

## <span id="page-220-0"></span>**grad**(*inputs*, *output\_gradients*)

If the Op being defined is differentiable, its gradient may be specified symbolically in this method. Both inputs and output\_gradients are lists of symbolic Theano Variables and those must be operated on using Theano's symbolic language. The grad method must return a list containing one Variable for each input. Each returned Variable represents the gradient with respect to that input computed based on the symbolic gradients with respect to each output.

If the output is not differentiable with respect to an input then this method should be defined to return a variable of type NullType for that input. Likewise, if you have not implemented the grad computation for some input, you may return a variable of type NullType for that input. theano.gradient contains convenience methods that can construct the variable for you: the and gradient. [grad\\_undefined\(\)](#page-427-0) and [theano.gradient.grad\\_not\\_implemented\(\)](#page-426-0), respectively.

If an element of output\_gradient is of type theano.gradient.DisconnectedType, it means that the cost is not a function of this output. If any of the op's inputs participate in the computation of only disconnected outputs, then Op.grad should return DisconnectedType variables for those inputs.

If the grad method is not defined, then Theano assumes it has been forgotten. Symbolic differentiation will fail on a graph that includes this Op.

It must be understood that the Op's grad method is not meant to return the gradient of the Op's output. theano.tensor.grad computes gradients; Op.grad is a helper function that computes terms that appear in gradients.

If an Op has a single vector-valued output y and a single vector-valued input x, then the grad method will be passed x and a second vector z. Define J to be the Jacobian of y with respect to x. The Op's

grad method should return  $dot(J.T,z)$ . When theano.tensor.grad calls the grad method, it will set z to be the gradient of the cost C with respect to y. If this op is the only op that acts on x, then  $dot(J.T,z)$ is the gradient of C with respect to x. If there are other ops that act on x, theano.tensor.grad will have to add up the terms of x's gradient contributed by the other op's grad method.

In practice, an op's input and output are rarely implemented as single vectors. Even if an op's output consists of a list containing a scalar, a sparse matrix, and a 4D tensor, you can think of these objects as being formed by rearranging a vector. Likewise for the input. In this view, the values computed by the grad method still represent a Jacobian-vector product.

In practice, it is probably not a good idea to explicitly construct the Jacobian, which might be very large and very sparse. However, the returned value should be equal to the Jacobian-vector product.

So long as you implement this product correctly, you need not understand what theano.tensor.grad is doing, but for the curious the mathematical justification is as follows:

In essence, the grad method must simply implement through symbolic Variables and operations the chain rule of differential calculus. The chain rule is the mathematical procedure that allows one to calculate the total derivative  $\frac{dC}{dx}$  of the final scalar symbolic Variable C with respect to a primitive symbolic Variable x found in the list inputs. The grad method does this using output\_gradients which provides the total derivative  $\frac{dC}{df}$  of C with respect to a symbolic Variable that is returned by the Op (this is provided in  $\texttt{output\_gradients}$ ), as well as the knowledge of the total derivative  $\frac{df}{dx}$ of the latter with respect to the primitive Variable (this has to be computed).

In mathematics, the total derivative of a scalar variable (C) with respect to a vector of scalar variables (x), i.e. the gradient, is customarily represented as the row vector of the partial derivatives, whereas the total derivative of a vector of scalar variables (f) with respect to another  $(x)$ , is customarily represented by the matrix of the partial derivatives, i.e.the jacobian matrix. In this convenient setting, the chain rule instructs that the gradient of the final scalar variable C with respect to the primitive scalar variables in x through those in f is simply given by the matrix product:  $\frac{dC}{dx} = \frac{dC}{dt} * \frac{df}{dx}$ .

Here, the chain rule must be implemented in a similar but slightly more complex setting: Theano provides in the list output\_gradients one gradient for each of the Variables returned by the Op. Where f is one such particular Variable, the corresponding gradient found in output\_gradients and representing  $\frac{dC}{df}$  is provided with a shape similar to f and thus not necessarily as a row vector of scalars. Furthermore, for each Variable x of the Op's list of input variables inputs, the returned gradient representing  $\frac{dC}{dx}$  must have a shape similar to that of Variable x.

If the output list of the op is  $[f_1,...f_n]$ , then the list output\_gradients is  $[grad_{f_1}(C), grad_{f_2}(C), ..., grad_{f_n}(C)].$  If inputs consists of the list  $[x_1, ..., x_m]$ , then Op.grad should return the list  $[grad_{x_1}(C), grad_{x_2}(C), ..., grad_{x_m}(C)]$ , where  $(grad_y(Z))_i = \frac{\partial Z}{\partial y_i}$  $\frac{\partial Z}{\partial y_i}$  (and *i* can stand for multiple dimensions).

In other words,  $grad()$  does not return  $\frac{df_i}{dx_j}$ , but instead the appropriate dot product specified by the chain rule:  $\frac{dC}{dx_j} = \frac{dC}{df_i}$  $\frac{dC}{df_i} \cdot \frac{df_i}{dx_j}$  $\frac{dI_i}{dx_j}$ . Both the partial differentiation and the multiplication have to be performed by [grad\(\)](#page-220-0).

Theano currently imposes the following constraints on the values returned by the grad method:

1.They must be Variable instances.

2.When they are types that have dtypes, they must never have an integer dtype.

The output gradients passed *to* Op.grad will also obey these constraints.

Integers are a tricky subject. Integers are the main reason for having DisconnectedType, NullType or zero gradient. When you have an integer as an argument to your grad method, recall the definition of a derivative to help you decide what value to return:

$$
\frac{df}{dx} = \lim_{\epsilon \to 0} \frac{f(x + \epsilon) - f(x)}{\epsilon}.
$$

Suppose your function f has an integer-valued output. For most functions you're likely to implement in theano, this means your gradient should be zero, because  $f(x+epsilon) = f(x)$  for almost all x. (The only other option is that the gradient could be undefined, if your function is discontinuous everywhere, like the rational indicator function)

Suppose your function f has an integer-valued input. This is a little trickier, because you need to think about what you mean mathematically when you make a variable integer-valued in theano. Most of the time in machine learning we mean "f is a function of a real-valued x, but we are only going to pass in integer-values of x". In this case,  $f(x+epsilon)$  exists, so the gradient through f should be the same whether x is an integer or a floating point variable. Sometimes what we mean is "f is a function of an integer-valued x, and f is only defined where x is an integer." Since  $f(x+epsilon)$  doesn't exist, the gradient is undefined. Finally, many times in theano, integer valued inputs don't actually affect the elements of the output, only its shape.

If your function f has both an integer-valued input and an integer-valued output, then both rules have to be combined:

•If f is defined at (x+epsilon), then the input gradient is defined. Since f(x+epsilon) would be equal to  $f(x)$  almost everywhere, the gradient should be 0 (first rule).

•If f is only defined where x is an integer, then the gradient is undefined, regardless of what the gradient with respect to the output is.

Examples:

- $1.f(x,y) =$  dot product between x and y. x and y are integers. Since the output is also an integer, f is a step function. Its gradient is zero almost everywhere, so Op.grad should return zeros in the shape of x and y.
- $2.f(x,y)$  = dot product between x and y. x is floating point and y is an integer. In this case the output is floating point. It doesn't matter that y is an integer. We consider f to still be defined at  $f(x,y+epsilon)$ . The gradient is exactly the same as if y were floating point.
- $3.f(x,y)$  = argmax of x along axis y. The gradient with respect to y is undefined, because  $f(x,y)$ is not defined for floating point y. How could you take an argmax along a fraActional axis? The gradient with respect to x is 0, because  $f(x+\epsilon y) = f(x)$  almost everywhere.
- $4.f(x,y) = a$  vector with y elements, each of which taking on the value x The grad method should return DisconnectedType $($ )() for y, because the elements of f don't depend on y. Only the shape of f depends on y. You probably also want to implement a connection\_pattern method to encode this.
- $5.f(x) = int(x)$  converts float x into an int.  $g(y) = float(y)$  converts an integer y into a float. If the final cost  $C = 0.5 * g(y) = 0.5 g(f(x))$ , then the gradient with respect to y will be 0.5, even if y is an integer. However, the gradient with respect to x will be 0, because the output of f is integer-valued.

#### **connection\_pattern(node):**

Sometimes needed for proper operation of gradient.grad().

Returns a list of list of bools.

Op.connection\_pattern[input\_idx][output\_idx] is true if the elements of inputs[input\_idx] have an effect on the elements of outputs[output\_idx].

The node parameter is needed to determine the number of inputs. Some ops such as Subtensor take a variable number of inputs.

If no connection\_pattern is specified, gradient.grad will assume that all inputs have some elements connected to some elements of all outputs.

This method conveys two pieces of information that are otherwise not part of the theano graph:

- 1.Which of the op's inputs are truly ancestors of each of the op's outputs. Suppose an op has two inputs, x and y, and outputs  $f(x)$  and  $g(y)$ . y is not really an ancestor of f, but it appears to be so in the theano graph.
- 2.Whether the actual elements of each input/output are relevant to a computation. For example, the shape op does not read its input's elements, only its shape metadata. d shape $(x)$  / dx should thus raise a disconnected input exception (if these exceptions are enabled). As another example, the elements of the Alloc op's outputs are not affected by the shape arguments to the Alloc op.

Failing to implement this function for an op that needs it can result in two types of incorrect behavior:

1.gradient.grad erroneously raising a TypeError reporting that a gradient is undefined.

2.gradient.grad failing to raise a ValueError reporting that an input is disconnected.

Even if connection\_pattern is not implemented correctly, if gradient.grad returns an expression, that expression will be numerically correct.

```
R_op(inputs, eval_points)
```
Optional, to work with gradient.R\_op().

This function implements the application of the R-operator on the function represented by your op. Let assume that function is  $f$ , with input  $x$ , applying the R-operator means computing the Jacobian of f and right-multiplying it by v, the evaluation point, namely:  $\frac{\partial f}{\partial x}v$ .

inputs are the symbolic variables corresponding to the value of the input where you want to evaluate the jacobian, and eval\_points are the symbolic variables corresponding to the value you want to right multiply the jacobian with.

Same conventions as for the grad method hold. If your op is not differentiable, you can return None. Note that in contrast to the method  $qrad()$ , for  $R\_op()$  you need to return the same number of outputs as there are ouputs of the op. You can think of it in the following terms. You have all your inputs concatenated into a single vector  $x$ . You do the same with the evaluation points (which are as many as inputs and of the shame shape) and obtain another vector  $v$ . For each output, you reshape it into a vector, compute the jacobian of that vector with respect to x and multiply it by  $v$ . As a last step you reshape each of these vectors you obtained for each outputs (that have the same shape as the outputs) back to their corresponding shapes and return them as the output of the  $R_{\sim}$  op () method.

*[List of op with r op support](#page-432-0)*.

## **Defining an Op: mul**

We'll define multiplication as a *binary* operation, even though a multiplication Op could take an arbitrary number of arguments.

First, we'll instantiate a mul Op:

```
from theano import gof
mul = gof.Op()
```
#### make\_node

This function must take as many arguments as the operation we are defining is supposed to take as inputs in this example that would be two. This function ensures that both inputs have the double type. Since multiplying two doubles yields a double, this function makes an Apply node with an output Variable of type double.

```
def make_node(x, y):
   if x.type != double or y.type != double:
        raise TypeError('mul only works on doubles')
    return gof.Apply(mul, [x, y], [double()])
mul.make_node = make_node
```
The first two lines make sure that both inputs are Variables of the double type that we created in the previous section. We would not want to multiply two arbitrary types, it would not make much sense (and we'd be screwed when we implement this in C!)

The last line is the meat of the definition. There we create an Apply node representing the application of Op mul to inputs x and y, giving a Variable instance of type double as the output.

Note: Theano relies on the fact that if you call the make\_node method of Apply's first argument on the inputs passed as the Apply's second argument, the call will not fail and the returned Apply instance will be equivalent. This is how graphs are copied.

#### perform

This code actually computes the function. In our example, the data in inputs will be instances of Python's built-in type float because this is the type that double.filter() will always return, per our own definition. output\_storage will contain a single storage cell for the multiplication's variable.

```
def perform(node, inputs, output_storage):
   x, y = inputs[0], inputs[1]z = output_storage[0]
    z[0] = x * ymul.perform = perform
```
Here, z is a list of one element. By default,  $z =$  [None].

Note: It is possible that z does not contain None. If it contains anything else, Theano guarantees that whatever it contains is what perform put there the last time it was called with this particular storage. Furthermore, Theano gives you permission to do whatever you want with z's contents, chiefly reusing it or the memory allocated for it. More information can be found in the *[Op](#page-153-0)* documentation.

**Warning:** We gave z the Theano type double in make node, which means that a Python float must be put there. You should not put, say, an  $intin z[0]$  because Theano assumes Ops handle typing properly.

## **Trying out our new Op**

In the following code, we use our new Op:

```
>>> import theano
\Rightarrow x, y = double('x'), double('y')
\Rightarrow z = \text{mul}(x, y)\Rightarrow f = theano.function([x, y], z)
\Rightarrow f(5, 6)
30.0
>>> f(5.6, 6.7)
37.519999999999996
```
Note that there is an implicit call to  $\text{double}.filter()$  on each argument, so if we give integers as inputs they are magically cast to the right type. Now, what if we try this?

```
\Rightarrow x = double('x')\Rightarrow z = \text{mul}(x, 2)Traceback (most recent call last):
 File "<stdin>", line 1, in <module>
 File "/u/breuleuo/hg/theano/theano/gof/op.py", line 207, in \_callFile "<stdin>", line 2, in make_node
AttributeError: 'int' object has no attribute 'type'
```
## **Automatic Constant Wrapping**

Well, OK. We'd like our Op to be a bit more flexible. This can be done by modifying make node to accept Python int or float as x and/or y:

```
def make_node(x, y):
   if isinstance(x, (int, float)):
       x = qof.Constant(double, x)if isinstance(y, (int, float)):
       y = qof.Constant(double, y)if x.type != double or y.type != double:
        raise TypeError('mul only works on doubles')
   return gof.Apply(mul, [x, y], [double()])
mul.make_node = make_node
```
Whenever we pass a Python int or float instead of a Variable as  $x$  or  $y$ , make node will convert it to *[Constant](#page-154-0)* for us. gof.Constant is a *[Variable](#page-154-1)* we statically know the value of.

```
>>> import numpy
\rightarrow \times \times = double('x')
\Rightarrow z = \text{mul}(x, 2)\Rightarrow f = theano.function([x], z)
\Rightarrow f(10)
20.0
>>> numpy.allclose(f(3.4), 6.8)
True
```
Now the code works the way we want it to.

Note: Most Theano Ops follow this convention of up-casting literal make\_node arguments to Constants. This makes typing expressions more natural. If you do not want a constant somewhere in your graph, you have to pass a Variable (like double ('x') here).

## **Final version**

The above example is pedagogical. When you define other basic arithmetic operations add, sub and  $div$ , code for make\_node can be shared between these Ops. Here is revised implementation of these four arithmetic operators:

```
from theano import gof
class BinaryDoubleOp(gof.Op):
   props = ("name", "fn")
   def init (self, name, fn):
        self.name = nameself.fn = fn
   def make_node(self, x, y):
       if isinstance(x, (int, float)):
            x = qof.Constant(double, x)if isinstance(y, (int, float)):
            y = qof.Constant(double, y)if x.type != double or y.type != double:
            raise TypeError('%s only works on doubles' % self.name)
       return gof.Apply(self, [x, y], [double()])
    def perform(self, node, inp, out):
       x, y = inpz_i = out
       z[0] = self.fn(x, y)def __str__(self):
```

```
return self.name
add = BinaryDoubleOp(name='add',
                     fn=lambda x, y: x + y)
sub = BinaryDoubleOp(name='sub',
                     fn=lambda x, y: x - y)
mul = BinaryDoubleOp(name='mul',
                     fn=lambda x, y: x * y)
div = BinaryDoubleOp(name='div',
                     fn=lambda x, y: x / y)
```
Instead of working directly on an instance of Op, we create a subclass of Op that we can parametrize. All the operations we define are binary. They all work on two inputs with type double. They all return a single Variable of type double. Therefore, make\_node does the same thing for all these operations, except for the Op reference self passed as first argument to Apply. We define perform using the function fn passed in the constructor.

This design is a flexible way to define basic operations without duplicating code. The same way a Type subclass represents a set of structurally similar types (see previous section), an Op subclass represents a set of structurally similar operations: operations that have the same input/output types, operations that only differ in one small detail, etc. If you see common patterns in several Ops that you want to define, it can be a good idea to abstract out what you can. Remember that an Op is just an object which satisfies the contract described above on this page and that you should use all the tools at your disposal to create these objects as efficiently as possible.

Exercise: Make a generic DoubleOp, where the number of arguments can also be given as a parameter.

# <span id="page-227-0"></span>**Views and inplace operations**

Theano allows the definition of Ops which return a *[view](#page-612-0)* on one of their inputs or operate *[inplace](#page-612-1)* on one or several inputs. This allows more efficient operations on numpy's ndarray data type than would be possible otherwise. However, in order to work correctly, these Ops need to implement an additional interface.

Theano recognizes views and inplace operations specially. It ensures that they are used in a consistent manner and it ensures that operations will be carried in a compatible order.

An unfortunate fact is that it is impossible to return a view on an input with the double type or to operate inplace on it (Python floats are immutable). Therefore, we can't make examples of these concepts out of what we've just built. Nonetheless, we will present the concepts:

# **Views**

A "view" on an object  $x$  is an object y which shares memory with  $x$  in some way. In other words, changing x might also change y and vice versa. For example, imagine a vector structure which contains two fields: an integer length and a pointer to a memory buffer. Suppose we have:

```
x = vector {length: 256,
            address: 0xDEADBEEF}
y = vector {length: 224,
            address: 0xDEADBEEF + 0x10}
z = vector {length: 256,
            address: 0xCAFEBABE}
```
So x uses the memory range  $0xDEADBEEF - 0xDEADBEEF$ , y the range  $0xDEADBEFF - 0xDEABBEEF$  $0 \times$ DEADBFDF and z the range  $0 \times$ CAFEBABE - 0 $\times$ CAFEBBBE. Since the ranges for  $\times$  and  $\vee$  overlap, y is considered to be a view of x and vice versa.

Suppose you had an Op which took  $x$  as input and returned  $y$ . You would need to tell Theano that  $y$  is a view of x. For this purpose, you would set the view\_map field as follows:

 $myop.view_map = \{0: [0] \}$ 

What this means is that the first output (position 0) is a view of the first input (position 0). Even though the interface allows a list of inputs that are viewed by a given output, this feature is currently unsupported. Here are more examples:

```
myop.view map = {0: } [0] # first output is a view of first input
myop.view_map = {0: [1]} # first output is a view of second input
myop.view_map = {1: [0]} # second output is a view of first input
myop.view_map = {0: [0], # first output is a view of first input
                 1: [1] } # *AND* second output is a view of second input
myop.view_map = {0: [0], # first output is a view of first input
                 1: [0] # *AND* second output is *ALSO* a view of first input
myop.view_map = \{0: [0, 1]\} # THIS IS NOT SUPPORTED YET! Only put a single,
˓→input number in the list!
```
## **Inplace operations**

An inplace operation is one that modifies one or more of its inputs. For example, the expression  $x \rightarrow y$ where x and y are numpy.ndarray instances would normally represent an inplace operation on  $x$ .

Note: Inplace operations in Theano still work in a functional setting: they need to return the modified input. Symbolically, Theano requires one Variable standing for the input *before* being modified and *another* Variable representing the input *after* being modified. Therefore, code using inplace operations would look like this:

```
from theano.tensor import dscalars, log
from theano.tensor.inplace import add_inplace
x, y = dscalars ('x', 'y')
```

```
r1 = \log(x)# r2 is x AFTER the add_inplace - x still represents the value before adding y
r2 = add <i>inplace(x, y)</i># r3 is log(x) using the x from BEFORE the add_inplace
# r3 is the SAME as r1, even if we wrote this line after the add_inplace line
# Theano is actually going to compute r3 BEFORE r2
r3 = \log(x)# this is log(x) using the x from AFTER the add_inplace (so it's like log(x +
\rightarrowy))
r4 = log(r2)
```
Needless to say, this goes for user-defined inplace operations as well: the modified input must figure in the list of outputs you give to Apply in the definition of make node.

Also, for technical reasons but also because they are slightly confusing to use as evidenced by the previous code, Theano does not allow the end user to use inplace operations by default. However, it does allow *optimizations* to substitute them in in a later phase. Therefore, typically, if you define an inplace operation, you will define a pure equivalent and an optimization which subsitutes one for the other. Theano will automatically verify if it is possible to do so and will refuse the substitution if it introduces inconsistencies.

Take the previous definitions of  $x$ , y and z and suppose an Op which adds one to every byte of its input. If we give x as an input to that Op, it can either allocate a new buffer of the same size as x (that could be z) and set that new buffer's bytes to the variable of the addition. That would be a normal, *[pure](#page-612-2)* Op. Alternatively, it could add one to each byte *in* the buffer x, therefore changing it. That would be an inplace Op.

Theano needs to be notified of this fact. The syntax is similar to that of view\_map:

 $myop.destroy_map = \{0: [0]\}\$ 

What this means is that the first output (position 0) operates inplace on the first input (position 0).

```
myop.destroy_map = {0: [0]} # first output operates inplace on first input
myop.destroy map = {0: [1]} # first output operates inplace on second input
myop.destroy_map = \{1: [0]\} # second output operates inplace on first input
myop.destroy_map = {0: [0], # first output operates in place on first input}1: [1] } # *AND* second output operates inplace on second
\rightarrowinput
myop.destroy_map = {0: [0], # first output operates in place on first input}1: [0] } # *AND* second output *ALSO* operates inplace on,
˓→first input
myop.destroy_map = \{0: [0, 1]\} # first output operates inplace on both the
˓→first and second input
# unlike for views, the previous line is legal and supported
```
# **Destructive Operations**

While some operations will operate inplace on their inputs, some might simply destroy or corrupt them. For example, an Op could do temporary calculations right in its inputs. If that is the case, Theano also needs to be notified. The way to notify Theano is to assume that some output operated inplace on whatever inputs are changed or corrupted by the Op (even if the output does not technically reuse any of the input(s)'s memory). From there, go to the previous section.

Warning: Failure to correctly mark down views and inplace operations using view\_map and destroy\_map can lead to nasty bugs. In the absence of this information, Theano might assume that it is safe to execute an inplace operation on some inputs *before* doing other calculations on the *previous* values of the inputs. For example, in the code:  $y = \log(x)$ ;  $x^2 = \text{add\_inplace}(x, z)$  it is imperative to do the logarithm before the addition (because after the addition, the original x that we wanted to take the logarithm of is gone). If Theano does not know that add inplace changes the value of  $x$  it might invert the order and that will certainly lead to erroneous computations.

You can often identify an incorrect view\_map or destroy\_map by using *[debugmode](#page-327-0)*. *Be sure to use DebugMode when developing a new Op that uses ''view\_map'' and/or ''destroy\_map''.*

# **Inplace optimization and DebugMode**

It is recommended that during the graph construction, all Ops are not inplace. Then an optimization replaces them with inplace ones. Currently DebugMode checks all optimizations that were tried even if they got rejected. One reason an inplace optimization can get rejected is when there is another Op that is already being applied inplace on the same input. Another reason to reject an inplace optimization is if it would introduce a cycle into the graph.

The problem with DebugMode is that it will trigger a useless error when checking a rejected inplace optimization, since it will lead to wrong results. In order to be able to use DebugMode in more situations, your inplace optimization can pre-check whether it will get rejected by using the theano.gof. destroyhandler.fast\_inplace\_check() function, that will tell which Ops can be performed inplace. You may then skip the optimization if it is incompatible with this check. Note however that this check does not cover all cases where an optimization may be rejected (it will not detect cycles).

# **Implementing some specific Ops**

This page is a guide on the implementation of some specific types of Ops, and points to some examples of such implementations.

For the random number generating Ops, it explains different possible implementation strategies.

# **Scalar/Elemwise/Reduction Ops**

Implementing a Theano scalar Op allows that scalar operation to be reused by our elemwise operations on tensors. If the scalar operation has C code, the elemwise implementation will automatically have C code too. This will enable the fusion of elemwise operations using your new scalar operation. It can also reuse the GPU elemwise code. It is similar for reduction operations.

For examples of how to add new scalar operations, you can have a look at those 2 pull requests, that add [GammaLn and Psi](https://github.com/Theano/Theano/pull/686/) and [Gamma](https://github.com/Theano/Theano/pull/826/) scalar Ops.

Be careful about some possible problems in the definition of the grad method, and about dependencies that may not be available. In particular, see the following fixes: [Fix to grad\(\) methods](https://github.com/Theano/Theano/commit/002872ad97919b97eaf58e095044e3c3067668e4) and [impl\(\) methods](https://github.com/Theano/Theano/commit/08d16c0aa6681fc53d8d0f40342551eb47ff536e) [related to SciPy.](https://github.com/Theano/Theano/commit/08d16c0aa6681fc53d8d0f40342551eb47ff536e)

# **SciPy Ops**

We can wrap SciPy functions in Theano. But SciPy is an optional dependency. Here is some code that allows the Op to be optional:

```
try:
    import scipy.linalg
    imported_scipy = True
except ImportError:
    # some ops (e.g. Cholesky, Solve, A_Xinv_b) won't work
    imported_scipy = False
class SomeOp(Op):
    ...
    def make_node(self, x):
        assert imported_scipy, (
        "SciPy not available. SciPy is needed for the SomeOp op.")
        ...
from nose.plugins.skip import SkipTest
class test_SomeOp(utt.InferShapeTester):
    ...
    def test_infer_shape(self):
        if not imported_scipy:
            raise SkipTest("SciPy needed for the SomeOp op.")
        ...
```
# <span id="page-231-0"></span>**Sparse Ops**

There are a few differences to keep in mind if you want to make an op that uses *[sparse](#page-82-0)* inputs or outputs, rather than the usual dense tensors. In particular, in the make\_node() function, you have to call theano.sparse.as sparse\_variable(x) on sparse input variables, instead of as\_tensor\_variable(x).

Another difference is that you need to use SparseVariable and SparseType instead of TensorVariable and TensorType.

Do not forget that we support only sparse matrices (so only 2 dimensions) and (like in SciPy) they do not support broadcasting operations by default (although a few Ops do it when called manually). Also, we

support only two formats for sparse type:  $\text{csr}$  and  $\text{csc}$ . So in make\_mode(), you can create output variables like this:

```
out_format = inputs[0].format # or 'csr' or 'csc' if the output format is.
ightharpoonupfixed
SparseType(dtype=inputs[0].dtype, format=out_format).make_variable()
```
See the sparse theano.sparse.basic.Cast op [code](https://github.com/Theano/Theano/blob/master/theano/sparse/basic.py#L753) for a good example of a sparse op with Python code.

Note: From the definition of CSR and CSC formats, CSR column indices are not necessarily sorted. Likewise for CSC row indices. Use EnsureSortedIndices if your code does not support it.

Also, there can be explicit zeros in your inputs. Use Remove0 or remove0 to make sure they aren't present in your input if you don't support that.

To remove explicit zeros and make sure indices are sorted, use *[clean](#page-469-0)*.

#### **Sparse Gradient**

There are 2 types of *[gradients](#page-85-0)* for sparse operations: normal gradient and structured gradient. Please document what your op implements in its docstring. It is important that the user knows it, and it is not always easy to infer from the code. Also make clear which inputs/outputs are sparse and which ones are dense.

## **Sparse C code**

Theano does not have a native C code interface for sparse matrices. The reason is simple: we use the SciPy sparse matrix objects and they don't have a C object. So we use a simple trick: a sparse matrix is made of 4 fields that are NumPy vector arrays: data, indices, indptr and shape. So to make an op with C code that has sparse variables as inputs, we actually make an op that takes as input the needed fields of those sparse variables.

You can extract the 4 fields with theano.sparse.basic.csm properties(). You can use [theano.sparse.basic.csm\\_data\(\)](#page-470-0), [theano.sparse.basic.csm\\_indices\(\)](#page-470-1), [theano.sparse.basic.csm\\_indptr\(\)](#page-470-2) and [theano.sparse.basic.csm\\_shape\(\)](#page-470-3) to extract the individual fields.

You can look at the [AddSD](https://github.com/Theano/Theano/blob/master/theano/sparse/basic.py#L1704) sparse op for an example with C code. It implements the addition of a sparse matrix with a dense matrix.

## **Sparse Tests**

You can reuse the test system for tensor variables. To generate the needed sparse variable and data, you can use [theano.sparse.tests.test\\_basic.sparse\\_random\\_inputs\(\)](#page-474-0). It takes many parameters, including parameters for the format (csr or csc), the shape, the dtype, whether to have explicit 0 and whether to have unsorted indices.

## **Random distribution**

We have 3 base random number generators. One that wraps NumPy's random generator, one that implements MRG31k3p and one that wraps CURAND.

The fastest, but less developed, is CURAND. It works only on CUDA-enabled GPUs. It does not work on the CPU and it has fewer random distributions implemented.

The recommended and 2nd faster is MRG. It works on the GPU and CPU and has more implemented distributions.

The slowest is our wrapper on NumPy's random generator.

We explain and provide advice on 3 possibles implementations of new distributions here:

- 1. Extend our wrapper around NumPy random functions. See this [PR](https://github.com/Theano/Theano/pull/1607) as an example.
- 2. Extend MRG implementation by reusing existing Theano Op. Look into the theano/sandbox/ rng\_mrg.py file and grep for all code about binomial(). This distribution uses the output of the uniform distribution and converts it to a binomial distribution with existing Theano operations. The tests go in theano/sandbox/test\_rng\_mrg.py
- 3. Extend MRG implementation with a new Op that takes a uniform sample as input. Look in the theano/sandbox/{rng\_mrg,multinomial}.py file and its test in theano/sandbox/ test\_multinomal.py. This is recommended when current Theano ops aren't well suited to modify the uniform to the target distribution. This can happen in particular if there is a loop or complicated condition.

Note: In all cases, you must reuse the same interface as NumPy for compatibility.

# **OpenMP Ops**

To allow consistent interface of Ops that support OpenMP, we have some helper code. Doing this also allows to enable/disable OpenMP globally or per op for fine-grained control.

Your Op needs to inherit from theano.gof.OpenMPOp. If it overrides the *\_\_init\_\_()* method, it must have an openmp=None parameter and must call super(MyOpClass, self). \_\_init\_\_(openmp=openmp).

The OpenMPOp class also implements c\_compile\_args and make\_thunk. This makes it add the correct g++ flags to compile with OpenMP. It also disables OpenMP and prints a warning if the version of g++ does not support it.

The Theano flag openmp is currently False by default as we do not have code that gets sped up with it. The only current implementation is ConvOp. It speeds up some cases, but slows down others. That is why we disable it by default. But we have all the code to have it enabled by default if there is more than 1 core and the environment variable OMP\_NUM\_THREADS is not 1. This allows Theano to respect the current convention.

# **Numba Ops**

Want C speed without writing C code for your new Op? You can use Numba to generate the C code for you! Here is an [example Op](https://gist.github.com/nouiz/5492778#file-theano_op-py) doing that.

# **Alternate Theano Types**

Most ops in Theano are used to manipulate tensors. However, Theano also supports many other variable types. The supported types are listed below, along with pointers to the relevant documentation.

- TensorType : Theano type that represents a multidimensional array containing elements that all have the same type. Variables of this Theano type are represented in C as objects of class [PyArray-](http://docs.scipy.org/doc/numpy/reference/c-api.types-and-structures.html#PyArrayObject)[Object.](http://docs.scipy.org/doc/numpy/reference/c-api.types-and-structures.html#PyArrayObject)
- *[TypedList](#page-601-0)* : Theano type that represents a typed list (a list where every element in the list has the same Theano type). Variables of this Theano type are represented in C as objects of class [PyListObject.](https://docs.python.org/2/c-api/list.html)
- *[Scalar](#page-444-0)* : Theano type that represents a C primitive type. The C type associated with this Theano type is the represented C primitive itself.
- *[SparseType](#page-231-0)* : Theano type used to represent sparse tensors. There is no equivalent C type for this Theano Type but you can split a sparse variable into its parts as TensorVariables. Those can then be used as inputs to an op with C code.
- [Generic](#page-375-0): Theano type that represents a simple Python Object. Variables of this Theano type are represented in C as objects of class [PyObject.](https://docs.python.org/2/c-api/structures.html#c.PyObject)
- [CDataType](#page-369-0) : Theano type that represents a C data type. The C type associated with this Theano type depends on the data being represented.

# **Implementing double in C**

The previous two sections described how to define a double *[Type](#page-153-1)* and arithmetic operations on that Type, but all of them were implemented in pure Python. In this section we will see how to define the double type in such a way that it can be used by operations implemented in C (which we will define in the section after that).

## **How does it work?**

In order to be C-compatible, a Type must provide a C interface to the Python data that satisfy the constraints it puts forward. In other words, it must define C code that can convert a Python reference into some type suitable for manipulation in C and it must define C code that can convert some C structure in which the C implementation of an operation stores its variables into a reference to an object that can be used from Python and is a valid value for the Type.

For example, in the current example, we have a Type which represents a Python float. First, we will choose a corresponding C type. The natural choice would be the primitive double type. Then, we need to write code that will take a PyObject  $\star$ , check that it is a Python float and extract its value as a double. Finally, we need to write code that will take a C double and will build a PyObject  $*$  of Python type float that we can work with from Python. We will be using CPython and thus special care must be given to making sure reference counts are updated properly!

The C code we will write makes use of CPython's C API which you can find [here.](http://docs.python.org/c-api/index.html)

# **What needs to be defined**

In order to be C-compatible, a Type must define several additional methods, which all start with the  $\subset$ prefix. The complete list can be found in the documentation for  $qof.type.Type$ . Here, we'll focus on the most important ones:

#### <span id="page-235-0"></span>class **CLinkerType**

**c\_declare**(*name*, *sub*, *check\_input=True*)

This must return C code which declares variables. These variables will be available to operations defined in C. You may also write typedefs.

<span id="page-235-1"></span>**c\_init**(*name*, *sub*)

This must return C code which initializes the variables declared in  $c$  declare. Either this or c\_extract will be called.

<span id="page-235-2"></span>**c\_extract**(*name*, *sub*, *check\_input=True*)

This must return C code which takes a reference to a Python object and initializes the variables declared in c\_declare to match the Python object's data. Either this or c\_init will be called.

```
c_sync(name, sub)
```
When the computations are done, transfer the variables from the C structure we put them in to the destination Python object. This will only be called for the outputs.

## <span id="page-235-3"></span>**c\_cleanup**(*name*, *sub*)

When we are done using the data, clean up whatever we allocated and decrease the appropriate reference counts.

```
c_headers([c_compiler])
```

```
c_libraries([c_compiler])
```

```
c_header_dirs([c_compiler])
```
**c\_lib\_dirs**([*c\_compiler*])

Allows you to specify headers, libraries and associated directories.

These methods have two versions, one with a *c\_compiler* argument and one without. The version with c\_compiler is tried first and if it doesn't work, the one without is.

The *c\_compiler* argument is the C compiler that will be used to compile the C code for the node that uses this type.

```
c_compile_args([c_compiler])
```
## **c\_no\_compile\_args**([*c\_compiler*])

Allows to specify special compiler arguments to add/exclude.

These methods have two versions, one with a *c\_compiler* argument and one without. The version with c\_compiler is tried first and if it doesn't work, the one without is.

The *c\_compiler* argument is the C compiler that will be used to compile the C code for the node that uses this type.

#### **c\_init\_code**()

Allows you to specify code that will be executed once when the module is initialized, before anything else is executed. For instance, if a type depends on NumPy's C API, then 'import\_array(); ' has to be among the snippets returned by  $c\_init\_code()$ .

#### **c\_support\_code**()

Allows to add helper functions/structs (in a string or a list of strings) that the *[Type](#page-153-1)* needs.

#### **c\_compiler**()

Allows to specify a special compiler. This will force this compiler for the current compilation block (a particular op or the full graph). This is used for the GPU code.

## **c\_code\_cache\_version**()

Should return a tuple of hashable objects like integers. This specifies the version of the code. It is used to cache the compiled code. You MUST change the returned tuple for each change in the code. If you don't want to cache the compiled code return an empty tuple or don't implement it.

## **c\_element\_type**()

Optional: should return the name of the primitive C type of items into variables handled by this Theano type. For example, for a matrix of 32-bit signed NumPy integers, it should return "npy\_int32". If C type may change from an instance to another (e.g. Scalar('int32') vs  $Scalar('int64'))$ , consider implementing this method. If C type is fixed accross instances, this method may be useless (as you already know the C type when you work with the C code).

Each of these functions take two arguments, name and sub which must be used to parameterize the C code they return. name is a string which is chosen by the compiler to represent a *[Variable](#page-154-1)* of the Type in such a way that there are no name conflicts between different pieces of data. Therefore, all variables declared in c\_declare should have a name which includes name. Furthermore, the name of the variable containing a pointer to the Python object associated to the Variable is  $py\_$ <name>.

sub, on the other hand, is a dictionary containing bits of C code suitable for use in certain situations. For instance, sub ['fail'] contains code that should be inserted wherever an error is identified.

c\_declare and c\_extract also accept a third check\_input optional argument. If you want your type to validate its inputs, it must only do it when check\_input is True.

The example code below should help you understand how everything plays out:

Warning: If some error condition occurs and you want to fail and/or raise an Exception, you must use the fail code contained in sub ['fail'] (there is an example in the definition of  $c$ \_extract below). You must *NOT* use the return statement anywhere, ever, nor break outside of your own loops or goto to strange places or anything like that. Failure to comply with this restriction could lead to erratic behavior, segfaults and/or memory leaks because Theano defines its own cleanup system and assumes that you are not meddling with it. Furthermore, advanced operations or types might do code transformations on your code such as inserting it in a loop – in that case they can call your codegenerating methods with custom failure code that takes into account what they are doing!

# **Defining the methods**

#### c\_declare

```
def c_declare(name, sub):
    return """
    double \frac{2}{3}(name)s;
    """ % dict(name = name)
double.c_declare = c_declare
```
Very straightforward. All we need to do is write C code to declare a double. That double will be named whatever is passed to our function in the name argument. That will usually be some mangled name like "V0", "V2" or "V92" depending on how many nodes there are in the computation graph and what rank the current node has. This function will be called for all Variables whose type is double.

You can declare as many variables as you want there and you can also do typedefs. Make sure that the name of each variable contains the name argument in order to avoid name collisions (collisions *will* happen if you don't parameterize the variable names as indicated here). Also note that you cannot declare a variable called py\_<name> or storage\_<name> because Theano already defines them.

What you declare there is basically the C interface you are giving to your Type. If you wish people to develop operations that make use of it, it's best to publish it somewhere.

c\_init

```
def c_init(name, sub):
   return """
    % (name) s = 0.0;""" % dict(name = name)
double.c_init = c_init
```
This function has to initialize the double we declared previously to a suitable value. This is useful if we want to avoid dealing with garbage values, especially if our data type is a pointer. This is not going to be called for all Variables with the double type. Indeed, if a Variable is an input that we pass from Python, we will want to extract that input from a Python object, therefore it is the  $c$  extract method that will be called instead of  $c$ \_init. You can therefore not assume, when writing  $c$ \_extract, that the initialization has been done (in fact you can assume that it *hasn't* been done).

c\_init will typically be called on output Variables, but in general you should only assume that either c\_init or c\_extract has been called, without knowing for sure which of the two.

## c\_extract

```
def c_extract(name, sub):
   return """
    if (!PyFloat_Check(py_%(name)s)) {
        PyErr SetString(PyExc TypeError, "expected a float");
        %(fail)s
    }
    %(name)s = PyFloat_AsDouble(py_%(name)s);
    """ % dict(name = name, fail = sub['fail'])
double.c_extract = c_extract
```
This method is slightly more sophisticated. What happens here is that we have a reference to a Python object which Theano has placed in  $py_{\text{S}}$  (name) s where  $\frac{1}{6}$  (name) s must be substituted for the name given in the inputs. This special variable is declared by Theano as  $PyOb\text{ject* } py\text{-}$  (name) s where PyObject  $\star$  is a pointer to a Python object as defined by CPython's C API. This is the reference that corresponds, on the Python side of things, to a Variable with the double type. It is what the end user will give and what he or she expects to get back.

In this example, the user will give a Python float. The first thing we should do is verify that what we got is indeed a Python float. The PyFloat\_Check function is provided by CPython's C API and does this for us. If the check fails, we set an exception and then we insert code for failure. The code for failure is in sub["fail"] and it basically does a goto to cleanup code.

If the check passes then we convert the Python float into a double using the  $PyF$ loat AsDouble function (yet again provided by CPython's C API) and we put it in our double variable that we declared previously.

## c\_sync

```
def c_sync(name, sub):
    return """
    Py_XDECREF(py_%(name)s);
    py_{\text{B}}(name) s = PyFload_{FromDouble}(% (name) s);if (\text{!py}_{\text{g}}(\text{name})s) {
         printf("PyFloat_FromDouble failed on: %%f\\n", %(name)s);
         Py_XINCREF(Py_None);
         py_{s}(name) s = Py_{none};}
    """ % dict(name = name)
double.c sync = c sync
```
This function is probably the trickiest. What happens here is that we have computed some operation on doubles and we have put the variable into the double variable  $\frac{1}{2}$  (name)s. Now, we need to put this data into a Python object that we can manipulate on the Python side of things. This Python object must be put into the  $py_*$  (name) s variable which Theano recognizes (this is the same pointer we get in c\_extract).

Now, that pointer is already a pointer to a valid Python object (unless you or a careless implementer did terribly wrong things with it). If we want to point to another object, we need to tell Python that we don't need the old one anymore, meaning that we need to *decrease the previous object's reference count*. The first line,  $Py$ \_XDECREF( $py$ \_%(name)s) does exactly this. If it is forgotten, Python will not be able to reclaim the data even if it is not used anymore and there will be memory leaks! This is especially important if the data you work on is large.

Now that we have decreased the reference count, we call PyFloat\_FromDouble on our double variable

in order to convert it to a Python float. This returns a new reference which we assign to py\_% (name) s. From there Theano will do the rest and the end user will happily see a Python float come out of his computations.

The rest of the code is not absolutely necessary and it is basically "good practice". PyFloat\_FromDouble can return NULL on failure. NULL is a pretty bad reference to have and neither Python nor Theano like it. If this happens, we change the NULL pointer (which will cause us problems) to a pointer to None (which is *not* a NULL pointer). Since None is an object like the others, we need to increase its reference count before we can set a new pointer to it. This situation is unlikely to ever happen, but if it ever does, better safe than sorry.

Warning: I said this already but it really needs to be emphasized that if you are going to change the py\_%(name)s pointer to point to a new reference, you *must* decrease the reference count of whatever it was pointing to before you do the change. This is only valid if you change the pointer, if you are not going to change the pointer, do *NOT* decrease its reference count!

## c\_cleanup

```
def c_cleanup(name, sub):
    return ""
double.c_cleanup = c_cleanup
```
We actually have nothing to do here. We declared a double on the stack so the C language will reclaim it for us when its scope ends. We didn't malloc() anything so there's nothing to  $f$ ree(). Furthermore, the  $py_*$  (name) s pointer hasn't changed so we don't need to do anything with it. Therefore, we have nothing to cleanup. Sweet!

There are however two important things to keep in mind:

First, note that  $\sigma$  sync and  $\sigma$  cleanup might be called in sequence, so they need to play nice together. In particular, let's say that you allocate memory in c\_init or c\_extract for some reason. You might want to either embed what you allocated to some Python object in c\_sync or to free it in c\_cleanup. If you do the former, you don't want to free the allocated storage so you should set the pointer to it to NULL to avoid that c\_cleanup mistakenly frees it. Another option is to declare a variable in c\_declare that you set to true in c\_sync to notify c\_cleanup that c\_sync was called.

Second, whenever you use %(fail)s in c\_extract or in the code of an *[operation](#page-153-0)*, you can count on c\_cleanup being called right after that. Therefore, it's important to make sure that c\_cleanup doesn't depend on any code placed after a reference to  $\frac{1}{6}$  (fail)s. Furthermore, because of the way Theano blocks code together, only the variables declared in  $c$  declare will be visible in  $c$  cleanup!

# **What the generated C will look like**

c\_init and c\_extract will only be called if there is a Python object on which we want to apply computations using C code. Conversely,  $\subset$  sync will only be called if we want to communicate the values we have computed to Python, and c\_cleanup will only be called when we don't need to process the data with C anymore. In other words, the use of these functions for a given Variable depends on the the relationship between Python and C with respect to that Variable. For instance, imagine you define the following function and call it:

```
x, y, z = double('x'), double('y'), double('z')
a = add(x, y)b = \text{mul}(a, z)f = function([x, y, z], b)f(1.0, 2.0, 3.0)
```
Using the CLinker, the code that will be produced will look roughly like this:

```
// BEGIN defined by Theano
PyObject* py_x = ...;PyObject* py_y = \ldots;PyObject* py_2 = ...;PyObject* py_a = ...; // note: this reference won't actually be used for
˓→anything
PyObject* py_b = ...;// END defined by Theano
{
 double x; //c_declare for x
 x = ...; //c_extract for x
  {
    double y; //c_declare for y
    y = ...; //c_extract for y
    {
      double z; //c_declare for z
      z = ...; //c_extract for z
      {
        double a; //c_declare for a
        a = 0; //c init for a
        {
          double b; //c declare for b
          b = 0; //c_init for b
          {
            a = x + y; //c_code for add
            {
              b = a * z; //c_code for mul
            labelmul:
              //c_cleanup for mul
            }
          labeladd:
            //c_cleanup for add
          }
        labelb:
          py_b = \ldots; //c_sync for b
          //c_cleanup for b
        }
      labela:
        //c_cleanup for a
      }
    labelz:
```

```
//c cleanup for z
    }
  labely:
    //c_cleanup for y
  }
labelx:
  //c_cleanup for x
}
```
It's not pretty, but it gives you an idea of how things work (note that the variable names won't be  $x, y, z$ , etc. - they will get a unique mangled name). The fail code runs a goto to the appropriate label in order to run all cleanup that needs to be done. Note which variables get extracted (the three inputs x, y and z), which ones only get initialized (the temporary variable a and the output b) and which one is synced (the final output b).

The C code above is a single C block for the whole graph. Depending on which *[linker](#page-612-3)* is used to process the computation graph, it is possible that one such block is generated for each operation and that we transit through Python after each operation. In that situation, a would be synced by the addition block and extracted by the multiplication block.

# **Final version**

```
from theano import gof
class Double(gof.Type):
    def filter(self, x, strict=False, allow_downcast=None):
        if strict and not isinstance(x, float):
            raise TypeError('Expected a float!')
        return float(x)
    def values_eq_approx(self, x, y, tolerance=1e-4):
        return abs(x - y) / (x + y) < tolerance
    def __str__(self):
        return "double"
    def c_declare(self, name, sub):
       return """
        double % (name) s;
        """ % dict(name = name)
    def c_init(self, name, sub):
        return """
        % (name) s = 0.0;""" % dict(name = name)
    def c_extract(self, name, sub):
        return """
        if (!PyFloat_Check(py_%(name)s)) {
```

```
PyErr SetString(PyExc TypeError, "expected a float");
                 %(fail)s
            }
           %(name)s = PyFloat AsDouble(py %(name)s);
           """ % dict(sub, name = name)
     def c_sync(self, name, sub):
           return """
           Py_XDECREF(py_%(name)s);
           py % (name) s = PyFloat FromDouble({% (name) s)};if (!py_{\sim} (name)s) {
                printf("PyFloat FromDouble failed on: % f\sum_{n=1}^{\infty}", % f\sum_{n=1}^{\infty}", % f\sum_{n=1}^{\infty}", % f\sum_{n=1}^{\infty}", % f\sum_{n=1}^{\infty}", % f\sum_{n=1}^{\infty}", % f\sum_{n=1}^{\infty}", *", *", *", *", *", *", *", *", *Py_XINCREF(Py_None);
                 py_{s}(name) = Py_{none};
           }
           """ % dict(name = name)
     def c_cleanup(self, name, sub):
           return ""
double = Double()
```
# **DeepCopyOp**

We have an internal Op called DeepCopyOp. It is used to make sure we respect the user vs Theano memory region as described in the *[tutorial](#page-160-0)*. Theano has a Python implementation that calls the object's copy() or deepcopy() method for Theano types for which it does not know how to generate C code.

You can implement c\_code for this op. You register it like this:

```
theano.compile.ops.register_deep_copy_op_c_code(YOUR_TYPE_CLASS, THE_C_CODE,
\rightarrowversion=())
```
In your C code, you should use  $\%$  (iname)s and  $\%$  (oname)s to represent the C variable names of the DeepCopyOp input and output respectively. See an example for the type GpuArrayType (GPU array) in the file *theano/gpuarray/type.py*. The version parameter is what is returned by Deep-CopyOp.c\_code\_cache\_version(). By default, it will recompile the c code for each process.

# **ViewOp**

We have an internal Op called ViewOp. It is used for some verification of inplace/view Ops. Its C implementation increments and decrements Python reference counts, and thus only works with Python objects. If your new type represents Python objects, you should tell ViewOp to generate C code when working with this type, as otherwise it will use Python code instead. This is achieved by calling:

```
theano.compile.ops.register_view_op_c_code(YOUR_TYPE_CLASS, THE_C_CODE,
\rightarrowversion=())
```
In your C code, you should use %(iname)s and %(oname)s to represent the C variable names of the ViewOp input and output respectively. See an example for the type GpuArrayType (GPU array) in the file *thean/gpuarray/type.py*. The version parameter is what is returned by ViewOp.c code cache version(). By default, it will recompile the c code for each process.

# **Shape and Shape\_i**

We have 2 generic Ops, Shape and Shape i, that return the shape of any Theano Variable that has a shape attribute (Shape\_i returns only one of the elements of the shape).

```
theano.compile.ops.register_shape_c_code(YOUR_TYPE_CLASS, THE_C_CODE,
˓→version=())
theano.compile.ops.register_shape_i_c_code(YOUR_TYPE_CLASS, THE_C_CODE, CHECK_
˓→INPUT, version=())
```
The C code works as the ViewOp. Shape i has the additional i parameter that you can use with  $\frac{1}{6}$  (i)s.

In your CHECK\_INPUT, you must check that the input has enough dimensions to be able to access the i-th one.

# <span id="page-243-0"></span>**Implementing the arithmetic Ops in C**

Now that we have set up our double type properly to allow C implementations for operations that work on it, all we have to do now is to actually define these operations in C.

## **How does it work?**

Before a C *[Op](#page-153-0)* is executed, the variables related to each of its inputs will be declared and will be filled appropriately, either from an input provided by the end user (using c\_extract) or it might simply have been calculated by another operation. For each of the outputs, the variables associated to them will be declared and initialized.

The operation then has to compute what it needs to using the input variables and place the variables in the output variables.

## **What needs to be defined**

There are less methods to define for an Op than for a Type:

<span id="page-243-1"></span>class **Op**

```
c_code(node, name, input_names, output_names, sub)
     This must return C code that carries the computation we want to do.
```
*sub* is a dictionary of extras parameters to the c\_code method. It contains the following values:

sub['fail']

A string of code that you should execute (after ensuring that a python exception is set) if your C code needs to raise an exception.

sub['params']

(optional) The name of the variable which holds the context for the node. This will only appear if the op has requested a context by having a  $qet\_params$  () method that return something other than None.

**c\_code\_cleanup**(*node*, *name*, *input\_names*, *output\_names*, *sub*)

This must return C code that cleans up whatever c code allocated and that we must free.

*Default:* The default behavior is to do nothing.

**c\_headers**([*c\_compiler*])

Returns a list of headers to include in the file. 'Python.h' is included by default so you don't need to specify it. Also all of the headers required by the Types involved (inputs and outputs) will also be included.

The *c* compiler<sup>[1](#page-244-0)</sup> parameter is the C compiler that will be used to compile the code for the node. You may get multiple calls with different C compilers.

## **c** header dirs ( $[c_complier]$ )

Returns a list of directories to search for headers (arguments to -I).

The *c* compiler<sup>1</sup> parameter is the C compiler that will be used to compile the code for the node. You may get multiple calls with different C compilers.

## **c\_libraries**([*c\_compiler*])

Returns a list of library names that your op needs to link to. All ops are automatically linked with 'python' and the libraries their types require. (arguments to -l)

The  $c$  compiler<sup>1</sup> parameter is the C compiler that will be used to compile the code for the node. You may get multiple calls with different C compilers.

## **c\_lib\_dirs**([*c\_compiler*])

Returns a list of directory to search for libraries (arguments to -L).

The *c* compiler<sup>1</sup> parameter is the C compiler that will be used to compile the code for the node. You may get multiple calls with different C compilers.

# **c\_compile\_args**([*c\_compiler*])

Allows to specify additional arbitrary arguments to the C compiler. This is not usually required.

The *c\_compiler*<sup>1</sup> parameter is the C compiler that will be used to compile the code for the node. You may get multiple calls with different C compilers.

## **c\_no\_compile\_args**([*c\_compiler*])

Returns a list of C compiler arguments that are forbidden when compiling this Op.

<span id="page-244-0"></span><sup>&</sup>lt;sup>1</sup> There are actually two versions of this method one with a *c\_compiler* parameter and one without. The calling code will try the version with c\_compiler and try the version without if it does not work. Defining both versions is pointless since the one without *c\_compiler* will never get called.

Note that these methods are not specific to a single apply node so they may get called more than once on the same object with different values for c\_compiler.

The *c\_compiler*<sup>1</sup> parameter is the C compiler that will be used to compile the code for the node. You may get multiple calls with different C compilers.

#### **c\_init\_code**()

Allows you to specify code that will be executed once when the module is initialized, before anything else is executed. This is for code that will be executed once per Op.

#### **c\_init\_code\_apply**(*node*, *name*)

Allows you to specify code that will be executed once when the module is initialized, before anything else is executed and is specialized for a particular apply of an *[Op](#page-153-0)*.

#### <span id="page-245-0"></span>**c\_init\_code\_struct**(*node*, *name*, *sub*)

Allows you to specify code that will be inserted in the struct constructor of the Op. This is for code which should be executed once per thunk (Apply node, more or less).

*sub* is a dictionary of extras parameters to the c\_code\_init\_code\_struct method. It contains the following values:

sub['fail']

A string of code that you should execute (after ensuring that a python exception is set) if your C code needs to raise an exception.

sub['params']

(optional) The name of the variable which holds the context for the node. This will only appear if the op has requested a context by having a  $get\_params$  () method that return something other than None.

#### **c\_support\_code**()

Allows you to specify helper functions/structs (in a string or a list of string) that the *[Op](#page-153-0)* needs. That code will be reused for each apply of this op. It will be inserted at global scope.

#### **c\_support\_code\_apply**(*node*, *name*)

Allows you to specify helper functions/structs specialized for a particular apply of an *[Op](#page-153-0)*. Use  $c$ \_support\_code() if the code is the same for each apply of an op. It will be inserted at global scope.

#### **c\_support\_code\_struct**(*node*, *name*)

Allows you to specify helper functions of variables that will be specific to one particular thunk. These are inserted at struct scope.

Note You cannot specify CUDA kernels in the code returned by this since that isn't supported by CUDA. You should place your kernels in  $c$ \_support\_code() or  $c$ \_support\_code\_apply() and call them from this code.

#### **c\_cleanup\_code\_struct**(*node*, *name*)

Allows you to specify code that will be inserted in the struct destructor of the Op. This is for cleaninp up allocations and stuff like this when the thunk is released (when you "free" a compiled function using this op).

#### **infer\_shape**(*node*, *(i0\_shapes*, *i1\_shapes*, *...)*)

Allow optimizations to lift the Shape op over this op. An example of why this is good is when we only need the shape of a variable: we will be able to obtain it without computing the variable itself.

Must return a list where each element is a tuple representing the shape of one output.

For example, for the matrix-matrix product in fer shape will have as inputs (node,  $((x0,x1),$  $(y0,y1)$ ) and should return  $[(x0, y1)]$ . Both the inputs and the return value may be Theano variables.

#### **c\_code\_cache\_version**()

Must return a tuple of hashable objects like integers. This specifies the version of the code. It is used to cache the compiled code. You MUST change the returned tuple for each change in the code. If you don't want to cache the compiled code return an empty tuple or don't implement it.

#### **c\_code\_cache\_version\_apply**(*node*)

Overrides  $c_{\text{code} \text{cache}}$   $\text{cache}$   $\text{version}$  () if defined, but otherwise has the same contract.

#### **python\_constant\_folding**(*node*)

Optional. If present this method will be called before doing constant folding of a node, with that node as a parameter. If it return True, we will not generate c code when doing constant folding of this node. This is useful when the compilation of the c code will be longer then the computation in python (e.g. Elemwise of scalars).

In addition, this allow to lower the number of compiled module and disk access. Particularly useful when the file system load is high or when theano compilation directory is shared by many process (like on a network file server on a cluster).

#### <span id="page-246-0"></span>**get\_params**(*node*)

(optional) If defined, should return the runtime params the op needs. These parameters will be passed to the C code through the variable named in *sub['params']*. The variable is also available for use in the code returned by  $c\_init\_code\_struct()$ . If it returns *None* this is considered the same as if the method was not defined.

If this method is defined and does not return *None*, then the Op *must* have a *params\_type* property with the Type to use for the params variable.

## **\_f16\_ok**

(optional) If this attribute is absent or evaluates to *False*, C code will be disabled for the op if any of its inputs or outputs contains float16 data. This is added as a check to make sure we don't compute wrong results since there is no hardware float16 type so special care must be taken to make sure operations are done correctly.

If you don't intend to deal with float16 data you can leave this undefined.

This attribute is internal and may go away at any point during developpment if a better solution is found.

The name argument is currently given an invalid value, so steer away from it. As was the case with Type, sub['fail'] provides failure code that you *must* use if you want to raise an exception, after setting the exception message.

The node argument is an *[Apply](#page-153-2)* node representing an application of the current Op on a list of inputs, producing a list of outputs. input\_names and output\_names arguments contain as many strings as there are inputs and outputs to the application of the Op and they correspond to the name that is passed to the type of each Variable in these lists. For example, if node.inputs  $[0]$ .type == double, then input\_names[0] is the name argument passed to double.c\_declare etc. when the first input is processed by Theano.

In a nutshell, input\_names and output\_names parameterize the names of the inputs your operation needs to use and the outputs it needs to put variables into. But this will be clear with the examples.

## **Defining the methods**

We will be defining C code for the multiplication Op on doubles.

c\_code

```
def c_code(node, name, input_names, output_names, sub):
    x_name, y_name = input_names[0], input_names[1]
    output_name = output_names[0]
    return """
    % (output_name) s = % (x_name) s * % (y_name) s;" " " " % locals ()mul.c\_code = c\_code
```
And that's it. As we enter the scope of the C code we are defining in the method above, many variables are defined for us. Namely, the variables x\_name, y\_name and output \_name are all of the primitive C double type and they were declared using the C code returned by double.c\_declare.

Implementing multiplication is as simple as multiplying the two input doubles and setting the output double to what comes out of it. If you had more than one output, you would just set the variable(s) for each output to what they should be.

Warning: Do *NOT* use C's return statement to return the variable(s) of the computations. Set the output variables directly as shown above. Theano will pick them up for you.

## c\_code\_cleanup

There is nothing to cleanup after multiplying two doubles. Typically, you won't need to define this method unless you malloc() some temporary storage (which you would free() here) or create temporary Python objects (which you would Py\_XDECREF() here).

#### **Final version**

As before, I tried to organize the code in order to minimize repetition. You can check that mul produces the same C code in this version that it produces in the code I gave above.

```
from theano import gof
class BinaryDoubleOp(gof.Op):
   props = ("name", "fn", "ccode")def __init__(self, name, fn, ccode):
       self.name = nameself.fn = fn
```

```
self.ccode = ccode
    def make_node(self, x, y):
         if isinstance(x, (int, float)):
             x = qof.Constant(double, x)if isinstance(y, (int, float)):
              y = gof. Constant (double, y)
         if x.type != double or y.type != double:
              raise TypeError('%s only works on doubles' % self.name)
         return gof.Apply(self, [x, y], [double()])
    def perform(self, node, inp, out):
         x, y = inpz<sub>r</sub> = outz[0] = self.fn(x, y)def __str__(self):
         return self.name
    def c_code(self, node, name, inp, out, sub):
         x, y = inpz<sub>t</sub> = outreturn self.ccode % locals()
add = BinaryDoubleOp(name='add',
                         fn=lambda x, y: x + y,ccode=" \frac{8}{3}(z) s = \frac{8}{3}(x) s + \frac{8}{3}(y) s; ")
sub = BinaryDoubleOp(name='sub',
                         fn=lambda x, y: x - y,
                         ccode="\frac{8}{6}(z)s = \frac{8}{6}(x)s - \frac{8}{6}(y)s;")
mul = BinaryDoubleOp(name='mul',
                         fn=lambda x, y: x * y,
                         ccode="\frac{8}{2}(z)s = \frac{8}{2}(x)s + \frac{8}{2}(y)s;")
div = BinaryDoubleOp(name='div',fn=lambda x, y: x / y,
                         ccode="\frac{8}{6}(z)s = \frac{8}{6}(x)s / \frac{8}{6}(y)s;")
```
## **Using Op params**

The Op params is a facility to pass some runtime parameters to the code of an op without modifying it. It can enable a single instance of C code to serve different needs and therefore reduce compilation.

The code enables you to pass a single object, but it can be a struct or python object with multiple values if you have more than one value to pass.

We will first introduce the parts involved in actually using this functionality and then present a simple working example.

# **The params type**

You can either reuse an existing type such as Generic or create your own.

Using a python object for your op parameters (Generic) can be annoying to access from C code since you would have to go through the Python-C API for all accesses.

Making a purpose-built class may require more upfront work, but can pay off if you reuse the type for a lot of Ops, by not having to re-do all of the python manipulation.

## **The params object**

The object that you use to store your param values must be hashable and comparable for equality, because it will be stored in a dictionary at some point. Apart from those requirements it can be anything that matches what you have declared as the params type.

## **Defining a params type**

Note: This section is only relevant if you decide to create your own type.

The first thing you need to do is to define a Theano Type for your params object. It doesn't have to be complete type because only the following methods will be used for the type:

- [filter](#page-211-0)
- $\bullet$   $\_\,eq$
- $\bullet$  \_hash\_
- values eq

Additionaly if you want to use your params with C code, you need the following methods:

- [c\\_declare](#page-235-0)
- [c\\_init](#page-235-1)
- [c\\_extract](#page-235-2)
- [c\\_cleanup](#page-235-3)

You can also define other convenience methods such as  $c$ <sub>neaders</sub> if you need any special things.

## **Registering the params with your Op**

To declare that your Op uses params you have to set the class attribute params\_type to an instance of your params Type.

**Note:** If you want to have multiple parameters, Theano provides the convenient class [theano.gof.](#page-383-0) [params\\_type.ParamsType](#page-383-0) that allows to bundle many parameters into one object that will be available in both Python (as a Python object) and C code (as a struct). See *[ParamsType tutorial and API documentation](#page-380-1)* for more infos.

For example if we decide to use an int as the params the following would be appropriate:

```
class MyOp(Op):
   params_type = Generic()
```
After that you need to define a get\_params() method on your class with the following signature:

```
def get_params(self, node)
```
This method must return a valid object for your Type (an object that passes filter()). The *node* parameter is the Apply node for which we want the params. Therefore the params object can depend on the inputs and outputs of the node.

Note: Due to implementation restrictions, None is not allowed as a params object and will be taken to mean that the Op doesn't have parameters.

Since this will change the expected signature of a few methods, it is strongly discouraged to have your get\_params() method return None.

# **Signature changes from having params**

Having declared a params for your Op will affect the expected signature of  $perform()$ . The new expected signature will have an extra parameter at the end which corresponds to the params object.

Warning: If you do not account for this extra parameter, the code will fail at runtime if it tries to run the python version.

Also, for the C code, the *sub* dictionary will contain an extra entry *'params'* which will map to the variable name of the params object. This is true for all methods that recieve a *sub* parameter, so this means that you can use your params in the  $c$  code and  $c$  init code struct method.

# **A simple example**

This is a simple example which uses a params object to pass a value. This Op will multiply a scalar input by a fixed floating point value.

Since the value in this case is a python float, we chose Generic as the params type.

```
from theano import Op
from theano.gof.type import Generic
from theano.scalar import as_scalar
class MulOp(Op):
    params_type = Generic()
    \_props = ('mul',')def __init__(self, mul):
        self.mul = float(mul)def get_params(self, node):
        return self.mul
    def make_node(self, inp):
        inp = as\_scalar(inp)return Apply(self, [inp], [inp.type()])
    def perform(self, node, inputs, output_storage, params):
        # Here params is a python float so this is ok
        output\_storage[0][0] = inputs[0] *paramsdef c_code(self, node, name, inputs, outputs, sub):
        return ("\frac{1}{6} (z) s = \frac{2}{6} (x) s * PyFloat_AsDouble (\frac{2}{6} (p) s);" \frac{8}{6}dict(z=outputs[0], x=inputs[0], p=sub['params']))
```
## **A more complex example**

This is a more complex example which actually passes multiple values. It does a linear combination of two values using floating point weights.

```
from theano import Op
from theano.gof.type import Generic
from theano.scalar import as_scalar
class ab(object):
   def __init__(self, alpha, beta):
       self.alpha = alpha
       self.beta = beta
   def __hash__(self):
       return hash((type(self), self.alpha, self.beta))
   def __eq__(self, other):
        return (type(self) == type(other) and
                self.alpha == other.alpha and
                self.beta == other.beta)
class Mix(Op):
   params_type = Generic()
```
```
\_props = ('alpha', 'beta')def __init__(self, alpha, beta):
    self.alpha = alpha
    self.beta = beta
def get_params(self, node):
    return ab(alpha=self.alpha, beta=self.beta)
def make_node(self, x, y):
    x = as\_scalar(x)y = as scalar(y)return Apply(self, [x, y], [x.type()])
def c_support_code_struct(self, node, name):
    return """
    double alpha-\frac{2}{3} (name) s;
    double beta % (name) s;
    """ % dict(name=name)
def c_init_code_struct(self, node, name, sub):
    return """{
    PyObject *tmp;
    tmp = PyObject\_GetAttrString({\frac{2}{9}}/p)s, "alpha");
    if (tmp == NULL)
      %(fail)s
    alpha % (name) s = PyFloat AsDouble (tmp);Py_DECREF(%(tmp)s);
    if (PyErr_Occurred())
      %(fail)s
    tmp = PyObject_GetAttrString({\partial p})s, "beta");if (tmp == NULL)%(fail)s
    beta_{s} (name)s = PyFloat_AsDouble(tmp);
    Py_DECREF(tmp);
    if (PyErr_Occurred())
      %(fail)s
    }""" % dict(name=name, p=sub['params'], fail=sub['fail'])
def c_code(self, node, name, inputs, outputs, sub):
    return """
    \frac{1}{2}(z)s = \text{alpha}_{\frac{1}{2}}(name)s + \frac{1}{2}(x)s + \text{beta}_{\frac{1}{2}}(name)s + \frac{1}{2}(y)s)""" % dict(name=name, z=outputs[0], x=inputs[0], y=inputs[1])
```
# **Extending Theano with a GPU Op**

Note: This covers the *[gpuarray](#page-86-0)* back-end for the GPU.

This tutorial covers how to extend Theano with an op that offers a GPU implementation. It assumes you are

familiar with how to write new Theano ops. If that is not the case you should probably follow the *[Creating](#page-175-0) [a new Op: Python implementation](#page-175-0)* and *[Extending Theano with a C Op](#page-189-0)* sections before continuing on.

Writing a new GPU op can be done in Python for some simple tasks, but will usually done in C to access the complete API and avoid paying the overhead of a Python function call.

### **Dealing With the Context**

One of the major differences with GPU ops is that they require a context (a.k.a. device) to execute. Most of the time you can infer the context to run on from your inputs. There is a way for the user to transfer things between contexts and to tag certain variables for transfer. It might also be the case that your inputs are not all from the same context and you would have to choose which one to run on.

In order to support all of those options and have a consistent interface, the and grading v. [basic\\_ops.infer\\_context\\_name\(\)](#page-389-0) was written. An example usage is below:

```
def make_node(self, a, b, c):
   ctx = infer context name(a, b, c)
   a = as qpuarray variable(a, ctx)
   b = as\_gquarray\_variable(b, ctx)c = as\_gquarray\_variable(c, ctx)return Apply(self, [a, b, c], [a.type()])
```
In this example the Op takes three inputs, all on the GPU. In case one or more of your inputs is not supposed to be on the GPU, you should not pass it to infer\_context\_name() or call as\_gpuarray\_variable() on it.

Also note that [theano.gpuarray.basic\\_ops.as\\_gpuarray\\_variable\(\)](#page-389-1) takes context\_name as a mandatory parameter. This is because it's not enough to know you want the value to be on the GPU, you also want to know which GPU to put it on. In almost all cases, you can pass in the return value of infer\_context\_name() there.

If you also need the context during runtime (for example to allocate the output), you can use the context of one of your inputs to know which one to use. Here is another example:

```
def perform(self, node, inputs, output_storage):
   A, B = inputs
   C_{I} = output_storage
   C[0] = pygpu.empty([A.shape[0], B.shape[1]], dtype=A.dtype, A.context)pygpu.blas.gemm(1, A, B, 0, C, overwrite_c=True)
```
Finally if you require the context before perform, such as during make\_thunk() to initialize kernels and such, you can access the context of your inputs through the type of the variables:

```
def make_thunk(self, node, storage_map, compute_map, no_recycling):
   ctx = node.inputs[0].type.context
```
Note that GpuArrayType objects also have a context\_name attribute which is the symbolic equivalent of context. It can't be used for calls to pygpu or libgpuarray, but it should be used for theano operations and variables.

The last place where you might need the context is in the C initialization code. For that you will have to use the *[params](#page-248-0)*. The params type should be theano.gpuarray.type.gpu\_context\_type and the params object should be a context object from one of your input variables:

```
def get_params(self, node):
   return node.inputs[0].type.context
```
If you don't have any input variables on the GPU you can follow the the example of  $G_{PUFromHost}$  or  $G_{\text{PUE}}$   $y e$ . This is not a case that you should encounter often, so it will not be covered further.

### **Defining New Kernels**

If your op needs to do some transformation on the data, chances are that you will need to write a new kernel. The best way to do this is to leverage *[GpuKernelBase](#page-388-0)* (or *[CGpuKernelBase](#page-387-2)* if you want to use the COp functionality).

For plain *[GpuKernelBase](#page-388-0)*, you have to define a method called gpu\_kernels which returns a list of [Kernel](#page-388-1) objects. You can define as many kernels as you want for a single op. An example would look like this:

```
def gpu_kernels(self, node, name):
   code = """"KERNEL void k(GLOBAL MEM ga double *a, ga size n, ga size m) {
   qa size nb = n < m ? n : m;
    for (ga\_size i = LID_0; i < nb; i += LDIM_0) {
        a[i*m + i] = 1;}
}"""
   return [Kernel(
           code=code, name="k",
            params=[gpuarray.GpuArray, gpuarray.SIZE, gpuarray.SIZE],
            flags=Kernel.get_flags('float64'))]
```
If you want to use COp, then you should use CGpuKernelBase instead. It adds a new section to the parsed files whose tag is kernels. Inside that section you can define some kernels with #kernel name:params:flags.

Here name is the name of the kernel function in the following code, params is a comma-separeted list of numpy typecode names. There are three exceptions for size\_t which should be noted as size, ssize\_t which should be noted as  $s$  size and a pointer which should be noted as  $\star$ .

flags is a |-separated list of C kernel flag values (can be empty). The same kernel definition as above would look like this with CGpuKernelBase:

```
#section kernels
#kernel k : *, size, size : GA_USE_DOUBLE
KERNEL void k(GLOBAL_MEM ga_double *a, ga_size n, ga_size m) {
    ga size nb = n < m ? n : m;
    for (ga_size i = LID_0; i < nb; i += LDIM_0) {
```

```
a[i*m + i] = 1;}
```
}

The second method is to handle the kernel compilation and cache on your own. This is not recommended because there are lots of details to pay attention to that can cripple your performance if not done right, which GpuKernelBase handles for you. But if you really want to go this way, then you can look up the C API for kernels in libgpuarray.

In any case you will need to call your compiled kernel with some data, in most cases in your  $c \text{ code }()$ method. This is done by using the provided wrapper function. An example calling the above kernel would be:

```
size_t dims[2];
size t n = 256;
// ...
err = k\_scal1(1, \text{sn}, 0, input \rightarrow qa.data, dims[0], dims[1]);// ...
```
If you want explicit control over the scheduling, you can use the *call* wrapper instead which works like this:

```
size_t ls, gs;
// ...
qs = 1;ls = 256;err = k_call(1, \&qs, \&ls, 0, input->qa.data, dims[0], dims[1]);
```
The name of the wrapper function depends on the name you passed to Kernel() when you declared it (or the name in your *#kernel* statement). It defaults to *name + '\_call' or '\_scall'*.

For other operations in the C code you should refer to the [libgpuarray documentation.](http://deeplearning.net/software/libgpuarray/)

# **Dealing with float16**

To support limited-precision storage in a kernel you have to be careful to load values properly, declare working memory in float32 and write results properly. To help with that some functions have been declared in [theano.gpuarray.fp16\\_help](#page-421-0).

To load the inputs you should wrap the read with the function returned by  $load_w()$ . Similarly writes should be wrapped in the function returned by  $w$ rite  $w(t)$ . Finally working data should have the type returned by [work\\_dtype\(\)](#page-422-1).

Here is  $a + 1$  kernel that is not ready to deal with float  $16$  input:

```
type_x = dtype_to_ctype(x.dtype)type_y = dtype_to_ctype(y.dtype)
"''"''"''"KERNEL void k(const qa_size n, %(type_x)s *x, %(type_y)s *y) {
   ga\_size i = GID_0 * LDIM_0 + LID_0;% (type_X) z = x[i];z \neq 1;y[i] = z;}
""" % dict(dtype_x=dtype_x, dtype_y=dtype_y)
```
Here is the same kernel, but now ready to handle float 16:

```
type_x = dtype_to_ctype(x.dtype)
type_y = dtype_to_ctype(y.dtype)
work_x = dtype_to_ctype(work_dtype(x.dtype))
load_x = load_w(x.dtype)write_y = write_w(y, dtype)\pi \pi \piKERNEL void k(const ga_size n, %(type_x)s *x, *(type_y)s *y) {
   ga\_size i = GID_0 * LDIM_0 + LID_0;% (work_x) z = % (load_x) (x[i]);z += 1;
    y[i] = % (write_y)(z);}
""" % dict(dtype_x=dtype_x, dtype_y=dtype_y, work_x=work_x, load_x=load_x,
           write_y=write_y)
```
Once you have converted your kernels for float 16 support you need to tag your op with  $_f16_0k = True$ so that the linker will accept to generate C code on float16 types. This is done by inserting it as a class property like this:

**class SomeOp**(Op): \_f16\_ok = **True**

If this attribute is not present or is False, the linker will print a message saying that it's refusing to use C code for float16 for the op.

# **A Complete Example**

This is a complete example using both approches for a implementation of the Eye operation.

### **GpuKernelBase**

### **Python File**

```
class GpuEye(GpuKernelBase, Op):
    "''"''"''"
```

```
Eye for GPU.
    "''"''"''"props = ('dtype', 'context_name')
    _f16_ok = True
    def __init__(self, dtype=None, context_name=None):
        if dtype is None:
            dtype = config.floadXself.dtype = dtype
        self.context_name = context_name
    def get_params(self, node):
        return get_context(self.context_name)
    def make_node(self, n, m, k):
        n = tensor.as_tensor_variable(n)
        m = tensor.as_tensor_variable(m)k = tensor.a s_tensor_variable(k)assert n.ndim == 0
        assert m.ndim == 0
        assert k.ndim == 0
        otype = GpuArrayType(dtype=self.dtype,
                             broadcastable=(False, False),
                             context_name=self.context_name)
        return Apply(self, [n, m, k], [otype()])
    def infer_shape(self, node, in_shapes):
        out_shape = [node.inputs[0], node.inputs[1]]
        return [out_shape]
    def grad(self, inp, grads):
        return [grad_undefined(self, i, inp[i])
                for i in xrange(3)]
    def gpu_kernels(self, node, name):
        code = """KERNEL void eye(GLOBAL_MEM % (ctype) s *a, ga\_size a_off,ga_size n, ga_size m, ga_ssize k) {
    a = (GLOBAL_MEM *(ctype)s *)(((GLOBAL_MEM char *)a) + a_of;ga_ssize \text{coff} = \text{max}(k, (ga\_ssize) 0);ga_ssize roff = -min(k, (ga\_ssize) 0);ga\_size nb = (ga\_size) min(n - roff, m - coff);
    for (ga\_size i = LID_0; i < nb; i += LDIM_0) {
        a[(i + roff)*m + i + coff] = %(write_a)s(1);}
}""" % dict(ctype=pygpu.gpuarray.dtype_to_ctype(self.dtype),
            name=name, write_a=write_w(self.dtype))
        return [Kernel(
                code=code, name="eye",
                params=[gpuarray.GpuArray, gpuarray.SIZE, gpuarray.SIZE,
                        gpuarray.SIZE, gpuarray.SSIZE],
```

```
flags=Kernel.get_flags(self.dtype),
            objvar='k_eye_' + name)]
def c_code(self, node, name, inp, out, sub):
    if len(inp) == 2:
        n, m = inpk = 0elif len(inp) == 3:
        n, m, k = inpz_i = out
    fail = sub['fail']ctx = sub['params']
    typecode = pygpu.gpuarray.dtype_to_typecode(self.dtype)
    kname = self.gpu_kernels(node, name)[0].objvar
    S = """
    size_t dims[2] = {0, 0};
    size_t ls, gs;
    ssize_t k;
    size t col off;
    size_t row_off;
    int err;
    dims[0] = ((dtype_{g(n)s*})PyArray_DATA({g(n)s})[0];dims[1] = ((dtype_{g}(m) s*) PyArray_DATA({g}(m) s))[0];k = ((dtype_{k}(k) s*) PyArray_DATA({k}(k) s))[0];Py<sup>CLEAR</sup>(*(z)s);
    \frac{1}{6} (z) s = pygpu_zeros(2, dims,
                          %(typecode)s,
                         GA_C_ORDER,
                          %(ctx)s, Py_None);
    if ({\frac{6}{2}}(z)s == NULL) {
        %(fail)s
    }
    ls = 1;qs = 256;col_of = (size_t) (k > 0?k:0);row_off = (size_t) (k < 0? - k:0);if (row_off < dims[0] &c col_off < dims[1]) {
        err = eye_call(1, &gs, &ls, 0, \frac{8}{2}(z)s->ga.data, \frac{8}{2}(z)s->ga.offset,
                        dims[0], dims[1], k);
        if (err != GA_NO_ERROR) {
            PyErr_Format(PyExc_RuntimeError,
                           "gpuarray error: kEye: %%s. n%%lu, m=%%lu.",
                           GpuKernel_error(&%(kname)s, err),
                           (unsigned long)dims[0], (unsigned long)dims[1]);
             %(fail)s;
        }
    }
```

```
""" % locals()
    return s
def c_code_cache_version(self):
    return (10,)
```
# **CGpuKernelBase**

# **Python File**

```
class GpuEye(CGpuKernelBase, Op):
    \pi \pi \piEye for GPU.
    "''"''"props = ('dtype', 'context_name')params_type = ParamsType(typecode=int_t, context=gpu_context_type)
   def __init__(self, dtype=None, context_name=None):
       if dtype is None:
            dtype = config.floatX
        self.dtype = dtype
        self.context_name = context_name
        CGpuKernelBase.__init__(self, ['c_code/tstgpueye.c'],
                                 'APPLY_SPECIFIC(tstgpueye)')
   def get_params(self, node):
        from pygpu.gpuarray import dtype_to_typecode
        return self.params_type.get_params(typecode=dtype_to_typecode(self.
˓→dtype),
                                            context=get_context(self.context_
\rightarrowname))
   def c_headers(self):
       return ['<gpuarray/types.h>', '<gpuarray/kernel.h>']
    def make_node(self, n, m):
       n = tensor.as_tensor_variable(n)
       m = tensor.as_tensor_variable(m)
       assert n.ndim == 0
        assert m.ndim == 0
        otype = GpuArrayType(dtype=self.dtype,
                             broadcastable=(False, False),
                             context_name=self.context_name)
        return Apply(self, [n, m], [otype()])
   def infer_shape(self, node, in_shapes):
        out_shape = [node.inputs[0], node.inputs[1]]
```

```
return [out_shape]
def grad(self, inp, grads):
    return [grad_undefined(self, i, inp[i])
            for i in xrange(2)]
```
#### **tstgpueye.c**

```
#section kernels
#kernel eye : *, size, size, size :
/* The eye name will be used to generate supporting objects. The only
  you probably need to care about is the kernel object which will be
  named 'k_-' + <the name above> (k_eye in this case). This name also
  has to match the kernel function name below.
 \star/KERNEL void eye(GLOBAL_MEM DTYPE_OUTPUT_0 *a, ga_size a_off, ga_size n, ga_
˓→size m) {
 a = (GLOBAL_MEM DTYPE\_OUTPUT_0 *) (((GLOBAL_MEM char *)a) + a_off);
 qa_size nb = n < m ? n : m;
 for (ga_size i = LID_0; i < nb; i += LDIM_0) {
   a[i \star m + i] = 1;}
}
#section support_code_struct
int APPLY_SPECIFIC(tstgpueye)(PyArrayObject *n, PyArrayObject *m,
                              PyGpuArrayObject **z, PARAMS_TYPE* params) {
 size_t dims[2] = {0, 0};
 size_t ls, gs;
 void *args[3];
 int err;
 dims[0] = ((DTYPE_INPUT_0 *)PyArray_DATA(n))[0];
 dims[1] = ((DTYPE_INPUT_1 *)PyArray_DATA(m))[0];
 Py_XDECREF(*z);
  *z = pygpu_zeros(2, \text{dims},params->typecode,
                   GA_C_ORDER,
                   params->context, Py_None);
  if (*z == NULL)return -1;
 ls = 1;qs = 256;/* The eye_call name comes from the kernel declaration above. */err = eye call(1, &gs, &ls, 0, (*z)->ga.data, (*z)->ga.offset, dims[0],
\rightarrowdims[1]);
```

```
if (err != GA_NO_ERROR) {
   PyErr_Format(PyExc_RuntimeError,
                 "gpuarray error: kEye: %s. n%lu, m=%lu.",
                 GpuKernel_error(&k_eye, err),
                 (unsigned long)dims[0], (unsigned long)dims[1]);
    return -1;
 }
 return 0;
}
```
# **Wrapping Exisiting Libraries**

# **PyCUDA**

For things in PyCUDA (or things wrapped with PyCUDA), we usually need to create a PyCUDA context. This can be done with the following code:

```
with gpuarray_cuda_context:
   pycuda_context = pycuda.driver.Context.attach()
```
If you don't need to create a context, because the library doesn't require it, you can also just use the pygpu context and a *with* statement like above for all your code which will make the context the current context on the cuda stack.

GpuArray objects are compatible with PyCUDA and will expose the necessary interface so that they can be used in most things. One notable exception is PyCUDA kernels which require native objects. If you need to convert a pygpu GpuArray to a PyCUDA GPUArray, this code should do the trick:

```
assert pygpu_array.flags['IS_C_CONTIGUOUS']
pycuda_array = pycuda.gpuarray.GPUArray(pygpu_array.shape,
                                         pygpu_array.dtype,
                                         base=pygpu_array,
                                         gpudata=(pygpu_array.gpudata +
                                                  pygpu_array.offset))
```
As long as the computations happen on the NULL stream there are no special considerations to watch for with regards to synchronization. Otherwise, you will have to make sure that you synchronize the pygpu objects by calling the *.sync()* method before scheduling any work and synchronize with the work that happens in the library after all the work is scheduled.

# **Graph optimization**

In this section we will define a couple optimizations on doubles.

### Todo

This tutorial goes way too far under the hood, for someone who just wants to add yet another pattern to the libraries in tensor.opt for example.

We need another tutorial that covers the decorator syntax, and explains how to register your optimization right away. That's what you need to get going.

Later, the rest is more useful for when that decorator syntax type thing doesn't work. (There are optimizations that don't fit that model).

Note: The optimization tag *cxx\_only* is used for optimizations that insert Ops which have no Python implementation (so they only have C code). Optimizations with this tag are skipped when there is no C++ compiler available.

### **Global and local optimizations**

First, let's lay out the way optimizations work in Theano. There are two types of optimizations: *global* optimizations and *local* optimizations. A global optimization takes a FunctionGraph object (a FunctionGraph is a wrapper around a whole computation graph, you can see its documentation for more details) and navigates through it in a suitable way, replacing some Variables by others in the process. A local optimization, on the other hand, is defined as a function on a *single [Apply](#page-153-0)* node and must return either False (to mean that nothing is to be done) or a list of new Variables that we would like to replace the node's outputs with. A *[Navigator](#page-270-0)* is a special kind of global optimization which navigates the computation graph in some fashion (in topological order, reverse-topological order, random order, etc.) and applies one or more local optimizations at each step.

Optimizations which are holistic, meaning that they must take into account dependencies that might be all over the graph, should be global. Optimizations that can be done with a narrow perspective are better defined as local optimizations. The majority of optimizations we want to define are local.

### **Global optimization**

A global optimization (or optimizer) is an object which defines the following methods:

### class **Optimizer**

**apply**(*fgraph*)

This method takes a FunctionGraph object which contains the computation graph and does modifications in line with what the optimization is meant to do. This is one of the main methods of the optimizer.

#### **add\_requirements**(*fgraph*)

This method takes a FunctionGraph object and adds *[features](#page-367-0)* to it. These features are "plugins" that are needed for the apply method to do its job properly.

#### **optimize**(*fgraph*)

This is the interface function called by Theano.

*Default:* this is defined by Optimizer as add requirement(fgraph); apply(fgraph).

See the section about FunctionGraph to understand how to define these methods.

#### **Local optimization**

A local optimization is an object which defines the following methods:

#### class **LocalOptimizer**

#### **transform**(*node*)

This method takes an *[Apply](#page-153-0)* node and returns either False to signify that no changes are to be done or a list of Variables which matches the length of the node's outputs list. When the LocalOptimizer is applied by a Navigator, the outputs of the node passed as argument to the LocalOptimizer will be replaced by the list returned.

### **One simplification rule**

For starters, let's define the following simplification:

$$
\frac{xy}{y} = x
$$

We will implement it in three ways: using a global optimization, a local optimization with a Navigator and then using the PatternSub facility.

### **Global optimization**

Here is the code for a global optimization implementing the simplification described above:

```
import theano
from theano import gof
from theano.gof import toolbox
class Simplify(gof.Optimizer):
   def add_requirements(self, fgraph):
        fgraph.attach_feature(toolbox.ReplaceValidate())
    def apply(self, fgraph):
        for node in fgraph.toposort():
            if node.op == true_div:
                x, y = node.inputsz = node.outputs[0]if x.owner and x.owner.op == mul:
                    a, b = x.owner.inputs
                    if y == a:
                        fgraph.replace_validate(z, b)
                    elif y == b:
                        fgraph.replace_validate(z, a)
simplify = Simplify()
```
#### Todo

What is add\_requirements? Why would we know to do this? Are there other requirements we might want to know about?

Here's how it works: first, in add\_requirements, we add the ReplaceValidate *[FunctionGraph](#page-367-0) [Features](#page-367-0)* located in *[toolbox – \[doc TODO\]](#page-368-0)*. This feature adds the replace\_validate method to fgraph, which is an enhanced version of replace that does additional checks to ensure that we are not messing up the computation graph (note: if ReplaceValidate was already added by another optimizer, extend will do nothing). In a nutshell, toolbox.ReplaceValidate grants access to fgraph. replace\_validate, and fgraph.replace\_validate allows us to replace a Variable with another while respecting certain validation constraints. You can browse the list of *[FunctionGraph Feature List](#page-368-1)* and see if some of them might be useful to write optimizations with. For example, as an exercise, try to rewrite Simplify using NodeFinder. (Hint: you want to use the method it publishes instead of the call to toposort!)

Then, in apply we do the actual job of simplification. We start by iterating through the graph in topological order. For each node encountered, we check if it's a div node. If not, we have nothing to do here. If so, we put in x, y and z the numerator, denominator and quotient (output) of the division. The simplification only occurs when the numerator is a multiplication, so we check for that. If the numerator is a multiplication we put the two operands in a and b, so we can now say that  $z = (a * b) / y$ . If  $y == a$  then  $z == b$  and if  $y == b$  then  $z == a$ . When either case happens then we can replace z by either a or b using fgraph. replace\_validate - else we do nothing. You might want to check the documentation about *[Variable](#page-154-0)* and *[Apply](#page-153-0)* to get a better understanding of the pointer-following game you need to get ahold of the nodes of interest for the simplification  $(x, y, z, a, b, etc.).$ 

Test time:

```
>>> from theano.scalar import float64, add, mul, true_div
>>> x = float64('x')
>>> y = float64('y')
>>> z = float64('z')
\Rightarrow a = add(z, mul(true_div(mul(y, x), y), true_div(z, x)))
>>> e = gof.FunctionGraph([x, y, z], [a])
>>> e
[add(z, mul(true\_div(mul(y, x), y), true\_div(z, x)))]>>> simplify.optimize(e)
>>> e
[add(z, mul(x, true\_div(z, x)))]
```
Cool! It seems to work. You can check what happens if you put many instances of  $\frac{xy}{y}$  in the graph. Note that it sometimes won't work for reasons that have nothing to do with the quality of the optimization you wrote. For example, consider the following:

```
\Rightarrow x = \text{float64('x')}>>> y = float64('y')
\Rightarrow z = \text{float64('z')}\Rightarrow a = true_div(mul(add(y, z), x), add(y, z))
>>> e = gof.FunctionGraph([x, y, z], [a])
>>> e
```

```
[true\_div(mul(add(y, z), x), add(y, z))]>>> simplify.optimize(e)
>>> e
[true\_div(mul(add(y, z), x), add(y, z))]
```
Nothing happened here. The reason is:  $\text{add}(y, z)$  ! =  $\text{add}(y, z)$ . That is the case for efficiency reasons. To fix this problem we first need to merge the parts of the graph that represent the same computation, using the MergeOptimizer defined in theano.gof.opt.

```
>>> from theano.gof.opt import MergeOptimizer
>>> MergeOptimizer().optimize(e)
(0, \ldots, \text{None}, \text{None}, \{\}, 1, 0)>>> e
[true\_div(mul(*1 \rightarrow add(y, z), x), *1)]>>> simplify.optimize(e)
>>> e
[x]
```
Once the merge is done, both occurrences of add(y, z) are collapsed into a single one and is used as an input in two places. Note that  $add(x, y)$  and  $add(y, x)$  are still considered to be different because Theano has no clue that add is commutative. You may write your own global optimizer to identify computations that are identical with full knowledge of the rules of arithmetics that your Ops implement. Theano might provide facilities for this somewhere in the future.

Note: FunctionGraph is a Theano structure intended for the optimization phase. It is used internally by function and is rarely exposed to the end user. You can use it to test out optimizations, etc. if you are comfortable with it, but it is recommended to use the function frontend and to interface optimizations with optdb (we'll see how to do that soon).

# **Local optimization**

The local version of the above code would be the following:

```
class LocalSimplify(gof.LocalOptimizer):
   def transform(self, node):
        if node.op == true_div:
            x, y = node.inputsif x.owner and x.owner.op == mul:
                a, b = x.owner.inputs
                if y == a:
                    return [b]
                elif y == b:
                    return [a]
        return False
    def tracks(self):
        # This should be needed for the EquilibriumOptimizer
        # but it isn't now
        # TODO: do this and explain it
```

```
return [] # that's not what you should do
```

```
local\_simply = LocalSimplify()
```
#### Todo

Fix up previous example... it's bad and incomplete.

The definition of transform is the inner loop of the global optimizer, where the node is given as argument. If no changes are to be made, False must be returned. Else, a list of what to replace the node's outputs with must be returned. This list must have the same length as node.ouputs. If one of node.outputs don't have clients(it is not used in the graph), you can put None in the returned list to remove it.

In order to apply the local optimizer we must use it in conjunction with a *[Navigator](#page-270-0)*. Basically, a *[Navigator](#page-270-0)* is a global optimizer that loops through all nodes in the graph (or a well-defined subset of them) and applies one or several local optimizers on them.

```
\Rightarrow x = \text{float64('x')}>>> y = float64('y')
\Rightarrow z = \text{float64('z')}\Rightarrow a = add(z, mul(true_div(mul(y, x), y), true_div(z, x)))
>>> e = gof.FunctionGraph([x, y, z], [a])
>>> e
[add(z, mul(true\_div(mul(y, x), y), true\_div(z, x)))]>>> simplify = gof.TopoOptimizer(local_simplify)
>>> simplify.optimize(e)
(<theano.gof.opt.TopoOptimizer object at 0x...>, 1, 5, 3, ..., ..., ...)
>>> e
[add(z, mul(x, true\_div(z, x)))]
```
# **OpSub, OpRemove, PatternSub**

Theano defines some shortcuts to make LocalOptimizers:

```
OpSub(op1, op2)
```
Replaces all uses of *op1* by *op2*. In other words, the outputs of all *[Apply](#page-153-0)* involving *op1* by the outputs of Apply nodes involving *op2*, where their inputs are the same.

#### **OpRemove**(*op*)

Removes all uses of *op* in the following way: if  $y = op(x)$  then y is replaced by x. *op* must have as many outputs as it has inputs. The first output becomes the first input, the second output becomes the second input, and so on.

# <span id="page-266-0"></span>**PatternSub**(*pattern1*, *pattern2*)

Replaces all occurrences of the first pattern by the second pattern. See  $PatternSub$ .

```
from theano.gof.opt import OpSub, OpRemove, PatternSub
```
# Replacing add by mul (this is not recommended for primarily

```
# mathematical reasons):
add_to_mul = OpSub(add, mul)# Removing identity
remove identity = OpRemove(identity)
# The "simplify" operation we've been defining in the past few
# sections. Note that we need two patterns to account for the
# permutations of the arguments to mul.
local simplify 1 = PatternSub((true div, (mul, 'x', 'y'), 'y'),
                              ' x')
local\_simply_2 = PatternSub((true\_div, (mul, 'x', 'y')), 'x'),'y')
```
Note: OpSub, OpRemove and PatternSub produce local optimizers, which means that everything we said previously about local optimizers apply: they need to be wrapped in a Navigator, etc.

### Todo

wtf is a navigator?

When an optimization can be naturally expressed using OpSub, OpRemove or PatternSub, it is highly recommended to use them.

WRITEME: more about using PatternSub (syntax for the patterns, how to use constraints, etc. - there's some decent doc at [PatternSub](#page-266-0) for those interested)

# **The optimization database (optdb)**

Theano exports a symbol called optdb which acts as a sort of ordered database of optimizations. When you make a new optimization, you must insert it at the proper place in the database. Furthermore, you can give each optimization in the database a set of tags that can serve as a basis for filtering.

The point of optdb is that you might want to apply many optimizations to a computation graph in many unique patterns. For example, you might want to do optimization X, then optimization Y, then optimization Z. And then maybe optimization Y is an EquilibriumOptimizer containing LocalOptimizers A, B and C which are applied on every node of the graph until they all fail to change it. If some optimizations act up, we want an easy way to turn them off. Ditto if some optimizations are very CPU-intensive and we don't want to take the time to apply them.

The optdb system allows us to tag each optimization with a unique name as well as informative tags such as 'stable', 'buggy' or 'cpu\_intensive', all this without compromising the structure of the optimizations.

# **Definition of optdb**

optdb is an object which is an instance of SequenceDB, itself a subclass of DB. There exist (for now) two types of DB, SequenceDB and EquilibriumDB. When given an appropriate Query, DB objects build an Optimizer matching the query.

A SequenceDB contains Optimizer or DB objects. Each of them has a name, an arbitrary number of tags and an integer representing their order in the sequence. When a Query is applied to a SequenceDB, all Optimizers whose tags match the query are inserted in proper order in a SequenceOptimizer, which is returned. If the SequenceDB contains DB instances, the Query will be passed to them as well and the optimizers they return will be put in their places.

An EquilibriumDB contains LocalOptimizer or DB objects. Each of them has a name and an arbitrary number of tags. When a Query is applied to an EquilibriumDB, all LocalOptimizers that match the query are inserted into an EquilibriumOptimizer, which is returned. If the SequenceDB contains DB instances, the Query will be passed to them as well and the LocalOptimizers they return will be put in their places (note that as of yet no DB can produce LocalOptimizer objects, so this is a moot point).

Theano contains one principal DB object, optdb, which contains all of Theano's optimizers with proper tags. It is recommended to insert new Optimizers in it. As mentioned previously, optdb is a SequenceDB, so, at the top level, Theano applies a sequence of global optimizations to the computation graphs.

# **Query**

A Query is built by the following call:

theano.gof.Query(include, require=None, exclude=None, subquery=None)

### class **Query**

### **include**

A set of tags (a tag being a string) such that every optimization obtained through this Query must have one of the tags listed. This field is required and basically acts as a starting point for the search.

### **require**

A set of tags such that every optimization obtained through this Query must have all of these tags.

### **exclude**

A set of tags such that every optimization obtained through this Query must have **none** of these tags.

### **subquery**

optdb can contain sub-databases; subquery is a dictionary mapping the name of a sub-database to a special Query. If no subquery is given for a sub-database, the original Query will be used again.

Furthermore, a Query object includes three methods, including, requiring and excluding which each produce a new Query object with include, require and exclude sets refined to contain the new [WRITEME]

### **Examples**

Here are a few examples of how to use a Query on optdb to produce an Optimizer:

```
from theano.gof import Query
from theano.compile import optdb
# This is how the optimizer for the fast_run mode is defined
fast run = optdb.query(Ouery(include=['fast run']))
# This is how the optimizer for the fast_compile mode is defined
fast_compile = optdb.query(Query(include=['fast_compile']))
# This is the same as fast_run but no optimizations will replace
# any operation by an inplace version. This assumes, of course,
# that all inplace operations are tagged as 'inplace' (as they
# should!)
fast run no inplace = optdb.query(Query(include=['fast run'],
                                        exclude=['inplace']))
```
# **Registering an Optimizer**

Let's say we have a global optimizer called simplify. We can add it to optdb as follows:

```
# optdb.register(name, optimizer, order, *tags)
optdb.register('simplify', simplify, 0.5, 'fast_run')
```
Once this is done, the FAST\_RUN mode will automatically include your optimization (since you gave it the 'fast run' tag). Of course, already-compiled functions will see no change. The 'order' parameter (what it means and how to choose it) will be explained in *[optdb structure](#page-270-1)* below.

### **Registering a LocalOptimizer**

LocalOptimizers may be registered in two ways:

- Wrap them in a Navigator and insert them like a global optimizer (see previous section).
- Put them in an EquilibriumDB.

Theano defines two EquilibriumDBs where you can put local optimizations:

#### **canonicalize**()

This contains optimizations that aim to *simplify* the graph:

•Replace rare or esoterical operations with their equivalents using elementary operations.

•Order operations in a canonical way (any sequence of multiplications and divisions can be rewritten to contain at most one division, for example;  $x \star x$  can be rewritten  $x \star x$  ?; etc.)

•Fold constants (Constant(2) \*Constant(2) becomes Constant(4))

#### **specialize**()

This contains optimizations that aim to *specialize* the graph:

•Replace a combination of operations with a special operation that does the same thing (but better).

For each group, all optimizations of the group that are selected by the Query will be applied on the graph over and over again until none of them is applicable, so keep that in mind when designing it: check carefully that your optimization leads to a fixpoint (a point where it cannot apply anymore) at which point it returns False to indicate its job is done. Also be careful not to undo the work of another local optimizer in the group, because then the graph will oscillate between two or more states and nothing will get done.

### <span id="page-270-1"></span>**optdb structure**

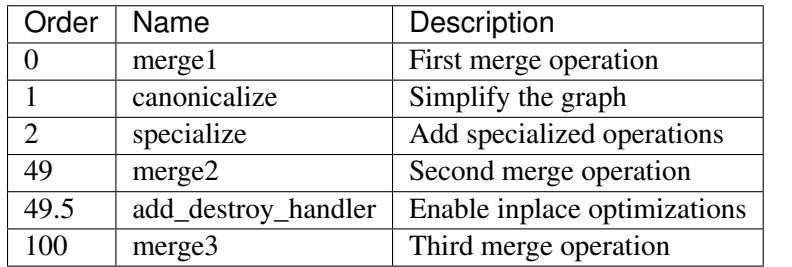

optdb contains the following Optimizers and sub-DBs, with the given priorities and tags:

The merge operations are meant to put together parts of the graph that represent the same computation. Since optimizations can modify the graph in such a way that two previously different-looking parts of the graph become similar, we merge at the beginning, in the middle and at the very end. Technically, we only really need to do it at the end, but doing it in previous steps reduces the size of the graph and therefore increases the efficiency of the process.

See previous section for more information about the canonicalize and specialize steps.

The add\_destroy\_handler step is not really an optimization. It is a marker. Basically:

Warning: Any optimization which inserts inplace operations in the computation graph must appear after the add\_destroy\_handler "optimizer". In other words, the priority of any such optimization must be  $>= 50$ . Failure to comply by this restriction can lead to the creation of incorrect computation graphs.

<span id="page-270-0"></span>The reason the destroy handler is not inserted at the beginning is that it is costly to run. It is cheaper to run most optimizations under the assumption there are no inplace operations.

# **Navigator**

### WRITEME

# **Profiling Theano function compilation**

You find that compiling a Theano function is taking too much time? You can get profiling information about Theano optimization. The normal *[Theano profiler](#page-148-0)* will provide you with very high-level information. The indentation shows the included in/subset relationship between sections. The top of its output look like this:

```
Function profiling
==================
 Message: PATH_TO_A_FILE:23
 Time in 0 calls to Function.__call__: 0.000000e+00s
 Total compile time: 1.131874e+01s
   Number of Apply nodes: 50
   Theano Optimizer time: 1.152431e+00s
      Theano validate time: 2.790451e-02s
   Theano Linker time (includes C, CUDA code generation/compiling): 7.
˓→893991e-02s
      Import time 1.153541e-02s
 Time in all call to theano.grad() 4.732513e-02s
```
Explanations:

- Total compile time: 1.131874e+01s gives the total time spent inside *theano.function*.
- Number of Apply nodes: 50 means that after optimization, there are 50 apply node in the graph.
- Theano Optimizer time: 1.152431e+00s means that we spend 1.15s in the theano. function phase where we optimize (modify) the graph to make it faster / more stable numerically / work on GPU /...
- Theano validate time: 2.790451e-02s means that we spent 2.8e-2s in the *validate* subset of the optimization phase.
- Theano Linker time (includes C, CUDA code generation/compiling): 7.893991e-02s means that we spent 7.9e-2s in *linker* phase of theano.function.
- Import time 1.153541e-02s is a subset of the linker time where we import the compiled module.
- Time in all call to theano.grad() 4.732513e-02s tells that we spent a total of 4.7e-2s in all calls to theano.grad. This is outside of the calls to theano.function.

The *linker* phase includes the generation of the C code, the time spent by g++ to compile and the time needed by Theano to build the object we return. The C code generation and compilation is cached, so the first time you compile a function and the following ones could take different amount of execution time.

### **Detailed profiling of Theano optimizer**

You can get more detailed profiling information about the Theano optimizer phase by setting to *True* the Theano flags [config.profile\\_optimizer](#page-336-0) (this require *config.profile* to be *True* as well).

This will output something like this:

```
Optimizer Profile
-----------------
SeqOptimizer OPT_FAST_RUN time 1.152s for 123/50 nodes before/after
˓→optimization
  0.028s for fgraph.validate()
  0.131s for callback
  time - (name, class, index) - validate time
  0.751816s - ('canonicalize', 'EquilibriumOptimizer', 4) - 0.004s
    EquilibriumOptimizer canonicalize
      time 0.751s for 14 passes
      nb nodes (start, end, max) 108 81 117
      time io_toposort 0.029s
      time in local optimizers 0.687s
       time in global optimizers 0.010s
        0 - 0.050s 27 (0.000s in global opts, 0.002s io_toposort) - 108 nodes.
˓→- ('local_dimshuffle_lift', 9) ('local_upcast_elemwise_constant_inputs', 5)
˓→('local_shape_to_shape_i', 3) ('local_fill_sink', 3) ('local_fill_to_alloc',
\leftrightarrow 2) \ldots1 - 0.288s 26 (0.002s in global opts, 0.002s io_toposort) - 117 nodes.
˓→- ('local_dimshuffle_lift', 8) ('local_fill_sink', 4) ('constant_folding',
˓→4) ('local_useless_elemwise', 3) ('local_subtensor_make_vector', 3) ...
        2 - 0.044s 13 (0.002s in global opts, 0.003s io_toposort) - 96 nodes -
˓→ ('constant_folding', 4) ('local_dimshuffle_lift', 3) ('local_fill_sink',
˓→3) ('local_useless_elemwise', 1) ('local_fill_to_alloc', 1) ...
        3 - 0.045s 11 (0.000s in global opts, 0.002s io_toposort) - 91 nodes -
˓→ ('constant_folding', 3) ('local_fill_to_alloc', 2) ('local_dimshuffle_lift
˓→', 2) ('local_mul_canonizer', 2) ('MergeOptimizer', 1) ...
        4 - 0.035s 8 (0.002s in global opts, 0.002s io_toposort) - 93 nodes -˓→('local_fill_sink', 3) ('local_dimshuffle_lift', 2) ('local_fill_to_alloc',
˓→1) ('MergeOptimizer', 1) ('constant_folding', 1)
        5 - 0.035s 6 (0.000s in global opts, 0.002s io_toposort) - 88 nodes -..
˓→('local_fill_sink', 2) ('local_dimshuffle_lift', 2) ('local_fill_to_alloc',
\rightarrow1) ('local mul canonizer', 1)
        6 - 0.038s 10 (0.001s in global opts, 0.002s io_toposort) - 95 nodes -
˓→ ('local_fill_sink', 3) ('local_dimshuffle_lift', 3) ('constant_folding',
˓→2) ('local_fill_to_alloc', 1) ('MergeOptimizer', 1)
        7 - 0.032s 5 (0.001s in global opts, 0.002s io_toposort) - 91 nodes -
˓→('local_fill_sink', 3) ('MergeOptimizer', 1) ('local_dimshuffle_lift', 1)
        8 - 0.034s 5 (0.000s in global opts, 0.002s io_toposort) - 92 nodes -
˓→('local_fill_sink', 3) ('MergeOptimizer', 1) ('local_greedy_distributor', 1)
        9 - 0.031s 6 (0.001s in global opts, 0.002s io_toposort) - 90 nodes -˓→('local_fill_sink', 2) ('local_fill_to_alloc', 1) ('MergeOptimizer', 1) (
˓→'local_dimshuffle_lift', 1) ('local_greedy_distributor', 1)
       10 - 0.032s 5 (0.000s in global opts, 0.002s io_toposort) - 89 nodes -
˓→('local_dimshuffle_lift', 2) ('local_fill_to_alloc', 1) ('MergeOptimizer',
\rightarrow1) ('local_fill_sink', 1)
```

```
11 - 0.030s 5 (0.000s in global opts, 0.002s io_toposort) - 88 nodes -˓→('local_dimshuffle_lift', 2) ('local_fill_to_alloc', 1) ('MergeOptimizer',
˓→1) ('constant_folding', 1)
      12 - 0.026s 1 (0.000s in global opts, 0.003s io_toposort) - 81 nodes -..
˓→('MergeOptimizer', 1)
      13 - 0.031s 0 (0.000s in global opts, 0.003s io_toposort) - 81 nodes -
      times - times applied - nb node created - name:
      0.263s - 15 - 0 - constant_folding
      0.096s - 2 - 14 - local_greedy_distributor
      0.066s - 4 - 19 - local_mull_canonizer0.046s - 28 - 57 - local_fill_sink
      0.042s - 35 - 78 - local dimshuffle lift
      0.018s - 5 - 15 - local_upcast_elemwise_constant_inputs
      0.010s - 11 - 4 - MergeOptimizer
      0.009s - 4 - 0 - local_useless_elemwise
      0.005s - 11 - 2 - local_fill_to_alloc0.004s - 3 - 6 - local_{\text{neg\_to\_mul}}0.002s - 1 - 3 - local_lift_transpose_through_dot
      0.002s - 3 - 4 - local_shape_to_shape_i
      0.002s - 2 - 4 - localsubtensor_lift0.001s - 3 - 0 - local subtensor make vector0.001s - 1 - 1 - local_sum_all_to_none0.131s - in 62 optimization that where not used (display only those,
˓→with a runtime > 0)
        0.050s - local_add_canonizer
        0.018s - local_mul_zero
        0.016s - local one minus erf
        0.010s - local_func_inv
        0.006s - local_0_dot_x
        0.005s - local_track_shape_i
        0.004s - local_mul_switch_sink
        0.004s - local_fill_cut
        0.004s - local_one_minus_erf2
        0.003s - local_remove_switch_const_cond
        0.003s - local_cast_cast
        0.002s - local_IncSubtensor_serialize
        0.001s - local_sum_div_dimshuffle
        0.001s - local div switch sink
        0.001s - local_dimshuffle_no_inplace_at_canonicalize
        0.001s - local_cut_useless_reduce
        0.001s - local_reduce_join
        0.000s - local_sum_sum
        0.000s - local_useless_alloc
        0.000s - local_reshape_chain
        0.000s - local_useless_subtensor
        0.000s - local reshape lift
        0.000s - local_flatten_lift
        0.000s - local_useless_slice
        0.000s - local_subtensor_of_alloc
        0.000s - local_subtensor_of_dot
        0.000s - local_subtensor_merge
  0.101733s - ('elemwise_fusion', 'SeqOptimizer', 13) - 0.000s
    SeqOptimizer elemwise_fusion time 0.102s for 78/50 nodes before/
 →after optimization
```

```
0.000s for fgraph.validate()
      0.004s for callback
      0.095307s - ('composite_elemwise_fusion', 'FusionOptimizer', 1) - 0.
\rightarrow000s
        FusionOptimizer
         nb_iter 3
         nb_replacement 10
         nb_inconsistency_replace 0
         validate_time 0.000249624252319
         callback_time 0.00316381454468
         time_toposort 0.00375390052795
      0.006412s - ('local_add_mul_fusion', 'FusionOptimizer', 0) - 0.000s
        FusionOptimizer
         nb_iter 2
         nb_replacement 3
         nb_inconsistency_replace 0
         validate_time 6.43730163574e-05
         callback_time 0.000783205032349
         time_toposort 0.0035240650177
  0.090089s - ('inplace_elemwise_optimizer', 'FromFunctionOptimizer', 30) -
\rightarrow0.019s
  0.048993s - ('BlasOpt', 'SeqOptimizer', 8) - 0.000s
    SeqOptimizer BlasOpt time 0.049s for 81/80 nodes before/after.
˓→optimization
      0.000s for fgraph.validate()
      0.003s for callback
      0.035997s - ('gemm_optimizer', 'GemmOptimizer', 1) - 0.000s
        GemmOptimizer
         nb_iter 2
         nb_replacement 2
         nb_replacement_didn_t_remove 0
         nb_inconsistency_make 0
         nb_inconsistency_replace 0
         time_canonicalize 0.00720071792603
         time_factor_can 9.05990600586e-06
         time_factor_list 0.00128507614136
         time_toposort 0.00311398506165
         validate_time 4.60147857666e-05
         callback_time 0.00174236297607
      0.004569s - ('local_dot_to_dot22', 'TopoOptimizer', 0) - 0.000s
        TopoOptimizer
          nb_node (start, end, changed) (81, 81, 5)
          init io_toposort 0.00139284133911
          loop time 0.00312399864197
          callback_time 0.00172805786133
      0.002283s - ('local dot22 to dot22scalar', 'TopoOptimizer', 2) - 0.000s
        TopoOptimizer
          nb_node (start, end, changed) (80, 80, 0)
          init io_toposort 0.00171804428101
          loop time 0.000502109527588
          callback_time 0.0
      0.002257s - ('local_gemm_to_gemv', 'EquilibriumOptimizer', 3) - 0.000s
        EquilibriumOptimizer local_gemm_to_gemv
```

```
time 0.002s for 1 passes
          nb nodes (start, end, max) 80 80 80
          time io_toposort 0.001s
          time in local optimizers 0.000s
          time in global optimizers 0.000s
           0 - 0.002s 0 (0.000s in global opts, 0.001s io_toposort) - 80.
˓→nodes -
      0.002227s - ('use_c_blas', 'TopoOptimizer', 4) - 0.000s
        TopoOptimizer
          nb node (start, end, changed) (80, 80, 0)
          init io_toposort 0.0014750957489
          loop time 0.00068998336792
          callback_time 0.0
      0.001632s - ('use_scipy_ger', 'TopoOptimizer', 5) - 0.000s
        TopoOptimizer
          nb_node (start, end, changed) (80, 80, 0)
          init io_toposort 0.00138401985168
          loop time 0.000202178955078
          callback_time 0.0
  0.031740s - ('specialize', 'EquilibriumOptimizer', 9) - 0.000s
    EquilibriumOptimizer specialize
      time 0.031s for 2 passes
      nb nodes (start, end, max) 80 78 80
      time io_toposort 0.003s
      time in local optimizers 0.022s
      time in global optimizers 0.004s
       0 - 0.017s 6 (0.002s in global opts, 0.001s io_toposort) - 80 nodes -
˓→('constant_folding', 2) ('local_mul_to_sqr', 1) ('local_elemwise_alloc', 1)
˓→('local_div_to_inv', 1) ('local_mul_specialize', 1)
       1 - 0.014s 0 (0.002s in global opts, 0.001s io_toposort) - 78 nodes -
      times - times applied - nb node created - name:
      0.003s - 1 - 1 -local_mul_specialize
      0.002s - 1 - 2 - local_elemwise_alloc
      0.002s - 2 - 0 - constant_folding
      0.001s - 1 - 1 - local div to inv
      0.001s - 1 - 1 - local_{mul_to_sqr}0.016s - in 69 optimization that where not used (display only those...
\rightarrowwith a runtime > 0)
        0.004s - crossentropy_to_crossentropy_with_softmax_with_bias
        0.002s - local_one_minus_erf
        0.002s - Elemwise{sub, no_inplace}(z, Elemwise{mul, no_inplace}(alpha_
˓→subject to <function <lambda> at 0x7f475e4da050>, SparseDot(x, y))) -> Usmm
˓→{no_inplace}(Elemwise{neg,no_inplace}(alpha), x, y, z)
        0.002s - local_add_specialize
        0.001s - local_func_inv
        0.001s - local useless elemwise
        0.001s - local_abs_merge
        0.001s - local_track_shape_i
        0.000s - local_one_minus_erf2
        0.000s - local_sum_mul_by_scalar
        0.000s - local_elemwise_sub_zeros
        0.000s - local_cast_cast
        0.000s - local_alloc_unary
```

```
0.000s - Elemwise{log, no inplace}(Softmax(x)) -> <function make out
˓→pattern at 0x7f47619a8410>(x)
        0.000s - local sum div dimshuffle
        0.000s - local sum alloc
        0.000s - local dimshuffle lift
        0.000s - local_reduce_broadcastable
        0.000s - local_grad_log_erfc_neg
        0.000s - local_advanced_indexing_crossentropy_onehot
        0.000s - local_log_erfc
        0.000s - local_log1p
        0.000s - local_log_add
        0.000s - local_useless_alloc
        0.000s - local_neg_neg
        0.000s - local_neg_div_neg
...
```
To understand this profile here is some explanation of how optimizations work:

- Optimizations are organized in an hierarchy. At the top level, there is a SeqOptimizer (Sequence Optimizer). It contains other optimizers, and applies them in the order they were specified. Those sub-optimizers can be of other types, but are all *global* optimizers.
- Each Optimizer in the hierarchy will print some stats about itself. The information that it prints depends of the type of the optimizer.
- The SeqOptimizer will print some stats at the start:

```
Optimizer Profile
-----------------
SeqOptimizer OPT_FAST_RUN time 1.152s for 123/50 nodes before/
˓→after optimization
  0.028s for fgraph.validate()
  0.131s for callback
  time - (name, class, index) - validate time
```
Then it will print, with some additional indentation, each sub-optimizer's profile information. These sub-profiles are ordered by the time they took to execute, not by their execution order.

- OPT\_FAST\_RUN is the name of the optimizer
- 1.152s is the total time spent in that optimizer
- 123/50 means that before this optimization, there were 123 apply node in the function graph, and after only 50.
- 0.028s means it spent that time calls to fgraph.validate()
- 0.131s means it spent that time for callbacks. This is a mechanism that can trigger other execution when there is a change to the FunctionGraph.
- time (name, class, index) validate time tells how the information for each sub-optimizer get printed.
- All other instances of SeqOptimizer are described like this. In particular, some suboptimizer from OPT\_FAST\_RUN that are also SeqOptimizer.

• The SeqOptimizer will print some stats at the start:

```
0.751816s - ('canonicalize', 'EquilibriumOptimizer', 4) - 0.004s
 EquilibriumOptimizer canonicalize
   time 0.751s for 14 passes
   nb nodes (start, end, max) 108 81 117
   time io_toposort 0.029s
   time in local optimizers 0.687s
   time in global optimizers 0.010s
    0 - 0.050s 27 (0.000s in global opts, 0.002s io_toposort) -
˓→108 nodes - ('local_dimshuffle_lift', 9) ('local_upcast_
˓→elemwise_constant_inputs', 5) ('local_shape_to_shape_i', 3) (
˓→'local_fill_sink', 3) ('local_fill_to_alloc', 2) ...
    1 - 0.288s 26 (0.002s in global opts, 0.002s io_toposort) -
˓→117 nodes - ('local_dimshuffle_lift', 8) ('local_fill_sink',
˓→4) ('constant_folding', 4) ('local_useless_elemwise', 3) (
˓→'local_subtensor_make_vector', 3) ...
    2 - 0.044s 13 (0.002s in global opts, 0.003s io_toposort) -
˓→96 nodes - ('constant_folding', 4) ('local_dimshuffle_lift',
˓→3) ('local_fill_sink', 3) ('local_useless_elemwise', 1) (
˓→'local_fill_to_alloc', 1) ...
    3 - 0.045s 11 (0.000s in global opts, 0.002s io_toposort) -
˓→91 nodes - ('constant_folding', 3) ('local_fill_to_alloc', 2) (
˓→'local_dimshuffle_lift', 2) ('local_mul_canonizer', 2) (
˓→'MergeOptimizer', 1) ...
    4 - 0.035s 8 (0.002s in global opts, 0.002s io_toposort) -.
˓→93 nodes - ('local_fill_sink', 3) ('local_dimshuffle_lift', 2)
˓→('local_fill_to_alloc', 1) ('MergeOptimizer', 1) ('constant_
\rightarrowfolding', 1)
     5 - 0.035s 6 (0.000s in global opts, 0.002s io_toposort) -
˓→88 nodes - ('local_fill_sink', 2) ('local_dimshuffle_lift', 2)
˓→('local_fill_to_alloc', 1) ('local_mul_canonizer', 1)
     6 - 0.038s 10 (0.001s in global opts, 0.002s io_toposort) -
˓→95 nodes - ('local_fill_sink', 3) ('local_dimshuffle_lift', 3)
˓→('constant_folding', 2) ('local_fill_to_alloc', 1) (
˓→'MergeOptimizer', 1)
    7 - 0.032s 5 (0.001s in global opts, 0.002s io_toposort) -..
˓→91 nodes - ('local_fill_sink', 3) ('MergeOptimizer', 1) (
˓→'local_dimshuffle_lift', 1)
    8 - 0.034s 5 (0.000s in global opts, 0.002s io_toposort) -.
˓→92 nodes - ('local_fill_sink', 3) ('MergeOptimizer', 1) (
˓→'local_greedy_distributor', 1)
     9 - 0.031s 6 (0.001s in global opts, 0.002s io_toposort) -
˓→90 nodes - ('local_fill_sink', 2) ('local_fill_to_alloc', 1) (
˓→'MergeOptimizer', 1) ('local_dimshuffle_lift', 1) ('local_
˓→greedy_distributor', 1)
   10 - 0.032s 5 (0.000s in global opts, 0.002s io_toposort) -
˓→89 nodes - ('local_dimshuffle_lift', 2) ('local_fill_to_alloc',
˓→ 1) ('MergeOptimizer', 1) ('local_fill_sink', 1)
   11 - 0.030s 5 (0.000s in global opts, 0.002s io_toposort) -
˓→88 nodes - ('local_dimshuffle_lift', 2) ('local_fill_to_alloc',
\rightarrow 1) ('MergeOptimizer', 1) ('constant_folding', 1)
   12 - 0.026s 1 (0.000s in global opts, 0.003s io_toposort) -.
˓→81 nodes - ('MergeOptimizer', 1)
```

```
13 - 0.031s 0 (0.000s in global opts, 0.003s io_toposort) -.
˓→81 nodes -
   times - times applied - nb node created - name:
   0.263s - 15 - 0 - constant folding
   0.096s - 2 - 14 - local_greedy_distributor
   0.066s - 4 - 19 - local_mull_canonizer0.046s - 28 - 57 - local_fill_sink
   0.042s - 35 - 78 - local_dimshuffle_lift
   0.018s - 5 - 15 - local upcast elemwise constant inputs
   0.010s - 11 - 4 - MergeOptimizer
   0.009s - 4 - 0 - local_useless_elemwise
   0.005s - 11 - 2 - local fill to alloc0.004s - 3 - 6 - local_{neg_to_mul}0.002s - 1 - 3 - local_lift_transpose_through_dot
   0.002s - 3 - 4 - local_shape_to_shape_i
   0.002s - 2 - 4 - local\_subtensor\_lift0.001s - 3 - 0 - local_subtensor_make_vector
   0.001s - 1 - 1 - local_sum_all_to_new0.131s - in 62 optimization that where not used (display,
\rightarrowonly those with a runtime > 0)
     0.050s - local_add_canonizer
     0.018s - local_mul_zero
     0.016s - local_one_minus_erf
     0.010s - local_func_inv
     0.006s - local_0_dot_x
     0.005s - local_track_shape_i
     0.004s - local mul switch sink
     0.004s - local_fill_cut
     0.004s - local_one_minus_erf2
     0.003s - local_remove_switch_const_cond
     0.003s - local_cast_cast
     0.002s - local_IncSubtensor_serialize
     0.001s - local_sum_div_dimshuffle
     0.001s - local_div_switch_sink
     0.001s - local_dimshuffle_no_inplace_at_canonicalize
     0.001s - local_cut_useless_reduce
     0.001s - local_reduce_join
     0.000s - local sum sum
     0.000s - local_useless_alloc
     0.000s - local_reshape_chain
     0.000s - local_useless_subtensor
     0.000s - local_reshape_lift
     0.000s - local_flatten_lift
     0.000s - local useless slice
     0.000s - local_subtensor_of_alloc
     0.000s - local subtensor of dot
     0.000s - local_subtensor_merge
```
 $-0.751816s -$  ('canonicalize', 'EquilibriumOptimizer', 4) - 0. 004s This line is from SeqOptimizer, and indicates information related to a sub-optimizer. It means that this sub-optimizer took a total of .7s. Its name is 'canonicalize'. It is an EquilibriumOptimizer. It was executed at index 4 by the SeqOptimizer. It spent 0.004s in the *validate* phase.

- All other lines are from the profiler of the EquilibriumOptimizer.
- An EquilibriumOptimizer does multiple passes on the Apply nodes from the graph, trying to apply local and global optimizations. Conceptually, it tries to execute all global optimizations, and to apply all local optimizations on all nodes in the graph. If no optimization got applied during a pass, it stops. So it tries to find an equilibrium state where none of the optimizations get applied. This is useful when we do not know a fixed order for the execution of the optimization.
- time 0.751s for 14 passes means that it took .7s and did 14 passes over the graph.
- nb nodes (start, end, max) 108 81 117 means that at the start, the graph had 108 node, at the end, it had 81 and the maximum size was 117.
- Then it prints some global timing information: it spent 0.029s in io\_toposort, all local optimizers took 0.687s together for all passes, and global optimizers took a total of 0.010s.
- Then we print the timing for each pass, the optimization that got applied, and the number of time they got applied. For example, in pass 0, the local\_dimshuffle\_lift optimizer changed the graph 9 time.
- Then we print the time spent in each optimizer, the number of times they changed the graph and the number of nodes they introduced in the graph.
- Optimizations with that pattern *local\_op\_lift* means that a node with that op will be replaced by another node, with the same op, but will do computation closer to the inputs of the graph. For instance,  $local\_op(f(x))$  getting replaced by  $f(local\_op(x))$ .
- Optimization with that pattern *local\_op\_sink* is the opposite of *lift*. For instance  $f(\text{local\_op}(x))$  getting replaced by  $\text{local\_op}(f(x))$ .
- Local optimizers can replace any arbitrary node in the graph, not only the node it received as input. For this, it must return a dict. The keys being nodes to replace and the values being the corresponding replacement.

This is useful to replace a client of the node received as parameter.

# **Tips**

# **Reusing outputs**

### WRITEME

# **Don't define new Ops unless you have to**

It is usually not useful to define Ops that can be easily implemented using other already existing Ops. For example, instead of writing a "sum\_square\_difference" Op, you should probably just write a simple function:

```
from theano import tensor as T
def sum_square_difference(a, b):
    return T \cdot sum((a - b) * * 2)
```
Even without taking Theano's optimizations into account, it is likely to work just as well as a custom implementation. It also supports all data types, tensors of all dimensions as well as broadcasting, whereas a custom implementation would probably only bother to support contiguous vectors/matrices of doubles...

# **Use Theano's high order Ops when applicable**

Theano provides some generic Op classes which allow you to generate a lot of Ops at a lesser effort. For instance, Elemwise can be used to make *[elementwise](#page-611-0)* operations easily whereas DimShuffle can be used to make transpose-like transformations. These higher order Ops are mostly Tensor-related, as this is Theano's specialty.

# **Op Checklist**

Use this list to make sure you haven't forgotten anything when defining a new Op. It might not be exhaustive but it covers a lot of common mistakes.

WRITEME

# **Unit Testing**

Theano relies heavily on unit testing. Its importance cannot be stressed enough!

Unit Testing revolves around the following principles:

- ensuring correctness: making sure that your Op, Type or Optimization works in the way you intended it to work. It is important for this testing to be as thorough as possible: test not only the obvious cases, but more importantly the corner cases which are more likely to trigger bugs down the line.
- test all possible failure paths. This means testing that your code fails in the appropriate manner, by raising the correct errors when in certain situations.
- sanity check: making sure that everything still runs after you've done your modification. If your changes cause unit tests to start failing, it could be that you've changed an API on which other users rely on. It is therefore your responsibility to either a) provide the fix or b) inform the author of your changes and coordinate with that person to produce a fix. If this sounds like too much of a burden... then good! APIs aren't meant to be changed on a whim!

This page is in no way meant to replace tutorials on Python's unittest module, for this we refer the reader to the [official documentation.](http://docs.python.org/library/unittest.html) We will however adress certain specificities about how unittests relate to theano.

### **Unittest Primer**

A unittest is a subclass of unittest.TestCase, with member functions with names that start with the string test. For example:

```
import unittest
class MyTestCase(unittest.TestCase):
   def test0(self):
       pass
        # test passes cleanly
   def test1(self):
        self. assertTrue(2+2 == 5)# raises an exception, causes test to fail
   def test2(self):
        assert 2+2 == 5# causes error in test (basically a failure, but counted separately)
   def test2(self):
       assert 2+2 == 4
        # this test has the same name as a previous one,
        # so this is the one that runs.
```
### **How to Run Unit Tests ?**

Two options are available:

#### **theano-nose**

The easiest by far is to use theano-nose which is a command line utility that recurses through a given directory, finds all unittests matching a specific criteria and executes them. By default, it will find & execute tests case in test\*.py files whose method name starts with 'test'.

theano-nose is a wrapper around [nosetests.](http://nose.readthedocs.org/en/latest/) You should be able to execute it if you installed Theano using pip, or if you ran "python setup.py develop" after the installation. If theano-nose is not found by your shell, you will need to add Theano/bin to your PATH environment variable.

Note: In Theano versions  $\leq 0.5$ , theano-nose was not included. If you are working with such a version, you can call nosetests instead of theano-nose in all the examples below.

Running all unit tests

cd Theano/ theano-nose Running unit tests with standard out

theano-nose -s

Running unit tests contained in a specific .py file

theano-nose <filename>.py

Running a specific unit test

theano-nose <filename>.py:<classname>.<method\_name>

#### **Using unittest module**

To launch tests cases from within python, you can also use the functionality offered by the unittest module. The simplest thing is to run all the tests in a file using unittest.main(). Python's built-in unittest module uses metaclasses to know about all the unittest.TestCase classes you have created. This call will run them all, printing '.' for passed tests, and a stack trace for exceptions. The standard footer code in theano's test files is:

```
if name == '_main__':
   unittest.main()
```
You can also choose to run a subset of the full test suite.

To run all the tests in one or more TestCase subclasses:

```
suite = unittest.TestLoader()
suite = suite.loadTestsFromTestCase(MyTestCase0)
suite = suite.loadTestsFromTestCase(MyTestCase1)
...
unittest.TextTestRunner(verbosity=2).run(suite)
```
To run just a single MyTestCase member test function called test0:

```
MyTestCase('test0').debug()
```
### **Folder Layout**

"tests" directories are scattered throughout theano. Each tests subfolder is meant to contain the unittests which validate the .py files in the parent folder.

Files containing unittests should be prefixed with the word "test".

Optimally every python module should have a unittest file associated with it, as shown below. Unittests testing functionality of module <module>.py should therefore be stored in tests/test\_<module>.py:

```
Theano/theano/tensor/basic.py
Theano/theano/tensor/elemwise.py
```

```
Theano/theano/tensor/tests/test_basic.py
Theano/theano/tensor/tests/test_elemwise.py
```
# **How to Write a Unittest**

# **Test Cases and Methods**

Unittests should be grouped "logically" into test cases, which are meant to group all unittests operating on the same element and/or concept. Test cases are implemented as Python classes which inherit from unittest.TestCase

Test cases contain multiple test methods. These should be prefixed with the word "test".

Test methods should be as specific as possible and cover a particular aspect of the problem. For example, when testing the TensorDot Op, one test method could check for validity, while another could verify that the proper errors are raised when inputs have invalid dimensions.

Test method names should be as explicit as possible, so that users can see at first glance, what functionality is being tested and what tests need to be added.

Example:

```
import unittest
class TestTensorDot(unittest.TestCase):
    def test_validity(self):
        # do stuff
        ...
    def test invalid dims(self):
        # do more stuff
        ...
```
Test cases can define a special setUp method, which will get called before each test method is executed. This is a good place to put functionality which is shared amongst all test methods in the test case (i.e initializing data, parameters, seeding random number generators – more on this later)

```
import unittest
class TestTensorDot(unittest.TestCase):
   def setUp(self):
        # data which will be used in various test methods
        self.avals = numpy.array([1, 5, 3],[2, 4, 1]])
        self.bvals = numpy.array([2,3,1,8],[4,2,1,1],[1,4,8,5]])
```
Similarly, test cases can define a tearDown method, which will be implicitely called at the end of each test method.

#### **Checking for correctness**

When checking for correctness of mathematical expressions, the user should preferably compare theano's output to the equivalent numpy implementation.

Example:

```
class TestTensorDot(unittest.TestCase):
   def setUp(self):
       ...
   def test_validity(self):
       a = T.dmatrix('a')b = T.dmatrix('b')c = T.dot(a, b)f = theano.function([a, b], [c])
       cmp = f(self.avals, self.bvals) == numpy.dot(self.avals, self.bvals)self.assertTrue(numpy.all(cmp))
```
Avoid hard-coding variables, as in the following case:

```
self.assertTrue(numpy.all(f(self.avals, self.bvals) == numpy.array([[25, 25,
˓→30, 28], [21, 18, 14, 25]])))
```
This makes the test case less manageable and forces the user to update the variables each time the input is changed or possibly when the module being tested changes (after a bug fix for example). It also constrains the test case to specific input/output data pairs. The section on random values covers why this might not be such a good idea.

Here is a list of useful functions, as defined by TestCase:

- checking the state of boolean variables: assert, assertTrue, assertFalse
- checking for (in)equality constraints: assertEqual, assertNotEqual
- checking for (in)equality constraints up to a given precision (very useful in theano): assertAlmostEqual, assertNotAlmostEqual

#### **Checking for errors**

On top of verifying that your code provides the correct output, it is equally important to test that it fails in the appropriate manner, raising the appropriate exceptions, etc. Silent failures are deadly, as they can go unnoticed for a long time and a hard to detect "after-the-fact".

Example:

```
import unittest
class TestTensorDot(unittest.TestCase):
    ...
    def test_3D_dot_fail(self):
        def func():
```

```
a = T. TensorType('float64', (False, False, False)) # create 3d.
˓→tensor
           b = T.dmatrix()c = T.dot(a,b) # we expect this to fail
       # above should fail as dot operates on 2D tensors only
       self.assertRaises(TypeError, func)
```
Useful function, as defined by TestCase:

• assertRaises

### **Test Cases and Theano Modes**

When compiling theano functions or modules, a mode parameter can be given to specify which linker and optimizer to use.

Example:

```
from theano import function
f = function([a, b], [c], mode='FAST_RUN')
```
Whenever possible, unit tests should omit this parameter. Leaving out the mode will ensure that unit tests use the default mode. This default mode is set to the configuration variable  $confiq$ , mode, which defaults to 'FAST\_RUN', and can be set by various mechanisms (see  $config$ ).

In particular, the envirommment variable [THEANO\\_FLAGS](#page-332-0) allows the user to easily switch the mode in which unittests are run. For example to run all tests in all modes from a BASH script, type this:

```
THEANO_FLAGS='mode=FAST_COMPILE' theano-nose
THEANO_FLAGS='mode=FAST_RUN' theano-nose
THEANO_FLAGS='mode=DebugMode' theano-nose
```
### **Using Random Values in Test Cases**

numpy. random is often used in unit tests to initialize large data structures, for use as inputs to the function or module being tested. When doing this, it is imperative that the random number generator be seeded at the be beginning of each unit test. This will ensure that unittest behaviour is consistent from one execution to another (i.e., always pass or always fail).

Instead of using numpy.random.seed to do this, we encourage users to do the following:

```
from theano.tests import unittest_tools
class TestTensorDot(unittest.TestCase):
   def setUp(self):
       unittest_tools.seed_rng()
        # OR ... call with an explicit seed
       unittest_tools.seed_rng(234234) # use only if really necessary!
```
The behaviour of seed\_rng is as follows:

- If an explicit seed is given, it will be used for seeding numpy's rng.
- If not, it will use config.unittests.rseed (its default value is 666).
- If config.unittests.rseed is set to "random", it will seed the rng with None, which is equivalent to seeding with a random seed.

The main advantage of using unittest\_tools.seed\_rng is that it allows us to change the seed used in the unitests, without having to manually edit all the files. For example, this allows the nightly build to run theano-nose repeatedly, changing the seed on every run (hence achieving a higher confidence that the variables are correct), while still making sure unittests are deterministic.

Users who prefer their unittests to be random (when run on their local machine) can simply set config. unittests.rseed to 'random' (see [config](#page-331-0)).

Similarly, to provide a seed to numpy.random.RandomState, simply use:

# **import numpy** rng = numpy.random.RandomState(unittest\_tools.fetch\_seed()) # OR providing an explicit seed  $rng = number1$ . Final random. RandomState(unittest\_tools.fetch\_seed(1231)) # again not. ˓<sup>→</sup>recommended

Note that the ability to change the seed from one nosetest to another, is incompatible with the method of hard-coding the baseline variables (against which we compare the theano outputs). These must then be determined "algorithmically". Although this represents more work, the test suite will be better because of it.

To help you check that the boundaries provided to numpy. random are correct and your tests will pass those corner cases, you can check utt.MockRandomState. Code using utt.MockRandomState should not be committed, it is just a tool to help adjust the sampling range.

# **Creating an Op UnitTest**

A few tools have been developed to help automate the development of unitests for Theano Ops.

# **Validating the Gradient**

The verify\_grad function can be used to validate that the grad function of your Op is properly implemented. verify\_grad is based on the Finite Difference Method where the derivative of function f at point x is approximated as:

$$
\frac{\partial f}{\partial x} = lim_{\Delta \to 0} \frac{f(x + \Delta) - f(x - \Delta)}{2\Delta}
$$

verify\_grad performs the following steps:

• approximates the gradient numerically using the Finite Difference Method

- calculate the gradient using the symbolic expression provided in the grad function
- compares the two values. The tests passes if they are equal to within a certain tolerance.

Here is the prototype for the verify grad function.

```
def verify_grad(fun, pt, n_tests=2, rng=None, eps=1.0e-7, abs_tol=0.0001, rel_
\leftrightarrowtol=0.0001):
```
verify\_grad raises an Exception if the difference between the analytic gradient and numerical gradient (computed through the Finite Difference Method) of a random projection of the fun's output to a scalar exceeds both the given absolute and relative tolerances.

The parameters are as follows:

- fun: a Python function that takes Theano variables as inputs, and returns a Theano variable. For instance, an Op instance with a single output is such a function. It can also be a Python function that calls an op with some of its inputs being fixed to specific values, or that combine multiple ops.
- pt: the list of numpy.ndarrays to use as input values
- n\_tests: number of times to run the test
- rng: random number generator used to generate a random vector u, we check the gradient of  $sum(u*fn)$  at pt
- eps: stepsize used in the Finite Difference Method
- abs tol: absolute tolerance used as threshold for gradient comparison
- rel\_tol: relative tolerance used as threshold for gradient comparison

In the general case, you can define fun as you want, as long as it takes as inputs Theano symbolic variables and returns a sinble Theano symbolic variable:

```
def test_verify_exprgrad():
   def fun(x,y,z):
       return (x + tensoricos(y)) / (4 * z) **2x_val = numpy.asarray([[1], [1.1], [1.2]])y val = numpy.asarray([0.1, 0.2])
   z_val = numpy.asarray(2)
   rng = numpy.random.RandomState(42)tensor.verify_grad(fun, [x_val, y_val, z_val], rng=rng)
```
Here is an example showing how to use verify\_grad on an Op instance:

```
def test_flatten_outdimNone():
    # Testing gradient w.r.t. all inputs of an op (in this example the op
    # being used is Flatten(), which takes a single input).
    a_{val} = numpy \cdot asarray([0,1,2],[3,4,5]], dtype='float64')
    rng = numpy.random.RandomState(42)tensor.verify_grad(tensor.Flatten(), [a_val], rng=rng)
```
Here is another example, showing how to verify the gradient w.r.t. a subset of an Op's inputs. This is useful in particular when the gradient w.r.t. some of the inputs cannot be computed by finite difference (e.g. for discrete inputs), which would cause verify grad to crash.

```
def test_crossentropy_softmax_grad():
   op = tensor.nnet.crossentropy_softmax_argmax_1hot_with_bias
   def op_with_fixed_y_idx(x, b):
        # Input `y_idx` of this Op takes integer values, so we fix them
        # to some constant array.
        # Although this op has multiple outputs, we can return only one.
        # Here, we return the first output only.
       return op(x, b, y_idx=numpy.asarray([0, 2]))[0]
   x_val = \text{numpy.asarray}([[-1, 0, 1], [3, 2, 1]], dtype='float64')b_val = numpy.asarray([1, 2, 3], dtype='float64')rng = numpy.random.RandomState(42)tensor.verify_grad(op_with_fixed_y_idx, [x_val, b_val], rng=rng)
```
Note: Although verify\_grad is defined in theano.tensor.basic, unittests should use the version of verify\_grad defined in theano.tests.unittest\_tools. This is simply a wrapper function which takes care of seeding the random number generator appropriately before calling theano.tensor. basic.verify\_grad

## **makeTester and makeBroadcastTester**

Most Op unittests perform the same function. All such tests must verify that the op generates the proper output, that the gradient is valid, that the Op fails in known/expected ways. Because so much of this is common, two helper functions exists to make your lives easier: makeTester and makeBroadcastTester (defined in module theano.tensor.tests.test\_basic).

Here is an example of makeTester generating testcases for the Dot product op:

```
from numpy import dot
from numpy.random import rand
from theano.tensor.tests.test_basic import makeTester
DotTester = makeTester(name = 'DotTester',
                        op = dot,expected = lambda x, y: numpy.dot(x, y),
                        checks = \{\},
                        good = dict(correct1 = (rand(5, 7), rand(7, 5)),correct2 = (\text{rand}(5, 7), \text{rand}(7, 9)),
                                     correct3 = (\text{rand}(5, 7), \text{rand}(7))),
                        bad build = dict(),
                        bad_runtime = dict(bad1 = (rand(5, 7), rand(5, 7)),
                                           bad2 = (rand(5, 7), rand(8,3)),
                        grad = dict()
```
In the above example, we provide a name and a reference to the op we want to test. We then provide in the expected field, a function which makeTester can use to compute the correct values. The following five parameters are dictionaries which contain:

- checks: dictionary of validation functions (dictionary key is a description of what each function does). Each function accepts two parameters and performs some sort of validation check on each op-input/op-output value pairs. If the function returns False, an Exception is raised containing the check's description.
- good: contains valid input values, for which the output should match the expected output. Unittest will fail if this is not the case.
- bad\_build: invalid parameters which should generate an Exception when attempting to build the graph (call to make\_node should fail). Fails unless an Exception is raised.
- bad\_runtime: invalid parameters which should generate an Exception at runtime, when trying to compute the actual output values (call to perform should fail). Fails unless an Exception is raised.
- grad: dictionary containing input values which will be used in the call to verify\_grad

makeBroadcastTester is a wrapper function for makeTester. If an inplace=True parameter is passed to it, it will take care of adding an entry to the checks dictionary. This check will ensure that inputs and outputs are equal, after the Op's perform function has been applied.

# **Developper documentation for Scan**

# **Context**

This document is meant to act as reference material for developers working on Theano's loop mechanism. This mechanism is called Scan and its internals are highly complex, hence the need for a centralized repository of knowledge regarding its inner workings.

The theano.scan() function is the public-facing interface for looping in Theano. Under the hood, this function will perform some processing on its inputs and instantiate the Scan op class which implements the looping mechanism. It achieves this by compiling its own Theano function representing the computation to be done at every iteration of the loop and calling it as many times as necessary.

The correspondence between the parameters and behaviors of the function and the op is not always simple since the former is meant for usability and the second for performance. Since this document is intended to be used by developers working inside Scan itself, it will mostly discuss things from the point of view of the Scan op class. Nonetheless, it will attempt to link those elements to their corresponding concepts in the scan function as often as is reasonably practical.

# **Pre-requisites**

The following sections assumes the reader is familiar with the following :

- 1. Theano's *[graph structure](#page-175-0)* (Apply nodes, Variable nodes and Ops)
- 2. The interface and usage of Theano's *[scan\(\)](#page-444-0)* function

Additionally, the *[Optimizations](#page-292-0)* section below assumes knowledge of:

3. Theano's *[graph optimizations](#page-261-0)*

# **Relevant code files**

The implementation of Scan is spread over several files in theano/scan\_module. The different files, and sections of the code they deal with, are :

- scan.py implements the scan function. The scan function arranges the arguments of scan correctly, constructs the scan op and afterwards calls the constructed scan op on the arguments. This function takes care of figuring out missing inputs and shared variables.
- scan\_op.py implements the Scan op class. The Scan respects the Op interface, and contains most of the logic of the scan operator.
- scan\_utils.py contains several helpful functions used throughout out the other files that are specific of the scan operator.
- scan\_views.py contains different views of the scan op that have simpler and easier signatures to be used in specific cases.
- scan\_opt.py contains the list of all Theano graph optimizations for the scan operator.

## **Notation**

Scan being a sizeable and complex module, it has its own naming convention for functions and variables which this section will attempt to introduce.

A scan op contains a Theano function representing the computation that is done in a single iteration of the loop represented by the scan op (in other words, the computation given by the function provided as value to theano.scan's fn argument). Whenever we discuss a scan op, the outer function refers to the Theano function that *contains* the scan op whereas the inner function refers to the Theano function that is *contained* inside the scan op.

In the same spirit, the inputs and outputs of the *Apply node wrapping the scan op* (or *scan node* for short) are referred to as outer inputs and outer outputs, respectively, because these inputs and outputs are variables in the outer function graph. The inputs and outputs of scan's inner function are designated inner inputs and inner outputs, respectively.

# **Scan variables**

The following are the different types of variables that Scan has the capacity to handle, along with their various caracteristics.

Sequence : A sequence is a Theano variable which Scan will iterate over and give sub-elements to its inner function as input. A sequence has no associated output. For a sequence variable X, at timestep t, the inner function will receive as input the sequence element  $X[t]$ . These variables are used through the argument sequences of the theano.scan() function.

Non-sequences : A non-sequence is a Theano variable which Scan *will provide as-is* to its inner function. Like a sequence, a non-sequence has no associated output. For a non-sequence variable X, at timestep t, the inner function will receive as input the variable X. These variables are used through the argument non sequences of the theano.scan() function.

Nitsot (no input tap, single output tap) : A nitsot is an output variable of the inner function that is not fed back as an input to the next iteration of the inner function. Nitsots are typically encountered in situations where Scan is used to perform a 'map' operation (every element in a tensor is independently altered using a given operation to produce a new tensor) such as squaring every number in a vector.

Sitsot (single input tap, single output tap) : A sitsot is an output variable of the inner function that is fed back as an input to the next iteration of the inner function. A typical setting where a sitsot might be encountered is the case where Scan is used to compute the cumulative sum over the elements of a vector and a sitsot output is employed to act as an accumulator.

Mitsot (multiple input taps, single output tap) : A mitsot is an output variable of the inner function that is fed back as an input to future iterations of the inner function (either multiple future iterations or a single one that isn't the immediate next one). For example, a mitsot might be used in the case where Scan is used to compute the Fibonacci sequence, one term of the sequence at every timestep, since every computed term needs to be reused to compute the two next terms of the sequence.

Mitmot (multiple input taps, multiple output taps) : These outputs exist but they cannot be directly created by the user. They can appear in a theano graph as a result of taking the gradient of the output of a Scan with respect to its inputs: This will result in the creation of a new scan node used to compute the gradients of the first scan node. If the original Scan had sitsots or mitsots variables, the new Scan will use mitmots to compute the gradients through time for these variables.

To synthesize :

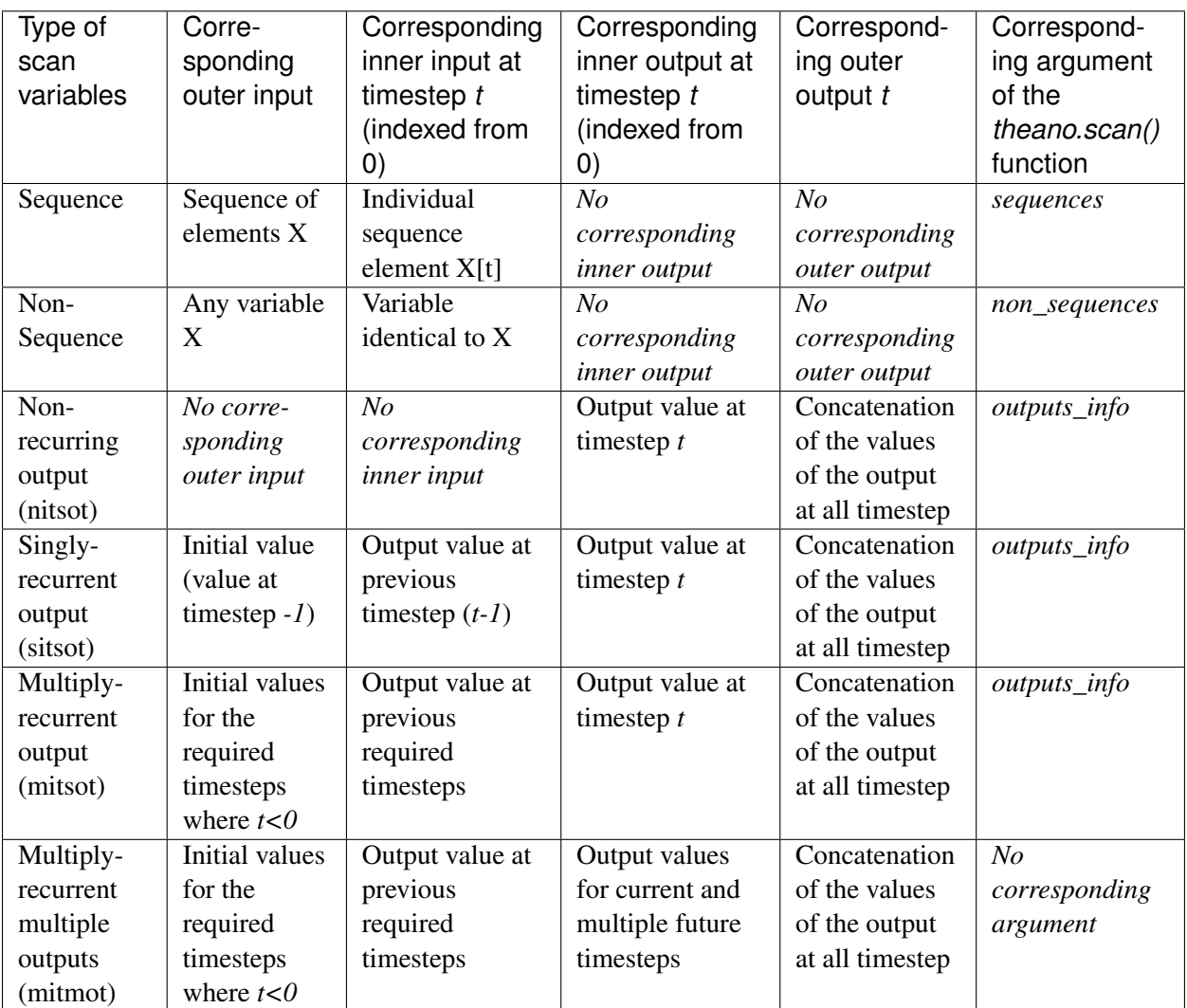

# <span id="page-292-0"></span>**Optimizations**

# **remove\_constants\_and\_unused\_inputs\_scan**

This optimization serves two purposes, The first is to remove a scan op's unused inputs. The second is to take a scan op's constant inputs and remove them, instead injecting the constants directly into the graph or the scan op's inner function. This will allow constant folding to happen inside the inner function.

# **PushOutNonSeqScan**

This optimizations pushes, out of Scan's inner function and into the outer function, computation that depends only on non-sequence inputs. Such computation ends up being done every iteration on the same values so moving it to the outer function to be executed only once, before the scan op, reduces the amount of computation that needs to be performed.

# **PushOutSeqScan**

This optimization resembles PushOutNonSeqScan but it tries to push, out of the inner function, the computation that only relies on sequence and non-sequence inputs. The idea behing this optimization is that, when it is possible to do so, it is generally more computationally efficient to perform a single operation on a large tensor rather then perform that same operation many times on many smaller tensors. In many cases, this optimization can increase memory usage but, in some specific cases, it can also decrease it.

# **PushOutScanOutput**

This optimizations attempts to push out some of the computation at the end of the inner function to the outer function, to be executed after the scan node. Like PushOutSeqScan, this optimization aims to replace many operations on small tensors by few operations on large tensors. It can also lead to increased memory usage.

# **PushOutDot1**

This is another optimization that attempts to detect certain patterns of computation in a scan op's inner function and move this computation to the outer graph.

## **ScanInplaceOptimizer**

This optimization attempts to make Scan compute its recurrent outputs inplace on the input tensors that contain their initial states. This optimization can improve runtime performance as well as reduce memory usage.

# **ScanSaveMem**

This optimizations attempts to determine if a scan node, during its execution, for any of its outputs, can get away with allocating a memory buffer that is large enough to contain some of the computed timesteps of that output but not all of them.

By default, during the execution of a scan node, memory buffers will be allocated to store the values computed for every output at every iteration. However, in some cases, there are outputs for which there is only really a need to store the most recent N values, not all of them.

For instance, if a scan node has a sitsot output (last computed value is fed back as an input at the next iteration) and only the last timestep of that output is ever used in the outer function, the ScanSaveMem optimization could determine that there is no need to store all computed timesteps for that sitsot output. Only the most recently computed timestep ever needs to be kept in memory.

# **ScanMerge**

This optimization attempts to fuse distinct scan ops into a single scan op that performs all the computation. The main advantage of merging scan ops together comes from the possibility of both original ops having some computation in common. In such a setting, this computation ends up being done twice. The fused scan op, however, would only need to do it once and could therefore be more computationally efficient. Also, since every scan node involves a certain overhead, at runtime, reducing the number of scan nodes in the graph can improve performance.

## **scan\_merge\_inouts**

This optimization attempts to merge a scan op's identical outer inputs as well as merge its identical outer outputs (outputs that perform the same computation on the same inputs). This can reduce the amount of computation as well as result in a simpler graph for both the inner function and the outer function.

## **Helper classes and functions**

Because of the complexity involved in dealing with Scan, a large number of helper classes and functions have been developped over time to implement operations commonly needed when dealing with the scan op. The scan op itself defines a large number of them and others can be found in the file scan utils.py. This sections aims to point out the most useful ones sorted by usage.

# **Accessing/manipulating Scan's inputs and outputs by type**

Declared in scan\_utils.py, the class scan\_args handles the parsing of the inputs and outputs (both inner and outer) to a format that is easier to analyse and manipulate. Without this class, analysing Scan's inputs and outputs often required convoluted logic which make for code that is hard to read and to maintain. Because of this, you should favor using scan args when it is practical and appropriate to do so.

The scan op also defines a few helper functions for this purpose, such as inner\_nitsot\_outs() or mitmot\_out\_taps(), but they are often poorly documented and easy to misuse. These should be used with great care.

## **Navigating between outer inputs/outputs and inner inputs/outputs**

Navigation between these four sets of variables can be done in two ways, depending on the type of navigation that is required.

If the goal is to navigate between variables that are associated with the same states (ex : going from an outer sequence input to the corresponding inner sequence input, going from an inner output associated with a recurrent state to the inner input(s) associated with that same recurrent state, etc.), then the var\_mappings attribute of the scan op can be used.

This attribute is a dictionnary with 12 {key/value} pairs. The keys are listed below :

- "outer inp\_from\_outer\_out"
- "inner inp\_from\_outer\_out"
- "inner out from outer out"
- "inner\_inp\_from\_outer\_inp"
- "inner out from outer inp"
- "outer out from outer inp"
- "outer\_inp\_from\_inner\_inp"
- "inner\_out\_from\_inner\_inp"
- "outer out from inner inp"
- "outer\_inp\_from\_inner\_out"
- "inner\_inp\_from\_inner\_out"
- "outer\_out\_from\_inner\_out"

Every corresponding value is a dictionary detailing a mapping from one set of variables to another. For each of those dictionaries the keys are indices of variables in one set and the values are the indices of the corresponding variables in another set. For mappings to outer variables, the values are individual indices or -1 if there is not corresponding outer variable. For mappings to inner variables, the values are list of indices because multiple inner variables may be associated with the same state.

If the goal is to navigate between variables that are *connected* (meaning that one of them is used to compute the other), the methods connection\_pattern() and inner\_connection\_pattern() can be used. The method connection\_pattern() returns a list of lists detailing, for every pair of outer input and outer output whether they are connected or not. The method inner\_connection\_pattern() accomplishes the same goal but for every possible pair of inner output and inner input.

# **Extending Theano: FAQ and Troubleshooting**

## **I wrote a new Op/Type, and weird stuff is happening...**

First, check the *[Op's contract](#page-217-0)* and the *[Type's contract](#page-210-0)* and make sure you're following the rules. Then try running your program in *[Using DebugMode](#page-131-0)*. DebugMode might catch something that you're not seeing.

## **I wrote a new optimization, but it's not getting used...**

Remember that you have to register optimizations with the *[The optimization database \(optdb\)](#page-267-0)* for them to get used by the normal modes like FAST\_COMPILE, FAST\_RUN, and DebugMode.

# **I wrote a new optimization, and it changed my results even though I'm pretty sure it is correct.**

First, check the *[Op's contract](#page-217-0)* and make sure you're following the rules. Then try running your program in *[Using DebugMode](#page-131-0)*. DebugMode might catch something that you're not seeing.

# **Developer Start Guide**

# **Contributing**

You want to contribute to Theano? That is great! This page explain our workflow and some resource for doing so.

Looking for an idea for a first contribution? Check the [github issues](https://github.com/Theano/Theano/issues?q=is%3Aopen+is%3Aissue+label%3A%22Easy+fix%22) with a label easy fix. They are good starter. It is recommended that you write on the issue you want to work on it. This help make sure it is up to date and see if nobody else is working on it. Also, we can sometimes provides more information about it. There is also the label [NeedSomeoneToFinish](https://github.com/Theano/Theano/labels/NeedSomeoneToFinish) that is interesting to check. The difficulty level is variable.

# **Resources**

See *[Community](#page-14-0)* for a list of Theano resources. The following groups/mailing-lists are especially useful to Theano contributors: [theano-dev,](https://groups.google.com/group/theano-dev) [theano-buildbot,](https://groups.google.com/group/theano-buildbot) and [theano-github.](https://groups.google.com/group/theano-github)

To get up to speed, you'll need to

- Learn some non-basic Python to understand what's going on in some of the trickier files (like tensor.py).
- Go through the [NumPy documentation.](http://docs.scipy.org/numpy/)
- Learn to write [reStructuredText](http://docutils.sourceforge.net/rst.html) for [Sphinx.](http://sphinx.pocoo.org/)
- Learn about how [unittest](http://docs.python.org/library/unittest.html) and [nose](http://nose.readthedocs.org/en/latest/) work

# <span id="page-296-0"></span>**Requirements for Quality Contributions**

- All the code should be properly tested.
- The code should be compatible with Python 2.7 and above, as well as Python 3.4 and above (using *six* if needed).
- All the code should respect the [PEP8 Code Style Guide.](http://www.python.org/dev/peps/pep-0008)
- The docstrings of all the classes and functions should respect the [PEP257](https://www.python.org/dev/peps/pep-0257/) rules and follow the [Numpy](https://github.com/numpy/numpy/blob/master/doc/HOWTO_DOCUMENT.rst.txt) [docstring standard.](https://github.com/numpy/numpy/blob/master/doc/HOWTO_DOCUMENT.rst.txt)

Each point will be referred to more in detail in the following.

# **Unit tests**

When you submit a pull request, your changes will automatically be tested via Travis-CI. This will post the results of the tests with a little icon next to your commit. A yellow circle means the tests are running. A red X means the tests failed and a green circle means the tests passed.

Just because the tests run automatically does not mean you shouldn't run them yourself to make sure everything is all right. You can run only the portion you are modifying to go faster and have Travis to make sure there are no global impacts.

Also, if you are changing GPU code, Travis doesn't test that, because there are no GPUs on the test nodes.

To run the test suite with the default options, see *[How to test that Theano works properly](#page-607-0)*.

Each night we execute all the unit tests automatically, with several sets of options. The result is sent by email to the [theano-buildbot](https://groups.google.com/group/theano-buildbot) mailing list.

For more detail, see *[The nightly build/tests process](#page-616-0)*.

To run all the tests with the same configuration as the buildbot, run this script:

theano/misc/do\_nightly\_build

This script accepts arguments that it forwards to nosetests. You can run only some tests or enable pdb by giving the equivalent nosetests parameters.

# **Setting up your Editor for PEP8**

Here are instructions for *[Vim](#page-297-0)* and *[Emacs](#page-299-0)*. If you have similar instructions for other text editors or IDE, please let us know and we will update this documentation.

## <span id="page-297-0"></span>**Vim**

Detection of warnings and errors is done by the [pep8](http://pypi.python.org/pypi/pep8) script (or [flake8,](http://pypi.python.org/pypi/flake8) that also checks for other things, like syntax errors). Syntax highlighting and general integration into Vim is done by the [Syntastic](https://github.com/scrooloose/syntastic/) plugin for Vim.

To setup VIM:

1. Install flake8 (if not already installed) with:

pip install "flake8<3"

Warning: Starting version 3.0.0, flake8 changed its dependencies and moved its Python API to a legacy module, breaking Theano's flake8 tests. We recommend using a version prior to 3.

Note: You can use easy\_install instead of pip, and pep8 instead of flake8 if you prefer. The important thing is that the flake8 or pep8 executable ends up in your \$PATH.

2. Install vundle with:

```
git clone https://github.com/VundleVim/Vundle.vim.git ~/.vim/bundle/
˓→Vundle.vim
```
3. Edit  $\sim$  / . vimrc and add the lines:

```
set nocompatible \qquad " be iMproved, required
filetype off \blacksquare" set the runtime path to include Vundle and initialize
set rtp+=~/.vim/bundle/Vundle.vim
call vundle#begin()
Plugin 'gmarik/Vundle.vim' " let Vundle manage Vundle (required!)
Plugin 'scrooloose/syntastic'
Plugin 'jimf/vim-pep8-text-width'
call vundle#end()
" Syntastic settings
" You can run checkers explicitly by calling :SyntasticCheck
˓→<checker
let g:syntastic_python_checkers = ['flake8'] "use one of the
˓→following checkers:
                                            " flake8, pyflakes,
˓→pylint, python (native checker)
let q:syntastic_enable_highlighting = 1 "highlight errors and,
˓→warnings
let g:syntastic_style_error_symbol = ">>" "error symbol
let g:syntastic_warning_symbol = ">>" "warning symbol
let g:syntastic_check_on_open = 1
let g:syntastic_auto_jump = 0 "do not jump to errors when,
˓→detected
```
4. Open a new vim and run : PluginInstall to automatically install the plugins. When the installation is done, close the installation "window" with :q. From now on Vim will check for PEP8 errors and highlight them whenever a file is saved.

## **A few useful commands**

- Open the list of errors:  $:$  lopen, that can be abbreviated in : lop (denoted : lop [en]).
- Close that list: : lcl [ose].
- Next error: : lne [xt].
- Previous error: : 1p [revious].

Once you fix errors, messages and highlighting will still appear in the fixed file until you save it again.

We can also configure the  $\sim/$ . vimrc to make it easier to work with Syntastic. For instance, to add a summary in the status bar, you can add:

set statusline+=%{SyntasticStatuslineFlag()}

To bind F2 and F3 to navigate to previous and next error, you can add:

```
map <F2> :lprevious<CR>
map <F3> :lnext<CR>
```
You can prefix those by autocmd FileType python if you want these bindings to work only on Python files.

### <span id="page-299-0"></span>**Emacs**

There is an **excellent** system to configure emacs for Python: [emacs-for-python.](https://github.com/gabrielelanaro/emacs-for-python) It gathers many emacs config into one, and modifies them to behave together nicely. You can use it to check for pep8 compliance and for Python syntax errors.

To install it on Linux, you can do like this:

```
cd
git clone https://github.com/gabrielelanaro/emacs-for-python.git ~/.emacs.d/
˓→emacs-for-python
```
Then in your  $\sim/$  emacs file, add this:

```
;; Mandatory
(load-file "~/.emacs.d/emacs-for-python/epy-init.el")
(add-to-list 'load-path "~/.emacs.d/emacs-for-python/") ;; tell where to load
˓→the various files
;; Each of them enables different parts of the system.
;; Only the first two are needed for pep8, syntax check.
(require 'epy-setup) ;; It will setup other loads, it is required!
(require 'epy-python) ;; If you want the python facilities [optional]
(require 'epy-completion) ;; If you want the autocompletion settings
˓→[optional]
(require 'epy-editing) ;; For configurations related to editing [optional]
;; [newer version of emacs-for-python]
(require 'epy-nose) ;; For shortcut to call nosetests [optional]
;; Define f10 to previous error
;; Define f11 to next error
(require 'epy-bindings) ;; For my suggested keybindings [optional]
;; Some shortcut that do not collide with gnome-terminal,
;; otherwise, "epy-bindings" define f10 and f11 for them.
(global-set-key [f2] 'flymake-goto-prev-error)
(global-set-key [f3] 'flymake-goto-next-error)
;; Next two lines are the checks to do. You can add more if you wish.
(epy-setup-checker "pyflakes %f") ;; For python syntax check
(epy-setup-checker "pep8 -r %f") ;; For pep8 check
```
Note: The script highlights problematic lines. This can make part of the line not readable depending on the background. To replace the line highlight by an underline, add this to your emacs configuration file:

;; Make lines readable when there is an warning [optional] (custom-set-faces '(flymake-errline ((((class color)) (:underline "red")))) '(flymake-warnline ((((class color)) (:underline "yellow")))))

### **Documentation and docstrings**

- The documentation and the API documentation are generated using [Sphinx.](http://sphinx.pocoo.org/)
- The documentation should be written in [reStructuredText](http://docutils.sourceforge.net/rst.html) and the docstrings of all the classes and functions should respect the [PEP257](https://www.python.org/dev/peps/pep-0257/) rules and follow the [Numpy docstring standard.](https://github.com/numpy/numpy/blob/master/doc/HOWTO_DOCUMENT.rst.txt)
- Split the docstrings in sections, according to the [Allowed docstring sections in Napoleon](https://sphinxcontrib-napoleon.readthedocs.org/en/latest/#docstring-sections)
- To cross-reference other objects (e.g. reference other classes or methods) in the docstrings, use the [cross-referencing objects](http://www.sphinx-doc.org/en/stable/domains.html#cross-referencing-python-objects) syntax. : py can be omitted, see e.g. this [stackoverflow answer.](http://stackoverflow.com/a/7754189)
- See *[Documentation Documentation AKA Meta-Documentation](#page-615-0)*, for some information on how to generate the documentation.

## **A Docstring Example**

Here is an example on how to add a docstring to a class.

```
import theano
class DoubleOp(theano.Op):
    "''"''"''"Double each element of a tensor.
    Parameters
      ----------
    x : tensor
        Input tensor
    Returns
    -------
    tensor
        a tensor of the same shape and dtype as the input with all
        values doubled.
    Notes
    -----
    this is a test note
    See Also
    --------
    :class:`~theano.tensor.elemwise.Elemwise` : You can use this to replace
    this example. Just execute x * 2 with x being a Theano variable.
    .. versionadded:: 0.6
    \boldsymbol{H} . \boldsymbol{H}
```
This is how it will show up for files that we auto-list in the library documentation:

class theano.misc.doubleop.**DoubleOp** Double each element of a tensor.

Parameters  $\mathbf{x}$  ([tensor](#page-477-0)) – Input tensor

Returns a tensor of the same shape and dtype as the input with all values doubled.

Return type *[tensor](#page-477-0)*

## **Notes**

this is a test note

#### See also:

[Elemwise](#page-575-0) : You can use this to replace this example. Just execute  $x * 2$  with x being a Theano variable.

New in version 0.6.

## **Installation and configuration**

To obtain developer access: register with [GitHub](http://www.github.com/) and create a fork of [Theano.](http://www.github.com/Theano/Theano)

This will create your own Theano project on GitHub, referred later as "YourProfile/Theano", or "origin", from which you will be able to contribute to the original Theano/Theano, also called "central".

# **Create a local copy**

Clone your fork locally with

git clone git@github.com:YOUR\_GITHUB\_LOGIN/Theano.git

For this URL to work, you must set your public ssh keys inside your [github account setting.](https://github.com/settings/ssh)

From your local repository, your own fork on GitHub will be called "origin".

Then, add a reference to the original ("central") Theano repository with

git remote add central git://github.com/Theano/Theano.git

You can choose another name than "central" to reference Theano/Theano (for instance, NumPy uses "upstream"), but this documentation will stick to "central."

You can then test your installation of Theano by following the steps of *[How to test that Theano works](#page-607-0) [properly](#page-607-0)*.

# **Using your local copy**

To update your library to the latest revision, you should have a local branch that tracks central/master. You can add one (named "trunk" here) with:

```
git fetch central
git branch trunk central/master
```
Once you have such a branch, in order to update it, do:

```
git checkout trunk
git pull
```
Keep in mind that this branch should be "read-only": if you want to patch Theano, you should work in another branch, like described in the *[Development Workflow](#page-302-0)* section below.

# **Configure Git**

On your local machine, you need to configure git with basic information:

```
git config --global user.email you@yourdomain.example.com
git config --global user.name "Your Name Comes Here"
```
You can also instruct git to use color in diff. For this, you need to add those lines in the file  $\sim$ /.gitconfig

```
[color]
  branch = auto\text{diff} = \text{auto}interactive = auto
   status = auto
```
#### <span id="page-302-0"></span>**Development Workflow**

#### **Start a new local branch**

When working on a new feature in your own fork, start from an up-to-date copy of the *master* branch (the principal one) of the central repository (Theano/Theano on GitHub):

```
git fetch central
git checkout -b my_shiny_feature central/master
```
Note: This last line is a shortcut for:

```
git branch my_shiny_feature central/master
git checkout my_shiny_feature
```
#### **Submit your changes to the central repository**

Once your code is ready for others to review, you need to commit all the changes and then push your branch to your github fork first:

git commit -a -m "your message here"

git push -u origin my\_shiny\_feature

Then, go to your fork's github page on the github website, select your feature branch and hit the "Pull Request" button in the top right corner. This will signal the maintainers that you wish to submit your changes for inclusion in central/master. If you don't get any feedback, bug us on the theano-dev mailing list.

# **Address reviewer comments**

Your pull request will be reviewed by members of the core development team. If your branch is not directly accepted, the reviewers will use GitHub's system to add "notes", either general (on the entire commit), or "line notes", relative to a particular line of code. In order to have the pull request accepted, you may have to answer the reviewer's questions, you can do that on GitHub.

You may also have to edit your code to address their concerns. Some of the usual requests include fixing typos in comments, adding or correcting comments, adding unit tests in the test suite. In order to do that, you should continue your edits in the same branch you used (in this example, "my\_shiny\_feature"). For instance, if you changed your working branch, you should first:

git checkout my\_shiny\_feature

Then, edit your code, and test it appropriately (see *[Requirements for Quality Contributions](#page-296-0)* below), and push it again to your GitHub fork, like the first time (except the  $-u$  option is only needed the first time):

git push origin my\_shiny\_feature

The pull request to the central repository will then be automatically updated by GitHub. However, the reviewers will not be automatically notified of your revision, so it is advised to reply to the comments on GitHub, to let them know that you have submitted a fix.

# **More Advanced Git Usage**

You can find information and tips in the [numpy development](http://docs.scipy.org/doc/numpy/dev/gitwash/development_workflow.html) page. Here are a few.

# **Cleaning up branches**

When your pull request has been merged, you can delete the branch from your GitHub fork's list of branches. This is useful to avoid having too many branches staying there. Deleting this remote branch is achieved with:

```
git push origin :my_shiny_feature
```
This lines pushes to the "origin" repository (your fork of Theano on GitHub), into the branch "my\_shiny\_feature", an empty content (that's why there is nothing before the colon), effectively removing it.

The branch will still be present in your local clone of the repository. If you want to delete it from there, too, you can run:

```
git branch -d my_shiny_feature
```
## **Amending a submitted pull request**

If you want to fix a commit already submitted within a pull request (e.g. to fix a small typo), before the pull request is accepted, you can do it like this to keep history clean:

```
git checkout my_shiny_feature
git commit --amend
git push origin my_shiny_feature:my_shiny_feature
```
Do not abuse that command, and please use it only when there are only small issues to be taken care of. Otherwise, it becomes difficult to match the comments made by reviewers with the new modifications. In the general case, you should stick with the approach described above.

#### **Cleaning up history**

Sometimes you may have commits in your feature branch that are not needed in the final pull request. There is a [page](http://sandofsky.com/blog/git-workflow.html) that talks about this. In summary:

- Commits to the trunk should be a lot cleaner than commits to your feature branch; not just for ease of reviewing but also because intermediate commits can break blame (the bisecting tool).
- *git merge –squash* will put all of the commits from your feature branch into one commit.
- There are other tools that are useful if your branch is too big for one squash.

### **Add another distant repository**

To collaborate with another user on some feature he is developing, and that is not ready for inclusion in central, the easiest way is to use a branch of their Theano fork (usually on GitHub).

Just like we added Theano/Theano as a remote repository, named "central", you can add (on your local machine) a reference to their fork as a new remote repository. REPO\_NAME is the name you choose to name this fork, and GIT\_REPO\_PATH is the URL of the fork in question.

```
git remote add REPO_NAME GIT_REPO_PATH
```
Then, you can create a new local branch (LOCAL\_BRANCH\_NAME) based on a specific branch (RE-MOTE\_BRANCH\_NAME) from the remote repository (REPO\_NAME):

git checkout -b LOCAL\_BRANCH\_NAME REPO\_NAME/REMOTE\_BRANCH\_NAME

## **Other tools that can help you**

- [cProfile:](http://docs.python.org/library/profile.html) time profiler that work at function level.
- [Yep:](http://pypi.python.org/pypi/yep) A module for profiling compiled extensions.
- [autopep8:](http://pypi.python.org/pypi/autopep8/) A tool that automatically formats Python code to conform to the PEP 8 style guide.
- [line\\_profiler:](http://pypi.python.org/pypi/line_profiler/) Line-by-line profiler.
- [memory\\_profiler:](http://fseoane.net/blog/2012/line-by-line-report-of-memory-usage/) memory profiler
- [runsnake:](http://www.vrplumber.com/programming/runsnakerun/) Gui for cProfile(time profiler) and Meliae(memory profiler)
- [Guppy:](https://pypi.python.org/pypi/guppy/) Supports object and heap memory sizing, profiling and debugging.
- [hub:](https://github.com/defunkt/hub) A tool that adds github commands to the git command line.
- [git pull-requests:](http://www.splitbrain.org/blog/2011-06/19-automate_github_pull_requests) Another tool for git/github command line.

# **Optimizations**

## Theano applies many kinds of graph optimizations, with different objectives:

- simplifying and standardizing the form of the expression graph (e.g. *[merge](#page-306-0)*, *[add canonicaliza](#page-307-0)[tion](#page-307-0)* ),
- reducing the maximum memory footprint (e.g. *[inplace\\_elemwise](#page-308-0)*),
- increasing execution speed (e.g. *[constant folding](#page-306-1)*).

The optimizations are listed in roughly chronological order. The table below gives a quick summary of the optimizations included in the default modes. The descriptions are brief and point to further reading.

If you would like to add an additional optimization, refer to *[Graph optimization](#page-261-0)* in the guide to extending Theano.

When compiling, we can make a tradeoff between compile-time and run-time. Faster compile times will result in fewer optimizations being applied, hence generally slower run-times. For making this tradeoff when compiling, we provide a set of 4 optimization modes, 'o1' to 'o4', where 'o1' leads to fastest compiletime and 'o4' leads to fastest run-time in general. For an even faster run-time, we could disable assertions (which could be time consuming) for valid user inputs, using the optimization mode 'unsafe', but this is, as the name suggests, unsafe. (Also see note at unsafe\_optimization.)

## Note: This list is partial.

The print\_summary method allows several OpDBs and optimizers to list the executed optimizations. This makes it possible to have an up-to-date list.

python -c "import theano; theano.compile.optdb.query(theano.compile. ˓<sup>→</sup>predefined\_optimizers['<OPT\_ID>']).print\_summary()"

where  $\langle \text{OPT ID}\rangle$  can be one of o1 (*[†](#page-306-2)*), o2, o3, o4 ([\\*](#page-306-3)), Stabilization or unsafe.

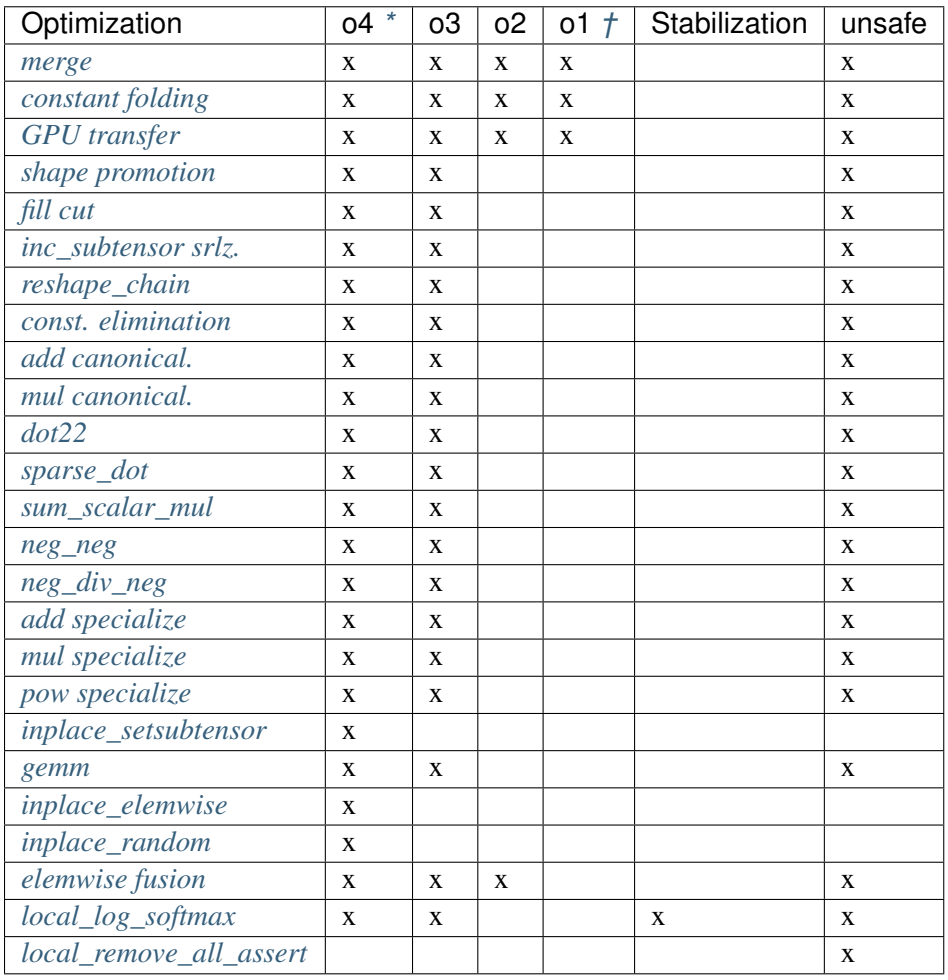

<span id="page-306-3"></span>Note:  $*$ ) o4 is equivalent to fast\_run  $\dagger$ ) o1 is equivalent to fast\_compile

<span id="page-306-0"></span>merge A simple optimization in which redundant *[Apply](#page-611-0)* nodes are combined. For example, in function ([x, y],  $[(x+y)*2, (x+y)*3]$ ] the merge optimization will ensure that x and y are only added once.

<span id="page-306-2"></span>This optimization is very useful because it frees users to write highly redundant mathematical code. Theano will make sure to compute just what is necessary.

<span id="page-306-1"></span>See MergeOptimizer.

constant folding When all the inputs to an expression are constant, then the expression can be precomputed at compile-time.

```
See opt.constant_folding()
```
shape promotion Theano often knows how to infer the shape of an output from the shape of its inputs. Without this optimization, it would otherwise have to compute things (e.g.  $\log(x)$ ) just to find out the shape of it!

```
See opt.local_shape_lift_*()
```
fill cut *Fill(a,b)* means to make a tensor of the shape of *a* full of the value *b*. Often when fills are used

with elementwise operations (e.g. f) they are un-necessary:  $* f(fill(a,b), c) \rightarrow f(b, c)$  $*f(fill(a, b), fill(c, d), e) \rightarrow fill(a, fill(c, f(b, d, e)))$ 

<span id="page-307-1"></span>See opt.local fill sink()

inc\_subtensor serialization Incrementing a small subregion of a large tensor can be done quickly using an inplace operation, but if two increments are being done on the same large tensor, then only one of them can be done inplace. This optimization reorders such graphs so that all increments can be done inplace.

```
inc\_subtensor(a,b,idx) + inc\_subtensor(a,c,idx) ->
inc_subtensor(inc_subtensor(a,b,idx),c,idx)
```

```
See local IncSubtensor serialize()
```
reshape\_chain This optimizes graphs like reshape(reshape(x, shape1), shape2) -> reshape(x, shape2)

```
See local_reshape_chain()
```
constant elimination Many constants indicate special cases, such as  $pow(x,1) \rightarrow x$ . Theano recognizes many of these special cases.

```
See local_mul_specialize(), local_mul_specialize(),:func:local_mul_specialize
```
add canonicalization Rearrange expressions of additions and subtractions to a canonical form:

<span id="page-307-4"></span><span id="page-307-0"></span>
$$
(a+b+c+...)-(z+x+y+....)
$$

See Canonizer, local add canonizer

mul canonicalization Rearrange expressions of multiplication and division to a canonical form:

$$
\frac{a * b * c * \dots}{z * x * y * \dots}
$$

<span id="page-307-5"></span>See Canonizer, local\_mul\_canonizer

dot22 This simple optimization replaces dot(matrix, matrix) with a special *dot22* op that only works for matrix multiplication. This op is implemented with a call to GEMM, and sometimes replaced entirely by the *[gemm](#page-308-7)* optimization.

<span id="page-307-6"></span>See local dot to dot22()

sparse\_dot Theano has a sparse matrix multiplication algorithm that is faster in many cases than scipy's (for dense matrix output). This optimization swaps scipy's algorithm for ours.

<span id="page-307-7"></span>See local\_structured\_dot()

sum\_scalar\_mul This optimizes graphs like sum(scalar  $\star$  tensor) -> scalar  $\star$ sum(tensor)

<span id="page-307-8"></span>See local\_sum\_mul\_by\_scalar()

neg neg Composition of two negatives can be cancelled out.

```
See local_neg_neg()
```
neg\_div\_neg Matching negatives in both the numerator and denominator can both be removed.

<span id="page-308-3"></span><span id="page-308-2"></span>See local\_neg\_div\_neg()

add specialization This optimization simplifies expressions involving the addition of zero.

<span id="page-308-4"></span>See local\_add\_specialize()

mul specialization Several special cases of mul() exist, and this optimization tries to recognize them. Some examples include: \* mul(x,x) -> x\*\*2 \* mul(x,0) -> zeros\_like(x) \* mul(x, -1) -> neg(x)

```
See local mul specialize()
```
pow specialization Several special cases of pow() exist, and this optimization tries to recognize them. Some examples include: \*  $pow(x,2)$  ->  $x**2$  \*  $pow(x,0)$  -> ones\_like(x) \*  $pow(x,-0)$ . 5)  $\rightarrow$  inv (sqrt(x))

```
See local_pow_specialize()
```
inplace setsubtensor In order to be a pure Op, setsubtensor must copy its entire input, and modify just the subtensor in question (possibly a single element). It is much more efficient to modify that element inplace.

```
See local_inplace_setsubtensor()
```
gemm Numerical libraries such as MKL and ATLAS implement the BLAS-level-3 interface, and provide a function *GEMM* that implements  $Z \leftarrow \alpha A \cdot B + \beta Z$ , for matrices A, B and Z, and scalars  $\alpha, \beta$ .

This optimization tries to rearrange a variety of linear algebra expressions into one or more instances of this motif, and replace them each with a single *Gemm* Op.

<span id="page-308-0"></span>See GemmOptimizer

inplace\_elemwise When one of the inputs to an elementwise expression has the same type and shape as the output, and is no longer needed for computation after the elemwise expression is evaluated, then we can reuse the storage of the input to store the output.

```
See insert inplace optimizer()
```
inplace\_random Typically when a graph uses random numbers, the RandomState is stored in a shared variable, used once per call and, updated after each function call. In this common case, it makes sense to update the random number generator in-place.

```
See random_make_inplace()
```
elemwise fusion This optimization compresses subgraphs of computationally cheap elementwise operations into a single Op that does the whole job in a single pass over the inputs (like loop fusion). This is a win when transfer from main memory to the CPU (or from graphics memory to the GPU) is a bottleneck.

<span id="page-308-1"></span>See FusionOptimizer

GPU transfer The current strategy for choosing which expressions to evaluate on the CPU and which to evaluate on the GPU is a greedy one. There are a number of Ops \*TODO\* with GPU implementations and whenever we find a graph copying data from GPU to CPU in order to evaluate an expression that could have been evaluated on the GPU, we substitute the GPU version of that Op for the CPU version.

Likewise if we are copying the output of a Op with a GPU implementation to the GPU, then we substitute the GPU version for the CPU version. In this way, if all goes well, this procedure will result in a graph with the following form:

- 1. copy non-shared inputs to GPU
- 2. carry out most/all computations on the GPU
- 3. copy output back to CPU

When using a GPU, shared() will default to GPU storage for 'float32' ndarray arguments, and these shared variables act as seeds for the greedy algorithm.

<span id="page-309-1"></span><span id="page-309-0"></span>See theano.sandbox.cuda.opt.\*().

- local\_log\_softmax This is a stabilization optimization. It can happen due to rounding errors that the softmax probability of one value gets to 0. Taking the log of 0 would generate -inf that will probably generate NaN later. We return a closer answer.
- local\_remove\_all\_assert This is an unsafe optimization. For the fastest possible Theano, this optimization can be enabled by setting optimizer\_including=local\_remove\_all\_assert which will remove all assertions in the graph for checking user inputs are valid. Use this optimization if you are sure everything is valid in your graph.

See unsafe\_optimization

# **API Documentation**

This documentation covers Theano module-wise. This is suited to finding the Types and Ops that you can use to build and compile expression graphs.

## **compile – Transforming Expression Graphs to Functions**

## **shared - defines theano.shared**

class theano.compile.sharedvalue.**SharedVariable**

Variable with Storage that is shared between functions that it appears in. These variables are meant to be created by registered *shared constructors* (see [shared\\_constructor\(\)](#page-311-0)).

The user-friendly constructor is [shared\(\)](#page-310-0)

**get\_value**(*self*, *borrow=False*, *return\_internal\_type=False*)

#### **Parameters**

- **borrow**  $(bool)$  True to permit returning of an object aliased to internal memory.
- **return\_internal\_type** (bool) True to permit the returning of an arbitrary type object used internally to store the shared variable.

By default, return a copy of the data. If borrow=True (and return internal type=False), maybe it will return a copy. For tensor, it will always return a ndarray by default, so if the data is on the GPU, it will return a copy, but if the data is on the CPU, it will return the original data. If you do borrow=True and return internal type=True, it will always return the original data, not a copy, but this can be a GPU object.

### **set\_value**(*self*, *new\_value*, *borrow=False*)

#### **Parameters**

- **new\_value** (A compatible type for this shared variable. ) – The new value.
- **borrow** (bool) True to use the new\_value directly, potentially creating problems related to aliased memory.

The new value will be seen by all functions using this SharedVariable.

**\_\_init\_\_**(*self*, *name*, *type*, *value*, *strict*, *container=None*)

#### **Parameters**

- **name** (*None or str*) The name for this variable.
- **type** The *[Type](#page-612-0)* for this Variable.
- **value** A value to associate with this variable (a new container will be created).
- **strict** True -> assignments to self.value will not be casted or copied, so they must have the correct type or an exception will be raised.
- **container** The container to use for this variable. This should instead of the *value* parameter. Using both is an error.

#### **container**

A container to use for this SharedVariable when it is an implicit function parameter.

Type class:*Container*

```
theano.compile.sharedvalue.shared(value, name=None, strict=False, al-
                                          low_downcast=None, **kwargs)
     Return a SharedVariable Variable, initialized with a copy or reference of value.
```
This function iterates over constructor functions to find a suitable SharedVariable subclass. The suitable one is the first constructor that accept the given value. See the documentation of shared constructor() for the definition of a constructor function.

This function is meant as a convenient default. If you want to use a specific shared variable constructor, consider calling it directly.

theano.shared is a shortcut to this function.

theano.compile.sharedvalue.**constructors**

A list of shared variable constructors that will be tried in reverse order.

# **Notes**

By passing kwargs, you effectively limit the set of potential constructors to those that can accept those kwargs.

Some shared variable have borrow as extra kwargs. [See](http://deeplearning.net/software/theano/tutorial/aliasing.html#borrowing-when-creating-shared-variables) for details.

Some shared variable have broadcastable as extra kwargs. As shared variable shapes can change, all dimensions default to not being broadcastable, even if value has a shape of 1 along some dimension. This parameter allows you to create for example a *row* or *column* 2d tensor.

<span id="page-311-0"></span>theano.compile.sharedvalue.**shared\_constructor**(*ctor*)

Append *ctor* to the list of shared constructors (see [shared\(\)](#page-310-0)).

Each registered constructor ctor will be called like this:

ctor(value, name=name, strict=strict, \*\*kwargs)

If it do not support given value, it must raise a TypeError.

## **function - defines theano.function**

## **Guide**

This module provides [function\(\)](#page-312-0), commonly accessed as *theano.function*, the interface for compiling graphs into callable objects.

You've already seen example usage in the basic tutorial... something like this:

```
>>> import theano
>>> x = theano.tensor.dscalar()
\Rightarrow f = theano.function([x], 2*x)
\Rightarrow f(4)
array(8.0)
```
The idea here is that we've compiled the symbolic graph  $(2 \star x)$  into a function that can be called on a number and will do some computations.

The behaviour of function can be controlled in several ways, such as  $In, Out, mode, updates, and$  $In, Out, mode, updates, and$  $In, Out, mode, updates, and$  $In, Out, mode, updates, and$ givens. These are covered in the *[tutorial examples](#page-54-0)* and *[tutorial on modes](#page-127-0)*.

## **Reference**

```
class theano.compile.function.In
```
A class for attaching information to function inputs.

# **variable**

A variable in an expression graph to use as a compiled-function parameter

#### **name**

A string to identify an argument for this parameter in keyword arguments.

#### **value**

The default value to use at call-time (can also be a Container where the function will find a value at call-time.)

#### **update**

An expression which indicates updates to the Value after each function call.

#### **mutable**

True means the compiled-function is allowed to modify this argument. False means it is not allowed.

#### **borrow**

True indicates that a reference to internal storage may be returned, and that the caller is aware that subsequent function evaluations might overwrite this memory.

### **strict**

If False, a function argument may be copied or cast to match the type required by the parameter *variable*. If True, a function argument must exactly match the type required by *variable*.

#### **allow\_downcast**

True indicates that the value you pass for this input can be silently downcasted to fit the right type, which may lose precision. (Only applies when *strict* is False.)

#### **autoname**

True means that the *name* is set to variable.name.

#### **implicit**

True means that the input is implicit in the sense that the user is not allowed to provide a value for it. Requires 'value' to be set. False means that the user can provide a value for this input.

**\_\_init\_\_**(*self*, *variable*, *name=None*, *value=None*, *update=None*, *mutable=None*, *strict=False*, *allow\_downcast=None*, *autoname=True*, *implicit=None*, *borrow=None*, *shared=False*) Initialize attributes from arguments.

#### <span id="page-312-1"></span>class theano.compile.function.**Out**

A class for attaching information to function outputs

#### **variable**

A variable in an expression graph to use as a compiled-function output

#### **borrow**

True indicates that a reference to internal storage may be returned, and that the caller is aware that subsequent function evaluations might overwrite this memory.

<span id="page-312-0"></span>**\_\_init\_\_**(*variable*, *borrow=False*)

Initialize attributes from arguments.

theano.compile.function.**function**(*inputs*, *outputs*, *mode=None*, *updates=None*, *givens=None*, *no\_default\_updates=False*, *accept\_inplace=False*, *name=None*, *rebuild\_strict=True*, *allow\_input\_downcast=None*, *profile=None*, *on\_unused\_input='raise'*) Return a [callable object](#page-315-0) that will calculate *outputs* from *inputs*.

#### **Parameters**

- **params** (list of either Variable or In instances, but not shared variables.) – the returned Function instance will have parameters for these variables.
- **outputs** (list of Variables or Out instances) expressions to compute.
- **mode** (None, string or Mode instance.) compilation mode
- **updates** (iterable over pairs (shared\_variable, new\_expression) List, tuple or dict.) – expressions for new SharedVariable values
- **givens** (iterable over pairs (Var1, Var2) of Variables. List, tuple or dict. The Var1 and Var2 in each pair must have the same  $Type.)$  – specific substitutions to make in the computation graph (Var2 replaces Var1).
- **no\_default\_updates** (either bool or list of Variables) if True, do not perform any automatic update on Variables. If False (default), perform them all. Else, perform automatic updates on all Variables that are neither in updates nor in no\_default\_updates.
- **name** an optional name for this function. The profile mode will print the time spent in this function.
- **rebuild\_strict** True (Default) is the safer and better tested setting, in which case *givens* must substitute new variables with the same Type as the variables they replace. False is a you-better-know-what-you-are-doing setting, that permits *givens* to replace variables with new variables of any Type. The consequence of changing a Type is that all results depending on that variable may have a different Type too (the graph is rebuilt from inputs to outputs). If one of the new types does not make sense for one of the Ops in the graph, an Exception will be raised.
- **allow input downcast** (Boolean or None) True means that the values passed as inputs when calling the function can be silently downcasted to fit the dtype of the corresponding Variable, which may lose precision. False means that it will only be cast to a more general, or precise, type. None (default) is almost like False, but allows downcasting of Python float scalars to floatX.
- **profile** (None, True, or ProfileStats instance) accumulate profiling information into a given ProfileStats instance. If argument is *True* then a

new ProfileStats instance will be used. This profiling object will be available via self.profile.

• **on\_unused\_input** – What to do if a variable in the 'inputs' list is not used in the graph. Possible values are 'raise', 'warn', and 'ignore'.

Return type [Function](#page-315-0) instance

Returns a callable object that will compute the outputs (given the inputs) and update the implicit function arguments according to the *updates*.

[In](#page-311-1)puts can be given as variables or In instances.  $In$  instances also have a variable, but they attach some extra information about how call-time arguments corresponding to that variable should be used. Similarly,  $Out$  instances can attach information about how output variables should be returned.

The default is typically 'FAST\_RUN' but this can be changed in *[theano.config](#page-331-0)*. The mode argument controls the sort of optimizations that will be applied to the graph, and the way the optimized graph will be evaluated.

After each function evaluation, the *updates* mechanism can replace the value of any SharedVariable [implicit] inputs with new values computed from the expressions in the *updates* list. An exception will be raised if you give two update expressions for the same SharedVariable input (that doesn't make sense).

If a SharedVariable is not given an update expression, but has a default update member containing an expression, this expression will be used as the update expression for this variable. Passing no default updates=True to function disables this behavior entirely, passing no\_default\_updates=[sharedvar1, sharedvar2] disables it for the mentioned variables.

Regarding givens: Be careful to make sure that these substitutions are independent, because behaviour when Var1 of one pair appears in the graph leading to Var2 in another expression is undefined (e.g. with  $\{a: x, b: a + 1\}$ ). Replacements specified with givens are different from optimizations in that Var2 is not expected to be equivalent to Var1.

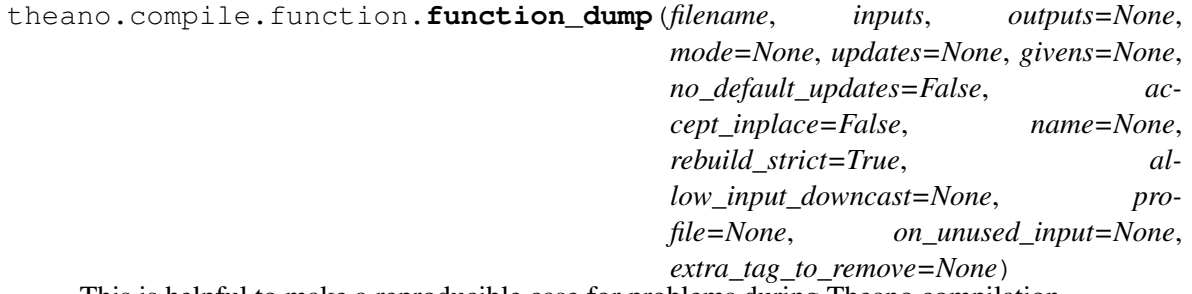

This is helpful to make a reproducible case for problems during Theano compilation.

Ex:

replace *theano.function(...)* by *theano.function\_dump('filename.pkl', ...)*.

If you see this, you were probably asked to use this function to help debug a particular case during the compilation of a Theano function. *function\_dump* allows you to easily reproduce your compilation without generating any code. It pickles all the objects and parameters needed to reproduce a call to *theano.function()*. This includes shared variables and their values. If you do not want that, you can

choose to replace shared variables values with zeros by calling set\_value(...) on them before calling *function\_dump*.

To load such a dump and do the compilation:

```
>>> from six.moves import cPickle
>>> import theano
>>> d = cPickle.load(open("func_dump.bin", "rb"))
\Rightarrow f = theano.function (\star \star d)
```
Note: The parameter *extra\_tag\_to\_remove* is passed to the StripPickler used. To pickle graph made by Blocks, it must be: *['annotations', 'replacement\_of ', 'aggregation\_scheme', 'roles']*

```
class theano.compile.function_module.Function(fn, input_storage, output_storage,
                                                      indices, outputs, defaults, un-
                                                      pack_single, return_none, out-
                                                      put_keys, maker, name=None)
```
Type of the functions returned by theano.function or theano.FunctionMaker.create.

*Function* is the callable object that does computation. It has the storage of inputs and outputs, performs the packing and unpacking of inputs and return values. It implements the square-bracket indexing so that you can look up the value of a symbolic node.

Functions are copyable via  $\{\{\text{fn.copy}(\}\}\$  and  $\{\{\text{copy.copy}(fn)\}\}\$ . When a function is copied, this instance is duplicated. Contrast with self.maker (instance of *FunctionMaker*) that is shared between copies. The meaning of copying a function is that the containers and their current values will all be duplicated. This requires that mutable inputs be copied, whereas immutable inputs may be shared between copies.

A Function instance is hashable, on the basis of its memory address (its id).

A Function instance is only equal to itself.

A Function instance may be serialized using the *pickle* or *cPickle* modules. This will save all default inputs, the graph, and WRITEME to the pickle file.

A Function instance have a trust\_input field that default to False. When True, we don't do extra check of the input to give better error message. In some case, python code will still return the good results if you pass a python or numpy scalar instead of a numpy tensor. C code should raise an error if you pass an object of the wrong type.

## **finder**

#### **inv\_finder**

**\_\_call\_\_**(*\*args*, *\*\*kwargs*)

Evaluates value of a function on given arguments.

## **Parameters**

- **args** (*list*) List of inputs to the function. All inputs are required, even when some of them are not necessary to calculate requested subset of outputs.
- **kwargs** (dict) The function inputs can be passed as keyword argument. For this, use the name of the input or the input instance as the key.

Keyword argument output\_subset is a list of either indices of the function's outputs or the keys belonging to the *output\_keys* dict and represent outputs that are requested to be calculated. Regardless of the presence of output subset, the updates are always calculated and processed. To disable the updates, you should use the copy method with delete\_updates=True.

Returns List of outputs on indices/keys from output\_subset or all of them, if output\_subset is not passed.

#### Return type list

**copy**(*share\_memory=False*, *swap=None*, *delete\_updates=False*, *name=None*, *profile=None*) Copy this function. Copied function will have separated maker and fgraph with original function. User can choose whether to separate storage by changing the share\_memory arguments.

#### Parameters

- **share\_memory** (boolean) When True, two function share intermediate storages(storages except input and output storages). Otherwise two functions will only share partial storages and same maker. If two functions share memory and allow\_gc=False, this will increase executing speed and save memory.
- **swap** (dict) Dictionary that map old SharedVariables to new SharedVariables. Default is None. NOTE: The shared variable swap in only done in the new returned function, not in the user graph.
- **delete\_updates** (boolean) If True, Copied function will not have updates.
- **name** (string) If provided, will be the name of the new Function. Otherwise, it will be old  $+$  " copy"
- **profile** as theano.function profile parameter

Returns Copied theano.Function

Return type theano.Function

#### **free**()

When allow $gc = False$ , clear the Variables in storage\_map

Note: \*TODO\* Freshen up this old documentation

## **io - defines theano.function [TODO]**

### **Inputs**

The inputs argument to theano.function is a list, containing the Variable instances for which values will be specified at the time of the function call. But inputs can be more than just Variables. In instances let us attach properties to Variables to tell function more about how to use them.

class theano.compile.io.**In**(*object*)

**\_\_init\_\_**(*variable*, *name=None*, *value=None*, *update=None*, *mutable=False*, *strict=False*, *autoname=True*, *implicit=None*)

variable: a Variable instance. This will be assigned a value before running the function, not computed from its owner.

name: Any type. (If autoname\_input==True, defaults to variable.name). If name is a valid Python identifier, this input can be set by kwarg, and its value can be accessed by self. < name>. The default value is None.

**value**: literal or **Container**. The initial/default value for this input. If update is'' None'', this input acts just like an argument with a default value in Python. If update is not None, changes to this value will "stick around", whether due to an update or a user's explicit action.

update: Variable instance. This expression Variable will replace value after each function call. The default value is None, indicating that no update is to be done.

mutable: Bool (requires value). If True, permit the compiled function to modify the Python object being used as the default value. The default value is False.

strict: Bool (default: False ). True means that the value you pass for this input must have exactly the right type. Otherwise, it may be cast automatically to the proper type.

autoname: Bool. If set to True, if name is None and the Variable has a name, it will be taken as the input's name. If autoname is set to False, the name is the exact value passed as the name parameter (possibly None).

**implicit**: Bool or **None** (default: **None**) True: This input is implicit in the sense that the user is not allowed to provide a value for it. Requires value to be set.

False: The user can provide a value for this input. Be careful when value is a container, because providing an input value will overwrite the content of this container.

None: Automatically choose between True or False depending on the situation. It will be set to False in all cases except if value is a container (so that there is less risk of accidentally overwriting its content without being aware of it).

## **Value: initial and default values**

A non-None *value* argument makes an In() instance an optional parameter of the compiled function. For example, in the following code we are defining an arity-2 function inc.

```
>>> import theano.tensor as T
>>> from theano import function
>>> from theano.compile.io import In
>>> u, x, s = T.scalars('u', 'x', 's')
>>> inc = function([u, In(x, value=3), In(s, update=(s+x*u), value=10.0)], [])
```
Since we provided a value for s and x, we can call it with just a value for u like this:

```
\Rightarrow inc(5) \qquad # update s with 10+3*5[]
>>> print(inc[s])
25.0
```
The effect of this call is to increment the storage associated to s in inc by 15.

If we pass two arguments to  $\text{inc}$ , then we override the value associated to x, but only for this one function call.

```
\Rightarrow inc(3, 4) # update s with 25 + 3*4
[]
>>> print(inc[s])
37.0
>>> print(inc[x]) # the override value of 4 was only temporary
3.0
```
If we pass three arguments to inc, then we override the value associated with  $x$  and  $u$  and  $s$ . Since  $s$ 's value is updated on every call, the old value of s will be ignored and then replaced.

```
\Rightarrow inc(3, 4, 7) # update s with 7 + 3*4[]
>>> print(inc[s])
19.0
```
We can also assign to  $\text{inc}[s]$  directly:

```
\Rightarrow \frac{10}{5} \frac{10}{5}>>> inc[s]
array(10.0)
```
# **Input Argument Restrictions**

The following restrictions apply to the inputs to theano.function:

- Every input list element must be a valid In instance, or must be upgradable to a valid In instance. See the shortcut rules below.
- The same restrictions apply as in Python function definitions: default arguments and keyword arguments must come at the end of the list. Un-named mandatory arguments must come at the beginning of the list.
- Names have to be unique within an input list. If multiple inputs have the same name, then the function will raise an exception. [\*Which exception?]
- Two In instances may not name the same Variable. I.e. you cannot give the same parameter multiple times.

If no name is specified explicitly for an In instance, then its name will be taken from the Variable's name. Note that this feature can cause harmless-looking input lists to not satisfy the two conditions above. In such cases, Inputs should be named explicitly to avoid problems such as duplicate names, and named arguments

preceding unnamed ones. This automatic naming feature can be disabled by instantiating an In instance explicitly with the autoname flag set to False.

## **Access to function values and containers**

For each input, theano.function will create a Container if value was not already a Container (or if implicit was False). At the time of a function call, each of these containers must be filled with a value. Each input (but especially ones with a default value or an update expression) may have a value between calls. The function interface defines a way to get at both the current value associated with an input, as well as the container which will contain all future values:

- The value property accesses the current values. It is both readable and writable, but assignments (writes) may be implemented by an internal copy and/or casts.
- The container property accesses the corresponding container. This property accesses is a readonly dictionary-like interface. It is useful for fetching the container associated with a particular input to share containers between functions, or to have a sort of pointer to an always up-to-date value.

Both value and container properties provide dictionary-like access based on three types of keys:

- integer keys: you can look up a value/container by its position in the input list;
- name keys: you can look up a value/container by its name;
- Variable keys: you can look up a value/container by the Variable it corresponds to.

In addition to these access mechanisms, there is an even more convenient method to access values by indexing a Function directly by typing  $fn$  [<name>], as in the examples above.

To show some examples of these access methods...

```
>>> from theano import tensor as T, function
>>> a, b, c = T.scalars('xys') # set the internal names of graph nodes
>>> # Note that the name of c is 's', not 'c'!
\Rightarrow fn = function([a, b, ((c, c+a+b), 10.0)], [])
```

```
>>> # the value associated with c is accessible in 3 ways
>>> fn['s'] is fn.value[c]
True
>>> fn['s'] is fn.container[c].value
True
```

```
>>> fn['s']
array(10.0)
\Rightarrow fn(1, 2)
\Box>>> fn['s']
array(13.0)
\Rightarrow fn['s'] = 99.0
\Rightarrow fn(1, 0)
\lceil>>> fn['s']
```

```
array(100.0)
>>> fn.value[c] = 99.0
\Rightarrow fn(1,0)
\lceil]
>>> fn['s']
array(100.0)
\Rightarrow fn['s'] == fn.value[c]
True
>>> fn['s'] == fn.container[c].value
True
```
#### **Input Shortcuts**

Every element of the inputs list will be upgraded to an In instance if necessary.

- a Variable instance  $r$  will be upgraded like  $\text{In}(r)$
- a tuple (name, r) will be In(r, name=name)
- a tuple (r, val) will be In(r, value=value, autoname=True)
- a tuple  $((r, up), val)$  will be In(r, value=value, update=up, autoname=True)
- a tuple (name,  $r$ , val) will be  $In(r, name = name, value = value)$
- a tuple (name,  $(r, up)$ , val) will be In(r, name=name, value=val, update=up, autoname=True)

Example:

```
>>> import theano
>>> from theano import tensor as T
>>> from theano.compile.io import In
\Rightarrow x = T \cdot \text{scalar} ()
\Rightarrow \Rightarrow y = T.\text{scalar('y')})\Rightarrow z = T \cdot \text{scalar}('z')\Rightarrow \Rightarrow w = T \cdot \text{scalar}('w')
```

```
>>> fn = theano.function(inputs=[x, y, In(z, value=42), ((w, w+x), 0)],
... outputs=x + y + z)
>>> # the first two arguments are required and the last two are
>>> # optional and initialized to 42 and 0, respectively.
>>> # The last argument, w, is updated with w + x each time the
>>> # function is called.
```

```
>>> fn(1) # illegal because there are two required arguments
Traceback (most recent call last):
 ...
TypeError: Missing required input: y
>>> fn(1, 2) # legal, z is 42, w goes 0 \rightarrow 1 (because w \leftarrow w + x)
array(45.0)
\Rightarrow fn(1, y=2) # legal, z is 42, w goes 1 \Rightarrow 2
```

```
array(45.0)
>>> fn(x=1, y=2) # illegal because x was not named
Traceback (most recent call last):
  ...
TypeError: Unknown input or state: x. The function has 3 named inputs (y, z, z)→w), and 1 unnamed input which thus cannot be accessed through keyword.
˓→argument (use 'name=...' in a variable's constructor to give it a name).
\Rightarrow fn(1, 2, 3) # legal, z is 3, w goes 2 \Rightarrow 3array(6.0)
\Rightarrow fn(1, z=3, y=2) # legal, z is 3, w goes 3 \Rightarrow 4array(6.0)
\Rightarrow fn(1, 2, w=400) # legal, z is 42 again, w goes 400 -> 401
array(45.0)
>>> fn(1, 2) # legal, z is 42, w goes 401 -> 402
array(45.0)
```
In the example above, z has value 42 when no value is explicitly given. This default value is potentially used at every function invocation, because z has no update or storage associated with it.

# **Outputs**

The outputs argument to function can be one of

- None, or
- a Variable or Out instance, or
- a list of Variables or Out instances.

An Out instance is a structure that lets us attach options to individual output Variable instances, similarly to how In lets us attach options to individual input Variable instances.

Out(variable, borrow=False) returns an Out instance:

• borrow

If True, a reference to function's internal storage is OK. A value returned for this output might be clobbered by running the function again, but the function might be faster.

Default: False

If a single Variable or Out instance is given as argument, then the compiled function will return a single value.

If a list of Variable or Out instances is given as argument, then the compiled function will return a list of their values.

```
>>> import numpy
>>> from theano.compile.io import Out
\Rightarrow x, y, s = T.\text{matrices('xys')}
```

```
>>> # print a list of 2 ndarrays
>>> fn1 = theano.function([x], [x+x, Out((x+x).T, borrow=True)])
```

```
>>> fn1(numpy.asarray([[1,0],[0,1]]))
[array([ 2., 0.],][0., 2.]), array([2., 0.][ 0., 2.]]
```

```
>>> # print a list of 1 ndarray
\Rightarrow \Rightarrow fn2 = theano. function([x], [x+x])
>>> fn2(numpy.asarray([[1,0],[0,1]]))
[array([[ 2., 0.],
        [0., 2.]]]
```

```
>>> # print an ndarray
>>> fn3 = theano.function([x], outputs=x+x)
>>> fn3(numpy.asarray([[1,0],[0,1]]))
array([ 2., 0.][0., 2.]
```
## **ops – Some Common Ops and extra Ops stuff**

This file contains auxiliary Ops, used during the compilation phase and Ops building class ([FromFunctionOp](#page-322-0)) and decorator (as  $op()$ ) that help make new Ops more rapidly.

#### <span id="page-322-0"></span>class theano.compile.ops.**FromFunctionOp**(*fn*, *itypes*, *otypes*, *infer\_shape*) Build a basic Theano Op around a function.

Since the resulting Op is very basic and is missing most of the optional functionalities, some optimizations may not apply. If you want to help, you can supply an infer\_shape function that computes the shapes of the output given the shapes of the inputs.

Also the gradient is undefined in the resulting op and Theano will raise an error if you attempt to get the gradient of a graph containing this op.

#### class theano.compile.ops.**OutputGuard**

This op is used only internally by Theano.

Only the AddDestroyHandler optimizer tries to insert them in the graph.

This Op is declared as destructive while it is not destroying anything. It returns a view. This is used to prevent destruction of the output variables of a Theano function.

There is a mechanism in Theano that should prevent this, but the use of OutputGuard adds a safeguard: it may be possible for some optimization run before the add\_destroy\_handler phase to bypass this mechanism, by making in-place optimizations.

TODO: find a current full explanation.

class theano.compile.ops.**Rebroadcast**(*\*axis*)

Change the input's broadcastable fields in some predetermined way.

#### See also:

unbroadcast, addbroadcast, patternbroadcast

# **Notes**

Works inplace and works for CudaNdarrayType.

# **Example**

*Rebroadcast((0, True), (1, False))(x)* would make *x* broadcastable in axis 0 and not broadcastable in axis 1.

class theano.compile.ops.**Shape**  $L{Op}$  to return the shape of a matrix.

## **Notes**

Non-differentiable.

class theano.compile.ops.**Shape\_i**(*i*)  $L{Op}$  to return the shape of a matrix.

# **Notes**

Non-differentiable.

```
class theano.compile.ops.SpecifyShape
```
 $L{Op}$  that puts into the graph the user-provided shape.

In the case where this op stays in the final graph, we assert the shape. For this the output of this op must be used in the graph. This is not the case most of the time if we only take the shape of the output. Maybe there are other optimizations that will mess with this.

# **Notes**

Maybe in the future we will never do the assert!

We currently don't support specifying partial shape information.

TODO : test this op with sparse. Do C code for them too.

## class theano.compile.ops.**ViewOp**

Returns an inplace view of the input. Used internally by Theano.

<span id="page-323-0"></span>theano.compile.ops.**as\_op**(*itypes*, *otypes*, *infer\_shape=None*)

Decorator that converts a function into a basic Theano op that will call the supplied function as its implementation.

It takes an optional infer\_shape parameter that should be a callable with this signature:

def infer\_shape(node, input\_shapes): ... return output\_shapes
Here *input\_shapes* and *output\_shapes* are lists of tuples that represent the shape of the corresponding inputs/outputs.

This should not be used when performance is a concern since the very basic nature of the resulting Op may interfere with certain graph optimizations.

# **Examples**

@as\_op(itypes=[theano.tensor.fmatrix, theano.tensor.fmatrix], otypes=[theano.tensor.fmatrix])

def numpy  $dot(a, b)$ : return numpy.dot $(a, b)$ 

```
theano.compile.ops.register_deep_copy_op_c_code(typ, code, version=())
    Tell DeepCopyOp how to generate C code for a Theano Type.
```
## **Parameters**

- $\tt typ$  (Theano  $\tt type$ ) It must be the Theano class itself and not an instance of the class.
- **code** (C code) Deep copies the Theano type 'typ'. Use %(iname)s and %(oname)s for the input and output C variable names respectively.
- **version** A number indicating the version of the code, for cache.

```
theano.compile.ops.register_rebroadcast_c_code(typ, code, version=())
     Tell Rebroadcast how to generate C code for a Theano Type.
```
typ [Theano type] It must be the Theano class itself and not an instance of the class.

code [C code] That checks if the dimension  $\mathcal{U}(\text{axis})$  is of shape 1 for the Theano type 'typ'. Use %(iname)s and %(oname)s for the input and output C variable names respectively, and %(axis)s for the axis that we need to check. This code is put in a loop for all axes.

version A number indicating the version of the code, for cache.

```
theano.compile.ops.register_shape_c_code(type, code, version=())
     Tell Shape Op how to generate C code for a Theano Type.
```
#### Parameters

- **typ** (Theano type) It must be the Theano class itself and not an instance of the class.
- **code** (C code) Returns a vector representing the shape for the Theano type 'typ'. Use %(iname)s and %(oname)s for the input and output C variable names respectively.
- **version** A number indicating the version of the code, for cache.

theano.compile.ops.**register\_shape\_i\_c\_code**(*typ*, *code*, *check\_input*, *version=()*) Tell Shape i how to generate C code for a Theano Type.

# **Parameters**

- **typ** (Theano type) It must be the Theano class itself and not an instance of the class.
- **code**  $(C \text{ code})$  Gets the shape of dimensions %(i)s for the Theano type 'typ'. Use %(iname)s and %(oname)s for the input and output C variable names respectively.
- **version** A number indicating the version of the code, for cache.

```
theano.compile.ops.register_specify_shape_c_code(typ, code, version=(),
                                                      c_support_code_apply=None)
```
Tell SpecifyShape how to generate C code for a Theano Type.

## **Parameters**

- **typ** (Theano type) It must be the Theano class itself and not an instance of the class.
- **code** (C code) Checks the shape and returns a view for the Theano type 'typ'. Use %(iname)s and %(oname)s for the input and output C variable names respectively. %(shape)s is the vector of shape of %(iname)s. Check that its length is good.
- **version** A number indicating the version of the code, for cache.
- **c\_support\_code\_apply** Extra code.

theano.compile.ops.**register\_view\_op\_c\_code**(*type*, *code*, *version=()*) Tell ViewOp how to generate C code for a Theano Type.

#### **Parameters**

- **type** (Theano type) It must be the Theano class itself and not an instance of the class.
- **code**  $(C \text{ code})$  Returns a view for the Theano type 'type'. Use %(iname)s and %(oname)s for the input and output C variable names respectively.
- **version** A number indicating the version of the code, for cache.

theano.compile.ops.**shape\_i**(*var*, *i*, *fgraph=None*)

Equivalent of var.shape[i], but apply if possible the shape feature optimization.

This is useful in optimization that need to get the shape. This remove the need of the following shape\_feature optimization that convert it. So this speed up optimization and remove Equilibrium max iteration problems.

#### **Parameters**

- **var** The variable we want to take the shape of.
- **i** The shape dimensions we want
- **fgraph** (optional) If var.fgraph do not exist, the fgraph that have the shape\_feature to introduce var in to get the optimized shape.

## **mode – controlling compilation**

## **Guide**

The mode parameter to  $theno.function()$  controls how the inputs-to-outputs graph is transformed into a callable object.

Theano defines the following modes by name:

- 'FAST\_COMPILE': Apply just a few graph optimizations and only use Python implementations.
- 'FAST\_RUN': Apply all optimizations, and use C implementations where possible.
- 'DebugMode': A mode for debugging. See *[DebugMode](#page-327-0)* for details.
- 'NanGuardMode: *[Nan detector](#page-330-0)*
- 'DEBUG\_MODE': Deprecated. Use the string DebugMode.

The default mode is typically  $\texttt{FAST\_RUN}$ , but it can be controlled via the configuration variable  $config$ . [mode](#page-336-0), which can be overridden by passing the keyword argument to theano. function().

#### Todo

For a finer level of control over which optimizations are applied, and whether C or Python implementations are used, read.... what exactly?

### **Reference**

theano.compile.mode.**FAST\_COMPILE**

theano.compile.mode.**FAST\_RUN**

```
class theano.compile.mode.Mode(object)
```
Compilation is controlled by two attributes: the *optimizer* controls how an expression graph will be transformed; the *linker* controls how the optimized expression graph will be evaluated.

#### <span id="page-326-0"></span>**optimizer**

An [optimizer](#page-326-0) instance.

### <span id="page-326-1"></span>**linker**

A [linker](#page-326-1) instance.

```
including(*tags)
```
Return a new Mode instance like this one, but with an optimizer modified by including the given tags.

```
excluding(*tags)
```
Return a new Mode instance like this one, but with an optimizer modified by excluding the given tags.

```
requiring(*tags)
```
Return a new Mode instance like this one, but with an optimizer modified by requiring the given tags.

# <span id="page-327-0"></span>**debugmode**

# **Guide**

The DebugMode evaluation mode includes a number of self-checks and assertions that can help to diagnose several kinds of programmer errors that can lead to incorrect output.

It is much slower to evaluate a function or method with DebugMode than it would be in 'FAST\_RUN' or even 'FAST\_COMPILE'. We recommended you use DebugMode during development, but not when you launch 1000 processes on a cluster.

DebugMode can be used as follows:

```
import theano
from theano import tensor
from theano.compile.debugmode import DebugMode
x = tensor.dscalar('x')f = theano. function ([x], 10*x, mode='DebugMode')
f(5)
f(0)
f(7)
```
It can also be used by setting the configuration variable  $config$ . mode. It can also be used by passing a DebugMode instance as the mode, as in

>>> f = theano.function([x], 10\*x, mode=DebugMode(check\_c\_code=**False**))

If any problem is detected, DebugMode will raise an exception according to what went wrong, either at call time (f(5)) or compile time (f = theano.function(x,  $10*x$ , mode='DebugMode')). These exceptions should *not* be ignored; talk to your local Theano guru or email the users list if you cannot make the exception go away.

Some kinds of errors can only be detected for certain input value combinations. In the example above, there is no way to guarantee that a future call to say,  $f(-1)$  won't cause a problem. DebugMode is not a silver bullet.

If you instantiate DebugMode using the constructor compile.DebugMode rather than the keyword DebugMode you can configure its behaviour via constructor arguments.

# **Reference**

```
class theano.compile.debugmode.DebugMode(Mode)
     Evaluation Mode that detects internal theano errors.
```
This mode catches several kinds of internal error:

- •inconsistent outputs when calling the same Op twice with the same inputs, for instance if c\_code and perform implementations, are inconsistent, or in case of incorrect handling of output memory (see *BadThunkOutput*)
- •a variable replacing another when their runtime values don't match. This is a symptom of an incorrect optimization step, or faulty Op implementation (raises *BadOptimization*)

•stochastic optimization ordering (raises *StochasticOrder*)

•incomplete *destroy\_map* specification (raises *BadDestroyMap*)

•an op that returns an illegal value not matching the output Variable Type (raises InvalidValueError)

Each of these exceptions inherits from the more generic *DebugModeError*.

If there are no internal errors, this mode behaves like FAST\_RUN or FAST\_COMPILE, but takes a little longer and uses more memory.

If there are internal errors, this mode will raise an *DebugModeError* exception.

#### **stability\_patience = config.DebugMode.patience**

When checking for the stability of optimization, recompile the graph this many times. Default 10.

#### **check\_c\_code = config.DebugMode.check\_c**

Should we evaluate (and check) the *c\_code* implementations?

True -> yes, False -> no.

Default yes.

#### **check\_py\_code = config.DebugMode.check\_py**

Should we evaluate (and check) the *perform* implementations?

```
True -> yes, False -> no.
```
Default yes.

#### **check\_isfinite = config.DebugMode.check\_finite**

Should we check for (and complain about) NaN/Inf ndarray elements?

True -> yes, False -> no.

Default yes.

# **require\_matching\_strides = config.DebugMode.check\_strides**

Check for (and complain about) Ops whose python and C outputs are ndarrays with different strides. (This can catch bugs, but is generally overly strict.)

 $0 \rightarrow$  no check,  $1 \rightarrow$  warn,  $2 \rightarrow$  err.

Default warn.

**\_\_init\_\_**(*self*, *optimizer='fast\_run'*, *stability\_patience=None*, *check\_c\_code=None*, *check\_py\_code=None, check\_isfinite=None, require matching strides=None, linker=None*) Initialize member variables.

If any of these arguments (except optimizer) is not None, it overrides the class default. The linker arguments is not used. It is set there to allow Mode.requiring() and some other functions to work with DebugMode too.

The keyword version of DebugMode (which you get by using mode='DebugMode) is quite strict, and can raise several different Exception types. There following are DebugMode exceptions you might encounter:

class theano.compile.debugmode.**DebugModeError**(*Exception*)

This is a generic error. All the other exceptions inherit from this one. This error is typically not raised directly. However, you can use except DebugModeError: ... to catch any of the more specific types of Exception.

class theano.compile.debugmode.**BadThunkOutput**(*DebugModeError*)

This exception means that different calls to the same Op with the same inputs did not compute the same thing like they were supposed to. For instance, it can happen if the python (perform) and c ( $c$  code) implementations of the Op are inconsistent (the problem might be a bug in either perform or c\_code (or both)). It can also happen if perform or c\_code does not handle correctly output memory that has been preallocated (for instance, if it did not clear the memory before accumulating into it, or if it assumed the memory layout was C-contiguous even if it is not).

class theano.compile.debugmode.**BadOptimization**(*DebugModeError*)

This exception indicates that an Optimization replaced one variable (say V1) with another one (say V2) but at runtime, the values for V1 and V2 were different. This is something that optimizations are not supposed to do.

It can be tricky to identify the one-true-cause of an optimization error, but this exception provides a lot of guidance. Most of the time, the exception object will indicate which optimization was at fault. The exception object also contains information such as a snapshot of the before/after graph where the optimization introduced the error.

class theano.compile.debugmode.**BadDestroyMap**(*DebugModeError*)

This happens when an Op's perform() or c\_code() modifies an input that it wasn't supposed to. If either the perform or c\_code implementation of an Op might modify any input, it has to advertise that fact via the destroy\_map attribute.

For detailed documentation on the destroy\_map attribute, see *[Inplace operations](#page-228-0)*.

class theano.compile.debugmode.**BadViewMap**(*DebugModeError*)

This happens when an Op's perform() or c\_code() creates an alias or alias-like dependency between an input and an output... and it didn't warn the optimization system via the  $\forall i \in \mathbb{N}$  map attribute.

For detailed documentation on the view\_map attribute, see *[Views](#page-227-0)*.

class theano.compile.debugmode.**StochasticOrder**(*DebugModeError*)

This happens when an optimization does not perform the same graph operations in the same order when run several times in a row. This can happen if any steps are ordered by  $id$  (object) somehow, such as via the default object hash function. A Stochastic optimization invalidates the pattern of work whereby we debug in DebugMode and then run the full-size jobs in FAST\_RUN.

class theano.compile.debugmode.**InvalidValueError**(*DebugModeError*)

This happens when some  $Op$ 's perform or c code implementation computes an output that is invalid with respect to the type of the corresponding output variable. Like if it returned a complexvalued ndarray for a dscalar Type.

This can also be triggered when floating-point values such as NaN and Inf are introduced into the computations. It indicates which Op created the first NaN. These floating-point values can be allowed by passing the check\_isfinite=False argument to DebugMode.

# <span id="page-330-0"></span>**nanguardmode**

# **Guide**

The NanGuardMode aims to prevent the model from outputting NaNs or Infs. It has a number of self-checks, which can help to find out which apply node is generating those incorrect outputs. It provides automatic detection of 3 types of abnormal values: NaNs, Infs, and abnormally big values.

NanGuardMode can be used as follows:

```
import numpy
import theano
import theano.tensor as T
from theano.compile.nanguardmode import NanGuardMode
x = T.matrix()w = theano.shared(numpy.random.randn(5, 7).astype(theano.config.floatX))
y = T.dot(x, w)fun = theano.function(
    \lbrack x \rbrack, y,
    mode=NanGuardMode(nan_is_error=True, inf_is_error=True, big_is_error=True)
)
```
While using the theano function fun, it will monitor the values of each input and output variable of each node. When abnormal values are detected, it raises an error to indicate which node yields the NaNs. For example, if we pass the following values to fun:

```
info = numpy.title((numpy.asarray(100.) ** 1000000).astype(theano.config.floatX), (3, 5))
fun(infa)
```
It will raise an AssertionError indicating that Inf value is detected while executing the function.

You can also set the three parameters in NanGuardMode () to indicate which kind of abnormal values to monitor. nan\_is\_error and inf\_is\_error has no default values, so they need to be set explicitly, but big\_is\_error is set to be True by default.

Note: NanGuardMode significantly slows down computations; only enable as needed.

# **Reference**

```
class theano.compile.nanguardmode.NanGuardMode(nan_is_error=None,
                                                     inf_is_error=None,
                                                     big_is_error=None, opti-
                                                     mizer='default', linker=None)
```
A Theano compilation Mode that makes the compiled function automatically detect NaNs and Infs and detect an error if they occur.

## Parameters

- **nan\_is\_error** (bool) If True, raise an error anytime a NaN is encountered.
- **inf\_is\_error** (bool) If True, raise an error anytime an Inf is encountered. Note that some pylearn2 modules currently use np.inf as a default value (e.g. mlp.max\_pool) and these will cause an error if inf\_is\_error is True.
- **big\_is\_error** (*bool*) If True, raise an error when a value greater than 1e10 is encountered.

Note: We ignore the linker parameter

# **config – Theano Configuration**

# **Guide**

The config module contains many attributes that modify Theano's behavior. Many of these attributes are consulted during the import of the theano module and many are assumed to be read-only.

*As a rule, the attributes in this module should not be modified by user code.*

Theano's code comes with default values for these attributes, but you can override them from your .theanorc file, and override those values in turn by the [THEANO\\_FLAGS](#page-332-0) environment variable.

The order of precedence is:

- 1. an assignment to theano.config.<property>
- 2. an assignment in [THEANO\\_FLAGS](#page-332-0)
- 3. an assignment in the .theanorc file (or the file indicated in [THEANORC](#page-332-1))

You can print out the current/effective configuration at any time by printing theano.config. For example, to see a list of all active configuration variables, type this from the command-line:

python -c 'import theano; print(theano.config)' | less

# **Environment Variables**

### <span id="page-332-0"></span>**THEANO\_FLAGS**

This is a list of comma-delimited key=value pairs that control Theano's behavior.

For example, in bash, you can override your  $THEANORC$  defaults for  $\langle$ myscript $\rangle$ .py by typing this:

```
THEANO_FLAGS='floatX=float32,device=cuda0,qpuarray.preallocate=1'..
˓→python <myscript>.py
```
If a value is defined several times in THEANO\_FLAGS, the right-most definition is used. So, for instance, if THEANO\_FLAGS='device=cpu,device=cuda0', then cuda0 will be used.

## <span id="page-332-1"></span>**THEANORC**

The location[s] of the .theanorc file[s] in ConfigParser format. It defaults to  $$HOME/$ .theanorc. On Windows, it defaults to \$HOME/.theanorc:\$HOME/.theanorc.txt to make Windows users' life easier.

Here is the .theanorc equivalent to the THEANO\_FLAGS in the example above:

```
[global]
floatX = float32device = cuda0[gpuarray]
preallocate = 1
```
Configuration attributes that are available directly in  $\text{config}}$  (e.g.  $\text{config}}$  device,  $\text{config}}$ . mode) should be defined in the [qlobal] section. Attributes from a subsection of config (e.g. config.gpuarray.preallocate, config.dnn.conv.algo\_fwd) should be defined in their corresponding section (e.g. [gpuarray], [dnn.conv]).

Multiple configuration files can be specified by separating them with ':' characters (as in \$PATH). Multiple configuration files will be merged, with later (right-most) files taking priority over earlier files in the case that multiple files specify values for a common configuration option. For example, to override system-wide settings with personal ones, set THEANORC=/etc/theanorc: $\sim$ /. theanorc. To load configuration files in the current working directory, append .theanorc to the list of configuration files, e.g. THEANORC=~/.theanorc:.theanorc.

# **Config Attributes**

The list below describes some of the more common and important flags that you might want to use. For the complete list (including documentation), import theano and print the config variable, as in:

python -c 'import theano; print(theano.config)' | less

#### <span id="page-332-2"></span>config.**device**

String value: either 'cpu', 'cuda', 'cuda0', 'cuda1', 'opencl0:0', 'opencl0:1', ...

Default device for computations. If  $\cdot$  cuda $\star$ , change the default to try to move computation to the GPU using CUDA libraries. If 'opencl  $\star$ ', the OpenCL libraries will be used. To let the driver

select the device, use 'cuda' or 'opencl'. If we are not able to use the GPU, either we fall back on the CPU, or an error is raised, depending on the  $force$  device flag.

This flag's value cannot be modified during the program execution.

Do not use upper case letters, only lower case even if NVIDIA uses capital letters.

#### <span id="page-333-0"></span>config.**force\_device**

Bool value: either True or False

Default: False

If True and [device](#page-332-2)=gpu $\star$ , we raise an error if we cannot use the specified  $device$ . If True and device=cpu, we disable the GPU. If  $False$  and device=qpu $\star$ , and if the specified device cannot be used, we warn and fall back to the CPU.

This is useful to run Theano's tests on a computer with a GPU, but without running the GPU tests.

This flag's value cannot be modified during the program execution.

#### config.**init\_gpu\_device**

String value: either '', 'cuda', 'cuda0', 'cuda1', 'opencl0:0', 'opencl0:1', ...

Initialize the gpu [device](#page-332-2) to use. When its value is 'cuda\*' or 'opencl\*', the theano flag device must be 'cpu'. Unlike  $device$ , setting this flag to a specific GPU will not try to use this device by default, in particular it will not move computations, nor shared variables, to the specified GPU.

This flag is useful to run GPU-specific tests on a particular GPU, instead of using the default one.

This flag's value cannot be modified during the program execution.

#### config.**print\_active\_device**

Bool value: either True or False

Default: True

Print active device at when the GPU device is initialized.

#### config.**floatX**

String value: 'float64', 'float32', or 'float16' (with limited support)

Default: 'float64'

This sets the default dtype returned by tensor.matrix(), tensor.vector(), and similar functions. It also sets the default Theano bit width for arguments passed as Python floating-point numbers.

#### config.**warn\_float64**

String value: either 'ignore', 'warn', 'raise', or 'pdb'

Default: 'ignore'

When creating a TensorVariable with dtype float 64, what should be done? This is useful to help find upcast to float64 in user code.

#### config.**deterministic**

String value: either 'default', 'more'

```
Default: 'default'
```
If *more*, sometimes we will select some implementation that are more deterministic, but slower. In particular, on the GPU, we will avoid using AtomicAdd. Sometimes we will still use non-deterministic implementaion, e.g. when we do not have a GPU implementation that is deterministic. Also see the dnn.conv.algo\* flags to cover more cases.

#### <span id="page-334-0"></span>config.**allow\_gc**

Bool value: either True or False

Default: True

This sets the default for the use of the Theano garbage collector for intermediate results. To use less memory, Theano frees the intermediate results as soon as they are no longer needed. Disabling Theano garbage collection allows Theano to reuse buffers for intermediate results between function calls. This speeds up Theano by no longer spending time reallocating space. This gives significant speed up on functions with many ops that are fast to execute, but this increases Theano's memory usage.

**Note:** if [config.gpuarray.preallocate](#page-337-0) is the default value or not disabled  $(-1)$ , this is not useful anymore on the GPU.

## config.scan.**allow\_output\_prealloc**

Bool value, either True or False

Default: True

This enables, or not, an optimization in Scan in which it tries to pre-allocate memory for its outputs. Enabling the optimization can give a significant speed up with Scan at the cost of slightly increased memory usage.

#### <span id="page-334-1"></span>config.scan.**allow\_gc**

Bool value, either True or False

Default: False

Allow/disallow gc inside of Scan.

If [config.allow\\_gc](#page-334-0) is True, but [config.scan.allow\\_gc](#page-334-1) is False, then we will gc the inner of scan after all iterations. This is the default.

## config.scan.**debug**

Bool value, either True or False

Default: False

If True, we will print extra scan debug information.

#### <span id="page-334-2"></span>config.**cycle\_detection**

String value, either regular or fast`

Default: regular

If [cycle\\_detection](#page-334-2) is set to regular, most inplaces are allowed, but it is slower. If [cycle\\_detection](#page-334-2) is set to faster, less inplaces are allowed, but it makes the compilation faster.

The interaction of which one give the lower peak memory usage is complicated and not predictable, so if you are close to the peak memory usage, trying both could give you a small gain.

### <span id="page-335-0"></span>config.**check\_stack\_trace**

String value, either off, log, warn, raise

Default:  $off$ 

This is a flag for checking the stack trace during the optimization process. If [check\\_stack\\_trace](#page-335-0) is set to  $\circ$  ff, no check is performed on the stack trace. If check stack trace is set to log or warn, a dummy stack trace is inserted that indicates which optimization inserted the variable that had an empty stack trace but, in warn a warning is also printed. If [check\\_stack\\_trace](#page-335-0) is set to raise, an exception is raised if a stack trace is missing.

#### config.**openmp**

Bool value: either True or False

Default: False

Enable or disable parallel computation on the CPU with OpenMP. It is the default value used when creating an Op that supports it. It is best to define it in .theanorc or in the environment variable THEANO\_FLAGS.

### config.**openmp\_elemwise\_minsize**

Positive int value, default: 200000.

This specifies the vectors minimum size for which elemwise ops use openmp, if openmp is enabled.

#### config.**cast\_policy**

String value: either 'numpy+floatX' or 'custom'

Default: 'custom'

This specifies how data types are implicitly figured out in Theano, e.g. for constants or in the results of arithmetic operations. The 'custom' value corresponds to a set of custom rules originally used in Theano (which can be partially customized, see e.g. the in-code help of tensor. NumpyAutocaster), and will be deprecated in the future. The 'numpy+floatX' setting attempts to mimic the numpy casting rules, although it prefers to use float32 numbers instead of float64 when config.floatX is set to 'float32' and the user uses data that is not explicitly typed as float64 (e.g. regular Python floats). Note that 'numpy+floatX' is not currently behaving exactly as planned (it is a work-in-progress), and thus you should consider it as experimental. At the moment it behaves differently from numpy in the following situations:

•Depending on the value of  $config.int\_division$ , the resulting type of a division of integer types with the / operator may not match that of numpy.

•On mixed scalar / array operations, numpy tries to prevent the scalar from upcasting the array's type unless it is of a fundamentally different type. Theano does not attempt to do the same at this point, so you should be careful that scalars may upcast arrays when they would not when using numpy. This behavior should change in the near future.

### <span id="page-335-1"></span>config.**int\_division**

String value: either 'int', 'floatX', or 'raise'

Default: 'int'

Specifies what to do when one tries to compute  $x / y$ , where both x and y are of integer types (possibly unsigned). 'int' means an integer is returned (as in Python 2.X), but this behavior is deprecated. 'floatX' returns a number of type given by  $confiq$ .  $floatX$ . 'raise' is the safest choice (and will become default in a future release of Theano) and raises an error when one tries to do such an operation, enforcing the use of the integer division operator  $\left(\frac{1}{1}\right)$  (if a float result is intended, either cast one of the arguments to a float, or use  $x = truediv(y)$ .

#### <span id="page-336-0"></span>config.**mode**

String value: 'Mode', 'DebugMode', 'FAST\_RUN', 'FAST\_COMPILE'

Default: 'Mode'

This sets the default compilation mode for theano functions. By default the mode Mode is equivalent to FAST\_RUN. See Config attribute linker and optimizer.

#### config.**profile**

Bool value: either True or False

Default: False

Do the vm/cvm linkers profile the execution time of Theano functions?

See *[Profiling Theano function](#page-148-0)* for examples.

## config.**profile\_memory**

Bool value: either True or False

Default: False

Do the vm/cvm linkers profile the memory usage of Theano functions? It only works when profile=True.

# config.**profile\_optimizer**

Bool value: either True or False

Default: False

Do the vm/cvm linkers profile the optimization phase when compiling a Theano function? It only works when profile=True.

## config.profiling.**n\_apply**

Positive int value, default: 20.

The number of Apply nodes to print in the profiler output

```
config.profiling.n_ops
```
Positive int value, default: 20.

The number of Ops to print in the profiler output

#### config.profiling.**min\_memory\_size**

Positive int value, default: 1024.

For the memory profile, do not print Apply nodes if the size of their outputs (in bytes) is lower than this.

```
config.profiling.min_peak_memory
```
Bool value: either True or False

Default: False

Does the memory profile print the min peak memory usage? It only works when profile=True, profile\_memory=True

#### config.profiling.**destination**

String value: 'stderr', 'stdout', or a name of a file to be created

Default: 'stderr'

Name of the destination file for the profiling output. The profiling output can be either directed to stderr (default), or stdout or an arbitrary file.

#### config.profiling.**debugprint**

Bool value: either True or False

Default: False

Do a debugprint of the profiled functions

#### config.profiling.ignore first call

Bool value: either True or False

Default: False

Do we ignore the first call to a Theano function while profiling.

#### config.lib.**amdlibm**

Bool value: either True or False

Default: False

This makes the compilation use the [amdlibm](http://developer.amd.com/cpu/libraries/libm/) library, which is faster than the standard libm.

#### <span id="page-337-0"></span>config.gpuarray.**preallocate**

Float value

Default: 0 (Preallocation of size 0, only cache the allocation)

Controls the preallocation of memory with the gpuarray backend.

The value represents the start size (either in MB or the fraction of total GPU memory) of the memory pool. If more memory is needed, Theano will try to obtain more, but this can cause memory fragmentation.

A negative value will completely disable the allocation cache. This can have a severe impact on performance and so should not be done outside of debugging.

•< 0: disabled

 $\bullet$   $\leq$   $\leq$   $\leq$  1: use this fraction of the total GPU memory (clipped to .95 for driver memory).

•> 1: use this number in megabytes (MB) of memory.

Note: This value allocates GPU memory ONLY when using (*[GpuArray Backend](#page-86-0)*). For the old backend, please see config.lib.cnmem

Note: This could cause memory fragmentation. So if you have a memory error while using the cache, try to allocate more memory at the start or disable it. If you try this, report your result on :ref'theano-dev'.

Note: The clipping at 95% can be bypassed by specifying the exact number of megabytes. If more then 95% are needed, it will try automatically to get more memory. But this can cause fragmentation, see note above.

## config.gpuarray.**sched**

```
String value: 'default', 'multi', 'single'
```
Default: 'default'

Control the stream mode of contexts.

The sched parameter passed for context creation to pygpu. With CUDA, using "multi" mean using the parameter cudaDeviceScheduleYield. This is useful to lower the CPU overhead when waiting for GPU. One user found that it speeds up his other processes that was doing data augmentation.

#### config.gpuarray.**single\_stream**

Boolean value

Default: True

Control the stream mode of contexts.

If your computations are mostly lots of small elements, using single-stream will avoid the synchronization overhead and usually be faster. For larger elements it does not make a difference yet. In the future when true multi-stream is enabled in libgpuarray, this may change. If you want to make sure to have optimal performance, check both options.

#### config.gpuarray.**cache\_path**

Default: config.compiledir/gpuarray kernels

Directory to cache pre-compiled kernels for the gpuarray backend.

#### config.**linker**

```
String value: 'c|py', 'py', 'c', 'c|py_nogc'
```
Default: 'c|py'

When the mode is Mode, it sets the default linker used. See *[Configuration Settings and Compiling](#page-127-0) [Modes](#page-127-0)* for a comparison of the different linkers.

#### config.**optimizer**

String value: 'fast\_run', 'merge', 'fast\_compile', 'None'

Default: 'fast\_run'

When the mode is Mode, it sets the default optimizer used.

config.**on\_opt\_error**

String value: 'warn', 'raise', 'pdb' or 'ignore'

Default: 'warn'

When a crash occurs while trying to apply some optimization, either warn the user and skip this optimization ('warn'), raise the exception ('raise'), fall into the pdb debugger ('pdb') or ignore it ('ignore'). We suggest to never use 'ignore' except in tests.

If you encounter a warning, report it on [theano-dev.](http://groups.google.com/group/theano-dev)

### config.**assert\_no\_cpu\_op**

String value: 'ignore' or 'warn' or 'raise' or 'pdb'

Default: 'ignore'

If there is a CPU op in the computational graph, depending on its value; this flag can either raise a warning, an exception or stop the compilation with pdb.

```
config.on_shape_error
```
String value: 'warn' or 'raise'

Default: 'warn'

When an exception is raised when inferring the shape of some apply node, either warn the user and use a default value ('warn'), or raise the exception ('raise').

#### config.warn.**ignore\_bug\_before**

```
String value: 'None', 'all', '0.3', '0.4', '0.4.1', '0.5', '0.6', '0.7', '0.8', '0.
8.1', '0.8.2', '0.9', '0.10'
```
Default: '0.8'

When we fix a Theano bug that generated bad results under some circumstances, we also make Theano raise a warning when it encounters the same circumstances again. This helps to detect if said bug had affected your past experiments, as you only need to run your experiment again with the new version, and you do not have to understand the Theano internal that triggered the bug. A better way to detect this will be implemented. See this [ticket.](http://www.assembla.com/spaces/theano/tickets/514)

This flag allows new users not to get warnings about old bugs, that were fixed before their first checkout of Theano. You can set its value to the first version of Theano that you used (probably 0.3 or higher)

'None' means that all warnings will be displayed. 'all' means all warnings will be ignored.

It is recommended that you put a version, so that you will see future warnings. It is also recommended you put this into your .theanorc, so this setting will always be used.

This flag's value cannot be modified during the program execution.

#### config.**base\_compiledir**

Default: On Windows: \$LOCALAPPDATA\Theano if \$LOCALAPPDATA is defined, otherwise and on other systems: ~/.theano.

This directory stores the platform-dependent compilation directories.

This flag's value cannot be modified during the program execution.

#### config.**compiledir\_format**

Default: "compiledir  $%$  (platform)s- $%$ (processor)s- $%$ (python version)s- $%$ (python bitwid

This is a Python format string that specifies the subdirectory of config.base\_compiledir in which to store platform-dependent compiled modules. To see a list of all available substitution keys, run python -c "import theano; print(theano.config)", and look for compiledir\_format.

This flag's value cannot be modified during the program execution.

#### config.**compiledir**

Default: config.base\_compiledir/config.compiledir\_format

This directory stores dynamically-compiled modules for a particular platform.

This flag's value cannot be modified during the program execution.

```
config.blas.ldflags
```
Default: '-lblas'

Link arguments to link against a (Fortran) level-3 blas implementation. The default will test if '-lblas' works. If not, we will disable our C code for BLAS.

#### config.experimental.**local\_alloc\_elemwise\_assert**

Bool value: either True or False

Default: True

When the local\_alloc\_optimization is applied, add an assert to highlight shape errors.

Without such asserts this optimization could hide errors in the user code. We add the assert only if we can't infer that the shapes are equivalent. As such this optimization does not always introduce an assert in the graph. Removing the assert could speed up execution.

#### config.dnn.**enabled**

String value: 'auto', 'True', 'False'

Default: 'auto'

If 'auto', automatically detect and use [cuDNN](https://developer.nvidia.com/cudnn) if it is available. If cuDNN is unavailable, raise no error.

If 'True', require the use of cuDNN. If cuDNN is unavailable, raise an error.

If 'False', do not use cuDNN or check if it is available.

If 'no\_check', assume present and the version between header and library match (so less compilation at context init)",

#### config.dnn.**include\_path**

Default: include sub-folder in CUDA root directory, or headers paths defined for the compiler.

Location of the cudnn header.

#### config.dnn.**library\_path**

Default: Library sub-folder (lib64 on Linux) in CUDA root directory, or libraries paths defined for the compiler.

Location of the cudnn library.

### config.conv.**assert\_shape**

If True, AbstractConv\* ops will verify that user-provided shapes match the runtime shapes (debugging option, may slow down compilation)

## config.dnn.conv.**workmem**

Deprecated, use [config.dnn.conv.algo\\_fwd](#page-341-0).

### config.dnn.conv.**workmem\_bwd**

Deprecated, use [config.dnn.conv.algo\\_bwd\\_filter](#page-341-1) and [config.dnn.conv.](#page-341-2) [algo\\_bwd\\_data](#page-341-2) instead.

## <span id="page-341-0"></span>config.dnn.conv.**algo\_fwd**

String value: 'small', 'none', 'large', 'fft', 'fft\_tiling', 'winograd', 'winograd\_non\_fused', 'guess\_once', 'guess\_on\_shape\_change', 'time\_once', 'time\_on\_shape\_change'.

Default: 'small'

3d convolution only support 'none', 'small', 'fft\_tiling', 'guess\_once', 'guess\_on\_shape\_change', 'time\_once', 'time\_on\_shape\_change'.

## config.dnn.conv.**algo\_bwd**

Deprecated, use [config.dnn.conv.algo\\_bwd\\_filter](#page-341-1) and [config.dnn.conv.](#page-341-2) [algo\\_bwd\\_data](#page-341-2) instead.

### <span id="page-341-1"></span>config.dnn.conv.**algo\_bwd\_filter**

```
String value: 'none', 'deterministic', 'fft', 'small', 'winograd_non_fused',
'fft_tiling', 'guess_once', 'guess_on_shape_change', 'time_once',
'time_on_shape_change'.
```
Default: 'none'

3d convolution only supports 'none', 'small', 'guess\_once', 'guess\_on\_shape\_change', 'time\_once', 'time\_on\_shape\_change'.

<span id="page-341-2"></span>config.dnn.conv.**algo\_bwd\_data**

String value: 'none', 'deterministic', 'fft', 'fft\_tiling', 'winograd', 'winograd non fused', 'quess once', 'quess on shape change', 'time\_once', 'time\_on\_shape\_change'.

Default: 'none'

3d convolution only support 'none', 'deterministic', 'fft\_tiling' 'guess\_once', 'guess\_on\_shape\_change', 'time\_once', 'time\_on\_shape\_change'.

### config.magma.**enabled**

String value: 'True', 'False'

Default: 'False'

If 'True', use [magma](http://icl.cs.utk.edu/magma/) for matrix computations.

If 'False', disable magma.

# config.magma.**include\_path**

Default: ''

Location of the magma headers.

```
config.magma.library_path
    Default: ''
```
Location of the magma library.

## config.ctc.**root**

Default: ' '

Location of the warp-ctc folder. The folder should contain either a build, lib or lib64 subfolder with the shared library (libwarpctc.so), and another subfolder called include, with the CTC library header.

```
config.gcc.cxxflags
```
Default: ""

Extra parameters to pass to gcc when compiling. Extra include paths, library paths, configuration options, etc.

# config.**cxx**

Default: Full path to g++ if g++ is present. Empty string otherwise.

Indicates which C++ compiler to use. If empty, no C++ code is compiled. Theano automatically detects whether g++ is present and disables C++ compilation when it is not. On darwin systems (Mac OS X), it preferably looks for clang++ and uses that if available.

We print a warning if we detect that no compiler is present. It is recommended to run with C++ compilation as Theano will be much slower otherwise.

This can be any compiler binary (full path or not) but things may break if the interface is not g++ compatible to some degree.

# config.**optimizer\_excluding**

Default: ""

A list of optimizer tags that we don't want included in the default Mode. If multiple tags, separate them by ':'. Ex: to remove the elemwise inplace optimizer(slow for big graph), use the flags: optimizer\_excluding:inplace\_opt, where inplace\_opt is the name of that optimization.

This flag's value cannot be modified during the program execution.

# config.**optimizer\_including**

Default: ""

A list of optimizer tags that we want included in the default Mode. If multiple tags, separate them by ':'.

This flag's value cannot be modified during the program execution.

# config.**optimizer\_requiring**

Default: ""

A list of optimizer tags that we require for optimizer in the default Mode. If multiple tags, separate them by ':'.

This flag's value cannot be modified during the program execution.

### config.**optimizer\_verbose**

Bool value: either True or False

Default: False

When True, we print on the stdout the optimization applied.

## config.**nocleanup**

Bool value: either True or False

Default: False

If False, source code files are removed when they are not needed anymore. This means files whose compilation failed are deleted. Set to True to keep those files in order to debug compilation errors.

## config.**compile**

This section contains attributes which influence the compilation of C code for ops. Due to historical reasons many attributes outside of this section also have an influence over compilation, most notably 'cxx'. This is not expected to change any time soon.

## config.compile.**timeout**

Positive int value, default: compile.wait \* 24

Time to wait before an unrefreshed lock is broken and stolen. This is in place to avoid manual cleanup of locks in case a process crashed and left a lock in place.

The refresh time is automatically set to half the timeout value.

# config.compile.**wait**

Positive int value, default: 5

Time to wait between attempts at grabbing the lock if the first attempt is not successful. The actual time will be between compile.wait and compile.wait \* 2 to avoid a crowding effect on lock.

#### config.**DebugMode**

This section contains various attributes configuring the behaviour of mode DebugMode. See directly this section for the documentation of more configuration options.

config.DebugMode.**check\_preallocated\_output**

Default: ' '

A list of kinds of preallocated memory to use as output buffers for each Op's computations, separated by :. Implemented modes are:

- •"initial": initial storage present in storage map (for instance, it can happen in the inner function of Scan),
- •"previous": reuse previously-returned memory,
- •"c\_contiguous": newly-allocated C-contiguous memory,
- •"f\_contiguous": newly-allocated Fortran-contiguous memory,
- •"strided": non-contiguous memory with various stride patterns,
- •"wrong\_size": memory with bigger or smaller dimensions,

•"ALL": placeholder for all of the above.

In order not to test with preallocated memory, use an empty string, "".

### config.DebugMode.**check\_preallocated\_output\_ndim**

Positive int value, default: 4.

When testing with "strided" preallocated output memory, test all combinations of strides over that number of (inner-most) dimensions. You may want to reduce that number to reduce memory or time usage, but it is advised to keep a minimum of 2.

#### config.DebugMode.**warn\_input\_not\_reused**

Bool value, default: True

Generate a warning when the destroy\_map or view\_map tell that an op work inplace, but the op did not reuse the input for its output.

#### config.NanGuardMode.**nan\_is\_error**

Bool value, default: True

Controls whether NanGuardMode generates an error when it sees a nan.

### config.NanGuardMode.**inf\_is\_error**

Bool value, default: True

Controls whether NanGuardMode generates an error when it sees an inf.

#### config.NanGuardMode.**big\_is\_error**

Bool value, default: True

Controls whether NanGuardMode generates an error when it sees a big value (>1e10).

#### config.**numpy**

This section contains different attributes for configuring NumPy's behaviour, described by [numpy.seterr.](http://docs.scipy.org/doc/numpy/reference/generated/numpy.seterr.html)

#### <span id="page-344-0"></span>config.numpy.**seterr\_all**

```
String Value: 'ignore', 'warn', 'raise', 'call', 'print', 'log', 'None'
```
Default: 'ignore'

Set the default behaviour described by [numpy.seterr.](http://docs.scipy.org/doc/numpy/reference/generated/numpy.seterr.html)

'None' means that numpy's default behaviour will not be changed (unless one of the other config. numpy.seterr\_\* overrides it), but this behaviour can change between numpy releases.

This flag sets the default behaviour for all kinds of floating-point errors, and it can be overridden for specific errors by setting one (or more) of the flags below.

This flag's value cannot be modified during the program execution.

#### config.numpy.**seterr\_divide**

String Value: 'None', 'ignore', 'warn', 'raise', 'call', 'print', 'log'

Default: 'None'

Sets numpy's behavior for division by zero. 'None' means using the default, defined by config.numpy.seterr\_all.

This flag's value cannot be modified during the program execution.

#### config.numpy.**seterr\_over**

String Value: 'None', 'ignore', 'warn', 'raise', 'call', 'print', 'log'

Default: 'None'

Sets numpy's behavior for floating-point overflow. 'None' means using the default, defined by config.numpy.seterr\_all.

This flag's value cannot be modified during the program execution.

### config.numpy.**seterr\_under**

```
String Value: 'None', 'ignore', 'warn', 'raise', 'call', 'print', 'log'
```
Default: 'None'

Sets numpy's behavior for floating-point underflow. 'None' means using the default, defined by config.numpy.seterr\_all.

This flag's value cannot be modified during the program execution.

### config.numpy.**seterr\_invalid**

```
String Value: 'None', 'ignore', 'warn', 'raise', 'call', 'print', 'log'
```
Default: 'None'

Sets numpy's behavior for invalid floating-point operation. 'None' means using the default, defined by [config.numpy.seterr\\_all](#page-344-0).

This flag's value cannot be modified during the program execution.

#### config.**compute\_test\_value**

String Value: 'off', 'ignore', 'warn', 'raise'.

Default: 'off'

Setting this attribute to something other than  $\cdot \circ \text{ff} \cdot \text{activated}$  a debugging mechanism, where Theano executes the graph on-the-fly, as it is being built. This allows the user to spot errors early on (such as dimension mis-match), before optimizations are applied.

Theano will execute the graph using the Constants and/or shared variables provided by the user. Purely symbolic variables (e.g.  $x = T$ . dmatrix()) can be augmented with test values, by writing to their 'tag.test\_value' attribute (e.g. x.tag.test\_value = numpy.random. rand $(5, 4)$ ).

When not  $\cdot$  of f  $\cdot$ , the value of this option dictates what happens when an Op's inputs do not provide appropriate test values:

- •'ignore' will silently skip the debug mechanism for this Op
- •'warn' will raise a UserWarning and skip the debug mechanism for this Op
- •'raise' will raise an Exception

### config.**compute\_test\_value\_opt**

As compute\_test\_value, but it is the value used during Theano optimization phase. Theano user's do not need to use this. This is to help debug shape error in Theano optimization.

### config.**print\_test\_value**

Bool value, default: False

If 'True', Theano will override the \_\_str\_\_ method of its variables to also print the tag.test\_value when this is available.

## config.**reoptimize\_unpickled\_function**

Bool value, default: False (changed in master after Theano 0.7 release)

Theano users can use the standard python pickle tools to save a compiled theano function. When pickling, both graph before and after the optimization are saved, including shared variables. When set to True, the graph is reoptimized when being unpickled. Otherwise, skip the graph optimization and use directly the optimized graph.

#### config.**exception\_verbosity**

String Value: 'low', 'high'.

Default: 'low'

If 'low', the text of exceptions will generally refer to apply nodes with short names such as 'Elemwise{add\_no\_inplace}'. If 'high', some exceptions will also refer to apply nodes with long descriptions like:

```
A. Elemwise{add_no_inplace}
      B. log_likelihood_v_given_h
      C. log_likelihood_h
```
#### config.cmodule.**warn\_no\_version**

Bool value, default: False

If True, will print a warning when compiling one or more Op with C code that can't be cached because there is no c\_code\_cache\_version() function associated to at least one of those Ops.

## config.cmodule.**remove\_gxx\_opt**

Bool value, default: False

If True, will remove the  $-\circ\star$  parameter passed to g++. This is useful to debug in gdb modules compiled by Theano. The parameter  $-q$  is passed by default to  $g$ ++.

#### config.cmodule.**compilation\_warning**

Bool value, default: False

If True, will print compilation warnings.

```
config.cmodule.preload_cache
```
Bool value, default: False

If set to True, will preload the C module cache at import time

#### config.cmodule.**age\_thresh\_use**

Int value, default:  $60 \times 60 \times 24 \times 24 \times 24$  days

In seconds. The time after which a compiled c module won't be reused by Theano. Automatic deletion of those c module 7 days after that time.

```
config.cmodule.debug
```
Bool value, default: False

If True, define a DEBUG macro (if not exists) for any compiled C code.

```
config.traceback.limit
     Int value, default: 8
```
The number of user stack level to keep for variables.

```
config.traceback.compile_limit
```
Bool value, default: 0

The number of user stack level to keep for variables during Theano compilation. If higher then 0, will make us keep Theano internal stack trace.

# **d3viz – d3viz: Interactive visualization of Theano compute graphs**

# **Guide**

# **Requirements**

d3viz requires the [pydot](https://pypi.python.org/pypi/pydot) package. [pydot-ng](https://github.com/pydot/pydot-ng) fork is better maintained, and it works both in Python 2.x and 3.x. Install it with pip:

```
pip install pydot-ng
```
Like Theano's [printing module,](http://deeplearning.net/software/theano/library/printing.html)  $d3viz$  requires [graphviz](http://www.graphviz.org/) binary to be available.

# **Overview**

d3viz extends Theano's [printing module](http://deeplearning.net/software/theano/library/printing.html) to interactively visualize compute graphs. Instead of creating a static picture, it creates an HTML file, which can be opened with current web-browsers. d3viz allows

- to zoom to different regions and to move graphs via drag and drop,
- to position nodes both manually and automatically,
- to retrieve additional information about nodes and edges such as their data type or definition in the source code,
- to edit node labels,
- to visualizing profiling information, and
- to explore nested graphs such as OpFromGraph nodes.

Note: This userguide is also available as IPython notebook.

As an example, consider the following multilayer perceptron with one hidden layer and a softmax output layer.

```
import theano as th
import theano.tensor as T
import numpy as np
ninputs = 1000
nfeatures = 100
noutputs = 10
nhiddens = 50
rng = np.random.RandomState(0)
x = T.dmatrix('x')wh = th.shared(rng.normal(0, 1, (nfeatures, nhiddens)), borrow=True)
bh = th.shared(np.zeros(nhiddens), borrow=True)
h = T.nnet.sigmoid(T.dot(x, wh) + bh)wy = th.shared(rng.normal(0, 1, (nhiddens, noutputs)))by = th.shared(np.zeros(noutputs), borrow=True)
y = T.nnet.softmax(T.dot(h, wy) + by)predict = th.function([x], y)
```
The function predict outputs the probability of 10 classes. You can visualize it with [theano.](#page-438-0) [printing.pydotprint\(\)](#page-438-0) as follows:

```
from theano.printing import pydotprint
import os
if not os.path.exists('examples'):
   os.makedirs('examples')
pydotprint(predict, 'examples/mlp.png')
```
The output file **is** available at examples/mlp.png

```
from IPython.display import Image
Image('./examples/mlp.png', width='80%')
```
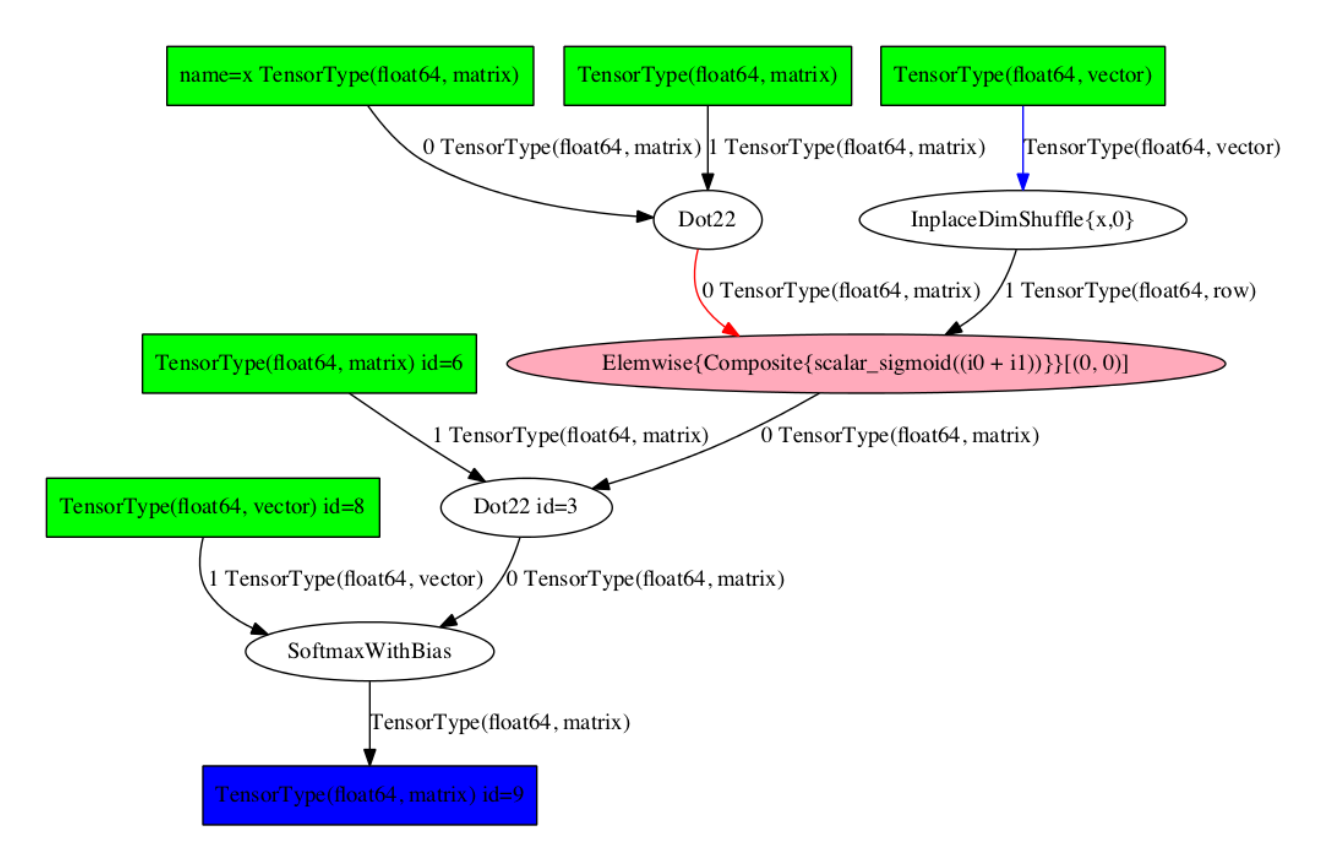

To visualize it interactively, import [theano.d3viz.d3viz.d3viz\(\)](#page-353-0) from the the [theano.d3viz.](#page-353-1)  $d3viz$  module, which can be called as before:

```
import theano.d3viz as d3v
d3v.d3viz(predict, 'examples/mlp.html')
```
Open visualization!

When you open the output file mlp.html in your web-browser, you will see an interactive visualization of the compute graph. You can move the whole graph or single nodes via drag and drop, and zoom via the mouse wheel. When you move the mouse cursor over a node, a window will pop up that displays detailed information about the node, such as its data type or definition in the source code. When you left-click on a node and select Edit, you can change the predefined node label. If you are dealing with a complex graph with many nodes, the default node layout may not be perfect. In this case, you can press the Release node button in the top-left corner to automatically arrange nodes. To reset nodes to their default position, press the Reset nodes button.

You can also display the interactive graph inline in IPython using IPython.display.IFrame:

```
from IPython.display import IFrame
d3v.d3viz(predict, 'examples/mlp.html')
IFrame('examples/mlp.html', width=700, height=500)
```
Currently if you use display.IFrame you still have to create a file, and this file can't be outside notebooks root (e.g. usually it can't be in /tmp/).

# **Profiling**

Theano allows [function profiling](http://deeplearning.net/software/theano/tutorial/profiling.html) via the  $poffile=True$  flag. After at least one function call, the compute time of each node can be printed in text form with debugprint. However, analyzing complex graphs in this way can be cumbersome.

d3viz can visualize the same timing information graphically, and hence help to spot bottlenecks in the compute graph more easily! To begin with, we will redefine the predict function, this time by using profile=True flag. Afterwards, we capture the runtime on random data:

```
predict_profiled = th.function([x], y, profile=True)
x_val = rng.normal(0, 1, (ninputs, nfeatures))y_val = predict_profiled(x_val)
```
d3v.d3viz(predict\_profiled, 'examples/mlp2.html')

Open visualization!

When you open the HTML file in your browser, you will find an additional Toggle profile colors button in the menu bar. By clicking on it, nodes will be colored by their compute time, where red corresponds to a high compute time. You can read out the exact timing information of a node by moving the cursor over it.

# **Different output formats**

Internally, d3viz represents a compute graph in the [Graphviz DOT language,](http://www.graphviz.org/) using the [pydot](https://pypi.python.org/pypi/pydot) package, and defines a front-end based on the [d3.js](http://d3js.org/) library to visualize it. However, any other Graphviz front-end can be used, which allows to export graphs to different formats.

```
formatter = d3v.formatting.PyDotFormatter()
pydot_graph = formatter(predict_profiled)
pydot_graph.write_png('examples/mlp2.png');
```

```
pydot_graph.write_png('examples/mlp2.pdf');
```
Image('./examples/mlp2.png')

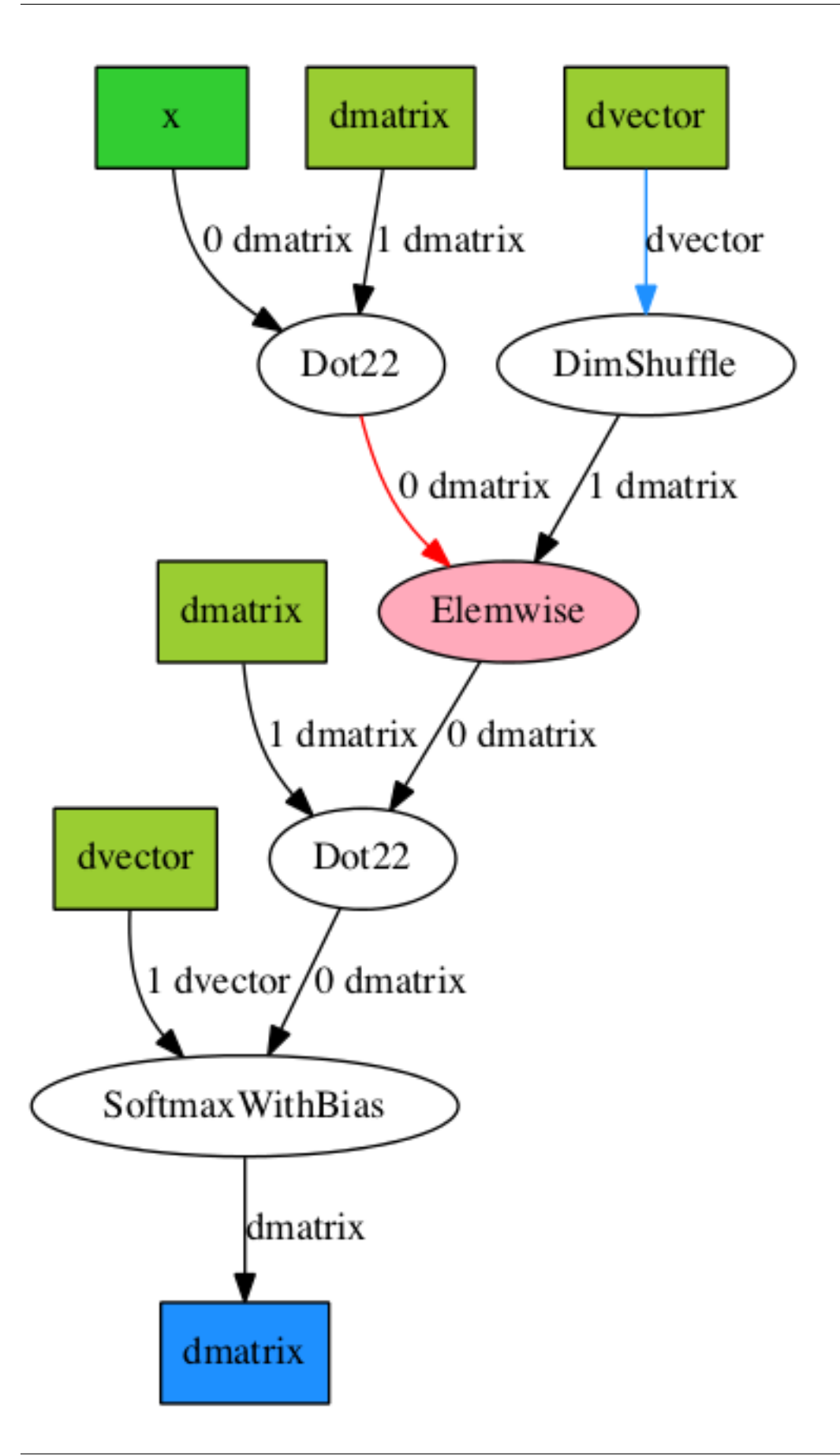

Here, we used the [theano.d3viz.formatting.PyDotFormatter](#page-354-0) class to convert the compute graph into a pydot graph, and created a PNG and PDF file. You can find all output formats supported by Graphviz [here.](http://www.graphviz.org/doc/info/output.html)

# **OpFromGraph nodes**

An [OpFromGraph](http://deeplearning.net/software/theano/library/compile/opfromgraph.html) node defines a new operation, which can be called with different inputs at different places in the compute graph. Each OpFromGraph node defines a nested graph, which will be visualized accordingly by d3viz.

```
x, y, z = T.\text{scalars('xyz')}\e = T.nnet.sigmoid((x + y + z) * *2)op = th.OpFromGraph([x, y, z], [e])e2 = op(x, y, z) + op(z, y, x)f = th.function([x, y, z], e2)
```

```
d3v.d3viz(f, 'examples/ofg.html')
```
Open visualization!

In this example, an operation with three inputs is defined, which is used to build a function that calls this operations twice, each time with different input arguments.

In the d3viz visualization, you will find two OpFromGraph nodes, which correspond to the two OpFrom-Graph calls. When you double click on one of them, the nested graph appears with the correct mapping of its input arguments. You can move it around by drag and drop in the shaded area, and close it again by double-click.

An OpFromGraph operation can be composed of further OpFromGraph operations, which will be visualized as nested graphs as you can see in the following example.

```
x, y, z = T.scalars('xyz')
e = x * yop = th.OpFromGraph([x, y], [e])
e2 = op(x, y) + zop2 = th.OpFromGraph([x, y, z], [e2])e3 = op2(x, y, z) + zf = th.function([x, y, z], [e3])
```
d3v.d3viz(f, 'examples/ofg2.html')

Open visualization!

### **Feedback**

If you have any problems or great ideas on how to improve  $d3viz$ , please let me know!

• Christof Angermueller

- [cangermueller@gmail.com](mailto:cangermueller@gmail.com)
- <https://cangermueller.com>

# **References**

# <span id="page-353-1"></span>**d3viz module**

Dynamic visualization of Theano graphs.

Author: Christof Angermueller [<cangermueller@gmail.com>](mailto:cangermueller@gmail.com)

<span id="page-353-0"></span>theano.d3viz.d3viz.**d3viz**(*fct*, *outfile*, *copy\_deps=True*, *\*args*, *\*\*kwargs*) Create HTML file with dynamic visualizing of a Theano function graph.

In the HTML file, the whole graph or single nodes can be moved by drag and drop. Zooming is possible via the mouse wheel. Detailed information about nodes and edges are displayed via mouseover events. Node labels can be edited by selecting Edit from the context menu.

Input nodes are colored in green, output nodes in blue. Apply nodes are ellipses, and colored depending on the type of operation they perform. Red ellipses are transfers from/to the GPU (ops with names GpuFromHost, HostFromGpu).

Edges are black by default. If a node returns a view of an input, the input edge will be blue. If it returns a destroyed input, the edge will be red.

# **Parameters**

- **fct** ([theano.compile.function\\_module.Function](#page-315-0)) A compiled Theano function, variable, apply or a list of variables.
- **outfile** (str) Path to output HTML file.
- **copy\_deps** (bool, optional) Copy javascript and CSS dependencies to output directory.

# **Notes**

This function accepts extra parameters which will be forwarded to the and  $\frac{d}{dx}$ . [formatting.PyDotFormatter](#page-354-0).

theano.d3viz.d3viz.**d3write**(*fct*, *path*, *\*args*, *\*\*kwargs*)

Convert Theano graph to pydot graph and write to dot file.

# **Parameters**

- **fct** ([theano.compile.function\\_module.Function](#page-315-0)) A compiled Theano function, variable, apply or a list of variables.
- **path**  $(str)$  Path to output file

# **Notes**

This function accepts extra parameters which will be forwarded to [theano.d3viz.](#page-354-0) [formatting.PyDotFormatter](#page-354-0).

## theano.d3viz.d3viz.**replace\_patterns**(*x*, *replace*)

Replace *replace* in string *x*.

## Parameters

- $s$  (str) String on which function is applied
- **replace** (dict) *key*, *value* pairs where key is a regular expression and *value* a string by which *key* is replaced

```
theano.d3viz.d3viz.safe_json(obj)
```
Encode *obj* to JSON so that it can be embedded safely inside HTML.

**Parameters**  $obj (object) - object to serialize$ 

# **PyDotFormatter**

```
class theano.d3viz.formatting.PyDotFormatter(compact=True)
```
Create *pydot* graph object from Theano function.

**Parameters compact**  $(boo1)$  – if True, will remove intermediate variables without name.

# **node\_colors**

*dict* – Color table of node types.

## **apply\_colors**

*dict* – Color table of apply nodes.

#### **shapes**

*dict* – Shape table of node types.

**\_\_call\_\_**(*fct*, *graph=None*)

Create pydot graph from function.

# **Parameters**

- **fct** ([theano.compile.function\\_module.Function](#page-315-0)) A compiled Theano function, variable, apply or a list of variables.
- **graph** (pydot.Dot) *pydot* graph to which nodes are added. Creates new one if undefined.

Returns Pydot graph of *fct*

# Return type pydot.Dot

# **gof – Theano Internals [doc TODO]**

# **graph – Interface for the Theano graph**

# **Reference**

Node classes (*Apply*, *Variable*) and expression graph algorithms.

class theano.gof.graph.**Apply**(*op*, *inputs*, *outputs*)

An *[Apply](#page-611-0)* instance is a node in an expression graph which represents the application of an *Op* to some input *Variable* nodes, producing some output *Variable* nodes.

This class is typically instantiated by an Op's make\_node() function, which is typically called by that Op's \_\_call\_\_() function.

An Apply instance serves as a simple structure with three important attributes:

•inputs : a list of *Variable* nodes that represent the arguments of the expression,

•outputs : a list of *Variable* nodes that represent the variable of the expression, and

•op : an *Op* instance that determines the nature of the expression being applied.

The driver *compile.function* uses Apply's inputs attribute together with Variable's owner attribute to search the expression graph and determine which inputs are necessary to compute the function's outputs.

A *Linker* uses the Apply instance's *op* field to compute the variables.

Comparing with the Python language, an *Apply* instance is theano's version of a function call (or expression instance) whereas *Op* is theano's version of a function definition.

#### Parameters

- **op** (*Op* instance) –
- **inputs** (list of Variable instances) –
- **outputs** (list of Variable instances) –

#### **Notes**

The owner field of each output in the outputs list will be set to self.

If an output element has an owner that is neither None nor self, then a ValueError exception will be raised.

**clone**()

Duplicate this Apply instance with inputs = self.inputs.

Returns A new Apply instance (or subclass instance) with new outputs.

Return type object

### **Notes**

Tags are copied from self to the returned instance.

```
clone_with_new_inputs(inputs, strict=True)
```
Duplicate this Apply instance in a new graph.

#### **Parameters**

- **inputs** List of Variable instances to use as inputs.
- **strict**  $(boo1)$  If True, the type fields of all the inputs must be equal to the current ones (or compatible, for instance Tensor / GpuArray of the same dtype and broadcastable patterns, in which case they will be converted into current Type), and returned outputs are guaranteed to have the same types as self.outputs. If False, then there's no guarantee that the clone's outputs will have the same types as self.outputs, and cloning may not even be possible (it depends on the Op).

Returns An Apply instance with the same op but different outputs.

#### Return type object

# **default\_output**()

Returns the default output for this node.

Returns An element of self.outputs, typically self.outputs[0].

Return type Variable instance

#### **Notes**

May raise AttributeError self.op.default\_output is out of range, or if there are multiple outputs and self.op.default\_output does not exist.

#### **nin**

*Property* – Number of inputs.

#### **nout**

*Property* – Number of outputs.

#### **out**

Alias for self.default\_output().

#### **params\_type**

type to use for the params

# **run\_params**()

Returns the params for the node, or NoParams if no params is set.

#### class theano.gof.graph.**Constant**(*type*, *data*, *name=None*)

A *[Constant](#page-611-1)* is a *Variable* with a *value* field that cannot be changed at runtime.

Constant nodes make eligible numerous optimizations: constant inlining in C code, constant folding, etc.

# **Notes**

The data field is filtered by what is provided in the constructor for the Constant's type field.

## WRITEME

## **clone**()

We clone this object, but we don't clone the data to lower memory requirement. We suppose that the data will never change.

## **value**

read-only data access method

# class theano.gof.graph.**Node**

A Node in a theano graph.

Graphs contain two kinds of Nodes – Variable and Apply. Edges in the graph are not explicitly represented. Instead each Node keeps track of its parents via Variable.owner / Apply.inputs and its children via Variable.clients / Apply.outputs.

## **get\_parents**()

Return a list of the parents of this node. Should return a copy–i.e., modifying the return value should not modify the graph structure.

class theano.gof.graph.**Variable**(*type*, *owner=None*, *index=None*, *name=None*)

A *[Variable](#page-612-0)* is a node in an expression graph that represents a variable.

The inputs and outputs of every *Apply* (theano.gof.Apply) are *Variable* instances. The input and output arguments to create a *function* are also *Variable* instances. A *Variable* is like a strongly-typed variable in some other languages; each *Variable* contains a reference to a *Type* instance that defines the kind of value the *Variable* can take in a computation.

A *Variable* is a container for four important attributes:

- •type a *Type* instance defining the kind of value this *Variable* can have,
- •owner either None (for graph roots) or the *Apply* instance of which *self* is an output,
- •index the integer such that owner.outputs[index] is this\_variable (ignored if *owner* is None),
- •name a string to use in pretty-printing and debugging.

There are a few kinds of Variables to be aware of: A Variable which is the output of a symbolic computation has a reference to the Apply instance to which it belongs (property: owner) and the position of itself in the owner's output list (property: index).

•*Variable* (this base type) is typically the output of a symbolic computation.

•*Constant* (a subclass) which adds a default and un-replaceable value, and requires that owner is None.

- •*TensorVariable* subclass of Variable that represents a numpy.ndarray object.
- •*TensorSharedVariable* Shared version of TensorVariable.
- •*SparseVariable* subclass of Variable that represents a scipy.sparse. {csc,csr} matrix object.
- •*GpuArrayVariable* subclass of Variable that represents our object on the GPU that is a subset of numpy.ndarray.
- •*RandomVariable*.
- A Variable which is the output of a symbolic computation will have an owner not equal to None.

Using the Variables' owner field and the Apply nodes' inputs fields, one can navigate a graph from an output all the way to the inputs. The opposite direction is not possible until a FunctionGraph has annotated the Variables with the clients field, ie, before the compilation process has begun a Variable does not know which Apply nodes take it as input.

## **Parameters**

- **type** (a Type instance) The type governs the kind of data that can be associated with this variable.
- **owner** (None or Apply instance) The Apply instance which computes the value for this variable.
- **index** (None or int) The position of this Variable in owner.outputs.
- **name** (*None or str*) A string for pretty-printing and debugging.

#### **Examples**

```
import theano
from theano import tensor
a = tensor constant(1.5) # declare a symbolic constant
b = tensor.fscalar() # declare a symbolic floating-point.
˓→scalar
c = a + b # create a simple expression
f = theano.function([b], [c]) # this works because a has a value,
˓→associated with it already
assert 4.0 == f(2.5) \qquad # bind 2.5 to an internal copy of b and
˓→evaluate an internal c
theano.function([a], [c]) \# compilation error because b (required
˓→by c) is undefined
theano.function([a,b], [c]) # compilation error because a is
˓→constant, it can't be an input
d = tensor.value(1.5) # create a value similar to the constant
ightharpoonup'a'
```

```
e = d + btheano.function([d,b], [e]) # this works. d's default value of 1.5.
˓→is ignored.
```
The python variables a,b,c all refer to instances of type *Variable*. The *Variable* refered to by *a* is also an instance of *Constant*.

*compile.function* uses each *Apply* instance's *inputs* attribute together with each Variable's *owner* field to determine which inputs are necessary to compute the function's outputs.

## **clone**()

Return a new Variable like self.

Returns A new Variable instance (or subclass instance) with no owner or index.

Return type Variable instance

# **Notes**

Tags are copied to the returned instance.

Name is copied to the returned instance.

```
eval(inputs_to_values=None)
```
Evaluates this variable.

Parameters **inputs\_to\_values** – A dictionary mapping theano Variables to values.

# **Examples**

```
>>> import numpy as np
>>> import theano.tensor as T
\Rightarrow x = T.dscalar('x')\Rightarrow y = T.dscalar('y')>> z = x + y
>>> np.allclose(z.eval({x : 16.3, y : 12.1}), 28.4)
True
```
We passed  $eval()$  a dictionary mapping symbolic theano variables to the values to substitute for them, and it returned the numerical value of the expression.

# **Notes**

*eval* will be slow the first time you call it on a variable – it needs to call function() to compile the expression behind the scenes. Subsequent calls to  $e$ val() on that same variable will be fast, because the variable caches the compiled function.
This way of computing has more overhead than a normal Theano function, so don't use it too much in real scripts.

theano.gof.graph.**ancestors**(*variable\_list*, *blockers=None*)

Return the variables that contribute to those in variable list (inclusive).

Parameters **variable\_list** (list of *Variable* instances) – Output *Variable* instances from which to search backward through owners.

Returns All input nodes, in the order found by a left-recursive depth-first search started at the nodes in *variable\_list*.

Return type list of *Variable* instances

theano.gof.graph.**as\_string**(*i*, *o*, *leaf\_formatter=<type 'str'>*, *node\_formatter=<function default\_node\_formatter>*) Returns a string representation of the subgraph between i and o

## Parameters

- **i** (list) Input *Variable* s.
- **o** (list) Output *Variable* s.
- **leaf formatter** (callable) Takes a *Variable* and returns a string to describe it.
- **node formatter** (callable) Takes an  $Op$  and the list of strings corresponding to its arguments and returns a string to describe it.
- Returns Returns a string representation of the subgraph between i and o. If the same op is used by several other ops, the first occurrence will be marked as  $\star$ n  $\to$ description and all subsequent occurrences will be marked as  $\star$ n, where n is an id number (ids are attributed in an unspecified order and only exist for viewing convenience).

### Return type str

theano.gof.graph.**clone**(*i*, *o*, *copy\_inputs=True*) Copies the subgraph contained between i and o.

### Parameters

- $\cdot$  **i** (*list*) Input Variables.
- **o** (*list*) Output Variables.
- **copy\_inputs** (bool) If True, the inputs will be copied (defaults to True).

Returns The inputs and outputs of that copy.

#### Return type object

theano.gof.graph.**clone\_get\_equiv**(*inputs*, *outputs*, *copy\_inputs\_and\_orphans=True*,

*memo=None*)

Return a dictionary that maps from Variable and Apply nodes in the original graph to a new node (a clone) in a new graph.

This function works by recursively cloning inputs... rebuilding a directed graph from the inputs up to eventually building new outputs.

## Parameters

- **inputs** (a list of Variables) –
- **outputs** (a list of Variables) –
- **copy\_inputs\_and\_orphans** (bool) True means to create the cloned graph from new input and constant nodes (the bottom of a feed-upward graph). False means to clone a graph that is rooted at the original input nodes.
- **memo** (None or dict) Optionally start with a partly-filled dictionary for the return value. If a dictionary is passed, this function will work in-place on that dictionary and return it.

theano.gof.graph.**general\_toposort**(*outputs*, *deps*, *debug\_print=False*, *compute\_deps\_cache=None*, *deps\_cache=None*, *clients=None*)

## WRITEME

## **Parameters**

- **deps** A python function that takes a node as input and returns its dependence.
- **compute\_deps\_cache** (optional) If provided deps\_cache should also be provided. This is a function like deps, but that also cache its results in a dict passed as deps\_cache.
- **deps\_cache** (dict) Must be used with compute\_deps\_cache.
- **clients** (dict) If a dict is passed it will be filled with a mapping of node -> clients for each node in the subgraph.

## **Notes**

deps(i) should behave like a pure function (no funny business with internal state).

deps(i) will be cached by this function (to be fast).

The order of the return value list is determined by the order of nodes returned by the deps() function.

deps should be provided or can be None and the caller provides compute\_deps\_cache and deps\_cache. The second option removes a Python function call, and allows for more specialized code, so it can be faster.

theano.gof.graph.**inputs**(*variable\_list*, *blockers=None*)

Return the inputs required to compute the given Variables.

- Parameters **variable\_list** (list of *Variable* instances) Output *Variable* instances from which to search backward through owners.
- Returns Input nodes with no owner, in the order found by a left-recursive depth-first search started at the nodes in *variable\_list*.

Return type list of *Variable* instances

theano.gof.graph.**io\_connection\_pattern**(*inputs*, *outputs*)

Returns the connection pattern of a subgraph defined by given inputs and outputs.

theano.gof.graph.**io\_toposort**(*inputs*, *outputs*, *orderings=None*, *clients=None*) Perform topological sort from input and output nodes

## **Parameters**

- **inputs** (list or tuple of Variable instances) –
- **outputs** (list or tuple of Apply instances) –
- **orderings** (dict) Key: Apply instance. Value: list of Apply instance. It is important that the value be a container with a deterministic iteration order. No sets allowed!
- **clients**  $(dict)$  If a dict is provided it will be filled with mappings of node->clients for each node in the subgraph that is sorted

## theano.gof.graph.**is\_in\_ancestors**(*l\_node*, *f\_node*)

Goes up in the graph and returns True if the apply node f\_node is found.

Use a stack implementation as the vm algo. We suppose all nodes are not lazy (i.e. for IfElse we suppose all inputs are computed)

theano.gof.graph.**is\_same\_graph**(*var1*, *var2*, *givens=None*, *debug=False*) Return True iff Variables *var1* and *var2* perform the same computation.

By 'performing the same computation', we mean that they must share the same graph, so that for instance this function will return False when comparing  $(x * (y * z))$  with  $((x * y) * z)$ .

The current implementation is not efficient since, when possible, it verifies equality by calling two different functions that are expected to return the same output. The goal is to verify this assumption, to eventually get rid of one of them in the future.

## Parameters

- **var1** The first Variable to compare.
- **var2** The second Variable to compare.
- **givens** Similar to the *givens* argument of *theano.function*, it can be used to perform substitutions in the computational graph of *var1* and *var2*. This argument is associated to neither *var1* nor *var2*: substitutions may affect both graphs if the substituted variable is present in both.
- **debug**  $(boo1)$  If True, then an exception is raised when we are in a situation where the *equal computations* implementation cannot be called. This parameter is intended to be used in tests only, to make sure we properly test both implementations.

# **Examples**

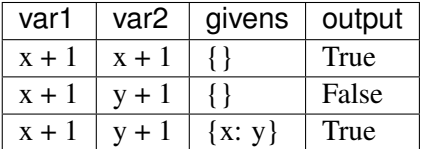

theano.gof.graph.**list\_of\_nodes**(*inputs*, *outputs*)

Return the apply nodes of the graph between inputs and outputs.

```
theano.gof.graph.op_as_string(i, op, leaf_formatter=<type 'str'>,
                                 node_formatter=<function default_node_formatter>)
```
Op to return a string representation of the subgraph between i and o

theano.gof.graph.**ops**(*i*, *o*)

Set of Ops contained within the subgraph between i and o

### Parameters

- $\mathbf{i}$  (*list*) Input variables.
- **o**  $(iist)$  Output variables.
- Returns The set of ops that are contained within the subgraph that lies between i and o, including the owners of the variables in o and intermediary ops between i and o, but not the owners of the variables in i.

### Return type object

### theano.gof.graph.**orphans**(*i*, *o*)

Extracts list of variables within input and output nodes via dfs travesal and returns the orphans among them

## Parameters

- **i** (*list*) Input Variables.
- **o** (*l* ist) Output Variables.

Returns The set of Variables which one or more Variables in o depend on but are neither in i nor in the subgraph that lies between i and o.

## Return type object

# **Examples**

```
orphans([x], [(x+y).out]) \Rightarrow [y]
```
theano.gof.graph.**stack\_search**(*start*, *expand*, *mode='bfs'*, *build\_inv=False*) Search through a graph, either breadth- or depth-first.

### **Parameters**

• **start** (deque) – Search from these nodes.

- **expand**  $(callable)$  When we get to a node, add expand(node) to the list of nodes to visit. This function should return a list, or None.
- **mode** (string) 'bfs' or 'dfs' for breath first search or depth first search.

Returns The list of nodes in order of traversal.

Return type list of *Variable* or *Apply* instances (depends on *expend*)

## **Notes**

A node will appear at most once in the return value, even if it appears multiple times in the start parameter.

Postcondition every element of start is transferred to the returned list.

Postcondition start is empty.

theano.gof.graph.**variables**(*i*, *o*)

Extracts list of variables within input and output nodes via dfs travesal

### **Parameters**

- $\mathbf{i}$  (*list*) Input variables.
- **o** (*list*) Output variables.

Returns The set of Variables that are involved in the subgraph that lies between i and o. This includes i, o, orphans(i, o) and all values of all intermediary steps from i to o.

### Return type object

```
theano.gof.graph.variables_and_orphans(i, o)
```
Extract list of variables between i and o nodes via dfs traversal and chooses the orphans among them

## **Parameters**

- $\mathbf{i}$  (*list*) Input variables.
- **o**  $(iist)$  Output variables.

theano.gof.graph.**view\_roots**(*r*)

Utility function that returns the leaves of a search through consecutive view\_map()s.

WRITEME

# **fg – Graph Container [doc TODO]**

# **FunctionGraph**

class theano.gof.**FunctionGraph**(*inputs*, *outputs*, *features=None*, *clone=True*, *update\_mapping=None*)

A FunctionGraph represents a subgraph bound by a set of input variables and a set of output variables,

ie a subgraph that specifies a theano function. The inputs list should contain all the inputs on which the outputs depend. Variables of type Constant are not counted as inputs.

The FunctionGraph supports the replace operation which allows to replace a variable in the subgraph by another, e.g. replace  $(x + x)$  out by  $(2 * x)$  out. This is the basis for optimization in the ano.

This class is also reponsible for verifying that a graph is valid (ie, all the dtypes and broadcast patterns are compatible with the way the the Variables are used) and for annotating the Variables with a .clients field that specifies which Apply nodes use the variable. The .clients field combined with the .owner field and the Apply nodes' .inputs field allows the graph to be traversed in both directions.

It can also be extended with new features using FunctionGraph.attach\_feature(<toolbox.Feature instance>). See toolbox.Feature for event types and documentation. Extra features allow the Function-Graph to verify new properties of a graph as it is optimized. # TODO: are there other things features can do to the fgraph?

Historically, the FunctionGraph was called an Env. Keep this in mind while reading out-of-date documentation, e-mail support threads, etc.

The constructor creates a FunctionGraph which operates on the subgraph bound by the inputs and outputs sets.

This class keeps a pointer to the inputs and outputs, and also modifies them.

#TODO: document what variables are[not] set in the FunctionGraph when a feature is added via the constructor. How constructed is the FunctionGraph?

## Parameters

- **inputs** Inputs nodes of the graph, usually declared by the user.
- **outputs** Outputs nodes of the graph.
- **clone** If true, we will clone the graph. This is useful to remove the constant cache problem.

## **Notes**

The intermediate nodes between 'inputs' and 'outputs' are not explicitely passed.

## \*TODO\*

Note: FunctionGraph(inputs, outputs) clones the inputs by default. To avoid this behavior, add the parameter clone=False. This is needed as we do not want cached constants in fgraph.

### **attach\_feature**(*feature*)

Adds a gof.toolbox.Feature to this function\_graph and triggers its on\_attach callback.

### **change\_input**(*node*, *i*, *new\_r*, *reason=None*)

Changes node.inputs[i] to new\_r.

new\_r.type  $==$  old\_r.type must be True, where old\_r is the current value of node.inputs[i] which we want to replace.

For each feature that has a 'on\_change\_input' method, calls: feature.on change input(function graph, node, i, old r, new r, reason)

#### **check\_integrity**()

Call this for a diagnosis if things go awry.

**clients**(*r*)

Set of all the (node, i) pairs such that node.inputs[i] is r. Told differently, a list of (node,i) such that each node have r as input at index i.

#### **clone**(*check\_integrity=True*)

Clone the graph and get a memo( a dict )that map old node to new node

#### **clone\_get\_equiv**(*check\_integrity=True*, *attach\_feature=True*)

Clone the graph and get a dict that maps old nodes to new ones

## Parameters:

check\_integrity: bool Whether to check integrity. Default is True.

attach\_feature: bool Whether to attach feature of origin graph to cloned graph. Default is True.

#### Returns:

e: FunctionGraph Cloned fgraph. Every node in cloned graph is cloned.

equiv: dict A dict that map old node to new node.

### **collect\_callbacks**(*name*, *\*args*)

Collects callbacks

Returns a dictionary d such that *d[feature] == getattr(feature, name)(\*args)* For each feature which has a method called after name.

### **disown**()

Cleans up all of this FunctionGraph's nodes and variables so they are not associated with this FunctionGraph anymore.

The FunctionGraph should not be used anymore after disown is called.

### **execute\_callbacks**(*name*, *\*args*, *\*\*kwargs*)

Execute callbacks

Calls *getattr(feature, name)(\*args)* for each feature which has a method called after name.

## **orderings**()

Return dict d s.t. d[node] is a list of nodes that must be evaluated before node itself can be evaluated.

This is used primarily by the destroy\_handler feature to ensure that all clients of any destroyed inputs have already computed their outputs.

## **Notes**

This only calls the orderings() fct on all features. It does not take care of computing dependencies by itself.

**remove\_feature**(*feature*)

Removes the feature from the graph.

Calls feature.on\_detach(function\_graph) if an on\_detach method is defined.

## **replace**(*r*, *new\_r*, *reason=None*, *verbose=None*)

This is the main interface to manipulate the subgraph in FunctionGraph. For every node that uses r as input, makes it use new\_r instead.

## **replace\_all**(*pairs*, *reason=None*)

For every node that uses r as input, makes it use new\_r instead

## **toposort**()

Toposort

Return an ordering of the graph's Apply nodes such that

•All the nodes of the inputs of a node are before that node.

•Satisfies the orderings provided by each feature that has an 'orderings' method.

If a feature has an 'orderings' method, it will be called with this FunctionGraph as sole argument. It should return a dictionary of *{node: predecessors}* where predecessors is a list of nodes that should be computed before the key node.

# **FunctionGraph Features**

## class theano.gof.toolbox.**Feature**

Base class for FunctionGraph extensions.

A Feature is an object with several callbacks that are triggered by various operations on Function-Graphs. It can be used to enforce graph properties at all stages of graph optimization.

### See also:

[theano.gof.toolbox](#page-368-0) for common extensions.

## **on\_attach**(*function\_graph*)

Called by FunctionGraph.attach\_feature, the method that attaches the feature to the Function-Graph. Since this is called after the FunctionGraph is initially populated, this is where you should run checks on the initial contents of the FunctionGraph.

The on\_attach method may raise the AlreadyThere exception to cancel the attach operation if it detects that another Feature instance implementing the same functionality is already atttached to the FunctionGraph.

The feature has great freedom in what it can do with the function\_graph: it may, for example, add methods to it dynamically.

**on\_change\_input**(*function\_graph*, *node*, *i*, *r*, *new\_r*, *reason=None*)

Called whenever node.inputs $[i]$  is changed from r to new r. At the moment the callback is done, the change has already taken place.

If you raise an exception in this function, the state of the graph might be broken for all intents and purposes.

**on\_detach**(*function\_graph*)

Called by remove\_feature(feature). Should remove any dynamically-added functionality that it installed into the function\_graph.

**on\_import**(*function\_graph*, *node*, *reason*)

Called whenever a node is imported into function\_graph, which is just before the node is actually connected to the graph. Note: on\_import is not called when the graph is created. If you want to detect the first nodes to be implemented to the graph, you should do this by implementing on\_attach.

**on\_prune**(*function\_graph*, *node*, *reason*)

Called whenever a node is pruned (removed) from the function\_graph, after it is disconnected from the graph.

#### **orderings**(*function\_graph*)

Called by toposort. It should return a dictionary of {node: predecessors} where predecessors is a list of nodes that should be computed before the key node.

If you raise an exception in this function, the state of the graph might be broken for all intents and purposes.

## **FunctionGraph Feature List**

- ReplaceValidate
- DestroyHandler

### <span id="page-368-0"></span>**toolbox – [doc TODO]**

## **Guide**

class theano.gof.toolbox.**Bookkeeper**(*object*)

class theano.gof.toolbox.**History**(*object*)

#### **revert**(*fgraph*, *checkpoint*)

**Reverts the graph to whatever it was at the provided checkpoint (undoes all replacements). A checkpoint at any given time can be obtained using self.checkpoint().**

class theano.gof.toolbox.**Validator**(*object*)

class theano.gof.toolbox.**ReplaceValidate**(*History*, *Validator*)

**replace\_validate**(*fgraph*, *var*, *new\_var*, *reason=None*) class theano.gof.toolbox.**NodeFinder**(*Bookkeeper*) class theano.gof.toolbox.**PrintListener**(*object*)

## **type – Interface for types of variables**

## **Reference**

## WRITEME

Defines the *Type* class.

```
class theano.gof.type.CDataType(ctype, freefunc=None, headers=(), header_dirs=(),
                                     libraries=(), lib_dirs=(), compile_args=(), ex-
                                     tra_support_code='', version=None)
```
Represents opaque C data to be passed around. The intent is to ease passing arbitrary data between ops C code.

The constructor builds a type made to represent a C pointer in theano.

### **Parameters**

- **ctype** The type of the pointer (complete with the *\**).
- **freefunc** A function to call to free the pointer. This function must have a *void* return and take a single pointer argument.
- **version** The version to use in Theano cache system.

### **make\_value**(*ptr*)

Make a value of this type.

**Parameters**  $ptr(jnt)$  **– Integer representation of a valid pointer value** 

<span id="page-369-0"></span>class theano.gof.type.**CEnumType**(*\*args*, *\*\*kwargs*)

## Inherit from:

• [EnumList](#page-372-0)

Op parameter class that allows to create enumeration of constant values that represent C-defined constants.

•Constant should have same names as in C.

•In Python, constants will have arbitrary-defined values. They should be used only for choices, not for its values.

•In C code, the real values defined in C will be used. They could be used either for choices or for its real values.

Like  $EnumList$ , you can also define the C type and a C name for the op param. Default C type is int.

```
enum = CEnumType('CONSTANT_CNAME_1', 'CONSTANT_CNAME_2', 'CONSTANT_CNAME_
˓→3', ctype='long')
```
Like [EnumList](#page-372-0), you can also add an alias to a constant, with same syntax as in EnumList.

See test class theano.gof.tests.test\_types.TestOpCEnumType for a working example.

Note: Be sure C constants are available in your C code. If they come from a C header, consider implementing c\_headers() and c\_header\_dirs() in the Op class where you use CEnumType as op parameter type.

## class theano.gof.type.**CLinkerType**

Interface specification for Types that can be arguments to a *CLinkerOp*.

A CLinkerType instance is mainly reponsible for providing the C code that interfaces python objects with a C *CLinkerOp* implementation.

See WRITEME for a general overview of code generation by *CLinker*.

**c\_cleanup**(*name*, *sub*)

Return C code to clean up after *c\_extract*.

This returns C code that should deallocate whatever *c\_extract* allocated or decrease the reference counts. Do not decrease py\_%(name)s's reference count.

## WRITEME

#### **Parameters**

- **name** (WRITEME) WRITEME
- **sub** (WRITEME) WRITEME

Raises MethodNotDefined – Subclass does not implement this method.

#### **c\_code\_cache\_version**()

Return a tuple of integers indicating the version of this Type.

An empty tuple indicates an 'unversioned' Type that will not be cached between processes.

The cache mechanism may erase cached modules that have been superceded by newer versions. See *ModuleCache* for details.

#### **c\_declare**(*name*, *sub*, *check\_input=True*)

Required: Return c code to declare variables that will be instantiated by *c\_extract*.

#### **Parameters**

• **name**  $(str)$  – The name of the PyObject  $*$  pointer that will the value for this Type

• **sub** (dict string  $\rightarrow$  string) – a dictionary of special codes. Most importantly sub['fail']. See CLinker for more info on *sub* and fail.

## **Notes**

It is important to include the *name* inside of variables which are declared here, so that name collisions do not occur in the source file that is generated.

The variable called name is not necessarily defined yet where this code is inserted. This code might be inserted to create class variables for example, whereas the variable name might only exist inside certain functions in that class.

TODO: Why should variable declaration fail? Is it even allowed to?

Raises MethodNotDefined – Subclass does not implement this method.

## **Examples**

### **c\_element\_type**()

Optional: Return the name of the primitive C type of items into variables handled by this type.

e.g:

```
•For TensorType(dtype='int64', ...): should return "npy_int64".
```
•For GpuArrayType(dtype='int32', ...): should return "ga\_int".

### **c\_extract**(*name*, *sub*, *check\_input=True*)

Required: Return c code to extract a PyObject \* instance.

The code returned from this function must be templated using  $\S$  (name) s, representing the name that the caller wants to call this *Variable*. The Python object self.data is in a variable called "py  $\%$ (name)s" and this code must set the variables declared by c\_declare to something representative of py\_%(name)s. If the data is improper, set an appropriate exception and insert "%(fail)s".

### TODO: Point out that template filling (via sub) is now performed by this function. –jpt

## Parameters

- **name**  $(str)$  The name of the PyObject  $*$  pointer that will store the value for this Type.
- **sub** (dict string  $\rightarrow$  string) A dictionary of special codes. Most importantly sub['fail']. See CLinker for more info on *sub* and fail.

Raises MethodNotDefined – Subclass does not implement this method.

## **Examples**

```
c_extract_out(name, sub, check_input=True)
```
Optional: C code to extract a PyObject \* instance.

Unlike c\_extract, c\_extract\_out has to accept Py\_None, meaning that the variable should be left uninitialized.

**c\_init**(*name*, *sub*)

Required: Return c code to initialize the variables that were declared by self.c\_declare().

# **Notes**

The variable called name is not necessarily defined yet where this code is inserted. This code might be inserted in a class constructor for example, whereas the variable name might only exist inside certain functions in that class.

TODO: Why should variable initialization fail? Is it even allowed to?

# **Examples**

## **c\_is\_simple**()

Optional: Return True for small or builtin C types.

A hint to tell the compiler that this type is a builtin C type or a small struct and that its memory footprint is negligible. Simple objects may be passed on the stack.

### **c\_literal**(*data*)

Optional: WRITEME

Parameters **data** (WRITEME) – WRITEME

Raises MethodNotDefined – Subclass does not implement this method.

## **c\_sync**(*name*, *sub*)

Required: Return C code to pack C types back into a PyObject.

The code returned from this function must be templated using "%(name)s", representing the name that the caller wants to call this Variable. The returned code may set "py\_%(name)s" to a PyObject\* and that PyObject\* will be accessible from Python via variable.data. Do not forget to adjust reference counts if "py\_%(name)s" is changed from its original value.

### Parameters

- **name** (WRITEME) WRITEME
- **sub** (WRITEME) WRITEME

Raises MethodNotDefined – Subclass does not implement this method.

<span id="page-372-0"></span>class theano.gof.type.**EnumList**(*\*args*, *\*\*kwargs*)

### Inherit from:

• [EnumType](#page-373-0)

Op parameter class that allows to create enumeration of constant values. Same as  $EnumType$ , but automatically gives an unique integer value for each constant in a list of constants names (constant at index i in the list will receive value i, with i from 0 to len(constants) - 1).

Example:

```
enum = EnumList('CONSTANT_1', 'CONSTANT_2', 'CONSTANT_3', 'CONSTANT_4',
\rightarrow'CONSTANT 5')
print (enum.CONSTANT_1, enum.CONSTANT_2, enum.CONSTANT_3, enum.CONSTANT_
˓→4, enum.CONSTANT_5)
# will print: 0 1 2 3 4
```
Like  $EnumType$ , you can also define the C type and a C name for the op param. Default C type is int:

```
enum = EnumList('CONSTANT_1', 'CONSTANT_2', 'CONSTANT_3', 'CONSTANT_4',
˓→ctype='unsigned int')
```
Like  $EnumType$ , you can also add an alias to a constant, by replacing the only constant name (e.g. 'CONSTANT\_NAME') by a couple with constant name first and constant alias second (e.g. ('CONSTANT\_NAME', 'constant\_alias')).

```
enum = EnumList(('A', 'alpha'), ('B', 'beta'), 'C', 'D', 'E', 'F', ('G',\leftrightarrow'qamma'))
```
See test class theano.gof.tests.test\_types.TestOpEnumList for a working example.

<span id="page-373-0"></span>class theano.gof.type.**EnumType**(*\*\*kwargs*)

## Main subclasses:

- [EnumList](#page-372-0)
- [CEnumType](#page-369-0)

Op parameter class that allows to create enumerations of constant values.

- •Constants are available as object attributes in Python code and as macro-defined constants in C code.
- •Constants can be floating values, integers, or booleans (automatically converted to integers).
- •Constants name must start with a capital letter and contain capital letters, underscores or digits.
- •A constant can have an alias, and then be available through both constant name and constant alias.

Example

```
enum = EnumType(CONSTANT_1=1, CONSTANT_2=2.5, CONSTANT_3=False, CONSTANT
\rightarrow4=True)
print (enum.CONSTANT_1, enum.CONSTANT_2, enum.CONSTANT_3, enum.CONSTANT_
\leftrightarrow4)
# will print 1 2.5 0 1
```
In C code:

```
int constant 1 = CONSTANT 1;
double constant_2 = CONSTANT_2;
int constant_3 = \text{CONSTANT}_3; // constant 3 == 0int constant 4 = \text{CONSTANT 4}; // constant 4 == 1
```
You can also specify a C type for the op param. Default C type is double.

```
enum = EnumType(CONSTANT 1=0, CONSTANT 2=1, CONSTANT 3=2, ctype='size t')
# In C code, the Op param will then be a ``size_t``.
```
Note: You can also specify a C name (cname) or the current enumeration. This C name may be used to name functions related to that specific enumeration, e.g. for debugging purposes. Default C name is the C type (with any sequence of spaces replaced with an underscore). If you want to debug and your C type is quite generic (e.g. int or double), we recommend you specify a C name.

C name must be a valid C identifier.

```
enum = EnumType(CONSTANT_1=0, CONSTANT_2=1, CONSTANT_3=2,
                ctype='size_t', cname='MyEnumName')
```
#### Example with aliases

When creating an enum, you can give some aliases to specific constants while keeping other constants without aliases. An alias must be a string, and there is currently no string format constraints.

To give an alias to a constant in the EnumType constructor, use the following key-value syntax:

constant\_name=(constant\_alias, constant\_value)

You can then retrieve a constant from an alias with method  $\text{EnumType.fromalias}$  ().

Aliases are intended to be used in Python code only (only constants names are available in C code). Especially, an alias will be recognized by  $\text{Enumtype}.$  filter() method with non-strict filtering, allowing a maximum flexibility for converting strings to numeric constants available in Python and C code.

```
from theano.gof import EnumType
# You can remark that constant 'C' does not have an alias.
enum = EnumType(A=('alpha', 1), B=('beta', 2), C=3, D=('delta', 4))
# Constants are all directly available by name.
print(enum.A, enum.B, enum.C, enum.D)
# But we can also now get some constants by alias.
a = enum.fromalias('alpha')b = enum.fromalias ('beta')
d = enum.fromalias ('delta')
```

```
# If method fromalias() receives an unknown alias,
# it will looks for a constant with this alias
# as exact constant name.
c = enum.fromalias('C') # will get enum.C
# An alias defined in an EnumType will be correctly converted with non-
˓→strict filtering.
value = enum.filter('delta', strict=False)
# value now contaisn enum.D, ie. 4.
```
Note: This Type (and subclasses) is not complete and should never be used for regular graph operations.

## **c\_to\_string**()

Return code for a C function that will convert an enumeration value to a string representation. The function prototype is:

**int** theano\_enum\_to\_string\_<cname>(<ctype> value, **char**\* output\_ ˓<sup>→</sup>string);

Where ctype and cname are the C type and the C name of current Theano enumeration.

output\_string should be large enough to contain the longest name in this enumeration.

If given value is unknown, the C function sets a Python ValueError exception and returns a non-zero.

This C function may be useful to retrieve some runtime informations. It is available in C code when theano flag config.cmodule.debug is set to True.

### **fromalias**(*alias*)

Get a constant value by its alias. If there is not such alias in this enum, look for a constant with this alias as constant name.

### **get\_aliases**()

Return the list of all aliases in this enumeration.

## **has\_alias**(*alias*)

return True if and only if this enum has this alias.

## class theano.gof.type.**Generic**

Represents a generic Python object.

This class implements the *PureType* and *CLinkerType* interfaces for generic PyObject instances.

EXAMPLE of what this means, or when you would use this type.

WRITEME

### class theano.gof.type.**PureType**

Interface specification for variable type instances.

A *[Type](#page-612-0)* instance is mainly reponsible for two things:

•creating *Variable* instances (conventionally, *\_\_call\_\_* does this), and

•filtering a value assigned to a *Variable* so that the value conforms to restrictions imposed by the type (also known as casting, this is done by *filter*).

#### class **Constant**(*type*, *data*, *name=None*)

A *[Constant](#page-611-0)* is a *Variable* with a *value* field that cannot be changed at runtime.

Constant nodes make eligible numerous optimizations: constant inlining in C code, constant folding, etc.

### **Notes**

The data field is filtered by what is provided in the constructor for the Constant's type field.

#### WRITEME

#### **clone**()

We clone this object, but we don't clone the data to lower memory requirement. We suppose that the data will never change.

#### **value**

read-only data access method

```
class PureType.Variable(type, owner=None, index=None, name=None)
```
A *[Variable](#page-612-1)* is a node in an expression graph that represents a variable.

The inputs and outputs of every *Apply* (theano.gof.Apply) are *Variable* instances. The input and output arguments to create a *function* are also *Variable* instances. A *Variable* is like a stronglytyped variable in some other languages; each *Variable* contains a reference to a *Type* instance that defines the kind of value the *Variable* can take in a computation.

A *Variable* is a container for four important attributes:

•type a *Type* instance defining the kind of value this *Variable* can have,

•owner either None (for graph roots) or the *Apply* instance of which *self* is an output,

•index the integer such that owner.outputs[index] is this\_variable (ignored if *owner* is None),

•name a string to use in pretty-printing and debugging.

There are a few kinds of Variables to be aware of: A Variable which is the output of a symbolic computation has a reference to the Apply instance to which it belongs (property: owner) and the position of itself in the owner's output list (property: index).

•*Variable* (this base type) is typically the output of a symbolic computation.

•*Constant* (a subclass) which adds a default and un-replaceable value, and requires that owner is None.

### •*TensorVariable* subclass of Variable that represents a numpy.ndarray object.

•*TensorSharedVariable* Shared version of TensorVariable.

- •*SparseVariable* subclass of Variable that represents a scipy.sparse.{csc,csr}\_matrix object.
- •*GpuArrayVariable* subclass of Variable that represents our object on the GPU that is a subset of numpy.ndarray.
- •*RandomVariable*.

A Variable which is the output of a symbolic computation will have an owner not equal to None.

Using the Variables' owner field and the Apply nodes' inputs fields, one can navigate a graph from an output all the way to the inputs. The opposite direction is not possible until a Function-Graph has annotated the Variables with the clients field, ie, before the compilation process has begun a Variable does not know which Apply nodes take it as input.

#### Parameters

- **type** (a Type instance) The type governs the kind of data that can be associated with this variable.
- **owner** (None or Apply instance) The Apply instance which computes the value for this variable.
- **index** (None or int) The position of this Variable in owner.outputs.
- **name** (*None or str*) A string for pretty-printing and debugging.

## **Examples**

```
import theano
from theano import tensor
a = tensor constant(1.5) # declare a symbolic constant
b = tensor.fscalar() # declare a symbolic floating-point.
˓→scalar
c = a + b # create a simple expression
f = theano.function([b], [c]) # this works because a has a value.
˓→associated with it already
assert 4.0 == f(2.5) # bind 2.5 to an internal copy of b_{\text{u}}˓→and evaluate an internal c
theano.function([a], [c]) \qquad # compilation error because b_{\mu}˓→(required by c) is undefined
theano.function([a,b], [c]) # compilation error because a is
˓→constant, it can't be an input
d = tensor.value(1.5) # create a value similar to the,
˓→constant 'a'
e = d + btheano.function([d,b], [e]) # this works. d's default value of.
˓→1.5 is ignored.
```
The python variables a,b,c all refer to instances of type *Variable*. The *Variable* refered to by *a* is also an instance of *Constant*.

*compile.function* uses each *Apply* instance's *inputs* attribute together with each Variable's *owner* field to determine which inputs are necessary to compute the function's outputs.

#### **clone**()

Return a new Variable like self.

Returns A new Variable instance (or subclass instance) with no owner or index. Return type Variable instance

### **Notes**

Tags are copied to the returned instance.

Name is copied to the returned instance.

```
eval(inputs_to_values=None)
```
Evaluates this variable.

Parameters **inputs\_to\_values** – A dictionary mapping theano Variables to values.

### **Examples**

```
>>> import numpy as np
>>> import theano.tensor as T
\Rightarrow x = T.dscalar('x')\Rightarrow y = T.dscalar('y')>> z = x + y
>>> np.allclose(z.eval({x : 16.3, y : 12.1}), 28.4)
True
```
We passed  $eval()$  a dictionary mapping symbolic theano variables to the values to substitute for them, and it returned the numerical value of the expression.

# **Notes**

*eval* will be slow the first time you call it on a variable – it needs to call function() to compile the expression behind the scenes. Subsequent calls to  $eval()$  on that same variable will be fast, because the variable caches the compiled function.

This way of computing has more overhead than a normal Theano function, so don't use it too much in real scripts.

```
PureType.convert_variable(var)
```
Patch variable so that its type will match self, if possible.

If the variable can't be converted, this should return None.

The conversion can only happen if the following implication is true for all possible *val*.

self.is valid value(val)  $\Rightarrow$  var.type.is valid value(val)

For the majority of types this means that you can only have non-broadcastable dimensions become broadcastable and not the inverse.

The default is to not convert anything which is always safe.

PureType.**filter**(*data*, *strict=False*, *allow\_downcast=None*)

Required: Return data or an appropriately wrapped/converted data.

Subclass implementation should raise a TypeError exception if the data is not of an acceptable type.

If strict is True, the data returned must be the same as the data passed as an argument. If it is False, and allow\_downcast is True, filter may cast it to an appropriate type. If allow\_downcast is False, filter may only upcast it, not lose precision. If allow\_downcast is None (default), the behaviour can be Type-dependent, but for now it means only Python floats can be downcasted, and only to floatX scalars.

Raises MethodNotDefined – Subclass doesn't implement this function.

```
PureType.filter_variable(other, allow_convert=True)
```
Convert a symbolic variable into this Type, if compatible.

For the moment, the only Types compatible with one another are TensorType and GpuArray-Type, provided they have the same number of dimensions, same broadcasting pattern, and same dtype.

If Types are not compatible, a TypeError should be raised.

#### PureType.**is\_valid\_value**(*a*)

Required: Return True for any python object *a* that would be a legal value for a Variable of this Type.

#### PureType.**make\_variable**(*name=None*)

Return a new *Variable* instance of Type *self*.

**Parameters name** (*None or str*) – A pretty string for printing and debugging.

#### PureType.**value\_validity\_msg**(*a*)

Optional: Return a message explaining the output of is\_valid\_value.

```
PureType.values_eq(a, b)
```
Return True if a and b can be considered exactly equal.

a and b are assumed to be valid values of this Type.

#### PureType.**values\_eq\_approx**(*a*, *b*)

Return True if a and b can be considered approximately equal.

This function is used by theano debugging tools to decide whether two values are equivalent, admitting a certain amount of numerical instability. For example, for floating-point numbers this function should be an approximate comparison.

By default, this does an exact comparison.

#### **Parameters**

- **a** A potential value for a Variable of this Type.
- **b** A potential value for a Variable of this Type.

### Returns

#### Return type bool

```
class theano.gof.type.SingletonType
```
Convenient Base class for a Type subclass with no attributes.

It saves having to implement eq and hash...

### class theano.gof.type.**Type**

Convenience wrapper combining *PureType* and *CLinkerType*.

Theano comes with several subclasses of such as:

- •*Generic*: for any python type
- •*TensorType*: for numpy.ndarray
- •*SparseType*: for scipy.sparse

But you are encouraged to write your own, as described in WRITEME.

The following code illustrates the use of a Type instance, here tensor.fvector:

```
# Declare a symbolic floating-point vector using __call_
b = tensor.fvector()# Create a second Variable with the same Type instance
c = tensor.fvector()
```
Whenever you create a symbolic variable in theano (technically, *Variable*) it will contain a reference to a Type instance. That reference is typically constant during the lifetime of the Variable. Many variables can refer to a single Type instance, as do b and c above. The Type instance defines the kind of value which might end up in that variable when executing a *Function*. In this sense, theano is like a strongly-typed language because the types are included in the graph before the values. In our example above, b is a Variable which is guaranteed to correspond to a numpy.ndarray of rank 1 when we try to do some computations with it.

Many *Op* instances will raise an exception if they are applied to inputs with incorrect types. Type references are also useful to do type-checking in pattern-based optimizations.

### **theano.gof.params\_type – Wrapper class for op params**

## **Reference**

Module for wrapping many Op parameters into one object available in both Python and C code.

The module provides the main public class  $ParamsType$  that allows to bundle many Theano types into one parameter type, and an internal convenient class  $Paxams$  which will be automatically used to create a Params object that is compatible with the ParamsType defined.

The Params object will be available in both Python code (as a standard Python object) and C code (as a specific struct with parameters as struct fields). To be fully-available in C code, Theano types wrapped into a ParamsType must provide a C interface (e.g. TensorType, Scalar, GpuArrayType, or your own type. See *[Using Op params](#page-248-0)* for more details).

# **Example of usage**

Importation:

```
# Import ParamsType class.
from theano.gof import ParamsType
# If you want to use a tensor and a scalar as parameters,
# you should import required Theano types.
from theano.tensor import TensorType
from theano.scalar import Scalar
```
In your Op sub-class:

```
params_type = ParamsType(attr1=TensorType('int32', (False, False)),
˓→attr2=Scalar('float64'))
```
If your op contains attributes  $\text{attr1}$  and  $\text{attr2}$ , the default op.get params() implementation will automatically try to look for it and generate an appropriate Params object. Attributes must be compatible with the corresponding types defined into the ParamsType (we will try to convert and downcast if needed). In this example, your \_op.attr1 should be a matrix of integers, and your \_op.attr2 should be a real number (integer or floating value).

```
def __init__(value_attr1, value_attr2):
   self.attr1 = value_attr1
   self.attr2 =value attr2
```
In perform () implementation (with params named param):

```
matrix_param = param.attr1
number_param = param.attr2
```
In  $c$ <sub>code</sub>() implementation (with param = sub ['params']):

```
PyArrayObject* matrix = param->attr1;<br>
npy_fload64 number = param->attr2;
                   number = param->attr2;/* You won't need to free them or whatever else. */
```
See QuadraticOpFunc and QuadraticCOpFunc in theano/gof/tests/ test\_params\_type.py for complete working examples.

## **Combining ParamsType with Theano enumeration types**

Theano provide some enumeration types that allow to create constant primitive values (integer and floating values) available in both Python and C code. See [theano.gof.type.EnumType](#page-373-0) and its subclasses for more details.

If your ParamsType contains Theano enumeration types, then constants defined inside these enumerations will be directly available as ParamsType attributes.

Example:

```
from theano.gof import ParamsType, EnumType, EnumList
wrapper = ParamsType(enum1=EnumList('CONSTANT_1', 'CONSTANT_2', 'CONSTANT 3'),
                     enum2=EnumType(PI=3.14, EPSILON=0.001))
# Each enum constant is available as a wrapper attribute:
print(wrapper.CONSTANT_1, wrapper.CONSTANT_2, wrapper.CONSTANT_3,
      wrapper.PI, wrapper.EPSILON)
# For convenience, you can also look for a constant by name with
# ``ParamsType.get enum()`` method.
pi = wrapper.get_enum('PI')
epsilon = wrapper.get_enum('EPSILON')
constant_2 = wrapper.get_enum('CONSTANT_2')
print(pi, epsilon, constant_2)
```
This implies that a ParamsType cannot contain different enum types with common enum names:

```
# Following line will raise an error,
# as there is a "CONSTANT_1" defined both in enum1 and enum2.
wrapper = ParamsType(enum1=EnumList('CONSTANT_1', 'CONSTANT_2'),
                     enum2=EnumType(CONSTANT_1=0, CONSTANT_3=5))
```
If your enum types contain constant aliases, you can retrive them from ParamsType with ParamsType. enum from alias (alias) method (see [theano.gof.type.EnumType](#page-373-0) for more info about enumeration aliases).

```
wrapper = ParamsType(enum1=EnumList('A', ('B', 'beta'), 'C'),
                     enum2=EnumList(('D', 'delta'), 'E', 'F'))
b1 = wrapper.Bb2 = wrapper.get_enum('B')
b3 = wrapper.enum_from_alias('beta')
assert b1 == b2 == b3
```
<span id="page-382-0"></span>class theano.gof.params\_type.**Params**(*params\_type*, *\*\*kwargs*)

Internal convenient class to wrap many Python objects into one (this class is not safe as the hash method does not check if values are effectively hashable).

Example:

```
from theano.gof import ParamsType, Params
from theano.scalar import Scalar
```

```
# You must create a ParamsType first:
params_type = ParamsType(attr1=Scalar('int32'),
                         key2=Scalar('float32'),
                         field3=Scalar('int64'))
# Then you can create a Params object with
# the params type defined above and values for attributes.
params = Params(params_type, attr1=1, key2=2.0, field3=3)
print(params.attr1, params.key2, params.field3)
d = dict(attr1=1, key2=2.5, field3=-1)
params2 = Params(params type, **d)
print(params2.attr1, params2.key2, params2.field3)
```
## <span id="page-383-0"></span>class theano.gof.params\_type.**ParamsType**(*\*\*kwargs*)

This class can create a struct of Theano types (like TensorType, GpuArrayType, etc.) to be used as a convenience op parameter wrapping many data.

ParamsType constructor takes key-value args. Key will be the name of the attribute in the struct. Value is the Theano type of this attribute, ie. an instance of (a subclass of) Type (eg. TensorType('int64', (False,))).

In a Python code any attribute named key will be available via:

structObject.key

In a C code, any attribute named  $k \in y$  will be available via:

structObject->key;

Note: This Type is not complete and should never be used for regular graph operations.

```
has_type(theano_type)
```
Return True if current ParamsType contains the specified Theano type.

**get\_type**(*field\_name*)

Return the Theano type associated to the given field name in the current ParamsType.

**get\_field**(*theano\_type*)

Return the name (string) of the first field associated to the given Theano type. Fields are sorted in lexicographic order. Raise an exception if this Theano type is not in the current ParamsType.

This method is intended to be used to retrieve a field name when we know that current ParamsType contains the given Theano type only once.

**get\_enum**(*key*)

Look for a constant named key in the Theano enumeration types wrapped into current ParamsType. Return value of the constant found, or raise an exception if either the constant is not found or current wrapper does not contain any Theano enumeration type.

### Example:

```
from theano.gof import ParamsType, EnumType, EnumList
from theano.scalar import Scalar
wrapper = ParamSType(scalar=Scalar('int32'),letters=EnumType(A=1, B=2, C=3),
                     digits=EnumList('ZERO', 'ONE', 'TWO'))
print(wrapper.get_enum('C')) # 3
print(wrapper.get_enum('TWO')) # 2
# You can also directly do:
print(wrapper.C)
print(wrapper.TWO)
```
#### **enum\_from\_alias**(*alias*)

Look for a constant that has alias  $\alpha$ lias in the Theano enumeration types wrapped into current ParamsType. Return value of the constant found, or raise an exception if either

1.there is no constant with this alias,

2.there is no constant which name is this alias, or

3.current wrapper does not contain any Theano enumeration type.

Example:

```
from theano.gof import ParamsType, EnumType, EnumList
from theano.scalar import Scalar
wrapper = ParamsType(scalar=Scalar('int32'),
                     letters=EnumType(A=(1, 'alpha'), B=(2, 'beta'),
\leftrightarrow C=3),
                      digits=EnumList(('ZERO', 'nothing'), ('ONE',
˓→'unit'), ('TWO', 'couple')))
print(wrapper.get_enum('C')) # 3
print(wrapper.get_enum('TWO')) # 2
print(wrapper.enum from alias('alpha')) # 1print(wrapper.enum_from_alias('nothing')) # 0
# For the following, alias 'C' is not defined, so the method looks
\rightarrowfor
# a constant named 'C', and finds it.
print(wrapper.enum_from_alias('C')) # 3
```
Note: Unlike with constant names, you can NOT access constants values directly with aliases through ParamsType (ie. you can't write wrapper.alpha). You must use wrapper. enum from alias() method to do that.

#### **get\_params**(*\*objects*, *\*\*kwargs*)

Convenient method to extract fields values from a list of Python objects and key-value args, and wrap them into a [Params](#page-382-0) object compatible with current ParamsType.

For each field defined in the current ParamsType, a value for this field is looked for in the given

objects attributes (looking for attributes with this field name) and key-values args (looking for a key equal to this field name), from left to right (first object, then, ..., then last object, then key-value args), replacing a previous field value found with any value found in next step, so that only the last field value found is retained.

Fields values given in objects and kwargs must be compatible with types associated to corresponding fields in current ParamsType.

Example:

```
import numpy
from theano.gof import ParamsType
from theano.tensor import dmatrix
from theano.scalar import Scalar
class MyObject:
   def __init__(self):
       self.a = 10self.b = numpy.asarray([1, 2, 3], [4, 5, 6])
params_type = ParamsType(a=Scalar('int32'), b=dmatrix, c=Scalar('bool
˓→'))
o = MyObject()value_for_c = False
# Value for c can't be retrieved from o, so we add a value for that,
˓→field in kwargs.
params = params type.get params(o, c=value for c)
# params.a contains 10
# params.b contains [[1, 2, 3], [4, 5, 6]]
# params.c contains value_for_c
print(params)
```
### **extended**(*\*\*kwargs*)

Return a copy of current ParamsType extended with attributes given in kwargs. New attributes must follow same rules as in ParamsType constructor.

## **utils – Utilities functions operating on the graph**

## **Reference**

```
exception theano.gof.utils.MethodNotDefined
```
To be raised by functions defined as part of an interface.

When the user sees such an error, it is because an important interface function has been left out of an implementation class.

theano.gof.utils.**add\_tag\_trace**(*thing*, *user\_line=None*) Add tag.trace to an node or variable.

The argument is returned after being affected (inplace).

**Parameters** 

- **thing** The object where we add .tag.trace.
- **user** line The max number of user line to keep.

## **Notes**

We alse use config.traceback.limit for the maximum number of stack level we look.

```
theano.gof.utils.deprecated(filename, msg='')
     Decorator which will print a warning message on the first call.
```
Use it like this:

```
@deprecated('myfile', 'do something different...')
def fn_name(...)
    ...
```
And it will print:

WARNING myfile.fn\_name deprecated. do something different...

theano.gof.utils.**difference**(*seq1*, *seq2*)

Returns all elements in seq1 which are not in seq2: i.e seq1\seq2.

```
theano.gof.utils.flatten(a)
     Recursively flatten tuple, list and set in a list.
```

```
theano.gof.utils.hash_from_file(file_path)
     Return the SHA256 hash of a file.
```

```
theano.gof.utils.memoize(f)
```
Cache the return value for each tuple of arguments (which must be hashable).

```
theano.gof.utils.remove(predicate, coll)
```
Return those items of collection for which predicate(item) is true.

## **Examples**

```
>>> def even(x):
... return x % 2 == 0
>>> remove(even, [1, 2, 3, 4])
[1, 3]
```

```
theano.gof.utils.simple_extract_stack(f=None, limit=None, skips=[])
     This is traceback.extract_stack from python 2.7 with this change:
```
•Comment the update of the cache.

•Skip internal stack trace level.

The update of the cache call os.stat to verify is the cache is up to date. This take too much time on cluster.

limit - The number of stack level we want to return. If None, mean all what we can.

skips - partial path of stack level we don't want to keep and count. When we find one level that isn't skipped, we stop skipping.

theano.gof.utils.**toposort**(*prereqs\_d*) Sorts prereqs d.keys() topologically.

prereqs\_d[x] contains all the elements that must come before x in the ordering.

## theano.gof.utils.**uniq**(*seq*)

Do not use set, this must always return the same value at the same index. If we just exchange other values, but keep the same pattern of duplication, we must keep the same order.

# **gpuarray – The (new) GPU backend**

# **List of gpuarray Ops implemented**

Normally you should not call directly those Ops! Theano should automatically transform CPU ops to their GPU equivalent. So this list is just useful to let people know what is implemented on the GPU.

# **Basic Op**

```
class theano.gpuarray.basic_ops.CGpuKernelBase(func_files, func_name=None)
     Class to combine GpuKernelBase and COp.
```
It adds a new section type 'kernels' where you can define kernels with the '#kernel' tag

class theano.gpuarray.basic\_ops.**GpuAlloc**(*context\_name*, *memset\_0=False*) Allocate initialized memory on the GPU.

## **Parameters**

- **context\_name**  $(str)$  The name of the context in which to allocate memory
- **memset\_0** (bool) It's only an optimized version. True, it means the value is always 0, so the c code call memset as it is faster.

class theano.gpuarray.basic\_ops.**GpuAllocEmpty**(*dtype*, *context\_name*) Allocate uninitialized memory on the GPU.

```
class theano.gpuarray.basic_ops.GpuContiguous
     Return a C contiguous version of the input.
```
This may either pass the object as-is (if already C contiguous) or make a copy.

```
class theano.gpuarray.basic_ops.GpuEye(dtype=None, context_name=None)
    Eye for GPU.
```

```
class theano.gpuarray.basic_ops.GpuFromHost(context_name)
    Transfer data to GPU.
```

```
class theano.gpuarray.basic_ops.GpuJoin(view=-1)
    Join for GPU.
```
class theano.gpuarray.basic\_ops.**GpuKernelBase** Base class for operations that need to compile kernels.

It is not mandatory to use this class, but it helps with a lot of the small things that you have to pay attention to.

```
gpu_kernels(node, name)
```
This is the method to override. This should return an iterable of Kernel objects that describe the kernels this op will need.

```
kernel_version(node)
```
If you override  $c\_code\_cache\_version\_apply()$ , call this method to have the version of the kernel support code.

**Parameters node** (apply node) – The node that we need the cache version for.

```
class theano.gpuarray.basic_ops.GpuReshape(ndim, name=None)
     Reshape for GPU variables.
```

```
class theano.gpuarray.basic_ops.GpuSplit(len_splits)
    Split for GPU.
```

```
class theano.gpuarray.basic_ops.GpuToGpu(context_name)
    Transfer data between GPUs.
```
class theano.gpuarray.basic\_ops.**HostFromGpu** Transfer data to CPU.

class theano.gpuarray.basic\_ops.**Kernel**(*code*, *params*, *name*, *flags*, *codevar=None*, *objvar=None*, *fname=None*, *sname=None*) This class groups together all the attributes of a gpu kernel.

*params* should contain the data type for each argument. Buffer arguments should use the GpuArray

class as the data type and scalar should use their equivalent numpy dtype. For ga\_size and ga\_ssize, use gpuarray.SIZE and gpuarray.SSIZE.

If the *ctypes* flags is set to *True* then it should be a C string which represent the typecode to use.

*flags* can contain the following keys whose values are booleans:

have\_double the kernel uses double-typed variables somewhere

have\_small the kernel uses variables whose type takes less than 4 bytes somewhere

have\_complex the kernel uses complex values somewhere

have\_half the kernel uses half-floats somewhere

ctypes the *params* list consists of C typecodes

It can also have the key *cflags* which is a string of C flag values like this *"GA\_USE\_DOUBLE|GA\_USE\_CLUDA"*.

## **Parameters**

- **code**  $(str)$  The source code of the kernel.
- **params**  $(llist)$  list of parameter types.
- **name**  $(str)$  the name of the kernel function in the source.
- **flags** (dict) dictionary of flags
- **codevar**  $(s \, t)$  the name of the variable for the code object. (defaults to *kcode\_* + name)
- **objvar**  $(str)$  the name of the variable for the kernel object. (defaults to  $k +$ name)
- **fname** (str) the name of the function wrapper. (defaults to name + *\_call*)
- **sname**  $(s \text{tr})$  the name of the scheduled call function (defaults to name *\_scall*)

theano.gpuarray.basic\_ops.**as\_gpuarray\_variable**(*x*, *context\_name*) This will attempt to convert *x* into a variable on the GPU.

It can take either a value of another variable. If *x* is already suitable, it will be returned as-is.

### Parameters

- **x** Object to convert
- **context\_name** (str or None) target context name for the result

```
theano.gpuarray.basic_ops.infer_context_name(*vars)
    Infer the context name to use from the inputs given
```
# **Blas Op**

class theano.gpuarray.blas.**BaseGpuCorr3dMM**(*border\_mode='valid'*, *subsample=(1*, *1*, *1)*, *filter\_dilation=(1*, *1*, *1)*)

Base class for *GpuCorr3dMM*, *GpuCorr3dMM\_gradWeights* and *GpuCorr3dMM\_gradInputs*. Cannot be used directly.

### **Parameters**

- **border\_mode** ({'valid', 'full', 'half'}) Additionally, the padding size could be directly specified by an integer or a pair of integers
- **subsample** Perform subsampling of the output (default: (1, 1, 1)).
- **filter\_dilation** Perform subsampling of the input, also known as dilation (default: (1, 1, 1)).
- **c\_code\_helper**(*bottom*, *weights*, *top*, *direction*, *sub*, *height=None*, *width=None*, *depth=None*)

This generates the C code for GpuCorr3dMM (direction="forward"), Gpu-Corr3dMM\_gradWeights (direction="backprop weights"), and GpuCorr3dMM\_gradInputs

(direction="backprop inputs"). Depending on the direction, one of bottom, weights, top will receive the output, while the other two serve as inputs.

## Parameters

- **bottom** Variable name of the input images in the forward pass, or the gradient of the input images in backprop wrt. inputs
- **weights** Variable name of the filters in the forward pass, or the gradient of the filters in backprop wrt. weights
- **top** Variable name of the output images / feature maps in the forward pass, or the gradient of the outputs in the backprop passes
- **direction** ({'forward', 'backprop weights', 'backprop  $inputs'$ ) – "forward" to correlate bottom with weights and store results in top, "backprop weights" to do a valid convolution of bottom with top (swapping the first two dimensions) and store results in weights, and "backprop inputs" to do a full convolution of top with weights (swapping the first two dimensions) and store results in bottom.
- **sub** Dictionary of substitutions useable to help generating the C code.
- **height** Required if self.subsample[0]  $!= 1$ , a variable giving the height of the filters for direction="backprop weights" or the height of the input images for direction="backprop inputs". Required if self.border\_mode == 'half', a variable giving the height of the filters for direction="backprop weights". Not required otherwise, but if a value is given this will be checked.
- **width** Required if self.subsample[1] != 1, a variable giving the width of the filters for direction="backprop weights" or the width of the input images for direction="backprop inputs". Required if self.border\_mode == 'half', a variable giving the width of the filters for direction="backprop weights". Not required otherwise, but if a value is given this will be checked.
- **depth** Required if self.subsample[2] != 1, a variable giving the depth of the filters for direction="backprop weights" or the depth of the input images for direction="backprop inputs". Required if self.border\_mode == 'half', a variable giving the depth of the filters for direction="backprop weights". Not required otherwise, but if a value is given this will be checked.

### **flops**(*inp*, *outp*)

Useful with the hack in profilemode to print the MFlops.

class theano.gpuarray.blas.**BaseGpuCorrMM**(*border\_mode='valid'*, *subsample=(1*, *1)*,

*filter\_dilation=(1*, *1)*, *num\_groups=1*)

Base class for *GpuCorrMM*, *GpuCorrMM\_gradWeights* and *GpuCorrMM\_gradInputs*. Cannot be used directly.

## Parameters

- **border\_mode** ({'valid', 'full', 'half'}) Additionally, the padding size could be directly specified by an integer or a pair of integers
- **subsample** Perform subsampling of the output (default: (1, 1)).
- **filter\_dilation** Perform subsampling of the input, also known as dilation (default: (1, 1)).
- **num\_groups** Divides the image, kernel and output tensors into num\_groups separate groups. Each which carry out convolutions separately (default : 1).

**c\_code\_helper**(*bottom*, *weights*, *top*, *direction*, *sub*, *height=None*, *width=None*)

This generates the C code for GpuCorrMM (direction="forward"), GpuCorrMM\_gradWeights (direction="backprop weights"), and GpuCorrMM\_gradInputs (direction="backprop inputs"). Depending on the direction, one of bottom, weights, top will receive the output, while the other two serve as inputs.

## Parameters

- **bottom** Variable name of the input images in the forward pass, or the gradient of the input images in backprop wrt. inputs
- **weights** Variable name of the filters in the forward pass, or the gradient of the filters in backprop wrt. weights
- **top** Variable name of the output images / feature maps in the forward pass, or the gradient of the outputs in the backprop passes
- **direction** ({'forward', 'backprop weights', 'backprop  $inputs'$  ) – "forward" to correlate bottom with weights and store results in top, "backprop weights" to do a valid convolution of bottom with top (swapping the first two dimensions) and store results in weights, and "backprop inputs" to do a full convolution of top with weights (swapping the first two dimensions) and store results in bottom.
- **sub** Dictionary of substitutions useable to help generating the C code.
- **height** Required if self.subsample[0] != 1, a variable giving the height of the filters for direction="backprop weights" or the height of the input images for direction="backprop inputs". Required if self.border\_mode == 'half', a variable giving the height of the filters for direction="backprop weights". Not required otherwise, but if a value is given this will be checked.
- **width** Required if self.subsample[1] != 1, a variable giving the width of the filters for direction="backprop weights" or the width of the input images for direction="backprop inputs". Required if self.border\_mode == 'half', a variable giving the width of the filters for direction="backprop weights". Not required otherwise, but if a value is given this will be checked.

### **flops**(*inp*, *outp*)

Useful with the hack in profilemode to print the MFlops.

```
class theano.gpuarray.blas.GpuCorr3dMM(border_mode='valid', subsample=(1, 1, 1),
                                              filter dilation=(1, 1, 1)
```
GPU correlation implementation using Matrix Multiplication.

### **Parameters**

• **border** mode – The width of a border of implicit zeros to pad the input with. Must be a tuple with 3 elements giving the width of the padding on each

side, or a single integer to pad the same on all sides, or a string shortcut setting the padding at runtime: 'valid' for  $(0, 0, 0)$  (valid convolution, no padding), 'full' for (kernel\_rows - 1, kernel\_columns - 1, kernel depth - 1) (full convolution), 'half' for (kernel rows / / 2, kernel\_columns // 2, kernel\_depth // 2) (same convolution for odd-sized kernels). Note that the three widths are each applied twice, once per side (left and right, top and bottom, front and back).

- **subsample** The subsample operation applied to each output image. Should be a tuple with 3 elements. *(sv, sh, sl)* is equivalent to *GpuCorrMM(...)(...)[:,:,::sv, ::sh, ::sl]*, but faster. Set to *(1, 1, 1)* to disable subsampling.
- **filter\_dilation** The filter dilation operation applied to each input image. Should be a tuple with 3 elements. Set to *(1, 1, 1)* to disable filter dilation.

# **Notes**

Currently, the Op requires the inputs, filters and outputs to be C-contiguous. Use gpu\_contiguous on these arguments if needed.

You can either enable the Theano flag *optimizer\_including=conv\_gemm* to automatically replace all convolution operations with *GpuCorr3dMM* or one of its gradients, or you can use it as a replacement for [conv2d](#page-523-0), called as *GpuCorr3dMM(subsample=...)(image, filters)*. The latter is currently faster, but note that it computes a correlation – if you need to compute a convolution, flip the filters as *filters[:,:,::-1,::-1,::-1]*.

class theano.gpuarray.blas.**GpuCorr3dMM\_gradInputs**(*border\_mode='valid'*, *subsample=(1*, *1*, *1)*, *filter\_dilation=(1*, *1*, *1)*)

Gradient wrt. inputs for *GpuCorr3dMM*.

## **Notes**

You will not want to use this directly, but rely on Theano's automatic differentiation or graph optimization to use it as needed.

```
class theano.gpuarray.blas.GpuCorr3dMM_gradWeights(border_mode='valid',
                                                         subsample=(1, 1, 1),filter_dilation=(1, 1, 1))
```
Gradient wrt. filters for *GpuCorr3dMM*.

## **Notes**

You will not want to use this directly, but rely on Theano's automatic differentiation or graph optimization to use it as needed.

class theano.gpuarray.blas.**GpuCorrMM**(*border\_mode='valid'*, *subsample=(1*, *1)*, *filter\_dilation=(1, 1),*  $num\_groups=1$ *)* GPU correlation implementation using Matrix Multiplication.

## Parameters

- **border\_mode** The width of a border of implicit zeros to pad the input with. Must be a tuple with 2 elements giving the numbers of rows and columns to pad on each side, or a single integer to pad the same on all sides, or a string shortcut setting the padding at runtime: 'valid' for  $(0, 0)$  (valid convolution, no padding), 'full' for (kernel rows - 1, kernel columns - 1) (full convolution), 'half' for (kernel\_rows // 2, kernel\_columns // 2) (same convolution for odd-sized kernels). Note that the two widths are each applied twice, once per side (left and right, top and bottom).
- **subsample** The subsample operation applied to each output image. Should be a tuple with 2 elements. *(sv, sh)* is equivalent to *GpuCorrMM(...)(...)[:,:,::sv, ::sh]*, but faster. Set to *(1, 1)* to disable subsampling.
- **filter\_dilation** The filter dilation operation applied to each input image. Should be a tuple with 2 elements. Set to *(1, 1)* to disable filter dilation.
- **num\_groups** The number of distinct groups the image and kernel must be divided into. should be an int set to 1 to disable grouped convolution

# **Notes**

Currently, the Op requires the inputs, filters and outputs to be C-contiguous. Use gpu\_contiguous on these arguments if needed.

You can either enable the Theano flag *optimizer\_including=conv\_gemm* to automatically replace all convolution operations with *GpuCorrMM* or one of its gradients, or you can use it as a replacement for [conv2d](#page-523-0), called as *GpuCorrMM(subsample=...)(image, filters)*. The latter is currently faster, but note that it computes a correlation – if you need to compute a convolution, flip the filters as *filters[:,:,::- 1,::-1]*.

```
class theano.gpuarray.blas.GpuCorrMM_gradInputs(border_mode='valid', subsam-
                                                       ple=(1, 1), filter_dilation=(1,
                                                       1), num_groups=1)
```
Gradient wrt. inputs for *GpuCorrMM*.

## **Notes**

You will not want to use this directly, but rely on Theano's automatic differentiation or graph optimization to use it as needed.

```
class theano.gpuarray.blas.GpuCorrMM_gradWeights(border_mode='valid',
                                                      subsample=(1, 1),  \qquadfil-
                                                      ter_dilation=(1, 1),
                                                      num_groups=1)
```
Gradient wrt. filters for *GpuCorrMM*.

## **Notes**

You will not want to use this directly, but rely on Theano's automatic differentiation or graph optimization to use it as needed.

```
class theano.gpuarray.blas.GpuDot22
    Dot22 on the GPU.
```

```
class theano.gpuarray.blas.GpuGemm(inplace=False)
    Gemm on the GPU.
```

```
class theano.gpuarray.blas.GpuGemv(inplace=False)
     Gemv on the GPU.
```

```
class theano.gpuarray.blas.GpuGer(inplace=False)
     Ger on the GPU.
```
# **Elemwise Op**

```
theano.gpuarray.elemwise.GpuCAReduce
    alias of GpuCAReduceCPY
```

```
class theano.gpuarray.elemwise.GpuCAReduceCPY(scalar_op, axis=None,
                                                   dtype=None, acc_dtype=None)
    CAReduce that reuse the python code from gpuarray.
```
class theano.gpuarray.elemwise.**GpuCAReduceCuda**(*scalar\_op*, *axis=None*, *reduce\_mask=None*, *dtype=None*, *acc\_dtype=None*, *pre\_scalar\_op=None*)

GpuCAReduceCuda is a Reduction along some dimensions by a scalar op.

### Parameters

- **reduce** mask The dimensions along which to reduce. The *reduce mask* is a tuple of booleans (actually integers 0 or 1) that specify for each input dimension, whether to reduce it (1) or not (0).
- **pre** scalar op If present, must be a scalar op with only 1 input. We will execute it on the input value before reduction.

### **Examples**

When scalar\_op is a theano.scalar.basic.Add instance:

```
•reduce_mask == (1), sums a vector to a scalar
```
•reduce\_mask  $= (1,0)$  computes the sum of each column in a matrix

•reduce\_mask  $== (0,1)$  computes the sum of each row in a matrix

•reduce\_mask  $= (1,1,1)$  computes the sum of all elements in a 3-tensor.

# **Notes**

Any reduce\_mask of all zeros is a sort of 'copy', and may be removed during graph optimization.

This Op is a work in progress.

This op was recently upgraded from just GpuSum a general CAReduce. Not many code cases are supported for scalar\_op being anything other than scalar.Add instances yet.

Important note: if you implement new cases for this op, be sure to benchmark them and make sure that they actually result in a speedup. GPUs are not especially well-suited to reduction operations so it is quite possible that the GPU might be slower for some cases.

```
c_code_reduce_01X(sio, node, name, x, z, fail, N)
```
**Parameters**  $N -$  **The number of 1 in the pattern**  $N=1 \rightarrow 01$ **,**  $N=2 \rightarrow 011 N=3 \rightarrow 0111$ Work for N=1,2,3.

```
supports_c_code(inputs)
```
Returns True if the current op and reduce pattern has functioning C code.

```
class theano.gpuarray.elemwise.GpuDimShuffle(input_broadcastable, new_order, in-
                                                   place=True)
```
DimShuffle on the GPU.

```
class theano.gpuarray.elemwise.GpuElemwise(scalar_op, inplace_pattern=None,
                                             name=None, nfunc_spec=None,
                                             openmp=None)
```
Elemwise on the GPU.

```
perform(node, inputs, output_storage, params=None)
```
Required: Calculate the function on the inputs and put the variables in the output storage. Return None.

## **Parameters**

- **node** (Apply instance) Contains the symbolic inputs and outputs.
- **inputs**  $(llist)$  Sequence of inputs (immutable).
- **output\_storage**  $(llist)$  List of mutable 1-element lists (do not change the length of these lists)

## **Notes**

The *output\_storage* list might contain data. If an element of output\_storage is not None, it has to be of the right type, for instance, for a TensorVariable, it has to be a Numpy ndarray, with the right number of dimensions, and the correct dtype. Its shape and stride pattern, can be arbitrary. It not is guaranteed that it was produced by a previous call to impl. It could be allocated by another Op impl is free to reuse it as it sees fit, or to discard it and allocate new memory.

Raises MethodNotDefined – The subclass does not override this method.
class theano.gpuarray.elemwise.**GpuErfcinv**(*output\_types\_preference=None*, *name=None*) Inverse complementary error function for GPU.

class theano.gpuarray.elemwise.**GpuErfinv**(*output\_types\_preference=None*, *name=None*)

Inverse error function for GPU.

exception theano.gpuarray.elemwise.**SupportCodeError** We do not support certain things (such as the C++ complex struct).

theano.gpuarray.elemwise.**max\_inputs\_to\_GpuElemwise**(*node\_or\_outputs*) Compute the maximum number of inputs that fit in a kernel call.

# **Subtensor Op**

class theano.gpuarray.subtensor.**GpuAdvancedIncSubtensor**(*inplace=False*,

Implement AdvancedIncSubtensor on the gpu.

class theano.gpuarray.subtensor.**GpuAdvancedIncSubtensor1**(*inplace=False*,

*set\_instead\_of\_inc=False*)

*set\_instead\_of\_inc=False*)

Implement AdvancedIncSubtensor1 on the gpu.

class theano.gpuarray.subtensor.**GpuAdvancedIncSubtensor1\_dev20**(*inplace=False*, *set\_instead\_of\_inc=False*)

Implement AdvancedIncSubtensor1 on the gpu, but use function only avail on compute capability 2.0 and more recent.

**make\_node**(*x*, *y*, *ilist*) It differs from GpuAdvancedIncSubtensor1 in that it makes sure the indexes are of type long.

class theano.gpuarray.subtensor.**GpuAdvancedSubtensor** AdvancedSubtensor On the GPU.

class theano.gpuarray.subtensor.**GpuAdvancedSubtensor1**(*sparse\_grad=False*) AdvancedSubrensor1 on the GPU.

class theano.gpuarray.subtensor.**GpuIncSubtensor**(*idx\_list*, *inplace=False*, *set\_instead\_of\_inc=False*, *destroyhandler\_tolerate\_aliased=None*)

Implement IncSubtensor on the gpu.

## **Notes**

The optimization to make this inplace is in tensor/opt. The same optimization handles IncSubtensor and GpuIncSubtensor. This Op has c\_code too; it inherits tensor.IncSubtensor's c\_code. The helper methods like  $dO_t$  type\_checking(), [copy\\_of\\_x\(\)](#page-397-1), etc. specialize the c\_code for this Op.

**copy\_into**(*view*, *source*)

- **view** (string) C code expression for an array.
- **source** (string) C code expression for an array.

Returns C code expression to copy source into view, and 0 on success.

### Return type str

### <span id="page-397-1"></span>**copy\_of\_x**(*x*)

**Parameters**  $x - A$  string giving the name of a C variable pointing to an array.

Returns C code expression to make a copy of x.

Return type str

### **Notes**

Base class uses *PyArrayObject \**, subclasses may override for different types of arrays.

#### <span id="page-397-0"></span>**do\_type\_checking**(*node*)

Should raise NotImplementedError if c\_code does not support the types involved in this node.

### **get\_helper\_c\_code\_args**()

Return a dictionary of arguments to use with helper\_c\_code.

**make\_view\_array**(*x*, *view\_ndim*)

//TODO

### Parameters

- **x** A string identifying an array to be viewed.
- **view\_ndim** A string specifying the number of dimensions to have in the view. This doesn't need to actually set up the view with the right indexing; we'll do that manually later.

class theano.gpuarray.subtensor.**GpuSubtensor**(*idx\_list*) Subtensor on the GPU.

### **Nnet Op**

class theano.gpuarray.nnet.**GpuCrossentropySoftmax1HotWithBiasDx** Implement CrossentropySoftmax1HotWithBiasDx on the gpu.

Gradient wrt x of the CrossentropySoftmax1Hot Op.

- class theano.gpuarray.nnet.**GpuCrossentropySoftmaxArgmax1HotWithBias** Implement CrossentropySoftmaxArgmax1HotWithBias on the gpu.
- class theano.gpuarray.nnet.**GpuSoftmax** Implement Softmax on the gpu.
- class theano.gpuarray.nnet.**GpuSoftmaxWithBias** Implement SoftmaxWithBias on the gpu.

class theano.gpuarray.neighbours.**GpuImages2Neibs**(*mode='valid'*) Images2Neibs for the GPU.

## **theano.gpuarray.dnn – cuDNN**

[cuDNN](https://developer.nvidia.com/cuDNN) is an NVIDIA library with functionality used by deep neural networks. It provides optimized versions of some operations like the convolution. cuDNN is not currently installed with CUDA. You must download and install it yourself.

To install it, decompress the downloaded file and make the  $\star$ . h and  $\star$ . so  $\star$  files available to the compilation environment. There are at least three possible ways of doing so:

- The easiest is to include them in your CUDA installation. Copy the  $\star$ . h files to CUDA\_ROOT/ include and the  $\star$ .so $\star$  files to CUDA ROOT/lib64 (by default, CUDA ROOT is /usr/ local/cuda on Linux).
- Alternatively, on Linux, you can set the environment variables LD LIBRARY PATH, LIBRARY\_PATH and CPATH to the directory extracted from the download. If needed, separate multiple directories with : as in the PATH environment variable.

example:

```
export LD_LIBRARY_PATH=/home/user/path_to_CUDNN_folder/lib64:$LD_LIBRARY_
˓→PATH
export CPATH=/home/user/path_to_CUDNN_folder/include:$CPATH
export LIBRARY_PATH=/home/user/path_to_CUDNN_folder/lib64:$LD_LIBRARY_
˓→PATH
```
• And as a third way, also on Linux, you can copy the  $\star$ . h files to /usr/include and the  $\star$ . so $\star$ files to /lib64.

By default, Theano will detect if it can use cuDNN. If so, it will use it. If not, Theano optimizations will not introduce cuDNN ops. So Theano will still work if the user did not introduce them manually.

To get an error if Theano can not use cuDNN, use this Theano flag: optimizer\_including=cudnn.

Note: cuDNN v5.1 is supported in Theano master version. So it dropped cuDNN v3 support. Theano 0.8.0 and 0.8.1 support only cuDNN v3 and v4. Theano 0.8.2 will support only v4 and v5.

Note: Starting in cuDNN v3, multiple convolution implementations are offered and it is possible to use heuristics to automatically choose a convolution implementation well suited to the parameters of the convolution.

The Theano flag dnn.conv.algo\_fwd allows to specify the cuDNN convolution implementation that Theano should use for forward convolutions. Possible values include :

- small (default) : use a convolution implementation with small memory usage
- none : use a slower implementation with minimal memory usage
- large : use a sometimes faster implementation with large memory usage
- fft : use the Fast Fourier Transform implementation of convolution (very high memory usage)
- quess once : the first time a convolution is executed, the implementation to use is chosen according to cuDNN's heuristics and reused for every subsequent execution of the convolution.
- quess on shape change : like quess once but a new convolution implementation selected every time the shapes of the inputs and kernels don't match the shapes from the last execution.
- time once : the first time a convolution is executed, every convolution implementation offered by cuDNN is executed and timed. The fastest is reused for every subsequent execution of the convolution.
- time\_on\_shape\_change : like time\_once but a new convolution implementation selected every time the shapes of the inputs and kernels don't match the shapes from the last execution.

The Theano flag dnn.conv.algo\_bwd allows to specify the cuDNN convolution implementation that Theano should use for gradient convolutions. Possible values include :

- none (default) : use the default non-deterministic convolution implementation
- deterministic : use a slower but deterministic implementation
- fft : use the Fast Fourier Transform implementation of convolution (very high memory usage)
- guess\_once : the first time a convolution is executed, the implementation to use is chosen according to cuDNN's heuristics and reused for every subsequent execution of the convolution.
- guess\_on\_shape\_change : like guess\_once but a new convolution implementation selected every time the shapes of the inputs and kernels don't match the shapes from the last execution.
- time once : the first time a convolution is executed, every convolution implementation offered by cuDNN is executed and timed. The fastest is reused for every subsequent execution of the convolution.
- time\_on\_shape\_change : like time\_once but a new convolution implementation selected every time the shapes of the inputs and kernels don't match the shapes from the last execution.

quess<sub> $\rightarrow$ </sub> and time<sub> $\rightarrow$ </sub> flag values take into account the amount of available memory when selecting an implementation. This means that slower implementations might be selected if not enough memory is available for the faster implementations.

Note: Normally you should not call GPU Ops directly, but the CPU interface currently does not allow all options supported by cuDNN ops. So it is possible that you will need to call them manually.

Note: The documentation of CUDNN tells that, for the 2 following operations, the reproducibility is not guaranteed with the default implementation: *cudnnConvolutionBackwardFilter* and *cudnnConvolution-BackwardData*. Those correspond to the gradient wrt the weights and the gradient wrt the input of the convolution. They are also used sometimes in the forward pass, when they give a speed up.

The Theano flag dnn.conv.algo\_bwd can be use to force the use of a slower but deterministic convolution implementation.

Note: There is a problem we do not understand yet when cudnn paths are used with symbolic links. So avoid using that.

Note: cudnn.so\* must be readable and executable by everybody. cudnn.h must be readable by everybody.

### • Convolution:

- [theano.gpuarray.dnn.dnn\\_conv\(\)](#page-407-0), [theano.gpuarray.dnn.](#page-408-0) [dnn\\_conv3d\(\)](#page-408-0).
- [theano.gpuarray.dnn.dnn\\_gradweight\(\)](#page-409-0), [theano.gpuarray.dnn.](#page-409-1) [dnn\\_gradweight3d\(\)](#page-409-1).
- [theano.gpuarray.dnn.dnn\\_gradinput\(\)](#page-409-2), [theano.gpuarray.dnn.](#page-409-3) [dnn\\_gradinput3d\(\)](#page-409-3).

### • Pooling:

- [theano.gpuarray.dnn.dnn\\_pool\(\)](#page-409-4).
- Batch Normalization:
	- [theano.gpuarray.dnn.dnn\\_batch\\_normalization\\_train\(\)](#page-405-0)
	- [theano.gpuarray.dnn.dnn\\_batch\\_normalization\\_test\(\)](#page-404-0).
- RNN:
- [theano.gpuarray.dnn.RNNBlock](#page-404-1)
- Softmax:
	- You can manually use the op  $GpuDnnSoftmax$  to use its extra feature.

### **List of Implemented Operations**

class theano.gpuarray.dnn.**DnnBase**(*files=None*, *c\_func=None*) Creates a handle for cudnn and pulls in the cudnn libraries and headers.

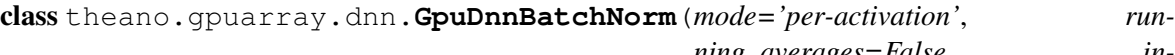

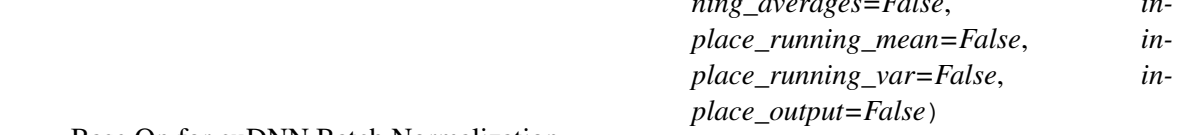

Base Op for cuDNN Batch Normalization.

#### **Parameters**

• **mode** ({'per-activation', 'spatial'}) – Whether to normalize per activation (in this mode, bias and scale tensor dimensions are 1xCxHxW) or share normalization factors across spatial dimensions (in this mode, bias and scale tensor dimensions are 1xCx1x1).

- **epsilon** Epsilon value used in the batch normalization formula. Minimum allowed value is 1e-5 (imposed by cuDNN).
- **running\_average\_factor** (float) Factor for updating the values or *running\_mean* and *running\_var*. If the factor is close to one, the running averages will update quickly, if the factor is close to zero it will update slowly.
- **running\_mean** ([tensor](#page-477-0) or None) Previous value of the running mean. If this is given, the new value running mean  $\star$  (1 - r\_a\_factor) + batch mean  $\star$  r\_a\_factor will be returned as one of the outputs of this function. *running\_mean* and *running\_var* should either both be given or both be None.
- **running\_var** ([tensor](#page-477-0) or None) Previous value of the running variance. If this is given, the new value running\_var  $\star$  (1 - r\_a\_factor) +  $(m / (m - 1)) *$  batch var  $*$  r a factor will be returned as one of the outputs of this function, where *m* is the product of lengths of the averagedover dimensions. *running\_mean* and *running\_var* should either both be given or both be None.

```
class theano.gpuarray.dnn.GpuDnnBatchNormInference(mode='per-activation', in-
                                                         place=False)
```
Base Op for cuDNN Batch Normalization.

### **Parameters**

- **mode** ({'per-activation', 'spatial'}) Whether to normalize per activation (in this mode, bias and scale tensor dimensions are 1xCxHxW) or share normalization factors across spatial dimensions (in this mode, bias and scale tensor dimensions are 1xCx1x1).
- **epsilon** Epsilon value used in the batch normalization formula. Minimum allowed value is 1e-5 (imposed by cuDNN).

class theano.gpuarray.dnn.**GpuDnnConv**(*algo=None*, *inplace=False*, *num\_groups=1*) The forward convolution.

- **image** –
- **kernel** –
- **descr** The convolution descriptor.
- **algo** ({'small', 'none', 'large', 'fft', 'fft\_tiling', 'winograd', 'guess\_once',) – 'guess\_on\_shape\_change', 'time\_once', 'time\_on\_shape\_change'} Default is the value of config.dnn.conv. algo\_fwd.
- **num\_groups** Divides the image, kernel and output tensors into num\_groups separate groups. Each which carry out convolutions separately

static **get\_out\_shape**(*ishape*, *kshape*, *border\_mode*, *subsample*, *dilation*)

This function computes the output shape for a convolution with the specified parameters. *ishape* and *kshape* can be symbolic or scalar.

```
class theano.gpuarray.dnn.GpuDnnConvDesc(border_mode, subsample=(1, 1), dila-
```
 $tion=(1, 1)$ , *conv*  $mode='conv'$ , *precision='float32'*)

This Op builds a convolution descriptor for use in the other convolution operations.

See the doc of  $\dim_{\mathbb{C}} \text{conv}(t)$  for a description of the parameters

class theano.gpuarray.dnn.**GpuDnnConvGradI**(*inplace=False*, *algo=None*,

*num\_groups=1*)

The convolution gradient with respect to the inputs.

### **Parameters**

- **image** –
- **kernel** –
- **descr** The convolution descriptor.
- **algo** ({'none', 'deterministic', 'fft', 'fft\_tiling', 'winograd', 'guess\_once',) – 'guess\_on\_shape\_change', 'time\_once', 'time\_on\_shape\_change'} Default is the value of config.dnn.conv. algo\_bwd\_data.
- **num\_groups** Divides the image, kernel and output tensors into num\_groups separate groups. Each which carry out convolutions separately

*num\_groups=1*)

```
class theano.gpuarray.dnn.GpuDnnConvGradW(inplace=False, algo=None,
```
The convolution gradient with respect to the weights.

### **Parameters**

- **image** –
- **kernel** –
- **descr** The convolution descriptor.
- **algo** ({'none', 'deterministic', 'fft', 'small', 'quess\_once', ) – 'guess\_on\_shape\_change', 'time\_once', 'time\_on\_shape\_change'} Default is the value of config.dnn.conv. algo\_bwd\_filter.
- **num\_groups** Divides the image, kernel and output tensors into num\_groups separate groups. Each which carry out convolutions separately

class theano.gpuarray.dnn.**GpuDnnPool**(*mode='max'*)

- **img** ([tensor](#page-477-0)) The image 4d or 5d tensor.
- **ws** ([tensor](#page-477-0)) Window size.
- $\texttt{stride}(\text{tensor}) (dx, dy) \text{ or } (dx, dy, dz).$  $\texttt{stride}(\text{tensor}) (dx, dy) \text{ or } (dx, dy, dz).$  $\texttt{stride}(\text{tensor}) (dx, dy) \text{ or } (dx, dy, dz).$
- **mode** ({'max', 'average\_inc\_pad', 'average\_exc\_pad'}) The old deprecated name 'average' corresponds to 'average\_inc\_pad'.
- **pad** ([tensor](#page-477-0)) (padX, padY) or (padX, padY, padZ)

class theano.gpuarray.dnn.**GpuDnnPoolBase**(*mode='max'*) Abstract base class for GpuDnnPool and GpuDnnPoolGrad.

```
class theano.gpuarray.dnn.GpuDnnPoolDesc(ws=(1, 1), stride=(1, 1), mode='max',
```
 $pad=(0, 0)$ 

This Op builds a pooling descriptor for use in the other pooling operations.

*ws*, *stride* and *pad* must have the same length.

#### **Parameters**

- $ws(tuple) Window size$ .
- **stride**  $(t \text{ tuple}) (dx, dy)$  or  $(dx, dy, dz)$ .
- **mode** ({'max', 'average\_inc\_pad', 'average\_exc\_pad'}) The old deprecated name 'average' corresponds to 'average\_inc\_pad'.
- $\mathbf{pad}(tuple) (padX, padY)$  or  $(padX, padY, padZ)$

Note: Not used anymore. Only needed to reload old pickled files.

class theano.gpuarray.dnn.**GpuDnnPoolGrad**(*mode='max'*)

The pooling gradient.

### Parameters

- **inp** The input of the pooling.
- **out** The output of the pooling in the forward.
- **out\_grad** Same size as out, but is the corresponding gradient information.
- **ws** (tensor variable) Window size.
- **stride** (tensor variable) (dx, dy) or (dx, dy, dz).
- **mode** ({'max', 'average\_inc\_pad', 'average\_exc\_pad'}) The old deprecated name 'average' corresponds to 'average\_inc\_pad'.
- **pad** ([tensor](#page-477-0)) (padX, padY) or (padX, padY, padZ)

# <span id="page-403-0"></span>class theano.gpuarray.dnn.**GpuDnnSoftmax**(*algo*, *mode*)

Op for the cuDNN Softmax.

- algo [{'fast', 'accurate', 'log'}] Indicating whether, respectively, computations should be optimized for speed, for accuracy, or if cuDNN should rather compute the log-softmax instead.
- mode [{'instance', 'channel'}] Indicating whether the softmax should be computed per image across 'c01' or per spatial location '01' per image across 'c'.

class theano.gpuarray.dnn.**GpuDnnSoftmaxBase**(*algo*, *mode*)

Op for the cuDNN Softmax.

# **Parameters**

- **algo** ({'fast', 'accurate', 'log'}) Indicating whether, respectively, computations should be optimized for speed, for accuracy, or if cuDNN should rather compute the log-softmax instead.
- **mode** ({'instance', 'channel'}) Indicating whether the softmax should be computed per image across 'c01' or per spatial location '01' per image across 'c'.

class theano.gpuarray.dnn.**GpuDnnSoftmaxGrad**(*algo*, *mode*)

Op for the cuDNN SoftmaxGrad.

# Parameters

- **algo** 'fast', 'accurate' or 'log' indicating whether, respectively, computations should be optimized for speed, for accuracy, or if cuDNN should rather compute the gradient of the log-softmax instead.
- **mode** 'instance' or 'channel' indicating whether the softmax should be computed per image across 'c01' or per spatial location '01' per image across 'c'.

```
class theano.gpuarray.dnn.RNNBlock(dtype, hidden_size, num_layers,
                                         rnn_mode, input_mode='linear', direc-
                                         tion_mode='unidirectional', context_name=None)
     An object that allow us to use CuDNN v\overline{\smash{\delta}} RNN implementation. TODO: make an example
```
how to use. You can check Theano tests test\_dnn\_rnn\_gru() and test\_dnn\_rnn\_lstm() in the file theano/gpuarray/tests/test\_dnn.py for now.

# Parameters

- **dtype** (data type of computation) –
- **hidden\_size** (int) –
- **num\_layers** (int) –
- **rnn\_mode** ({'rnn\_relu', 'rnn\_tanh', 'lstm', 'gru'}) See cudnn documentation for cudnnRNNMode\_t.
- **input\_mode** ({'linear', 'skip'}) linear: input will be multiplied by a biased matrix skip: No operation is performed on the input. The size must match the hidden size.
- **direction\_mode** ({'unidirectional', 'bidirectional'})
	- unidirectional: The network operates recurrently from the first input to the last.

<span id="page-404-0"></span>bidirectional: The network operates from first to last then from last to first and concatenates the results at each layer.

```
theano.gpuarray.dnn.dnn_batch_normalization_test(inputs, gamma, beta,
                                                          mean, var, mode='per-
                                                          activation', ep-
                                                          silon=0.0001)
    Performs batch normalization of the given inputs, using the given mean and variance.
```
**Parameters** 

- **mode** ({'per-activation', 'spatial'}) Whether to normalize per activation or share normalization factors across spatial dimensions (i.e., all dimensions past the second).
- **gamma** ([tensor](#page-477-0)) Scale factors. Must match the dimensionality of *inputs*, but have sizes of *1* for all axes normalized over (i.e., in the first dimension for mode='per-activation'`, and additionally in all dimensions past the second for ``mode='spatial').
- **beta** ([tensor](#page-477-0)) Biases. Must match the tensor layout of *gamma*.
- **mean** ([tensor](#page-477-0)) Means. Usually these are running averages computed during training. Must match the tensor layout of *gamma*.
- **var** ([tensor](#page-477-0)) Variances. Usually these are running averages computed during training. Must match the tensor layout of *gamma*.
- **epsilon** (float) Epsilon value used in the batch normalization formula. Minimum allowed value is 1e-5 (imposed by cuDNN).

Returns out – Batch-normalized inputs.

Return type *[tensor](#page-477-0)*

## **Notes**

Requires cuDNN 5 and Theano 0.9dev2 or more recent.

For 4d tensors, the returned value is equivalent to:

```
axes = (0, 1) if mode == 'per-activation' else (0, 2, 3)gamma, beta, mean, var = (T.addbroadcast(t, *axes))for t in (gamma, beta, mean, var))
out = (inputs - mean) \star gamma / T.sqrt(var + epsilon) + beta
```
For 5d tensors, the axes would be (0, 2, 3, 4).

```
theano.gpuarray.dnn.dnn_batch_normalization_train(inputs, gamma, beta,
                                                           mode='per-activation',
                                                           epsilon=0.0001, run-
                                                           ning_average_factor=0.1,
                                                           running_mean=None,
                                                           running_var=None)
```
Performs batch normalization of the given inputs, using the mean and variance of the inputs.

- **mode** ({'per-activation', 'spatial'}) Whether to normalize per activation or share normalization factors across spatial dimensions (i.e., all dimensions past the second).
- **gamma** ([tensor](#page-477-0)) Learnable scale factors. Must match the dimensionality of *inputs*, but have sizes of *1* for all axes normalized over (i.e., in the first dimension for mode='per-activation'`, and additionally in all dimensions past the second for ``mode='spatial').
- **beta** ([tensor](#page-477-0)) Learnable biases. Must match the tensor layout of *gamma*.
- **epsilon** (*float*) Epsilon value used in the batch normalization formula. Minimum allowed value is 1e-5 (imposed by cuDNN).
- **running\_average\_factor** (float) Factor for updating the values or *running\_mean* and *running\_var*. If the factor is close to one, the running averages will update quickly, if the factor is close to zero it will update slowly.
- **running\_mean** ([tensor](#page-477-0) or None) Previous value of the running mean. If this is given, the new value running mean  $\star$  (1 - r\_a\_factor) + batch mean  $\star$  r\_a\_factor will be returned as one of the outputs of this function. *running\_mean* and *running\_var* should either both be given or both be None.
- **running\_var** ([tensor](#page-477-0) or None) Previous value of the running variance. If this is given, the new value running\_var  $\star$  (1 - r\_a\_factor) +  $(m / (m - 1)) *$  batch var  $*$  r a factor will be returned as one of the outputs of this function, where *m* is the product of lengths of the averagedover dimensions. *running\_mean* and *running\_var* should either both be given or both be None.

### Returns

- out (*tensor*) Batch-normalized inputs.
- mean (*tensor*) Means of *inputs* across the normalization axes.
- invstd (*tensor*) Inverse standard deviations of *inputs* across the normalization axes.
- new\_running\_mean (*tensor*) New value of the running mean (only if both *running\_mean* and *running\_var* were given).
- new\_running\_var (*tensor*) New value of the running variance (only if both *running\_var* and *running\_mean* were given).

## **Notes**

Requires cuDNN 5 and Theano 0.9dev2 or more recent.

For 4d tensors, returned values are equivalent to:

```
axes = 0 if mode == 'per-activation' else (0, 2, 3)mean = inputs.mean(xes, keepdims=True)var = inputs.var(axes, keepdims=True)
invstd = T_{*}inv(T_{*}sqrt(var + epsilon))out = (inputs - mean) * gamma * invstd + beta
m = T \text{.cast} (T \text{. prod} (inputs \text{. shape}) / T \text{. prod} (mean \text{. shape}), 'float32')running_mean = running_mean * (1 - running_average_factor) + \
                 mean * running_average_factor
running_var = running_var \star (1 - running_average_factor) + \
                (m / (m - 1)) \times \text{var} \times \text{running} average factor
```
For 5d tensors, the axes are  $(0, 2, 3, 4)$ .

```
theano.gpuarray.dnn.dnn_conv(img, kerns, border_mode='valid', subsample=(1, 1), di-
                                   lation=(1, 1), conv_mode='conv', direction_hint=None,
                                   workmem=None, algo=None, precision=None,
                                   num_groups=1)
```
GPU convolution using cuDNN from NVIDIA.

The memory layout to use is 'bc01', that is 'batch', 'channel', 'first dim', 'second dim' in that order.

- **img** Images to do the convolution over.
- **kerns** Convolution filters.
- **border\_mode** One of 'valid', 'full', 'half'; additionally, the padding size could be directly specified by an integer or a pair of integers.
- **subsample** Perform subsampling of the output (default: (1, 1)).
- **dilation** Filter dilation factor. A dilation factor of d is equivalent to a convolution with d - 1 zeros inserted between neighboring filter values.
- **conv\_mode** Perform convolution (kernels flipped) or cross-correlation. One of 'conv', 'cross' (default: 'conv').
- **direction hint** Used by graph optimizers to change algorithm choice. By default, GpuDnnConv will be used to carry out the convolution. If border\_mode is 'valid', subsample is (1, 1), dilation is (1, 1), and direction\_hint is 'bprop weights', it will use GpuDnnConvGradW. If border\_mode is 'full', subsample is (1, 1), dilation is (1, 1), and direction\_hint is *not* 'forward!', it will use GpuDnnConvGradI. This parameter is used internally by graph optimizers and may be removed at any time without a deprecation period. You have been warned.
- **algo** ({'none', 'small', 'large', 'fft', 'guess\_once', 'guess\_on\_shape\_change', 'time\_once', 'time\_on\_shape\_change'}) – Convolution implementation to use. Some of its values may require certain versions of cuDNN to be installed. Default is the value of config.dnn.conv.algo\_fwd.
- **precision** ({'as\_input\_f32', 'as\_input', 'float16', 'float32', 'float64'}) – Description of the dtype in which the computation of the convolution should be done. Possible values are 'as\_input', 'float16', 'float32' and 'float64'. Default is the value of config.dnn.conv. precision.
- **num** groups Divides the image, kernel and output tensors into num groups separate groups. Each which carry out convolutions separately

Warning: The cuDNN library only works with GPUs that have a compute capability of 3.0 or higer. This means that older GPUs will not work with this Op.

```
theano.gpuarray.dnn.dnn_conv3d(img, kerns, border_mode='valid', subsample=(1, 1,
                                       1), dilation=(1, 1, 1), conv_mode='conv', direc-
                                       tion_hint=None, algo=None, precision=None)
```
GPU convolution using cuDNN from NVIDIA.

The memory layout to use is 'bc012', that is 'batch', 'channel', 'first dim', 'second dim', 'third dim' in that order.

- **img** Images to do the convolution over.
- **kerns** Convolution filters.
- **border\_mode** One of 'valid', 'full', 'half'; additionally, the padding size could be directly specified by an integer or a pair of integers.
- **subsample** Perform subsampling of the output (default: (1, 1, 1)).
- **dilation** Filter dilation factor. A dilation factor of d is equivalent to a convolution with d - 1 zeros inserted between neighboring filter values.
- **conv** mode Perform convolution (kernels flipped) or cross-correlation. One of 'conv', 'cross' (default: 'conv').
- **direction** hint Used by graph optimizers to change algorithm choice. By default, GpuDnnConv will be used to carry out the convolution. If border\_mode is 'valid', subsample is  $(1, 1, 1)$ , dilation is  $(1, 1, 1)$ , and direction hint is 'bprop weights', it will use GpuDnnConvGradW. If border\_mode is 'full', subsample is  $(1, 1, 1)$ , dilation is  $(1, 1, 1)$ , and direction hint is *not* 'forward!', it will use GpuDnnConvGradI. This parameter is used internally by graph optimizers and may be removed at any time without a deprecation period. You have been warned.
- **algo** (convolution implementation to use. Only 'none' is  $implemented$  – for the conv3d. Default is the value of config.dnn. conv.algo\_fwd.
- **precision** ({'as\_input\_f32', 'as\_input', 'float16', 'float32', 'float64'}) – Description of the dtype in which the computation of the convolution should be done. Possible values are 'as\_input',

'float16', 'float32' and 'float64'. Default is the value of config.dnn.conv. precision.

Warning: The cuDNN library only works with GPUs that have a compute capability of 3.0 or higer. This means that older GPUs will not work with this Op.

<span id="page-409-3"></span><span id="page-409-2"></span><span id="page-409-0"></span>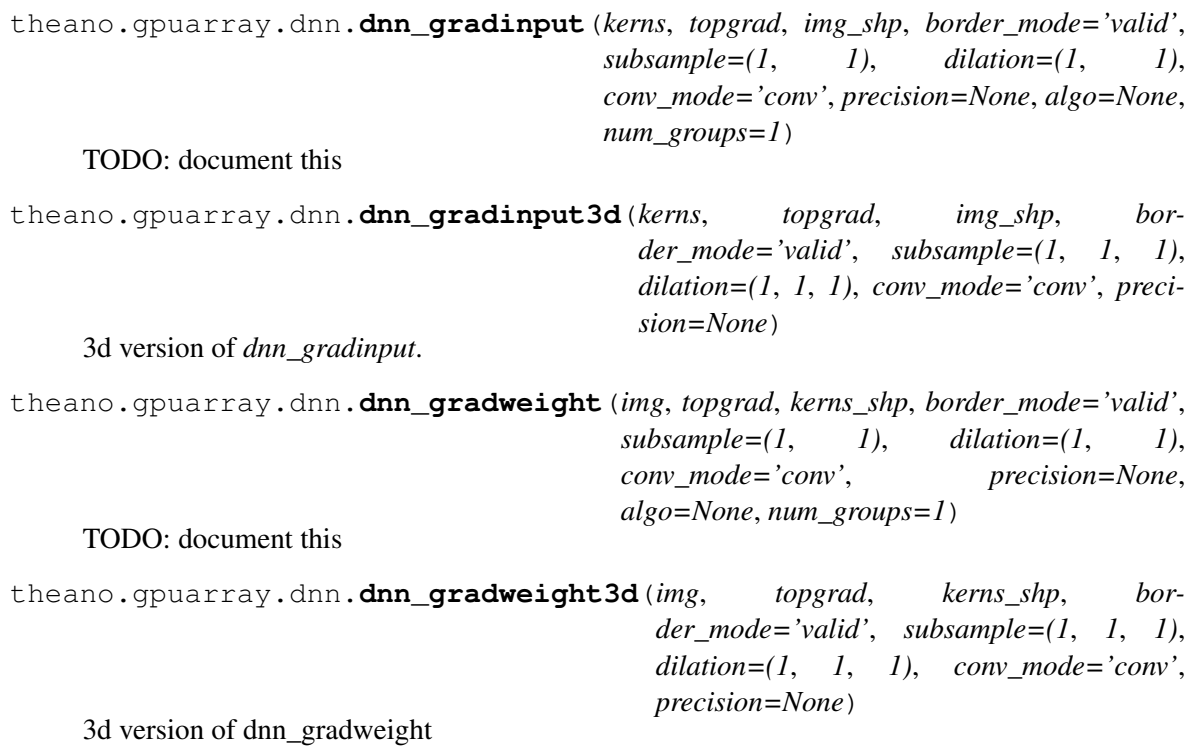

<span id="page-409-4"></span><span id="page-409-1"></span>theano.gpuarray.dnn.**dnn\_pool**(*img*, *ws*, *stride=None*, *mode='max'*, *pad=None*) GPU pooling using cuDNN from NVIDIA.

The memory layout to use is 'bc01', that is 'batch', 'channel', 'first dim', 'second dim' in that order.

*ws*, *stride* and *pad* must have the same length.

- **img** Images to do the pooling over.
- **ws** (*tuple*) Subsampling window size. Should have 2 or 3 elements.
- **stride**  $(tuple)$  Subsampling stride (default:  $(1, 1)$  or  $(1, 1, 1)$ ).
- **mode** ({'max', 'average\_inc\_pad', 'average\_exc\_pad', 'sum', 'max\_deterministic'}) –  $NB:$  'max\_deterministic' is supported since cuDNN v6.
- $\mathbf{pad}(\text{tuple}) (\text{padX}, \text{padY}) \text{ or } (\text{padX}, \text{padY}, \text{padZ}) \text{ default: } (0, 0) \text{ or } (0, 0, 0)$

Warning: The cuDNN library only works with GPU that have a compute capability of 3.0 or higer. This means that older GPU will not work with this Op.

## **Notes**

This Op implements the ignore\_border=True of max\_pool\_2d.

```
theano.gpuarray.dnn.version(raises=True)
```
Return the current cuDNN version we link with.

This also does a check that the header version matches the runtime version.

Raises If True, raise an exception if cuDNN is not present. Otherwise, return -1.

It always raise an RuntimeError if the header and library version are not the same.

# **theano.gpuarray.fft – Fast Fourier Transforms**

Performs Fast Fourier Transforms (FFT) on the GPU.

FFT gradients are implemented as the opposite Fourier transform of the output gradients.

Note: You must install [scikit-cuda](http://scikit-cuda.readthedocs.io/en/latest) to compute Fourier transforms on the GPU.

Warning: The real and imaginary parts of the Fourier domain arrays are stored as a pair of float 32 arrays, emulating complex64. Since theano has limited support for complex number operations, care must be taken to manually implement operations such as gradients.

```
theano.gpuarray.fft.curfft(inp, norm=None)
```
Performs the fast Fourier transform of a real-valued input on the GPU.

The input must be a real-valued float32 variable of dimensions (m, ..., n). It performs FFTs of size (..., n) on m batches.

The output is a GpuArray of dimensions  $(m, ..., n/2+1, 2)$ . The second to last dimension of the output contains the n//2+1 non-trivial elements of the real-valued FFTs. The real and imaginary parts are stored as a pair of float32 arrays.

- **inp** Array of real-valued float 32 of size (m, ..., n), containing m inputs of size (..., n).
- **norm** ({None, 'ortho', 'no\_norm'}) Normalization of transform. Following numpy, default *None* normalizes only the inverse transform by n,

'ortho' yields the unitary transform  $(1/\sqrt{n})$  forward and inverse). In addition, 'no\_norm' leaves the transform unnormalized.

theano.gpuarray.fft.**cuirfft**(*inp*, *norm=None*, *is\_odd=False*)

Performs the inverse fast Fourier Transform with real-valued output on the GPU.

The input is a variable of dimensions  $(m, ..., n/2+1, 2)$  with type float 32 representing the non-trivial elements of m real-valued Fourier transforms of initial size (..., n). The real and imaginary parts are stored as a pair of float32 arrays.

The output is a real-valued float32 variable of dimensions (m, ..., n) giving the m inverse FFTs.

### **Parameters**

- $\mathbf{inp} \text{Array of float32 of size } (m, ..., n/2+1, 2)$ , containing m inputs with  $\frac{n}{2+1}$ non-trivial elements on the last dimension and real and imaginary parts stored as separate arrays.
- **norm** ({None, 'ortho', 'no\_norm'}) Normalization of transform. Following numpy, default *None* normalizes only the inverse transform by n, √ 'ortho' yields the unitary transform  $(1/\sqrt{n})$  forward and inverse). In addition, 'no\_norm' leaves the transform unnormalized.
- **is\_odd** ({True, False}) Set to True to get a real inverse transform output with an odd last dimension of length  $(N-1)*2 + 1$  for an input last dimension of length N.

For example, the code below performs the real input FFT of a box function, which is a sinc function. The absolute value is plotted, since the phase oscillates due to the box function being shifted to the middle of the array. The Theano flag device=cuda $\{0,1, \ldots\}$  must be used.

```
import numpy as np
import theano
import theano.tensor as T
from theano.gpuarray import fft
x = T.\text{matrix('x', dtype='float32')})rfft = fft.curfft(x, norm='ortho')
f_rff_t = theano.function([x], rfft)
N = 1024box = np \cdot zeros((1, N), dtype='float32')box\left[\begin{array}{cc} \cdot \end{array} \right] N/2-10: N/2+10] = 1
out = f rfft(box)c_out = np.asarray(out[0, :, 0] + 1j*out[0, :, 1])
abs\_out = abs(c\_out)
```
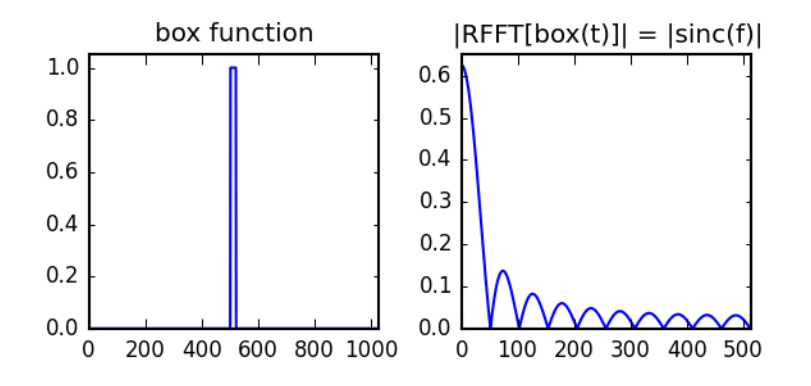

## **theano.gpuarray.type – Type classes**

<span id="page-412-0"></span>class theano.gpuarray.type.**GpuArrayConstant**(*type*, *data*, *name=None*) A constant representing a value on a certain GPU.

This supports all the operations that TensorType supports.

See also:

Constant

```
class theano.gpuarray.type.GpuArraySharedVariable(name, type, value, strict,
                                                        allow_downcast=None, con-
                                                        tainer=None)
```
A variable representing a shared value on a certain GPU.

This supports all the operations that TensorType supports.

See also:

```
SharedVariable
```

```
class theano.gpuarray.type.GpuArrayType(dtype, broadcastable, context_name=None,
```
The type that represents an array on a gpu.

The *dtype* indicates what scalar data type the elements of variables of this type will be.

*broadcastable* indicates whether each dimension is broadcastable or not (to be broadcastable a dimension must always be of length 1).

*name=None*)

The *context* name is the name of the context on will values of variables of this type will be stored.

- $\text{dtype}(str)$  The name of a numpy dtype
- **broadcastable** (*tuple of bools*) A tuple that indicates both the number of dimensions (by its length) and whether those dimensions are broadcastable or not (by the boolean values).
- **context\_name**  $(str)$  The name of the context the that this type is attached to (default: None, which is the context specified by config.device).

• **name** (string, optional) – A name for the type that will be used in printouts.

#### **dtype**

*str* – Data type used for scalar elements of variables.

### **broadcastable**

*tuple of bools* – Indicates whether the dimensions are broadcastable or not.

### **ndim**

*int* – The number of dimensions

#### <span id="page-413-1"></span>**context\_name**

*str* – The name of a gpu context on which variables will have their values.

#### **name**

*str* – A string used to print the type if given.

#### **typecode**

*int* – The gpuarray typecode for *dtype*

### See also:

[theano.gof.type.PureType](#page-375-0)

#### **Constant**

alias of [GpuArrayConstant](#page-412-0)

## **SharedVariable**

alias of [GpuArraySharedVariable](#page-412-1)

### **Variable**

alias of [GpuArrayVariable](#page-413-0)

## **context**

The context object mapped to the type's [context\\_name](#page-413-1). This is a property.

## **dtype\_specs**()

Return a tuple (python type, c type, numpy typenum) that corresponds to self.dtype.

This function is used internally as part of C code generation.

```
class theano.gpuarray.type.GpuArrayVariable(type, owner=None, index=None,
```
*name=None*) A variable representing a computation on a certain GPU.

This supports all the operations that TensorType supports.

See also:

Variable

### class theano.gpuarray.type.**GpuContextType**

Minimal type used for passing contexts to nodes.

This Type is not a complete type and should never be used for regular graph operations.

### theano.gpuarray.type.**get\_context**(*name*)

Retrive the context associated with a name.

Return the context object mapped to *ref* that was previously register through  $reg\_context($ . Trying to get the context for an unregistered *ref* will raise a exception.

**Parameters name** (hashable object) – Name associated with the context we want (usually a string)

theano.gpuarray.type.**gpu\_supported**(*data*) Is the following data supported on the GPU?

Currently, only complex aren't supported.

Parameters data (numpy.ndarray or [TensorVariable](#page-484-0)) – (it must have dtype and ndim parameter)

theano.gpuarray.type.**gpuarray\_shared\_constructor**(*value*, *name=None*, *strict=False*, *allow\_downcast=None*, *borrow=False*, *broadcastable=None*, *target=<object object>*)

SharedVariable constructor for GpuArrayType.

```
theano.shared().
```
Target default None The device target. As None is a valid value and we need to differentiate from the parameter notset and None, we use a notset object.

```
theano.gpuarray.type.list_contexts()
```
Return an iterable of all the registered context names.

```
theano.gpuarray.type.move_to_gpu(data)
     Do we want to move this computation to the GPU?
```
Currently, we don't move complex and scalar.

Parameters data (numpy.ndarray or [TensorVariable](#page-484-0)) – (it must have dtype and ndim parameter)

<span id="page-414-0"></span>theano.gpuarray.type.**reg\_context**(*name*, *ctx*) Register a context by mapping it to a name.

> The context must be of type *GpuContext* and the name can be anything hashable (but is usually a string). Only one context can be registered per name and the second registration for a given name will raise an error.

- **name** (hashable object) Name to associate the context with (usually a string)
- **ctx** (GpuContext) Context instance

# **Utility functions**

# **Optimization**

```
theano.gpuarray.opt_util.alpha_merge(cls, alpha_in, beta_in)
     Decorator to merge multiplication by a scalar on the output.
```
This will find a pattern of *scal \* <yourop>(some, params, alpha, beta)* and update it so that the scalar multiplication happens as part of your op.

The op needs to accept an alpha and a beta scalar which act this way:

out =  $Op() * alpha + out\_like * beta$ 

Where out like is a buffer that has the same size as the output and gets added to the "real" output of the operation. An example of an operation that respects this pattern is GEMM from blas.

The decorated function must have this signature:

maker(node, \*inputs)

The *node* argument you recieve is the original apply node that contains your op. You should use it to grab relevant properties for your op so that the new version performs the same computation. The *\*inputs* parameters contains the new inputs for your op. You MUST use those inputs instead of the ones on *node*. Note that this function can be as simple as:

```
def maker(node, *inputs):
   return node.op(*inputs)
```
### **Parameters**

- **cls** (op class) The class of the op you want to merge
- **alpha\_in** (int) The input index for the alpha scalar for your op (in node.inputs).
- **beta\_in**  $(int)$  The input index for the beta scalar for your op (in node.inputs).

Returns an unregistered local optimizer that has the same name as the decorated function.

Return type local optimizer

## **Notes**

This was factored out since the code to deal with intervening transfers and correctness in the presence of different values of alpha and beta scaling factors is not trivial.

```
theano.gpuarray.opt_util.find_node(v, cls, ignore_clients=False)
     Find the node that has an op of of type cls in v.
```
This digs through possibly redundant transfers to for the node that has the type *cls*. If *ignore\_clients* is False (the default) it will only dig through nodes that have a single client to avoid duplicating computations.

### Parameters

- **v** The variable to dig through
- **cls** (Op class) The type of the node we are looking for
- **ignore** clients  $(bood, optional)$  Whether to ignore multiple clients or not.

```
theano.gpuarray.opt_util.grab_cpu_scalar(v, nd)
```
Get a scalar variable value from the tree at *v*.

This function will dig through transfers and dimshuffles to get the constant value. If no such constant is found, it returns None.

### **Parameters**

- **v** Theano variable to extract the constant value from.
- **nd** (int) Expected number of dimensions for the variable (for broadcasted constants).

theano.gpuarray.opt\_util.**inplace\_allocempty**(*op*, *idx*)

Wrapper to make an inplace optimization that deals with AllocEmpty

This will duplicate the alloc input if it has more than one client to allow the op to work on it inplace.

The decorated function must have this signature:

maker(node, inputs)

The *node* argument you recieve is the original apply node that contains your op. You should use it to grab relevant properties for your op so that the new version performs the same computation. You should also switch the op to work inplace. The *\*inputs* parameters contains the new inputs for your op. You MUST use those inputs instead of the ones on *node*. Note that this function can be as simple as:

```
def maker(node, inputs):
   return [node.op.__class__(inplace=True)(*inputs)]
```
### **Parameters**

- **op** (*op class*) The op class to look for to make inplace
- $i dx (int)$  The index of the (possibly) AllocEmpty input (in node.inputs).

Returns an unregistered inplace local optimizer that has the same name as the decorated function.

Return type local optimizer

theano.gpuarray.opt\_util.**is\_equal**(*var*, *val*)

Returns True if *var* is always equal to *val*.

This will only return True if the variable will always be equal to the value. If it might not be true in some cases then it returns False.

## **Parameters**

- **var** Variable to compare
- **val** Python value

theano.gpuarray.opt\_util.**output\_merge**(*cls*, *alpha\_in*, *beta\_in*, *out\_in*)

Decorator to merge addition by a value on the output.

This will find a pattern of *val \* <yourop>(some, params, alpha, beta, out\_like)* and update it so that the addtition happens as part of your op.

The op needs to accept an alpha and a beta scalar which act this way:

out =  $Op() * alpha + out\_like * beta$ 

Where out like is a buffer that has the same size as the output and gets added to the "real" output of the operation. An example of an operation that respects this pattern is GEMM from blas.

The decorated function must have this signature:

```
maker(node, *inputs)
```
The *node* argument you recieve is the original apply node that contains your op. You should use it to grab relevant properties for your op so that the new version performs the same computation. The *\*inputs* parameters contains the new inputs for your op. You MUST use those inputs instead of the ones on *node*. Note that this function can be as simple as:

```
def maker(node, *inputs):
    return node.op(*inputs)
```
### **Parameters**

- **cls** (op class) The class of the op you want to merge
- **alpha\_in** (int) The input index for the alpha scalar for your op (in node.inputs).
- **beta\_in**  $(int)$  The input index for the beta scalar for your op (in node.inputs).
- **out\_in** (int) The input index for the out\_like input for your op (in node.inputs).

Returns an unregistered local optimizer that has the same name as the decorated function.

Return type local optimizer

# **Notes**

This was factored out since the code to deal with intervening transfers and correctness in the presence of different values of alpha and beta scaling factors is not trivial.

This also correctly handles the case where the added value is broadcasted (by not performing the replacement).

theano.gpuarray.opt\_util.**pad\_dims**(*input*, *leftdims*, *rightdims*) Reshapes the input to a (leftdims + rightdims) tensor

This helper function is used to convert pooling inputs with arbitrary non-pooling dimensions to the correct number of dimensions for the GPU pooling ops.

This reduces or expands the number of dimensions of the input to exactly *leftdims*, by adding extra dimensions on the left or by combining some existing dimensions on the left of the input.

Use *unpad* dims to reshape back to the original dimensions.

# **Examples**

Given input of shape (3, 5, 7), pad\_dims(input, 2, 2) adds a singleton dimension and reshapes to  $(1, 3, 5, 7)$ . Given that output from pad\_dims, unpad\_dims (output, input, 2, 2) reshapes back to (3, 5, 7).

Given input of shape  $(3, 5, 7, 9)$ , pad\_dims(input, 2, 2) does not reshape and returns output with shape (3, 5, 7, 9).

Given input of shape  $(3, 5, 7, 9, 11)$ , pad\_dims(input, 2, 2) combines the first two dimensions and reshapes to (15, 7, 9, 11).

Given input of shape (3, 5, 7, 9), pad\_dims(input, 2, 3) adds a singleton dimension and reshapes to (1, 3, 5, 7, 9).

theano.gpuarray.opt\_util.**unpad\_dims**(*output*, *input*, *leftdims*, *rightdims*) Reshapes the output after pad\_dims.

This reverts the padding by *pad\_dims*.

# **Kernel generation**

theano.gpuarray.kernel\_codegen.**code\_version**(*version*) Decorator to support version-based cache mechanism.

theano.gpuarray.kernel\_codegen.**inline\_reduce**(*N*, *buf*, *pos*, *count*, *manner\_fn*) Return C++ code for a function that reduces a contiguous buffer.

- **N** Length of the buffer.
- **buf** buffer pointer.
- **pos** Index of executing thread.
- **count** Number of executing threads.
- **manner**  $\mathbf{fn}$  A function that accepts strings of arguments a and b, and returns c code for their reduction.

return "%(a)s + %(b)s"

for a sum reduction.

## **Notes**

*buf* should be in gpu shared memory, we access it many times.

This function leaves the answer in position 0 of the buffer. The rest of the buffer is trashed by this function.

theano.gpuarray.kernel\_codegen.**inline\_reduce\_fixed\_shared**(*N*, *buf*, *x*,

*stride\_x*, *load\_x*, *pos*, *count*, *manner\_fn*, *manner\_init*, *b=''*, *stride\_b=''*, *load\_b=''*, *dtype='float32'*)

Return C++ code for a function that reduces a contiguous buffer.

This function leaves the answer in position 0 of the buffer. The rest of the buffer is trashed by this function.

### **Parameters**

- **N** Length of the buffer.
- **buf** Buffer pointer of size warpSize \* sizeof(dtype).
- **x** Input data.
- **stride\_x** Input data stride.
- **load\_x** Wrapper to read from x.
- **pos** Index of executing thread.
- **count** Number of executing threads.
- **manner\_fn** A function that accepts strings of arguments a and b, and returns c code for their reduction.

return "%(a)s + %(b)s"

for a sum reduction.

- **manner\_init** A function that accepts strings of arguments a and return c code for its initialization.
- **b** Optional, pointer to the bias.
- **stride\_b** Optional, the stride of b if b is provided.
- **load b** Optional, wrapper to read from b if b is provided.
- **dtype** Optional, the dtype of the output.

### **Notes**

*buf* should be in gpu shared memory, we access it many times.

theano.gpuarray.kernel\_codegen.**inline\_softmax**(*N*, *buf*, *buf2*, *threadPos*, *thread-Count*, *dtype='float32'*)

Generate code for a softmax.

On entry, *buf* and *buf2* must contain two identical copies of the input to softmax.

After the code returns *buf* contains the softmax, *buf2* contains un-normalized softmax.

## Parameters

- **N** Length of the buffer.
- **threadPos** Index of executing thread.
- **threadCount** Number of executing threads.
- **dtype** Dtype of the softmax's output.

### **Notes**

*buf* and *buf2* should be in gpu shared memory, we access it many times.

We use  $\_\_i$  as an int variable in a loop.

theano.gpuarray.kernel\_codegen.**inline\_softmax\_fixed\_shared**(*N*, *buf*, *x*,

*stride\_x*, *load\_x*, *sm*, *sm\_stride*, *write\_sm*, *threadPos*, *thread-Count*, *b=''*, *stride\_b=''*, *load\_b=''*, *dtype='float32'*)

Generate code to perform softmax with a fixed amount of shared memory.

On entry, *buf* is assumed to be empty.

On exit, *buf[0]* contains the softmax, *buf2* contains un-normalized softmax.

### **Parameters**

- **N** Length of the buffer, atleast waprSize(32).
- **buf** A shared memory buffer of size warpSize \* sizeof(dtype).
- $x A$  ptr to the gpu memory where the row is stored.
- **stride**  $x$  The stride between each element in x.
- **load\_x** Wrapper to read from x.
- $\mathbf{sm} A$  ptr to the gpu memory to store the result.
- **sm\_stride** The stride between each sm element.
- **write\_sm** Wrapper before writing to sm.
- **threadPos** Index of executing thread.
- **threadCount** Number of executing threads.
- **b** Optional, pointer to the bias.
- **stride\_b** Optional, the stride of b if b is provided.
- **load\_b** Optional, wrapper to read from b if b is provided.
- **dtype** Optional, the dtype of the softmax's output if not float32.

## **Notes**

*buf* should be in gpu shared memory, we access it many times.

We use tx as an int variable in a loop.

theano.gpuarray.kernel\_codegen.**nvcc\_kernel**(*name*, *params*, *body*) Return the c code of a kernel function.

### Parameters

- **params** The parameters to the function as one or more strings.
- **body** The [nested] list of statements for the body of the function. These will be separated by ';' characters.

# **float16**

theano.gpuarray.fp16\_help.**load\_w**(*dtype*) Return the function name to load data.

This should be used like this:

 $code = \frac{1}{5}$ s(ival)'  $%$  (load w(input type),)

theano.gpuarray.fp16\_help.**work\_dtype**(*dtype*) Return the data type for working memory.

theano.gpuarray.fp16\_help.**write\_w**(*dtype*) Return the function name to write data.

This should be used like this:

 $code = 'res =  $8s$ (oval)' % (write_w(output_type), )$ 

## **theano.gpuarray.ctc – Connectionist Temporal Classification (CTC) loss**

Note: Usage of connectionist temporal classification (CTC) loss Op, requires that the [warp-ctc](https://github.com/baidu-research/warp-ctc) library is available. In case the warp-ctc library is not in your compiler's library path, the config.ctc.root configuration option must be appropriately set to the directory containing the warp-ctc library files.

Note: Unfortunately, Windows platforms are not yet supported by the underlying library.

```
theano.gpuarray.ctc.gpu_ctc(activations, labels, input_lengths)
     Compute CTC loss function on the GPU.
```
## **Parameters**

- **activations** Three-dimensional tensor, which has a shape of  $(t, m, p)$ , where t is the time index, m is the minibatch index, and p is the index over the probabilities of each symbol in the alphabet. The memory layout is assumed to be in C-order, which consists in the slowest to the fastest changing dimension, from left to right. In this case, p is the fastest changing dimension.
- **labels** A 2-D tensor of all the labels for the minibatch. In each row, there is a sequence of target labels. Negative values are assumed to be padding, and thus are ignored. Blank symbol is assumed to have index 0 in the alphabet.
- **input\_lengths** A 1-D tensor with the number of time steps for each sequence in the minibatch.

Returns Cost of each example in the minibatch.

### Return type 1-D array

class theano.gpuarray.ctc.**GpuConnectionistTemporalClassification**(*compute\_grad=True*) GPU wrapper for Baidu CTC loss function.

> Parameters **compute\_grad** – If set to True, enables the computation of gradients of the CTC loss function.

# <span id="page-423-0"></span>**gradient – Symbolic Differentiation**

Symbolic gradient is usually computed from  $gradient$ .grad(), which offers a more convenient syntax for the common case of wanting the gradient of some scalar cost with respect to some input expressions. The grad\_sources\_inputs() function does the underlying work, and is more flexible, but is also more awkward to use when gradient.grad() can do the job.

# **Gradient related functions**

Driver for gradient calculations.

```
exception theano.gradient.DisconnectedInputError
     Raised when grad is asked to compute the gradient with respect to a disconnected input and discon-
     nected_inputs='raise'.
```
class theano.gradient.**DisconnectedType**

A type indicating that a variable is a result of taking the gradient of c with respect to x when c is not a function of x. A symbolic placeholder for 0, but to convey the extra information that this gradient is 0 because it is disconnected.

```
exception theano.gradient.GradientError(arg, err_pos, shape, val1, val2, abs_err,
                                                rel_err, abs_tol, rel_tol)
```
This error is raised when a gradient is calculated, but incorrect.

theano.gradient.**Lop**(*f*, *wrt*, *eval\_points*, *consider\_constant=None*, *disconnected\_inputs='raise'*) Computes the L operation on  $\bar{f}$  wrt to *wrt* at *eval\_points*.

Mathematically this stands for the jacobian of *f* wrt to *wrt* left muliplied by the eval points.

### **Parameters**

- $f$  ([Variable](#page-357-0) or list of Variables) f stands for the output of the computational graph to which you want to apply the L operator
- **wrt** ([Variable](#page-357-0) or list of Variables) variables for which you compute the L operator of the expression described by *f*
- **eval** points ([Variable](#page-357-0) or list of Variables) evalutation points for each of the variables in *f*
- **Returns** Symbolic expression such that  $L_{\text{op}}[i] = \text{sum}_i (d \text{ f}[i] / d \text{ wrt}[j])$  eval\_point[i] where the indices in that expression are magic multidimensional indices that specify both the position within a list and all coordinates of the tensor element in the last If *f* is a list/tuple, then return a list/tuple with the results.

**Return type** Variable or list/tuple of Variables depending on type of f

### exception theano.gradient.**NullTypeGradError**

Raised when grad encounters a NullType.

theano.gradient.**Rop**(*f*, *wrt*, *eval\_points*, *disconnected\_outputs='raise'*, *return\_disconnected='zero'*) Computes the R operation on *f* wrt to *wrt* at *eval\_points*.

Mathematically this stands for the jacobian of  $f$  wrt to  $wrt$  right muliplied by the eval points.

### **Parameters**

- **f** ([Variable](#page-357-0) or list of Variables) *f* stands for the output of the computational graph to which you want to apply the R operator
- **wrt** ([Variable](#page-357-0) or list of Variables) variables for which you compute the R operator of the expression described by *f*
- **eval** points ([Variable](#page-357-0) or list of Variables) evalutation points for each of the variables in *wrt*
- **disconnected** outputs  $(s \, tr)$  Defines the behaviour if some of the variables in *f* have no dependency on any of the variable in *wrt* (or if all links are non-differentiable). The possible values are:
	- 'ignore': considers that the gradient on these parameters is zero.
	- 'warn': consider the gradient zero, and print a warning.
	- 'raise': raise DisconnectedInputError.
- **return disconnected** ({'zero', 'None', 'Disconnected'})
	- 'zero' : If wrt[i] is disconnected, return value i will be wrt[i].zeros\_like()
	- 'None' : If wrt[i] is disconnected, return value i will be None
	- 'Disconnected' : returns variables of type DisconnectedType
- **Returns** Symbolic expression such that  $R_{op}[i] = \text{sum}_j (d f[i] / d wrf[i])$  eval\_point[i] where the indices in that expression are magic multidimensional indices that specify both the position within a list and all coordinates of the tensor element in the last. If *wrt* is a list/tuple, then return a list/tuple with the results.

Return type [Variable](#page-357-0) or list/tuple of Variables depending on type of f

### theano.gradient.**consider\_constant**(*x*)

DEPRECATED: use zero\_grad() or disconnected\_grad() instead.

Consider an expression constant when computing gradients.

The expression itself is unaffected, but when its gradient is computed, or the gradient of another expression that this expression is a subexpression of, it will not be backpropagated through. In other words, the gradient of the expression is truncated to 0.

**Parameters**  $x - A$  Theano expression whose gradient should be truncated.

Returns The expression is returned unmodified, but its gradient is now truncated to 0.

New in version 0.7.

### theano.gradient.**disconnected\_grad**(*x*)

Consider an expression constant when computing gradients.

It will effectively not backpropagating through it.

The expression itself is unaffected, but when its gradient is computed, or the gradient of another expression that this expression is a subexpression of, it will not be backpropagated through. This is effectively equivalent to truncating the gradient expression to 0, but is executed faster than zero\_grad(), which stilll has to go through the underlying computational graph related to the expression.

**Parameters**  $\mathbf{x}$  ([Variable](#page-357-0)) – A Theano expression whose gradient should not be backpropagated through.

Returns An expression equivalent to x, with its gradient now effectively truncated to 0.

Return type [Variable](#page-357-0)

theano.gradient.**format\_as**(*use\_list*, *use\_tuple*, *outputs*)

Formats the outputs according to the flags *use\_list* and *use\_tuple*.

If *use\_list* is True, *outputs* is returned as a list (if *outputs* is not a list or a tuple then it is converted in a one element list). If *use\_tuple* is True, *outputs* is returned as a tuple (if *outputs* is not a list or a tuple then it is converted into a one element tuple). Otherwise (if both flags are false), *outputs* is returned.

theano.gradient.**grad**(*cost*, *wrt*, *consider\_constant=None*, *disconnected\_inputs='raise'*, *add\_names=True*, *known\_grads=None*, *return\_disconnected='zero'*, *null\_gradients='raise'*)

Return symbolic gradients of one cost with respect to one or more variables.

For more information about how automatic differentiation works in Theano, see [gradient](#page-423-0). For information on how to implement the gradient of a certain Op, see  $q \text{rad}$  ().

- **cost** ([Variable](#page-357-0) scalar (0-dimensional) tensor variable or None) Value that we are differentiating (that we want the gradient of). May be *None* if *known\_grads* is provided.
- **wrt** ([Variable](#page-357-0) or list of Variables) Term[s] with respect to which we want gradients
- **consider\_constant** (list of variables) Expressions not to backpropagate through
- **disconnected\_inputs** ({'ignore', 'warn', 'raise'}) Defines the behaviour if some of the variables in *wrt* are not part of the computational graph computing *cost* (or if all links are non-differentiable). The possible values are:
	- 'ignore': considers that the gradient on these parameters is zero.
	- 'warn': consider the gradient zero, and print a warning.
	- 'raise': raise DisconnectedInputError.
- **add\_names** (bool) If True, variables generated by grad will be named (d<cost.name>/d<wrt.name>) provided that both cost and wrt have names
- **known\_grads** (OrderedDict, optional) A ordered dictionary mapping variables to their gradients. This is useful in the case where you know the gradient on some variables but do not know the original cost.
- **return\_disconnected** ({'zero', 'None', 'Disconnected'})
	- $-$  'zero' : If wrt[i] is disconnected, return value i will be wrt[i].zeros like()
	- 'None' : If wrt[i] is disconnected, return value i will be None
	- 'Disconnected' : returns variables of type DisconnectedType
- **null\_gradients** ({'raise', 'return'}) Defines the behaviour if some of the variables in *wrt* have a null gradient. The possibles values are:
	- 'raise' : raise a NullTypeGradError exception
	- 'return' : return the null gradients
- Returns Symbolic expression of gradient of *cost* with respect to each of the *wrt* terms. If an element of *wrt* is not differentiable with respect to the output, then a zero variable is returned.

Return type variable or list/tuple of variables (matches *wrt*)

```
theano.gradient.grad_clip(x, lower_bound, upper_bound)
     This op do a view in the forward, but clip the gradient.
```
This is an elemwise operation.

#### Parameters

- **x** The variable we want its gradient inputs clipped
- **lower** bound The lower bound of the gradient value
- **upper** bound The upper bound of the gradient value.

### **Examples**

```
>>> x = theano.tensor.scalar()
\Rightarrow z = theano.tensor.grad(grad_clip(x, -1, 1) ** 2, x)
\Rightarrow z2 = theano.tensor.grad(x**2, x)
\Rightarrow f = theano.function([x], outputs = [z, z2])
>>> print(f(2.0))
[array(1.0), array(4.0)]
```
Note: We register an opt in tensor/opt.py that remove the GradClip. So it have 0 cost in the forward and only do work in the grad.

```
theano.gradient.grad_not_implemented(op, x_pos, x, comment='')
     Return an un-computable symbolic variable of type x.type.
```
If any call to tensor.grad results in an expression containing this un-computable variable, an exception (NotImplementedError) will be raised indicating that the gradient on the *x\_pos*'th input of *op* has not been implemented. Likewise if any call to theano.function involves this variable.

Optionally adds a comment to the exception explaining why this gradient is not implemented.

theano.gradient.**grad\_scale**(*x*, *multiplier*)

This op scale or inverse the gradient in the backpropagation.

## Parameters

- **x** The variable we want its gradient inputs scale
- **multiplier** Scale of the gradient

## **Examples**

```
>>> x = theano.tensor.fscalar()
>>> fx = theano.tensor.sin(x)
>>> fp = theano.tensor.grad(fx, wrt=x)
\Rightarrow fprime = theano.function([x], fp)
>>> print(fprime(2))
-0.416...>>> f_inverse=grad_scale(fx, -1.)
>>> fpp = theano.tensor.grad(f_inverse, wrt=x)
>>> fpprime = theano.function([x], fpp)
>>> print(fpprime(2))
0.416...
```
theano.gradient.**grad\_undefined**(*op*, *x\_pos*, *x*, *comment=''*) Return an un-computable symbolic variable of type *x.type*.

If any call to tensor.grad results in an expression containing this un-computable variable, an exception (GradUndefinedError) will be raised indicating that the gradient on the *x\_pos*'th input of *op* is mathematically undefined. Likewise if any call to theano.function involves this variable.

Optionally adds a comment to the exception explaining why this gradient is not defined.

```
theano.gradient.hessian(cost, wrt, consider_constant=None, discon-
                         nected_inputs='raise')
```
- **cost** (Scalar (0-dimensional) variable.) –
- **wrt** (Vector (1-dimensional tensor) 'Variable' or list  $\circ f$ ) –
- **(1-dimensional tensors) Variables** (vectors) –
- **consider\_constant** a list of expressions not to backpropagate through
- **disconnected\_inputs** (string) Defines the behaviour if some of the variables in wrt are not part of the computational graph computing cost (or if all links are non-differentiable). The possible values are:
	- 'ignore': considers that the gradient on these parameters is zero.
	- 'warn': consider the gradient zero, and print a warning.
	- 'raise': raise an exception.

Returns The Hessian of the *cost* with respect to (elements of) *wrt*. If an element of *wrt* is not differentiable with respect to the output, then a zero variable is returned. The return value is of same type as *wrt*: a list/tuple or TensorVariable in all cases.

Return type [Variable](#page-357-0) or list/tuple of Variables

theano.gradient.**jacobian**(*expression*, *wrt*, *consider\_constant=None*, *disconnected\_inputs='raise'*) Compute the full Jacobian, row by row.

**Parameters** 

- **expression** (Vector (1-dimensional) [Variable](#page-357-0)) Values that we are differentiating (that we want the Jacobian of)
- **wrt** ([Variable](#page-357-0) or list of Variables) Term[s] with respect to which we compute the Jacobian
- **consider constant** (list of variables) Expressions not to backpropagate through
- **disconnected\_inputs** (string) Defines the behaviour if some of the variables in *wrt* are not part of the computational graph computing *cost* (or if all links are non-differentiable). The possible values are:
	- 'ignore': considers that the gradient on these parameters is zero.
	- 'warn': consider the gradient zero, and print a warning.
	- 'raise': raise an exception.
- Returns The Jacobian of *expression* with respect to (elements of) *wrt*. If an element of *wrt* is not differentiable with respect to the output, then a zero variable is returned. The return value is of same type as *wrt*: a list/tuple or TensorVariable in all cases.

Return type [Variable](#page-357-0) or list/tuple of Variables (depending upon *wrt*)

class theano.gradient.**numeric\_grad**(*f*, *pt*, *eps=None*, *out\_type=None*) Compute the numeric derivative of a scalar-valued function at a particular point.

#### static abs rel err $(a, b)$

Return absolute and relative error between a and b.

The relative error is a small number when a and b are close, relative to how big they are.

**Formulas used:** abs  $err = abs(a - b)$ 

rel\_err = abs\_err / max $(abs(a) + abs(b), 1e-8)$ 

The denominator is clipped at 1e-8 to avoid dividing by 0 when a and b are both close to 0.

The tuple (abs\_err, rel\_err) is returned

### **abs\_rel\_errors**(*g\_pt*)

Return the abs and rel error of gradient estimate *g\_pt*

*g\_pt* must be a list of ndarrays of the same length as self.gf, otherwise a ValueError is raised.

Corresponding ndarrays in *g\_pt* and *self.gf* must have the same shape or ValueError is raised.

```
max_err(g_pt, abs_tol, rel_tol)
```
Find the biggest error between g\_pt and self.gf.

What is measured is the violation of relative and absolute errors, wrt the provided tolerances (abs tol, rel tol). A value  $> 1$  means both tolerances are exceeded.

Return the argmax of min(abs\_err / abs\_tol, rel\_err / rel\_tol) over g\_pt, as well as abs\_err and rel err at this point.

theano.gradient.**subgraph\_grad**(*wrt*, *end*, *start=None*, *cost=None*, *details=False*)

With respect to *wrt*, computes gradients of cost and/or from existing *start* gradients, up to the *end* variables of a symbolic digraph. In other words, computes gradients for a subgraph of the symbolic theano function. Ignores all disconnected inputs.

This can be useful when one needs to perform the gradient descent iteratively (e.g. one layer at a time in an MLP), or when a particular operation is not differentiable in theano (e.g. stochastic sampling from a multinomial). In the latter case, the gradient of the non-differentiable process could be approximated by user-defined formula, which could be calculated using the gradients of a cost with respect to samples (0s and 1s). These gradients are obtained by performing a subgraph\_grad from the *cost* or previously known gradients (*start*) up to the outputs of the stochastic process (*end*). A dictionary mapping gradients obtained from the user-defined differentiation of the process, to variables, could then be fed into another subgraph\_grad as *start* with any other *cost* (e.g. weight decay).

In an MLP, we could use subgraph grad to iteratively backpropagate:

```
x, t = theano.tensor.fvector('x'), theano.tensor.fvector('t')
wl = theano.shape(np.random.randn(3,4))w2 = theano.shared(np.random.randn(4,2))
a1 = theano.tensor.tanh(theano.tensor.dot(x,w1))
a2 = theano.tensor.tanh(theano.tensor.dot(a1,w2))
cost2 = theano.tensor.sqr(a2 - t).sum()cost2 \neq theano.tensor.sqr(w2.sum())
cost1 = theano.tensor.sqr(w1.sum())params = [ [w2], [w1]]costs = [cost2, cost1]grad\_ends = [[a1], [x]]next_grad = None
param_grads = []
for i in xrange(2):
    param_grad, next_grad = theano.subgraph_grad(
        wrt=params[i], end=grad_ends[i],
        start=next_grad, cost=costs[i]
    )next_grad = dict(zip(grad_ends[i], next_grad))
    param_grads.extend(param_grad)
```
- **wrt** (list of variables) Gradients are computed with respect to *wrt*.
- **end** (list of variables) Theano variables at which to end gradient de-

scent (they are considered constant in theano.grad). For convenience, the gradients with respect to these variables are also returned.

- **start** (dictionary of variables) If not None, a dictionary mapping variables to their gradients. This is useful when the gradient on some variables are known. These are used to compute the gradients backwards up to the variables in *end* (they are used as known grad in theano.grad).
- **cost** (Variable scalar (0-dimensional) variable) Additional costs for which to compute the gradients. For example, these could be weight decay, an l1 constraint, MSE, NLL, etc. May optionally be None if start is provided.

Warning: If the gradients of *cost* with respect to any of the *start* variables is already part of the *start* dictionary, then it may be counted twice with respect to *wrt* and *end*.

• **details** (bool) – When True, additionally returns the list of gradients from *start* and of *cost*, respectively, with respect to *wrt* (not *end*).

Returns Returns lists of gradients with respect to *wrt* and *end*, respectively.

Return type Tuple of 2 or 4 Lists of Variables

New in version 0.7.

```
theano.gradient.undefined_grad(x)
```
Consider the gradient of this variable undefined.

This will generate an error message if its gradient is taken.

The expression itself is unaffected, but when its gradient is computed, or the gradient of another expression that this expression is a subexpression of, an error message will be generated specifying such gradient is not defined.

**Parameters**  $\mathbf{x}$  ([Variable](#page-357-0)) – A Theano expression whose gradient should be undefined.

Returns An expression equivalent to x, with its gradient undefined.

Return type [Variable](#page-357-0)

theano.gradient.**verify\_grad**(*fun*, *pt*, *n\_tests=2*, *rng=None*, *eps=None*, *out\_type=None*, *abs\_tol=None*, *rel\_tol=None*, *mode=None*, *cast\_to\_output\_type=False*, *no\_debug\_ref=True*)

Test a gradient by Finite Difference Method. Raise error on failure.

Raises an Exception if the difference between the analytic gradient and numerical gradient (computed through the Finite Difference Method) of a random projection of the fun's output to a scalar exceeds the given tolerance.

# **Examples**

```
>>> verify_grad(theano.tensor.tanh,
... (np.asarray([[2, 3, 4], [-1, 3.3, 9.9]]),),
... rng=np.random)
```
### **Parameters**

- **fun** (a Python function) *fun* takes Theano variables as inputs, and returns a Theano variable. For instance, an Op instance with a single output.
- **pt** (list of numpy.ndarrays) Input values, points where the gradient is estimated. These arrays must be either float 16, float 32, or float 64 arrays.
- **n\_tests** (int) number of times to run the test
- **rng** (numpy.random.RandomState, optional) random number generator used to sample the output random projection  $u$ , we test gradient of sum(u  $*$ fun) at *pt*
- **eps** (float, optional) stepsize used in the Finite Difference Method (Default None is type-dependent). Raising the value of eps can raise or lower the absolute and relative errors of the verification depending on the Op. Raising eps does not lower the verification quality for linear operations. It is better to raise *eps* than raising *abs\_tol* or *rel\_tol*.
- **out** type  $(string)$  dtype of output, if complex (i.e., 'complex32' or 'complex64')
- **abs\_tol** ( $fload$ ) absolute tolerance used as threshold for gradient comparison
- **rel\_tol** (float) relative tolerance used as threshold for gradient comparison
- **cast\_to\_output\_type** (bool) if the output is float32 and cast\_to\_output\_type is True, cast the random projection to float32. Otherwise it is float 64. float 16 is not handled here.
- **no\_debug\_ref** (boo1) Don't use DebugMode for the numerical gradient function.

Note: This function does not support multiple outputs. In tests/test\_scan.py there is an experimental verify\_grad that covers that case as well by using random projections.

### theano.gradient.**zero\_grad**(*x*)

Consider an expression constant when computing gradients.

The expression itself is unaffected, but when its gradient is computed, or the gradient of another expression that this expression is a subexpression of, it will be backpropagated through with a value of zero. In other words, the gradient of the expression is truncated to 0.
**Parameters**  $\mathbf{x}$  ([Variable](#page-357-0)) – A Theano expression whose gradient should be truncated.

Returns An expression equivalent to x, with its gradient truncated to 0.

Return type [Variable](#page-357-0)

# **List of Implemented R op**

See the *[gradient tutorial](#page-64-0)* for the R op documentation.

## list of ops that support R-op:

- with test [Most is tensor/tests/test\_rop.py]
	- SpecifyShape
	- MaxAndArgmax
	- Subtensor
	- IncSubtensor set\_subtensor too
	- Alloc
	- Dot
	- Elemwise
	- Sum
	- Softmax
	- Shape
	- Join
	- Rebroadcast
	- Reshape
	- Flatten
	- DimShuffle
	- Scan [In scan\_module/tests/test\_scan.test\_rop]
- without test
	- Split
	- ARange
	- ScalarFromTensor
	- AdvancedSubtensor1
	- AdvancedIncSubtensor1
	- AdvancedIncSubtensor

Partial list of ops without support for R-op:

- All sparse ops
- All linear algebra ops.
- PermuteRowElements
- Tile
- AdvancedSubtensor
- TensorDot
- Outer
- Prod
- MulwithoutZeros
- ProdWithoutZeros
- CAReduce(for max,... done for MaxAndArgmax op)
- MaxAndArgmax(only for matrix on axis 0 or 1)

# **misc.pkl\_utils - Tools for serialization.**

```
theano.misc.pkl_utils.dump(obj, file_handler, protocol=2, persistent_id=<class
                                     'theano.misc.pkl_utils.PersistentSharedVariableID'>)
     Pickles an object to a zip file using external persistence.
```
#### Parameters

- $\textbf{obj}(\textit{obj}\text{ect})$  The object to pickle.
- **file** handler  $(file)$  The file handle to save the object to.
- **protocol** (int, optional) The pickling protocol to use. Unlike Python's built-in pickle, the default is set to *2* instead of 0 for Python 2. The Python 3 default (level 3) is maintained.
- **persistent\_id** (callable) The callable that persists certain objects in the object hierarchy to separate files inside of the zip file. For example, PersistentNdarrayID saves any numpy.ndarray to a separate NPY file inside of the zip file.

New in version 0.8.

Note: The final file is simply a zipped file containing at least one file, *pkl*, which contains the pickled object. It can contain any other number of external objects. Note that the zip files are compatible with NumPy's numpy.load() function.

```
>>> import theano
\Rightarrow foo 1 = \text{theano.shared}(0, \text{name}='foo')\Rightarrow foo 2 = \text{theano.shared}(1, \text{name}='foo')>>> with open('model.zip', 'wb') as f:
```

```
... dump((foo_1, foo_2, np.array(2)), f)
>>> np.load('model.zip').keys()
['foo', 'foo_2', 'array_0', 'pkl']
>>> np.load('model.zip')['foo']
array(0)
>>> with open('model.zip', 'rb') as f:
... foo_1, foo_2, array = load(f)
>>> array
array(2)
```
theano.misc.pkl\_utils.**load**(*f*, *persistent\_load=<class 'theano.misc.pkl\_utils.PersistentNdarrayLoad'>*) Load a file that was dumped to a zip file.

### Parameters

- $f(fil)$  The file handle to the zip file to load the object from.
- **persistent\_load** (callable, optional) The persistent loading function to use for unpickling. This must be compatible with the *persisten\_id* function used when pickling.

New in version 0.8.

```
class theano.misc.pkl_utils.StripPickler(file, protocol=0, ex-
                                       tra_tag_to_remove=None)
```
Subclass of Pickler that strips unnecessary attributes from Theano objects.

New in version 0.8.

Example of use:

```
fn\_args = dict(inputs = inputs,outputs=outputs,
              updates=updates)
dest pk1 = 'my test.pl'f = open(det\_pk1, 'wb')strip_pickler = StripPickler(f, protocol=-1)
strip_pickler.dump(fn_args)
f.close()
```
class theano.misc.pkl\_utils.**CompatUnpickler**(*file*)

Allow to reload in python 3 some pickled numpy ndarray.

New in version 0.8.

**Examples**

```
with open(fname, 'rb') as fp:
   if PY3:
       u = CompatUnpickler(fp, encoding="latin1")
   else:
      u = CompatUnpickler(fp)
   mat = u.load()
```
See also:

*[Loading and Saving](#page-157-0)*

# **printing – Graph Printing and Symbolic Print Statement**

**Guide**

# **Printing during execution**

Intermediate values in a computation cannot be printed in the normal python way with the print statement, because Theano has no *statements*. Instead there is the [Print](#page-437-0) Op.

```
>>> from theano import tensor as T, function, printing
>>> x = T.dvector()
>>> hello_world_op = printing.Print('hello world')
>>> printed_x = hello_world_op(x)
\Rightarrow f = function([x], printed_x)\Rightarrow \Rightarrow \text{r} = f([1, 2, 3])hello world _{str} = [1. 2. 3.]
```
If you print more than one thing in a function like *f*, they will not necessarily be printed in the order that you think. The order might even depend on which graph optimizations are applied. Strictly speaking, the order of printing is not completely defined by the interface – the only hard rule is that if the input of some print output *a* is ultimately used as an input to some other print input *b* (so that *b* depends on *a*), then *a* will print before *b*.

# **Printing graphs**

Theano provides two functions ([theano.pp\(\)](#page-438-0) and [theano.printing.debugprint\(\)](#page-437-1)) to print a graph to the terminal before or after compilation. These two functions print expression graphs in different ways:  $pp()$  is more compact and math-like, debugprint () is more verbose. Theano also provides [theano.printing.pydotprint\(\)](#page-438-2) that creates a png image of the function.

1. The first is [theano.pp\(\)](#page-438-0).

```
>>> from theano import pp, tensor as T
\Rightarrow x = T.dscalar('x')\Rightarrow \Rightarrow y = x * x 2
\Rightarrow \Rightarrow gy = T \cdot grad(y, x)>>> pp(gy) # print out the gradient prior to optimization
'((fill((x ** TensorConstant{2}), TensorConstant{1.0}) * TensorConstant{2}) *
\rightarrow(x ** (TensorConstant{2} - TensorConstant{1})))'
\Rightarrow f = function([x], y)>>> pp(f.maker.fgraph.outputs[0])
'(TensorConstant{2.0} * x)'
```
The parameter in T.dscalar('x') in the first line is the name of this variable in the graph. This name is used when printing the graph to make it more readable. If no name is provided the variable x is printed as its type as returned by x.type(). In this example - <TensorType(float64, scalar)>.

The name parameter can be any string. There are no naming restrictions: in particular, you can have many variables with the same name. As a convention, we generally give variables a string name that is similar to the name of the variable in local scope, but you might want to break this convention to include an object instance, or an iteration number or other kinds of information in the name.

**Note:** To make graphs legible,  $pp()$  hides some Ops that are actually in the graph. For example, automatic DimShuffles are not shown.

2. The second function to print a graph is the and printing. debug print ()

```
>>> theano.printing.debugprint(f.maker.fgraph.outputs[0])
Elemwise{mul,no_inplace} [id A] ''
|TensorConstant{2.0} [id B]
|x [id C]
```
Each line printed represents a Variable in the graph. The line  $\vert x \vert$  [id C] means the variable named x with debugprint identifier [id C] is an input of the Elemwise. If you accidentally have two variables called x in your graph, their different debugprint identifier will be your clue.

The line  $|TensorConstant{2.0}$  [id B] means that there is a constant 2.0 with this debugprint identifier.

The line Elemwise{mul,no\_inplace} [id A] '' is indented less than the other ones, because it means there is a variable computed by multiplying the other (more indented) ones together.

The | symbol are just there to help read big graph. The group together inputs to a node.

Sometimes, you'll see a Variable but not the inputs underneath. That can happen when that Variable has already been printed. Where else has it been printed? Look for debugprint identifier using the Find feature of your text editor.

```
>>> theano.printing.debugprint(gy)
Elemwise{mul} [id A] ''
|Elemwise{mul} [id B] ''
| |Elemwise{second,no_inplace} [id C] ''
 | | |Elemwise{pow,no_inplace} [id D] ''
 | | | |x [id E]
 | | | |TensorConstant{2} [id F]
 | | |TensorConstant{1.0} [id G]
 | |TensorConstant{2} [id F]
 |Elemwise{pow} [id H] ''
  |x [id E]
   |Elemwise{sub} [id I] ''
     |TensorConstant{2} [id F]
     |InplaceDimShuffle{} [id J] ''
       |TensorConstant{1} [id K]
```

```
>>> theano.printing.debugprint(gy, depth=2)
Elemwise{mul} [id A] ''
|Elemwise{mul} [id B] ''
|Elemwise{pow} [id C] ''
```
If the depth parameter is provided, it limits the number of levels that are shown.

3. The function the ano.printing.pydotprint() will print a compiled theano function to a png file.

In the image, Apply nodes (the applications of ops) are shown as ellipses and variables are shown as boxes. The number at the end of each label indicates graph position. Boxes and ovals have their own set of positions, so you can have apply #1 and also a variable #1. The numbers in the boxes (Apply nodes) are actually their position in the run-time execution order of the graph. Green ovals are inputs to the graph and blue ovals are outputs.

If your graph uses shared variables, those shared variables will appear as inputs. Future versions of the  $pydotprint()$  may distinguish these implicit inputs from explicit inputs.

If you give updates arguments when creating your function, these are added as extra inputs and outputs to the graph. Future versions of  $pydotprint()$  may distinguish these implicit inputs and outputs from explicit inputs and outputs.

# **Reference**

```
class theano.printing.Print(Op)
```
This identity-like Op has the side effect of printing a message followed by its inputs when it runs. Default behaviour is to print the \_\_str\_\_ representation. Optionally, one can pass a list of the input member functions to execute, or attributes to print.

**\_\_init\_\_**(*message=""*, *attrs=("\_\_str\_\_"*)

## **Parameters**

- **message** (string) prepend this to the output
- **attrs** (list of strings) list of input node attributes or member functions to print. Functions are identified through callable(), executed and their return value printed.

 $\underline{\text{call}}_x(x)$ 

**Parameters x** (a Variable) – any symbolic variable

**Returns** symbolic identity $(x)$ 

When you use the return-value from this function in a theano function, running the function will print the value that *x* takes in the graph.

<span id="page-437-1"></span>theano.printing.**debugprint**(*obj*, *depth=-1*, *print\_type=False*, *file=None*, *ids='CHAR'*, *stop\_on\_name=False*, *done=None*, *print\_storage=False*, *print\_clients=False*, *used\_ids=None*)

Print a computation graph as text to stdout or a file.

#### **Parameters**

- **obj** (Variable, Apply, or Function instance) symbolic thing to print
- **depth** (integer) print graph to this depth (-1 for unlimited)
- **print\_type** (boolean) whether to print the type of printed objects
- **file** (None, 'str', or file-like object) print to this file ('str' means to return a string)
- **ids**  $(str)$  How do we print the identifier of the variable id print the python id value int - print integer character CHAR - print capital character "" - don't print an identifier
- **stop\_on\_name** When True, if a node in the graph has a name, we don't print anything below it.
- **done** (None or dict) A dict where we store the ids of printed node. Useful to have multiple call to debugprint share the same ids.
- **print\_storage** (*bool*) If True, this will print the storage map for Theano functions. Combined with allow\_gc=False, after the execution of a Theano function, we see the intermediate result.
- **print** clients (bool) If True, this will print for Apply node that have more then 1 clients its clients. This help find who use an Apply node.
- **used ids** (dict or None) the id to use for some object, but maybe we only refered to it yet.

Returns string if *file* == 'str', else file arg

Each line printed represents a Variable in the graph. The indentation of lines corresponds to its depth in the symbolic graph. The first part of the text identifies whether it is an input (if a name or type is printed) or the output of some Apply (in which case the Op is printed). The second part of the text is an identifier of the Variable. If print\_type is True, we add a part containing the type of the Variable

If a Variable is encountered multiple times in the depth-first search, it is only printed recursively the first time. Later, just the Variable identifier is printed.

If an Apply has multiple outputs, then a '.N' suffix will be appended to the Apply's identifier, to indicate which output a line corresponds to.

```
theano.pp(*args)
```

```
theano.printing.pp()
```
<span id="page-438-2"></span><span id="page-438-1"></span>theano.printing.**pp**(*\*args*)

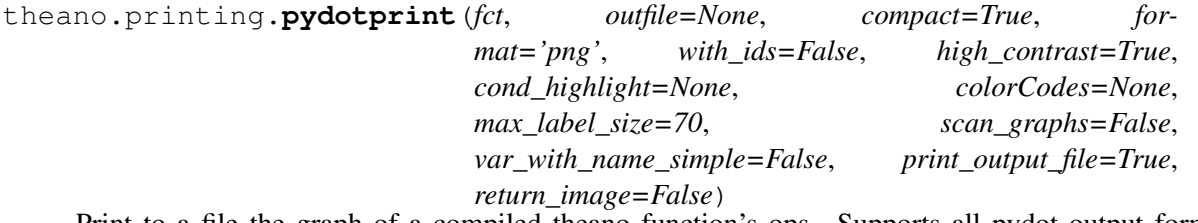

Print to a file the graph of a compiled theano function's ops. Supports all pydot output formats,

including png and svg.

### **Parameters**

- **fct** a compiled Theano function, a Variable, an Apply or a list of Variable.
- **outfile** the output file where to put the graph.
- **compact** if True, will remove intermediate var that don't have name.
- **format** the file format of the output.
- **with\_ids** Print the toposort index of the node in the node name. and an index number in the variable ellipse.
- **high\_contrast** if true, the color that describes the respective node is filled with its corresponding color, instead of coloring the border
- **colorCodes** dictionary with names of ops as keys and colors as values
- **cond\_highlight** Highlights a lazy if by sorrounding each of the 3 possible categories of ops with a border. The categories are: ops that are on the left branch, ops that are on the right branch, ops that are on both branches As an alternative you can provide the node that represents the lazy if
- **scan\_graphs** if true it will plot the inner graph of each scan op in files with the same name as the name given for the main file to which the name of the scan op is concatenated and the index in the toposort of the scan. This index can be printed with the option with\_ids.
- **var\_with\_name\_simple** If true and a variable have a name, we will print only the variable name. Otherwise, we concatenate the type to the var name.
- **return\_image** If True, it will create the image and return it. Useful to display the image in ipython notebook.

```
import theano
v = theano.tensor.vector()
from IPython.display import SVG
SVG(theano.printing.pydotprint(v*2, return_image=True,
                                format='svg'))
```
In the graph, ellipses are Apply Nodes (the execution of an op) and boxes are variables. If variables have names they are used as text (if multiple vars have the same name, they will be merged in the graph). Otherwise, if the variable is constant, we print its value and finally we print the type  $+ a$ unique number to prevent multiple vars from being merged. We print the op of the apply in the Apply box with a number that represents the toposort order of application of those Apply. If an Apply has more than 1 input, we label each edge between an input and the Apply node with the input's index.

## Variable color code::

- Cyan boxes are SharedVariable, inputs and/or outputs) of the graph,
- Green boxes are inputs variables to the graph,
- Blue boxes are outputs variables of the graph,

• Grey boxes are variables that are not outputs and are not used,

#### Default apply node code::

- Red ellipses are transfers from/to the gpu
- Yellow are scan node
- Brown are shape node
- Magenta are IfElse node
- Dark pink are elemwise node
- Purple are subtensor
- Orange are alloc node

For edges, they are black by default. If a node returns a view of an input, we put the corresponding input edge in blue. If it returns a destroyed input, we put the corresponding edge in red.

Note: Since October 20th, 2014, this print the inner function of all scan separately after the top level debugprint output.

## **sandbox – Experimental Code**

## **sandbox.linalg – Linear Algebra Ops**

# **API**

class theano.sandbox.linalg.ops.**Hint**(*\*\*kwargs*) Provide arbitrary information to the optimizer.

These ops are removed from the graph during canonicalization in order to not interfere with other optimizations. The idea is that prior to canonicalization, one or more Features of the fgraph should register the information contained in any Hint node, and transfer that information out of the graph.

## class theano.sandbox.linalg.ops.**HintsFeature**

FunctionGraph Feature to track matrix properties.

This is a similar feature to variable 'tags'. In fact, tags are one way to provide hints.

This class exists because tags were not documented well, and the semantics of how tag information should be moved around during optimizations was never clearly spelled out.

Hints are assumptions about mathematical properties of variables. If one variable is substituted for another by an optimization, then it means that the assumptions should be transferred to the new variable.

Hints are attached to 'positions in a graph' rather than to variables in particular, although Hints are originally attached to a particular positition in a graph *via* a variable in that original graph.

Examples of hints are: - shape information - matrix properties (e.g. symmetry, psd, banded, diagonal)

Hint information is propagated through the graph similarly to graph optimizations, except that adding a hint does not change the graph. Adding a hint is not something that debugmode will check.

#TODO: should a Hint be an object that can actually evaluate its # truthfulness? # Should the PSD property be an object that can check the # PSD-ness of a variable?

```
class theano.sandbox.linalg.ops.HintsOptimizer
     Optimizer that serves to add HintsFeature as an fgraph feature.
```

```
theano.sandbox.linalg.ops.psd(v)
```
Apply a hint that the variable *v* is positive semi-definite, i.e. it is a symmetric matrix and  $x^T A x \ge 0$ for any vector x.

theano.sandbox.linalg.ops.**spectral\_radius\_bound**(*X*, *log2\_exponent*) Returns upper bound on the largest eigenvalue of square symmetrix matrix X.

log2\_exponent must be a positive-valued integer. The larger it is, the slower and tighter the bound. Values up to 5 should usually suffice. The algorithm works by multiplying X by itself this many times.

From V.Pan, 1990. "Estimating the Extremal Eigenvalues of a Symmetric Matrix", Computers Math Applic. Vol 20 n. 2 pp 17-22. Rq: an efficient algorithm, not used here, is defined in this paper.

# **sandbox.neighbours – Neighbours Ops**

## *[Moved](#page-554-0)*

## **sandbox.rng\_mrg – MRG random number generator**

# **API**

Implementation of MRG31k3p random number generator for Theano.

Generator code in SSJ package (L'Ecuyer & Simard). <http://www.iro.umontreal.ca/~simardr/ssj/indexe.html>

class theano.sandbox.rng\_mrg.**DotModulo**

Efficient and numerically stable implementation of a dot product followed by a modulo operation. This performs the same function as matVecModM.

We do this 2 times on 2 triple inputs and concatenating the output.

## class theano.sandbox.rng\_mrg.**MRG\_RandomStreams**(*seed=12345*)

Module component with similar interface to numpy.random (numpy.random.RandomState).

**Parameters seed** (int or list of 6 int) – A default seed to initialize the random state. If a single int is given, it will be replicated 6 times. The first 3 values of the seed must all be less than  $M1 = 2147483647$ , and not all 0; and the last 3 values must all be less than  $M2 = 2147462579$ , and not all 0.

**choice**(*size=1*, *a=None*, *replace=True*, *p=None*, *ndim=None*, *dtype='int64'*, *nstreams=None*)

Sample *size* times from a multinomial distribution defined by probabilities *p*, and returns the indices of the sampled elements. Sampled values are between 0 and *p.shape[1]-1*. Only sampling without replacement is implemented for now.

#### **Parameters**

- **size** (integer or integer tensor (default 1)) The number of samples. It should be between 1 and *p.shape[1]-1*.
- **a** (int or None (default None)) For now, a should be None. This function will sample values between 0 and *p.shape[1]-1*. When a != None will be implemented, if *a* is a scalar, the samples are drawn from the range 0,...,a-1. We default to 2 as to have the same interface as RandomStream.
- **replace** (bool (default True)) Whether the sample is with or without replacement. Only replace=False is implemented for now.
- **p** (2d numpy array or theano tensor) the probabilities of the distribution, corresponding to values 0 to *p.shape[1]-1*.
- **Example** (p = [[98, 01, 01], [01, 49, 50]] and size=1  $w111$ ) –
- **result in[[0],[2]]When setting size=2, this** (probably)
- **probably result in[[0,1],[2,1]]** (will) –

## **Notes**

-*ndim* is only there keep the same signature as other uniform, binomial, normal, etc.

-Does not do any value checking on pvals, i.e. there is no check that the elements are nonnegative, less than 1, or sum to 1. passing pvals  $= [[-2, 2, 2]]$  will result in sampling  $[[0, 0]]$ 

-Only replace=False is implemented for now.

#### **get\_substream\_rstates**(*\*args*, *\*\*kwargs*)

Initialize a matrix in which each row is a MRG stream state, and they are spaced by  $2^{**}72$ samples.

```
inc_rstate()
```
Update self.rstate to be skipped 2^134 steps forward to the next stream start.

**multinomial**(*size=None*, *n=1*, *pvals=None*, *ndim=None*, *dtype='int64'*, *nstreams=None*)

Sample *n* (*n* needs to be  $>= 1$ , default 1) times from a multinomial distribution defined by probabilities pvals.

Example : pvals =  $[[.98, .01, .01], [.01, .49, .50]]$  and n=1 will probably result in  $[[1, 0, 0], [0, 0, 1]]$ . When setting  $n=2$ , this will probably result in  $[[2,0,0],[0,1,1]]$ .

#### **Notes**

-*size* and *ndim* are only there keep the same signature as other uniform, binomial, normal, etc. TODO : adapt multinomial to take that into account

-Does not do any value checking on pvals, i.e. there is no check that the elements are nonnegative, less than 1, or sum to 1. passing pvals  $= [[-2, 2, 2]]$  will result in sampling  $[[0, 0]]$ 

**normal**(*size*, *avg=0.0*, *std=1.0*, *ndim=None*, *dtype=None*, *nstreams=None*)

#### Parameters

- **size** Can be a list of integers or Theano variables (ex: the shape of another Theano Variable).
- **dtype** The output data type. If dtype is not specified, it will be inferred from the dtype of low and high, but will be at least as precise as floatX.
- **nstreams** Number of streams.

#### **seed**(*seed=None*)

Re-initialize each random stream.

**Parameters seed** (None or integer in range 0 to  $2**30$ ) – Each random stream will be assigned a unique state that depends deterministically on this value.

#### Returns

#### Return type None

**uniform**(*size*, *low=0.0*, *high=1.0*, *ndim=None*, *dtype=None*, *nstreams=None*)

Sample a tensor of given size whose element from a uniform distribution between low and high.

If the size argument is ambiguous on the number of dimensions, ndim may be a plain integer to supplement the missing information.

#### Parameters

- **low** Lower bound of the interval on which values are sampled. If the dtype arg is provided, low will be cast into dtype. This bound is excluded.
- **high** Higher bound of the interval on which values are sampled. If the dtype arg is provided, high will be cast into dtype. This bound is excluded.
- **size** Can be a list of integer or Theano variable (ex: the shape of other Theano Variable).
- **dtype** The output data type. If dtype is not specified, it will be inferred from the dtype of low and high, but will be at least as precise as floatX.

theano.sandbox.rng\_mrg.**guess\_n\_streams**(*size*, *warn=False*)

Return a guess at a good number of streams.

**Parameters warn** (bool, optional) – If True, warn when a guess cannot be made (in which case we return  $60 * 256$ ).

theano.sandbox.rng\_mrg.**multMatVect**(*v*, *A*, *m1*, *B*, *m2*)

Multiply the first half of v by A with a modulo of m1 and the second half by B with a modulo of m2.

#### **Notes**

The parameters of dot modulo are passed implicitly because passing them explicitly takes more time than running the function's C-code.

# **scalar – Symbolic Scalar Types, Ops [doc TODO]**

#### **scan – Looping in Theano**

# **Guide**

The scan functions provides the basic functionality needed to do loops in Theano. Scan comes with many whistles and bells, which we will introduce by way of examples.

## **Simple loop with accumulation: Computing**

Assume that, given *k* you want to get  $A \star \star k$  using a loop. More precisely, if *A* is a tensor you want to compute  $A \star \star k$  elemwise. The python/numpy code might look like:

```
result = 1for i in range(k):
   result = result * A
```
There are three things here that we need to handle: the initial value assigned to result, the accumulation of results in result, and the unchanging variable A. Unchanging variables are passed to scan as non\_sequences. Initialization occurs in outputs\_info, and the accumulation happens automatically.

The equivalent Theano code would be:

```
import theano
import theano.tensor as T
k = T.iscalar("k")
A = T. vector (\mathbb{T} A \mathbb{T})# Symbolic description of the result
result, updates = theano.scan(fn=lambda prior_result, A: prior_result * A,
                               outputs_info=T.ones_like(A),
                                non_sequences=A,
                                n_steps=k)
# We only care about A**k, but scan has provided us with A**1 through A**k.
# Discard the values that we don't care about. Scan is smart enough to
# notice this and not waste memory saving them.
```

```
final result = result[-1]# compiled function that returns A**k
power = theano.function(inputs=[A,k], outputs=final_result, updates=updates)
print(power(range(10),2))
print(power(range(10),4))
```

```
[ 0. 1. 4. 9. 16. 25. 36. 49. 64. 81.]
[0, 0.00000000e+00, 1.00000000e+00, 1.60000000e+01, 8.10000000e+01]2.56000000e+02 6.25000000e+02 1.29600000e+03 2.40100000e+03
  4.09600000e+03 6.56100000e+03]
```
Let us go through the example line by line. What we did is first to construct a function (using a lambda expression) that given  $prior\_result$  and A returns  $prior\_result$   $*$  A. The order of parameters is fixed by scan: the output of the prior call to fn (or the initial value, initially) is the first parameter, followed by all non-sequences.

Next we initialize the output as a tensor with same shape and dtype as A, filled with ones. We give A to scan as a non sequence parameter and specify the number of steps k to iterate over our lambda expression.

Scan returns a tuple containing our result (result) and a dictionary of updates (empty in this case). Note that the result is not a matrix, but a 3D tensor containing the value of  $A \star \star k$  for each step. We want the last value (after k steps) so we compile a function to return just that. Note that there is an optimization, that at compile time will detect that you are using just the last value of the result and ensure that scan does not store all the intermediate values that are used. So do not worry if A and k are large.

# **Iterating over the first dimension of a tensor: Calculating a polynomial**

In addition to looping a fixed number of times, scan can iterate over the leading dimension of tensors (similar to Python's for x in a\_list).

The tensor(s) to be looped over should be provided to scan using the sequence keyword argument.

Here's an example that builds a symbolic calculation of a polynomial from a list of its coefficients:

```
import numpy
coefficients = theano.tensor.vector("coefficients")
x = T.\text{scalar}("x")max_coefficients_supported = 10000
# Generate the components of the polynomial
components, updates = theano.scan(fn=lambda coefficient, power, free_
\rightarrowvariable: coefficient * (free_variable ** power),
                                   outputs_info=None,
                                    sequences=[coefficients, theano.tensor.
˓→arange(max_coefficients_supported)],
                                   non_sequences=x)
# Sum them up
```

```
polynomial = components.sum()# Compile a function
calculate_polynomial = theano.function(inputs=[coefficients, x],
˓→outputs=polynomial)
# Test
test_coefficients = numpy.asarray([1, 0, 2], dtype=numpy.float32)
test value = 3print(calculate_polynomial(test_coefficients, test_value))
print (1.0 * (3 * 0) + 0.0 * (3 * 1) + 2.0 * (3 * 2))
```
19.0 19.0

There are a few things to note here.

First, we calculate the polynomial by first generating each of the coefficients, and then summing them at the end. (We could also have accumulated them along the way, and then taken the last one, which would have been more memory-efficient, but this is an example.)

Second, there is no accumulation of results, we can set outputs\_info to None. This indicates to scan that it doesn't need to pass the prior result to fn.

The general order of function parameters to fn is:

sequences (**if** any), prior result(s) (**if** needed), non-sequences (**if** any)

Third, there's a handy trick used to simulate python's enumerate: simply include theano.tensor. arange to the sequences.

Fourth, given multiple sequences of uneven lengths, scan will truncate to the shortest of them. This makes it safe to pass a very long arange, which we need to do for generality, since arange must have its length specified at creation time.

## **Simple accumulation into a scalar, ditching lambda**

Although this example would seem almost self-explanatory, it stresses a pitfall to be careful of: the initial output state that is supplied, that is outputs info, must be of a **shape similar to that of the output** variable generated at each iteration and moreover, it must not involve an implicit downcast of the latter.

```
import numpy as np
import theano
import theano.tensor as T
up to = T.iscalar("up to")
# define a named function, rather than using lambda
def accumulate_by_adding(arange_val, sum_to_date):
   return sum_to_date + arange_val
seq = T.arange(up_to)
```

```
# An unauthorized implicit downcast from the dtype of 'seq', to that of
# 'T.as_tensor_variable(0)' which is of dtype 'int8' by default would occur
# if this instruction were to be used instead of the next one:
# outputs_info = T. as_{t} = tensor_variable(0)
outputs_info = T.as_tensor_variable(np.asarray(0, seq. dtype))scan_result, scan_updates = theano.scan(fn=accumulate_by_adding,
                                        outputs_info=outputs_info,
                                        sequences=seq)
triangular_sequence = theano.function(inputs=[up_to], outputs=scan_result)
# test
some_num = 15
print(triangular_sequence(some_num))
print([n \times (n + 1) // 2 for n in range(some_num)])
[ 0 1 3 6 10 15 21 28 36 45 55 66 78 91 105]
```
# **Another simple example**

Unlike some of the prior examples, this one is hard to reproduce except by using scan.

[0, 1, 3, 6, 10, 15, 21, 28, 36, 45, 55, 66, 78, 91, 105]

This takes a sequence of array indices, and values to place there, and a "model" output array (whose shape and dtype will be mimicked), and produces a sequence of arrays with the shape and dtype of the model, with all values set to zero except at the provided array indices.

```
location = T.imatrix("location")
values = T.vector("values")
output_model = T.matrix("output_model")
def set_value_at_position(a_location, a_value, output_model):
    zeros = T.zeros_like(output_model)
    zeros_subtensor = zeros[a_location[0], a_location[1]]
    return T.set_subtensor(zeros_subtensor, a_value)
result, updates = theano.scan(fn=set_value_at_position,
                              outputs_info=None,
                              sequences=[location, values],
                              non_sequences=output_model)
assign_values_at_positions = theano.function(inputs=[location, values, output_
˓→model], outputs=result)
# test
test_locations = numpy.asarray([1, 1], [2, 3]], dtype=numpy.int32)
test_values = numpy.asarray([42, 50], dtype=numpy.float32)
test_output_model = numpy.zeros((5, 5), dtype=numpy.float32)
print(assign_values_at_positions(test_locations, test_values, test_output_
˓→model))
```
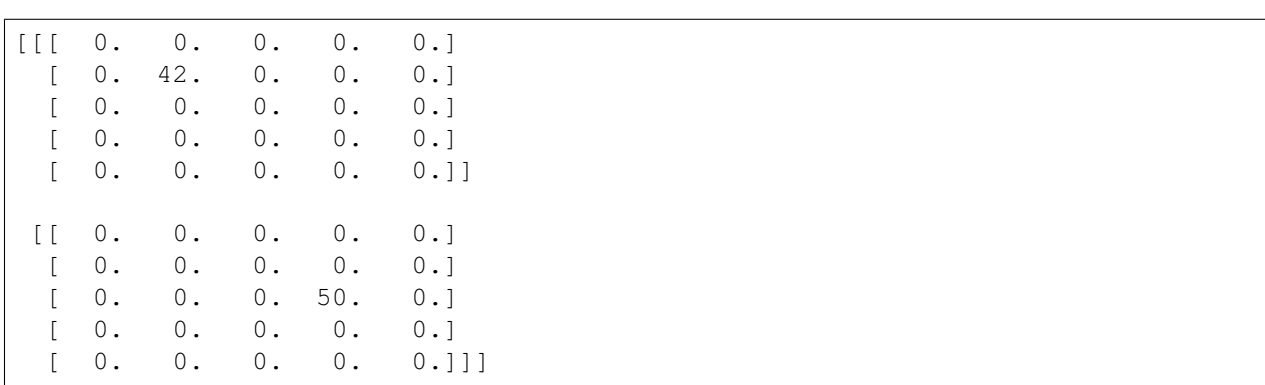

This demonstrates that you can introduce new Theano variables into a scan function.

# <span id="page-448-0"></span>**Using shared variables - Gibbs sampling**

Another useful feature of scan, is that it can handle shared variables. For example, if we want to implement a Gibbs chain of length 10 we would do the following:

```
import theano
from theano import tensor as T
W = theano.shared(W_values) # we assume that ``W\_values `` contains the
                            # initial values of your weight matrix
bvis = theano.shared(bvis_values)
bhid = theano.shared(bhid values)trng = T.shared_randomstreams.RandomStreams(1234)
def OneStep(vsample) :
   hmean = T.nnet.sigmoid(theano.dot(vsample, W) + bhid)
   hsample = trnq.binomial(size=hmean, shape, n=1, p=hmean)vmean = T.nnet.sigmoid(theano.dot(hsample, W.T) + bvis)return trng.binomial(size=vsample.shape, n=1, p=vmean,
                         dtype=theano.config.floatX)
sample = theano.tensor.vector()
values, updates = theano.scan(OneStep, outputs_info=sample, n_steps=10)
qibbs10 = theano.function([sample], values[-1], updates=updates)
```
The first, and probably most crucial observation is that the updates dictionary becomes important in this case. It links a shared variable with its updated value after k steps. In this case it tells how the random streams get updated after 10 iterations. If you do not pass this update dictionary to your function, you will always get the same 10 sets of random numbers. You can even use the updates dictionary afterwards. Look at this example :

```
a = theano.shared(1)
values, updates = theano.scan(lambda: {a: a+1}, n_steps=10)
```
In this case the lambda expression does not require any input parameters and returns an update dictionary which tells how a should be updated after each step of scan. If we write :

```
b = a + 1c = updates [a] + 1
f = theano.function([], [b, c], updates=updates)
print(b)
print(c)
print(a.get_value())
```
We will see that because b does not use the updated version of a, it will be 2, c will be 12, while a. value is 11. If we call the function again, b will become 12, c will be 22 and a. value 21. If we do not pass the updates dictionary to the function, then a. value will always remain 1, b will always be 2 and c will always be 12.

The second observation is that if we use shared variables  $(W, b \vee i s, bhid)$  but we do not iterate over them (i.e. scan doesn't really need to know anything in particular about them, just that they are used inside the function applied at each step) you do not need to pass them as arguments. Scan will find them on its own and add them to the graph. However, passing them to the scan function is a good practice, as it avoids Scan Op calling any earlier (external) Op over and over. This results in a simpler computational graph, which speeds up the optimization and the execution. To pass the shared variables to Scan you need to put them in a list and give it to the non-sequences argument. Here is the Gibbs sampling code updated:

```
W = theano.shared(W_values) # we assume that ``W_values'` contains the
                            # initial values of your weight matrix
bvis = theano.shared(bvis_values)
bhid = theano.shared(bhid_values)
trng = T.shared randomstreams.RandomStreams(1234)
# OneStep, with explicit use of the shared variables (W, bvis, bhid)
def OneStep(vsample, W, bvis, bhid):
   hmean = T.nnet.sigmoid(theano.dot(vsample, W) + bhid)
   hsample = trng.binomial(size=hmean.shape, n=1, p=hmean)
   vmean = T.nnet.sigmoid(theano.dot(hsample, W.T) + bvis)return trng.binomial(size=vsample.shape, n=1, p=vmean,
                     dtype=theano.config.floatX)
sample = theano.tensor.vector()
# The new scan, with the shared variables passed as non_sequences
values, updates = theano.scan(fn=OneStep,
                              outputs_info=sample,
                              non_sequences=[W, bvis, bhid],
                              n_steps=10)
qibbs10 = theano.function([sample], values[-1], updates=updates)
```
## <span id="page-450-0"></span>**Using shared variables - the strict flag**

As we just saw, passing the shared variables to scan may result in a simpler computational graph, which speeds up the optimization and the execution. A good way to remember to pass every shared variable used during scan is to use the  $strict$  flag. When set to true, scan checks that all the necessary shared variables in fn are passed as explicit arguments to fn. This has to be ensured by the user. Otherwise, it will result in an error.

Using the original Gibbs sampling example, with  $strict=True$  added to the scan() call:

```
# Same OneStep as in original example.
def OneStep(vsample) :
   hmean = T.nnet.sigmoid(theano.dot(vsample, W) + bhid)
   hsample = trnq.binomial(size=hmean, shape, n=1, p=hmean)vmean = T.nnet.sigmoid(theano.dot(hsample, W.T) + bvis)return trng.binomial(size=vsample.shape, n=1, p=vmean,
                         dtype=theano.config.floatX)
# The new scan, adding strict=True to the original call.
values, updates = theano.scan(OneStep,
                              outputs_info=sample,
                              n_steps=10,
                              strict=True)
```

```
Traceback (most recent call last):
...
MissingInputError: An input of the graph, used to compute
DimShuffle{1,0}(<TensorType(float64, matrix)>), was not provided and
not given a value.Use the Theano flag exception_verbosity='high',for
more information on this error.
```
The error indicates that OneStep relies on variables that are not passed as arguments explicitly. Here is the correct version, with the shared variables passed explicitly to OneStep and to scan:

```
# OneStep, with explicit use of the shared variables (W, bvis, bhid)
def OneStep(vsample, W, bvis, bhid) :
   hmean = T.nnet.sigmoid(theano.dot(vsample, W) + bhid)
   hsample = trnq.binomial(size=hmean, shape, n=1, p=hmean)vmean = T.nnet.sigmoid(theano.dot(hsample, W.T) + bvis)return trng.binomial(size=vsample.shape, n=1, p=vmean,
                         dtype=theano.config.floatX)
# The new scan, adding strict=True to the original call, and passing
# explicitly W, bvis and bhid.
values, updates = theano.scan(OneStep,
                              outputs_info=sample,
                              non_sequences=[W, bvis, bhid],
                              n_steps=10,
                              strict=True)
```
#### **Multiple outputs, several taps values - Recurrent Neural Network with Scan**

The examples above showed simple uses of scan. However, scan also supports referring not only to the prior result and the current sequence value, but also looking back more than one step.

This is needed, for example, to implement a RNN using scan. Assume that our RNN is defined as follows :

$$
x(n) = \tanh(Wx(n-1) + W_1^{in}u(n) + W_2^{in}u(n-4) + W_2^{feedback}y(n-1))
$$

$$
y(n) = W^{out}x(n-3)
$$

Note that this network is far from a classical recurrent neural network and might be useless. The reason we defined as such is to better illustrate the features of scan.

In this case we have a sequence over which we need to iterate u, and two outputs  $x$  and  $y$ . To implement this with scan we first construct a function that computes one iteration step :

```
def oneStep(u_tm4, u_t, x_tm3, x_tm1, y_tm1, W, W_in_1, W_in_2, W_feedback,
\rightarrowW out):
 x_t = T.tanh(theano.dot(x_t, W) + \theano.dot(u_t, W_in_1) + \
              theano.dot(u_tm4, W_in_2) + \
              theano.dot(y_tm1, W_feedback))
 y_t = theano.dot(x_t, W.out)return [x_t, y_t]
```
As naming convention for the variables we used  $a$ \_tmb to mean a at  $t-b$  and  $a$ \_tpb to be a at  $t+b$ . Note the order in which the parameters are given, and in which the result is returned. Try to respect chronological order among the taps ( time slices of sequences or outputs) used. For scan is crucial only for the variables representing the different time taps to be in the same order as the one in which these taps are given. Also, not only taps should respect an order, but also variables, since this is how scan figures out what should be represented by what. Given that we have all the Theano variables needed we construct our RNN as follows :

```
W = T.\text{matrix}()W in 1 = T.\text{matrix}()W_in_2 = T.matrix()W_feedback = T.matrix()W_out = T.matrix()
u = T.\text{matrix}() # it is a sequence of vectors
x0 = T.\text{matrix}() # initial state of x has to be a matrix, since
                  # it has to cover x[-3]y0 = T \cdot vector() # y0 is just a vector since scan has only to provide
                   # y[-1]([x_value, y_values], updates) = theano.scan(fn=oneStep,sequences=dict(input=u, taps=[-4,-1]\leftrightarrow<sup>0</sup>]),
                                                outputs info=\text{dict}(\text{initial}=x0, \dots)\rightarrowtaps=[-3,-1]), y0],
```
non\_sequences=[W, W\_in\_1, W\_in\_2, W\_ ˓<sup>→</sup>feedback, W\_out], strict=**True**) # for second input y, scan adds -1 in output\_taps by default

Now  $x_y$  values and  $y_y$  values are symbolic variables pointing to the sequence of x and y values generated by iterating over u. The sequence\_taps, outputs\_taps give to scan information about what slices are exactly needed. Note that if we want to use  $x[t-k]$  we do not need to also have  $x[t-(k-1)]$ ,  $x[t-(k-2)]$ , .., but when applying the compiled function, the numpy array given to represent this sequence should be large enough to cover this values. Assume that we compile the above function, and we give as u the array uvals =  $[0,1,2,3,4,5,6,7,8]$ . By abusing notations, scan will consider uvals  $[0]$  as  $u[-4]$ , and will start scanning from uvals  $[4]$  towards the end.

# **Conditional ending of Scan**

Scan can also be used as a repeat-until block. In such a case scan will stop when either the maximal number of iteration is reached, or the provided condition evaluates to True.

For an example, we will compute all powers of two smaller then some provided value max value.

```
def power_of_2(previous_power, max_value):
    return previous_power*2, theano.scan_module.until(previous_power*2 > max_
˓→value)
max_value = T.scalar()values, = theano.scan (power_of_2,
                        outputs\_info = T.constant(1.),non_sequences = max_value,
                        n_{\text{steps}} = 1024)
f = theano.function([max_value], values)
print(f(45))
```
[ 2. 4. 8. 16. 32. 64.]

As you can see, in order to terminate on condition, the only thing required is that the inner function power\_of\_2 to return also the condition wrapped in the class theano.scan\_module.until. The condition has to be expressed in terms of the arguments of the inner function (in this case previous power and max value).

As a rule, scan always expects the condition to be the last thing returned by the inner function, otherwise an error will be raised.

# **Reducing Scan's memory usage**

This section presents the scan\_checkpoints function. In short, this function reduces the memory usage of scan (at the cost of more computation time) by not keeping in memory all the intermediate time steps of the loop, and recomputing them when computing the gradients. This function is therefore only useful if you need to compute the gradient of the output of scan with respect to its inputs, and shouldn't be used otherwise.

Before going more into the details, here are its current limitations:

- It only works in the case where only the output of the last time step is needed, like when computing A\*\*k or in an *encoder-decoder* setup.
- It only accepts sequences of the same length.
- If n\_steps is specified, it has the same value as the length of any sequences.
- It is singly-recurrent, meaning that only the previous time step can be used to compute the current one (i.e.  $h[t]$  can only depend on  $h[t-1]$ ). In other words, taps can not be used in sequences and outputs\_info.

Often, in order to be able to compute the gradients through scan operations, Theano needs to keep in memory some intermediate computations of scan. This can sometimes use a prohibitively large amount of memory. scan\_checkpoints allows to discard some of those intermediate steps and recompute them again when computing the gradients. Its save every  $N$  argument specifies the number time steps to do without storing the intermediate results. For example,  $s$  ave\_every\_N = 4 will reduce the memory usage by 4, while having to recompute 3/4 time steps of the forward loop. Since the grad of scan is about 6x slower than the forward, a  $\sim$ 20% slowdown is expected. Apart from the save\_every\_N argument and the current limitations, the usage of this function is similar to the classic scan function.

# **Optimizing Scan's performance**

This section covers some ways to improve performance of a Theano function using Scan.

# **Minimizing Scan usage**

Scan makes it possible to define simple and compact graphs that can do the same work as much larger and more complicated graphs. However, it comes with a significant overhead. As such, when performance is the objective, a good rule of thumb is to perform as much of the computation as possible outside of Scan. This may have the effect of increasing memory usage but can also reduce the overhead introduces by using Scan.

# **Explicitly passing inputs of the inner function to scan**

It is possible, inside of Scan, to use variables previously defined outside of the Scan without explicitly passing them as inputs to the Scan. However, it is often more efficient to explicitly pass them as nonsequence inputs instead. Section *[Using shared variables - Gibbs sampling](#page-448-0)* provides an explanation for this and section *[Using shared variables - the strict flag](#page-450-0)* describes the *strict* flag, a tool that Scan provides to help ensure that the inputs to the function inside Scan have all been provided as explicit inputs to the scan() function.

# **Deactivating garbage collecting in Scan**

Deactivating the garbage collection for Scan can allow it to reuse memory between executions instead of always having to allocate new memory. This can improve performance at the cost of increased memory usage. By default, Scan reuses memory between iterations of the same execution but frees the memory after the last iteration.

There are two ways to achieve this, using the Theano flag config.scan.allow\_gc and setting it to False, or using the argument allow\_gc of the function theano.scan() and set it to False (when a value is not provided for this argument, the value of the flag config.scan.allow\_gc is used).

# **Graph optimizations**

This one is simple but still worth pointing out. Theano is able to automatically recognize and optimize many computation patterns. However, there are patterns that Theano doesn't optimize because doing so would change the user interface (such as merging shared variables together into a single one, for instance). Additionally, Theano doesn't catch every case that it could optimize and so it remains useful for performance that the user defines an efficient graph in the first place. This is also the case, and sometimes even more so, for the graph inside of Scan. This is because it will be executed many times for every execution of the Theano function that contains it.

The [LSTM tutorial](http://deeplearning.net/tutorial/lstm.html) on [DeepLearning.net](http://deeplearning.net) provides an example of an optimization that Theano cannot perform. Instead of performing many matrix multiplications between matrix  $x_t$  and each of the shared matrices  $W_i, W_c, W_f$  and  $W_o$ , the matrices  $W_*$ , are merged into a single shared matrix W and the graph performs a single larger matrix multiplication between W and  $x_t$ . The resulting matrix is then sliced to obtain the results of that the small individual matrix multiplications would have produced. This optimization replaces several small and inefficient matrix multiplications by a single larger one and thus improves performance at the cost of a potentially higher memory usage.

## **reference**

This module provides the Scan Op.

Scanning is a general form of recurrence, which can be used for looping. The idea is that you *scan* a function along some input sequence, producing an output at each time-step that can be seen (but not modified) by the function at the next time-step. (Technically, the function can see the previous K time-steps of your outputs and L time steps (from the past and future) of your inputs.

So for example, sum() could be computed by scanning the  $z+x_i$  function over a list, given an initial state of  $z=0$ .

Special cases:

- A *reduce* operation can be performed by returning only the last output of a scan.
- A *map* operation can be performed by applying a function that ignores previous steps of the outputs.

Often a for-loop can be expressed as a scan() operation, and scan is the closest that theano comes to looping. The advantage of using scan over for loops is that it allows the number of iterations to be a part of the symbolic graph.

The Scan Op should typically be used by calling any of the following functions: scan(), map(), reduce(), foldl(), foldr().

theano.**map**(*fn*, *sequences*, *non\_sequences=None*, *truncate\_gradient=-1*, *go\_backwards=False*, *mode=None*, *name=None*) Similar behaviour as python's map.

#### **Parameters**

- **fn** The function that map applies at each iteration step (see scan for more info).
- **sequences** List of sequences over which map iterates (see scan for more info).
- **non\_sequences** List of arguments passed to fn. map will not iterate over these arguments (see scan for more info).
- **truncate\_gradient** See scan.
- **go\_backwards** (bool) Decides the direction of iteration. True means that sequences are parsed from the end towards the begining, while False is the other way around.
- **mode** See scan.
- **name** See scan.

theano.**reduce**(*fn*, *sequences*, *outputs\_info*, *non\_sequences=None*, *go\_backwards=False*, *mode=None*, *name=None*)

Similar behaviour as python's reduce.

#### Parameters

- **fn** The function that reduce applies at each iteration step (see scan for more info).
- **sequences** List of sequences over which reduce iterates (see scan for more info).
- **outputs\_info** List of dictionaries describing the outputs of reduce (see scan for more info).
- **non\_sequences**
	- List of arguments passed to **fn.** reduce will not iterate over these arguments (see scan for more info).
- **go** backwards  $(bool)$  Decides the direction of iteration. True means that sequences are parsed from the end towards the begining, while False is the other way around.
- **mode** See scan.
- **name** See scan.
- theano.**foldl**(*fn*, *sequences*, *outputs\_info*, *non\_sequences=None*, *mode=None*, *name=None*) Similar behaviour as haskell's foldl.

## **Parameters**

- **fn** The function that foldl applies at each iteration step (see scan for more info).
- **sequences** List of sequences over which foldl iterates (see scan for more info).
- **outputs\_info** List of dictionaries describing the outputs of reduce (see scan for more info).
- **non\_sequences** List of arguments passed to *fn*. foldl will not iterate over these arguments (see scan for more info).
- **mode** See scan.
- **name** See scan.

theano.**foldr**(*fn*, *sequences*, *outputs\_info*, *non\_sequences=None*, *mode=None*, *name=None*) Similar behaviour as haskell' foldr.

#### **Parameters**

- **fn** The function that foldr applies at each iteration step (see scan for more info).
- **sequences** List of sequences over which foldr iterates (see scan for more info).
- **outputs\_info** List of dictionaries describing the outputs of reduce (see scan for more info).
- **non\_sequences** List of arguments passed to *fn*. foldr will not iterate over these arguments (see scan for more info).
- **mode** See scan.
- **name** See scan.
- <span id="page-456-0"></span>theano.**scan**(*fn*, *sequences=None*, *outputs\_info=None*, *non\_sequences=None*, *n\_steps=None*, *truncate\_gradient=-1*, *go\_backwards=False*, *mode=None*, *name=None*, *profile=False*, *allow\_gc=None*, *strict=False*, *return\_list=False*)

This function constructs and applies a Scan op to the provided arguments.

## **Parameters**

- **fn** fn is a function that describes the operations involved in one step of scan. fn should construct variables describing the output of one iteration step. It should expect as input theano variables representing all the slices of the input sequences and previous values of the outputs, as well as all other arguments given to scan as non\_sequences. The order in which scan passes these variables to fn is the following :
	- all time slices of the first sequence
	- all time slices of the second sequence
	- ...
- all time slices of the last sequence
- all past slices of the first output
- all past slices of the second otuput
- ...
- all past slices of the last output
- all other arguments (the list given as *non\_sequences* to scan)

The order of the sequences is the same as the one in the list *sequences* given to scan. The order of the outputs is the same as the order of outputs\_info. For any sequence or output the order of the time slices is the same as the one in which they have been given as taps. For example if one writes the following :

```
scan(fn, sequences = \left[\right] dict(input= Sequence1, taps = \left[-3,2\right],
\leftrightarrow -1])
                         , Sequence2
                         , dict(input = Sequence3, taps = 3) ]
        , outputs_info = [ dict(initial = 0utput1, taps =
\leftrightarrow [-3,-5])
                             , dict(initial = Output2, taps =
˓→None)
                             , Output3 ]
        , non_sequences = [ Argument1, Argument2])
```
fn should expect the following arguments in this given order:

- 1. Sequence1[t-3]
- 2. Sequence1[t+2]
- 3. Sequence1[t-1]
- 4. Sequence2[t]
- 5. Sequence3[t+3]
- $6.$  Output $1[t-3]$
- 7. Output1[t-5]
- 8. Output3[t-1]
- 9. Argument1
- 10. Argument2

The list of non\_sequences can also contain shared variables used in the function, though scan is able to figure those out on its own so they can be skipped. For the clarity of the code we recommend though to provide them to scan. To some extend scan can also figure out other non sequences (not shared) even if not passed to scan (but used by *fn*). A simple example of this would be :

```
import theano.tensor as TT
W = TT.matrix()W_2 = W**2def f(x):
    return TT.dot(x,W_2)
```
...

The function is expected to return two things. One is a list of outputs ordered in the same order as outputs\_info, with the difference that there should be only one output variable per output initial state (even if no tap value is used). Secondly *fn* should return an update dictionary (that tells how to update any shared variable after each iteration step). The dictionary can optionally be given as a list of tuples. There is no constraint on the order of these two list, fn can return either (outputs\_list, update\_dictionary) or (update\_dictionary, outputs\_list) or just one of the two (in case the other is empty).

To use scan as a while loop, the user needs to change the function fn such that also a stopping condition is returned. To do so, he/she needs to wrap the condition in an until class. The condition should be returned as a third element, for example:

```
return [y1_t, y2_t], {x:x+1}, theano.scan_module.until(x <
\leftrightarrow50)
```
Note that a number of steps (considered in here as the maximum number of steps ) is still required even though a condition is passed (and it is used to allocate memory if needed).  $= \{\}\)$ :

- **sequences** sequences is the list of Theano variables or dictionaries describing the sequences scan has to iterate over. If a sequence is given as wrapped in a dictionary, then a set of optional information can be provided about the sequence. The dictionary should have the following keys:
	- input (*mandatory*) Theano variable representing the sequence.
	- taps Temporal taps of the sequence required by fn. They are provided as a list of integers, where a value  $k$  impiles that at iteration step  $t$  scan will pass to fn the slice  $t+k$ . Default value is [0]

Any Theano variable in the list sequences is automatically wrapped into a dictionary where taps is set to [0]

- **outputs** info outputs info is the list of Theano variables or dictionaries describing the initial state of the outputs computed recurrently. When this initial states are given as dictionary optional information can be provided about the output corresponding to these initial states. The dictionary should have the following keys:
	- initial Theano variable that represents the initial state of a given output. In case the output is not computed recursively (think of a map) and does not require an initial state this field can be skipped. Given that (only) the previous time step of the output is used by fn, the initial state should have the

same shape as the output and should not involve a downcast of the data type of the output. If multiple time taps are used, the initial state should have one extra dimension that should cover all the possible taps. For example if we use  $-5$ ,  $-2$  and  $-1$  as past taps, at step 0, fn will require (by an abuse of notation) output  $[-5]$ , output  $[-2]$  and output  $[-1]$ . This will be given by the initial state, which in this case should have the shape  $(5,)$ +output.shape. If this variable containing the initial state is called init\_y then init\_y[0] *corresponds to* output[-5]. init\_y[1] *correponds to* output  $[-4]$ , init\_y[2] corresponds to output  $[-3]$ , init\_y[3] coresponds to output  $[-2]$ , init<sub>y</sub>[4] corresponds to output  $[-1]$ . While this order might seem strange, it comes natural from splitting an array at a given point. Assume that we have a array  $x$ , and we choose  $k$  to be time step 0. Then our initial state would be  $x$ [ $:k$ ], while the output will be  $x[k:]$ . Looking at this split, elements in  $x[:k]$  are ordered exactly like those in init\_y.

– taps – Temporal taps of the output that will be pass to fn. They are provided as a list of *negative* integers, where a value k implies that at iteration step t scan will pass to  $fn$  the slice  $t+k$ .

scan will follow this logic if partial information is given:

- If an output is not wrapped in a dictionary, scan will wrap it in one assuming that you use only the last step of the output (i.e. it makes your tap value list equal to  $[-1]$ ).
- If you wrap an output in a dictionary and you do not provide any taps but you provide an initial state it will assume that you are using only a tap value of -1.
- If you wrap an output in a dictionary but you do not provide any initial state, it assumes that you are not using any form of taps.
- If you provide a None instead of a variable or a empty dictionary scan assumes that you will not use any taps for this output (like for example in case of a map)

If outputs\_info is an empty list or None, scan assumes that no tap is used for any of the outputs. If information is provided just for a subset of the outputs an exception is raised (because there is no convention on how scan should map the provided information to the outputs of  $fn$ )

- **non\_sequences** non\_sequences is the list of arguments that are passed to fn at each steps. One can opt to exclude variable used in fn from this list as long as they are part of the computational graph, though for clarity we encourage not to do so.
- **n\_steps** n\_steps is the number of steps to iterate given as an int or Theano scalar. If any of the input sequences do not have enough elements, scan will raise an error. If the *value is 0* the outputs will have *0 rows*. If n\_steps is not provided, scan will figure out the amount of steps it should run given its input sequences. n\_steps < 0 is not supported anymore.
- **truncate\_gradient** truncate\_gradient is the number of steps to use in truncated BPTT. If you compute gradients through a scan op, they are computed using backpropagation through time. By providing a different value then -1, you choose to use truncated BPTT instead of classical BPTT, where you go for only truncate\_gradient number of steps back in time.
- **go backwards** go backwards is a flag indicating if scan should go backwards through the sequences. If you think of each sequence as indexed by time, making this flag True would mean that scan goes back in time, namely that for any sequence it starts from the end and goes towards 0.
- **name** When profiling scan, it is crucial to provide a name for any instance of scan. The profiler will produce an overall profile of your code as well as profiles for the computation of one step of each instance of scan. The name of the instance appears in those profiles and can greatly help to disambiguate information.
- **mode** It is recommended to leave this argument to None, especially when profiling scan (otherwise the results are not going to be accurate). If you prefer the computations of one step of scan to be done differently then the entire function, you can use this parameter to describe how the computations in this loop are done (see theano.function for details about possible values and their meaning).
- **profile** Flag or string. If true, or different from the empty string, a profile object will be created and attached to the inner graph of scan. In case profile is True, the profile object will have the name of the scan instance, otherwise it will have the passed string. Profile object collect (and print) information only when running the inner graph with the new cvm linker ( with default modes, other linkers this argument is useless)
- **allow\_gc** Set the value of allow gc for the internal graph of scan. If set to None, this will use the value of config.scan.allow\_gc.

The full scan behavior related to allocation is determined by this value and the Theano flag allow gc. If the flag allow gc is True (default) and this scan parameter allow\_gc is False (default), then we let scan allocate all intermediate memory on the first iteration, those are not garbage collected them during that first iteration (this is determined by the scan allow\_gc). This speed up allocation of the following iteration. But we free all those temp allocation at the end of all iterations (this is what the Theano flag allow\_gc mean).

If you use cnmem and this scan is on GPU, the speed up from the scan allow\_gc is small. If you are missing memory, disable the scan allow\_gc could help you run graph that request much memory.

- **strict** If true, all the shared variables used in fn must be provided as a part of non sequences or sequences.
- **return\_list** If True, will always return a list, even if there is only 1 output.
- **Returns** Tuple of the form (outputs, updates); outputs is either a Theano variable or a list of Theano variables representing the outputs of scan (in the same order as in outputs\_info). updates is a subclass of dictionary specifying the update rules

for all shared variables used in scan. This dictionary should be passed to theano. function when you compile your function. The change compared to a normal dictionary is that we validate that keys are SharedVariable and addition of those dictionary are validated to be consistent.

## Return type tuple

```
theano.scan_checkpoints(fn, sequences=[], outputs_info=None, non_sequences=[],
                             name='checkpointscan_fn', n_steps=None, save_every_N=10,
                             padding=True)
```
Scan function that uses less memory, but is more restrictive.

In  $scan($ , if you compute the gradient of the output with respect to the input, you will have to store the intermediate results at each time step, which can be prohibitively huge. This function allows to do save\_every\_N steps of forward computations without storing the intermediate results, and to recompute them during the gradient computation.

# **Notes**

Current assumptions:

•Every sequence has the same length.

•If n\_steps is specified, it has the same value as the length of any sequence.

•The value of  $\text{save\_every\_N}$  divides the number of steps the scan will run without remainder.

•Only singly-recurrent and non-recurrent outputs are used. No multiple recurrences.

•Only the last timestep of any output will ever be used.

# Parameters

- **fn** fn is a function that describes the operations involved in one step of scan. See the documentation of  $scan()$  for more information.
- **sequences** sequences is the list of Theano variables or dictionaries describing the sequences scan has to iterate over. All sequences must be the same length in this version of scan.
- **outputs\_info** outputs\_info is the list of Theano variables or dictionaries describing the initial state of the outputs computed recurrently.
- **non\_sequences** non\_sequences is the list of arguments that are passed to fn at each steps. One can opt to exclude variable used in fn from this list as long as they are part of the computational graph, though for clarity we encourage not to do so.
- **n\_steps** n\_steps is the number of steps to iterate given as an int or Theano scalar  $(0.0)$ . If any of the input sequences do not have enough elements, scan will raise an error. If n\_steps is not provided, scan will figure out the amount of steps it should run given its input sequences.
- **save\_every\_N** save\_every\_N is the number of steps to go without storing the computations of scan (ie they will have to be recomputed during the gradient computation).
- **padding** If the length of the sequences is not a multiple of save every N, the sequences will be zero padded to make this version of scan work properly, but will also result in a memory copy. It can be avoided by setting padding to False, but you need to make sure the length of the sequences is a multple of save every N.
- **Returns** Tuple of the form (outputs, updates) as in  $scan()$ , but with a small change: It only contain the output at each save\_every\_N step. The time steps that are not returned by this function will be recomputed during the gradient computation (if any).

# Return type tuple

## See also:

[scan\(\)](#page-456-0): Looping in Theano.

# **sparse – Symbolic Sparse Matrices**

In the tutorial section, you can find a *[sparse tutorial](#page-82-0)*.

The sparse submodule is not loaded when we import Theano. You must import theano. sparse to enable it.

The sparse module provides the same functionality as the tensor module. The difference lies under the covers because sparse matrices do not store data in a contiguous array. Note that there are no GPU implementations for sparse matrices in Theano. The sparse module has been used in:

- NLP: Dense linear transformations of sparse vectors.
- Audio: Filterbank in the Fourier domain.

# **Compressed Sparse Format**

This section tries to explain how information is stored for the two sparse formats of SciPy supported by Theano. There are more formats that can be used with SciPy and some documentation about them may be found [here.](http://deeplearning.net/software/theano/sandbox/sparse.html)

Theano supports two *compressed sparse formats*: csc and csr, respectively based on columns and rows. They have both the same attributes: data, indices, indptr and shape.

- The data attribute is a one-dimensional ndarray which contains all the non-zero elements of the sparse matrix.
- The indices and indptr attributes are used to store the position of the data in the sparse matrix.

• The shape attribute is exactly the same as the shape attribute of a dense (i.e. generic) matrix. It can be explicitly specified at the creation of a sparse matrix if it cannot be inferred from the first three attributes.

# **CSC Matrix**

In the *Compressed Sparse Column* format, indices stands for indexes inside the column vectors of the matrix and indptr tells where the column starts in the data and in the indices attributes. indptr can be thought of as giving the slice which must be applied to the other attribute in order to get each column of the matrix. In other words, slice (indptr[i], indptr[i+1]) corresponds to the slice needed to find the i-th column of the matrix in the data and indices fields.

The following example builds a matrix and returns its columns. It prints the i-th column, i.e. a list of indices in the column and their corresponding value in the second list.

```
>>> import numpy as np
>>> import scipy.sparse as sp
>>> data = np \text{.} asarray([7, 8, 9])\rightarrow\rightarrow indices = np.asarray([0, 1, 2])
\Rightarrow indptr = np.asarray([0, 2, 3, 3])
>>> m = sp.csc_matrix((data, indices, indptr), shape=(3, 3))
>>> m.toarray()
array([[7, 0, 0],
       [8, 0, 0],
        [0, 9, 0]])
\Rightarrow \frac{1}{2} = 0>>> m.indices[m.indptr[i]:m.indptr[i+1]], m.data[m.indptr[i]:m.indptr[i+1]]
(array([0, 1], dtype=int32), array([7, 8]))
\Rightarrow i = 1>>> m.indices[m.indptr[i]:m.indptr[i+1]], m.data[m.indptr[i]:m.indptr[i+1]]
(\text{array}([2], \text{ dtype}=int32), \text{ array}([9]))\Rightarrow \neq \neq 2
>>> m.indices[m.indptr[i]:m.indptr[i+1]], m.data[m.indptr[i]:m.indptr[i+1]]
(array([], dtype=int32), array([], dtype=int64))
```
## **CSR Matrix**

In the *Compressed Sparse Row* format, indices stands for indexes inside the row vectors of the matrix and indptr tells where the row starts in the data and in the indices attributes. indptr can be thought of as giving the slice which must be applied to the other attribute in order to get each row of the matrix. In other words,  $\text{slice}( \text{indptr}[i], \text{indptr}[i+1])$  corresponds to the slice needed to find the i-th row of the matrix in the data and indices fields.

The following example builds a matrix and returns its rows. It prints the i-th row, i.e. a list of indices in the row and their corresponding value in the second list.

```
>>> import numpy as np
>>> import scipy.sparse as sp
>>> data = np.asarray([7, 8, 9])
```

```
\rightarrow\rightarrow indices = np.asarray([0, 1, 2])
>>> indptr = np \cdot asarray([0, 2, 3, 3])>>> m = sp.csr_matrix((data, indices, indptr), shape=(3, 3))
>>> m.toarray()
array([[7, 8, 0],
       [0, 0, 9],
       [0, 0, 0]])
>>> i = 0
>>> m.indices[m.indptr[i]:m.indptr[i+1]], m.data[m.indptr[i]:m.indptr[i+1]]
(\arctan(10, 1), \, \text{dtype}=int32), \, \arctan(17, 8))>>> i = 1
>>> m.indices[m.indptr[i]:m.indptr[i+1]], m.data[m.indptr[i]:m.indptr[i+1]]
(array([2], dtype=int32), array([9]))
>>> i = 2
>>> m.indices[m.indptr[i]:m.indptr[i+1]], m.data[m.indptr[i]:m.indptr[i+1]]
(array([], dtype=int32), array([], dtype=int64))
```
## **List of Implemented Operations**

#### • Moving from and to sparse

- dense\_from\_sparse. Both grads are implemented. Structured by default.
- csr\_from\_dense, csc\_from\_dense. The grad implemented is structured.
- Theano SparseVariable objects have a method toarray() that is the same as dense from sparse.
- Construction of Sparses and their Properties
	- [CSM](#page-468-0) and CSC, CSR to construct a matrix. The grad implemented is regular.
	- csm\_properties. to get the properties of a sparse matrix. The grad implemented is regular.
	- $-$  csm\_indices(x), csm\_indptr(x), csm\_data(x) and csm\_shape(x) or x.shape.
	- $-$  [sp\\_ones\\_like](#page-471-0). The grad implemented is regular.
	- $-$  [sp\\_zeros\\_like](#page-472-0). The grad implemented is regular.
	- square\_diagonal. The grad implemented is regular.
	- construct\_sparse\_from\_list. The grad implemented is regular.
- Cast
- [cast](#page-469-0) with bcast, wcast, icast, lcast, fcast, dcast, ccast, and zcast. The grad implemented is regular.
- Transpose
	- transpose. The grad implemented is regular.
- Basic Arithmetic
- neg. The grad implemented is regular.
- eq.
- neq.
- gt.
- ge.
- lt.
- le.
- [add](#page-468-1). The grad implemented is regular.
- [sub](#page-472-1). The grad implemented is regular.
- $-$  [mul](#page-471-1). The grad implemented is regular.
- $\sim$  [col\\_scale](#page-469-1) to multiply by a vector along the columns. The grad implemented is structured.
- $row\_scale$  to multiply by a vector along the rows. The grad implemented is structured.
- Monoid (Element-wise operation with only one sparse input). *They all have a structured grad.*
	- structured\_sigmoid
	- structured\_exp
	- structured\_log
	- structured\_pow
	- structured\_minimum
	- structured\_maximum
	- structured\_add
	- sin
	- arcsin
	- tan
	- arctan
	- sinh
	- arcsinh
	- tanh
	- arctanh
	- rad2deg
	- deg2rad
	- rint
- ceil
- floor
- trunc
- sgn
- log1p
- expm1
- sqr
- sqrt

#### • Dot Product

– [dot](#page-470-0).

- \* One of the inputs must be sparse, the other sparse or dense.
- \* The grad implemented is regular.
- \* No C code for perform and no C code for grad.
- \* Returns a dense for perform and a dense for grad.
- [structured\\_dot](#page-472-2).
	- \* The first input is sparse, the second can be sparse or dense.
	- \* The grad implemented is structured.
	- \* C code for perform and grad.
	- \* It returns a sparse output if both inputs are sparse and dense one if one of the inputs is dense.
	- \* Returns a sparse grad for sparse inputs and dense grad for dense inputs.
- [true\\_dot](#page-473-0).
	- \* The first input is sparse, the second can be sparse or dense.
	- \* The grad implemented is regular.
	- \* No C code for perform and no C code for grad.
	- \* Returns a Sparse.
	- \* The gradient returns a Sparse for sparse inputs and by default a dense for dense inputs. The parameter grad\_preserves\_dense can be set to False to return a sparse grad for dense inputs.
- sampling\_dot.
	- \* Both inputs must be dense.
	- \* The grad implemented is structured for *p*.
	- \* Sample of the dot and sample of the gradient.
- \* C code for perform but not for grad.
- \* Returns sparse for perform and grad.
- usmm.
	- \* You *shouldn't* insert this op yourself!
		- $\cdot$  $\cdot$  There is an optimization that transform a  $dot$  to Usmm when possible.
	- \* This op is the equivalent of gemm for sparse dot.
	- \* There is no grad implemented for this op.
	- \* One of the inputs must be sparse, the other sparse or dense.
	- \* Returns a dense from perform.

### • Slice Operations

- sparse\_variable[N, N], returns a tensor scalar. There is no grad implemented for this operation.
- sparse\_variable[M:N, O:P], returns a sparse matrix There is no grad implemented for this operation.
- Sparse variables don't support [M, N:O] and [M:N, O] as we don't support sparse vectors and returning a sparse matrix would break the numpy interface. Use [M:M+1, N:O] and [M:N, O:O+1] instead.
- diag. The grad implemented is regular.
- Concatenation
	- [hstack](#page-470-1). The grad implemented is regular.
	- [vstack](#page-473-1). The grad implemented is regular.
- Probability *There is no grad implemented for these operations.*
	- Poisson and poisson
	- Binomial and csc\_fbinomial, csc\_dbinomial csr\_fbinomial, csr\_dbinomial
	- Multinomial and multinomial
- Internal Representation *They all have a regular grad implemented.*
	- ensure sorted indices.
	- remove0.
	- $\sim$  [clean](#page-469-2) to resort indices and remove zeros
- To help testing
	- [theano.sparse.tests.test\\_basic.sparse\\_random\\_inputs\(\)](#page-474-0)
# **sparse – Sparse Op**

Classes for handling sparse matrices.

To read about different sparse formats, see [http://www-users.cs.umn.edu/~saad/software/SPARSKIT/paper.](http://www-users.cs.umn.edu/~saad/software/SPARSKIT/paper.ps) [ps](http://www-users.cs.umn.edu/~saad/software/SPARSKIT/paper.ps)

```
class theano.sparse.basic.CSM(format, kmap=None)
```
Indexing to speficied what part of the data parameter should be used to construct the sparse matrix.

# theano.sparse.basic.**add**(*x*, *y*)

Add two matrices, at least one of which is sparse.

This method will provide the right op according to the inputs.

## **Parameters**

• **x** – A matrix variable.

• **y** – A matrix variable.

**Returns**  $x + y$ 

Return type A sparse matrix

# **Notes**

At least one of *x* and *y* must be a sparse matrix.

The grad will be structured only when one of the variable will be a dense matrix.

```
theano.sparse.basic.as_sparse(x, name=None)
```
Wrapper around SparseVariable constructor to construct a Variable with a sparse matrix with the same dtype and format.

**Parameters**  $x - A$  **sparse matrix.** 

Returns SparseVariable version of *x*.

Return type object

```
theano.sparse.basic.as_sparse_or_tensor_variable(x, name=None)
```
Same as *as\_sparse\_variable* but if we can't make a sparse variable, we try to make a tensor variable.

**Parameters**  $x - A$  **sparse matrix.** 

Returns

Return type SparseVariable or TensorVariable version of *x*

theano.sparse.basic.**as\_sparse\_variable**(*x*, *name=None*)

Wrapper around Sparse Variable constructor to construct a Variable with a sparse matrix with the same dtype and format.

**Parameters**  $x - A$  **sparse matrix.** 

Returns SparseVariable version of *x*.

# Return type object

theano.sparse.basic.**cast**(*variable*, *dtype*) Cast sparse variable to the desired dtype.

## Parameters

- **variable** Sparse matrix.
- **dtype** The dtype wanted.

## Returns

Return type Same as *x* but having *dtype* as dtype.

# **Notes**

The grad implemented is regular, i.e. not structured.

```
theano.sparse.basic.clean(x)
```
Remove explicit zeros from a sparse matrix, and re-sort indices.

CSR column indices are not necessarily sorted. Likewise for CSC row indices. Use *clean* when sorted indices are required (e.g. when passing data to other libraries) and to ensure there are no zeros in the data.

**Parameters**  $x - A$  **sparse matrix.** 

Returns The same as *x* with indices sorted and zeros removed.

Return type A sparse matrix

# **Notes**

The grad implemented is regular, i.e. not structured.

theano.sparse.basic.**col\_scale**(*x*, *s*)

Scale each columns of a sparse matrix by the corresponding element of a dense vector.

#### **Parameters**

- **x** A sparse matrix.
- **s** A dense vector with length equal to the number of columns of *x*.

## Returns

- A sparse matrix in the same format as *x* which each column had been
- multiply by the corresponding element of *s*.

# **Notes**

The grad implemented is structured.

```
theano.sparse.basic.csm_data(csm)
     Return the data field of the sparse variable.
```

```
theano.sparse.basic.csm_indices(csm)
     Return the indices field of the sparse variable.
```

```
theano.sparse.basic.csm_indptr(csm)
     Return the indptr field of the sparse variable.
```
theano.sparse.basic.**csm\_shape**(*csm*) Return the shape field of the sparse variable.

theano.sparse.basic.**dot**(*x*, *y*)

Operation for efficiently calculating the dot product when one or all operands is sparse. Supported format are CSC and CSR. The output of the operation is dense.

## **Parameters**

- **x** Sparse or dense matrix variable.
- **y** Sparse or dense matrix variable.

## Returns

Return type The dot product *x*.'y' in a dense format.

# **Notes**

The grad implemented is regular, i.e. not structured.

At least one of *x* or *y* must be a sparse matrix.

When the operation has the form dot(csr\_matrix, dense) the gradient of this operation can be performed inplace by UsmmCscDense. This leads to significant speed-ups.

theano.sparse.basic.**hstack**(*blocks*, *format=None*, *dtype=None*) Stack sparse matrices horizontally (column wise).

This wrap the method hstack from scipy.

## **Parameters**

- **blocks** List of sparse array of compatible shape.
- **format** String representing the output format. Default is csc.
- **dtype** Output dtype.

Returns The concatenation of the sparse array column wise.

Return type array

# **Notes**

The number of line of the sparse matrix must agree.

The grad implemented is regular, i.e. not structured.

theano.sparse.basic.**mul**(*x*, *y*)

Multiply elementwise two matrices, at least one of which is sparse.

This method will provide the right op according to the inputs.

# **Parameters**

• **x** – A matrix variable.

• **y** – A matrix variable.

Returns *x* \* *y*

Return type A sparse matrix

# **Notes**

At least one of *x* and *y* must be a sparse matrix. The grad is regular, i.e. not structured.

```
theano.sparse.basic.row_scale(x, s)
```
Scale each row of a sparse matrix by the corresponding element of a dense vector.

#### **Parameters**

- **x** A sparse matrix.
- **s** A dense vector with length equal to the number of rows of *x*.
- Returns A sparse matrix in the same format as *x* whose each row has been multiplied by the corresponding element of *s*.

Return type A sparse matrix

# **Notes**

The grad implemented is structured.

```
theano.sparse.basic.sp_ones_like(x)
```
Construct a sparse matrix of ones with the same sparsity pattern.

**Parameters**  $x$  – Sparse matrix to take the sparsity pattern.

Returns The same as *x* with data changed for ones.

Return type A sparse matrix

```
theano.sparse.basic.sp_sum(x, axis=None, sparse_grad=False)
     Calculate the sum of a sparse matrix along the specified axis.
```
It operates a reduction along the specified axis. When *axis* is *None*, it is applied along all axes.

## **Parameters**

- **x** Sparse matrix.
- **axis** Axis along which the sum is applied. Integer or *None*.
- **sparse\_grad** (bool) *True* to have a structured grad.

Returns The sum of *x* in a dense format.

Return type object

## **Notes**

The grad implementation is controlled with the *sparse\_grad* parameter. *True* will provide a structured grad and *False* will provide a regular grad. For both choices, the grad returns a sparse matrix having the same format as *x*.

This op does not return a sparse matrix, but a dense tensor matrix.

```
theano.sparse.basic.sp_zeros_like(x)
```
Construct a sparse matrix of zeros.

**Parameters**  $x$  – Sparse matrix to take the shape.

Returns The same as *x* with zero entries for all element.

Return type A sparse matrix

```
theano.sparse.basic.structured_dot(x, y)
```
Structured Dot is like dot, except that only the gradient wrt non-zero elements of the sparse matrix *a* are calculated and propagated.

The output is presumed to be a dense matrix, and is represented by a TensorType instance.

#### **Parameters**

- **a** A sparse matrix.
- **b** A sparse or dense matrix.

Returns The dot product of *a* and *b*.

Return type A sparse matrix

# **Notes**

The grad implemented is structured.

theano.sparse.basic.**sub**(*x*, *y*)

Subtract two matrices, at least one of which is sparse.

This method will provide the right op according to the inputs.

# **Parameters**

• **x** – A matrix variable.

• **y** – A matrix variable.

Returns *x* - *y*

Return type A sparse matrix

# **Notes**

At least one of *x* and *y* must be a sparse matrix.

The grad will be structured only when one of the variable will be a dense matrix.

```
theano.sparse.basic.true_dot(x, y, grad_preserves_dense=True)
```
Operation for efficiently calculating the dot product when one or all operands are sparse. Supported formats are CSC and CSR. The output of the operation is sparse.

## **Parameters**

- **x** Sparse matrix.
- **y** Sparse matrix or 2d tensor variable.
- **grad\_preserves\_dense** (bool) If True (default), makes the grad of dense inputs dense. Otherwise the grad is always sparse.

# Returns

- The dot product *x*.'y' in a sparse format.
- *Notex*
- *—–*
- *The grad implemented is regular, i.e. not structured.*

theano.sparse.basic.**vstack**(*blocks*, *format=None*, *dtype=None*) Stack sparse matrices vertically (row wise).

This wrap the method vstack from scipy.

# Parameters

- **blocks** List of sparse array of compatible shape.
- **format** String representing the output format. Default is csc.
- **dtype** Output dtype.

Returns The concatenation of the sparse array row wise.

#### Return type array

# **Notes**

The number of column of the sparse matrix must agree.

The grad implemented is regular, i.e. not structured.

```
theano.sparse.tests.test_basic.sparse_random_inputs(format, shape, n=1,
```
*out\_dtype=None*, *p=0.5*, *gap=None*, *explicit\_zero=False*, *unsorted\_indices=False*)

Return a tuple containing everything needed to perform a test.

If *out dtype* is *None*, theano.config.floatX is used.

## Parameters

- **format** Sparse format.
- **shape** Shape of data.
- **n** Number of variable.
- **out\_dtype** dtype of output.
- **p** Sparsity proportion.
- **gap** Tuple for the range of the random sample. When length is 1, it is assumed to be the exclusive max, when  $gap = (a, b)$  it provide a sample from [a, b[. If *None* is used, it provide [0, 1] for float dtypes and [0, 50] for integer dtypes.
- **explicit\_zero** When True, we add explicit zero in the returned sparse matrix
- **unsorted\_indices** when True, we make sure there is unsorted indices in the returned sparse matrix.

Returns (variable, data) where both *variable* and *data* are list.

Note explicit\_zero and unsorted\_indices was added in Theano 0.6rc4

# **sparse.sandbox – Sparse Op Sandbox**

# **API**

Convolution-like operations with sparse matrix multiplication.

To read about different sparse formats, see U[{http://www-users.cs.umn.edu/~saad/software/SPARSKIT/](http://www-users.cs.umn.edu/~saad/software/SPARSKIT/paper.ps) [paper.ps}](http://www-users.cs.umn.edu/~saad/software/SPARSKIT/paper.ps).

@todo: Automatic methods for determining best sparse format?

class theano.sparse.sandbox.sp.**ConvolutionIndices** Build indices for a sparse CSC matrix that could implement A (convolve) B. This generates a sparse matrix M, which generates a stack of image patches when computing the dot product of M with image patch. Convolution is then simply the dot product of (img x M) and the kernels.

static **evaluate**(*inshp*, *kshp*, *strides=(1*, *1)*, *nkern=1*, *mode='valid'*, *ws=True*)

Build a sparse matrix which can be used for performing... \* convolution: in this case, the dot product of this matrix with the input images will generate a stack of images patches. Convolution is then a tensordot operation of the filters and the patch stack. \* sparse local connections: in this case, the sparse matrix allows us to operate the weight matrix as if it were fully-connected. The structured-dot with the input image gives the output for the following layer.

## Parameters

- **ker\_shape** shape of kernel to apply (smaller than image)
- **img\_shape** shape of input images
- **mode** 'valid' generates output only when kernel and image overlap overlap fully. Convolution obtained by zero-padding the input
- **ws** must be always True
- $(dx, dy)$  offset parameter. In the case of no weight sharing, gives the pixel offset between two receptive fields. With weight sharing gives the offset between the top-left pixels of the generated patches

Return type tuple(indices, indptr, logical\_shape, sp\_type, out\_img\_shp)

Returns the structure of a sparse matrix, and the logical dimensions of the image which will be the result of filtering.

theano.sparse.sandbox.sp.**convolve**(*kerns*, *kshp*, *nkern*, *images*, *imgshp*, *step=(1*, *1)*, *bias=None*, *mode='valid'*, *flatten=True*)

Convolution implementation by sparse matrix multiplication.

Note For best speed, put the matrix which you expect to be smaller as the 'kernel' argument

"images" is assumed to be a matrix of shape batch\_size x img\_size, where the second dimension represents each image in raster order

If flatten is "False", the output feature map will have shape:

batch\_size x number of kernels x output\_size

If flatten is "True", the output feature map will have shape:

batch\_size x number of kernels \* output\_size

Note: IMPORTANT: note that this means that each feature map (image generate by each kernel) is contiguous in memory. The memory layout will therefore be: [ <feature\_map\_0> <feature\_map\_1> ...  $\le$  feature map n>], where  $\le$  feature map> represents a "feature map" in raster order

kerns is a 2D tensor of shape nkern x N.prod(kshp)

# **Parameters**

- **kerns** 2D tensor containing kernels which are applied at every pixel
- **kshp** tuple containing actual dimensions of kernel (not symbolic)
- **nkern** number of kernels/filters to apply. nkern=1 will apply one common filter to all input pixels
- **images** tensor containing images on which to apply convolution
- **imgshp** tuple containing image dimensions
- **step** determines number of pixels between adjacent receptive fields (tuple containing dx,dy values)
- **mode** 'full', 'valid' see CSM.evaluate function for details
- **sumdims** dimensions over which to sum for the tensordot operation. By default  $((2,)(1,))$  assumes kerns is a nkern x kernsize matrix and images is a batchsize x imgsize matrix containing flattened images in raster order
- **flatten** flatten the last 2 dimensions of the output. By default, instead of generating a batchsize x outsize x nkern tensor, will flatten to batchsize x outsize\*nkern

Returns out1, symbolic result

Returns out2, logical shape of the output img (nkern,heigt,width)

TODO test for 1D and think of how to do n-d convolutions

theano.sparse.sandbox.sp.**max\_pool**(*images*, *imgshp*, *maxpoolshp*)

Implements a max pooling layer

Takes as input a 2D tensor of shape batch\_size x img\_size and performs max pooling. Max pooling downsamples by taking the max value in a given area, here defined by maxpoolshp. Outputs a 2D tensor of shape batch\_size x output\_size.

#### Parameters

- **images** 2D tensor containing images on which to apply convolution. Assumed to be of shape batch size x img size
- **imgshp** tuple containing image dimensions
- **maxpoolshp** tuple containing shape of area to max pool over

Returns out1, symbolic result (2D tensor)

Returns out2, logical shape of the output

class theano.sparse.sandbox.sp2.**Binomial**(*format*, *dtype*)

Return a sparse matrix having random values from a binomial density having number of experiment *n* and probability of succes *p*.

WARNING: This Op is NOT deterministic, as calling it twice with the same inputs will NOT give the same result. This is a violation of Theano's contract for Ops

# **Parameters**

- **n** Tensor scalar representing the number of experiment.
- **p** Tensor scalar representing the probability of success.
- **shape** Tensor vector for the output shape.

Returns A sparse matrix of integers representing the number of success.

#### class theano.sparse.sandbox.sp2.**Multinomial**

Return a sparse matrix having random values from a multinomial density having number of experiment *n* and probability of succes *p*.

WARNING: This Op is NOT deterministic, as calling it twice with the same inputs will NOT give the same result. This is a violation of Theano's contract for Ops

## Parameters

- **n** Tensor type vector or scalar representing the number of experiment for each row. If *n* is a scalar, it will be used for each row.
- **p** Sparse matrix of probability where each row is a probability vector representing the probability of succes. N.B. Each row must sum to one.

Returns A sparse matrix of random integers from a multinomial density for each row.

Note It will works only if *p* have csr format.

# class theano.sparse.sandbox.sp2.**Poisson**

Return a sparse having random values from a Poisson density with mean from the input.

WARNING: This Op is NOT deterministic, as calling it twice with the same inputs will NOT give the same result. This is a violation of Theano's contract for Ops

**Parameters**  $x -$  **Sparse matrix.** 

Returns A sparse matrix of random integers of a Poisson density with mean of *x* element wise.

# <span id="page-477-0"></span>**tensor – Types and Ops for Symbolic numpy**

Theano's strength is in expressing symbolic calculations involving tensors. There are many types of symbolic expressions for tensors. They are grouped into the following sections:

# **Basic Tensor Functionality**

Theano supports any kind of Python object, but its focus is support for symbolic matrix expressions. When you type,

 $\Rightarrow$   $\times$  = T. fmatrix()

the x is a [TensorVariable](#page-484-0) instance. The T. fmatrix object itself is an instance of  $TensorType$ . The ano knows what type of variable x is because  $x \cdot y$  type points back to T. fmatrix.

This chapter explains the various ways of creating tensor variables, the attributes and methods of [TensorVariable](#page-484-0) and [TensorType](#page-482-0), and various basic symbolic math and arithmetic that Theano supports for tensor variables.

# **Creation**

Theano provides a list of predefined tensor types that can be used to create a tensor variables. Variables can be named to facilitate debugging, and all of these constructors accept an optional name argument. For example, the following each produce a TensorVariable instance that stands for a 0-dimensional ndarray of integers with the name 'myvar':

```
>>> x = scalar('myvar', dtype='int32')
>>> x = iscalar('myvar')
>>> x = TensorType(dtype='int32', broadcastable=())('myvar')
```
# **Constructors with optional dtype**

These are the simplest and often-preferred methods for creating symbolic variables in your code. By default, they produce floating-point variables (with dtype determined by config.floatX, see  $f$ loatX) so if you use these constructors it is easy to switch your code between different levels of floating-point precision.

```
theano.tensor.scalar(name=None, dtype=config.floatX)
     Return a Variable for a 0-dimensional ndarray
```
- theano.tensor.**vector**(*name=None*, *dtype=config.floatX*) Return a Variable for a 1-dimensional ndarray
- theano.tensor.**row**(*name=None*, *dtype=config.floatX*) Return a Variable for a 2-dimensional ndarray in which the number of rows is guaranteed to be 1.
- theano.tensor.**col**(*name=None*, *dtype=config.floatX*) Return a Variable for a 2-dimensional ndarray in which the number of columns is guaranteed to be 1.
- theano.tensor.**matrix**(*name=None*, *dtype=config.floatX*) Return a Variable for a 2-dimensional ndarray
- theano.tensor.**tensor3**(*name=None*, *dtype=config.floatX*) Return a Variable for a 3-dimensional ndarray
- theano.tensor.**tensor4**(*name=None*, *dtype=config.floatX*) Return a Variable for a 4-dimensional ndarray

```
theano.tensor.tensor5(name=None, dtype=config.floatX)
     Return a Variable for a 5-dimensional ndarray
```
# **All Fully-Typed Constructors**

The following TensorType instances are provided in the theano.tensor module. They are all callable, and accept an optional name argument. So for example:

```
from theano.tensor import *
x = dmatrix() \# creates one Variable with no name
x = dmatrix('x') \# creates one Variable with name 'x'
xyz = dmatrix('xyz') # creates one Variable with name 'xyz'
```
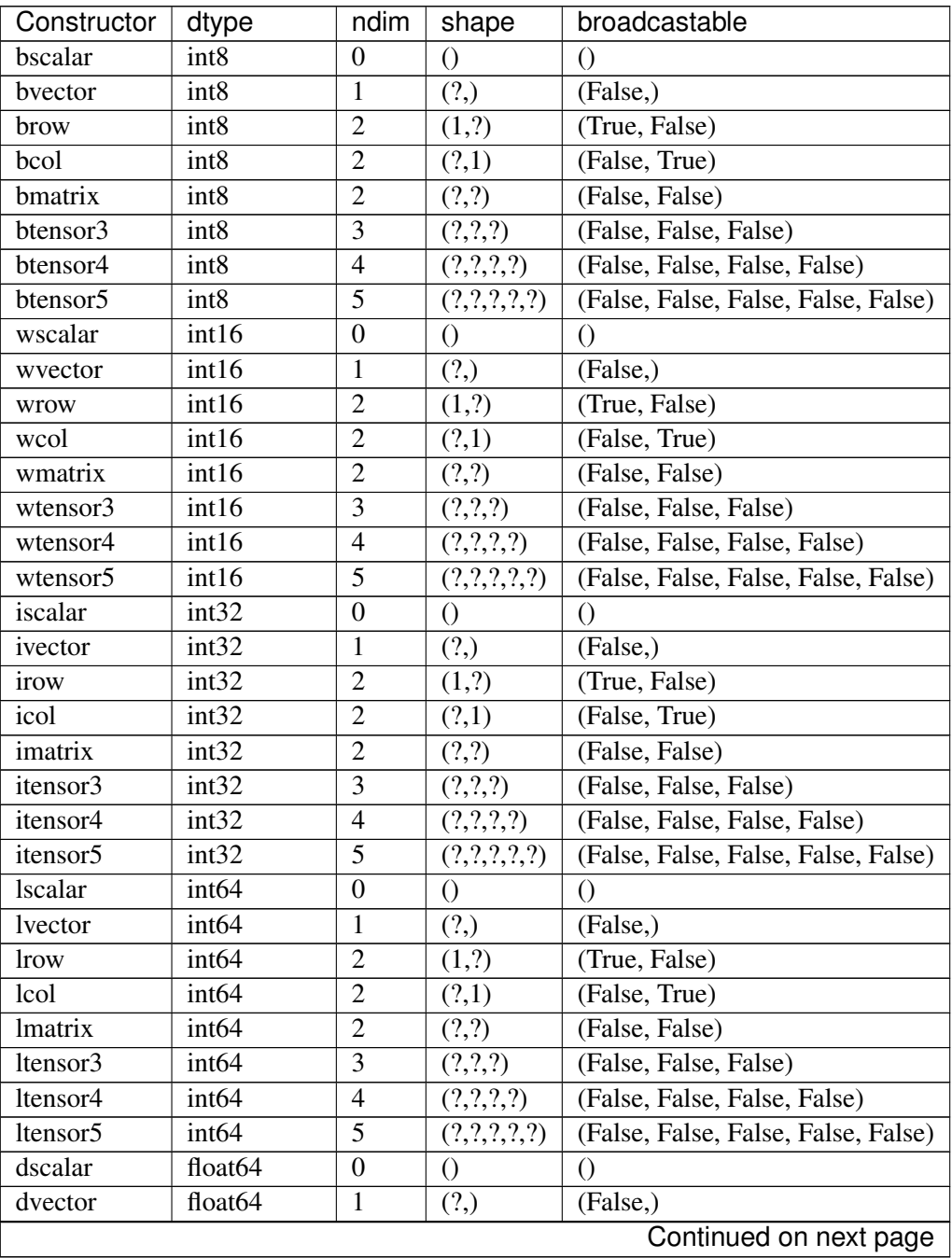

| Constructor          | dtype               | ndim                     | shape            | broadcastable                       |
|----------------------|---------------------|--------------------------|------------------|-------------------------------------|
| drow                 | float64             | $\overline{2}$           | (1,?)            | (True, False)                       |
| dcol                 | float64             | $\overline{2}$           | (?,1)            | (False, True)                       |
| dmatrix              | float64             | $\overline{2}$           | (?,?)            | (False, False)                      |
| dtensor3             | float64             | 3                        | (?,?,?)          | (False, False, False)               |
| dtensor4             | float64             | $\overline{4}$           | (?,?,?,?)        | (False, False, False, False)        |
| dtensor5             | float64             | 5                        | (?,?,?,?,?)      | (False, False, False, False, False) |
| fscalar              | float32             | $\boldsymbol{0}$         | $\left( \right)$ | $\left( \right)$                    |
| fvector              | float32             | 1                        | (?,)             | (False,)                            |
| frow                 | float <sub>32</sub> | $\overline{2}$           | (1,?)            | (True, False)                       |
| fcol                 | float32             | $\overline{2}$           | (?,1)            | (False, True)                       |
| fmatrix              | float32             | $\overline{2}$           | (?,?)            | (False, False)                      |
| ftensor3             | float32             | 3                        | (?,?,?)          | (False, False, False)               |
| ftensor4             | float32             | $\overline{4}$           | (?,?,?,?)        | (False, False, False, False)        |
| ftensor5             | float <sub>32</sub> | 5                        | (?,?,?,?,?),     | (False, False, False, False, False) |
| cscalar              | complex64           | $\boldsymbol{0}$         | $\bigcirc$       | $\left( \right)$                    |
| cvector              | complex64           | 1                        | (?,)             | (False,)                            |
| crow                 | complex64           | $\overline{2}$           | (1,?)            | (True, False)                       |
| ccol                 | complex64           | $\overline{2}$           | (?,1)            | (False, True)                       |
| cmatrix              | complex64           | $\mathfrak{2}$           | (?,?)            | (False, False)                      |
| ctensor3             | complex64           | 3                        | (?,?,?)          | (False, False, False)               |
| ctensor4             | complex64           | $\overline{4}$           | (?,?,?,?)        | (False, False, False, False)        |
| ctensor <sub>5</sub> | complex64           | 5                        | (?,?,?,?,?)      | (False, False, False, False, False) |
| zscalar              | complex128          | $\overline{0}$           | $\overline{O}$   | $\left( \right)$                    |
| zvector              | complex128          | $\mathbf{1}$             | (?,)             | (False,)                            |
| zrow                 | complex128          | $\overline{2}$           | (1,?)            | (True, False)                       |
| zcol                 | complex128          | $\mathfrak{2}$           | (?,1)            | (False, True)                       |
| zmatrix              | complex128          | $\overline{2}$           | (?,?)            | (False, False)                      |
| ztensor3             | complex128          | $\overline{\mathbf{3}}$  | (?,?,?)          | (False, False, False)               |
| ztensor4             | complex128          | $\overline{\mathcal{L}}$ | (?,?,?,?)        | (False, False, False, False)        |
| ztensor <sub>5</sub> | complex128          | 5                        | (?,?,?,?,?),     | (False, False, False, False, False) |

Table 6.1 – continued from previous page

# **Plural Constructors**

There are several constructors that can produce multiple variables at once. These are not frequently used in practice, but often used in tutorial examples to save space!

```
iscalars, lscalars, fscalars, dscalars
```
Return one or more scalar variables.

**ivectors, lvectors, fvectors, dvectors** Return one or more vector variables.

```
irows, lrows, frows, drows
```
Return one or more row variables.

#### **icols, lcols, fcols, dcols**

Return one or more col variables.

#### **imatrices, lmatrices, fmatrices, dmatrices**

Return one or more matrix variables.

Each of these plural constructors accepts an integer or several strings. If an integer is provided, the method will return that many Variables and if strings are provided, it will create one Variable for each string, using the string as the Variable's name. For example:

```
from theano.tensor import *
```

```
x, y, z = dmatrices(3) # creates three matrix Variables with no names
x, y, z = dmatrices('x', 'y', 'z') # creates three matrix Variables named 'x',
ightharpoonup 'y' and 'z'
```
## **Custom tensor types**

If you would like to construct a tensor variable with a non-standard broadcasting pattern, or a larger number of dimensions you'll need to create your own  $TensorType$  instance. You create such an instance by passing the dtype and broadcasting pattern to the constructor. For example, you can create your own 6 dimensional tensor type

```
>>> dtensor6 = TensorType('float64', (False,)*6)
>>> x = dtensor6()
>>> z = dtensor6('z')
```
You can also redefine some of the provided types and they will interact correctly:

```
>>> my_dmatrix = TensorType('float64', (False,)*2)
>>> x = my_dmatrix() # allocate a matrix variable
>>> my_dmatrix == dmatrix
True
```
See [TensorType](#page-482-0) for more information about creating new types of Tensor.

# **Converting from Python Objects**

Another way of creating a TensorVariable (a TensorSharedVariable to be precise) is by calling shared()

```
x = shared(numpy.random.randn(3, 4))
```
This will return a *[shared variable](#page-612-0)* whose . value is a numpy ndarray. The number of dimensions and dtype of the Variable are inferred from the ndarray argument. The argument to *shared will not be copied*, and subsequent changes will be reflected in  $x \cdot y$  alue.

For additional information, see the shared() documentation. Finally, when you use a numpy ndarray or a Python number together with  $TensorVariable$  instances in arithmetic expressions, the result is a

[TensorVariable](#page-484-0). What happens to the ndarray or the number? Theano requires that the inputs to all expressions be Variable instances, so Theano automatically wraps them in a [TensorConstant](#page-484-1).

Note: Theano makes a copy of any ndarray that you use in an expression, so subsequent changes to that ndarray will not have any effect on the Theano expression.

For numpy ndarrays the dtype is given, but the broadcastable pattern must be inferred. The TensorConstant is given a type with a matching dtype, and a broadcastable pattern with a  $T\tau$ ue for every shape dimension that is 1.

For python numbers, the broadcastable pattern is () but the dtype must be inferred. Python integers are stored in the smallest dtype that can hold them, so small constants like 1 are stored in a bscalar. Likewise, Python floats are stored in an fscalar if fscalar suffices to hold them perfectly, but a dscalar otherwise.

**Note:** When [config](#page-331-0).floatX==float32 (see  $config$ ), then Python floats are stored instead as single-precision floats.

For fine control of this rounding policy, see theano.tensor.basic.autocast\_float.

theano.tensor.**as\_tensor\_variable**(*x*, *name=None*, *ndim=None*)

Turn an argument *x* into a TensorVariable or TensorConstant.

Many tensor Ops run their arguments through this function as pre-processing. It passes through TensorVariable instances, and tries to wrap other objects into TensorConstant.

When *x* is a Python number, the dtype is inferred as described above.

When *x* is a *list* or *tuple* it is passed through numpy.asarray

If the *ndim* argument is not None, it must be an integer and the output will be broadcasted if necessary in order to have this many dimensions.

Return type [TensorVariable](#page-484-0) or [TensorConstant](#page-484-1)

# **TensorType and TensorVariable**

<span id="page-482-0"></span>class theano.tensor.**TensorType**(*Type*)

The Type class used to mark Variables that stand for *numpy.ndarray* values (*numpy.memmap*, which is a subclass of *numpy.ndarray*, is also allowed). Recalling to the tutorial, the purple box in *[the tutorial's](#page-151-0) [graph-structure figure](#page-151-0)* is an instance of this class.

#### **broadcastable**

A tuple of True/False values, one for each dimension. True in position 'i' indicates that at evaluation-time, the ndarray will have size 1 in that 'i'-th dimension. Such a dimension is called a *broadcastable dimension* (see *[Broadcasting](#page-81-0)*).

The broadcastable pattern indicates both the number of dimensions and whether a particular dimension must have length 1.

Here is a table mapping some *broadcastable* patterns to what they mean:

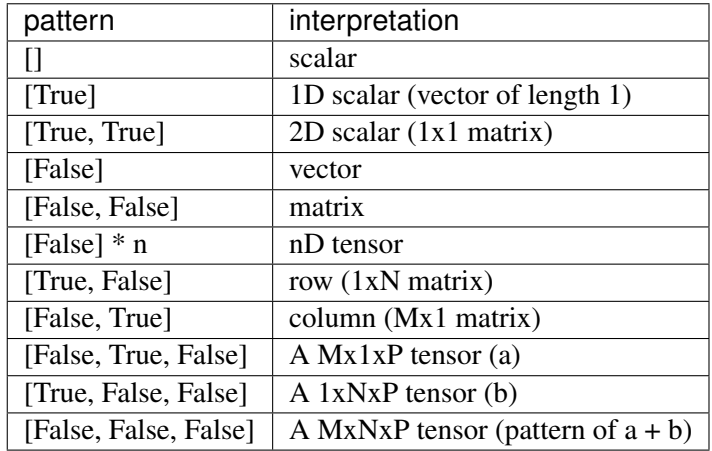

For dimensions in which broadcasting is False, the length of this dimension can be 1 or more. For dimensions in which broadcasting is True, the length of this dimension must be 1.

When two arguments to an element-wise operation (like addition or subtraction) have a different number of dimensions, the broadcastable pattern is *expanded to the left*, by padding with True. For example, a vector's pattern, [False], could be expanded to [True, False], and would behave like a row (1xN matrix). In the same way, a matrix ( $[False, False]$ ) would behave like a 1xNxP tensor ([True, False, False]).

If we wanted to create a type representing a matrix that would broadcast over the middle dimension of a 3-dimensional tensor when adding them together, we would define it like this:

**>>>** middle\_broadcaster = TensorType('complex64', [**False**, **True**, ˓<sup>→</sup>**False**])

#### <span id="page-483-0"></span>**ndim**

The number of dimensions that a Variable's value will have at evaluation-time. This must be known when we are building the expression graph.

# <span id="page-483-1"></span>**dtype**

A string indicating the numerical type of the ndarray for which a Variable of this Type is standing. The dtype attribute of a TensorType instance can be any of the following strings.

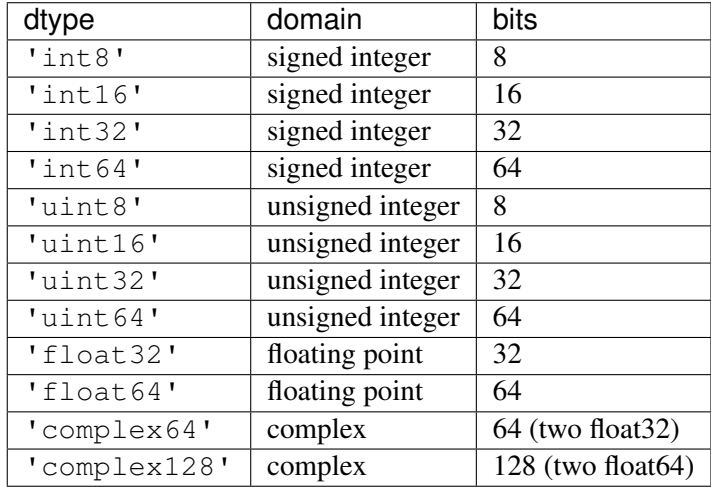

**\_\_init\_\_**(*self*, *dtype*, *broadcastable*)

If you wish to use a type of tensor which is not already available (for example, a 5D tensor) you can build an appropriate type by instantiating [TensorType](#page-482-0).

# **TensorVariable**

<span id="page-484-0"></span>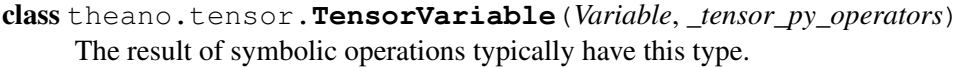

See  $_t$  tensor py operators for most of the attributes and methods you'll want to call.

<span id="page-484-1"></span>class theano.tensor.**TensorConstant**(*Variable*, *\_tensor\_py\_operators*) Python and numpy numbers are wrapped in this type.

See  $_t$  tensor py operators for most of the attributes and methods you'll want to call.

class theano.tensor.**TensorSharedVariable**(*Variable*, *\_tensor\_py\_operators*) This type is returned by shared () when the value to share is a numpy ndarray.

See  $_t$  tensor  $py$  operators for most of the attributes and methods you'll want to call.

#### <span id="page-484-2"></span>class theano.tensor.**\_tensor\_py\_operators**

This mix-in class adds convenient attributes, methods, and support to TensorVariable, TensorConstant and TensorSharedVariable for Python operators (see *[Operator Support](#page-505-0)*).

#### **type**

A reference to the  $TensorType$  instance describing the sort of values that might be associated with this variable.

#### **ndim**

The number of dimensions of this tensor. Aliased to [TensorType.ndim](#page-483-0).

#### **dtype**

The numeric type of this tensor. Aliased to  $TensorType$ . dtype.

#### **reshape**(*shape*, *ndim=None*)

Returns a view of this tensor that has been reshaped as in numpy.reshape. If the shape is a Variable argument, then you might need to use the optional *ndim* parameter to declare how many elements the shape has, and therefore how many dimensions the reshaped Variable will have.

See [reshape\(\)](#page-490-0).

#### <span id="page-484-3"></span>**dimshuffle**(*\*pattern*)

Returns a view of this tensor with permuted dimensions. Typically the pattern will include the integers  $0, 1, \ldots$  ndim-1, and any number of 'x' characters in dimensions where this tensor should be broadcasted.

A few examples of patterns and their effect:

 $\bullet$ ('x') -> make a 0d (scalar) into a 1d vector

 $\bullet$ (0, 1) -> identity for 2d vectors

 $\bullet$ (1, 0) -> inverts the first and second dimensions

 $\bullet$  ('x', 0) -> make a row out of a 1d vector (N to 1xN)

 $\bullet$ (0, 'x') -> make a column out of a 1d vector (N to Nx1)  $\bullet$ (2, 0, 1) -> AxBxC to CxAxB  $\bullet$ (0, 'x', 1) -> AxB to Ax1xB  $\bullet$ (1, 'x', 0) -> AxB to Bx1xA  $\bullet$ (1,) -> This remove dimensions 0. It must be a broadcastable dimension (1xA to A)

# **flatten**(*ndim=1*)

Returns a view of this tensor with *ndim* dimensions, whose shape for the first *ndim-1* dimensions will be the same as *self*, and shape in the remaining dimension will be expanded to fit in all the data from self.

See [flatten\(\)](#page-492-0).

#### **ravel**()

return self.flatten(). For NumPy compatibility.

#### **T**

Transpose of this tensor.

 $\Rightarrow$   $\times$  = T.zmatrix()  $\Rightarrow$   $\Rightarrow$   $y = 3 + .2i \times x \cdot T$ 

Note: In numpy and in Theano, the transpose of a vector is exactly the same vector! Use *reshape* or *dimshuffle* to turn your vector into a row or column matrix.

```
{any,all}(axis=None, keepdims=False)
```

```
{sum,prod,mean}(axis=None, dtype=None, keepdims=False, acc_dtype=None)
```
**{var,std,min,max,argmin,argmax}(axis=None, keepdims=False),**

```
\text{diagonal}(offset=0, axis1=0, axis2=1)
```
**astype**(*dtype*)

**take**(*indices*, *axis=None*, *mode='raise'*)

copy() Return a new symbolic variable that is a copy of the variable. Does

**norm**(*L*, *axis=None*)

**nonzero**(*self*, *return\_matrix=False*)

**nonzero\_values**(*self*)

**sort**(*self*, *axis=-1*, *kind='quicksort'*, *order=None*)

**argsort**(*self*, *axis=-1*, *kind='quicksort'*, *order=None*)

**clip**(*self*, *a\_min*, *a\_max*)

**conf**()

```
repeat(repeats, axis=None)
```

```
round(mode="half_away_from_zero")
```
**trace**()

#### **get\_scalar\_constant\_value**()

```
zeros_like(model, dtype=None)
```
All the above methods are equivalent to NumPy for Theano on the current tensor.

**\_\_{abs,neg,lt,le,gt,ge,invert,and,or,add,sub,mul,div,truediv,floordiv}\_\_** Those elemwise operation are supported via Python syntax.

**argmax**(*axis=None*, *keepdims=False*) See *theano.tensor.argmax*.

**argmin**(*axis=None*, *keepdims=False*) See *theano.tensor.argmin*.

**argsort**(*axis=-1*, *kind='quicksort'*, *order=None*) See *theano.tensor.argsort*.

#### **broadcastable**

The broadcastable signature of this tensor.

#### See also:

broadcasting

#### **choose**(*choices*, *out=None*, *mode='raise'*)

Construct an array from an index array and a set of arrays to choose from.

#### **clip**(*a\_min*, *a\_max*)

Clip (limit) the values in an array.

#### **compress**(*a*, *axis=None*)

Return selected slices only.

#### **conj**()

See *theano.tensor.conj*.

## **conjugate**()

See *theano.tensor.conj*.

#### **copy**(*name=None*)

Return a symbolic copy and optionally assign a name.

Does not copy the tags.

#### **dimshuffle**(*\*pattern*)

Reorder the dimensions of this variable, optionally inserting broadcasted dimensions.

Parameters pattern - List/tuple of int mixed with 'x' for broadcastable dimensions.

# **Examples**

For example, to create a 3D view of a [2D] matrix, call dimshuffle ( $[0, 'x', 1]$ ). This will create a 3D view such that the middle dimension is an implicit broadcasted dimension. To do the same thing on the transpose of that matrix, call dimshuffle $([1, 'x', 0])$ .

# **Notes**

This function supports the pattern passed as a tuple, or as a variable-length argument (e.g.  $\alpha$ . dimshuffle(pattern) is equivalent to a.dimshuffle(\*pattern) where pattern is a list/tuple of ints mixed with 'x' characters).

# See also:

DimShuffle()

# **dtype**

The dtype of this tensor.

# **fill**(*value*)

Fill inputted tensor with the assigned value.

## **imag**

Return imaginary component of complex-valued tensor *z*

Generalizes a scalar op to tensors.

All the inputs must have the same number of dimensions. When the Op is performed, for each dimension, each input's size for that dimension must be the same. As a special case, it can also be 1 but only if the input's broadcastable flag is True for that dimension. In that case, the tensor is (virtually) replicated along that dimension to match the size of the others.

The dtypes of the outputs mirror those of the scalar Op that is being generalized to tensors. In particular, if the calculations for an output are done inplace on an input, the output type must be the same as the corresponding input type (see the doc of scalar.ScalarOp to get help about controlling the output type)

#### Parameters

- **scalar\_op** An instance of a subclass of scalar.ScalarOp which works uniquely on scalars.
- **inplace\_pattern** A dictionary that maps the index of an output to the index of an input so the output is calculated inplace using the input's storage. (Just like destroymap, but without the lists.)
- **nfunc\_spec** Either None or a tuple of three elements, (nfunc\_name, nin, nout) such that getattr(numpy, nfunc\_name) implements this operation, takes nin inputs and nout outputs. Note that nin cannot always be inferred from the scalar op's own nin field because that value is sometimes 0 (meaning a variable number of inputs), whereas the numpy function may not have varargs.

## Note:

Elemwise(add) represents + on tensors  $(x + y)$ Elemwise(add,  $\{0: 0\}$ ) represents the  $+=$  operation  $(x + y)$ Elemwise(add,  $\{0:1\}$ ) represents  $+=$  on the second argument (y  $+= x$ ) Elemwise(mul)(rand(10, 5), rand(1, 5)) the second input is completed along the first dimension to match the first input Elemwise(true\_div)(rand(10, 5), rand(10, 1)) same but along the second dimension Elemwise(int\_div)(rand(1, 5), rand(10, 1)) the output has size (10, 5) Elemwise(log)(rand $(3, 4, 5)$ )

- **max**(*axis=None*, *keepdims=False*) See *theano.tensor.max*.
- **mean**(*axis=None*, *dtype=None*, *keepdims=False*, *acc\_dtype=None*) See *theano.tensor.mean*.
- **min**(*axis=None*, *keepdims=False*) See *theano.tensor.min*.

## **ndim**

The rank of this tensor.

```
nonzero(return_matrix=False)
     See theano.tensor.nonzero.
```

```
nonzero_values()
```
See *theano.tensor.nonzero\_values*.

```
prod(axis=None, dtype=None, keepdims=False, acc_dtype=None)
     See theano.tensor.prod.
```
# **ptp**(*axis=None*)

See 'theano.tensor.ptp'.

# **real**

Return real component of complex-valued tensor *z*

Generalizes a scalar op to tensors.

All the inputs must have the same number of dimensions. When the Op is performed, for each dimension, each input's size for that dimension must be the same. As a special case, it can also be 1 but only if the input's broadcastable flag is True for that dimension. In that case, the tensor is (virtually) replicated along that dimension to match the size of the others.

The dtypes of the outputs mirror those of the scalar Op that is being generalized to tensors. In particular, if the calculations for an output are done inplace on an input, the output type must be the same as the corresponding input type (see the doc of scalar.ScalarOp to get help about controlling the output type)

# **Parameters**

- **scalar\_op** An instance of a subclass of scalar.ScalarOp which works uniquely on scalars.
- **inplace\_pattern** A dictionary that maps the index of an output to the index of an input so the output is calculated inplace using the input's storage. (Just like destroymap, but without the lists.)
- **nfunc\_spec** Either None or a tuple of three elements, (nfunc\_name, nin, nout) such that getattr(numpy, nfunc\_name) implements this operation, takes nin inputs and nout outputs. Note that nin cannot always be inferred from the scalar op's own nin field because that value is sometimes 0 (meaning a variable number of inputs), whereas the numpy function may not have varargs.

#### Note:

Elemwise(add) represents + on tensors  $(x + y)$ Elemwise(add,  $\{0: 0\}$ ) represents the  $+=$  operation  $(x += y)$ Elemwise(add,  $\{0:1\}$ ) represents  $+=$  on the second argument (y  $+= x$ ) Elemwise(mul)(rand(10, 5), rand(1, 5)) the second input is completed along the first dimension to match the first input Elemwise(true\_div)(rand(10, 5), rand(10, 1)) same but along the second dimension Elemwise(int\_div)(rand(1, 5), rand(10, 1)) the output has size (10, 5) Elemwise( $log$ )(rand(3, 4, 5))

# **repeat**(*repeats*, *axis=None*)

See *theano.tensor.repeat*.

## **reshape**(*shape*, *ndim=None*)

Return a reshaped view/copy of this variable.

#### Parameters

- **shape** Something that can be converted to a symbolic vector of integers.
- **ndim** The length of the shape. Passing None here means for Theano to try and guess the length of *shape*.

Warning: This has a different signature than numpy's ndarray.reshape! In numpy you do not need to wrap the shape arguments in a tuple, in theano you do need to.

```
round(mode=None)
```
See *theano.tensor.round*.

```
sort(axis=-1, kind='quicksort', order=None)
     See theano.tensor.sort.
```
#### **squeeze**()

Remove broadcastable dimensions from the shape of an array.

It returns the input array, but with the broadcastable dimensions removed. This is always  $x$  itself or a view into *x*.

- **std**(*axis=None*, *ddof=0*, *keepdims=False*, *corrected=False*) See *theano.tensor.std*.
- **sum**(*axis=None*, *dtype=None*, *keepdims=False*, *acc\_dtype=None*) See *theano.tensor.sum*.
- **swapaxes**(*axis1*, *axis2*)

Return 'tensor.swapaxes(self, axis1, axis2).

If a matrix is provided with the right axes, its transpose will be returned.

# **transfer**(*target*)

If *target* is *'cpu'* this will transfer to a TensorType (if not already one). Other types may define additional targets.

**Parameters target**  $(str)$  – The desired location of the output variable

#### **transpose**(*\*axes*)

#### Returns

- *object tensor.transpose(self, axes)* or *tensor.transpose(self, axes[0])*.
- If only one *axes* argument is provided and it is iterable, then it is
- *assumed to be the entire axes tuple, and passed intact to*
- *tensor.transpose.*

**var**(*axis=None*, *ddof=0*, *keepdims=False*, *corrected=False*) See *theano.tensor.var*.

# **Shaping and Shuffling**

To re-order the dimensions of a variable, to insert or remove broadcastable dimensions, see [\\_tensor\\_py\\_operators.dimshuffle\(\)](#page-484-3).

```
theano.tensor.shape(x)
```
Returns an lvector representing the shape of *x*.

<span id="page-490-0"></span>theano.tensor.**reshape**(*x*, *newshape*, *ndim=None*)

# Parameters

- **x** (any TensorVariable (or compatible)) variable to be reshaped
- **newshape** (lvector (or compatible)) the new shape for *x*
- **ndim** optional the length that *newshape*'s value will have. If this is None, then *reshape()* will infer it from *newshape*.

Return type variable with x's dtype, but ndim dimensions

Note: This function can infer the length of a symbolic newshape in some cases, but if it cannot and you do not provide the *ndim*, then this function will raise an Exception.

## theano.tensor.**shape\_padleft**(*x*, *n\_ones=1*)

Reshape *x* by left padding the shape with *n\_ones* 1s. Note that all this new dimension will be broadcastable. To make them non-broadcastable see the unbroadcast ().

**Parameters**  $\mathbf{x}$  (any TensorVariable (or compatible)) – variable to be reshaped

#### theano.tensor.**shape\_padright**(*x*, *n\_ones=1*)

Reshape *x* by right padding the shape with *n\_ones* 1s. Note that all this new dimension will be broadcastable. To make them non-broadcastable see the [unbroadcast\(\)](#page-491-0).

**Parameters**  $\mathbf{x}$  (any TensorVariable (or compatible)) – variable to be reshaped

#### theano.tensor.**shape\_padaxis**(*t*, *axis*)

Reshape *t* by inserting 1 at the dimension *axis*. Note that this new dimension will be broadcastable. To make it non-broadcastable see the [unbroadcast\(\)](#page-491-0).

#### **Parameters**

- **x** (any TensorVariable (or compatible)) variable to be reshaped
- **axis** (int) axis where to add the new dimension to  $x$

Example:

```
>>> tensor = theano.tensor.tensor3()
>>> theano.tensor.shape_padaxis(tensor, axis=0)
InplaceDimShuffle{x,0,1,2}.0
>>> theano.tensor.shape_padaxis(tensor, axis=1)
InplaceDimShuffle{0,x,1,2}.0
>>> theano.tensor.shape_padaxis(tensor, axis=3)
InplaceDimShuffle{0,1,2,x}.0
>>> theano.tensor.shape_padaxis(tensor, axis=-1)
InplaceDimShuffle{0,1,2,x}.0
```
<span id="page-491-0"></span>theano.tensor.**unbroadcast**(*x*, *\*axes*)

Make the input impossible to broadcast in the specified axes.

For example, addbroadcast $(x, 0)$  will make the first dimension of x broadcastable. When performing the function, if the length of x along that dimension is not 1, a ValueError will be raised.

We apply the opt here not to pollute the graph especially during the gpu optimization

**Parameters** 

- $\mathbf{x}$  (tensor\_like) Input theano tensor.
- **axis** (an int or an iterable object such as list or tuple of int values) – The dimension along which the tensor x should

be unbroadcastable. If the length of x along these dimensions is not 1, a ValueError will be raised.

Returns A theano tensor, which is unbroadcastable along the specified dimensions.

```
Return type tensor
```

```
theano.tensor.addbroadcast(x, *axes)
```
Make the input broadcastable in the specified axes.

For example, addbroadcast $(x, 0)$  will make the first dimension of x broadcastable. When performing the function, if the length of x along that dimension is not 1, a ValueError will be raised.

We apply the opt here not to pollute the graph especially during the gpu optimization

## Parameters

- $\mathbf{x}$  (*tensor\_like*) Input theano tensor.
- **axis** (an int or an iterable object such as list or tuple of int values) – The dimension along which the tensor x should be broadcastable. If the length of x along these dimensions is not 1, a ValueError will be raised.

Returns A theano tensor, which is broadcastable along the specified dimensions.

#### Return type *[tensor](#page-477-0)*

```
theano.tensor.patternbroadcast(x, broadcastable)
```
Make the input adopt a specific broadcasting pattern.

Broadcastable must be iterable. For example, patternbroadcast(x, (True, False)) will make the first dimension of x broadcastable and the second dimension not broadcastable, so x will now be a row.

We apply the opt here not to pollute the graph especially during the gpu optimization.

## Parameters

- $\mathbf{x}$  (*tensor\_like*) Input theano tensor.
- **broadcastable** (an iterable object such as list or tuple  $of$  bool values) – A set of boolean values indicating whether a dimension should be broadcastable or not. If the length of x along these dimensions is not 1, a ValueError will be raised.

Returns A theano tensor, which is unbroadcastable along the specified dimensions.

#### Return type *[tensor](#page-477-0)*

```
theano.tensor.flatten(x, ndim=1)
```
Similar to  $reshape($ , but the shape is inferred from the shape of  $x$ .

#### **Parameters**

- **x** (any TensorVariable (or compatible)) variable to be flattened
- $ndim (int)$  the number of dimensions in the returned variable

Return type variable with same dtype as *x* and *ndim* dimensions

Returns variable with the same shape as *x* in the leading *ndim-1* dimensions, but with all remaining dimensions of *x* collapsed into the last dimension.

For example, if we flatten a tensor of shape  $(2, 3, 4, 5)$  with flatten(x, ndim=2), then we'll have the same  $(2-1=1)$  leading dimensions  $(2)$ , and the remaining dimensions are collapsed. So the output in this example would have shape (2, 60).

# theano.tensor.**tile**(*x*, *reps*, *ndim=None*)

Construct an array by repeating the input *x* according to *reps* pattern.

Tiles its input according to *reps*. The length of *reps* is the number of dimension of *x* and contains the number of times to tile *x* in each dimension.

See [numpy.tile](http://docs.scipy.org/doc/numpy/reference/generated/numpy.tile.html) documentation for examples.

See [theano.tensor.extra\\_ops.repeat](#page-580-0)

Note Currently, *reps* must be a constant, *x.ndim* and *len(reps)* must be equal and, if specified, *ndim* must be equal to both.

```
theano.tensor.roll(x, shift, axis=None)
```
Convenience function to roll TensorTypes along the given axis.

Syntax copies numpy.roll function.

#### Parameters

- $\mathbf{x}$  (tensor\_like) Input tensor.
- shift (int (symbolic or literal)) The number of places by which elements are shifted.
- **axis** (int (symbolic or literal), optional) The axis along which elements are shifted. By default, the array is flattened before shifting, after which the original shape is restored.

Returns Output tensor, with the same shape as x.

Return type *[tensor](#page-477-0)*

# **Creating Tensor**

theano.tensor.**zeros\_like**(*x*, *dtype=None*)

# Parameters

- **x** tensor that has the same shape as output
- **dtype** data-type, optional By default, it will be x.dtype.

Returns a tensor the shape of x filled with zeros of the type of dtype.

theano.tensor.**ones\_like**(*x*)

# **Parameters**

• **x** – tensor that has the same shape as output

• **dtype** – data-type, optional By default, it will be x.dtype.

Returns a tensor the shape of x filled with ones of the type of dtype.

theano.tensor.**zeros**(*shape*, *dtype=None*)

#### Parameters

- **shape** a tuple/list of scalar with the shape information.
- **dtype** the dtype of the new tensor. If None, will use floatX.

Returns a tensor filled with 0s of the provided shape.

theano.tensor.**ones**(*shape*, *dtype=None*)

## Parameters

- **shape** a tuple/list of scalar with the shape information.
- **dtype** the dtype of the new tensor. If None, will use floatX.

Returns a tensor filled with 1s of the provided shape.

#### theano.tensor.**fill**(*a*, *b*)

# **Parameters**

- **a** tensor that has same shape as output
- **b** the and scalar or value with which you want to fill the output

Create a matrix by filling the shape of *a* with *b*

theano.tensor.**alloc**(*value*, *\*shape*)

# **Parameters**

- **value** a value with which to fill the output
- **shape** the dimensions of the returned array

Returns an N-dimensional tensor initialized by *value* and having the specified shape.

theano.tensor.**eye**(*n*, *m=None*, *k=0*, *dtype=theano.config.floatX*)

#### **Parameters**

- **n** number of rows in output (value or theano scalar)
- **m** number of columns in output (value or theano scalar)
- **k** Index of the diagonal: 0 refers to the main diagonal, a positive value refers to an upper diagonal, and a negative value to a lower diagonal. It can be a theano scalar.

Returns An array where all elements are equal to zero, except for the *k*-th diagonal, whose values are equal to one.

theano.tensor.**identity\_like**(*x*)

Parameters **x** – tensor

Returns A tensor of same shape as *x* that is filled with 0s everywhere except for the main diagonal, whose values are equal to one. The output will have same dtype as *x*.

```
theano.tensor.stack(tensors, axis=0)
```
Stack tensors in sequence on given axis (default is 0).

Take a sequence of tensors and stack them on given axis to make a single tensor. The size in dimension *axis* of the result will be equal to the number of tensors passed.

#### **Parameters**

- **tensors** a list or a tuple of one or more tensors of the same rank.
- **axis** the axis along which the tensors will be stacked. Default value is 0.

**Returns** A tensor such that rval[0] == tensors[0], rval[1] == tensors[1], etc.

Examples:

```
>>> a = theano.tensor.scalar()
>>> b = theano.tensor.scalar()
>>> c = theano.tensor.scalar()
>>> x = theano.tensor.stack([a, b, c])
>>> x.ndim # x is a vector of length 3.
1
>>> a = theano.tensor.tensor4()
>>> b = theano.tensor.tensor4()
>>> c = theano.tensor.tensor4()
>>> x = theano.tensor.stack([a, b, c])
>>> x.ndim # x is a 5d tensor.
5
>>> rval = x.eval(dict((t, np.zeros((2, 2, 2, 2))) for t in [a, b, c]))
>>> rval.shape # 3 tensors are stacked on axis 0
(3, 2, 2, 2, 2)
```
We can also specify different axis than default value 0

```
\Rightarrow x = theano.tensor.stack([a, b, c], axis=3)
>>> x.ndim
5
>>> rval = x.eval(dict((t, np.zeros((2, 2, 2, 2))) for t in [a, b, c]))
>>> rval.shape # 3 tensors are stacked on axis 3
(2, 2, 2, 3, 2)\Rightarrow x = theano.tensor.stack([a, b, c], axis=-2)
>>> x.ndim
5
>>> rval = x.eval(dict((t, np.zeros((2, 2, 2, 2))) for t in [a, b, c]))
>>> rval.shape # 3 tensors are stacked on axis -2
(2, 2, 2, 3, 2)
```
theano.tensor.**stack**(*\*tensors*)

Warning: The interface *stack(\*tensors)* is deprecated! Use *stack(tensors, axis=0)* instead.

Stack tensors in sequence vertically (row wise).

Take a sequence of tensors and stack them vertically to make a single tensor.

Parameters **tensors** – one or more tensors of the same rank

**Returns** A tensor such that rval[0] == tensors[0], rval[1] == tensors[1], etc.

```
\Rightarrow \times 0 = T.scalar()
\Rightarrow x1 = T.\,scalar()\Rightarrow x^2 = T \cdot \text{scalar} ()
\Rightarrow x = T.\text{stack}(x0, x1, x2)>>> x.ndim # x is a vector of length 3.
1
```
theano.tensor.**concatenate**(*tensor\_list*, *axis=0*)

#### **Parameters**

- **tensor** list (a list or tuple of Tensors that all have the same shape in the axes *not* specified by the *axis* argument.) – one or more Tensors to be concatenated together into one.
- **axis** (literal or symbolic integer) Tensors will be joined along this axis, so they may have different shape  $[axis]$

```
\Rightarrow \times 0 = T. fmatrix()
\Rightarrow x1 = T. ftensor3()
\Rightarrow \times 2 = T. fvector()
>>> x = T.concatenate([x0, x1[0], T.shape_padright(x2)], axis=1)
>>> x.ndim
2
```
theano.tensor.**stacklists**(*tensor\_list*)

Parameters **tensor\_list** (an iterable that contains either tensors or other iterables of the same type as *tensor\_list* (in other words, this is a tree whose leaves are tensors).) – tensors to be stacked together.

Recursively stack lists of tensors to maintain similar structure.

This function can create a tensor from a shaped list of scalars:

```
>>> from theano.tensor import stacklists, scalars, matrices
>>> from theano import function
\rightarrow a, b, c, d = scalars('abcd')
>>> X = stacklists([[a, b], [c, d]])
\Rightarrow  f = function([a, b, c, d], X)\Rightarrow f(1, 2, 3, 4)array([1., 2.],[3., 4.]
```
We can also stack arbitrarily shaped tensors. Here we stack matrices into a 2 by 2 grid:

```
>>> from numpy import ones
\Rightarrow a, b, c, d = matrices('abcd')
>>> X = stacklists([[a, b], [c, d]])
\Rightarrow f = function([a, b, c, d], X)
\Rightarrow x = \text{ones}((4, 4), 'float32')>>> f(x, x, x, x).shape
(2, 2, 4, 4)
```
theano.tensor.basic.**choose**(*a*, *choices*, *out=None*, *mode='raise'*)

Construct an array from an index array and a set of arrays to choose from.

First of all, if confused or uncertain, definitely look at the Examples - in its full generality, this function is less simple than it might seem from the following code description (below ndi = numpy.lib.index\_tricks):

 $np.close(a, c) == np.array([c[a][]][1] for I in ndi.ndindex(a.shape)]).$ 

But this omits some subtleties. Here is a fully general summary:

Given an index array (a) of integers and a sequence of n arrays (choices), a and each choice array are first broadcast, as necessary, to arrays of a common shape; calling these Ba and Bchoices $[i]$ ,  $i =$  $0,...,n-1$  we have that, necessarily, Ba.shape == Bchoices[i].shape for each i. Then, a new array with shape Ba.shape is created as follows:

- •if mode=raise (the default), then, first of all, each element of a (and thus Ba) must be in the range  $[0, n-1]$ ; now, suppose that i (in that range) is the value at the  $(i0, j1, ..., jm)$  position in Ba - then the value at the same position in the new array is the value in Bchoices[i] at that same position;
- •if mode=wrap, values in a (and thus Ba) may be any (signed) integer; modular arithmetic is used to map integers outside the range [0, n-1] back into that range; and then the new array is constructed as above;
- •if mode=clip, values in a (and thus Ba) may be any (signed) integer; negative integers are mapped to 0; values greater than n-1 are mapped to n-1; and then the new array is constructed as above.

# **Parameters**

- **a** (int array) This array must contain integers in [0, n-1], where n is the number of choices, unless mode=wrap or mode=clip, in which cases any integers are permissible.
- **choices** (sequence of arrays) Choice arrays. a and all of the choices must be broadcastable to the same shape. If choices is itself an array (not recommended), then its outermost dimension (i.e., the one corresponding to choices.shape[0]) is taken as defining the sequence.
- **out** (array, optional) If provided, the result will be inserted into this array. It should be of the appropriate shape and dtype.
- **mode** ({raise (default), wrap, clip}, optional) Specifies how indices outside [0, n-1] will be treated: raise : an exception is raised wrap : value be-

comes value mod  $n \text{ clip}$  : values < 0 are mapped to 0, values > n-1 are mapped to n-1

- Returns The merged result.
- Return type merged\_array array
- Raises *ValueError shape mismatch* If a and each choice array are not all broadcastable to the same shape.

# **Reductions**

```
theano.tensor.max(x, axis=None, keepdims=False)
```
**Parameter** *x* - symbolic Tensor (or compatible)

**Parameter** *axis* - axis or axes along which to compute the maximum

**Parameter** *keepdims* - (boolean) If this is set to True, the axes which are reduced are left in the result as dimensions with size one. With this option, the result will broadcast correctly against the original tensor.

Returns maximum of *x* along *axis*

#### axis can be:

- *None* in which case the maximum is computed along all axes (like numpy)
- an *int* computed along this axis
- a *list of ints* computed along these axes

theano.tensor.**argmax**(*x*, *axis=None*, *keepdims=False*)

Parameter *x* - symbolic Tensor (or compatible)

**Parameter** *axis* - axis along which to compute the index of the maximum

Parameter *keepdims* - (boolean) If this is set to True, the axis which is reduced is left in the result as a dimension with size one. With this option, the result will broadcast correctly against the original tensor.

Returns the index of the maximum value along a given axis

if axis=None, Theano 0.5rc1 or later: argmax over the flattened tensor (like numpy) older: then axis is assumed to be  $ndim(x)-1$ 

theano.tensor.**max\_and\_argmax**(*x*, *axis=None*, *keepdims=False*)

Parameter *x* - symbolic Tensor (or compatible)

**Parameter** *axis* - axis along which to compute the maximum and its index

Parameter *keepdims* - (boolean) If this is set to True, the axis which is reduced is left in the result as a dimension with size one. With this option, the result will broadcast correctly against the original tensor.

Returns the maximum value along a given axis and its index.

if axis=None, Theano 0.5rc1 or later: max\_and\_argmax over the flattened tensor (like numpy) older: then axis is assumed to be  $ndim(x)-1$ 

theano.tensor.**min**(*x*, *axis=None*, *keepdims=False*)

**Parameter** *x* - symbolic Tensor (or compatible)

**Parameter** *axis* - axis or axes along which to compute the minimum

Parameter *keepdims* - (boolean) If this is set to True, the axes which are reduced are left in the result as dimensions with size one. With this option, the result will broadcast correctly against the original tensor.

Returns minimum of *x* along *axis*

# axis can be:

- *None* in which case the minimum is computed along all axes (like numpy)
- an *int* computed along this axis
- a *list of ints* computed along these axes

theano.tensor.**argmin**(*x*, *axis=None*, *keepdims=False*)

Parameter *x* - symbolic Tensor (or compatible)

**Parameter** *axis* - axis along which to compute the index of the minimum

**Parameter** *keepdims* - (boolean) If this is set to True, the axes which are reduced are left in the result as dimensions with size one. With this option, the result will broadcast correctly against the original tensor.

Returns the index of the minimum value along a given axis

if axis=None, Theano 0.5rc1 or later: argmin over the flattened tensor (like numpy) older: then axis is assumed to be  $ndim(x)-1$ 

<span id="page-499-0"></span>theano.tensor.**sum**(*x*, *axis=None*, *dtype=None*, *keepdims=False*, *acc\_dtype=None*)

Parameter *x* - symbolic Tensor (or compatible)

**Parameter** *axis* - axis or axes along which to compute the sum

- **Parameter** *dtype* The dtype of the returned tensor. If None, then we use the default dtype which is the same as the input tensor's dtype except when:
	- the input dtype is a signed integer of precision  $< 64$  bit, in which case we use int64

• the input dtype is an unsigned integer of precision < 64 bit, in which case we use uint64

This default dtype does \_not\_ depend on the value of "acc\_dtype".

- Parameter *keepdims* (boolean) If this is set to True, the axes which are reduced are left in the result as dimensions with size one. With this option, the result will broadcast correctly against the original tensor.
- **Parameter** *acc\_dtype* The dtype of the internal accumulator. If None (default), we use the dtype in the list below, or the input dtype if its precision is higher:
	- for int dtypes, we use at least int64;
	- for uint dtypes, we use at least uint64;
	- for float dtypes, we use at least float 64;
	- for complex dtypes, we use at least complex 128.

Returns sum of *x* along *axis*

#### axis can be:

- *None* in which case the sum is computed along all axes (like numpy)
- an *int* computed along this axis
- a *list of ints* computed along these axes

theano.tensor.**prod**(*x*, *axis=None*, *dtype=None*, *keepdims=False*, *acc\_dtype=None*, *no\_zeros\_in\_input=False*)

Parameter *x* - symbolic Tensor (or compatible)

**Parameter** *axis* - axis or axes along which to compute the product

- **Parameter** *dtype* The dtype of the returned tensor. If None, then we use the default dtype which is the same as the input tensor's dtype except when:
	- the input dtype is a signed integer of precision < 64 bit, in which case we use int64
	- the input dtype is an unsigned integer of precision < 64 bit, in which case we use uint64

This default dtype does \_not\_ depend on the value of "acc\_dtype".

- **Parameter** *keepdims* (boolean) If this is set to True, the axes which are reduced are left in the result as dimensions with size one. With this option, the result will broadcast correctly against the original tensor.
- **Parameter** *acc\_dtype* The dtype of the internal accumulator. If None (default), we use the dtype in the list below, or the input dtype if its precision is higher:
	- for int dtypes, we use at least int64;
	- for uint dtypes, we use at least uint64;
	- for float dtypes, we use at least float 64;
- for complex dtypes, we use at least complex128.
- Parameter *no\_zeros\_in\_input* The grad of prod is complicated as we need to handle 3 different cases: without zeros in the input reduced group, with 1 zero or with more zeros.

This could slow you down, but more importantly, we currently don't support the second derivative of the 3 cases. So you cannot take the second derivative of the default prod().

To remove the handling of the special cases of 0 and so get some small speed up and allow second derivative set no zeros in inputs to True. It defaults to False.

It is the user responsibility to make sure there are no zeros in the inputs. If there are, the grad will be wrong.

Returns product of every term in *x* along *axis*

# axis can be:

- *None* in which case the sum is computed along all axes (like numpy)
- an *int* computed along this axis
- a *list of ints* computed along these axes

theano.tensor.**mean**(*x*, *axis=None*, *dtype=None*, *keepdims=False*, *acc\_dtype=None*)

Parameter *x* - symbolic Tensor (or compatible)

**Parameter** *axis* - axis or axes along which to compute the mean

- **Parameter** *dtype* The dtype to cast the result of the inner summation into. For instance, by default, a sum of a float32 tensor will be done in float64 (acc\_dtype would be float64 by default), but that result will be casted back in float32.
- **Parameter** *keepdims* (boolean) If this is set to True, the axes which are reduced are left in the result as dimensions with size one. With this option, the result will broadcast correctly against the original tensor.
- **Parameter** *acc\_dtype* The dtype of the internal accumulator of the inner summation. This will not necessarily be the dtype of the output (in particular if it is a discrete (int/uint) dtype, the output will be in a float type). If None, then we use the same rules as  $sum()$ .

Returns mean value of *x* along *axis*

#### axis can be:

- *None* in which case the mean is computed along all axes (like numpy)
- an *int* computed along this axis
- a *list of ints* computed along these axes

theano.tensor.**var**(*x*, *axis=None*, *keepdims=False*)

Parameter *x* - symbolic Tensor (or compatible)

Parameter *axis* - axis or axes along which to compute the variance

Parameter *keepdims* - (boolean) If this is set to True, the axes which are reduced are left in the result as dimensions with size one. With this option, the result will broadcast correctly against the original tensor.

Returns variance of *x* along *axis*

#### axis can be:

- *None* in which case the variance is computed along all axes (like numpy)
- an *int* computed along this axis
- a *list of ints* computed along these axes

theano.tensor.**std**(*x*, *axis=None*, *keepdims=False*)

Parameter *x* - symbolic Tensor (or compatible)

Parameter *axis* - axis or axes along which to compute the standard deviation

Parameter *keepdims* - (boolean) If this is set to True, the axes which are reduced are left in the result as dimensions with size one. With this option, the result will broadcast correctly against the original tensor.

Returns variance of *x* along *axis*

#### axis can be:

- *None* in which case the standard deviation is computed along all axes (like numpy)
- an *int* computed along this axis
- a *list of ints* computed along these axes

theano.tensor.**all**(*x*, *axis=None*, *keepdims=False*)

Parameter *x* - symbolic Tensor (or compatible)

**Parameter** *axis* - axis or axes along which to apply 'bitwise and'

Parameter *keepdims* - (boolean) If this is set to True, the axes which are reduced are left in the result as dimensions with size one. With this option, the result will broadcast correctly against the original tensor.

Returns bitwise and of *x* along *axis*

## axis can be:

- *None* in which case the 'bitwise and' is computed along all axes (like numpy)
- an *int* computed along this axis
- a *list of ints* computed along these axes

theano.tensor.**any**(*x*, *axis=None*, *keepdims=False*)

Parameter *x* - symbolic Tensor (or compatible)

**Parameter** *axis* - axis or axes along which to apply bitwise or

Parameter *keepdims* - (boolean) If this is set to True, the axes which are reduced are left in the result as dimensions with size one. With this option, the result will broadcast correctly against the original tensor.

Returns bitwise or of *x* along *axis*

#### axis can be:

- *None* in which case the 'bitwise or' is computed along all axes (like numpy)
- an *int* computed along this axis
- a *list of ints* computed along these axes

#### theano.tensor.**ptp**(*x*, *axis = None*)

Range of values (maximum - minimum) along an axis. The name of the function comes from the acronym for peak to peak.

**Parameter** *x* Input tensor.

**Parameter** *axis* Axis along which to find the peaks. By default, flatten the array.

Returns A new array holding the result.

# **Indexing**

Like NumPy, Theano distinguishes between *basic* and *advanced* indexing. Theano fully supports basic indexing (see [NumPy's indexing\)](http://docs.scipy.org/doc/numpy/reference/arrays.indexing.html) and [integer advanced indexing.](http://docs.scipy.org/doc/numpy/reference/arrays.indexing.html#integer) We do not support boolean masks, as Theano does not have a boolean type (we use int8 for the output of logic operators).

NumPy with a mask:

```
\Rightarrow n = np \cdot \text{arange}(9) \cdot \text{reshape}(3,3)\Rightarrow n[n > 4]array([5, 6, 7, 8])
```
Theano indexing with a "mask" (incorrect approach):

```
\Rightarrow t = theano.tensor.arange(9).reshape((3,3))
>>> t[t > 4].eval() # an array with shape (3, 3, 3)Traceback (most recent call last):
  ...
TypeError: TensorType does not support boolean mask for indexing such as
˓→tensor[x==0].
Instead you can use non_zeros() such as tensor[(x == 0).nonzeros()].
If you are indexing on purpose with an int8, please cast it to int16.
```
Getting a Theano result like NumPy:
```
\Rightarrow t (t > 4).nonzero()].eval()
array([5, 6, 7, 8])
```
Index-assignment is *not* supported. If you want to do something like  $a[5] = b$  or  $a[5]+=b$ , see theano.tensor.set subtensor() and theano.tensor.inc subtensor() below.

<span id="page-504-0"></span>theano.tensor.**set\_subtensor**(*x*, *y*, *inplace=False*, *tolerate\_inplace\_aliasing=False*) Return x with the given subtensor overwritten by y.

**Parameters** 

- **x** Symbolic variable for the lvalue of = operation.
- **y** Symbolic variable for the rvalue of = operation.
- **tolerate inplace aliasing** See inc subtensor for documentation.

#### **Examples**

To replicate the numpy expression " $r[10:] = 5$ ", type

```
>>> r = ivector()
\Rightarrow new_r = set_subtensor(r[10:], 5)
```
<span id="page-504-1"></span>theano.tensor.**inc\_subtensor**(*x*, *y*, *inplace=False*, *set\_instead\_of\_inc=False*, *tolerate\_inplace\_aliasing=False*)

Return x with the given subtensor incremented by y.

### **Parameters**

- **x** The symbolic result of a Subtensor operation.
- **y** The amount by which to increment the subtensor in question.
- **inplace** Don't use. Theano will do it when possible.
- **set\_instead\_of\_inc** If True, do a set\_subtensor instead.
- **tolerate\_inplace\_aliasing** Allow x and y to be views of a single underlying array even while working inplace. For correct results, x and y must not be overlapping views; if they overlap, the result of this Op will generally be incorrect. This value has no effect if inplace=False.

## **Examples**

To replicate the numpy expression " $r[10:]$  += 5", type

```
>>> r = ivector()
\Rightarrow new_r = inc_subtensor(r[10:], 5)
```
# **Operator Support**

Many Python operators are supported.

```
>>> a, b = T.itensor3(), T.itensor3() # example inputs
```
## **Arithmetic**

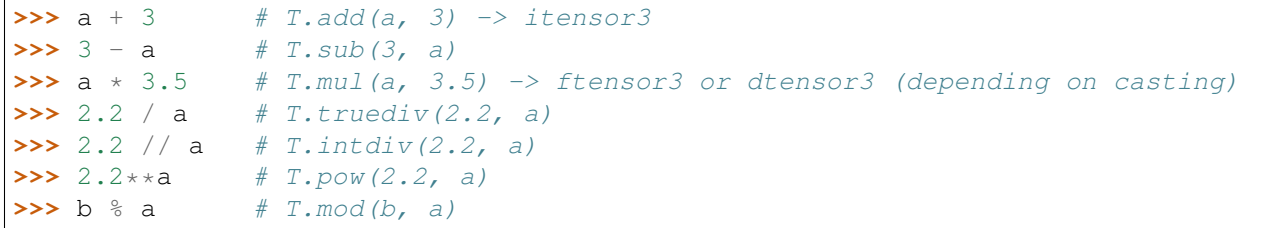

### **Bitwise**

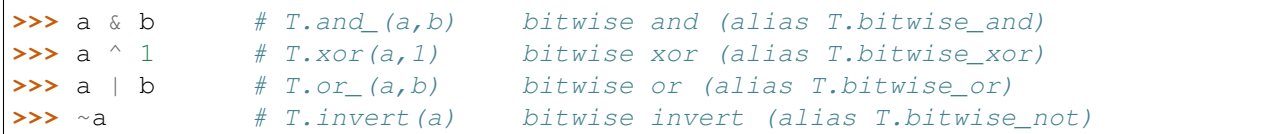

### **Inplace**

In-place operators are *not* supported. Theano's graph-optimizations will determine which intermediate values to use for in-place computations. If you would like to update the value of a *[shared variable](#page-612-0)*, consider using the updates argument to theano. function().

## **Elementwise**

## **Casting**

theano.tensor.**cast**(*x*, *dtype*)

Cast any tensor *x* to a Tensor of the same shape, but with a different numerical type *dtype*.

This is not a reinterpret cast, but a coercion cast, similar to numpy.asarray(x, dtype=dtype).

```
import theano.tensor as T
x = T.matrix()x_as\_int = T.cast(x, 'int32')
```
Attempting to casting a complex value to a real value is ambiguous and will raise an exception. Use *real()*, *imag()*, *abs()*, or *angle()*.

```
theano.tensor.real(x)
```
Return the real (not imaginary) components of Tensor x. For non-complex *x* this function returns x.

```
theano.tensor.imag(x)
```
Return the imaginary components of Tensor x. For non-complex  $x$  this function returns zeros\_like(x).

### **Comparisons**

The six usual equality and inequality operators share the same interface.

Parameter *a* - symbolic Tensor (or compatible)

Parameter *b* - symbolic Tensor (or compatible)

Return type symbolic Tensor

Returns a symbolic tensor representing the application of the logical elementwise operator.

Note: Theano has no boolean dtype. Instead, all boolean tensors are represented in 'int 8'.

Here is an example with the less-than operator.

```
import theano.tensor as T
x, y = T.dmatrices('x', 'y')z = T \cdot le(x, y)
```

```
theano.tensor.lt(a, b)
```
Returns a symbolic 'int8' tensor representing the result of logical less-than (a<br/>sb).

Also available using syntax  $a \leq b$ 

```
theano.tensor.gt(a, b)
```
Returns a symbolic 'int8' tensor representing the result of logical greater-than (a>b).

```
Also available using syntax a > b
```

```
theano.tensor.le(a, b)
```
Returns a variable representing the result of logical less than or equal  $(a \le b)$ .

Also available using syntax  $a \leq b$ 

```
theano.tensor.ge(a, b)
```
Returns a variable representing the result of logical greater or equal than (a>=b).

Also available using syntax  $a \ge b$ 

```
theano.tensor.eq(a, b)
```
Returns a variable representing the result of logical equality (a==b).

```
theano.tensor.neq(a, b)
```
Returns a variable representing the result of logical inequality (a!=b).

```
theano.tensor.isnan(a)
```
Returns a variable representing the comparison of a elements with nan.

This is equivalent to numpy. isnan.

```
theano.tensor.isinf(a)
```
Returns a variable representing the comparison of a elements with inf or -inf.

This is equivalent to numpy.isinf.

theano.tensor.**isclose**(*a*, *b*, *rtol=1e-05*, *atol=1e-08*, *equal\_nan=False*)

Returns a symbolic 'int8' tensor representing where two tensors are equal within a tolerance.

The tolerance values are positive, typically very small numbers. The relative difference *(rtol \* abs(b))* and the absolute difference *atol* are added together to compare against the absolute difference between *a* and *b*.

For finite values, isclose uses the following equation to test whether two floating point values are equivalent:  $|a - b| \le (atol + rtol \times |b|)$ 

For infinite values, isclose checks if both values are the same signed inf value.

If equal nan is True, isclose considers NaN values in the same position to be close. Otherwise, NaN values are not considered close.

This is equivalent to numpy. isclose.

theano.tensor.**allclose**(*a*, *b*, *rtol=1e-05*, *atol=1e-08*, *equal\_nan=False*)

Returns a symbolic 'int8' value representing if all elements in two tensors are equal within a tolerance.

See notes in *isclose* for determining values equal within a tolerance.

This is equivalent to numpy.allclose.

## **Condition**

```
theano.tensor.switch(cond, ift, iff)
```
Returns a variable representing a switch between ift (iftrue) and iff (iffalse) based on the condition cond. This is the theano equivalent of numpy.where.

Parameter *cond* - symbolic Tensor (or compatible)

Parameter *ift* - symbolic Tensor (or compatible)

Parameter *iff* - symbolic Tensor (or compatible)

Return type symbolic Tensor

```
import theano.tensor as T
a, b = T.dmatrices('a','b')
```

```
x, y = T.dmatrices('x', 'y')
z = T \cdot switch(T \cdot lt(a, b), x, y)
```
theano.tensor.**where**(*cond*, *ift*, *iff*) Alias for *switch*. where is the numpy name.

```
theano.tensor.clip(x, min, max)
```
Return a variable representing x, but with all elements greater than *max* clipped to *max* and all elements less than *min* clipped to *min*.

Normal broadcasting rules apply to each of *x*, *min*, and *max*.

# **Bit-wise**

### The bitwise operators possess this interface:

Parameter *a* - symbolic Tensor of integer type.

**Parameter** *b* - symbolic Tensor of integer type.

Note: The bitwise operators must have an integer type as input.

The bit-wise not (invert) takes only one parameter.

Return type symbolic Tensor with corresponding dtype.

```
theano.tensor.and_(a, b)
```
Returns a variable representing the result of the bitwise and.

```
theano.tensor.or_(a, b)
```
Returns a variable representing the result of the bitwise or.

```
theano.tensor.xor(a, b)
```
Returns a variable representing the result of the bitwise xor.

```
theano.tensor.invert(a)
     Returns a variable representing the result of the bitwise not.
```

```
theano.tensor.bitwise_and(a, b)
     Alias for and_. bitwise_and is the numpy name.
```

```
theano.tensor.bitwise_or(a, b)
     Alias for or. bitwise or is the numpy name.
```

```
theano.tensor.bitwise_xor(a, b)
     Alias for xor_. bitwise_xor is the numpy name.
```

```
theano.tensor.bitwise_not(a, b)
     Alias for invert. invert is the numpy name.
```
Here is an example using the bit-wise and via the  $\&$  operator:

**import theano.tensor as T**  $x, y = T.$ imatrices('x','y')  $z = x \& y$ 

# **Mathematical**

```
theano.tensor.abs_(a)
     Returns a variable representing the absolute of a, ie |a|.
     Note: Can also be accessed with abs(a).
theano.tensor.angle(a)
     Returns a variable representing angular component of complex-valued Tensor a.
theano.tensor.exp(a)
     Returns a variable representing the exponential of a, ie e^a.
theano.tensor.maximum(a, b)
     Returns a variable representing the maximum element by element of a and b
theano.tensor.minimum(a, b)
     Returns a variable representing the minimum element by element of a and b
theano.tensor.neg(a)
     Returns a variable representing the negation of a (also -a).
theano.tensor.inv(a)
     Returns a variable representing the inverse of a, ie 1.0/a. Also called reciprocal.
theano.tensor.log(a), log2(a), log10(a)
     Returns a variable representing the base e, 2 or 10 logarithm of a.
theano.tensor.sgn(a)
     Returns a variable representing the sign of a.
theano.tensor.ceil(a)
     Returns a variable representing the ceiling of a (for example ceil(2.1) is 3).
theano.tensor.floor(a)
     Returns a variable representing the floor of a (for example floor(2.9) is 2).
theano.tensor.round(a, mode="half_away_from_zero")
     Returns a variable representing the rounding of a in the same dtype as a. Implemented rounding mode
     are half_away_from_zero and half_to_even.
theano.tensor.iround(a, mode="half_away_from_zero")
     Short hand for cast(round(a, mode),'int64').
theano.tensor.sqr(a)
     Returns a variable representing the square of a, ie a^2.
```

```
theano.tensor.sqrt(a)
     Returns a variable representing the of a, ie a^0.5.
theano.tensor.cos(a), sin(a), tan(a)
     Returns a variable representing the trigonometric functions of a (cosine, sine and tangent).
theano.tensor.cosh(a), sinh(a), tanh(a)
     Returns a variable representing the hyperbolic trigonometric functions of a (hyperbolic cosine, sine
     and tangent).
theano.tensor.erf(a), erfc(a)
     Returns a variable representing the error function or the complementary error function. wikipedia
theano.tensor.erfinv(a), erfcinv(a)
     Returns a variable representing the inverse error function or the inverse complementary error function.
     wikipedia
theano.tensor.gamma(a)
     Returns a variable representing the gamma function.
theano.tensor.gammaln(a)
     Returns a variable representing the logarithm of the gamma function.
theano.tensor.psi(a)
```
Returns a variable representing the derivative of the logarithm of the gamma function (also called the digamma function).

```
theano.tensor.chi2sf(a, df)
```
Returns a variable representing the survival function (1-cdf — sometimes more accurate).

C code is provided in the Theano\_lgpl repository. This makes it faster.

[https://github.com/Theano/Theano\\_lgpl.git](https://github.com/Theano/Theano_lgpl.git)

You can find more information about Broadcasting in the *[Broadcasting](#page-81-0)* tutorial.

# **Linear Algebra**

theano.tensor.**dot**(*X*, *Y*)

For 2-D arrays it is equivalent to matrix multiplication, and for 1-D arrays to inner product of vectors (without complex conjugation). For N dimensions it is a sum product over the last axis of a and the second-to-last of b:

### **Parameters**

- **X** (symbolic tensor) left term
- **Y** (symbolic tensor) right term

Return type *symbolic matrix or vector*

Returns the inner product of *X* and *Y*.

theano.tensor.**outer**(*X*, *Y*)

### **Parameters**

- **X** (symbolic vector) left term
- **Y** (symbolic vector) right term

Return type symbolic matrix

Returns vector-vector outer product

#### <span id="page-511-0"></span>theano.tensor.**tensordot**(*a*, *b*, *axes=2*)

Given two tensors a and b,tensordot computes a generalized dot product over the provided axes. Theano's implementation reduces all expressions to matrix or vector dot products and is based on code from Tijmen Tieleman's gnumpy [\(http://www.cs.toronto.edu/~tijmen/gnumpy.html\)](http://www.cs.toronto.edu/~tijmen/gnumpy.html).

#### **Parameters**

- **a** (symbolic tensor) the first tensor variable
- **b** (symbolic tensor) the second tensor variable
- **axes** (int or array-like of length 2) an integer or array. If an integer, the number of axes to sum over. If an array, it must have two array elements containing the axes to sum over in each tensor.

Note that the default value of 2 is not guaranteed to work for all values of a and b, and an error will be raised if that is the case. The reason for keeping the default is to maintain the same signature as numpy's tensordot function (and np.tensordot raises analogous errors for non-compatible inputs).

If an integer i, it is converted to an array containing the last i dimensions of the first tensor and the first i dimensions of the second tensor:

 $axes = [range(a, ndim - i, b, ndim), range(i)]$ 

If an array, its two elements must contain compatible axes of the two tensors. For example, [[1, 2], [2, 0]] means sum over the 2nd and 3rd axes of a and the 3rd and 1st axes of b. (Remember axes are zero-indexed!) The 2nd axis of a and the 3rd axis of b must have the same shape; the same is true for the 3rd axis of a and the 1st axis of b.

Returns a tensor with shape equal to the concatenation of a's shape (less any dimensions that were summed over) and b's shape (less any dimensions that were summed over).

#### Return type symbolic tensor

It may be helpful to consider an example to see what tensordot does. Theano's implementation is identical to NumPy's. Here a has shape (2, 3, 4) and b has shape (5, 6, 4, 3). The axes to sum over are  $[[1, 2], [3, 2]]$  – note that a.shape $[1] == b$ .shape $[3]$  and a.shape $[2] == b$ .shape $[2]$ ; these axes are compatible. The resulting tensor will have shape  $(2, 5, 6)$  – the dimensions that are not being summed:

```
import numpy as np
a = np.random.random((2,3,4))b = np.random.random((5, 6, 4, 3))
```

```
#tensordot
c = np.tensordot(a, b, [[1, 2], [3, 2]])#loop replicating tensordot
a0, a1, a2 = a. shape
b0, b1, \overline{\phantom{0}}, \overline{\phantom{0}} = b.shape
\text{cloop} = \text{np}.\text{zeros}((a0,b0,b1))#loop over non-summed indices -- these exist
#in the tensor product.
for i in range(a0):
    for j in range(b0):
         for k in range(b1):
              #loop over summed indices -- these don't exist
              #in the tensor product.
              for l in range(a1):
                   for m in range(a2):
                       cloop[i,j,k] += a[i, l, m] + b[j, k, m, l]
```

```
assert np.allclose(c, cloop)
```
This specific implementation avoids a loop by transposing a and b such that the summed axes of a are last and the summed axes of b are first. The resulting arrays are reshaped to 2 dimensions (or left as vectors, if appropriate) and a matrix or vector dot product is taken. The result is reshaped back to the required output dimensions.

In an extreme case, no axes may be specified. The resulting tensor will have shape equal to the concatenation of the shapes of a and b:

```
\Rightarrow \ge c = np.tensordot(a, b, 0)
>>> a.shape
(2, 3, 4)>>> b.shape
(5, 6, 4, 3)>>> print(c.shape)
(2, 3, 4, 5, 6, 4, 3)
```
Note See the documentation of [numpy.tensordot](http://docs.scipy.org/doc/numpy/reference/generated/numpy.tensordot.html) for more examples.

<span id="page-512-0"></span>theano.tensor.**batched\_dot**(*X*, *Y*)

**Parameters** 

- **x** A Tensor with sizes e.g.: for 3D (dim1, dim3, dim2)
- **y** A Tensor with sizes e.g.: for 3D (dim1, dim2, dim4)

This function computes the dot product between the two tensors, by iterating over the first dimension using scan. Returns a tensor of size e.g. if it is 3D: (dim1, dim3, dim4) Example:

```
>>> first = T.tensor3('first')
>>> second = T.tensor3('second')
>>> result = batched dot(first, second)
```
Note This is a subset of numpy.einsum, but we do not provide it for now. But numpy einsum is slower than dot or tensordot: [http://mail.scipy.org/pipermail/](http://mail.scipy.org/pipermail/numpy-discussion/2012-October/064259.html) [numpy-discussion/2012-October/064259.html](http://mail.scipy.org/pipermail/numpy-discussion/2012-October/064259.html)

#### Parameters

- **X** (symbolic tensor) left term
- **Y** (symbolic tensor) right term

Returns tensor of products

```
theano.tensor.batched_tensordot(X, Y, axes=2)
```
### **Parameters**

- **x** A Tensor with sizes e.g.: for 3D (dim1, dim3, dim2)
- **y** A Tensor with sizes e.g.: for 3D (dim1, dim2, dim4)
- **axes** (int or array-like of length 2) an integer or array. If an integer, the number of axes to sum over. If an array, it must have two array elements containing the axes to sum over in each tensor.

If an integer i, it is converted to an array containing the last i dimensions of the first tensor and the first i dimensions of the second tensor (excluding the first (batch) dimension):

```
axes = [range(a,ndim - i, b,ndim), range(1, i+1)]
```
If an array, its two elements must contain compatible axes of the two tensors. For example, [[1, 2], [2, 4]] means sum over the 2nd and 3rd axes of a and the 3rd and 5th axes of b. (Remember axes are zero-indexed!) The 2nd axis of a and the 3rd axis of b must have the same shape; the same is true for the 3rd axis of a and the 5th axis of b.

Returns a tensor with shape equal to the concatenation of a's shape (less any dimensions that were summed over) and b's shape (less first dimension and any dimensions that were summed over).

Return type tensor of tensordots

A hybrid of batch\_dot and tensordot, this function computes the tensordot product between the two tensors, by iterating over the first dimension using scan to perform a sequence of tensordots.

Note See tensordot () and batched\_dot () for supplementary documentation.

theano.tensor.**mgrid**()

Returns an instance which returns a dense (or fleshed out) mesh-grid when indexed, so that each returned argument has the same shape. The dimensions and number of the output arrays are equal to the number of indexing dimensions. If the step length is not a complex number, then the stop is not inclusive.

Example:

```
>>> a = T.mgrid[0:5, 0:3]
>>> a[0].eval()
array([[0, 0, 0],
       [1, 1, 1],[2, 2, 2],[3, 3, 3],
       [4, 4, 4]]>>> a[1].eval()
array([[0, 1, 2],
       [0, 1, 2],[0, 1, 2],[0, 1, 2],
       [0, 1, 2]]
```
theano.tensor.**ogrid**()

Returns an instance which returns an open (i.e. not fleshed out) mesh-grid when indexed, so that only one dimension of each returned array is greater than 1. The dimension and number of the output arrays are equal to the number of indexing dimensions. If the step length is not a complex number, then the stop is not inclusive.

#### Example:

```
>>> b = T.ogrid[0:5, 0:3]
>>> b[0].eval()
array([[0],
        [1],
        \lceil 2 \rceil,
        [3],
        [4]])
>>> b[1].eval()
array([[0, 1, 2]])
```
## **Gradient / Differentiation**

Driver for gradient calculations.

```
theano.gradient.grad(cost, wrt, consider_constant=None, disconnected_inputs='raise',
                           add_names=True, known_grads=None, return_disconnected='zero',
                           null_gradients='raise')
```
Return symbolic gradients of one cost with respect to one or more variables.

For more information about how automatic differentiation works in Theano, see [gradient](#page-423-0). For information on how to implement the gradient of a certain Op, see  $\eta$ rad().

### **Parameters**

• **cost** ([Variable](#page-357-0) scalar (0-dimensional) tensor variable or None) – Value that we are differentiating (that we want the gradient of). May be *None* if *known\_grads* is provided.

- **wrt** ([Variable](#page-357-0) or list of Variables) Term[s] with respect to which we want gradients
- **consider\_constant** (list of variables) Expressions not to backpropagate through
- **disconnected\_inputs** ({'ignore', 'warn', 'raise'}) Defines the behaviour if some of the variables in *wrt* are not part of the computational graph computing *cost* (or if all links are non-differentiable). The possible values are:
	- 'ignore': considers that the gradient on these parameters is zero.
	- 'warn': consider the gradient zero, and print a warning.
	- 'raise': raise DisconnectedInputError.
- **add\_names** (bool) If True, variables generated by grad will be named (d<cost.name>/d<wrt.name>) provided that both cost and wrt have names
- **known\_grads** (OrderedDict, optional) A ordered dictionary mapping variables to their gradients. This is useful in the case where you know the gradient on some variables but do not know the original cost.
- **return\_disconnected** ({'zero', 'None', 'Disconnected'})
	- 'zero' : If wrt[i] is disconnected, return value i will be wrt[i].zeros like()
	- 'None' : If wrt[i] is disconnected, return value i will be None
	- 'Disconnected' : returns variables of type DisconnectedType
- **null\_gradients** ({'raise', 'return'}) Defines the behaviour if some of the variables in *wrt* have a null gradient. The possibles values are:
	- 'raise' : raise a NullTypeGradError exception
	- 'return' : return the null gradients
- Returns Symbolic expression of gradient of *cost* with respect to each of the *wrt* terms. If an element of *wrt* is not differentiable with respect to the output, then a zero variable is returned.

Return type variable or list/tuple of variables (matches *wrt*)

See the *[gradient](#page-423-0)* page for complete documentation of the gradient module.

## **nnet – Ops related to neural networks**

Theano was originally developed for machine learning applications, particularly for the topic of deep learning. As such, our lab has developed many functions and ops which are particular to neural networks and deep learning.

# **conv – Ops for convolutional neural nets**

Note: Two similar implementation exists for conv2d:

[signal.conv2d](#page-569-0) and [nnet.conv2d](#page-518-0).

The former implements a traditional 2D convolution, while the latter implements the convolutional layers present in convolutional neural networks (where filters are 3D and pool over several input channels).

Note: As of December 2015, a new conv2d interface has been introduced. [nnet.conv2d](#page-518-0) defines an abstract theano graph convolution operation ([nnet.abstract\\_conv.AbstractConv2d](#page-524-0)) that will be replaced by an actual convolution implementation during the optimization phase.

As of October 2016 (version 0.9.0dev3), there is also a conv3d interface that provides a similar operation for 3D convolution.  $nnet$ .conv3d defines the abstract theano graph convolution operation  $nnet$ . [abstract\\_conv.AbstractConv3d](#page-525-0).

Since the abstract Op does not have any implementation, it will prevent computations in the un-optimized graph, and cause problems with DebugMode, test values, and when compiling with optimizer=None.

By default, if *[cuDNN](#page-398-0)* is available, we will use it, otherwise we will fall back to using the gemm version (slower than cuDNN in most cases and uses more memory).

Either cuDNN and the gemm version can be disabled using the Theano flags optimizer\_excluding=conv\_dnn and optimizer\_excluding=conv\_gemm, respectively. In this case, we will fall back to using the legacy convolution code, which is slower, but does not require extra memory. To verify that cuDNN is used, you can supply the Theano flag optimizer\_including=cudnn. This will raise an error if cuDNN is unavailable.

It is not advised to ever disable cuDNN, as this is usually the fastest option. Disabling the gemm version is only useful if cuDNN is unavailable and you run out of GPU memory.

There are two other implementations of 2D convolution: An FFT-based convolution integrated into Theano, and an implementation by Alex Krizhevsky available via Pylearn2. See the documentation below on how to use them.

Old conv2d interface is still accessible through [nnet.conv.conv2d](#page-523-0).

TODO: Give examples on how to use these things! They are pretty complicated.

### • Implemented operators for neural network 2D / image convolution:

– [nnet.conv.conv2d](#page-523-0). CPU convolution implementation, previously used as the convolution interface. This is the standard operator for convolutional neural networks working with batches of multi-channel 2D images, available. It computes a convolution, i.e., it flips the kernel. Most of the more efficient GPU implementations listed below can be inserted automatically as a replacement for nnet.conv.conv2d via graph optimizations. Some of these graph optimizations are enabled by default, others can be enabled via Theano flags. You can also use a meta-optimizer to automatically choose the fastest implementation for each specific convolution in your graph using the old interface. For each instance, it will compile and benchmark each applicable implementation of the ones listed below and choose the fastest one. As performance is dependent on input and filter shapes, this only works for operations introduced via nnet.conv.conv2d with fully specified shape information. Enable it via the Theano flag optimizer\_including=conv\_meta, and optionally set it to verbose mode via the flag *metaopt.verbose=1*.

– [GpuCorrMM](#page-392-0) This is a GPU-only 2d correlation implementation taken from [caffe's CUDA](https://github.com/BVLC/caffe/blob/master/src/caffe/layers/conv_layer.cu) [implementation](https://github.com/BVLC/caffe/blob/master/src/caffe/layers/conv_layer.cu) and also used by Torch. It does not flip the kernel.

For each element in a batch, it first creates a [Toeplitz](http://en.wikipedia.org/wiki/Toeplitz_matrix) matrix in a CUDA kernel. Then, it performs a gemm call to multiply this Toeplitz matrix and the filters (hence the name: MM is for matrix multiplication). It needs extra memory for the Toeplitz matrix, which is a 2D matrix of shape (no of channels  $\star$  filter width  $\star$  filter height, output width  $\star$  output height).

As it provides a gradient, you can use it as a replacement for nnet.conv2d. But usually, you will just use nnet.conv2d and allow Theano's graph optimizer to automatically replace it by the GEMM version if cuDNN is not available. To explicitly disable the graph optimizer, set THEANO\_FLAGS=optimizer\_excluding=conv\_gemm in your environment. If using it, please see the warning about a bug in CUDA 5.0 to 6.0 below.

- CorrMM This is a CPU-only 2d correlation implementation taken from [caffe's cpp](https://github.com/BVLC/caffe/blob/master/src/caffe/layers/conv_layer.cpp) [implementation](https://github.com/BVLC/caffe/blob/master/src/caffe/layers/conv_layer.cpp) and also used by Torch. It does not flip the kernel. As it provides a gradient, you can use it as a replacement for nnet.conv2d. For convolutions done on CPU, nnet.conv2d will be replaced by CorrMM. To explicitly disable it, set THEANO\_FLAGS=optimizer\_excluding=conv\_gemm in your environment.
- $-$  dnn<sub>\_CONV</sub> GPU-only convolution using NVIDIA's cuDNN library. This requires that you have cuDNN 4.0 or newer installed and available, which in turn requires CUDA 7.0 and a GPU with compute capability 3.0 or more.

If cuDNN is available, by default, Theano will replace all nnet.conv2d operations with dnn\_conv. To explicitly disable it, set THEANO\_FLAGS=optimizer\_excluding=conv\_dnn in your environment. As dnn\_conv has a gradient defined, you can also use it manually.

## • Implemented operators for neural network 3D / video convolution:

- [conv3D](#page-522-0) 3D Convolution applying multi-channel 3D filters to batches of multi-channel 3D images. It does not flip the kernel.
- [GpuCorr3dMM](#page-391-0) This is a GPU-only 3d correlation relying on a Toeplitz matrix and gemm implementation (see GpuCorrMM) It needs extra memory for the Toeplitz matrix, which is a 2D matrix of shape (no of channels  $\star$ filter width \* filter height \* filter depth, output width  $*$  output height  $*$  output depth). As it provides a gradient, you can use it as a replacement for nnet.conv3d. Alternatively, you can use nnet.conv3d and allow Theano's graph optimizer to replace it by the GEMM version by setting THEANO\_FLAGS=optimizer\_including=conv3d\_gemm:convgrad3d\_gemm:convtransp3d\_gemm in your environment. This is not enabled by default because it uses some extra memory, but the overhead is small compared to conv3d\_fft, there are no restrictions on input or kernel

shapes and strides are supported. If using it, please see the warning about a bug in CUDA 5.0 to 6.0 in GpuCorrMM.

- Corr3dMM This is a CPU-only 3d correlation implementation based on the 2d version (CorrMM). It does not flip the kernel. As it provides a gradient, you can use it as a replacement for nnet.conv3d. For convolutions done on CPU, nnet.conv3d will be replaced by Corr3dMM. To explicitly disable it, set THEANO\_FLAGS=optimizer\_excluding=conv\_gemm in your environment.
- dnn  $conv$  GPU-only convolution using NVIDIA's cuDNN library. This requires that you have cuDNN 4.0 or newer installed and available, which in turn requires CUDA 7.0 and a GPU with compute capability 3.0 or more.

If cuDNN is available, by default, Theano will replace all nnet.conv3d operations with dnn\_conv. To explicitly disable it, set THEANO\_FLAGS=optimizer\_excluding=conv\_dnn in your environment. As dnn\_conv3d has a gradient defined, you can also use it manually.

 $\sim$  [conv3d2d](#page-522-1) Another conv3d implementation that uses the conv2d with data reshaping. It is faster in some cases than conv3d. It flips the kernel.

<span id="page-518-0"></span>theano.tensor.nnet.**conv2d**(*input*, *filters*, *input\_shape=None*, *filter\_shape=None*, *border\_mode='valid'*, *subsample=(1*, *1)*, *filter\_flip=True*, *image\_shape=None*, *filter\_dilation=(1*, *1)*, *num\_groups=1*, *\*\*kwargs*)

This function will build the symbolic graph for convolving a mini-batch of a stack of 2D inputs with a set of 2D filters. The implementation is modelled after Convolutional Neural Networks (CNN).

- **input** (symbolic 4D tensor) Mini-batch of feature map stacks, of shape (batch size, input channels, input rows, input columns). See the optional parameter input\_shape.
- **filters** (symbolic 4D tensor) Set of filters used in CNN layer of shape (output channels, input channels, filter rows, filter columns). See the optional parameter filter\_shape.
- **input\_shape** (None, tuple/list of len 4 of int or Constant variable) – The shape of the input parameter. Optional, possibly used to choose an optimal implementation. You can give None for any element of the list to specify that this element is not known at compile time.
- **filter\_shape** (None, tuple/list of len 4 of int or Constant variable) – The shape of the filters parameter. Optional, possibly used to choose an optimal implementation. You can give None for any element of the list to specify that this element is not known at compile time.
- **border\_mode** (str, int or tuple of two int) Either of the following:
	- **'valid'**: apply filter wherever it completely overlaps with the input. Generates output of shape: input shape - filter shape + 1
- **'full'**: apply filter wherever it partly overlaps with the input. Generates output of shape: input shape + filter shape - 1
- **'half'**: pad input with a symmetric border of **filter rows // 2** rows and filter columns // 2 columns, then perform a valid convolution. For filters with an odd number of rows and columns, this leads to the output shape being equal to the input shape.
- int: pad input with a symmetric border of zeros of the given width, then perform a valid convolution.
- **(int1, int2)**: pad input with a symmetric border of **int1** rows and int2 columns, then perform a valid convolution.
- **subsample** (*tuple of len 2*) Factor by which to subsample the output. Also called strides elsewhere.
- filter\_flip (bool) If True, will flip the filter rows and columns before sliding them over the input. This operation is normally referred to as a convolution, and this is the default. If False, the filters are not flipped and the operation is referred to as a cross-correlation.
- **image\_shape** (None, tuple/list of len 4 of int or Constant variable) – Deprecated alias for input\_shape.
- **filter\_dilation** (tuple of len 2) Factor by which to subsample (stride) the input. Also called dilation elsewhere.
- **num\_groups** (int) Divides the image, kernel and output tensors into num\_groups separate groups. Each which carry out convolutions separately
- **kwargs** (Any other keyword arguments are accepted for  $backwards$ ) – compatibility, but will be ignored.
- Returns Set of feature maps generated by convolutional layer. Tensor is of shape (batch size, output channels, output rows, output columns)

Return type Symbolic 4D tensor

# **Notes**

If cuDNN is available, it will be used on the GPU. Otherwise, it is the *CorrMM* convolution that will be used "caffe style convolution".

This is only supported in Theano 0.8 or the development version until it is released.

The parameter filter dilation is an implementation of [dilated convolution.](https://arxiv.org/pdf/1511.07122v3.pdf)

theano.tensor.nnet.**conv2d\_transpose**(*input*, *filters*, *output\_shape*, *filter\_shape=None*, *border\_mode='valid'*, *input\_dilation=(1*, *1)*, *filter\_flip=True*, *filter\_dilation=(1, 1), num\_groups=1)* 

This function will build the symbolic graph for applying a transposed convolution over a mini-batch of a stack of 2D inputs with a set of 2D filters.

## Parameters

- **input** (symbolic 4D tensor) Mini-batch of feature map stacks, of shape (batch size, input channels, input rows, input columns). See the optional parameter input shape.
- **filters** (symbolic 4D tensor) Set of filters used in CNN layer of shape (input channels, output channels, filter rows, filter columns). See the optional parameter filter\_shape. Note: the order for ''output\_channels'' and ''input\_channels'' is reversed with respect to ''conv2d''.
- **output\_shape** (tuple/list of len 4 of int or Constant  $variable$  – The shape of the output of conv2d transpose. The last two elements are allowed to be tensor.scalar variables.
- **filter\_shape** (None, tuple/list of len 4 of int or Constant variable) – The shape of the filters parameter. Optional, possibly used to choose an optimal implementation. You can give None for any element of the list to specify that this element is not known at compile time.
- **border\_mode** (str, int or tuple of two int) Refers to the border mode argument of the corresponding forward (non-transposed) convolution. See the argument description in conv2d. What was padding for the forward convolution means cropping the output of the transposed one. valid corresponds to no cropping, full to maximal cropping.
- **input dilation** (tuple of len 2) Corresponds to subsample (also called strides elsewhere) in the non-transposed convolution.
- **filter\_flip** (bool) If True, will flip the filter rows and columns before sliding them over the input. This operation is normally referred to as a convolution, and this is the default. If False, the filters are not flipped and the operation is referred to as a cross-correlation.
- **filter\_dilation** (*tuple of len 2*) Factor by which to subsample (stride) the input. Also called dilation elsewhere.
- **num\_groups** (int) Divides the image, kernel and output tensors into num groups separate groups. Each which carry out convolutions separately
- Returns Set of feature maps generated by the transposed convolution. Tensor is of shape (batch size, output channels, output rows, output columns)

Return type Symbolic 4D tensor

## **Notes**

If cuDNN is available, it will be used on the GPU. Otherwise, it is the *CorrMM* convolution that will be used "caffe style convolution".

This operation is also sometimes called "deconvolution".

<span id="page-520-0"></span>The parameter filter\_dilation is an implementation of [dilated convolution.](https://arxiv.org/pdf/1511.07122v3.pdf)

theano.tensor.nnet.**conv3d**(*input*, *filters*, *input\_shape=None*, *filter\_shape=None*, *border\_mode='valid'*, *subsample=(1*, *1*, *1)*, *filter\_flip=True*, *fil-*

*ter\_dilation=(1*, *1*, *1)*)

This function will build the symbolic graph for convolving a mini-batch of a stack of 3D inputs with a set of 3D filters. The implementation is modelled after Convolutional Neural Networks (CNN).

- **input** (symbolic 5D tensor) Mini-batch of feature map stacks, of shape (batch size, input channels, input depth, input rows, input columns). See the optional parameter input\_shape.
- **filters** (symbolic 5D tensor) Set of filters used in CNN layer of shape (output channels, input channels, filter depth, filter rows, filter columns). See the optional parameter filter\_shape.
- **input\_shape** (None, tuple/list of len 5 of int or Constant variable) – The shape of the input parameter. Optional, possibly used to choose an optimal implementation. You can give None for any element of the list to specify that this element is not known at compile time.
- **filter\_shape** (None, tuple/list of len 5 of int or Constant variable) – The shape of the filters parameter. Optional, possibly used to choose an optimal implementation. You can give None for any element of the list to specify that this element is not known at compile time.
- **border\_mode** (str, int or tuple of three int) Either of the following:
	- **'valid'**: apply filter wherever it completely overlaps with the input. Generates output of shape: input shape  $-$  filter shape  $+1$
	- **'full'**: apply filter wherever it partly overlaps with the input. Generates output of shape: input shape + filter shape - 1
	- **'half'**: pad input with a symmetric border of **filter // 2**, then perform a valid convolution. For filters with an odd number of slices, rows and columns, this leads to the output shape being equal to the input shape.
	- int: pad input with a symmetric border of zeros of the given width, then perform a valid convolution.
	- (int1, int2, int3) pad input with a symmetric border of int1, int2 and int3 columns, then perform a valid convolution.
- **subsample** (*tuple of len 3*) Factor by which to subsample the output. Also called strides elsewhere.
- **filter flip**  $(bood) -$  If True, will flip the filter x, y and z dimensions before sliding them over the input. This operation is normally referred to as a convolution, and this is the default. If False, the filters are not flipped and the operation is referred to as a cross-correlation.
- **filter\_dilation** (tuple of len 3) Factor by which to subsample (stride) the input. Also called dilation elsewhere.

Returns Set of feature maps generated by convolutional layer. Tensor is is of shape (batch size, output channels, output depth, output rows, output columns)

Return type Symbolic 5D tensor

#### **Notes**

If cuDNN is available, it will be used on the GPU. Otherwise, it is the *Corr3dMM* convolution that will be used "caffe style convolution".

This is only supported in Theano 0.8 or the development version until it is released.

```
theano.tensor.nnet.Conv3D.conv3D(V, W, b, d)
```
3D "convolution" of multiple filters on a minibatch.

(does not flip the kernel, moves kernel with a user specified stride)

#### **Parameters**

- **V** Visible unit, input. Dimensions: (batch, row, column, time, in channel).
- **W** Weights, filter. Dimensions: (out channel, row, column, time ,in channel).
- **b** Bias, shape  $=$  (W.shape[0],).
- **d** Strides when moving the filter over the input(dx, dy, dt).

### **Notes**

The order of dimensions does not correspond to the one in *conv2d*. This is for optimization.

Please use nnet.conv3d instead of this for a faster GPU implementation.

#### See also:

```
Someone(), between(), the()
```

```
theano.tensor.nnet.conv3d2d.conv3d(signals, filters, signals_shape=None, fil-
                                            ters_shape=None, border_mode='valid')
     Convolve spatio-temporal filters with a movie.
```
It flips the filters.

- **signals** Timeseries of images whose pixels have color channels. Shape: [Ns, Ts, C, Hs, Ws].
- **filters** Spatio-temporal filters. Shape: [Nf, Tf, C, Hf, Wf].
- **signals\_shape** None or a tuple/list with the shape of signals.
- **filters\_shape** None or a tuple/list with the shape of filters.
- **border\_mode** One of 'valid', 'full' or 'half'.

# **Notes**

Another way to define signals: (batch, time, in channel, row, column) Another way to define filters: (out channel, time, in channel, row, column)

For the GPU, use nnet.conv3d.

## See also:

Someone made a script that shows how to swap the axes between both 3d convolution implementations in Theano. See the last [attachment](https://groups.google.com/d/msg/theano-users/1S9_bZgHxVw/0cQR9a4riFUJ)

<span id="page-523-0"></span>theano.tensor.nnet.conv.**conv2d**(*input*, *filters*, *image\_shape=None*, *filter\_shape=None*, *border\_mode='valid'*, *subsample=(1*, *1)*, *\*\*kargs*)

Deprecated, old conv2d interface. This function will build the symbolic graph for convolving a stack of input images with a set of filters. The implementation is modelled after Convolutional Neural Networks (CNN). It is simply a wrapper to the ConvOp but provides a much cleaner interface.

- **input** (symbolic 4D tensor) Mini-batch of feature map stacks, of shape (batch size, stack size, nb row, nb col) see the optional parameter image\_shape
- **filters** (symbolic 4D tensor) Set of filters used in CNN layer of shape (nb filters, stack size, nb row, nb col) see the optional parameter filter\_shape
- **border\_mode** ({'valid', 'full'}) 'valid'only apply filter to complete patches of the image. Generates output of shape: image\_shape - filter\_shape + 1. 'full' zero-pads image to multiple of filter shape to generate output of shape: image shape  $+$  filter shape  $- 1$ .
- **subsample** (*tuple of len 2*) Factor by which to subsample the output. Also called strides elsewhere.
- **image\_shape** (None, tuple/list of len 4 of int, None or Constant variable) – The shape of the input parameter. Optional, used for optimization like loop unrolling You can put None for any element of the list to tell that this element is not constant.
- **filter\_shape** (None, tuple/list of len 4 of int, None or Constant variable) – Optional, used for optimization like loop unrolling You can put None for any element of the list to tell that this element is not constant.
- **kwargs** Kwargs are passed onto ConvOp. Can be used to set the following: unroll\_batch, unroll\_kern, unroll\_patch, openmp (see ConvOp doc).
	- openmp: By default have the same value as config.openmp. For small image, filter, batch size, nkern and stack size, it can be faster to disable manually openmp. A fast and incomplete test show that with image size 6x6, filter size 4x4, batch size==1, n kern==1 and stack size==1, it is faster to disable it in valid mode. But if we grow the batch size to 10, it is faster with openmp on a core 2 duo.

Returns Set of feature maps generated by convolutional layer. Tensor is of shape (batch size, nb filters, output row, output col).

Return type symbolic 4D tensor

```
Abstract conv interface
```

```
class theano.tensor.nnet.abstract_conv.AbstractConv(convdim, imshp=None,
                                                             kshp=None, bor-
                                                             der_mode='valid',
                                                             subsample=None,
                                                             filter_flip=True, fil-
                                                             ter_dilation=None,
                                                             num_groups=1)
     Abstract Op for the forward convolution. Refer to BaseAbstractConv for a more detailed docu-
     mentation.
```
<span id="page-524-0"></span>class theano.tensor.nnet.abstract\_conv.**AbstractConv2d**(*imshp=None*,

*kshp=None*, *border\_mode='valid'*,  $subsample=(1, 1),$ *filter\_flip=True*, *filter\_dilation=(1*, *1)*, *num\_groups=1*)

Abstract Op for the forward convolution. Refer to [BaseAbstractConv](#page-527-0) for a more detailed documentation.

class theano.tensor.nnet.abstract\_conv.**AbstractConv2d\_gradInputs**(*imshp=None*, *kshp=None*, *border\_mode='valid'*, *subsam* $ple=(1,$ *1)*, *filter\_flip=True*, *filter\_dilation=(1*, *1)*, *num\_groups=1*)

Gradient wrt. inputs for *AbstractConv2d*. Refer to [BaseAbstractConv](#page-527-0) for a more detailed documentation.

Note You will not want to use this directly, but rely on Theano's automatic differentiation or graph optimization to use it as needed.

class theano.tensor.nnet.abstract\_conv.**AbstractConv2d\_gradWeights**(*imshp=None*, *kshp=None*, *border\_mode='valid'*, *subsample=(1*, *1)*, *filter\_flip=True*, *filter\_dilation=(1*, *1)*, *num\_groups=1*)

Gradient wrt. filters for *AbstractConv2d*. Refer to [BaseAbstractConv](#page-527-0) for a more detailed documentation.

Note You will not want to use this directly, but rely on Theano's automatic differentiation or graph optimization to use it as needed.

<span id="page-525-0"></span>class theano.tensor.nnet.abstract\_conv.**AbstractConv3d**(*imshp=None*,

*kshp=None*, *border\_mode='valid'*, *subsample=(1*, *1*, *1)*, *filter\_flip=True*, *filter\_dilation=(1*, *1*, *1)*)

Abstract Op for the forward convolution. Refer to [BaseAbstractConv](#page-527-0) for a more detailed documentation.

class theano.tensor.nnet.abstract\_conv.**AbstractConv3d\_gradInputs**(*imshp=None*,

*kshp=None*, *border\_mode='valid'*, *subsample=(1*, *1*, *1)*, *filter\_flip=True*, *filter\_dilation=(1*, *1*, *1)*)

Gradient wrt. inputs for *AbstractConv3d*. Refer to [BaseAbstractConv](#page-527-0) for a more detailed documentation.

Note You will not want to use this directly, but rely on Theano's automatic differentiation or graph optimization to use it as needed.

class theano.tensor.nnet.abstract\_conv.**AbstractConv3d\_gradWeights**(*imshp=None*, *kshp=None*, *border\_mode='valid'*, *subsam* $ple=(1,$ *1*, *1)*, *filter\_flip=True*, *filter\_dilation=(1*, *1*, *1)*) Gradient wrt. filters for *AbstractConv3d*. Refer to [BaseAbstractConv](#page-527-0) for a more detailed docu-

Note You will not want to use this directly, but rely on Theano's automatic differentiation or graph optimization to use it as needed.

class theano.tensor.nnet.abstract\_conv.**AbstractConv\_gradInputs**(*convdim*,

*imshp=None*, *kshp=None*, *border\_mode='valid'*, *subsample=None*, *filter\_flip=True*, *filter\_dilation=None*, *num\_groups=1*)

Gradient wrt. inputs for *AbstractConv*. Refer to [BaseAbstractConv](#page-527-0) for a more detailed documentation.

Note You will not want to use this directly, but rely on Theano's automatic differentiation or graph optimization to use it as needed.

class theano.tensor.nnet.abstract\_conv.**AbstractConv\_gradWeights**(*convdim*,

*imshp=None*, *kshp=None*, *border\_mode='valid'*, *subsample=None*, *filter\_flip=True*, *filter\_dilation=None*, *num\_groups=1*)

mentation.

Gradient wrt. filters for *AbstractConv*. Refer to [BaseAbstractConv](#page-527-0) for a more detailed documentation.

Note You will not want to use this directly, but rely on Theano's automatic differentiation or graph optimization to use it as needed.

<span id="page-527-0"></span>class theano.tensor.nnet.abstract\_conv.**BaseAbstractConv**(*convdim*,

*imshp=None*, *kshp=None*, *border\_mode='valid'*, *subsample=None*, *filter\_flip=True*, *filter\_dilation=None*, *num\_groups=1*)

Base class for AbstractConv

- **convdim** (The number of convolution dimensions (2 or 3)) –
- **imshp** (None, tuple/list of len (2 + convdim) of int or Constant variable) The shape of the input parameter. Optional, possibly used to choose an optimal implementation. You can give None for any element of the list to specify that this element is not known at compile time. imshp is defined w.r.t the forward conv.
- **kshp** (None, tuple/list of len (2 + convdim) of int or Constant variable) The shape of the filters parameter. Optional, possibly used to choose an optimal implementation. You can give None for any element of the list to specify that this element is not known at compile time. kshp is defined w.r.t the forward conv.
- **border\_mode** (str, int or tuple of convdim ints) Either of the following:
	- **'valid'**: apply filter wherever it completely overlaps with the input. Generates output of shape: input shape  $-$  filter shape  $+1$
	- **'full'**: apply filter wherever it partly overlaps with the input. Generates output of shape: input shape + filter shape - 1
	- **'half'**: pad input with a symmetric border of **filter size // 2** in each convolution dimension, then perform a valid convolution. For filters with an odd filter size, this leads to the output shape being equal to the input shape.
	- int: pad input with a symmetric border of zeros of the given width, then perform a valid convolution.
	- **(int1, int2)**: (for 2D) pad input with a symmetric border of **int1**, int2, then perform a valid convolution.
	- **(int1, int2, int3)**: (for 3D) pad input with a symmetric border of int1, int2 and int3, then perform a valid convolution.
- subsample: tuple of len **convdim** Factor by which to subsample the output. Also called strides elsewhere.
- filter\_flip: bool If True, will flip the filter rows and columns before sliding them over the input. This operation is normally referred to as a convolution, and this is the default. If False, the filters are not flipped and the operation is referred to as a cross-correlation.
- filter dilation: tuple of len convdim Factor by which to subsample (stride) the input. Also called dilation factor.
- **conv**(*img*, *kern*, *mode='valid'*, *dilation=1*, *num\_groups=1*) Basic slow Python 2D or 3D convolution for DebugMode

```
flops(inp, outp)
```
Useful with the hack in profiling to print the MFlops

```
theano.tensor.nnet.abstract_conv.assert_conv_shape(shape)
```
This function adds Assert nodes that check if shape is a valid convolution shape.

The first two dimensions should be larger than or equal to zero. The convolution dimensions should be larger than zero.

Parameters shape (tuple of int (symbolic or numeric) corresponding to the input, output  $or$ ) – kernel shape of a convolution. For input and output, the first elements should should be the batch size and number of channels. For kernels, the first and second elements should contain the number of input and output channels. The remaining dimensions are the convolution dimensions.

#### Returns

- Returns a tuple similar to the given *shape*. For constant elements in *shape*,
- the function checks the value and raises a *ValueError* if the dimension is invalid.
- The elements that are not constant are wrapped in an *Assert* op that checks the
- *dimension at run time.*

```
theano.tensor.nnet.abstract_conv.assert_shape(x, expected_shape,
```
*msg='Unexpected shape.'*)

Wraps *x* in an *Assert* to check its shape.

#### **Parameters**

- **x** (Tensor) x will be wrapped in an *Assert*.
- **expected shape** (tuple or list) The expected shape of  $x$ . The size of a dimension can be None, which means it will not be checked.
- **msg** (str) The error message of the *Assert*.
- Returns *x* wrapped in an *Assert*. At execution time, this will throw an AssertionError if the shape of *x* does not match *expected\_shape*. If *expected\_shape* is None or contains only Nones, the function will return *x* directly.

### Return type Tensor

theano.tensor.nnet.abstract\_conv.**bilinear\_kernel\_1D**(*ratio*, *normalize=True*)

Compute 1D kernel for bilinear upsampling

This function builds the 1D kernel that can be used to upsample a tensor by the given ratio using bilinear interpolation.

### Parameters

- **ratio** (int or Constant/Scalar Theano tensor of int\*  $dt$  ype) – the ratio by which an image will be upsampled by the returned filter in the 2D space.
- **normalize** (*bool*) param normalize: indicates whether to normalize the kernel or not. Default is True.
- Returns the 1D kernels that can be applied to any given image to upsample it by the indicated ratio using bilinear interpolation in one dimension.

Return type symbolic 1D tensor

```
theano.tensor.nnet.abstract_conv.bilinear_kernel_2D(ratio, normal-
                                                     ize=True)
```
Compute 2D kernel for bilinear upsampling

This function builds the 2D kernel that can be used to upsample a tensor by the given ratio using bilinear interpolation.

### Parameters

- **ratio** (int or Constant/Scalar Theano tensor of int\*  $dt$  ype) – the ratio by which an image will be upsampled by the returned filter in the 2D space.
- **normalize** (bool) param normalize: indicates whether to normalize the kernel or not. Default is True.
- Returns the 2D kernels that can be applied to any given image to upsample it by the indicated ratio using bilinear interpolation in two dimensions.

## Return type symbolic 2D tensor

```
theano.tensor.nnet.abstract_conv.bilinear_upsampling(input, ratio,
                                                           batch_size=None,
                                                           num_input_channels=None,
                                                           use_1D_kernel=True)
```
Compute bilinear upsampling

This function will build the symbolic graph for upsampling a tensor by the given ratio using bilinear interpolation.

### **Parameters**

• **input** (symbolic 4D tensor) – mini-batch of feature map stacks, of shape (batch size, input channels, input rows, input columns) that will be upsampled.

- **ratio** (*int or Constant or Scalar Tensor of int\* dtype*) the ratio by which the input is upsampled in the 2D space (row and col size).
- **batch\_size** (None, int or Constant variable) The size of the first dimension of the input variable. Optional, possibly used to choose an optimal implementation. batch size will be used only if num\_input\_channels is not None.
- **num\_input\_channels** (None, int or Constant variable) The size of the second dimension of the input variable. Optional, possibly used to choose an optimal implementation. num\_input\_channels will be used only if batch size is not None.
- **use\_1D\_kernel** (bool) if set to true, row and column will be upsampled seperately by 1D kernels, otherwise they are upsampled together using a 2D kernel. The final result is the same, only the speed can differ, given factors such as upsampling ratio.
- Returns set of feature maps generated by bilinear upsampling. Tensor is of shape (batch size, num\_input\_channels, input row size  $*$  ratio, input column size  $*$  ratio)

Return type symbolic 4D tensor

### **Notes**

Note The kernel used for bilinear interpolation is fixed (not learned).

Note When the upsampling ratio is even, the last row and column is repeated one extra time compared to the first row and column which makes the upsampled tensor asymmetrical on both sides. This does not happen when the upsampling ratio is odd.

theano.tensor.nnet.abstract\_conv.**check\_conv\_gradinputs\_shape**(*image\_shape*,

*kernel\_shape*, *output\_shape*, *border\_mode*, *subsample*, *filter\_dilation=None*)

This function checks if the given image shapes are consistent.

- **image\_shape** (tuple of int (symbolic or numeric) corresponding to the input) – image shape. Its four (or five) element must correspond respectively to: batch size, number of input channels, height and width (and possibly depth) of the image. None where undefined.
- **kernel\_shape** (tuple of int (symbolic or numeric) corresponding to the) – kernel shape. Its four (or five) elements

must correspond respectively to: number of output channels, number of input channels, height and width (and possibly depth) of the kernel. None where undefined.

- **output\_shape** (tuple of int (symbolic or numeric) corresponding to the) – output shape. Its four (or five) elements must correspond respectively to: batch size, number of output channels, height and width (and possibly depth) of the output. None where undefined.
- **border\_mode** (string, int (symbolic or numeric) or tuple of int (symbolic) – or numeric). If it is a string, it must be 'valid', 'half' or 'full'. If it is a tuple, its two (or three) elements respectively correspond to the padding on height and width (and possibly depth) axis.
- **subsample** (tuple of int (symbolic or numeric) Its two or three elements) – respectively correspond to the subsampling on height and width (and possibly depth) axis.
- **filter\_dilation** (tuple of int (symbolic or numeric) Its two or three) – elements correspond respectively to the dilation on height and width axis.

### Returns

- *Returns False if a convolution with the given input shape, kernel shape*
- *and parameters would not have produced the given output shape.*
- Returns True in all other cases (*if the given output shape matches the*)
- *computed output shape, but also if the shape could not be checked because*
- *because the shape contains symbolic values.*

theano.tensor.nnet.abstract\_conv.**conv2d**(*input*, *filters*, *input\_shape=None*, *filter\_shape=None*, *border\_mode='valid'*, *subsample=(1*, *1)*, *filter\_flip=True*, *filter\_dilation=(1, 1), num\_groups=1)* 

This function will build the symbolic graph for convolving a mini-batch of a stack of 2D inputs with a set of 2D filters. The implementation is modelled after Convolutional Neural Networks (CNN).

Refer to [nnet.conv2d](#page-518-0) for a more detailed documentation.

theano.tensor.nnet.abstract\_conv.**conv2d\_grad\_wrt\_inputs**(*output\_grad*, *filters*, *input\_shape*, *filter\_shape=None*, *border\_mode='valid'*, *subsample=(1*, *1)*, *filter\_flip=True*, *filter\_dilation=(1*, *1)*, *num\_groups=1*) Compute conv output gradient w.r.t its inputs

This function builds the symbolic graph for getting the gradient of the output of a convolution (namely output\_grad) w.r.t the input of the convolution, given a set of 2D filters used by the convolution, such that the output\_grad is upsampled to the input\_shape.

- **output**  $grad(symbolic 4D tensor)$  mini-batch of feature map stacks, of shape (batch size, input channels, input rows, input columns). This is the tensor that will be upsampled or the output gradient of the convolution whose gradient will be taken with respect to the input of the convolution.
- **filters** (symbolic 4D tensor) set of filters used in CNN layer of shape (output channels, input channels, filter rows, filter columns). See the optional parameter filter\_shape.
- **input\_shape** ([None/int/Constant] \* 2 + [Tensor/int/ Constant  $j \neq 2$  – The shape of the input (upsampled) parameter. A tuple/list of len 4, with the first two dimensions being None or int or Constant and the last two dimensions being Tensor or int or Constant. Not Optional, since given the output\_grad shape and the subsample values, multiple input\_shape may be plausible.
- **filter\_shape** (None or [None/int/Constant] \* 4) The shape of the filters parameter. None or a tuple/list of len 4. Optional, possibly used to choose an optimal implementation. You can give None for any element of the list to specify that this element is not known at compile time.
- **border\_mode** (str, int or tuple of two int) Either of the following:
	- **'valid'** apply filter wherever it completely overlaps with the input. Generates output of shape: input shape - filter shape + 1
	- **'full'** apply filter wherever it partly overlaps with the input. Generates output of shape: input shape + filter shape - 1
	- **'half'** pad input with a symmetric border of filter rows // 2 rows and filter columns // 2 columns, then perform a valid con-

volution. For filters with an odd number of rows and columns, this leads to the output shape being equal to the input shape. It is known as 'same' elsewhere.

- **int** pad input with a symmetric border of zeros of the given width, then perform a valid convolution.
- **(int1, int2)** pad input with a symmetric border of int1 rows and int2 columns, then perform a valid convolution.
- **subsample** (tuple of len 2) The subsampling used in the forward pass. Also called strides elsewhere.
- **filter\_flip** (bool) If True, will flip the filter rows and columns before sliding them over the input. This operation is normally referred to as a convolution, and this is the default. If False, the filters are not flipped and the operation is referred to as a cross-correlation.
- **filter\_dilation** (tuple of len 2) The filter dilation used in the forward pass. Also known as input striding.
- **num\_groups** (int) Divides the image, kernel and output tensors into num\_groups separate groups. Each which carry out convolutions separately
- Returns set of feature maps generated by convolutional layer. Tensor is of shape (batch size, output channels, output rows, output columns)

Return type symbolic 4D tensor

## **Notes**

Note If cuDNN is available, it will be used on the GPU. Otherwise, it is the *CorrMM* convolution that will be used "caffe style convolution".

Note This is only supported in Theano 0.8 or the development version until it is released.

```
theano.tensor.nnet.abstract_conv.conv2d_grad_wrt_weights(input, out-
                                                                          put_grad, fil-
                                                                          ter_shape, in-
                                                                          put_shape=None,
                                                                          bor-
                                                                          der_mode='valid',
                                                                          subsam-
                                                                          ple=(1, 1), fil-
                                                                          ter_flip=True,
                                                                         fil-
                                                                          ter_dilation=(1,
                                                                          1),
                                                                          num_groups=1)
     Compute conv output gradient w.r.t its weights
```
This function will build the symbolic graph for getting the gradient of the output of a convolution (output\_grad) w.r.t its wights.

- **input** (symbolic 4D tensor) mini-batch of feature map stacks, of shape (batch size, input channels, input rows, input columns). This is the input of the convolution in the forward pass.
- **output**  $grad(symbolic 4D tensor)$  mini-batch of feature map stacks, of shape (batch size, input channels, input rows, input columns). This is the gradient of the output of convolution.
- **filter\_shape** ([None/int/Constant] \* 2 + [Tensor/int/ Constant]  $\star$  2) – The shape of the filter parameter. A tuple/list of len 4, with the first two dimensions being None or int or Constant and the last two dimensions being Tensor or int or Constant. Not Optional, since given the output\_grad shape and the input\_shape, multiple filter\_shape may be plausible.
- **input\_shape** (None or [None/int/Constant] \* 4) The shape of the input parameter. None or a tuple/list of len 4. Optional, possibly used to choose an optimal implementation. You can give None for any element of the list to specify that this element is not known at compile time.
- **border\_mode** (str, int or tuple of two ints) Either of the following:
	- **'valid'** apply filter wherever it completely overlaps with the input. Generates output of shape: input shape - filter shape  $+1$
	- **'full'** apply filter wherever it partly overlaps with the input. Generates output of shape: input shape + filter shape - 1
	- **'half'** pad input with a symmetric border of filter rows // 2 rows and filter columns // 2 columns, then perform a valid convolution. For filters with an odd number of rows and columns, this leads to the output shape being equal to the input shape. It is known as 'same' elsewhere.
	- int pad input with a symmetric border of zeros of the given width, then perform a valid convolution.
	- **(int1, int2)** pad input with a symmetric border of int1 rows and int2 columns, then perform a valid convolution.
- **subsample** (tuple of len  $2$ ) The subsampling used in the forward pass of the convolutional operation. Also called strides elsewhere.
- **filter\_flip** (bool) If True, will flip the filter rows and columns before sliding them over the input. This operation is normally referred to as a convolution, and this is the default. If False, the filters are not flipped and the operation is referred to as a cross-correlation.
- **filter\_dilation** (tuple of len 2) The filter dilation used in the forward pass. Also known as input striding.
- **num\_groups** (int) Divides the image, kernel and output tensors into num\_groups separate groups. Each which carry out convolutions separately
- Returns set of feature maps generated by convolutional layer. Tensor is of shape (batch size, output channels, output rows, output columns)

Return type symbolic 4D tensor

### **Notes**

Note If cuDNN is available, it will be used on the GPU. Otherwise, it is the *CorrMM* convolution that will be used "caffe style convolution".

Note This is only supported in Theano 0.8 or the development version until it is released.

theano.tensor.nnet.abstract\_conv.**conv3d**(*input*, *filters*, *input\_shape=None*, *filter\_shape=None*, *border\_mode='valid'*,  $subsample=(1, 1, 1)$ , *filter flip*=True, *filter\_dilation=* $(1, 1, 1)$ )

This function will build the symbolic graph for convolving a mini-batch of a stack of 3D inputs with a set of 3D filters. The implementation is modelled after Convolutional Neural Networks (CNN).

- **input** (symbolic 5D tensor) Mini-batch of feature map stacks, of shape (batch size, input channels, input depth, input rows, input columns). See the optional parameter input\_shape.
- **filters** (symbolic 5D tensor) Set of filters used in CNN layer of shape (output channels, input channels, filter depth, filter rows, filter columns). See the optional parameter filter shape.
- **input\_shape** (None, tuple/list of len 5 of int or Constant variable) – The shape of the input parameter. Optional, possibly used to choose an optimal implementation. You can give None for any element of the list to specify that this element is not known at compile time.
- **filter\_shape** (None, tuple/list of len 5 of int or Constant variable) – The shape of the filters parameter. Optional, possibly used to choose an optimal implementation. You can give None for any element of the list to specify that this element is not known at compile time.
- **border\_mode** (str, int or tuple of three int) Either of the following:
	- **'valid'**: apply filter wherever it completely overlaps with the input. Generates output of shape: input shape  $-$  filter shape  $+1$
	- **'full'**: apply filter wherever it partly overlaps with the input. Generates output of shape: input shape + filter shape - 1
- **'half'**: pad input with a symmetric border of **filter // 2**, then perform a valid convolution. For filters with an odd number of slices, rows and columns, this leads to the output shape being equal to the input shape.
- **int:** pad input with a symmetric border of zeros of the given width, then perform a valid convolution.
- **(int1, int2, int3)** pad input with a symmetric border of int1, int2 and int3 columns, then perform a valid convolution.
- **subsample** (*tuple of len 3*) Factor by which to subsample the output. Also called strides elsewhere.
- **filter\_flip** (bool) If True, will flip the filter x, y and z dimensions before sliding them over the input. This operation is normally referred to as a convolution, and this is the default. If False, the filters are not flipped and the operation is referred to as a cross-correlation.
- **filter\_dilation** (tuple of len 3) Factor by which to subsample (stride) the input. Also called dilation elsewhere.
- Returns Set of feature maps generated by convolutional layer. Tensor is is of shape (batch size, output channels, output depth, output rows, output columns)

Return type Symbolic 5D tensor

# **Notes**

If cuDNN is available, it will be used on the GPU. Otherwise, it is the *Corr3dMM* convolution that will be used "caffe style convolution".

This is only supported in Theano 0.8 or the development version until it is released.

```
theano.tensor.nnet.abstract_conv.conv3d_grad_wrt_inputs(output_grad,
```
*filters*, *input\_shape*, *filter\_shape=None*, *border\_mode='valid'*, *subsample=(1*, *1*, *1)*, *filter\_flip=True*, *filter\_dilation=(1*, *1*, *1)*)

Compute conv output gradient w.r.t its inputs

This function builds the symbolic graph for getting the gradient of the output of a convolution (namely output grad) w.r.t the input of the convolution, given a set of 3D filters used by the convolution, such that the output\_grad is upsampled to the input\_shape.

- **output\_grad** (symbolic 5D tensor) mini-batch of feature map stacks, of shape (batch size, input channels, input depth, input rows, input columns). This is the tensor that will be upsampled or the output gradient of the convolution whose gradient will be taken with respect to the input of the convolution.
- **filters** (symbolic 5D tensor) set of filters used in CNN layer of shape (output channels, input channels, filter depth, filter rows, filter columns). See the optional parameter filter\_shape.
- **input\_shape** ([None/int/Constant] \* 2 + [Tensor/int/ Constant  $j \neq 2$  – The shape of the input (upsampled) parameter. A tuple/list of len 5, with the first two dimensions being None or int or Constant and the last three dimensions being Tensor or int or Constant. Not Optional, since given the output\_grad shape and the subsample values, multiple input\_shape may be plausible.
- **filter\_shape** (None or [None/int/Constant] \* 5) The shape of the filters parameter. None or a tuple/list of len 5. Optional, possibly used to choose an optimal implementation. You can give None for any element of the list to specify that this element is not known at compile time.
- **border\_mode** (str, int or tuple of three int) Either of the following:
	- **'valid'** apply filter wherever it completely overlaps with the input. Generates output of shape: input shape  $-$  filter shape  $+1$
	- **'full'** apply filter wherever it partly overlaps with the input. Generates output of shape: input shape + filter shape - 1
	- **'half'** pad input with a symmetric border of filter // 2, then perform a valid convolution. For filters with an odd number of slices, rows and columns, this leads to the output shape being equal to the input shape. It is known as 'same' elsewhere.
	- **int** pad input with a symmetric border of zeros of the given width, then perform a valid convolution.
	- **(int1, int2, int3)** pad input with a symmetric border of int1, int2 and int3 columns, then perform a valid convolution.
- **subsample** (tuple of len 3) The subsampling used in the forward pass. Also called strides elsewhere.
- **filter\_flip** (bool) If True, will flip the filter x, y and z dimensions before sliding them over the input. This operation is normally referred to as a convolution, and this is the default. If False, the filters are not flipped and the operation is referred to as a cross-correlation.
- **filter\_dilation** (tuple of len 3) The filter dilation used in the forward pass. Also known as input striding.
- Returns set of feature maps generated by convolutional layer. Tensor is of shape (batch size, output channels, output depth, output rows, output columns)

Return type symbolic 5D tensor

# **Notes**

Note If cuDNN is available, it will be used on the GPU. Otherwise, it is the *Corr3dMM* convolution that will be used "caffe style convolution".

Note This is only supported in Theano 0.8 or the development version until it is released.

theano.tensor.nnet.abstract\_conv.**conv3d\_grad\_wrt\_weights**(*input*, *output\_grad*, *filter\_shape*, *input\_shape=None*, *border\_mode='valid'*, *subsample=(1*, *1*, *1)*, *filter\_flip=True*, *filter\_dilation=(1*, *1*, *1)*)

Compute conv output gradient w.r.t its weights

This function will build the symbolic graph for getting the gradient of the output of a convolution (output\_grad) w.r.t its weights.

- **input** (symbolic 5D tensor) mini-batch of feature map stacks, of shape (batch size, input channels, input depth, input rows, input columns). This is the input of the convolution in the forward pass.
- **output\_grad** (symbolic 5D tensor) mini-batch of feature map stacks, of shape (batch size, input channels, input depth, input rows, input columns). This is the gradient of the output of convolution.
- **filter\_shape** ([None/int/Constant] \* 2 + [Tensor/int/ Constant  $|x| \neq 2$  – The shape of the filter parameter. A tuple/list of len 5, with the first two dimensions being None or int or Constant and the last three dimensions being Tensor or int or Constant. Not Optional, since given the output\_grad shape and the input\_shape, multiple filter\_shape may be plausible.
- **input\_shape** (None or [None/int/Constant] \* 5) The shape of the input parameter. None or a tuple/list of len 5. Optional, possibly used to choose an optimal implementation. You can give None for any element of the list to specify that this element is not known at compile time.
- **border mode** (str, int or tuple of two ints) Either of the following:
- **'valid'** apply filter wherever it completely overlaps with the input. Generates output of shape: input shape - filter shape + 1
- **'full'** apply filter wherever it partly overlaps with the input. Generates output of shape: input shape + filter shape - 1
- **'half'** pad input with a symmetric border of filter rows // 2 rows and filter columns // 2 columns, then perform a valid convolution. For filters with an odd number of rows and columns, this leads to the output shape being equal to the input shape. It is known as 'same' elsewhere.
- int pad input with a symmetric border of zeros of the given width, then perform a valid convolution.
- **(int1, int2, int3)** pad input with a symmetric border of int1, int2 and int3, then perform a valid convolution.
- **subsample** (tuple of len 3) The subsampling used in the forward pass of the convolutional operation. Also called strides elsewhere.
- **filter\_flip** (bool) If True, will flip the filters before sliding them over the input. This operation is normally referred to as a convolution, and this is the default. If False, the filters are not flipped and the operation is referred to as a cross-correlation.
- **filter\_dilation** (tuple of len 3) The filter dilation used in the forward pass. Also known as input striding.
- Returns set of feature maps generated by convolutional layer. Tensor is of shape (batch size, output channels, output time, output rows, output columns)

Return type symbolic 5D tensor

### **Notes**

Note If cuDNN is available, it will be used on the GPU. Otherwise, it is the *Corr3dMM* convolution that will be used "caffe style convolution".

Note This is only supported in Theano 0.8 or the development version until it is released.

```
theano.tensor.nnet.abstract_conv.get_conv_gradinputs_shape(kernel_shape,
```
*top\_shape*, *border\_mode*, *subsample*, *filter\_dilation=None*, *num\_groups=1*)

This function tries to compute the image shape of convolution gradInputs.
The image shape can only be computed exactly when subsample is 1. If subsample for a dimension is not 1, this function will return None for that dimension.

# **Parameters**

- **kernel\_shape** (tuple of int (symbolic or numeric) corresponding to the) – kernel shape. Its four (or five) elements must correspond respectively to: number of output channels, number of input channels, height and width (and possibly depth) of the kernel. None where undefined.
- **top\_shape** (tuple of int (symbolic or numeric) corresponding to the top) – image shape. Its four (or five) element must correspond respectively to: batch size, number of output channels, height and width (and possibly depth) of the image. None where undefined.
- **border\_mode** (string, int (symbolic or numeric) or tuple of int (symbolic) – or numeric). If it is a string, it must be 'valid', 'half' or 'full'. If it is a tuple, its two (or three) elements respectively correspond to the padding on height and width (and possibly depth) axis.
- **subsample** (tuple of int (symbolic or numeric) Its two or three elements) – respectively correspond to the subsampling on height and width (and possibly depth) axis.
- **filter\_dilation** (tuple of int (symbolic or numeric) Its two or three) – elements correspond respectively to the dilation on height and width axis.
- **num\_groups** (An int which specifies the number of separate groups to) – be divided into.
- Returns image\_shape four element must correspond respectively to: batch size, number of output channels, height and width of the image. None where undefined.

Return type tuple of int corresponding to the input image shape. Its

theano.tensor.nnet.abstract\_conv.**get\_conv\_gradinputs\_shape\_1axis**(*kernel\_shape*,

*top\_shape*, *border\_mode*, *subsample*, *dilation*)

This function tries to compute the image shape of convolution gradInputs.

The image shape can only be computed exactly when subsample is 1. If subsample is not 1, this function will return None.

- **kernel\_shape** (int or None. Corresponds to the kernel shape on a  $q$ iven) – axis. None if undefined.
- **top\_shape** (int or None. Corresponds to the top shape on a given  $axis.$ ) – None if undefined.
- **border\_mode** (string or int. If it is a string, it must be) – 'valid', 'half' or 'full'. If it is an integer, it must correspond to the padding on the considered axis.
- **subsample** (int. It must correspond to the subsampling on the) – considered axis.
- **dilation** (int. It must correspond to the dilation on  $the$ ) – considered axis.

Returns image\_shape – given axis. None if undefined.

Return type int or None. Corresponds to the input image shape on a

theano.tensor.nnet.abstract\_conv.**get\_conv\_gradweights\_shape**(*image\_shape*,

*top\_shape*, *border\_mode*, *subsample*, *filter\_dilation=None*, *num\_groups=1*)

This function tries to compute the kernel shape of convolution gradWeights.

The weights shape can only be computed exactly when subsample is 1 and border\_mode is not 'half'. If subsample is not 1 or border\_mode is 'half', this function will return None.

- **image\_shape** (tuple of int corresponding to the input image shape.  $Its$ ) – four (or five) elements must correspond respectively to: batch size, number of output channels, height and width of the image. None where undefined.
- **top\_shape** (tuple of int (symbolic or numeric) corresponding to the top) – image shape. Its four (or five) element must correspond respectively to: batch size, number of output channels, height and width (and possibly depth) of the image. None where undefined.
- **border\_mode** (string, int (symbolic or numeric) or tuple of int (symbolic) – or numeric). If it is a string, it must be 'valid', 'half' or 'full'. If it is a tuple, its two (or three) elements respectively correspond to the padding on height and width (and possibly depth) axis.
- **subsample** (tuple of int (symbolic or numeric) Its two or three elements) – respectively correspond to the subsampling on height and width (and possibly depth) axis.
- **filter\_dilation** (tuple of int (symbolic or numeric) Its two or three) – elements correspond respectively to the dilation on height and width axis.
- **num\_groups** (An int which specifies the number of separate groups to) – be divided into.
- Returns kernel\_shape kernel shape. Its four (or five) elements correspond respectively to: number of output channels, number of input channels, height and width (and possibly depth) of the kernel. None where undefined.

Return type tuple of int (symbolic or numeric) corresponding to the

theano.tensor.nnet.abstract\_conv.**get\_conv\_gradweights\_shape\_1axis**(*image\_shape*, *top\_shape*, *border\_mode*, *subsample*, *dilation*)

This function tries to compute the image shape of convolution gradWeights.

The weights shape can only be computed exactly when subsample is 1 and border mode is not 'half'. If subsample is not 1 or border\_mode is 'half', this function will return None.

### **Parameters**

- **image\_shape** (int or None. Corresponds to the input image shape on  $a$ ) – given axis. None if undefined.
- **top\_shape** (int or None. Corresponds to the top shape on a given axis.) – None if undefined.
- **border\_mode** (string or int. If it is a string, it must be) – 'valid', 'half' or 'full'. If it is an integer, it must correspond to the padding on the considered axis.
- **subsample** (int. It must correspond to the subsampling on  $the$ ) – considered axis.
- **dilation** (int. It must correspond to the dilation on  $the$ ) – considered axis.

Returns kernel\_shape – axis. None if undefined.

Return type int or None. Corresponds to the kernel shape on a given

theano.tensor.nnet.abstract\_conv.**get\_conv\_output\_shape**(*image\_shape*, *kernel\_shape*, *border\_mode*, *subsample*, *filter\_dilation=None*) This function compute the output shape of convolution operation.

## **Parameters**

- **image\_shape** (tuple of int (symbolic or numeric) corresponding to the input) – image shape. Its four (or five) element must correspond respectively to: batch size, number of input channels, height and width (and possibly depth) of the image. None where undefined.
- **kernel\_shape** (tuple of int (symbolic or numeric) corresponding to the) – kernel shape. Its four (or five) elements must correspond respectively to: number of output channels, number of input channels, height and width (and possibly depth) of the kernel. None where undefined.
- **border\_mode** (string, int (symbolic or numeric) or tuple of int (symbolic) – or numeric). If it is a string, it must be 'valid', 'half' or 'full'. If it is a tuple, its two (or three) elements respectively correspond to the padding on height and width (and possibly depth) axis.
- **subsample** (tuple of int (symbolic or numeric) Its two  $or$  three elements) – espectively correspond to the subsampling on height and width (and possibly depth) axis.
- **filter\_dilation** (tuple of int (symbolic or numeric) Its two or three) – elements correspond respectively to the dilation on height and width axis.
- Returns output\_shape four element must correspond respectively to: batch size, number of output channels, height and width of the image. None where undefined.

Return type tuple of int corresponding to the output image shape. Its

theano.tensor.nnet.abstract\_conv.**get\_conv\_shape\_1axis**(*image\_shape*, *kernel\_shape*, *border\_mode*, *subsample*, *dilation=1*)

This function compute the output shape of convolution operation.

- **image\_shape** (int or None. Corresponds to the input image shape on  $a$ ) – given axis. None if undefined.
- **kernel\_shape** (int or None. Corresponds to the kernel shape on a  $given$ ) – axis. None if undefined.
- **border\_mode** (string or int. If it is a string, it must be) – 'valid', 'half' or 'full'. If it is an integer, it must correspond to the padding on the considered axis.
- **subsample** (int. It must correspond to the subsampling on  $the$ ) – considered axis.

• **dilation** (int. It must correspond to the dilation on  $the$ ) – considered axis.

Returns out\_shp – considered axis. None if undefined.

Return type int corresponding to the output image shape on the

```
theano.tensor.nnet.abstract_conv.separable_conv2d(input, depthwise_filters,
                                                              pointwise_filters,
                                                              num_channels, in-
                                                              put_shape=None, depth-
                                                              wise_filter_shape=None,
                                                              point-
                                                              wise_filter_shape=None,
                                                              border_mode='valid',
                                                              subsample=(1, 1),filter_flip=True, fil-
                                                              ter_dilation=(1, 1))
```
This function will build the symbolic graph for depthwise convolutions which act separately on the input channels followed by pointwise convolution which mixes channels.

- **input** (symbolic 4D tensor) Mini-batch of feature map stacks, of shape (batch size, input channels, input rows, input columns). See the optional parameter input\_shape.
- **depthwise\_filters** (symbolic 4D tensor) Set of filters used depthwise convolution layer of shape (depthwise output channels, 1, filter rows, filter columns).
- **depthwise\_filters** Set of filters used pointwise convolution layer of shape (output channels, depthwise output channels, 1, 1).
- **num\_channels** (int) The number of channels of the input. Required for depthwise convolutions.
- **input\_shape** (None, tuple/list of len 4 of int or Constant variable) – The shape of the input parameter. Optional, possibly used to choose an optimal implementation. You can give None for any element of the list to specify that this element is not known at compile time.
- **depthwise\_filter\_shape** (None, tuple/list of len 4 of int or Constant variable) – The shape of the depthwise filters parameter. Optional, possibly used to choose an optimal implementation. You can give None for any element of the list to specify that this element is not known at compile time.
- **pointwise\_filter\_shape** (None, tuple/list of len 4 of int or Constant variable) – The shape of the pointwise filters parameter. Optional, possibly used to choose an optimal implementation. You can give None for any element of the list to specify that this element is not known at compile time.
- **border\_mode** (str, int or tuple of two int) This applies only to depthwise convolutions Either of the following:
	- **'valid'**: apply filter wherever it completely overlaps with the input. Generates output of shape: input shape  $-$  filter shape  $+1$
	- **'full'**: apply filter wherever it partly overlaps with the input. Generates output of shape: input shape + filter shape - 1
	- **'half'**: pad input with a symmetric border of **filter rows // 2** rows and filter columns // 2 columns, then perform a valid convolution. For filters with an odd number of rows and columns, this leads to the output shape being equal to the input shape.
	- int: pad input with a symmetric border of zeros of the given width, then perform a valid convolution.
	- **(int1, int2)**: pad input with a symmetric border of **int1** rows and int2 columns, then perform a valid convolution.
- **subsample** (*tuple of len 2*) Factor by which to subsample the output. This applies only to depthwise convolutions
- **filter\_flip** (bool) If True, will flip the filter rows and columns before sliding them over the input. This operation is normally referred to as a convolution, and this is the default. If False, the filters are not flipped and the operation is referred to as a cross-correlation.
- **filter\_dilation** (tuple of len 2) Factor by which to subsample (stride) the input. This applies only to depthwise convolutions
- Returns Set of feature maps generated by convolutional layer. Tensor is of shape (batch size, output channels, output rows, output columns)

Return type Symbolic 4D tensor

### **nnet – Ops for neural networks**

- Sigmoid
	- [sigmoid\(\)](#page-546-0)
	- [ultra\\_fast\\_sigmoid\(\)](#page-547-0)
	- [hard\\_sigmoid\(\)](#page-548-0)
- Others
	- [softplus\(\)](#page-548-1)
	- [softmax\(\)](#page-549-0)
	- [softsign\(\)](#page-548-2)
	- $-$  [relu\(\)](#page-549-1)
- $-$  [elu\(\)](#page-549-2)
- $-$  [selu\(\)](#page-550-0)
- [binary\\_crossentropy\(\)](#page-550-1)
- [sigmoid\\_binary\\_crossentropy\(\)](#page-551-0)
- [categorical\\_crossentropy\(\)](#page-551-1)
- [h\\_softmax\(\)](#page-552-0)
- confusion\_matrix

### <span id="page-546-0"></span>theano.tensor.nnet.nnet.**sigmoid**(*x*)

## Returns the standard sigmoid nonlinearity applied to x

Parameters *x* - symbolic Tensor (or compatible)

Return type same as x

**Returns** element-wise sigmoid:  $sigmoid(x) = \frac{1}{1 + exp(-x)}$ .

note see [ultra\\_fast\\_sigmoid\(\)](#page-547-0) or [hard\\_sigmoid\(\)](#page-548-0) for faster versions. Speed comparison for 100M float64 elements on a Core2 Duo @ 3.16 GHz:

- hard\_sigmoid: 1.0s
- ultra\_fast\_sigmoid: 1.3s
- sigmoid (with amdlibm): 2.3s
- sigmoid (without amdlibm): 3.7s

Precision: sigmoid(with or without amdlibm) > ultra\_fast\_sigmoid > hard\_sigmoid.

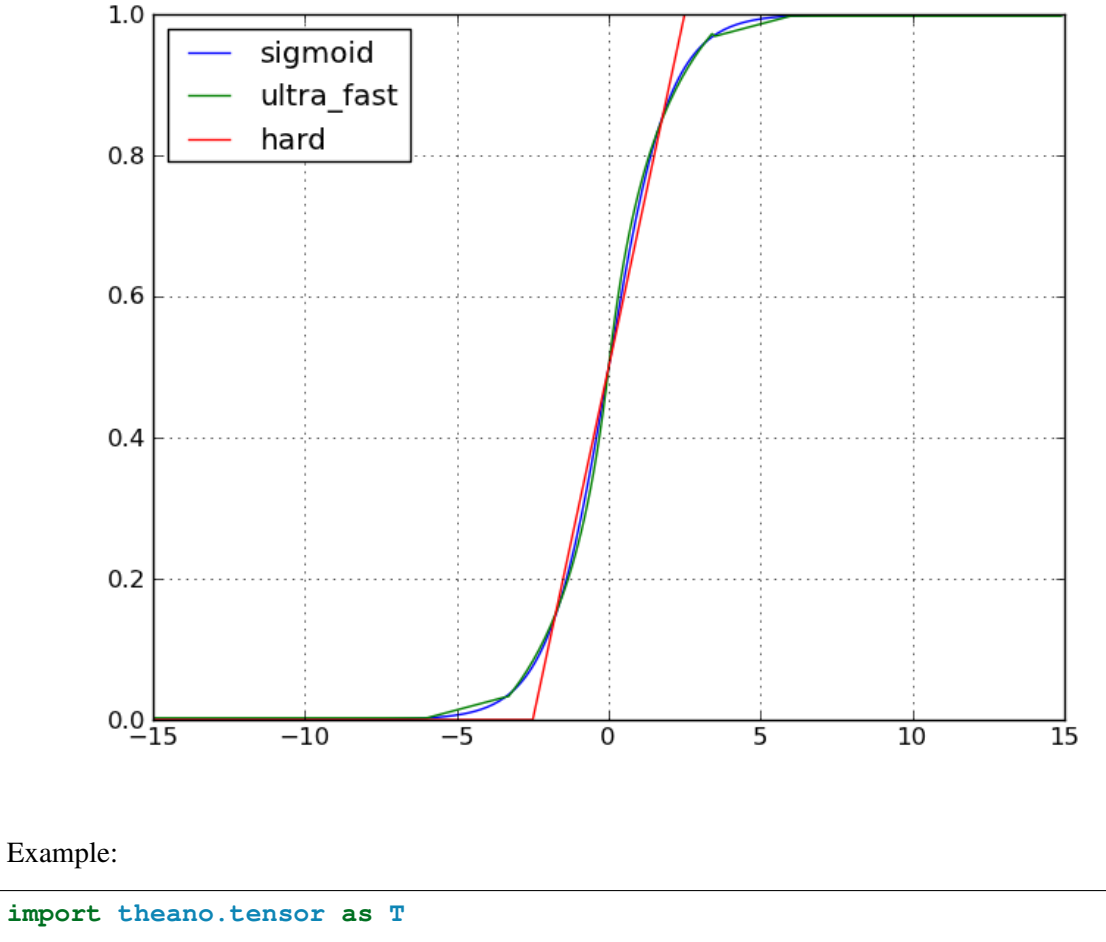

 $x, y, b = T.dvectors('x', 'y', 'b')$  $W = T \cdot d$ matrix('W')  $y = T.\text{nnet.sigmoid}(T.\text{dot}(W, x) + b)$ 

Note: The underlying code will return an exact 0 or 1 if an element of x is too small or too big.

<span id="page-547-0"></span>theano.tensor.nnet.nnet.**ultra\_fast\_sigmoid**(*x*)

Returns the *approximated* standard **[sigmoid\(\)](#page-546-0)** nonlinearity applied to x.

Parameters *x* - symbolic Tensor (or compatible)

Return type same as x

**Returns** approximated element-wise sigmoid:  $sigmoid(x) = \frac{1}{1 + \exp(-x)}$ .

note To automatically change all  $sigmoid()$  ops to this version, use the Theano optimization local\_ultra\_fast\_sigmoid. This can be done with the Theano flag optimizer\_including=local\_ultra\_fast\_sigmoid. This optimization is done late, so it should not affect stabilization optimization.

Note: The underlying code will return 0.00247262315663 as the minimum value and 0.997527376843 as the maximum value. So it never returns 0 or 1.

Note: Using directly the ultra\_fast\_sigmoid in the graph will disable stabilization optimization associated with it. But using the optimization to insert them won't disable the stability optimization.

<span id="page-548-0"></span>theano.tensor.nnet.nnet.**hard\_sigmoid**(*x*)

Returns the *approximated* standard **[sigmoid\(\)](#page-546-0)** nonlinearity applied to x.

Parameters *x* - symbolic Tensor (or compatible)

Return type same as x

**Returns** approximated element-wise sigmoid:  $sigmoid(x) = \frac{1}{1 + exp(-x)}$ .

note To automatically change all  $sigmoid()$  ops to this version, use the Theano optimization local\_hard\_sigmoid. This can be done with the Theano flag optimizer including=local hard sigmoid. This optimization is done late, so it should not affect stabilization optimization.

Note: The underlying code will return an exact 0 or 1 if an element of x is too small or too big.

Note: Using directly the ultra\_fast\_sigmoid in the graph will disable stabilization optimization associated with it. But using the optimization to insert them won't disable the stability optimization.

<span id="page-548-1"></span>theano.tensor.nnet.nnet.**softplus**(*x*)

Returns the softplus nonlinearity applied to x

**Parameter** *x* - symbolic Tensor (or compatible)

Return type same as x

**Returns** elementwise softplus:  $\text{softmax}(x) = \log_e(1 + \exp(x)).$ 

Note: The underlying code will return an exact 0 if an element of x is too small.

```
x, y, b = T.dvectors('x', 'y', 'b')W = T. dmatrix('W')y = T.\nnnet.softplus(T.dot(W,x) + b)
```
<span id="page-548-2"></span>theano.tensor.nnet.nnet.**softsign**(*x*)

Return the elemwise softsign activation function  $varphi$ 

 $mathbf{x}) =$  $frac11 + |x|$ 

<span id="page-549-0"></span>theano.tensor.nnet.nnet.**softmax**(*x*)

Returns the softmax function of x:

**Parameter** *x* symbolic 2D Tensor (or compatible).

Return type same as x

**Returns** a symbolic 2D tensor whose ijth element is  $softmax_{ij}(x) = \frac{\exp x_{ij}}{\sum_{k} \exp(x)}$  $\frac{\exp x_{ij}}{k \exp(x_{ik})}$ .

The softmax function will, when applied to a matrix, compute the softmax values row-wise.

note this supports hessian free as well. The code of the softmax op is more numerically stable because it uses this code:

```
e_x = exp(x - x.max(axis=1, keepdims=True))out = e_x / e_x . sum(axis=1, keepdims=True)
```
Example of use:

```
x, y, b = T. dvectors ('x', 'y', 'b')W = T . dmatrix('W')y = T.\n nnet.softmax (T.\text{dot}(W, x) + b)
```
<span id="page-549-1"></span>theano.tensor.nnet.**relu**(*x*, *alpha=0*)

Compute the element-wise rectified linear activation function.

New in version 0.7.1.

### Parameters

- **x** (symbolic tensor) Tensor to compute the activation function for.
- **alpha** (*scalar or tensor, optional*) Slope for negative input, usually between 0 and 1. The default value of 0 will lead to the standard rectifier, 1 will lead to a linear activation function, and any value in between will give a leaky rectifier. A shared variable (broadcastable against *x*) will result in a parameterized rectifier with learnable slope(s).

Returns Element-wise rectifier applied to *x*.

Return type symbolic tensor

# **Notes**

<span id="page-549-2"></span>This is numerically equivalent to T. switch(x > 0, x, alpha  $*$  x) (or T. maximum(x, alpha  $\star$  x) for alpha  $\lt 1$ , but uses a faster formulation or an optimized Op, so we encourage to use this function.

theano.tensor.nnet.**elu**(*x*, *alpha=1*)

Compute the element-wise exponential linear activation function<sup>[2](#page-550-2)</sup>.

New in version 0.8.0.

**Parameters** 

- $\mathbf{x}$  (symbolic tensor) Tensor to compute the activation function for.
- **alpha** ([scalar](#page-478-0)) –

Returns Element-wise exponential linear activation function applied to *x*.

Return type symbolic tensor

#### **References**

```
theano.tensor.nnet.selu(x)
```
Compute the element-wise Scaled Exponential Linear unit<sup>[3](#page-550-3)</sup>.

New in version 0.9.0.

**Parameters**  $\mathbf{x}$  (symbolic tensor) – Tensor to compute the activation function for.

Returns Element-wise scaled exponential linear activation function applied to *x*.

Return type symbolic tensor

### **References**

<span id="page-550-1"></span>theano.tensor.nnet.nnet.**binary\_crossentropy**(*output*, *target*)

### Computes the binary cross-entropy between a target and an output:

### Parameters

- *target* symbolic Tensor (or compatible)
- *output* symbolic Tensor (or compatible)

#### Return type same as target

Returns a symbolic tensor, where the following is applied elementwise  $crossentropy(t, o) = -(t \cdot log(o) + (1 - t) \cdot log(1 - o)).$ 

The following block implements a simple auto-associator with a sigmoid nonlinearity and a reconstruction error which corresponds to the binary cross-entropy (note that this assumes that x will contain values between 0 and 1):

<span id="page-550-2"></span><sup>&</sup>lt;sup>2</sup> Djork-Arne Clevert, Thomas Unterthiner, Sepp Hochreiter "Fast and Accurate Deep Network Learning by Exponential Linear Units (ELUs)" [<http://arxiv.org/abs/1511.07289>](http://arxiv.org/abs/1511.07289)'.

<span id="page-550-3"></span><sup>3</sup> Klambauer G, Unterthiner T, Mayr A, Hochreiter S. "Self-Normalizing Neural Networks" [<https://arxiv.org/abs/1706.02515>](https://arxiv.org/abs/1706.02515)

```
x, y, b, c = T.dvectors('x', 'y', 'b', 'c')W = T \cdot dmatrix('W')
V = T_{\text{e}} \text{dmatrix}(V^{\dagger})h = T.\nnnet.sigmoid(T.dot(W, x) + b)
x\_recons = T.nnet.sigmoid(T.dot(V, h) + c)recon_cost = T.nnet.binary_crossentropy(x_recons, x).mean()
```
<span id="page-551-0"></span>theano.tensor.nnet.nnet.**sigmoid\_binary\_crossentropy**(*output*, *target*)

## Computes the binary cross-entropy between a target and the sigmoid of an output:

### **Parameters**

- *target* symbolic Tensor (or compatible)
- *output* symbolic Tensor (or compatible)

Return type same as target

Returns a symbolic tensor, where the following is applied elementwise  $crossover(0, t) = -(t \cdot log(signoid(o)) + (1 - t) \cdot log(1 - sigmoid(o))).$ 

It is equivalent to *binary\_crossentropy(sigmoid(output), target)*, but with more efficient and numerically stable computation, especially when taking gradients.

The following block implements a simple auto-associator with a sigmoid nonlinearity and a reconstruction error which corresponds to the binary cross-entropy (note that this assumes that x will contain values between 0 and 1):

```
x, y, b, c = T.dvectors('x', 'y', 'b', 'c')W = T. dmatrix('W')V = T. dmatrix('V')h = T.\n nnet. sigmoid(T.dot(W, x) + b)
x\_precons = T.dot(V, h) + c# final reconstructions are given by sigmoid(x_precons), but we leave
# them unnormalized as sigmoid_binary_crossentropy applies sigmoid
recon_cost = T.nnet.sigmoid_binary_crossentropy(x_precons, x).mean()
```
<span id="page-551-1"></span>theano.tensor.nnet.nnet.**categorical\_crossentropy**(*coding\_dist*, *true\_dist*)

Return the cross-entropy between an approximating distribution and a true distribution. The cross entropy between two probability distributions measures the average number of bits needed to identify an event from a set of possibilities, if a coding scheme is used based on a given probability distribution q, rather than the "true" distribution p. Mathematically, this function computes  $H(p,q) = -\sum_{x} p(x) \log(q(x))$ , where p=true\_dist and q=coding\_dist.

- *coding\_dist* symbolic 2D Tensor (or compatible). Each row represents a distribution.
- *true\_dist* symbolic 2D Tensor OR symbolic vector of ints. In the case of an integer vector argument, each element represents the position of the '1' in a 1-of-N encoding (aka "one-hot" encoding)

Return type tensor of rank one-less-than *coding\_dist*

Note: An application of the scenario where *true\_dist* has a 1-of-N representation is in classification with softmax outputs. If *coding dist* is the output of the softmax and *true dist* is a vector of correct labels, then the function will compute  $y_i = - \log(coding\_dist[i, one_of_n[i])),$ which corresponds to computing the neg-log-probability of the correct class (which is typically the training criterion in classification settings).

```
y = T.\text{nnet}.\text{softmax}(T.\text{dot}(W, x) + b)cost = T.nnet.categorical_crossentropy(y, o)# o is either the above-mentioned 1-of-N vector or 2D tensor
```

```
theano.tensor.nnet.h_softmax(x, batch_size, n_outputs, n_classes, n_outputs_per_class,
                                      W1, b1, W2, b2, target=None)
```
Two-level hierarchical softmax.

This function implements a two-layer hierarchical softmax. It is commonly used as an alternative of the softmax when the number of outputs is important (it is common to use it for millions of outputs). See reference<sup>[1](#page-552-1)</sup> for more information about the computational gains.

The *n\_outputs* outputs are organized in *n\_classes* classes, each class containing the same number *n\_outputs\_per\_class* of outputs. For an input *x* (last hidden activation), the first softmax layer predicts its class and the second softmax layer predicts its output among its class.

If *target* is specified, it will only compute the outputs of the corresponding targets. Otherwise, if *target* is *None*, it will compute all the outputs.

The outputs are grouped in classes in the same order as they are initially defined: if *n\_outputs=10* and *n\_classes=2*, then the first class is composed of the outputs labeled *{0,1,2,3,4}* while the second class is composed of *{5,6,7,8,9}*. If you need to change the classes, you have to re-label your outputs.

New in version 0.7.1.

- **x** (tensor of shape (batch\_size, number of features)) the minibatch input of the two-layer hierarchical softmax.
- **batch**  $size$  (int) the size of the minibatch input x.
- **n\_outputs** (int) the number of outputs.
- **n\_classes** (int) the number of classes of the two-layer hierarchical softmax. It corresponds to the number of outputs of the first softmax. See note at the end.
- **n\_outputs\_per\_class** (int) the number of outputs per class. See note at the end.
- **W1** (tensor of shape (number of features of the input x,  $n$  classes)) – the weight matrix of the first softmax, which maps the input x to the probabilities of the classes.

<span id="page-552-1"></span><sup>&</sup>lt;sup>1</sup> J. Goodman, "Classes for Fast Maximum Entropy Training," ICASSP, 2001, [<http://arxiv.org/abs/cs/0108006>](http://arxiv.org/abs/cs/0108006)'.

- **b1** (tensor of shape  $(n\_classes, 1)$  the bias vector of the first softmax layer.
- **W2** (tensor of shape (n\_classes, number of features of the input  $x_i$ ) – n outputs per class) the weight matrix of the second softmax, which maps the input x to the probabilities of the outputs.
- **b2** (tensor of shape (n\_classes, n\_outputs\_per\_class)) the bias vector of the second softmax layer.
- **target** (tensor of shape either (batch\_size,) or  $(batch_size, 1)$  – (optional, default None) contains the indices of the targets for the minibatch input x. For each input, the function computes the output for its corresponding target. If target is None, then all the outputs are computed for each input.
- Returns Output tensor of the two-layer hierarchical softmax for input *x*. Depending on argument *target*, it can have two different shapes. If *target* is not specified (*None*), then all the outputs are computed and the returned tensor has shape (*batch\_size*, *n\_outputs*). Otherwise, when *target* is specified, only the corresponding outputs are computed and the returned tensor has thus shape (*batch\_size*, 1).

Return type tensor of shape (*batch\_size*, *n\_outputs*) or (*batch\_size*, 1)

### **Notes**

The product of *n\_outputs\_per\_class* and *n\_classes* has to be greater or equal to *n\_outputs*. If it is strictly greater, then the irrelevant outputs will be ignored. *n\_outputs\_per\_class* and *n\_classes* have to be the same as the corresponding dimensions of the tensors of *W1*, *b1*, *W2* and *b2*. The most computational efficient configuration is when *n\_outputs\_per\_class* and *n\_classes* are equal to the square root of *n\_outputs*.

### **Examples**

The following example builds a simple hierarchical softmax layer.

```
>>> import numpy as np
>>> import theano
>>> from theano import tensor
>>> from theano.tensor.nnet import h_softmax
>>>
>>> # Parameters
>>> batch_size = 32
>>> n_outputs = 100
>>> dim_x = 10 # dimension of the input
>>> n_classes = int(np.ceil(np.sqrt(n_outputs)))
>>> n_outputs_per_class = n_classes
>>> output_size = n_outputs_per_class * n_outputs_per_class
>>>
>>> # First level of h_softmax
```

```
>>> floatX = theano.config.floatX
>>> W1 = theano.shared(
... np.random.normal(0, 0.001, (dim_x, n_classes)).astype(floatX))
>>> b1 = theano.shared(np.zeros((n_classes,), floatX))
>>>
>>> # Second level of h softmax
>>> W2 = np.random.normal(0, 0.001,
... size=(n_classes, dim_x, n_outputs_per_class)).astype(floatX)
>>> W2 = theano.shared(W2)
>>> b2 = theano.shared(np.zeros((n_classes, n_outputs_per_class),
\rightarrowfloatX))
>>>
>>> # We can now build the graph to compute a loss function, typically<sub>u</sub>
ightharpoonup>>> # negative log-likelihood:
>>>
>>> x = tensor.imatrix('x')
>>> target = tensor.imatrix('target')
>>>
>>> # This only computes the output corresponding to the target.
>>> # The complexity is O(n \text{ classes } + n \text{ outputs per class}).>>> y_hat_tg = h_softmax(x, batch_size, output_size, n_classes,
... n_outputs_per_class, W1, b1, W2, b2, target)
>>>
>>> negll = -tensor.mean(tensor.log(y_hat_tg))
>>>
>>> # We may need to compute all the outputs (at test time usually):
>>>
>>> # This computes all the outputs.
>>> # The complexity is O(n_classes * n_outputs_per_class).
>>> output = h_softmax(x, batch_size, output_size, n_classes,
... n_outputs_per_class, W1, b1, W2, b2)
```
# **References**

# **neighbours – Ops for working with images in convolutional nets**

# **Functions**

<span id="page-554-0"></span>theano.tensor.nnet.neighbours.**images2neibs**(*ten4*, *neib\_shape*, *neib\_step=None*,

*mode='valid'*) Function  $images2neibs$  allows to apply a sliding window operation to a tensor containing images or other two-dimensional objects. The sliding window operation loops over points in input data and stores a rectangular neighbourhood of each point. It is possible to assign a step of selecting patches (parameter *neib\_step*).

### Parameters

• **ten4** (A 4d tensor-like) – A 4-dimensional tensor which represents a list of lists of images. It should have shape (list 1 dim, list 2 dim, row, col). The first

two dimensions can be useful to store different channels and batches.

- **neib shape** (A 1d tensor-like of 2 values) A tuple containing two values: height and width of the neighbourhood. It should have shape (r,c) where r is the height of the neighborhood in rows and c is the width of the neighborhood in columns.
- **neib step** (A 1d tensor-like of 2 values) (dr,dc) where dr is the number of rows to skip between patch and dc is the number of columns. The parameter should be a tuple of two elements: number of rows and number of columns to skip each iteration. Basically, when the step is 1, the neighbourhood of every first element is taken and every possible rectangular subset is returned. By default it is equal to *neib\_shape* in other words, the patches are disjoint. When the step is greater than *neib\_shape*, some elements are omitted. When None, this is the same as neib\_shape (patch are disjoint).
- **mode** ({'valid', 'ignore\_borders', 'wrap\_centered',  $'half')$ 
	- **valid** Requires an input that is a multiple of the pooling factor (in each direction).
	- **half** Equivalent to 'valid' if we pre-pad with zeros the input on each side by (neib\_shape[0]//2, neib\_shape[1]//2)
	- **full** Equivalent to 'valid' if we pre-pad with zeros the input on each side by (neib shape[0] - 1, neib shape[1] - 1)
	- **ignore\_borders** Same as valid, but will ignore the borders if the shape(s) of the input is not a multiple of the pooling factor(s).

**wrap\_centered** ?? TODO comment

### Returns

Reshapes the input as a 2D tensor where each row is an pooling example. Pseudo-code of the output:

```
idx = 0for i in xrange(list 1 dim):
    for j in xrange(list 2 dim):
        for k in <image column coordinates>:
             for l in <image row coordinates>:
                 output[idx,:]
                       = flattened version of ten4[i, j],
\leftrightarrowl:l+r,k:k+c]
                 idx += 1
```
Note: The operation isn't necessarily implemented internally with these for loops, they're just the easiest way to describe the output pattern.

#### Return type object

# **Notes**

Note: Currently the step size should be chosen in the way that the corresponding dimension  $i$  (width or height) is equal to  $n * step$   $size_i + neb$  shape; for some n.

# **Examples**

```
# Defining variables
images = T.tensor4('images')
neibs = images2neibs(images, neib shape=(5, 5))
# Constructing theano function
window function = theano.function([images], neibs)
# Input tensor (one image 10x10)
im\_val = np.arange(100.).reshape((1, 1, 10, 10))# Function application
neibs_val = window_function(im_val)
```
Note: The underlying code will construct a 2D tensor of disjoint patches 5x5. The output has shape 4x25.

```
theano.tensor.nnet.neighbours.neibs2images(neibs, neib_shape, original_shape,
                                                  mode='valid')
```
Function neibs2images performs the inverse operation of images2neibs. It inputs the output of images2neibs and reconstructs its input.

### Parameters

- **neibs** (2d tensor) Like the one obtained by images2neibs.
- **neib\_shape** *neib\_shape* that was used in images2neibs.
- **original\_shape** Original shape of the 4d tensor given to images2neibs

Returns Reconstructs the input of images2neibs, a 4d tensor of shape *original\_shape*.

Return type object

# **Notes**

Currently, the function doesn't support tensors created with *neib\_step* different from default value. This means that it may be impossible to compute the gradient of a variable gained by images2neibs w.r.t. its inputs in this case, because it uses images2neibs for gradient computation.

# **Examples**

Example, which uses a tensor gained in example for images2neibs:

```
im_new = neibs2images(neibs, (5, 5), im_val.shape)
# Theano function definition
inv_window = theano.function([neibs], im_new)
# Function application
im_new_val = inv_window(neibs_val)
```
Note: The code will output the initial image array.

# **See also**

- *[Indexing](#page-503-0)*
- *[scan Looping in Theano](#page-444-0)*

# **bn – Batch Normalization**

theano.tensor.nnet.bn.**batch\_normalization\_train**(*inputs*, *gamma*, *beta*, *axes='per-activation'*, *epsilon=0.0001*, *running\_average\_factor=0.1*, *running\_mean=None*, *running\_var=None*) Performs batch normalization of the given inputs, using the mean and variance of the inputs.

- **axes** ('per-activation', 'spatial' or a tuple of ints) The axes along which the input should be normalized. 'per-activation' normalizes per activation and is equal to  $axes=(0, ...)$ . 'spatial' shares normalization factors across spatial dimensions (i.e., all dimensions past the second), which for 4D inputs would be equal to  $a \times e \times = (0, 2, 3)$ .
- **gamma** ([tensor](#page-477-0)) Learnable scale factors. The shape must match the shape of *inputs*, except for the axes in *axes*. These axes should be set to 1 or be skipped altogether (such that *gamma.ndim == inputs.ndim - len(axes)*).
- **beta** ([tensor](#page-477-0)) Learnable biases. Must match the tensor layout of *gamma*.
- **epsilon** (float) Epsilon value used in the batch normalization formula. Minimum allowed value is 1e-5 (imposed by cuDNN).
- **running\_average\_factor** (float) Factor for updating the values or *running mean* and *running var*. If the factor is close to one, the running averages will update quickly, if the factor is close to zero it will update slowly.
- **running\_mean** ([tensor](#page-477-0) or None) Previous value of the running mean. If this is given, the new value running\_mean  $*$  (1 - r\_a\_factor) + batch mean  $\star$  r\_a\_factor will be returned as one of the outputs of this function. *running\_mean* and *running\_var* should either both be given or both be None. The shape should match that of *gamma* and *beta*.
- **running var** ([tensor](#page-477-0) or None) Previous value of the running variance. If this is given, the new value running var  $\star$  (1 - r\_a\_factor) + (m /  $(m - 1)$ ) \* batch var \* r\_a\_factor will be returned as one of the outputs of this function, where *m* is the product of lengths of the averagedover dimensions. *running\_mean* and *running\_var* should either both be given or both be None. The shape should match that of *gamma* and *beta*.

## Returns

- out (*tensor*) Batch-normalized inputs.
- mean (*tensor*) Means of *inputs* across the normalization axes.
- invstd (*tensor*) Inverse standard deviations of *inputs* across the normalization axes.
- new\_running\_mean (*tensor*) New value of the running mean (only if both *running\_mean* and *running\_var* were given).
- new running var (*tensor*) New value of the running variance (only if both *running\_var* and *running\_mean* were given).

# **Notes**

If per-activation or spatial normalization is selected, this operation will use the cuDNN implementation. (This requires cuDNN 5 or newer.)

The returned values are equivalent to:

```
# for per-activation normalization
axes = (0, )# for spatial normalization
axes = (0, ) + tuple(range(2, inputs.ndim))
mean = inputs.mean(xes, keepdims=True)var = inputs.var(axes, keepdims=True)
invstd = T.inv(T.sqrt(var + epsilon))out = (inputs - mean) * gamma * invstd + beta
m = T \text{ cast}(T.\text{prod}(\text{inputs}.\text{shape}) / T.\text{prod}(\text{mean}.\text{shape}), 'f\text{load}32')running_mean = running_mean * (1 - running_average_factor) + \
                mean * running_average_factor
running_var = running_var \star (1 - running_average_factor) + \
                (m / (m - 1)) * var * running_average_factor
```
theano.tensor.nnet.bn.**batch\_normalization\_test**(*inputs*, *gamma*, *beta*, *mean*, *var*, *axes='per-activation'*, *epsilon=0.0001*)

Performs batch normalization of the given inputs, using the given mean and variance.

### **Parameters**

- **axes** ('per-activation', 'spatial' or a tuple of ints) The axes along which the input should be normalized. 'per-activation' normalizes per activation and is equal to  $axes=(0, ...)$ . 'spatial' shares normalization factors across spatial dimensions (i.e., all dimensions past the second), which for 4D inputs would be equal to  $a \times e \times = (0, 2, 3)$ .
- **gamma** ([tensor](#page-477-0)) Scale factors. The shape must match the shape of *inputs*, except for the axes in *axes*. These axes should be set to 1 or be skipped altogether (such that *gamma.ndim == inputs.ndim - len(axes)*).
- **beta** ([tensor](#page-477-0)) Biases. Must match the tensor layout of *gamma*.
- **mean** ([tensor](#page-477-0)) Means. Usually these are running averages computed during training. Must match the tensor layout of *gamma*.
- **var** ([tensor](#page-477-0)) Variances. Usually these are running averages computed during training. Must match the tensor layout of *gamma*.
- **epsilon** (float) Epsilon value used in the batch normalization formula. Minimum allowed value is 1e-5 (imposed by cuDNN).

Returns out – Batch-normalized inputs.

Return type *[tensor](#page-477-0)*

### **Notes**

If per-activation or spatial normalization is selected, this operation will use the cuDNN implementation. (This requires cuDNN 5 or newer.)

The returned value is equivalent to:

```
# for per-activation normalization
axes = (0, )# for spatial normalization
axes = (0, ) + tuple(range(2, inputs.ndim))
gamma, beta, mean, var = (T.addbroadcast(t, *axes))for t in (gamma, beta, mean, var))
out = (inputs - mean) * gamma / T.sqrt(var + epsilon) + beta
```
#### See also:

cuDNN batch normalization: [theano.gpuarray.dnn.dnn\\_batch\\_normalization\\_train](#page-405-0), theano.gpuarray.dnn.dnn\_batch\_normalization\_test>.

```
theano.tensor.nnet.bn.batch_normalization(inputs, gamma, beta, mean, std,
```
*mode='low\_mem'*)

This function will build the symbolic graph for applying batch normalization to a set of activations. Also works on GPUs, but is not optimized using cuDNN.

New in version 0.7.1.

## Parameters

- **inputs** (symbolic tensor) Mini-batch of activations
- gamma (symbolic tensor) BN scale parameter, must be of same dimensionality as inputs and broadcastable against it
- **beta** (symbolic tensor) BN shift parameter, must be of same dimensionality as inputs and broadcastable against it
- **mean** (symbolic tensor) inputs means, must be of same dimensionality as inputs and broadcastable against it
- **std** (symbolic tensor) inputs standard deviation, must be of same dimensionality as inputs and broadcastable against it
- **mode** ('low\_mem' or 'high\_mem') Specify which batch\_normalization implementation that will be used. As no intermediate representations are stored for the back-propagation, 'low\_mem' implementation lower the memory usage, however, it is  $5{\text -}10\%$  slower than 'high mem' implementation. Note that  $5{\text -}10\%$ computation time difference compare the batch\_normalization operation only, time difference between implementation is likely to be less important on the full model fprop/bprop.

# **blocksparse – Block sparse dot operations (gemv and outer)**

class theano.tensor.nnet.blocksparse.**SparseBlockGemv**(*inplace=False*)

This op computes the dot product of specified pieces of vectors and matrices, returning pieces of vectors:

```
for b in range(batch_size):
   for j in range(o.shape[1]):
        for i in range(h.shape[1]):
            o[b, j, :] += numpy.dot(h[b, i], W[iIdx[b, i], oIdx[b, j]])
```
where b, h, W, o iIdx, oIdx are defined in the docstring of make node.

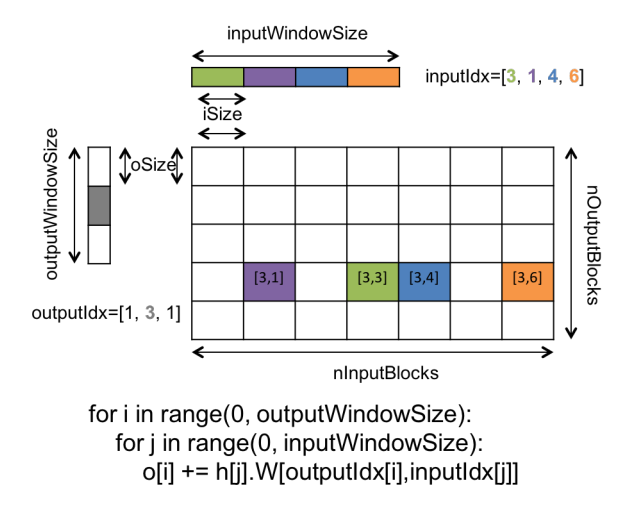

In particular, for i=1, we have:  $o[1]$  = h[0] W[3,3] + h[1] W[3,1] + h[2] W[3,4] + h[3] W[3,6]

### **make\_node**(*o*, *W*, *h*, *inputIdx*, *outputIdx*)

Compute the dot product of the specified pieces of vectors and matrices.

The parameter types are actually their expected shapes relative to each other.

# Parameters

- **o** (batch, oWin, oSize) output vector
- **W** (iBlocks, oBlocks, iSize, oSize) weight matrix
- **h** (batch, iWin, iSize) input from lower layer (sparse)
- **inputIdx** (batch,  $i$ Win) indexes of the input blocks
- **outputIdx** (batch,  $\circ$ Win) indexes of the output blocks

**Returns** dot(W[i, j], h[i]) + o[j]

Return type (batch, oWin, oSize)

### **Notes**

•*batch* is the number of examples in a minibatch (batch size).

•*iBlocks* is the total number of blocks in the input (from lower layer).

- •*iSize* is the size of each of these input blocks.
- •*iWin* is the number of blocks that will be used as inputs. Which blocks will be used is specified in *inputIdx*.
- •*oBlocks* is the number or possible output blocks.
- •*oSize* is the size of each of these output blocks.
- •*oWin* is the number of output blocks that will actually be computed. Which blocks will be computed is specified in *outputIdx*.

class theano.tensor.nnet.blocksparse.**SparseBlockOuter**(*inplace=False*)

This computes the outer product of two sets of pieces of vectors updating a full matrix with the results:

```
for b in range(batch_size):
    o[xIdx[b, i], yIdx[b, j]] \text{ += } (alpha \ast \text{ outer}(x[b, i], y[b, j]))
```
This op is involved in the gradient of SparseBlockGemv.

 $\mathbf{make\_node}(o, x, y, x\mathbf{Id}x, y\mathbf{Id}x, \mathbf{alpha}=None)$ 

Compute the dot product of the specified pieces of vectors and matrices.

The parameter types are actually their expected shapes relative to each other.

## Parameters

- **o** (xBlocks, yBlocks, xSize, ySize) –
- **x** (batch, xWin, xSize) –
- **y** (batch, yWin, ySize) –
- $xIdx$  (*batch*,  $iWin$ ) indexes of the x blocks
- $y \, \text{Id} x$  (batch,  $\text{o} \, \text{W} \text{in}$ ) indexes of the y blocks

**Returns** outer(x[i], y[j]) + o[i, j]

Return type (xBlocks, yBlocks, xSize, ySize)

### **Notes**

•*batch* is the number of examples in a minibatch (batch size).

•*xBlocks* is the total number of blocks in x.

•*xSize* is the size of each of these x blocks.

•*xWin* is the number of blocks that will be used as x. Which blocks will be used is specified in *xIdx*.

•*yBlocks* is the number or possible y blocks.

•*ySize* is the size of each of these y blocks.

•*yWin* is the number of y blocks that will actually be computed. Which blocks will be computed is specified in *yIdx*.

theano.tensor.nnet.blocksparse.**sparse\_block\_dot**(*W*, *h*, *inputIdx*, *b*, *outputIdx*)

Compute the dot product (plus bias) of the specified pieces of vectors and matrices. See SparseBlock-Gemv to get more information.

The parameter types are actually their expected shapes relative to each other.

#### Parameters

• **W** (iBlocks, oBlocks, iSize, oSize) – weight matrix

- **h** (batch, iWin, iSize) input from lower layer (sparse)
- **inputIdx** (batch,  $i$ Win) indexes of the input blocks
- **b** (oBlocks, oSize) bias vector
- **outputIdx** (batch,  $oWin)$  indexes of the output blocks

**Returns** dot(W[i, j], h[i]) + b[j] but b[j] is only added once

Return type (batch, oWin, oSize)

# **Notes**

•*batch* is the number of examples in a minibatch (batch size).

•*iBlocks* is the total number of blocks in the input (from lower layer).

•*iSize* is the size of each of these input blocks.

*•iWin* is the number of blocks that will be used as inputs. Which blocks will be used is specified in *inputIdx*.

•*oBlocks* is the number or possible output blocks.

•*oSize* is the size of each of these output blocks.

•*oWin* is the number of output blocks that will actually be computed. Which blocks will be computed is specified in *outputIdx*.

# **theano.tensor.nnet.ctc – Connectionist Temporal Classification (CTC) loss**

Note: Usage of connectionist temporal classification (CTC) loss Op, requires that the [warp-ctc](https://github.com/baidu-research/warp-ctc) library is available. In case the warp-ctc library is not in your compiler's library path, the config.ctc.root configuration option must be appropriately set to the directory containing the warp-ctc library files.

Note: Unfortunately, Windows platforms are not yet supported by the underlying library.

theano.tensor.nnet.ctc.**ctc**(*activations*, *labels*, *input\_lengths*) Compute CTC loss function.

# **Notes**

Using the loss function requires that the Baidu's warp-ctc library be installed. If the warp-ctc library is not on the compiler's default library path, the configuration variable config.ctc.root must be properly set.

- $\bullet$  **activations** Three-dimensional tensor, which has a shape of  $(t, m, p)$ , where t is the time index, m is the minibatch index, and p is the index over the probabilities of each symbol in the alphabet. The memory layout is assumed to be in C-order, which consists in the slowest to the fastest changing dimension, from left to right. In this case, p is the fastest changing dimension.
- **labels** A 2-D tensor of all the labels for the minibatch. In each row, there is a sequence of target labels. Negative values are assumed to be padding, and thus are ignored. Blank symbol is assumed to have index 0 in the alphabet.
- **input\_lengths** A 1-D tensor with the number of time steps for each sequence in the minibatch.

Returns Cost of each example in the minibatch.

## Return type 1-D array

class theano.tensor.nnet.ctc.**ConnectionistTemporalClassification**(*compute\_grad=True*, *openmp=None*)

CTC loss function wrapper.

# **Notes**

Using the wrapper requires that Baidu's warp-ctc library is installed. If the warp-ctc library is not on your compiler's default library path, you must set the configuration variable config.ctc.root appropriately.

Parameters **compute\_grad** – If set to True, enables the computation of gradients of the CTC loss function.

# **raw\_random – Low-level random numbers**

Raw random provides the random-number drawing functionality, that underlies the friendlier RandomStreams interface.

# **Reference**

class theano.tensor.raw\_random.**RandomStreamsBase**(*object*)

This is the interface for the theano.tensor.shared randomstreams.RandomStreams subclass

### **binomial(self, size=(), n=1, p=0.5, ndim=None):**

Sample n times with probability of success p for each trial and return the number of successes.

If size is ambiguous on the number of dimensions, ndim may be a plain integer to supplement the missing information.

This wraps the numpy implementation, so it has the same behavior.

**uniform(self, size=(), low=0.0, high=1.0, ndim=None):**

Sample a tensor of the given size whose elements come from a uniform distribution between low and high.

If  $size$  is ambiguous on the number of dimensions,  $ndim$  may be a plain integer to supplement the missing information.

This wraps the numpy implementation, so it has the same bounds:  $[1 \circ w, h \circ h]$ .

```
normal(self, size=(), avg=0.0, std=1.0, ndim=None):
```
Sample from a normal distribution centered on  $\Delta v q$  with the specified standard deviation (std)

If  $size$  is ambiguous on the number of dimensions,  $ndim$  may be a plain integer to supplement the missing information.

This wrap numpy implementation, so it have the same behavior.

```
random_integers(self, size=(), low=0, high=1, ndim=None):
    Sample a random integer between low and high, both inclusive.
```
If  $size$  is ambiguous on the number of dimensions,  $ndim$  may be a plain integer to supplement the missing information.

This is a generalization of numpy.random.random\_integers() to the case where low and high are tensors. Otherwise it behaves the same.

```
choice(self, size=(), a=2, replace=True, p=None, ndim=None, dtype='int64'):
    Choose values from a with or without replacement. a can be a 1-D array or a positive scalar. If
    a is a scalar, the samples are drawn from the range [0, a].
```
If  $size$  is ambiguous on the number of dimensions,  $ndim$  may be a plain integer to supplement the missing information.

This wraps the numpy implementation so it has the same behavior.

```
poisson(self, size=(), lam=None, ndim=None, dtype='int64'):
    Draw samples from a Poisson distribution.
```
The Poisson distribution is the limit of the Binomial distribution for large N.

If  $size$  is ambiguous on the number of dimensions,  $ndim$  may be a plain integer to supplement the missing information.

This wraps the numpy implementation so it has the same behavior.

```
permutation(self, size=(), n=1, ndim=None):
```
Returns permutations of the integers between 0 and  $n-1$ , as many times as required by  $size$ . For instance, if  $size = (p,q)$ ,  $p \star q$  permutations will be generated, and the output shape will be  $(p, q, n)$ , because each permutation is of size n.

Theano tries to infer the number of dimensions from the length of  $size$ , but you may always specify it with ndim.

Note: The output will have ndim+1 dimensions.

This is a generalization of numpy.random.permutation() to tensors. Otherwise it behaves the same.

**multinomial(self, size=(), n=1, pvals=[0.5, 0.5], ndim=None):** Sample n times from a multinomial distribution defined by probabilities  $pvals$ , as many times as required by size. For instance, if  $size=(p,q)$ ,  $p*q$  samples will be drawn, and the output shape will be  $(p,q,len(pvals))$ .

Theano tries to infer the number of dimensions from the length of size, but you may always specify it with ndim.

Note: The output will have ndim+1 dimensions.

This is a generalization of numpy.random.multinomial() to the case where n and pvals are tensors. Otherwise it behaves the same.

```
shuffle_row_elements(self, input):
```
Return a variable with every row (rightmost index) shuffled.

This uses a permutation random variable internally, available via the .permutation attribute of the return value.

class theano.tensor.raw\_random.**RandomStateType**(*gof.Type*)

A Type for variables that will take numpy.random.RandomState values.

```
theano.tensor.raw_random.random_state_type(name=None)
    Return a new Variable whose .type is random_state_type.
```
class theano.tensor.raw\_random.**RandomFunction**(*gof.Op*) Op that draws random numbers from a numpy.RandomState object. This Op is parametrized to draw numbers from many possible distributions.

theano.tensor.raw\_random.**uniform**(*random\_state*, *size=None*, *low=0.0*, *high=1.0*, *ndim=None*, *dtype=None*)

Sample from a uniform distribution between low and high.

If the size argument is ambiguous on the number of dimensions, the first argument may be a plain integer to supplement the missing information.

Returns RandomVariable, NewRandomState

theano.tensor.raw\_random.**binomial**( $random\ state$ ,  $size=None$ ,  $n=1$ ,  $p=0.5$ , *ndim=None*, *dtype='int64'*)

Sample n times with probability of success  $p$  for each trial and return the number of successes.

If size is ambiguous on the number of dimensions, ndim may be a plain integer to supplement the missing information.

Returns RandomVariable, NewRandomState

```
theano.tensor.raw_random.normal(random_state, size=None, avg=0.0, std=1.0,
                                    ndim=None, dtype=None)
```
Sample from a normal distribution centered on  $\Delta vq$  with the specified standard deviation (std).

If size is ambiguous on the number of dimensions, ndim may be a plain integer to supplement the missing information.

Returns RandomVariable, NewRandomState

```
theano.tensor.raw_random.random_integers(random_state, size=None, low=0,
                                               high=1, ndim=None, dtype='int64')
```
Sample random integers in  $[1 \circ w, h$  igh] to fill up size.

If  $size$  is ambiguous on the number of dimensions,  $ndim$  may be a plain integer to supplement the missing information.

Returns RandomVariable, NewRandomState

theano.tensor.raw\_random.**permutation**(*random\_state*, *size=None*, *n=1*, *ndim=None*,

*dtype='int64'*)

Returns permutations of the integers in [0, n[, as many times as required by size. For instance, if  $size = (p, q), p * q$  permutations will be generated, and the output shape will be  $(p, q, n)$ , because each permutation is of size n.

If size is ambiguous on the number of dimensions, ndim may be a plain integer, which should correspond to len(size).

Note: The output will have ndim+1 dimensions.

Returns RandomVariable, NewRandomState

theano.tensor.raw\_random.**multinomial**(*random\_state, size=None, p\_vals=[0.5, 0.5], ndim=None, dtype='int64'*)

Sample from a multinomial distribution defined by probabilities pvals, as many times as required by size. For instance, if size=(p,q),  $p \star q$  samples will be drawn, and the output shape will be (p,q,len(pvals)).

If size is ambiguous on the number of dimensions, ndim may be a plain integer, which should correspond to len(size).

Note: The output will have ndim+1 dimensions.

Returns RandomVariable, NewRandomState

# **shared\_randomstreams – Friendly random numbers**

# **Guide**

Since Theano uses a functional design, producing pseudo-random numbers in a graph is not quite as straightforward as it is in numpy.

The way to think about putting randomness into Theano's computations is to put random variables in your graph. Theano will allocate a numpy RandomState object for each such variable, and draw from it as necessary. We will call this sort of sequence of random numbers a *random stream*.

For an example of how to use random numbers, see *[Using Random Numbers](#page-60-0)*.

# **Reference**

<span id="page-568-0"></span>class theano.tensor.shared\_randomstreams.**RandomStreams**(*raw\_random.RandomStreamsBase*) This is a symbolic stand-in for numpy.random.RandomState. Random variables of various distributions are instantiated by calls to parent class raw\_random.RandomStreamsBase.

#### **updates**()

Returns a list of all the (state, new\_state) update pairs for the random variables created by this object

This can be a convenient shortcut to enumerating all the random variables in a large graph in the update parameter of function.

**seed**(*meta\_seed*)

*meta\_seed* will be used to seed a temporary random number generator, that will in turn generate seeds for all random variables created by this object (via *gen*).

### Returns None

#### **gen**(*op*, *\*args*, *\*\*kwargs*)

Return the random variable from  $op(*args, **kwargs)$ , but also install special attributes (. rng and update, see [RandomVariable](#page-568-1) ) into it.

This function also adds the returned variable to an internal list so that it can be seeded later by a call to *seed*.

```
uniform, normal, binomial, multinomial, random_integers, ...
```
See raw random.RandomStreamsBase.

<span id="page-568-1"></span>class theano.tensor.shared\_randomstreams.**RandomVariable**(*object*)

#### **rng**

The shared variable whose .value is the numpy RandomState generator feeding this random variable.

### **update**

A pair whose first element is a shared variable whose value is a numpy RandomState, and whose second element is an [symbolic] expression for the next value of that RandomState after drawing samples. Including this pair in the''updates'' list to function will cause the function to update the random number generator feeding this variable.

### **signal – Signal Processing**

# **Signal Processing**

The signal subpackage contains ops which are useful for performing various forms of signal processing.

# **conv – Convolution**

Note: Two similar implementation exists for conv2d:

```
signal.conv2dnnet.conv2d.
```
The former implements a traditional 2D convolution, while the latter implements the convolutional layers present in convolutional neural networks (where filters are 3D and pool over several input channels).

```
theano.tensor.signal.conv.conv2d(input, filters, image_shape=None, fil-
                                      ter_shape=None, border_mode='valid', sub-
                                      sample=(1, 1), **kargs)
```
signal.conv.conv2d performs a basic 2D convolution of the input with the given filters. The input parameter can be a single 2D image or a 3D tensor, containing a set of images. Similarly, filters can be a single 2D filter or a 3D tensor, corresponding to a set of 2D filters.

Shape parameters are optional and will result in faster execution.

### **Parameters**

- **input** (Symbolic theano tensor for images to be  $filtered.$ ) – Dimensions: ([num\_images], image height, image width)
- **filters** (Symbolic theano tensor for convolution  $filter(s)$ ) – Dimensions: ([num\_filters], filter height, filter width)
- **border** mode ({'valid', 'full'}) See scipy.signal.convolve2d.
- **subsample** Factor by which to subsample output.
- **image\_shape** (tuple of length 2 or 3) ([num\_images,] image height, image width).
- **filter\_shape** (tuple of length 2 or 3) ([num\_filters,] filter height, filter width).
- **kwargs** See theano.tensor.nnet.conv.conv2d.
- Returns Tensor of filtered images, with shape ([number images,] [number filters,] image height, image width).

Return type symbolic 2D,3D or 4D tensor

### conv.**fft**(*\*todo*)

[James has some code for this, but hasn't gotten it into the source tree yet.]

# **pool – Down-Sampling**

## See also:

[theano.tensor.nnet.neighbours.images2neibs\(\)](#page-554-0)

theano.tensor.signal.pool.**pool\_2d**(*input*, *ws=None*, *ignore\_border=None*, *stride=None*, *pad=(0*, *0)*, *mode='max'*, *ds=None*, *st=None*, *padding=None*)

Downscale the input by a specified factor

Takes as input a N-D tensor, where  $N \ge 2$ . It downscales the input image by the specified factor, by keeping only the maximum value of non-overlapping patches of size (ws[0],ws[1])

# Parameters

- **input** (N-D theano tensor of input images) Input images. Max pooling will be done over the 2 last dimensions.
- **ws** (tuple of length 2 or theano vector of ints of size 2.) – Factor by which to downscale (vertical ws, horizontal ws). (2,2) will halve the image in each dimension.
- **ignore\_border** (bool (default None, will print a warning and set to False)) – When True,  $(5,5)$  input with ws= $(2,2)$  will generate a  $(2,2)$  output.  $(3,3)$  otherwise.
- **stride** (tuple of two ints or theano vector of ints of  $size 2.)$  – Stride size, which is the number of shifts over rows/cols to get the next pool region. If stride is None, it is considered equal to ws (no overlap on pooling regions), eg: stride= $(1,1)$  will shifts over one row and one col for every iteration.
- **pad** (tuple of two ints or theano vector of ints of size  $2.$ ) – (pad\_h, pad\_w), pad zeros to extend beyond four borders of the images, pad\_h is the size of the top and bottom margins, and pad\_w is the size of the left and right margins.
- **mode** ({'max', 'sum', 'average\_inc\_pad', 'average\_exc\_pad'}) – Operation executed on each window. *max* and *sum* always exclude the padding in the computation. *average* gives you the choice to include or exclude it.
- **ds** *deprecated*, use parameter ws instead.
- **st** *deprecated*, use parameter stride instead.
- **padding** *deprecated*, use parameter pad instead.

### theano.tensor.signal.pool.**max\_pool\_2d\_same\_size**(*input*, *patch\_size*)

Takes as input a 4-D tensor. It sets all non maximum values of non-overlapping patches of size (patch\_size[0],patch\_size[1]) to zero, keeping only the maximum values. The output has the same dimensions as the input.

- **input** (4-D theano tensor of input images) Input images. Max pooling will be done over the 2 last dimensions.
- **patch\_size** (tuple of length 2 or theano vector of ints  $\circ$ f size 2.) – Size of the patch (patch height, patch width). (2,2) will retain only one non-zero value per patch of 4 values.

```
theano.tensor.signal.pool.pool_3d(input, ws=None, ignore_border=None,
                                      stride=None, pad=(0, 0, 0), mode='max',
                                      ds=None, st=None, padding=None)
```
Downscale the input by a specified factor

Takes as input a N-D tensor, where  $N \ge 3$ . It downscales the input image by the specified factor, by keeping only the maximum value of non-overlapping patches of size  $(ws[0],ws[1],ws[2])$ 

## Parameters

- **input** (N-D theano tensor of input images) Input images. Max pooling will be done over the 3 last dimensions.
- **ws** (tuple of length 3 or theano vector of ints of size 3) – Factor by which to downscale (vertical ws, horizontal ws, depth ws). (2,2,2) will halve the image in each dimension.
- **ignore\_border** (bool (default None, will print a warning and set to False)) – When True,  $(5,5,5)$  input with ws= $(2,2,2)$  will generate a  $(2,2,2)$  output.  $(3,3,3)$  otherwise.
- **st** (tuple of three ints or theano vector of ints of  $size$  3) – Stride size, which is the number of shifts over rows/cols/slices to get the next pool region. If st is None, it is considered equal to ws (no overlap on pooling regions).
- **pad** (tuple of two ints or theano vector of ints of size 3) – (pad\_h, pad\_w, pad\_d), pad zeros to extend beyond six borders of the images, pad\_h is the size of the top and bottom margins, pad\_w is the size of the left and right margins, and pad\_d is the size of the front and back margins
- **mode** ({'max', 'sum', 'average\_inc\_pad', 'average\_exc\_pad'}) – Operation executed on each window. *max* and *sum* always exclude the padding in the computation. *average* gives you the choice to include or exclude it.
- **ds** *deprecated*, use parameter ws instead.
- **st** *deprecated*, use parameter st instead.
- **padding** *deprecated*, use parameter pad instead.

# **downsample – Down-Sampling**

Note: This module is deprecated. Use the functions in the ano.tensor.nnet.signal.pool()

## **tensor.utils – Tensor Utils**

theano.tensor.utils.**hash\_from\_ndarray**(*data*) Return a hash from an ndarray.

It takes care of the data, shapes, strides and dtype.

theano.tensor.utils.**shape\_of\_variables**(*fgraph*, *input\_shapes*)

Compute the numeric shape of all intermediate variables given input shapes.

#### Parameters

- **fgraph** The theano.FunctionGraph in question.
- **input\_shapes**  $(dict) A$  dict mapping input to shape.

#### Returns

- **shapes**  $(dict)$  A dict mapping variable to shape
- *.. warning:: This modifies the fgraph. Not pure.*

### **Examples**

```
>>> import theano
>>> x = theano.tensor.matrix('x')
\Rightarrow y = x[512:]; y \cdot name = 'y'>>> fgraph = theano.FunctionGraph([x], [y], clone=False)
>>> d = shape_of_variables(fgraph, {x: (1024, 1024)})
>>> d[y]
(array(512), array(1024))
>>> d[x]
(array(1024), array(1024))
```
# **tensor.elemwise – Tensor Elemwise**

class theano.tensor.elemwise.**All**(*axis=None*) Applies *logical and* to all the values of a tensor along the specified axis(es).

```
class theano.tensor.elemwise.Any(axis=None)
```
Applies *bitwise or* to all the values of a tensor along the specified axis(es).

class theano.tensor.elemwise.**CAReduce**(*scalar\_op*, *axis=None*)

CAReduce = Commutative Associative Reduce Reduces a scalar operation along the specified axis(es). (The scalar op should be both commutative and assocative)

The output will have the same shape as the input minus the reduced dimensions. It will contain the variable of accumulating all values over the reduced dimensions using the specified scalar op.

### **Parameters**

- **scalar\_op** A binary scalar op with only one output. It must be commutative and associative.
- **axis**
	- The dimension along which we want to reduce
	- List of dimensions that we want to reduce
	- If None, all dimensions are reduced

# Note:

```
CAReduce(add) # sum (ie, acts like the numpy sum operation)
CAReduce(mul) # product
CAReduce(maximum) # maxCAReduce(minimum) # minCAReduce(or_) \# any \# not lazy
CAReduce(and_) \# all \# not lazy
CAReduce(xor) \# a bit at 1 tell that there was an odd number of
                  # bit at that position that where 1. 0 it was an
                  # even number ...
```
In order to (eventually) optimize memory usage patterns, CAReduce makes zero guarantees on the order in which it iterates over the dimensions and the elements of the  $array(s)$ . Therefore, to ensure consistent variables, the scalar operation represented by the reduction must be both commutative and associative (eg add, multiply, maximum, binary or/and/xor - but not subtract, divide or power).

```
class theano.tensor.elemwise.CAReduceDtype(scalar_op, axis=None, dtype=None,
```
*acc\_dtype=None*) Reduces a scalar operation along the specified axis(es).

This subclass of CAReduce accepts an additional "dtype" parameter, that specifies which dtype the output should be.

It also accepts an optional "acc\_dtype", which specify the dtype that will be used for the accumulation.

So, the accumulation will be done into a tensor of dtype "acc\_dtype", then it will be casted into "dtype" and returned.

If no dtype is provided, one will be inferred so as not to lose too much precision.

- **scalar\_op** A binary scalar op with only one output. It must be commutative and associative.
- **axis**
	- the dimension along which we want to reduce
- list of dimensions that we want to reduce
- if None, all dimensions are reduced
- **dtype** The dtype of the returned tensor. If None, then we use the default dtype which is the same as the input tensor's dtype except when:
	- the input dtype is a signed integer of precision  $\lt 64$  bit, in which case we use int64
	- the input dtype is an unsigned integer of precision  $\lt 64$  bit, in which case we use uint64

This default dtype does \_not\_ depend on the value of "acc\_dtype". This behavior is similar in spirit to that of numpy (except numpy uses the default machine integer while we always use 64 bit integers to avoid platform-dependent behavior).

- **acc\_dtype** The dtype of the internal accumulator. If None (default), we use the dtype in the list below, or the input dtype if its precision is higher:
	- for int dtypes, we use at least int64;
	- for uint dtypes, we use at least uint64;
	- for float dtypes, we use at least float64;
	- for complex dtypes, we use at least complex128.

class theano.tensor.elemwise.**DimShuffle**(*input\_broadcastable*, *new\_order*, *inplace=True*)

Allows to reorder the dimensions of a tensor or insert or remove broadcastable dimensions.

In the following examples, 'x' means that we insert a broadcastable dimension and a numerical index represents the dimension of the same rank in the tensor passed to perform.

### Parameters

- **input\_broadcastable** The expected broadcastable pattern of the input
- **new\_order** A list representing the relationship between the input's dimensions and the output's dimensions. Each element of the list can either be an index or 'x'. Indices must be encoded as python integers, not theano symbolic integers.
- **inplace** (bool, optional) If True (default), the output will be a view of the input.

Note: If  $j = new\_order[i]$  is an index, the output's ith dimension will be the input's jth dimension. If *new\_order[i]* is x, the output's ith dimension will be 1 and Broadcast operations will be allowed to do broadcasting over that dimension.

If *input.broadcastable[i] == False* then *i* must be found in new\_order. Broadcastable dimensions, on the other hand, can be discarded.

Note:

DimShuffle((False, False, False), ['x', 2, 'x', 0, 1])

This op will only work on 3d tensors with no broadcastable dimensions. The first dimension will be broadcastable, then we will have the third dimension of the input tensor as the second of the resulting tensor, etc. If the tensor has shape (20, 30, 40), the resulting tensor will have dimensions (1, 40, 1, 20, 30). (AxBxC tensor is mapped to 1xCx1xAxB tensor)

```
DimShuffle((True, False), [1])
```
This op will only work on 2d tensors with the first dimension broadcastable. The second dimension of the input tensor will be the first dimension of the resulting tensor. If the tensor has shape  $(1, 20)$ , the resulting tensor will have shape (20, ).

# **Example**

```
DimShuffle((), ['x']) # make a 0d (scalar) into a 1d vector
DimShuffle((False, False), [0, 1]) # identity
DimShuffle((False, False), [1, 0]) # inverts the 1st and 2nd dimensions
DimShuffle((False,), ['x', 0]) # make a row out of a 1d vector
                                # (N to 1xN)
DimShuffle((False,), [0, 'x']) # make a column out of a 1d vector
                                # (N to Nx1)
DimShuffle((False, False, False), [2, 0, 1]) # AxBxC to CxAxB
DimShuffle((False, False), [0, 'x', 1]) # AxB to Ax1xB
DimShuffle((False, False), [1, 'x', 0]) # AxB to Bx1xA
```
The reordering of the dimensions can be done with the numpy.transpose function. Adding, subtracting dimensions can be done with reshape.

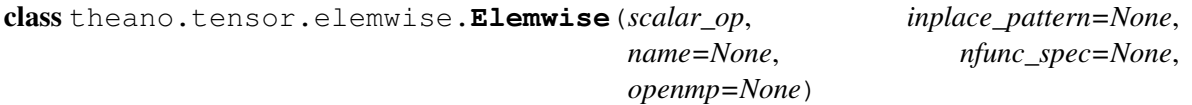

Generalizes a scalar op to tensors.

All the inputs must have the same number of dimensions. When the Op is performed, for each dimension, each input's size for that dimension must be the same. As a special case, it can also be 1 but only if the input's broadcastable flag is True for that dimension. In that case, the tensor is (virtually) replicated along that dimension to match the size of the others.

The dtypes of the outputs mirror those of the scalar Op that is being generalized to tensors. In particular, if the calculations for an output are done inplace on an input, the output type must be the same as the corresponding input type (see the doc of scalar.ScalarOp to get help about controlling the output type)

# **Parameters**

• **scalar** op – An instance of a subclass of scalar.ScalarOp which works uniquely on scalars.
- **inplace\_pattern** A dictionary that maps the index of an output to the index of an input so the output is calculated inplace using the input's storage. (Just like destroymap, but without the lists.)
- **nfunc** spec Either None or a tuple of three elements, (nfunc name, nin, nout) such that getattr(numpy, nfunc\_name) implements this operation, takes nin inputs and nout outputs. Note that nin cannot always be inferred from the scalar op's own nin field because that value is sometimes 0 (meaning a variable number of inputs), whereas the numpy function may not have varargs.

# Note:

Elemwise(add) represents + on tensors  $(x + y)$ Elemwise(add,  $\{0: 0\}$ ) represents the  $+=$  operation  $(x += y)$ Elemwise(add,  $\{0:1\}$ ) represents  $+=$  on the second argument (y  $+= x$ ) Elemwise(mul)(rand(10, 5), rand(1, 5)) the second input is completed along the first dimension to match the first input Elemwise(true\_div)(rand(10, 5), rand(10, 1)) same but along the second dimension Elemwise(int\_div)(rand(1, 5), rand(10, 1)) the output has size (10, 5) Elemwise( $log$ )(rand(3, 4, 5))

## **get\_output\_info**(*dim\_shuffle*, *\*inputs*)

Return the outputs dtype and broadcastable pattern and the dimshuffled niputs.

## **make\_node**(*\*inputs*)

If the inputs have different number of dimensions, their shape is left-completed to the greatest number of dimensions with 1s using DimShuffle.

## **python\_constant\_folding**(*node*)

Return True if we do not want to compile c code when doing constant folding of this node.

```
class theano.tensor.elemwise.Prod(axis=None, dtype=None, acc_dtype=None,
                                    no_zeros_in_input=False)
```
Multiplies all the values of a tensor along the specified axis(es).

Equivalent to *CAReduce(scalar.prod, axis = axis)*, with the difference that this defines the gradient of prod wrt its tensor input.

## **L\_op**(*inp*, *out*, *grads*)

The grad of this Op could be very easy, if it is was not for the case where zeros are present in a given "group" (ie. elements reduced together to form the product).

If no zeros are found in the elements of the product, then the partial derivative of the product relative to one of the elements (one of the inputs) is simply the product of the other elements. That's easy to see from the chain rule.

Now the trick (with no zeros) is to take the overall product, then for every original element, the partial derivative is given by this product divided by the element itself (which equals the product of the other terms). This is easy to do by broadcasting the original product.

(Note that we also need to broadcast-multiply by the "incoming gradient", ie. the gradient of the cost relative to the output/product).

With zeros, things get more complicated. For a given group, we have 3 cases:

•No zeros in the group. Use previous trick.

•If only one zero is present, then the gradient for that element is non-zero, but is zero for all others.

•If more than one zero is present, then all the derivatives are zero.

For the last two cases (with 1 or more zeros), we can't use the division trick, as this gives divisions by 0.

Implementing that case-by-case logic is not as trivial, so a bunch of hacks are piled down here to do it. Notably, for the "only one zero" case, there's a special Op that computes the product of the elements in the group, minus the zero (see ProdWithoutZero). The trick is then to use the division trick for groups with no zero, to use the ProdWithoutZeros op where there's only one zero, and to output a derivative of zero for any element part of a group with more than one zero.

I do this by first counting the number of zeros in each group (see the "T.eq()" bits), then taking this or that behavior (see T.switch) based on the result of this count.

class theano.tensor.elemwise.**Sum**(*axis=None*, *dtype=None*, *acc\_dtype=None*) Sums all the values of a tensor along the specified axis(es).

Equivalent to *CAReduceDtype(scalar.add, axis=axis, dtype=dtype)*, with the difference that this defines the gradient of sum wrt its tensor input.

#### **Parameters**

- **axis** Axis(es) along which the tensor should be summed (use None to sum over all axes, and a list or tuple to sum along more than one axis).
- **dtype** The dtype of the internal accumulator and returned tensor. If None, then we use the default dtype which is the same as the input tensor's dtype except when:  $\epsilon$  the input dtype is a signed integer of precision  $\epsilon$  64 bit, in which case we use int64 - the input dtype is an unsigned integer of precision  $< 64$  bit, in which case we use uint64 This value does not depend on the value of "acc\_dtype".
- **acc\_dtype** The dtype of the internal accumulator. If None (default), we use the dtype in the list below, or the input dtype if its precision is higher: - for int dtypes, we use at least int64; - for uint dtypes, we use at least uint64; - for float dtypes, we use at least float64; - for complex dtypes, we use at least complex128.

## **tensor.extra\_ops – Tensor Extra Ops**

```
class theano.tensor.extra_ops.CpuContiguous
     Check to see if the input is c-contiguous, if it is, do nothing, else return a contiguous array.
class theano.tensor.extra_ops.SearchsortedOp(side='left')
```
Wrapper of numpy.searchsorted.

For full documentation, see [searchsorted\(\)](#page-581-0).

See also:

**[searchsorted](#page-581-0)** numpy-like function to use the SearchsortedOp

```
class theano.tensor.extra_ops.Unique(return_index=False, return_inverse=False, re-
                                             turn_counts=False)
     Wraps numpy.unique. This op is not implemented on the GPU.
```
## **Examples**

**>>> import numpy as np >>> import theano**

```
>>> x = theano.tensor.vector()
>>> f = theano.function([x], Unique(True, True, False)(x))
>>> f([1, 2., 3, 4, 3, 2, 1.])
[\text{array}([ 1., 2., 3., 4.]), array([0, 1, 2, 3]), array([0, 1, 2, 3, 2, ...])\rightarrow1, 0])]
```

```
>>> y = theano.tensor.matrix()
>>> g = theano.function([y], Unique(True, True, False)(y))
>>> g([[1, 1, 1.0], (2, 3, 3.0)])
[array([ 1., 2., 3.]), array([ 0, 3, 4]), array([ 0, 0, 0, 1, 2, 2])]
```
theano.tensor.extra\_ops.**bartlett**(*M*)

An instance of this class returns the Bartlett spectral window in the time-domain. The Bartlett window is very similar to a triangular window, except that the end points are at zero. It is often used in signal processing for tapering a signal, without generating too much ripple in the frequency domain.

New in version 0.6.

- **Parameters**  $M$  (integer scalar) Number of points in the output window. If zero or less, an empty vector is returned.
- Returns The triangular window, with the maximum value normalized to one (the value one appears only if the number of samples is odd), with the first and last samples equal to zero.

Return type vector of doubles

```
theano.tensor.extra_ops.bincount(x, weights=None, minlength=None, as-
                                        sert_nonneg=False)
    Count number of occurrences of each value in array of ints.
```
The number of bins (of size 1) is one larger than the largest value in x. If minlength is specified, there will be at least this number of bins in the output array (though it will be longer if necessary, depending on the contents of x). Each bin gives the number of occurrences of its index value in x. If weights is specified the input array is weighted by it, i.e. if a value n is found at position i, out[n]  $+=$  weight[i] instead of out[n]  $+= 1$ .

## **Parameters**

- **x** (1 dimension, nonnegative ints) –
- **weights** (array of the same shape as x with corresponding weights.) – Optional.
- **minlength** (A minimum number of bins for the output  $array.)$  – Optional.
- **assert\_nonneg** (A flag that inserts an assert\_op to check  $if$ ) – every input x is nonnegative. Optional.

New in version 0.6.

```
theano.tensor.extra_ops.compress(condition, x, axis=None)
     Return selected slices of an array along given axis.
```
It returns the input tensor, but with selected slices along a given axis retained. If no axis is provided, the tensor is flattened. Corresponds to numpy.compress

New in version  $0.7$ .

## **Parameters**

- **x** Input data, tensor variable.
- **condition** 1 dimensional array of non-zero and zero values corresponding to indices of slices along a selected axis.

Returns *x* with selected slices.

## Return type object

```
theano.tensor.extra_ops.cumprod(x, axis=None)
```
Return the cumulative product of the elements along a given axis.

Wraping of numpy.cumprod.

## Parameters

- **x** Input tensor variable.
- **axis** The axis along which the cumulative product is computed. The default (None) is to compute the cumprod over the flattened array.

New in version 0.7.

theano.tensor.extra\_ops.**cumsum**(*x*, *axis=None*)

Return the cumulative sum of the elements along a given axis.

Wraping of numpy.cumsum.

## **Parameters**

- **x** Input tensor variable.
- **axis** The axis along which the cumulative sum is computed. The default (None) is to compute the cumsum over the flattened array.

New in version 0.7.

```
theano.tensor.extra_ops.diff(x, n=1, axis=-1)
```
Calculate the n-th order discrete difference along given axis.

The first order difference is given by out[i] =  $a[i + 1]$  -  $a[i]$  along the given axis, higher order differences are calculated by using diff recursively. Wraping of numpy.diff.

## **Parameters**

- **x** Input tensor variable.
- **n** The number of times values are differenced, default is 1.
- **axis** The axis along which the difference is taken, default is the last axis.

New in version 0.6.

## theano.tensor.extra\_ops.**fill\_diagonal**(*a*, *val*)

Returns a copy of an array with all elements of the main diagonal set to a specified scalar value.

New in version 0.6.

## **Parameters**

- **a** Rectangular array of at least two dimensions.
- **val** Scalar value to fill the diagonal whose type must be compatible with that of array 'a' (i.e. 'val' cannot be viewed as an upcast of 'a').

## Returns

- *array* An array identical to 'a' except that its main diagonal is filled with scalar 'val'. (For an array 'a' with a.ndim >= 2, the main diagonal is the list of locations  $a[i, i, ..., i]$  (i.e. with indices all identical).)
- *Support rectangular matrix and tensor with more than 2 dimensions*
- *if the later have all dimensions are equals.*

## theano.tensor.extra\_ops.**fill\_diagonal\_offset**(*a*, *val*, *offset*)

Returns a copy of an array with all elements of the main diagonal set to a specified scalar value.

# Parameters

- **a** Rectangular array of two dimensions.
- **val** Scalar value to fill the diagonal whose type must be compatible with that of array 'a' (i.e. 'val' cannot be viewed as an upcast of 'a').
- **offset** Scalar value Offset of the diagonal from the main diagonal. Can be positive or negative integer.

Returns An array identical to 'a' except that its offset diagonal is filled with scalar 'val'. The output is unwrapped.

## Return type array

theano.tensor.extra\_ops.**repeat**(*x*, *repeats*, *axis=None*)

Repeat elements of an array.

It returns an array which has the same shape as *x*, except along the given axis. The axis is used to speficy along which axis to repeat values. By default, use the flattened input array, and return a flat output array.

The number of repetitions for each element is *repeat*. *repeats* is broadcasted to fit the length of the given *axis*.

## **Parameters**

- **x** Input data, tensor variable.
- **repeats** int, scalar or tensor variable
- **axis** (int, optional) –

#### See also:

```
tensor.tile(), ()
```

```
theano.tensor.extra_ops.searchsorted(x, v, side='left', sorter=None)
     Find indices where elements should be inserted to maintain order.
```
Wrapping of numpy.searchsorted. Find the indices into a sorted array *x* such that, if the corresponding elements in *v* were inserted before the indices, the order of *x* would be preserved.

#### Parameters

- **x** (1-D tensor (array-like)) Input array. If *sorter* is None, then it must be sorted in ascending order, otherwise *sorter* must be an array of indices which sorts it.
- $\mathbf{v}$  ([tensor](#page-477-0) (array-like)) Contains the values to be inserted into *x*.
- **side** ({'left', 'right'}, optional.) If 'left' (default), the index of the first suitable location found is given. If 'right', return the last such index. If there is no suitable index, return either 0 or N (where N is the length of  $x$ ).
- **sorter** (1-D tensor of integers (array-like), optional) Contains indices that sort array *x* into ascending order. They are typically the result of argsort.

Returns indices – Array of insertion points with the same shape as *v*.

Return type tensor of integers (int64)

## See also:

[numpy.searchsorted](https://docs.scipy.org/doc/numpy-1.10.0/reference/generated/numpy.searchsorted.html)

## **Notes**

- •Binary search is used to find the required insertion points.
- •This Op is working only on CPU currently.

# **Examples**

```
>>> from theano import tensor
>>> x = tensor.dvector()
>>> idx = x.searchsorted(3)
>>> idx.eval({x: [1,2,3,4,5]})
array(2)
>>> tensor.extra_ops.searchsorted([1,2,3,4,5], 3).eval()
array(2)
>>> tensor.extra_ops.searchsorted([1,2,3,4,5], 3, side='right').eval()
array(3)
>>> tensor.extra ops.searchsorted([1,2,3,4,5], [-10, 10, 2, 3]).eval()
array([0, 5, 1, 2])
```
New in version  $0.9$ .

```
theano.tensor.extra_ops.squeeze(x)
```
Remove broadcastable dimensions from the shape of an array.

It returns the input array, but with the broadcastable dimensions removed. This is always *x* itself or a view into *x*.

New in version 0.6.

**Parameters**  $x$  – Input data, tensor variable.

Returns *x* without its broadcastable dimensions.

Return type object

theano.tensor.extra\_ops.**to\_one\_hot**(*y*, *nb\_class*, *dtype=None*)

Return a matrix where each row correspond to the one hot encoding of each element in y.

## **Parameters**

- **y** A vector of integer value between 0 and nb\_class 1.
- **nb\_class** (int) The number of class in y.
- **dtype** (data-type) The dtype of the returned matrix. Default floatX.
- **Returns** A matrix of shape (y.shape[0], nb class), where each row i is the one hot encoding of the corresponding  $y[i]$  value.

Return type object

## **tensor.io – Tensor IO Ops**

## **File operation**

• Load from disk with the function  $load$  and its associated op  $LocalFromDisk$ 

# **MPI operation**

- Non-blocking transfer: [isend](#page-584-1) and [irecv](#page-584-2).
- Blocking transfer: [send](#page-585-0) and [recv](#page-585-1)

# **Details**

<span id="page-583-0"></span>class theano.tensor.io.**LoadFromDisk**(*dtype*, *broadcastable*, *mmap\_mode=None*) An operation to load an array from disk.

See also:

[load](#page-584-0)

# **Notes**

Non-differentiable.

<span id="page-583-1"></span>class theano.tensor.io.**MPIRecv**(*source*, *tag*, *shape*, *dtype*) An operation to asynchronously receive an array to a remote host using MPI.

## See also:

[MPIRecv](#page-583-1), MPIWait

# **Notes**

Non-differentiable.

```
class theano.tensor.io.MPIRecvWait(tag)
```
An operation to wait on a previously received array using MPI.

See also:

[MPIRecv](#page-583-1)

# **Notes**

Non-differentiable.

```
class theano.tensor.io.MPISend(dest, tag)
     An operation to asynchronously Send an array to a remote host using MPI.
```
## See also:

[MPIRecv](#page-583-1), [MPISendWait](#page-584-3)

## **Notes**

Non-differentiable.

<span id="page-584-3"></span>class theano.tensor.io.**MPISendWait**(*tag*) An operation to wait on a previously sent array using MPI.

## See also:

[MPISend](#page-583-2)

# **Notes**

Non-differentiable.

<span id="page-584-2"></span>theano.tensor.io.**irecv**(*shape*, *dtype*, *source*, *tag*) Non-blocking receive.

<span id="page-584-1"></span>theano.tensor.io.**isend**(*var*, *dest*, *tag*) Non blocking send.

<span id="page-584-0"></span>theano.tensor.io.**load**(*path*, *dtype*, *broadcastable*, *mmap\_mode=None*) Load an array from an .npy file.

## **Parameters**

- **path** A Generic symbolic variable, that will contain a string
- **dtype**  $(data type)$  The data type of the array to be read.
- **broadcastable** The broadcastable pattern of the loaded array, for instance, (False,) for a vector, (False, True) for a column, (False, False) for a matrix.
- **mmap\_mode** How the file will be loaded. None means that the data will be copied into an array in memory, 'c' means that the file will be mapped into virtual memory, so only the parts that are needed will be actually read from disk and put into memory. Other modes supported by numpy.load ('r', 'r+', 'w+') cannot be supported by Theano.

# **Examples**

```
>>> from theano import *
>>> path = Variable(Generic())
>>> x = tensor.load(path, 'int64', (False,))
\Rightarrow \Rightarrow y = x \times 2>>> fn = function([path], y)
>>> fn("stored-array.npy")
array([0, 2, 4, 6, 8], dtype=int64)
```
theano.tensor.io.**mpi\_send\_wait\_key**(*a*)

Wait as long as possible on Waits, Start Send/Recvs early.

theano.tensor.io.**mpi\_tag\_key**(*a*) Break MPI ties by using the variable tag - prefer lower tags first.

<span id="page-585-1"></span>theano.tensor.io.**recv**(*shape*, *dtype*, *source*, *tag*) Blocking receive.

<span id="page-585-0"></span>theano.tensor.io.**send**(*var*, *dest*, *tag*) Blocking send.

## **tensor.opt – Tensor Optimizations**

class theano.tensor.opt.**Assert**(*msg='Theano Assert failed!'*) Implements assertion in a computational graph.

Returns the first parameter if the condition is true, otherwise, triggers AssertionError.

## **Notes**

This Op is a debugging feature. It can be removed from the graph because of optimizations, and can hide some possible optimizations to the optimizer. Specifically, removing happens if it can be determined that condition will always be true. Also, the output of the Op must be used in the function computing the graph, but it doesn't have to be returned.

# **Examples**

**>>> import theano >>>** T = theano.tensor  $\Rightarrow$   $x = T \cdot vector('x')$ **>>>** assert\_op = T.opt.Assert() **>>>** func = theano.function([x], assert\_op(x, x.size<2))

class theano.tensor.opt.**Canonizer**(*main*, *inverse*, *reciprocal*, *calculate*, *use\_reciprocal=True*)

Simplification tool. The variable is a local\_optimizer. It is best used with a TopoOptimizer in in\_to\_out order.

Usage: Canonizer(main, inverse, reciprocal, calculate)

## Parameters

- **main** A suitable Op class that is commutative, associative and takes one to an arbitrary number of inputs, e.g. add or mul
- **inverse** An Op class such that inverse(main(x, y), y) =  $x e.g.$  sub or true\_div
- **reciprocal** A function such that main(x, reciprocal(y)) == inverse(x, y) e.g. neg or inv
- **calculate** Function that takes a list of numpy.ndarray instances for the numerator, another list for the denumerator, and calculates inverse(main(\*num),

main(\*denum)). It takes a keyword argument, aslist. If True, the value should be returned as a list of one element, unless the value is such that value  $= \text{main}()$ . In that case, the return value should be an empty list.

# **Examples**

```
>>> import theano.tensor as T
>>> from theano.tensor.opt import Canonizer
\Rightarrow add canonizer = Canonizer(T.add, T.sub, T.neg, \
1ambda n, d: sum(n) - sum(d))
>>> mul_canonizer = Canonizer(T.mul, T.true_div, T.inv, \
... lambda n, d: prod(n) / prod(d))
```
Examples of optimizations mul\_canonizer can perform:

x / x -> 1 (x \* y) / x -> y x / y / x -> 1 / y x / y / z -> x / (y \* z) x / (y / z) -> (x \* z) / y (a / b) \* (b / c) \* (c / d) -> a / d (2.0 \* x) / (4.0 \* y) -> (0.5 \* x) / y 2 \* x / 2 -> x x \* y \* z -> Elemwise(T.mul){x,y,z} #only one pass over the memory. !-> Elemwise(T.mul){x,Elemwise(T.mul){y,z}}

#### static **get\_constant**(*v*)

Returns A numeric constant if v is a Constant or, well, a numeric constant. If v is a plain Variable, returns None.

#### Return type object

## **get\_num\_denum**(*input*)

This extract two lists, num and denum, such that the input is: self.inverse(self.main(\*num), self.main(\*denum)). It returns the two lists in a (num, denum) pair.

For example, for main, inverse and reciprocal  $=$  \*, / and inv(),

input -> returned value (num, denum)

 $x * y$  -> ([x, y], [])  $inv(x)$  ->  $([], [x])$   $inv(x) * inv(y) > ([], [x, y])$  $x * y/z \rightarrow ([x, y], [z])$  $log(x) / y * (z + x) / y \rightarrow (log(x), z + x], [y, y])$  $(((a / b) * c) / d)$  ->  $([a, c], [b, d])$  $a / (b / c)$  -> ([a, c], [b])  $log(x)$  -> ( $[log(x)],$  [])  $x^{**}y$  -> ([ $x^{**}y$ ], [])  $x * y * z \rightarrow ([x, y, z], []$ 

# **merge\_num\_denum**(*num*, *denum*)

Utility function which takes two lists, num and denum, and returns something which is equivalent to inverse(main(\*num), main(\*denum)), but depends on the length of num and the length of denum (in order to minimize the number of operations).

Let  $n = len(num)$  and  $d = len(denum)$ :

 $n=0$ ,  $d=0$ : neutral element (given by self.calculate([], [])) (for example, this would be 0 if main is addition and 1 if main is multiplication)

 $n=1$ ,  $d=0$ :  $num[0]$ 

n=0, d=1: reciprocal(denum[0])

 $n=1$ ,  $d=1$ : inverse(num[0]), denum[0])

n=0, d>1: reciprocal(main(\*denum))

 $n>1$ ,  $d=0$ : main(\*num)

n=1, d>1: inverse(num[0], main(\*denum))

- n>1, d=1: inverse(main(\*num), denum[0])
- n>1, d>1: inverse(main(\*num), main(\*denum))

Given the values of n and d to which they are associated, all of the above are equivalent to: inverse(main(\*num), main(\*denum))

```
simplify(num, denum, out_type)
```
Shorthand for:

self.simplify\_constants(\*self.simplify\_factors(num, denum))

# **simplify\_constants**(*orig\_num*, *orig\_denum*, *out\_type=None*)

Find all constants and put them together into a single constant.

Finds all constants in orig\_num and orig\_denum (using get\_constant) and puts them together into a single constant. The constant is inserted as the first element of the numerator. If the constant is the neutral element, it is removed from the numerator.

# **Examples**

Let main be multiplication:

 $[2, 3, x]$ ,  $[1 \rightarrow [6, x]$ ,  $[1]$  $[x, y, 2], [4, z] \rightarrow [0.5, x, y], [z]$  $[x, 2, y], [z, 2] \rightarrow [x, y], [z]$ 

# **simplify\_factors**(*num*, *denum*)

For any Variable r which is both in num and denum, removes it from both lists. Modifies the lists inplace. Returns the modified lists. For example:

 $[x], [x] \rightarrow []$  $[x, y], [x] \rightarrow [y], []$  $[a, b], [c, d] \rightarrow [a, b], [c, d]$ 

```
class theano.tensor.opt.FusionOptimizer(local_optimizer)
     Graph optimizer for Fusion of elemwise operations.
```

```
class theano.tensor.opt.InplaceElemwiseOptimizer(OP)
```
We parametrise it to make it work for Elemwise and GpuElemwise op.

# **apply**(*fgraph*)

Usage: InplaceElemwiseOptimizer(op).optimize(fgraph)

Attempts to replace all Broadcast ops by versions of them that operate inplace. It operates greedily: for each Broadcast Op that is encountered, for each output, tries each input to see if it can operate inplace on that input. If so, makes the change and go to the next output or Broadcast Op.

# **Examples**

*x + y + z -> x += y += z*  $(x + y) * (x * y)$  ->  $(x + y) * = (x * y)$  or  $(x + y) * = (x * = y)$ 

class theano.tensor.opt.**MakeVector**(*dtype='int64'*)

Concatenate a number of scalars together into a vector.

This is a simple version of stack() that introduces far less cruft into the graph. Should work with 0 inputs. The constant folding optimization will remove it.

# class theano.tensor.opt.**ShapeFeature**

Graph optimizer for removing all calls to shape().

This optimizer replaces all Shapes and Subtensors of Shapes with Shape\_i and MakeVector Ops.

This optimizer has several goals:

1.to 'lift' Shapes to as close to the inputs as possible.

2.to infer the shape of every node in the graph in terms of the input shapes.

3.remove all fills (T.second, T.fill) from the graph

Lifting shapes as close to the inputs as possible is important for canonicalization because it is very bad form to have to compute something just to know how big it will be. Firstly, it is a waste of time to compute such outputs. But it is important to get rid of these outputs as early as possible in the compilation process because the extra computations make it appear as if many internal graph nodes have multiple clients. Many optimizations refuse to work on nodes with multiple clients.

Lifting is done by using an *<Op>.infer\_shape* function if one is present, or else using a conservative default. An Op that supports shape-lifting should define a infer\_shape(self, node, input\_shapes) function. The argument input\_shapes is a tuple of tuples... there is an interior tuple for each input to the node. The tuple has as many elements as dimensions. The element in position i of tuple j represents the i'th shape component of the j'th input. The function should return a tuple of tuples. One output tuple for each node.output. Again, the i'th element of the j'th output tuple represents the output[j].shape[i] of the function. If an output is not a TensorType, then None should be returned instead of a tuple for that output.

For example the infer\_shape for a matrix-matrix product would accept input\_shapes= $((x0,x1),$  $(y0,y1)$  and return  $((x0, y1))$ .

Inferring the shape of internal nodes in the graph is important for doing size-driven optimizations. If we know how big various intermediate results will be, we can estimate the cost of many Ops accurately, and generate c-code that is specific [e.g. unrolled] to particular sizes.

In cases where you cannot figure out the shape, raise a ShapeError.

# **Notes**

Right now there is only the ConvOp that could really take advantage of this shape inference, but it is worth it even just for the ConvOp. All that's necessary to do shape inference is 1) to mark shared inputs as having a particular shape, either via a .tag or some similar hacking; and 2) to add an optional In() argument to promise that inputs will have a certain shape (or even to have certain shapes in certain dimensions). We can't automatically infer the shape of shared variables as they can change of shape during the execution by default. (NOT IMPLEMENTED YET, BUT IS IN TRAC)

# Using Shape information in Optimizations

To use this shape information in OPTIMIZATIONS, use the shape\_of dictionary.

For example:

```
try:
    shape_of = node.fgraph.shape_feature.shape_of
except AttributeError:
    # This can happen when the mode doesn't include the ShapeFeature.
    return
```

```
shape_of_output_zero = shape_of[node.output[0]]
```
The shape\_of\_output\_zero symbol will contain a tuple, whose elements are either integers or symbolic integers.

TODO: check to see if the symbols are necessarily non-constant... or are integer literals sometimes Theano constants?? That would be confusing.

#### **default\_infer\_shape**(*node*, *i\_shapes*)

Return a list of shape tuple or None for the outputs of node.

This function is used for Ops that don't implement infer\_shape. Ops that do implement infer\_shape should use the i\_shapes parameter, but this default implementation ignores it.

#### **get\_shape**(*var*, *idx*)

Optimization can call this to get the current shape\_i

It is better to call this then use directly shape\_of[var][idx] as this method should update shape\_of if needed.

TODO: Up to now, we don't update it in all cases. Update in all cases.

#### init  $\mathbf{r}(r)$

Register r's shape in the shape\_of dictionary.

#### **same\_shape**(*x*, *y*, *dim\_x=None*, *dim\_y=None*)

Return True if we are able to assert that x and y have the same shape.

dim\_x and dim\_y are optional. If used, they should be an index to compare only 1 dimension of x and y.

#### **set\_shape**(*r*, *s*, *override=False*)

Assign the shape *s* to previously un-shaped variable *r*.

## Parameters

- **r** (a variable) –
- **s** (None or a tuple of symbolic integers) –
- **override** (If False, it mean r is a new object in the  $fgraph.)$  – If True, it mean r is already in the fgraph and we want to override its shape.

```
set_shape_i(r, i, s_i)
```
Replace element i of shape\_of[r] by s\_i

#### $shape$ *ir* $(i, r)$

Return symbolic r.shape[i] for tensor variable r, int i.

## **shape\_tuple**(*r*)

Return a tuple of symbolic shape vars for tensor variable r.

#### **unpack**(*s\_i*, *var*)

Return a symbolic integer scalar for the shape element s\_i.

The s<sub>-</sub>i argument was produced by the infer-shape() of an Op subclass.

var: the variable that correspond to s\_i. This is just for error reporting.

```
update shape (r, other r)
```
Replace shape of r by shape of other\_r.

If, on some dimensions, the shape of other  $r$  is not informative, keep the shape of  $r$  on those dimensions.

```
class theano.tensor.opt.ShapeOptimizer
```
Optimizer that serves to add ShapeFeature as an fgraph feature.

```
class theano.tensor.opt.UnShapeOptimizer
```
Optimizer remove ShapeFeature as an fgraph feature.

```
theano.tensor.opt.apply_rebroadcast_opt(rval)
```
Apply as many times as required the optimization local\_useless\_rebroadcast and local\_rebroadcast\_lift.

```
Parameters rval (a Variable) –
```
Returns

Return type A Variable (the same if no optimization can be applied)

```
theano.tensor.opt.broadcast_like(value, template, fgraph, dtype=None)
```
Return a Variable with the same shape and dtype as the template, filled by broadcasting value through it. *value* will be cast as necessary.

```
theano.tensor.opt.check_for_x_over_absX(numerators, denominators)
     Convert x/abs(x) into sign(x).
```
theano.tensor.opt.**encompasses\_broadcastable**(*b1*, *b2*)

#### Parameters

- **b1** The broadcastable attribute of a tensor type.
- **b2** The broadcastable attribute of a tensor type.
- Returns True if the broadcastable patterns b1 and b2 are such that b2 is broadcasted to b1's shape and not the opposite.

## Return type bool

```
theano.tensor.opt.get_clients(node)
     Used by erf/erfc opt to track less frequent op.
```
theano.tensor.opt.**get\_clients2**(*node*) Used by erf/erfc opt to track less frequent op.

theano.tensor.opt.**is\_an\_upcast**(*type1*, *type2*)

Given two data types (as strings), check if converting to type2 from type1 constitutes an upcast. Differs from theano.scalar.upcast

```
theano.tensor.opt.is_inverse_pair(node_op, prev_op, inv_pair)
```
Given two consecutive operations, check if they are the provided pair of inverse functions.

```
theano.tensor.opt.local_add_mul_fusion(node)
```
Fuse consecutive add or mul in one such node with more inputs.

It is better to fuse add/mul that way then in a Composite node as this make the inner graph of the Composite smaller. This allow to put more computation in a Composite before hitting the max recusion limit when pickling Composite.

theano.tensor.opt.**local\_elemwise\_fusion**(*node*)

As part of specialization, we fuse two consecutive elemwise Ops of the same shape.

For mixed dtype, we let the Composite op do the cast. It lets the C compiler do the cast. The number of dimensions is validated at call time by theano itself.

```
theano.tensor.opt.local_elemwise_fusion_op(OP, max_input_fct=<function
                                              <lambda>>, maker=None)
```
We parametrize it to make it work for Elemwise and GpuElemwise op.

#### **Parameters**

- **OP** GpuElemwise or Elemwise class (the one that we want to fuse)
- **max** input  $fct A$  function that returns the maximum number of inputs that this elemwise can take (useful for GpuElemwise). GPU kernel currently has a limit of 256 bytes for the size of all parameters passed to it. As currently we pass many information only by parameter, we must limit how many ops we fuse together to avoid busting that 256 limit.

On the CPU we limit to 32 input variables since that is the maximum numpy support.

theano.tensor.opt.**merge\_two\_slices**(*slice1*, *len1*, *slice2*, *len2*)

This function merges two slices into a single slice. The code works on the assumption that:

1.slice1 is actually a slice and not an index, while slice2 can be just an index.

## 2.the two slices have been applied consecutively on the same tensor

The output slice is not in canonical form, but actually just a slice that can be applied to a tensor to produce the same output as applying the two consecutive slices. len1 is the length of the tensor **before** applying the first slice, while  $l = n2$  is the length **after** applying the first slice.

theano.tensor.opt.**scalarconsts\_rest**(*inputs*, *elemwise=True*,

*only\_process\_constants=False*) Partition a list of variables into two kinds: scalar constants, and the rest.

# **tensor.slinalg – Linear Algebra Ops Using Scipy**

Note: This module is not imported by default. You need to import it to use it.

# **API**

```
class theano.tensor.slinalg.Cholesky(lower=True, on_error='raise')
     Return a triangular matrix square root of positive semi-definite x.
```
 $L =$  cholesky(X, lower=True) implies dot(L, L.T) == X.

## **Parameters**

- **lower** (bool, default=True) Whether to return the lower or upper cholesky factor
- **on\_error** (['raise', 'nan']) If on\_error is set to 'raise', this Op will raise a *scipy.linalg.LinAlgError* if the matrix is not positive definite. If on\_error is set to 'nan', it will return a matrix containing nans instead.
- **L\_op**(*inputs*, *outputs*, *gradients*)

Cholesky decomposition reverse-mode gradient update.

Symbolic expression for reverse-mode Cholesky gradient taken from

## **References**

```
class theano.tensor.slinalg.CholeskyGrad(lower=True)
```

```
perform(node, inputs, outputs)
```
Implements the "reverse-mode" gradient<sup>[2](#page-593-1)</sup> for the Cholesky factorization of a positive-definite matrix.

## **References**

class theano.tensor.slinalg.**Eigvalsh**(*lower=True*) Generalized eigenvalues of a Hermitian positive definite eigensystem.

class theano.tensor.slinalg.**EigvalshGrad**(*lower=True*) Gradient of generalized eigenvalues of a Hermitian positive definite eigensystem.

class theano.tensor.slinalg.**Expm** Compute the matrix exponential of a square array.

class theano.tensor.slinalg.**ExpmGrad** Gradient of the matrix exponential of a square array.

class theano.tensor.slinalg.**Solve**(*A\_structure='general'*, *lower=False*, *overwrite\_A=False*, *overwrite\_b=False*)

Solve a system of linear equations.

For on CPU and GPU.

<span id="page-593-0"></span><sup>&</sup>lt;sup>1</sup> I. Murray, "Differentiation of the Cholesky decomposition", <http://arxiv.org/abs/1602.07527>

<span id="page-593-1"></span><sup>&</sup>lt;sup>2</sup> S. P. Smith. "Differentiation of the Cholesky Algorithm". Journal of Computational and Graphical Statistics, Vol. 4, No. 2 (Jun.,1995), pp. 134-147 <http://www.jstor.org/stable/1390762>

**L\_op**(*inputs*, *outputs*, *output\_gradients*)

Reverse-mode gradient updates for matrix solve operation  $c = A \ b$ .

Symbolic expression for updates taken from $3$ .

## **References**

theano.tensor.slinalg.**kron**(*a*, *b*) Kronecker product.

Same as scipy.linalg.kron(a, b).

## **Parameters**

• **a** (array\_like) –

 $\cdot$  **b** (array like) –

# Returns

Return type array\_like with a.ndim + b.ndim - 2 dimensions

## **Notes**

numpy.kron(a, b) != scipy.linalg.kron(a, b)! They don't have the same shape and order when a.ndim  $!=$  b.ndim  $!=$  2.

```
theano.tensor.slinalg.solve_symmetric = Solve{('symmetric', False, False, False)}
    theano.tensor.slinalg.solve() when A is symmetric.
```
<span id="page-594-1"></span>theano.tensor.slinalg.**solve**(*a*, *b*)

Solves the equation  $a \times b$  for x, where a is a matrix and b can be either a vector or a matrix.

Note

## **Parameters**

- **a** (*(M, M) symbolix matrix*) A square matrix
- **b** (*(M,) or (M, N) symbolic vector or matrix*) Right hand side matrix in  $a \times a$ b

**Returns**  $x - x$  will have the same shape as b

Return type *(M, ) or (M, N) symbolic vector or matrix*

theano.tensor.slinalg.**solve\_lower\_triangular**(*a*, *b*)

Optimized implementation of [theano.tensor.slinalg.solve\(\)](#page-594-1) when A is lower triangular.

theano.tensor.slinalg.**solve\_upper\_triangular**(*a*, *b*) Optimized implementation of [theano.tensor.slinalg.solve\(\)](#page-594-1) when A is upper triangular.

<span id="page-594-0"></span><sup>&</sup>lt;sup>3</sup> M. B. Giles, "An extended collection of matrix derivative results for forward and reverse mode automatic differentiation", <http://eprints.maths.ox.ac.uk/1079/>

# **tensor.nlinalg – Linear Algebra Ops Using Numpy**

Note: This module is not imported by default. You need to import it to use it.

## **API**

```
class theano.tensor.nlinalg.AllocDiag
     Allocates a square matrix with the given vector as its diagonal.
```
- class theano.tensor.nlinalg.**Det** Matrix determinant. Input should be a square matrix.
- class theano.tensor.nlinalg.**Eig** Compute the eigenvalues and right eigenvectors of a square array.

class theano.tensor.nlinalg.**Eigh**(*UPLO='L'*) Return the eigenvalues and eigenvectors of a Hermitian or symmetric matrix.

```
grad(inputs, g_outputs)
```
The gradient function should return

$$
\sum_{n} \left( W_n \frac{\partial w_n}{\partial a_{ij}} + \sum_{k} V_{nk} \frac{\partial v_{nk}}{\partial a_{ij}} \right),\,
$$

where  $[W, V]$  corresponds to q\_outputs, a to inputs, and  $(w, v) = eig(a)$ .

Analytic formulae for eigensystem gradients are well-known in perturbation theory:

$$
\frac{\partial w_n}{\partial a_{ij}} = v_{in} v_{jn}
$$

$$
\frac{\partial v_{kn}}{\partial a_{ij}} = \sum_{m \neq n} \frac{v_{km} v_{jn}}{w_n - w_m}
$$

 $m \neq n$ 

class theano.tensor.nlinalg.**EighGrad**(*UPLO='L'*) Gradient of an eigensystem of a Hermitian matrix.

## **perform**(*node*, *inputs*, *outputs*)

Implements the "reverse-mode" gradient for the eigensystem of a square matrix.

class theano.tensor.nlinalg.**ExtractDiag**(*view=False*) Return the diagonal of a matrix.

# **Notes**

Works on the GPU.

**perform**(*node*, *ins*, *outs*)

For some reason numpy.diag $(x)$  is really slow, so we implemented our own.

class theano.tensor.nlinalg.**MatrixInverse**

Computes the inverse of a matrix  $A$ .

Given a square matrix A, matrix inverse returns a square matrix  $A_{inv}$  such that the dot product  $A \cdot A_{inv}$  and  $A_{inv} \cdot A$  equals the identity matrix  $I$ .

# **Notes**

When possible, the call to this op will be optimized to the call of solve.

**R\_op**(*inputs*, *eval\_points*)

The gradient function should return

$$
\frac{\partial X^{-1}}{\partial X}V,
$$

where  $V$  corresponds to  $q$  outputs and  $X$  to inputs. Using the [matrix cookbook,](http://www2.imm.dtu.dk/pubdb/views/publication_details.php?id=3274) one can deduce that the relation corresponds to

$$
X^{-1} \cdot V \cdot X^{-1}.
$$

**grad**(*inputs*, *g\_outputs*)

The gradient function should return

$$
V\frac{\partial X^{-1}}{\partial X},
$$

where  $V$  corresponds to  $q$  outputs and  $X$  to inputs. Using the [matrix cookbook,](http://www2.imm.dtu.dk/pubdb/views/publication_details.php?id=3274) one can deduce that the relation corresponds to

$$
(X^{-1} \cdot V^T \cdot X^{-1})^T.
$$

class theano.tensor.nlinalg.**MatrixPinv**

Computes the pseudo-inverse of a matrix  $A$ .

The pseudo-inverse of a matrix A, denoted  $A^+$ , is defined as: "the matrix that 'solves' [the leastsquares problem]  $Ax = b$ ," i.e., if  $\bar{x}$  is said solution, then  $A^+$  is that matrix such that  $\bar{x} = A^+b$ .

Note that  $Ax = AA^{+}b$ , so  $AA^{+}$  is close to the identity matrix. This method is not faster than *matrix inverse.* Its strength comes from that it works for non-square matrices. If you have a square matrix though, *matrix\_inverse* can be both more exact and faster to compute. Also this op does not get optimized into a solve op.

**L\_op**(*inputs*, *outputs*, *g\_outputs*)

The gradient function should return

$$
V\frac{\partial X^+}{\partial X},
$$

where V corresponds to g\_outputs and  $X$  to inputs. According to [Wikipedia,](https://en.wikipedia.org/wiki/Moore%E2%80%93Penrose_pseudoinverse#Derivative) this corresponds to

$$
(-X^+V^TX^+ + X^+X^{+T}V(I - XX^+) + (I - X^+X)VX^{+T}X^+)^T.
$$

class theano.tensor.nlinalg.**QRFull**(*mode*)

Full QR Decomposition.

Computes the QR decomposition of a matrix. Factor the matrix a as qr, where q is orthonormal and r is upper-triangular.

# class theano.tensor.nlinalg.**QRIncomplete**(*mode*) Incomplete QR Decomposition.

Computes the QR decomposition of a matrix. Factor the matrix a as qr and return a single matrix R.

class theano.tensor.nlinalg.**SVD**(*full\_matrices=True*, *compute\_uv=True*)

# Parameters

- **full\_matrices** (bool, optional) If True (default), u and v have the shapes  $(M, M)$  and  $(N, N)$ , respectively. Otherwise, the shapes are  $(M, K)$  and  $(K, K)$ N), respectively, where  $K = min(M, N)$ .
- **compute\_uv** (bool, optional) Whether or not to compute u and v in addition to s. True by default.

```
class theano.tensor.nlinalg.TensorInv(ind=2)
```
Class wrapper for tensorinv() function; Theano utilization of numpy.linalg.tensorinv;

```
class theano.tensor.nlinalg.TensorSolve(axes=None)
```
Theano utilization of numpy.linalg.tensorsolve Class wrapper for tensorsolve function.

```
theano.tensor.nlinalg.diag(x)
```
Numpy-compatibility method If *x* is a matrix, return its diagonal. If *x* is a vector return a matrix with it as its diagonal.

•This method does not support the *k* argument that numpy supports.

theano.tensor.nlinalg.**matrix\_dot**(*\*args*)

Shorthand for product between several dots.

Given N matrices  $A_0, A_1, \ldots, A_N$ , matrix\_dot will generate the matrix product between all in the given order, namely  $A_0 \cdot A_1 \cdot A_2 \cdot ... \cdot A_N$ .

theano.tensor.nlinalg.**matrix\_power**(*M*, *n*) Raise a square matrix to the (integer) power n.

## Parameters

- **M** (Tensor variable) –
- $\cdot$  **n** (Python int) –

theano.tensor.nlinalg.**qr**(*a*, *mode='reduced'*)

Computes the QR decomposition of a matrix. Factor the matrix a as qr, where q is orthonormal and r is upper-triangular.

## **Parameters**

- **a** (array\_like, [shape](#page-490-0) (M, N)) Matrix to be factored.
- **mode** ({'reduced', 'complete', 'r', 'raw'}, optional) If  $K = min(M, N)$ , then

'reduced' returns q, r with dimensions  $(M, K)$ ,  $(K, N)$ 

'complete' returns q, r with dimensions (M, M), (M, N)

'r' returns r only with dimensions (K, N)

'raw' returns h, tau with dimensions  $(N, M)$ ,  $(K)$ 

Note that array h returned in 'raw' mode is transposed for calling Fortran.

Default mode is 'reduced'

## Returns

- q (*matrix of float or complex, optional*) A matrix with orthonormal columns. When mode = 'complete' the result is an orthogonal/unitary matrix depending on whether or not a is real/complex. The determinant may be either  $+/-1$  in that case.
- r (*matrix of float or complex, optional*) The upper-triangular matrix.

```
theano.tensor.nlinalg.svd(a, full_matrices=1, compute_uv=1)
     This function performs the SVD on CPU.
```
## **Parameters**

- **full\_matrices** (bool, optional) If True (default), u and v have the shapes  $(M, M)$  and  $(N, N)$ , respectively. Otherwise, the shapes are  $(M, K)$  and  $(K, K)$ N), respectively, where  $K = min(M, N)$ .
- **compute\_uv** (bool, optional) Whether or not to compute u and v in addition to s. True by default.

Returns U, V, D

## Return type matrices

## theano.tensor.nlinalg.**tensorinv**(*a*, *ind=2*)

Does not run on GPU; Theano utilization of numpy.linalg.tensorinv;

Compute the 'inverse' of an N-dimensional array. The result is an inverse for *a* relative to the tensordot operation tensordot(a, b, ind), i. e., up to floating-point accuracy, tensordot (tensorinv(a),  $a$ , ind) is the "identity" tensor for the tensordot operation.

## Parameters

- **a** (array\_like) Tensor to 'invert'. Its shape must be 'square', i. e.,  $prod(a, shape[:ind]) == prod(a, shape[ind:]).$
- **ind** (int, optional) Number of first indices that are involved in the inverse sum. Must be a positive integer, default is 2.

**Returns**  $\mathbf{b} - a$ **'s tensordot inverse, shape a.shape [ind:]** + a.shape [:ind].

#### Return type ndarray

Raises LinAlgError – If *a* is singular or not 'square' (in the above sense).

#### theano.tensor.nlinalg.**tensorsolve**(*a*, *b*, *axes=None*)

Theano utilization of numpy.linalg.tensorsolve. Does not run on GPU!

Solve the tensor equation  $a \times z = b$  for x. It is assumed that all indices of x are summed over in the product, together with the rightmost indices of  $a$ , as is done in, for example, tensordot  $(a, x)$ axes=len(b.shape)).

# **Parameters**

- **a** ( $array\_like$ ) Coefficient tensor, of shape b. shape  $+Q$ . *Q*, a tuple, equals the shape of that sub-tensor of *a* consisting of the appropriate number of its rightmost indices, and must be such that  $\text{prod}(Q) = \text{prod}(b \cdot \text{shape})$ (in which sense *a* is said to be 'square').
- **b** (array\_like) Right-hand tensor, which can be of any shape.
- **axes** (tuple of ints, optional) Axes in *a* to reorder to the right, before inversion. If None (default), no reordering is done.

## Returns x

Return type ndarray, shape Q

**Raises** LinAlgError – If *a* is singular or not 'square' (in the above sense).

# theano.tensor.nlinalg.**trace**(*X*)

Returns the sum of diagonal elements of matrix X.

## **Notes**

Works on GPU since 0.6rc4.

# **tensor.fft – Fast Fourier Transforms**

Performs Fast Fourier Transforms (FFT).

FFT gradients are implemented as the opposite Fourier transform of the output gradients.

Warning: The real and imaginary parts of the Fourier domain arrays are stored as a pair of float arrays, emulating complex. Since theano has limited support for complex number operations, care must be taken to manually implement operations such as gradients.

## theano.tensor.fft.**rfft**(*inp*, *norm=None*)

Performs the fast Fourier transform of a real-valued input.

The input must be a real-valued variable of dimensions  $(m, ..., n)$ . It performs FFTs of size  $( ..., n)$  on m batches.

The output is a tensor of dimensions  $(m, ..., n/2+1, 2)$ . The second to last dimension of the output contains the n//2+1 non-trivial elements of the real-valued FFTs. The real and imaginary parts are stored as a pair of float arrays.

## Parameters

- $\mathbf{inp} \text{Array of floats of size } (m, ..., n)$ , containing m inputs of size  $( ..., n)$ .
- **norm** ({None, 'ortho', 'no\_norm'}) Normalization of transform. Following numpy, default *None* normalizes only the inverse transform by n, 'ortho' yields the unitary transform  $(1/\sqrt{n})$  forward and inverse). In addition, 'no\_norm' leaves the transform unnormalized.

theano.tensor.fft.**irfft**(*inp*, *norm=None*, *is\_odd=False*)

Performs the inverse fast Fourier Transform with real-valued output.

The input is a variable of dimensions  $(m, ..., n/2+1, 2)$  representing the non-trivial elements of m real-valued Fourier transforms of initial size (..., n). The real and imaginary parts are stored as a pair of float arrays.

The output is a real-valued variable of dimensions (m, ..., n) giving the m inverse FFTs.

# **Parameters**

- $\mathbf{inp} \text{Array of size } (m, ..., n/2+1, 2)$ , containing m inputs with  $\frac{n}{2+1}$  non-trivial elements on the last dimension and real and imaginary parts stored as separate real arrays.
- **norm** ({None, 'ortho', 'no\_norm'}) Normalization of transform. Following numpy, default *None* normalizes only the inverse transform by n, √ 'ortho' yields the unitary transform  $(1/\sqrt{n})$  forward and inverse). In addition, 'no\_norm' leaves the transform unnormalized.
- **is\_odd** ({True, False}) Set to True to get a real inverse transform output with an odd last dimension of length  $(N-1)*2 + 1$  for an input last dimension of length N.

For example, the code below performs the real input FFT of a box function, which is a sinc function. The absolute value is plotted, since the phase oscillates due to the box function being shifted to the middle of the array.

```
import numpy as np
import theano
import theano.tensor as T
from theano.tensor import fft
x = T.matrix('x', dtype='float64')rfft = fft.rfft(x, norm='ortho')f rfft = theano.function([x], rfft)
N = 1024box = np \cdot zeros((1, N), dtype='float64')box[:, N//2-10: N//2+10] = 1
out = f_{rfft(box)}c_out = np.asarray(out[0, :, 0] + 1j*out[0, :, 1])
abs out = abs(c out)
```
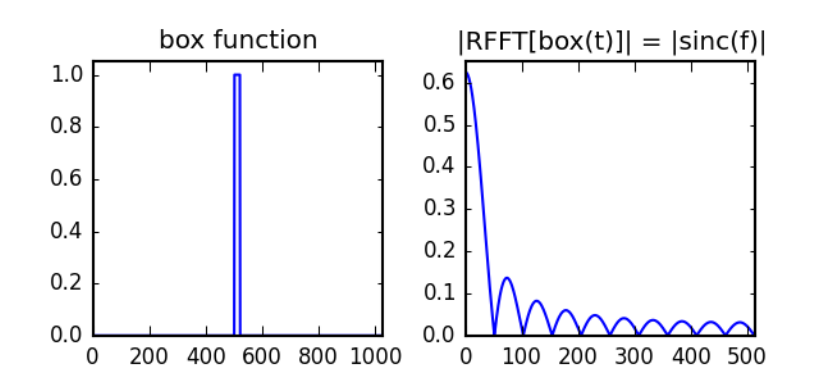

# **typed\_list – Typed List**

Note: This has been added in release 0.7.

Note: This works, but is not well integrated with the rest of Theano. If speed is important, it is probably better to pad to a dense tensor.

This is a type that represents a list in Theano. All elements must have the same Theano type. Here is an example:

```
>>> import theano.typed_list
>>> tl = theano.typed_list.TypedListType(theano.tensor.fvector)()
>>> v = theano.tensor.fvector()
```

```
\rightarrow \rightarrow \circ = theano.typed list.append(tl, v)
\Rightarrow f = theano.function([t, v], o)
>>> f([[1, 2, 3], [4, 5]], [2])
[\text{array}([1., 2., 3.], \text{dtype=float32}), \text{array}([ 4., 5.], \text{dtype=float32}),˓→array([ 2.], dtype=float32)]
```
A second example with Scan. Scan doesn't yet have direct support of TypedList, so you can only use it as non\_sequences (not in sequences or as outputs):

```
>>> import theano.typed_list
>>> a = theano.typed_list.TypedListType(theano.tensor.fvector)()
>>> l = theano.typed_list.length(a)
>>> s, _ = theano.scan(fn=lambda i, tl: tl[i].sum(),
... non_sequences=[a],
... sequences=[theano.tensor.arange(l, dtype='int64')])
\Rightarrow f = theano.function([a], s)
>>> f([[1, 2, 3], [4, 5]])
array([ 6., 9.], dtype=float32)
```
class theano.typed\_list.basic.**TypedListConstant**(*type*, *data*, *name=None*) Subclass to add the typed list operators to the basic *Variable* class.

```
class theano.typed_list.basic.TypedListVariable(type, owner=None, in-
                                                        dex=None, name=None)
     Subclass to add the typed list operators to the basic Variable class.
```
theano.typed\_list.basic.**append** = <theano.typed\_list.basic.Append object> Append an element at the end of another list.

## **Parameters**

- **x** The base typed list.
- **y** The element to append to *x*.

theano.typed\_list.basic.**count** = <theano.typed\_list.basic.Count object> Count the number of times an element is in the typed list.

## Parameters

- **x** The typed list to look into.
- **elem** The element we want to count in list. The elements are compared with equals.

## **Notes**

Python implementation of count doesn't work when we want to count an ndarray from a list. This implementation works in that case.

theano.typed\_list.basic.**extend** = <theano.typed\_list.basic.Extend object> Append all elements of a list at the end of another list.

**Parameters** 

- **x** The typed list to extend.
- **toAppend** The typed list that will be added at the end of *x*.

theano.typed\_list.basic.**getitem** = <theano.typed\_list.basic.GetItem object> Get specified slice of a typed list.

## Parameters

- **x** Typed list.
- **index** The index of the value to return from *x*.

theano.typed\_list.basic.**insert** = <theano.typed\_list.basic.Insert object> Insert an element at an index in a typed list.

## **Parameters**

- $x$  The typed list to modify.
- **index** The index where to put the new element in *x*.
- **toInsert** The new element to insert.

theano.typed\_list.basic.**length** = <theano.typed\_list.basic.Length object> Returns the size of a list.

Parameters **x** – Typed list.

theano.typed\_list.basic.**make\_list** = <theano.typed\_list.basic.MakeList object> Build a Python list from those Theano variable.

Parameters a (tuple/list of Theano variable) -

# **Notes**

All Theano variables must have the same type.

```
theano.typed_list.basic.remove = <theano.typed_list.basic.Remove object>
     Remove an element from a typed list.
```
## Parameters

- **x** The typed list to be changed.
- **toRemove** An element to be removed from the typed list. We only remove the first instance.

# **Notes**

Python implementation of remove doesn't work when we want to remove an ndarray from a list. This implementation works in that case.

theano.typed\_list.basic.**reverse** = <theano.typed\_list.basic.Reverse object> Reverse the order of a typed list.

**Parameters**  $x$  – The typed list to be reversed.

# **tests – Tests**

class theano.tests.breakpoint.**PdbBreakpoint**(*name*)

This is an identity-like op with the side effect of enforcing a conditional breakpoint, inside a theano function, based on a symbolic scalar condition. It automatically detects available debuggers and uses the first available in the following order: *pudb*, *ipdb*, or *pdb*.

- Parameters name  $(String)$  name of the conditional breakpoint. To be printed when the breakpoint is activated.
- Note WARNING. At least one of the outputs of the op must be used otherwise the op will be removed from the Theano graph due to its outputs being unused

#### **Note**

WARNING. Employing the function inside a theano graph can prevent Theano from applying certain optimizations to improve performance, reduce memory consumption and/or reduce numerical instability.

Detailed explanation: As of 2014-12-01 the PdbBreakpoint op is not known by any optimization. Setting a PdbBreakpoint op in the middle of a pattern that is usually optimized out will block the optimization.

Example:

```
import theano
import theano.tensor as T
from theano.tests.breakpoint import PdbBreakpoint
input = T.fvector()target = T.fvector()# Mean squared error between input and target
mse = (input - target) ** 2# Conditional breakpoint to be activated if the total MSE is higher
# than 100. The breakpoint will monitor the inputs, targets as well
# as the individual error values
breakpointOp = PdbBreakpoint("MSE too high")
condition = T.get(mse.sum(), 100)
mse, monitored_input, monitored_target = breakpointOp(condition, mse,
                                                      input, target)
# Compile the theano function
fct = theano.function([input, target], mse)# Use the function
print fct([10, 0], [10, 5]) # Will NOT activate the breakpoint
print fct([0, 0], [10, 5]) # Will activate the breakpoint
```
There are also some top-level imports that you might find more convenient:

```
theano.function(...)
    theano.compile.function.function()
theano.function_dump(...)
    Alias for theano.compile.function.function dump()
theano.shared(...)
    theano.compile.sharedvalue.shared()
class theano.In
    Alias for function.In
```

```
theano.dot(x, y)
```
Works like  $tensor$ .  $dot()$  for both sparse and dense matrix products

theano.**clone**(*output*, *replace=None*, *strict=True*, *share\_inputs=True*, *copy\_inputs=<object object>*)

Function that allows replacing subgraphs of a computational graph.

It returns a copy of the initial subgraph with the corresponding substitutions.

## **Parameters**

- **output** (Theano Variables (or Theano expressions)) Theano expression that represents the computational graph.
- **replace** (dict) Dictionary describing which subgraphs should be replaced by what.
- **share** inputs  $(bood)$  If True, use the same inputs (and shared variables) as the original graph. If False, clone them. Note that cloned shared variables still use the same underlying storage, so they will always have the same value.
- **copy\_inputs** Deprecated, use share\_inputs.

## theano.**sparse\_grad**(*var*)

This function return a new variable whose gradient will be stored in a sparse format instead of dense.

Currently only variable created by AdvancedSubtensor1 is supported. i.e. a tensor var[an int vector].

New in version 0.6rc4.

# **Troubleshooting**

Here are Linux troubleshooting instructions. There is a specific *[MacOS](#page-610-0)* section.

- *[Why do I get a network error when I install Theano](#page-606-0)*
- *[Why is my code so slow/uses so much memory](#page-607-0)*
- *[How to solve TypeError: object of type 'TensorVariable' has no len\(\)](#page-606-1)*
- *[How to solve Out of memory Error](#page-606-2)*
- *[theano.function returns a float64 when the inputs are float32 and int{32, 64}](#page-607-1)*
- *[How to test that Theano works properly](#page-607-2)*
- *[How do I configure/test my BLAS library](#page-608-0)*

# <span id="page-606-0"></span>**Why do I get a network error when I install Theano**

If you are behind a proxy, you must do some extra configuration steps before starting the installation. You must set the environment variable http\_proxy to the proxy address. Using bash this is accomplished with the command export http\_proxy="http://user:pass@my.site:port/" You can also provide the --proxy=[user:pass@]url:port parameter to pip. The [user:pass@] portion is optional.

# <span id="page-606-1"></span>**How to solve TypeError: object of type 'TensorVariable' has no len()**

If you receive the following error, it is because the Python function *len* cannot be implemented on Theano variables:

TypeError: object of type 'TensorVariable' has no len()

Python requires that *\_\_len\_\_* returns an integer, yet it cannot be done as Theano's variables are symbolic. However, *var.shape[0]* can be used as a workaround.

This error message cannot be made more explicit because the relevant aspects of Python's internals cannot be modified.

# <span id="page-606-2"></span>**How to solve Out of memory Error**

Occasionally Theano may fail to allocate memory when there appears to be more than enough reporting:

Error allocating X bytes of device memory (out of memory). Driver report Y bytes free and Z total.

where X is far less than Y and Z (i.e.  $X \ll Y \ll Z$ ).

This scenario arises when an operation requires allocation of a large contiguous block of memory but no blocks of sufficient size are available.

GPUs do not have virtual memory and as such all allocations must be assigned to a continuous memory region. CPUs do not have this limitation because or their support for virtual memory. Multiple allocations on a GPU can result in memory fragmentation which can makes it more difficult to find contiguous regions of memory of sufficient size during subsequent memory allocations.

A known example is related to writing data to shared variables. When updating a shared variable Theano will allocate new space if the size of the data does not match the size of the space already assigned to the variable. This can lead to memory fragmentation which means that a continugous block of memory of sufficient capacity may not be available even if the free memory overall is large enough.

# <span id="page-607-1"></span>**theano.function returns a float64 when the inputs are float32 and int{32, 64}**

It should be noted that using float32 and int{32, 64} together inside a function would provide float64 as output.

Since the GPU can't compute this kind of output, it would be preferable not to use those dtypes together.

To help you find where float64 are created, see the warn\_float64 Theano flag.

# <span id="page-607-2"></span>**How to test that Theano works properly**

An easy way to check something that could be wrong is by making sure THEANO\_FLAGS have the desired values as well as the  $\sim/$ .theanorc

Also, check the following outputs :

```
ipython
```

```
import theano
theano.__file__
theano. version
```
Once you have installed Theano, you should run the test suite.

```
python -c "import numpy; numpy.test()"
python -c "import scipy; scipy.test()"
THEANO_FLAGS=''; python -c "import theano; theano.test()"
```
All Theano tests should pass (skipped tests and known failures are normal). If some test fails on your machine, you are encouraged to tell us what went wrong on the theano-users@googlegroups.com mailing list.

**Warning:** Theano's test should **NOT** be run with  $device = cud$  or they will fail. The tests automatically use the gpu, if any, when needed. If you don't want Theano to ever use the gpu when running tests, you can set [config.device](#page-332-0) to cpu and [config.force\\_device](#page-333-0) to True.

# <span id="page-607-0"></span>**Why is my code so slow/uses so much memory**

There is a few things you can easily do to change the trade-off between speed and memory usage. It nothing is said, this affect the CPU and GPU memory usage.

Could speed up and lower memory usage:

• *[cuDNN](#page-398-0)* default cuDNN convolution use less memory then Theano version. But some flags allow it to use more memory. GPU only.

Could raise memory usage but speed up computation:

- config.gpuarray.preallocate  $= 1$  # Preallocates the GPU memory and then manages it in a smart way. Does not raise much the memory usage, but if you are at the limit of GPU memory available you might need to specify a lower value. GPU only.
- config.allow gc=False
- config.optimizer\_excluding =low\_memory , GPU only for now.

Could lower the memory usage, but raise computation time:

- config.scan.allow  $gc = True$  # Probably not significant slowdown on the GPU if memory cache is not disabled
- config.scan.allow\_output\_prealloc =False
- Use  $batch\_normalization()$ . It use less memory then building a corresponding Theano graph.
- Disable one or scan more optimizations:
	- optimizer\_excluding=scanOp\_pushout\_seqs\_ops
	- optimizer\_excluding=scan\_pushout\_dot1
	- optimizer\_excluding=scanOp\_pushout\_output
- Disable all optimization tagged as raising memory usage: optimizer\_excluding=more\_mem (currently only the 3 scan optimizations above)
- $\bullet$  float 16.

If you want to analyze the memory usage during computation, the simplest is to let the memory error happen during Theano execution and use the Theano flags exception\_verbosity=high.

# <span id="page-608-0"></span>**How do I configure/test my BLAS library**

There are many ways to configure BLAS for Theano. This is done with the Theano flags blas. Ldflags (*[config – Theano Configuration](#page-331-0)*). The default is to use the BLAS installation information in NumPy, accessible via numpy.distutils.\_\_config\_\_.show(). You can tell theano to use a different version of BLAS, in case you did not compile NumPy with a fast BLAS or if NumPy was compiled with a static library of BLAS (the latter is not supported in Theano).

The short way to configure the Theano flags blas.ldflags is by setting the environment variable [THEANO\\_FLAGS](#page-332-1) to blas.ldflags=XXX (in bash export THEANO\_FLAGS=blas. ldflags=XXX)

The  $$$ {HOME} / .theanorc file is the simplest way to set a relatively permanent option like this one. Add a [blas] section with an ldflags entry like this:

```
# other stuff can go here
[blas]
ldflags = -lf77blas -latlas -lgfortran #put your flags here
# other stuff can go here
```
For more information on the formatting of  $\sim$ /. the anorc and the configuration options that you can put there, see *[config – Theano Configuration](#page-331-0)*.

Here are some different way to configure BLAS:

0) Do nothing and use the default config, which is to link against the same BLAS against which NumPy was built. This does not work in the case NumPy was compiled with a static library (e.g. ATLAS is compiled by default only as a static library).

1) Disable the usage of BLAS and fall back on NumPy for dot products. To do this, set the value of blas. ldflags as the empty string (ex: export THEANO\_FLAGS=blas.ldflags=). Depending on the kind of matrix operations your Theano code performs, this might slow some things down (vs. linking with BLAS directly).

2) You can install the default (reference) version of BLAS if the NumPy version (against which Theano links) does not work. If you have root or sudo access in fedora you can do sudo yum install blas blas-devel. Under Ubuntu/Debian sudo apt-get install libblas-dev. Then use the Theano flags blas. ldflags=-lblas. Note that the default version of blas is not optimized. Using an optimized version can give up to 10x speedups in the BLAS functions that we use.

3) Install the ATLAS library. ATLAS is an open source optimized version of BLAS. You can install a precompiled version on most OSes, but if you're willing to invest the time, you can compile it to have a faster version (we have seen speed-ups of up to 3x, especially on more recent computers, against the precompiled one). On Fedora, sudo yum install atlas-devel. Under Ubuntu, sudo apt-get install libatlas-base-dev libatlas-base or libatlas3gf-sse2 if your CPU supports SSE2 instructions. Then set the Theano flags blas. Idflags to -lf77blas -latlas -lgfortran. Note that these flags are sometimes OS-dependent.

4) Use a faster version like MKL, GOTO, ... You are on your own to install it. See the doc of that software and set the Theano flags blas.ldflags correctly (for example, for MKL this might be -lmkl -lguide -lpthread or -lmkl\_intel\_lp64 -lmkl\_intel\_thread -lmkl\_core -lguide -liomp5 -lmkl\_mc -lpthread).

Note: Make sure your BLAS libraries are available as dynamically-loadable libraries. ATLAS is often installed only as a static library. Theano is not able to use this static library. Your ATLAS installation might need to be modified to provide dynamically loadable libraries. (On Linux this typically means a library whose name ends with .so. On Windows this will be a .dll, and on OS-X it might be either a .dylib or a .so.)

This might be just a problem with the way Theano passes compilation arguments to  $g++$ , but the problem is not fixed yet.

Note: If you have problems linking with MKL, [Intel Line Advisor](http://software.intel.com/en-us/articles/intel-mkl-link-line-advisor) and the [MKL User Guide](http://software.intel.com/sites/products/documentation/doclib/mkl_sa/11/mkl_userguide_lnx/index.htm) can help you find the correct flags to use.

Note: If you have error that contain "gfortran" in it, like this one:

ImportError: ('/home/Nick/.theano/compiledir\_Linux-2.6.35-31-generic-x86\_64-with-Ubuntu-10.10-maverick–2.6.6/tmpIhWJaI/0c99c52c82f7ddc775109a06ca04b360.so: undefined symbol: \_gfortran\_st\_write\_done'

The problem is probably that NumPy is linked with a different blas then then one currently available (probably ATLAS). There is 2 possible fixes:

- 1. Uninstall ATLAS and install OpenBLAS.
- 2. Use the Theano flag "blas.ldflags=-lblas -lgfortran"

1) is better as OpenBLAS is faster then ATLAS and NumPy is probably already linked with it. So you won't need any other change in Theano files or Theano configuration.

# **Testing BLAS**

It is recommended to test your Theano/BLAS integration. There are many versions of BLAS that exist and there can be up to 10x speed difference between them. Also, having Theano link directly against BLAS instead of using NumPy/SciPy as an intermediate layer reduces the computational overhead. This is important for BLAS calls to ger, gemv and small gemm operations (automatically called when needed when you use dot ()). To run the Theano/BLAS speed test:

python `python -c "import os, theano; print os.path.dirname(theano.\_\_file\_\_) ˓<sup>→</sup>"`/misc/check\_blas.py

This will print a table with different versions of BLAS/numbers of threads on multiple CPUs and GPUs. It will also print some Theano/NumPy configuration information. Then, it will print the running time of the same benchmarks for your installation. Try to find a CPU similar to yours in the table, and check that the single-threaded timings are roughly the same.

Theano should link to a parallel version of Blas and use all cores when possible. By default it should use all cores. Set the environment variable "OMP\_NUM\_THREADS=N" to specify to use N threads.

# <span id="page-610-0"></span>**Mac OS**

Although the above steps should be enough, running Theano on a Mac may sometimes cause unexpected crashes, typically due to multiple versions of Python or other system libraries. If you encounter such problems, you may try the following.

• You can ensure MacPorts shared libraries are given priority at run-time with export LD\_LIBRARY\_PATH=/opt/local/lib:\$LD\_LIBRARY\_PATH. In order to do the same at compile time, you can add to your  $\sim$  /. the anorc:

**[gcc]**  $cxxflags = -L-opt/local/lib$ 

• More generally, to investigate libraries issues, you can use the otool -L command on . so files found under your  $\sim$  /. the ano directory. This will list shared libraries dependencies, and may help identify incompatibilities.

Please inform us if you have trouble installing and running Theano on your Mac. We would be especially interested in dependencies that we missed listing, alternate installation steps, GPU instructions, as well as tests that fail on your platform (use the theano-users@googlegroups.com mailing list, but note that you must first register to it, by going to [theano-users\)](http://groups.google.com/group/theano-users?pli=1).

# **Glossary**

- <span id="page-611-1"></span>Apply Instances of Apply represent the application of an *[Op](#page-612-0)* to some input *[Variable](#page-612-1)* (or variables) to produce some output *[Variable](#page-612-1)* (or variables). They are like the application of a [symbolic] mathematical function to some [symbolic] inputs.
- Broadcasting Broadcasting is a mechanism which allows tensors with different numbers of dimensions to be used in element-by-element (elementwise) computations. It works by (virtually) replicating the smaller tensor along the dimensions that it is lacking.

<span id="page-611-0"></span>For more detail, see *[Broadcasting](#page-81-0)*, and also \* [SciPy documentation about numpy's broadcasting](http://www.scipy.org/EricsBroadcastingDoc) \* [OnLamp article about numpy's broadcasting](http://www.onlamp.com/pub/a/python/2000/09/27/numerically.html)

Constant A variable with an immutable value. For example, when you type

```
>>> x = tensor.ivector()
\Rightarrow \Rightarrow y = x + 3
```
Then a *constant* is created to represent the 3 in the graph.

See also: gof.Constant

**Elementwise** An elementwise operation  $f$  on two tensor variables M and N is one such that:

 $f(M, N)$ [i, j] ==  $f(M[i, j], N[i, j])$ 

In other words, each element of an input matrix is combined with the corresponding element of the other(s). There are no dependencies between elements whose  $[i, j]$  coordinates do not correspond, so an elementwise operation is like a scalar operation generalized along several dimensions. Elementwise operations are defined for tensors of different numbers of dimensions by *[broadcasting](#page-611-0)* the smaller ones.

Expression See *[Apply](#page-611-1)*

Expression Graph A directed, acyclic set of connected *[Variable](#page-612-1)* and *[Apply](#page-611-1)* nodes that express symbolic functional relationship between variables. You use Theano by defining expression graphs, and then compiling them with *[theano.function](#page-612-2)*.

<span id="page-611-2"></span>See also *[Variable](#page-612-1)*, *[Op](#page-612-0)*, *[Apply](#page-611-1)*, and *[Type](#page-612-3)*, or read more about *[Graph Structures](#page-150-0)*.

**Destructive** An *[Op](#page-612-0)* is destructive (of particular input[s]) if its computation requires that one or more inputs be overwritten or otherwise invalidated. For example, *[inplace](#page-612-4)* Ops are destructive. Destructive Ops can sometimes be faster than non-destructive alternatives. Theano encourages users not to put destructive Ops into graphs that are given to *[theano.function](#page-612-2)*, but instead to trust the optimizations to insert destructive ops judiciously.

Destructive Ops are indicated via a destroy\_map Op attribute. (See  $qof.$  Op.

Graph see *[expression graph](#page-611-2)*
- <span id="page-612-9"></span>Inplace Inplace computations are computations that destroy their inputs as a side-effect. For example, if you iterate over a matrix and double every element, this is an inplace operation because when you are done, the original input has been overwritten. Ops representing inplace computations are *[destructive](#page-611-0)*, and by default these can only be inserted by optimizations, not user code.
- <span id="page-612-2"></span>Linker Part of a function *[Mode](#page-612-0)* – an object responsible for 'running' the compiled function. Among other things, the linker determines whether computations are carried out with C or Python code.
- <span id="page-612-0"></span>Mode An object providing an *[optimizer](#page-612-1)* and a *[linker](#page-612-2)* that is passed to *[theano.function](#page-612-3)*. It parametrizes how an expression graph is converted to a callable object.
- <span id="page-612-7"></span>Op The .op of an *[Apply](#page-611-1)*, together with its symbolic inputs fully determines what kind of computation will be carried out for that  $\text{Apply at run-time}$ . Mathematical functions such as addition (T.add) and indexing  $x[i]$  are Ops in Theano. Much of the library documentation is devoted to describing the various Ops that are provided with Theano, but you can add more.

<span id="page-612-6"></span><span id="page-612-1"></span>See also *[Variable](#page-612-4)*, *[Type](#page-612-5)*, and *[Apply](#page-611-1)*, or read more about *[Graph Structures](#page-150-0)*.

- Optimizer An instance of [Optimizer](#page-262-0), which has the capacity to provide an *[optimization](#page-612-6)* (or optimizations).
- Optimization A *[graph](#page-611-2)* transformation applied by an *[optimizer](#page-612-1)* during the compilation of a *[graph](#page-611-2)* by *[theano.function](#page-612-3)*.
- Pure An *[Op](#page-612-7)* is *pure* if it has no *[destructive](#page-611-0)* side-effects.
- Storage The memory that is used to store the value of a Variable. In most cases storage is internal to a compiled function, but in some cases (such as *[constant](#page-611-3)* and *[shared variable](#page-612-8)* the storage is not internal.
- <span id="page-612-8"></span>Shared Variable A *[Variable](#page-612-4)* whose value may be shared between multiple functions. See shared and theano.function.
- <span id="page-612-3"></span>theano.function The interface for Theano's compilation from symbolic expression graphs to callable objects. See function.function().
- <span id="page-612-5"></span>Type The .type of a *[Variable](#page-612-4)* indicates what kinds of values might be computed for it in a compiled graph. An instance that inherits from Type, and is used as the .type attribute of a *[Variable](#page-612-4)*.

<span id="page-612-4"></span>See also *[Variable](#page-612-4)*, *[Op](#page-612-7)*, and *[Apply](#page-611-1)*, or read more about *[Graph Structures](#page-150-0)*.

Variable The the main data structure you work with when using Theano. For example,

```
>>> x = theano.tensor.ivector()
\Rightarrow \Rightarrow y = -x * * 2
```
x and y are both *Variables*, i.e. instances of the Variable class.

See also *[Type](#page-612-5)*, *[Op](#page-612-7)*, and *[Apply](#page-611-1)*, or read more about *[Graph Structures](#page-150-0)*.

View Some Tensor Ops (such as Subtensor and Transpose) can be computed in constant time by simply reindexing their inputs. The outputs from [the Apply instances from] such Ops are called *Views* because their storage might be aliased to the storage of other variables (the inputs of the Apply). It is important for Theano to know which Variables are views of which other ones in order to introduce *[Destructive](#page-611-0)* Ops correctly.

View Ops are indicated via a view\_map Op attribute. (See gof.Op.

## **Links**

This page lists links to various resources.

## **Theano requirements**

- [git:](http://git-scm.com/) A distributed revision control system (RCS).
- [nosetests:](http://nose.readthedocs.org/en/latest/) A system for unit tests.
- [numpy:](http://numpy.scipy.org/) A library for efficient numerical computing.
- [python:](http://www.python.org) The programming language Theano is for.
- [scipy:](http://scipy.org/) A library for scientific computing.

## **Libraries we might want to look at or use**

This is a sort of memo for developers and would-be developers.

- [autodiff:](http://www.autodiff.org) Tools for automatic differentiation.
- [boost.python:](http://www.boost.org/doc/libs/1_38_0/libs/python/doc/index.html) An interoperability layer between Python and C++
- [cython:](http://www.cython.org/) A language to write C extensions to Python.
- [liboil:](http://liboil.freedesktop.org/wiki/) A library for CPU-specific optimization.
- [llvm:](http://llvm.org/) A low-level virtual machine we might want to use for compilation.
- [networkx:](http://networkx.lanl.gov/) A package to create and manipulate graph structures.
- [pycppad:](http://www.seanet.com/~bradbell/pycppad/index.xml) Python bindings to an AD package in C++.
- [pypy:](http://codespeak.net/pypy/dist/pypy/doc/) Optimizing compiler for Python in Python.
- [shedskin:](http://shed-skin.blogspot.com/) An experimental (restricted-)Python-to-C++ compiler.
- [swig:](http://www.swig.org/) An interoperability layer between Python and C/C++
- [unpython:](http://code.google.com/p/unpython/) Python to C compiler.

## **Internal Documentation**

#### **Release**

Having a release system has many benefits. First and foremost, it makes trying out Theano easy. You can install a stable version of Theano, without having to worry about the current state of the repository. While we usually try NOT to break the trunk, mistakes can happen. This also greatly simplifies the installation process: mercurial is no longer required and certain python dependencies can be handled automatically (numpy for now, cython later).

The Theano release plan is detailed below. Comments and/or suggestions are welcome on the mailing list.

- 1. We aim to update Theano several times a year. These releases will be made as new features are implemented.
- 2. Urgent releases will only be made when a bug generating incorrect output is discovered and fixed.
- 3. Each release must satisfy the following criteria. Non-compliance will result in us delaying or skipping the release in question.
	- (a) No regression errors.
	- (b) No known, silent errors.
	- (c) No errors giving incorrect results.
	- (d) No test errors/failures, except for known errors.
		- i. Known errors should not be used to encode "feature wish lists", as is currently the case.
		- ii. Incorrect results should raise errors and not known errors (this has always been the case)
		- iii. All known errors should have a ticket and a reference to that ticket in the error message.
	- (e) All commits should have been reviewed, to ensure none of the above problems are introduced.
- 4. The release numbers will follow the X.Y.Z scheme:
	- (a) We update Z for small urgent bugs or support for new versions of dependencies.
	- (b) We update Y for interface changes and/or significant features we wish to publicize.
	- (c) The Theano v1.0.0 release will be made when the interface is deemed stable enough and covers most of numpy's interface.
- 5. The trunk will be tagged on each release.
- 6. Each release will be uploaded to pypi.python.org, mloss.org and freshmeat.net
- 7. Release emails will be sent to theano-users, theano-announce, [numpy-discussion@scipy.org](mailto:numpy-discussion@scipy.org) and [scipy-user@scipy.org](mailto:scipy-user@scipy.org).

#### Optional:

- 8. A 1-week scrum might take place before a release, in order to fix bugs which would otherwise prevent a release.
	- (a) Occasional deadlines might cause us to skip a release.
	- (b) Everybody can (and should) participate, even people on the mailing list.
	- (c) The scrum should encourage people to finish what they have already started (missing documentation, missing test, ...). This should help push out new features and keep the documentation up to date.
	- (d) If possible, aim for the inclusion of one new interesting feature.
	- (e) Participating in the scrum should benefit all those involved, as you will learn more about our tools and help develop them in the process. A good indication that you should participate is if you have a need for a feature which is not yet implemented.

## **Developer Start Guide MOVED!**

The developer start guide *[moved](#page-296-0)*.

### **Documentation Documentation AKA Meta-Documentation**

### **How to build documentation**

Let's say you are writing documentation, and want to see the [sphinx](http://sphinx.pocoo.org/) output before you push it. The documentation will be generated in the html directory.

```
cd Theano/
python ./doc/scripts/docgen.py
```
If you don't want to generate the pdf, do the following:

```
cd Theano/
python ./doc/scripts/docgen.py --nopdf
```
For more details:

```
$ python doc/scripts/docgen.py --help
Usage: doc/scripts/docgen.py [OPTIONS]
  -o <dir>: output the html files in the specified dir
 --rst: only compile the doc (requires sphinx)
 --nopdf: do not produce a PDF file from the doc, only HTML
  --help: this help
```
#### **Use ReST for documentation**

- [ReST](http://docutils.sourceforge.net/rst.html) is standardized. trac wiki-markup is not. This means that ReST can be cut-and-pasted between code, other docs, and TRAC. This is a huge win!
- ReST is extensible: we can write our own roles and directives to automatically link to WIKI, for example.
- ReST has figure and table directives, and can be converted (using a standard tool) to latex documents.
- No text documentation has good support for math rendering, but ReST is closest: it has three rendererspecific solutions (render latex, use latex to build images for html, use itex2mml to generate MathML)

#### **How to link to class/function documentations**

Link to the generated doc of a function this way:

```
:func:`perform`
```
For example:

```
of the :func:`perform` function.
```
Link to the generated doc of a class this way:

```
:class:`RopLop_checker`
```
For example:

The class :class:`RopLop\_checker`, give the functions

However, if the link target is ambiguous, Sphinx will generate warning or errors.

#### **How to add TODO comments in Sphinx documentation**

To include a TODO comment in Sphinx documentation, use an indented block as follows:

```
.. TODO: This is a comment.
.. You have to put .. at the beginning of every line :(
.. These lines should all be indented.
```
It will not appear in the output generated.

#### **How documentation is built on deeplearning.net**

The server that hosts the theano documentation runs a cron job roughly every 2 hours that fetches a fresh Theano install (clone, not just pull) and executes the docgen.py script. It then over-writes the previous docs with the newly generated ones.

Note that the server will most definitely use a different version of sphinx than yours so formatting could be slightly off, or even wrong. If you're getting unxpected results and/or the auto-build of the documentation seems broken, please contact theano-dev@.

In the future, we might go back to the system of auto-refresh on push (though that might increase the load of the server quite significantly).

#### **pylint**

pylint output is not autogenerated anymore.

Pylint documentation is generated using pylintrc file: Theano/doc/pylintrc

#### **The nightly build/tests process**

We use the Jenkins software to run daily buildbots for Theano, libgpuarray and the Deep Learning Tutorials. Jenkins downloads/updates the repos and then runs their test scripts. Those scripts test the projects under various condition. Jenkins also run some tests in 32 bit Python 2.7 and Python 3.4 for Theano.

The output is emailed automatically to the [theano-buildbot](https://groups.google.com/group/theano-buildbot) mailing list. The jenkins log and test reports are published online:

- [Theano buildbot](http://darjeeling.iro.umontreal.ca:8080/job/Theano_buildbot_multijob/)
- [gpuarray buildbot](http://darjeeling.iro.umontreal.ca:8080/job/Buildbot_gpuarray/)

## **TO WRITE**

*There is other stuff to document here, e.g.:*

• We also want examples of good documentation, to show people how to write ReST.

### **Python booster**

[This page](http://wordaligned.org/articles/essential-python-reading-list) will give you a warm feeling in your stomach.

### **Non-Basic Python features**

Theano doesn't use your grandfather's python.

• properties

a specific attribute that has get and set methods which python automatically invokes.

See [\[http://www.python.org/doc/newstyle/](http://www.python.org/doc/newstyle/) New style classes].

- static methods vs. class methods vs. instance methods
- Decorators:

```
@f
def g():
  ...
```
runs function f before each invocation of g. See [PEP 0318.](http://www.python.org/dev/peps/pep-0318/) staticmethod is a specific decorator, since python 2.2

- \_metaclass\_\_ is kinda like a decorator for classes. It runs the metaclass \_\_init\_\_ after the class is defined
- setattr + getattr + hasattr
- \*args is a tuple like argv in C++, \*\*kwargs is a keyword args version
- pass is no-op.
- functions (function objects) can have attributes too. This technique is often used to define a function's error messages.

```
>>> def f(): return f.a
\Rightarrow f.a = 5
>>> f()
5
```
- Warning about mutual imports:
	- script a.py file defined a class A.
	- script a.py imported file b.py
	- file b.py imported a, and instantiated a.A()
	- script a.py instantiated its own A(), and passed it to a function in b.py
	- that function saw its argument as being of type \_\_main\_\_.A, not a.A.

Incidentally, this behaviour is one of the big reasons to put autotests in different files from the classes they test!

If all the test cases were put into <file>.py directly, then during the test cases, all <file>.py classes instantiated by unit tests would have type  $\text{main}$ . <classname>, instead of type <file>. <classname>. This should never happen under normal usage, and can cause problems (like the one you are/were experiencing).

#### **How to make a release**

#### **Update files**

Update the NEWS.txt and move the old stuff in the HISTORY.txt file. To update the NEWS.txt file, check all ticket closed for this release and all commit log messages. Update the Theano/doc/index.txt *News* section.

Update the "Vision"/"Vision State" in the file Theano/doc/introduction.txt.

Update the file .mailmap to clean up the list of contributor.

### **Get a fresh copy of the repository**

Clone the code:

git clone git**@github**.com:Theano/Theano.git Theano-0.X

It does not have to be in your PYTHONPATH.

#### **Update the version number**

Edit setup.py to contain the newest version number

```
cd Theano-0.X
vi setup.py # Edit the MAJOR, MINOR, MICRO and SUFFIX
```
Theano/doc/conf.py should be updated in the following ways:

- Change the version and release variables to new version number.
- Change the upper copyright year to the current year if necessary.

Update the year in the Theano/LICENSE.txt file too, if necessary.

NEWS.txt usually contains the name and date of the release, change them too.

Update the code and the documentation for the theano flags warn.ignore\_bug\_before to accept the new version. You must modify the file theano/configdefaults.py and doc/library/config. txt.

### **Tag the release**

You will need to commit the previous changes, tag the resulting version, and push that into the original repository. The syntax is something like the following:

```
git commit -m "Modifications for 0.X.Y release" setup.py doc/conf.py NEWS.txt
˓→HISTORY.txt theano/configdefaults.py doc/library/config.txt
git tag -a rel-0.X.Y
git push
git push --tags
```
The documentation will be automatically regenerated in the next few hours.

### **Generate and upload the package**

#### **On PyPI**

Set your umask to 0022 to ensure that the package file will be readable from other people. To check your umask:

umask

To set your umask:

umask 0022

Now change ISRELEASED in setup.py to True.

Finally, use setuptools to register and upload the release:

python setup.py register sdist --formats=gztar, zip upload

This command register and uploads the package on pypi.python.org. To be able to do that, you must register on PyPI (you can create an new account, or use OpenID), and be listed among the "Package Index Owners" of Theano.

There is a bug in some versions of distutils that raises a UnicodeDecodeError if there are non-ASCII characters in NEWS.txt. You would need to change NEWS.txt so it contains only ASCII characters (the problem usually comes from diacritics in people's names).

## **On mloss.org (for final releases only)**

Project page is at [http://mloss.org/software/view/241/.](http://mloss.org/software/view/241/) Account jaberg is listed as submitter.

- 1. log in as jaberg to mloss
- 2. search for theano and click the logo
- 3. press 'update this project' on the left and change
- the version number
- the download link
- the description of what has changed
- 4. press save

Make sure the "what's changed" text isn't too long because it will show up on the front page of mloss. You have to indent bullet lines by 4 spaces I think in the description.

You can "update this project" and save lots of times to get the revision text right. Just do not change the version number.

## **Finally**

Change ISRELEASED back to False.

## **Update documentation server scripts**

The documentation server runs the auto-generation script regularly. It compiles the latest development version and puts it in  $$webroot/theano~versions/dev/$ . It then checks if the release branch has been updated and if it has, the release documentation is updated and put into  $\frac{1}{2}$ webroot/theano/. Finally, it checks for archived versions in  $$webroot/theano~versions/$  and generates a versions.json file on the server that is used to populate the version switcher.

If the release branch has changed, you must update the web server script. Login to the deeplearning. net server as the user in charge of document generation. In the shell script ~/bin/updatedocs, update the variable release to the branch name for the current release.

You can also add previous releases to the versions documentation archive. In the script  $\sim$ /bin/ updatedocs\_versions, change the variable Versions to the git tag of the documentation version to generate, then run the script.

## **Announce the release**

Generate an e-mail from the template in  $EMAIL.txt$ , including content from  $NENS.txt$ .

For final releases, send the e-mail to the following mailing lists:

- theano-users
- theano-announce
- [numpy-discussion@scipy.org](mailto:numpy-discussion@scipy.org)
- [scipy-user@python.org](mailto:scipy-user@python.org)
- G+, Scientific Python: <https://plus.google.com/communities/108773711053400791849>

For release candidates, only e-mail:

- theano-announce
- theano-dev
- theano-users

For alpha and beta releases, only e-mail:

- theano-dev
- theano-users

## **Acknowledgements**

- The developers of [NumPy.](http://numpy.scipy.org/) Theano is based on its ndarray object and uses much of its implementation.
- The developers of [SciPy.](http://scipy.org/) Our sparse matrix support uses their sparse matrix objects. We also reuse other parts.
- All [Theano contributors.](https://github.com/Theano/Theano/graphs/contributors)
- All Theano users that have given us feedback.
- The GPU implementation of tensordot is based on code from Tijmen Tieleman's [gnumpy](http://www.cs.toronto.edu/~tijmen/gnumpy.html)
- The original version of the function cpuCount() in the file *theano/misc/cpucount.py* come from the project [pyprocessing.](http://pyprocessing.berlios.de/) It is available under the same license as Theano.
- Our random number generator implementation on CPU and GPU uses the MRG31k3p algorithm that is described in:
	- 16. L'Ecuyer and R. Touzin, [Fast Combined Multiple Recursive Generators with Multipliers of the](http://www.informs-sim.org/wsc00papers/090.PDF) form  $a = +/- 2^d +/- 2^e$ , Proceedings of the 2000 Winter Simulation Conference, Dec. 2000, 683–689.

We were authorized by Pierre L'Ecuyer to copy/modify his Java implementation in the [SSJ](http://www.iro.umontreal.ca/~simardr/ssj/) software and to relicense it under BSD 3-Clauses in Theano.

• A better GPU memory allocator CNMeM is included in Theano. It has the same license.

## **LICENSE**

Copyright (c) 2008–2017, Theano Development Team All rights reserved.

Contains code from NumPy, Copyright (c) 2005-2016, NumPy Developers. All rights reserved.

Contains CnMeM under the same license with this copyright: Copyright (c) 2015, NVIDIA CORPORA-TION. All rights reserved.

Contains frozendict code from slezica's python-frozendict[\(https://github.com/slezica/python-frozendict/](https://github.com/slezica/python-frozendict/blob/master/frozendict/__init__.py) [blob/master/frozendict/\\_\\_init\\_\\_.py\)](https://github.com/slezica/python-frozendict/blob/master/frozendict/__init__.py), Copyright (c) 2012 Santiago Lezica. All rights reserved.

Redistribution and use in source and binary forms, with or without modification, are permitted provided that the following conditions are met:

- Redistributions of source code must retain the above copyright notice, this list of conditions and the following disclaimer.
- Redistributions in binary form must reproduce the above copyright notice, this list of conditions and the following disclaimer in the documentation and/or other materials provided with the distribution.
- Neither the name of Theano nor the names of its contributors may be used to endorse or promote products derived from this software without specific prior written permission.

THIS SOFTWARE IS PROVIDED BY THE COPYRIGHT HOLDERS ''AS IS" AND ANY EXPRESS OR IMPLIED WARRANTIES, INCLUDING, BUT NOT LIMITED TO, THE IMPLIED WARRANTIES OF MERCHANTABILITY AND FITNESS FOR A PARTICULAR PURPOSE ARE DISCLAIMED. IN NO EVENT SHALL THE COPYRIGHT HOLDERS BE LIABLE FOR ANY DIRECT, INDIRECT, IN-CIDENTAL, SPECIAL, EXEMPLARY, OR CONSEQUENTIAL DAMAGES (INCLUDING, BUT NOT LIMITED TO, PROCUREMENT OF SUBSTITUTE GOODS OR SERVICES; LOSS OF USE, DATA, OR PROFITS; OR BUSINESS INTERRUPTION) HOWEVER CAUSED AND ON ANY THEORY OF LIA-BILITY, WHETHER IN CONTRACT, STRICT LIABILITY, OR TORT (INCLUDING NEGLIGENCE OR OTHERWISE) ARISING IN ANY WAY OUT OF THE USE OF THIS SOFTWARE, EVEN IF ADVISED OF THE POSSIBILITY OF SUCH DAMAGE.

# Python Module Index

## c

compile *(Unix, Windows)*, [306](#page-309-0) config *(Unix, Windows)*, [328](#page-331-0) conv *(Unix, Windows)*, [566](#page-569-0)

## d

downsample *(Unix, Windows)*, [568](#page-571-0)

## g

gof *(Unix, Windows)*, [352](#page-355-0) gradient *(Unix, Windows)*, [420](#page-423-0)

p

pool *(Unix, Windows)*, [567](#page-570-0)

## s

sandbox *(Unix, Windows)*, [437](#page-440-0) sandbox.linalg *(Unix, Windows)*, [437](#page-440-1) sandbox.neighbours *(Unix, Windows)*, [438](#page-441-0) sandbox.rng\_mrg *(Unix, Windows)*, [438](#page-441-1) signal *(Unix, Windows)*, [566](#page-568-0) sparse *(Unix, Windows)*, [465](#page-468-0) sparse.sandbox *(Unix, Windows)*, [471](#page-474-0)

## t

tensor *(Unix, Windows)*, [474](#page-477-0) tensor.elemwise *(Unix, Windows)*, [569](#page-572-0) tensor.extra\_ops *(Unix, Windows)*, [574](#page-577-0) tensor.io *(Unix, Windows)*, [579](#page-582-0) tensor.nlinalg *(Unix, Windows)*, [592](#page-595-0) tensor.nnet.blocksparse *(Unix, Windows)*, [557](#page-560-0) tensor.nnet.bn *(Unix, Windows)*, [554](#page-557-0) tensor.opt *(Unix, Windows)*, [582](#page-585-0) tensor.slinalg *(Unix, Windows)*, [589](#page-592-0)

tensor.utils *(Unix, Windows)*, [569](#page-572-1) theano *(Unix, Windows)*, [601](#page-604-0) theano.compile.debugmode *(Unix, Windows)*, [324](#page-327-0) theano.compile.function *(Unix, Windows)*, [308](#page-311-0) theano.compile.io *(Unix, Windows)*, [313](#page-316-0) theano.compile.mode *(Unix, Windows)*, [323](#page-326-0) theano.compile.nanguardmode *(Unix, Windows)*, [327](#page-330-0) theano.compile.ops, [319](#page-322-0) theano.compile.sharedvalue *(Unix, Windows)*, [306](#page-309-1) theano.d3viz *(Unix, Windows)*, [344](#page-347-0) theano.d3viz.d3viz, [350](#page-353-0) theano.gof.fg *(Unix, Windows)*, [361](#page-364-0) theano.gof.graph *(Unix, Windows)*, [352](#page-355-1) theano.gof.params\_type *(Unix, Windows)*, [377](#page-380-0) theano.gof.toolbox *(Unix, Windows)*, [365](#page-368-0) theano.gof.type *(Unix, Windows)*, [366](#page-369-0) theano.gof.utils *(Unix, Windows)*, [382](#page-385-0) theano.gpuarray *(Unix, Windows)*, [384](#page-387-0) theano.gpuarray.basic\_ops, [384](#page-387-1) theano.gpuarray.blas, [386](#page-389-0) theano.gpuarray.ctc *(Unix)*, [419](#page-422-0) theano.gpuarray.dnn, [397](#page-400-0) theano.gpuarray.elemwise, [391](#page-394-0) theano.gpuarray.fft, [407](#page-410-0) theano.gpuarray.fp16\_help, [418](#page-421-0) theano.gpuarray.kernel\_codegen, [415](#page-418-0) theano.gpuarray.neighbours, [394](#page-397-0) theano.gpuarray.nnet, [394](#page-397-1) theano.gpuarray.opt\_util, [412](#page-415-0) theano.gpuarray.subtensor, [393](#page-396-0)

```
theano.gpuarray.type, 409
theano.gradient, 420
theano.misc.doubleop, 297
theano.printing (Unix, Windows), 432
theano.sandbox.linalg.ops, 437
theano.sandbox.rng_mrg, 438
theano.scan_module, 451
theano.sparse.basic, 465
theano.sparse.sandbox.sp, 471
theano.sparse.sandbox.sp2, 473
theano.sparse.sandbox.truedot, 474
theano.tensor.elemwise, 569
theano.tensor.extra_ops, 574
theano.tensor.fft, 597
theano.tensor.io, 580
theano.tensor.nlinalg, 592
theano.tensor.nnet (Unix, Windows), 512
theano.tensor.nnet.abstract_conv,
      521
theano.tensor.nnet.blocksparse, 557
theano.tensor.nnet.ctc (Unix), 560
theano.tensor.nnet.neighbours (Unix,
      Windows), 551
theano.tensor.nnet.nnet (Unix, Windows),
      542
theano.tensor.opt, 582
theano.tensor.raw_random, 561
theano.tensor.shared_randomstreams
      (Unix, Windows), 564
theano.tensor.slinalg, 590
theano.tensor.utils, 569
theano.tests.breakpoint, 601
theano.typed_list.basic, 599
```
# Index

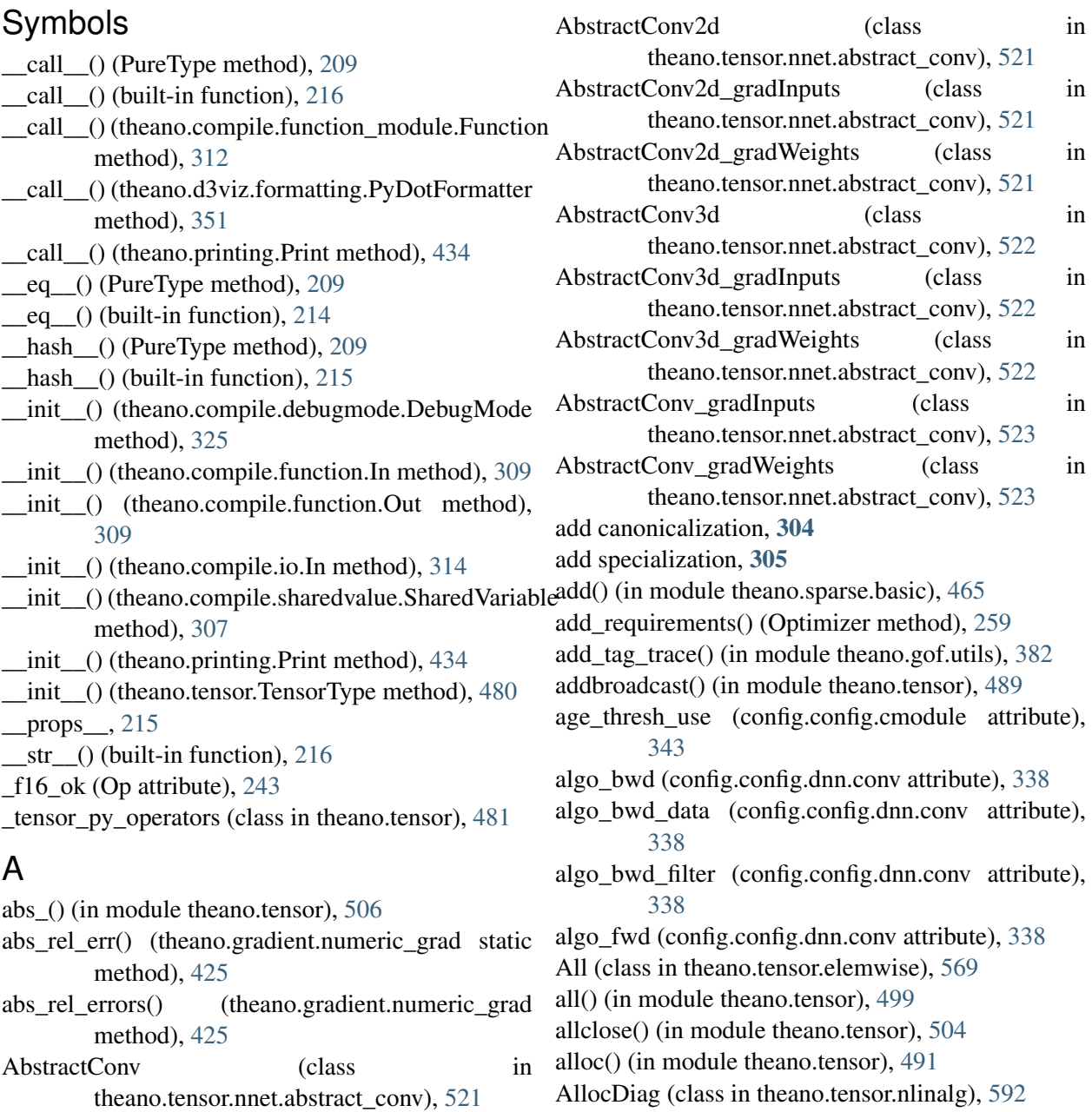

allow\_downcast (theano.compile.function.In attribute), [309](#page-312-0) allow\_gc (config.config.scan attribute), [331](#page-334-0) allow\_gc (in module config), [331](#page-334-0) allow\_output\_prealloc (config.config.scan attribute), [331](#page-334-0) alpha\_merge() (in module theano.gpuarray.opt\_util), [412](#page-415-1) amdlibm (config.config.lib attribute), [334](#page-337-0) ancestors() (in module theano.gof.graph), [357](#page-360-0) and\_() (in module theano.tensor), [505](#page-508-0) angle() (in module theano.tensor), [506](#page-509-0) Any (class in theano.tensor.elemwise), [569](#page-572-2) any() (in module theano.tensor), [499](#page-502-0) append (in module theano.typed\_list.basic), [599](#page-602-1) Apply, [149,](#page-152-0) [608](#page-611-4) Apply (class in theano.gof.graph), [352](#page-355-2) apply() (Optimizer method), [259](#page-262-1) apply() (theano.tensor.opt.InplaceElemwiseOptimizer method), [585](#page-588-0) apply\_colors (theano.d3viz.d3viz.PyDotFormatter attribute), [351](#page-354-0) apply\_rebroadcast\_opt() (in module theano.tensor.opt), [588](#page-591-0) argmax() (in module theano.tensor), [495](#page-498-0) argmax() (theano.tensor. tensor py operators method), [483](#page-486-0) argmin() (in module theano.tensor), [496](#page-499-0) argmin() (theano.tensor.\_tensor\_py\_operators method), [483](#page-486-0) argsort() (theano.tensor.\_tensor\_py\_operators method), [482,](#page-485-0) [483](#page-486-0) as gpuarray variable() (in module theano.gpuarray.basic\_ops), [386](#page-389-1) as\_op() (in module theano.compile.ops), [320](#page-323-0) as\_sparse() (in module theano.sparse.basic), [465](#page-468-2) as sparse or tensor variable() (in module theano.sparse.basic), [465](#page-468-2) as sparse variable() (in module theano.sparse.basic), [465](#page-468-2) as  $string()$  (in module theano.gof.graph), [357](#page-360-0) as\_tensor\_variable() (in module theano.tensor), [479](#page-482-0) Assert (class in theano.tensor.opt), [582](#page-585-2) assert\_conv\_shape() (in module theano.tensor.nnet.abstract\_conv), [525](#page-528-0) assert\_no\_cpu\_op (in module config), [336](#page-339-0) assert\_shape (config.config.conv attribute), [338](#page-341-0)

- astype() (theano.tensor.\_tensor\_py\_operators method), [482](#page-485-0)
- attach\_feature() (theano.gof.FunctionGraph method), [362](#page-365-0)
- autoname (theano.compile.function.In attribute), [309](#page-312-0)

## B

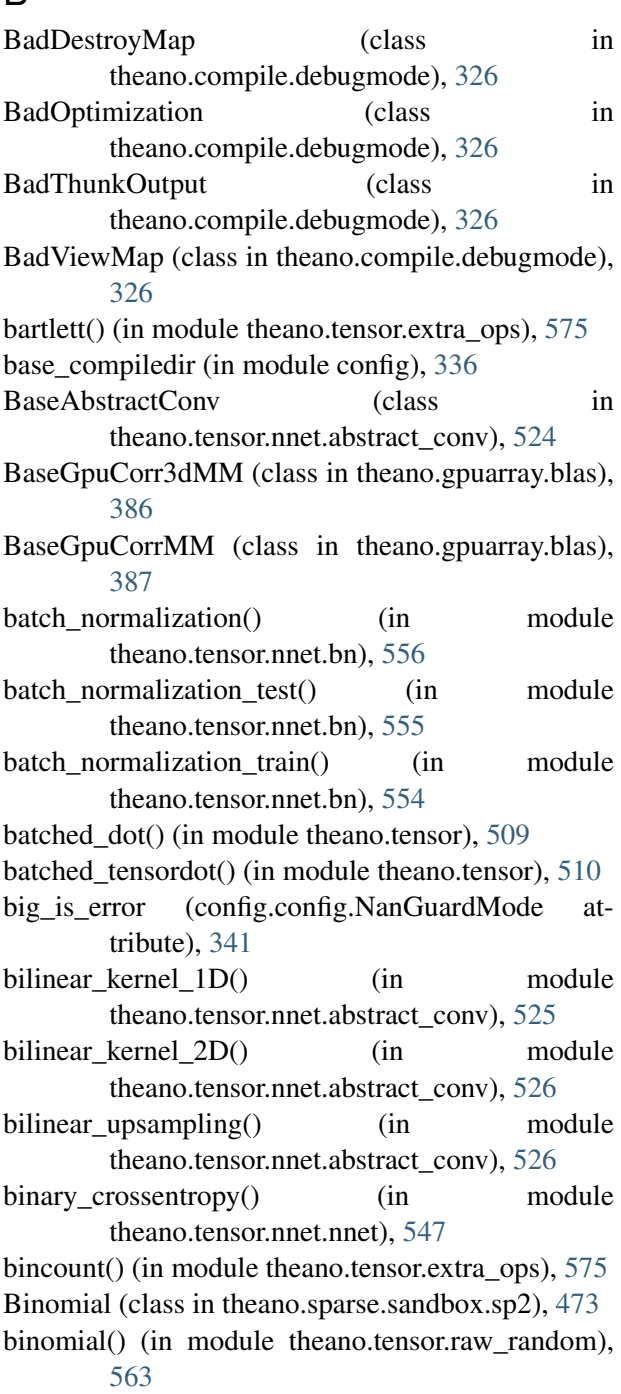

bitwise\_and() (in module theano.tensor), [505](#page-508-0) bitwise not() (in module theano.tensor), [505](#page-508-0) bitwise\_or() (in module theano.tensor), [505](#page-508-0) bitwise xor() (in module theano.tensor), [505](#page-508-0) Bookkeeper (class in theano.gof.toolbox), [365](#page-368-1) borrow (theano.compile.function.In attribute), [309](#page-312-0) borrow (theano.compile.function.Out attribute), [309](#page-312-0) broadcast\_like() (in module theano.tensor.opt), [588](#page-591-0) broadcastable (theano.gpuarray.type.GpuArrayType attribute), [410](#page-413-0) broadcastable (theano.tensor. tensor py operators) attribute), [483](#page-486-0) broadcastable (theano.tensor.TensorType attribute), [479](#page-482-0) Broadcasting, [608](#page-611-4) C c\_cleanup() (CLinkerType method), [232](#page-235-0) c\_cleanup() (theano.gof.type.CLinkerType method), [367](#page-370-0) c\_cleanup\_code\_struct() (Op method), [242](#page-245-0) c\_code(), [190](#page-193-0) c\_code() (Op method), [240](#page-243-0) c\_code\_cache\_version(), [192](#page-195-0) c\_code\_cache\_version() (CLinkerType method), c\_no\_compile\_args() (Op method), [241](#page-244-0) [233](#page-236-0) c\_code\_cache\_version() (Op method), [243](#page-246-0) c\_code\_cache\_version() (theano.gof.type.CLinkerType method), [367](#page-370-0) c\_code\_cache\_version\_apply() (Op method), [243](#page-246-0) c\_code\_cleanup() (Op method), [241](#page-244-0) c\_code\_helper() (theano.gpuarray.blas.BaseGpuCorr3dMMMnc() (theano.gof.type.CLinkerType method), method), [386](#page-389-1) c\_code\_helper() (theano.gpuarray.blas.BaseGpuCorrMM\_to\_string() (theano.gof.type.EnumType method), method), [388](#page-391-0) c code reduce  $01X()$ (theano.gpuarray.elemwise.GpuCAReduceCudanonicalize() (built-in function), [266](#page-269-0) method), [392](#page-395-0) c\_compile\_args() (CLinkerType method), [232](#page-235-0) c\_extract() (CLinkerType method), [232](#page-235-0) c\_extract() (theano.gof.type.CLinkerType method), [368](#page-371-0) c\_extract\_out() (theano.gof.type.CLinkerType method), [369](#page-372-0) c\_header\_dirs() (CLinkerType method), [232](#page-235-0) c\_header\_dirs() (Op method), [241](#page-244-0) c\_headers() (CLinkerType method), [232](#page-235-0) c\_headers() (Op method),  $241$ c\_init() (CLinkerType method), [232](#page-235-0) c\_init() (theano.gof.type.CLinkerType method), [369](#page-372-0) c\_init\_code() (CLinkerType method), [233](#page-236-0) c\_init\_code() (Op method), [242](#page-245-0) c\_init\_code\_apply() (Op method), [242](#page-245-0) c\_init\_code\_struct() (Op method), [242](#page-245-0) c\_is\_simple() (theano.gof.type.CLinkerType method), [369](#page-372-0) c\_lib\_dirs() (CLinkerType method), [232](#page-235-0) c\_lib\_dirs() (Op method), [241](#page-244-0) c\_libraries() (CLinkerType method), [232](#page-235-0) c\_libraries() (Op method), [241](#page-244-0) c\_literal() (theano.gof.type.CLinkerType method), [369](#page-372-0) c\_no\_compile\_args() (CLinkerType method), [232](#page-235-0) c support  $code()$ , [191](#page-194-0) c\_support\_code() (CLinkerType method), [233](#page-236-0) c\_support\_code() (Op method), [242](#page-245-0) c\_support\_code\_apply(), [191](#page-194-0) c\_support\_code\_apply() (Op method), [242](#page-245-0) c\_support\_code\_struct() (Op method), [242](#page-245-0) c\_sync() (CLinkerType method), [232](#page-235-0) [369](#page-372-0) [372](#page-375-0)

method), [368](#page-371-0)

c\_compile\_args() (Op method), [241](#page-244-0) c\_compiler() (CLinkerType method), [233](#page-236-0) c\_declare() (CLinkerType method), [232](#page-235-0)

c\_element\_type() (CLinkerType method), [233](#page-236-0) c\_element\_type() (theano.gof.type.CLinkerType

[367](#page-370-0)

cache\_path (config.config.gpuarray attribute), [335](#page-338-0) Canonizer (class in theano.tensor.opt), [582](#page-585-2) CAReduce (class in theano.tensor.elemwise), [569](#page-572-2) CAReduceDtype (class in theano.tensor.elemwise),

cast() (in module theano.sparse.basic), [466](#page-469-0)

c\_declare() (theano.gof.type.CLinkerType method), cast() (in module theano.tensor), [502](#page-505-0)

[570](#page-573-0)

cast\_policy (in module config), [332](#page-335-0)

categorical\_crossentropy() (in module theano.tensor.nnet.nnet), [548](#page-551-0) CDataType (class in theano.gof.type), [366](#page-369-1)

ceil() (in module theano.tensor), [506](#page-509-0) CEnumType (class in theano.gof.type), [366](#page-369-1) CGpuKernelBase (class theano.gpuarray.basic\_ops), [384](#page-387-2) change\_input() (theano.gof.FunctionGraph method), [362](#page-365-0) check conv gradinputs shape() (in theano.tensor.nnet.abstract\_conv), [527](#page-530-0) check for x over  $absX()$  (in theano.tensor.opt), [588](#page-591-0) check\_integrity() (theano.gof.FunctionGraph compile (in module config), [340](#page-343-0) method), [363](#page-366-0) check\_preallocated\_output (config.config.DebugMode attribute), [340](#page-343-0) check\_preallocated\_output\_ndim (config.config.DebugMode attribute), [341](#page-344-0) check stack trace (in module config), [332](#page-335-0) chi2sf() (in module theano.tensor), [507](#page-510-0) choice() (theano.sandbox.rng\_mrg.MRG\_RandomStreams method), [438](#page-441-3) Cholesky (class in theano.tensor.slinalg), [590](#page-593-1) CholeskyGrad (class in theano.tensor.slinalg), [590](#page-593-1) choose() (in module theano.tensor.basic), [494](#page-497-0) choose() (theano.tensor. tensor py operators method), [483](#page-486-0) clean() (in module theano.sparse.basic), [466](#page-469-0) clients() (theano.gof.FunctionGraph method), [363](#page-366-0) CLinkerType (built-in class), [232](#page-235-0) CLinkerType (class in theano.gof.type), [367](#page-370-0) clip() (in module theano.tensor), [505](#page-508-0) clip() (theano.tensor.\_tensor\_py\_operators method), [482,](#page-485-0) [483](#page-486-0) clone() (in module theano), [602](#page-605-0) clone() (in module theano.gof.graph), [357](#page-360-0) clone() (PureType method), [209](#page-212-0) clone() (theano.gof.FunctionGraph method), [363](#page-366-0) clone() (theano.gof.graph.Apply method), [352](#page-355-2) clone() (theano.gof.graph.Constant method), [354](#page-357-0) clone() (theano.gof.graph.Variable method), [356](#page-359-0) clone() (theano.gof.type.PureType.Constant method), [373](#page-376-0) clone() (theano.gof.type.PureType.Variable method), [375](#page-378-0) clone\_get\_equiv() (in module theano.gof.graph), [357](#page-360-0) clone\_get\_equiv() (theano.gof.FunctionGraph method), [363](#page-366-0) clone\_with\_new\_inputs() (theano.gof.graph.Apply method), [353](#page-356-0) code\_version() (in module theano.gpuarray.kernel\_codegen), [415](#page-418-1) in col() (in module theano.tensor),  $475$ col\_scale() (in module theano.sparse.basic), [466](#page-469-0) collect callbacks() (theano.gof.FunctionGraph method), [363](#page-366-0) module CompatUnpickler (class in theano.misc.pkl\_utils), [431](#page-434-0) module compilation warning (config.config.cmodule attribute), [343](#page-346-0) compile (module), [306](#page-309-2) compile\_limit (config.config.traceback attribute), [344](#page-347-1) compiledir (in module config), [337](#page-340-0) compiledir\_format (in module config), [336](#page-339-0) compress() (in module theano.tensor.extra\_ops), [576](#page-579-0) compress() (theano.tensor. tensor py operators method), [483](#page-486-0) compute test value (in module config), [342](#page-345-0) compute\_test\_value\_opt (in module config), [342](#page-345-0) concatenate() (in module theano.tensor), [493](#page-496-0) conf() (theano.tensor.\_tensor\_py\_operators method), [482](#page-485-0) config (module), [328](#page-331-1) conj() (theano.tensor. tensor py operators method), [483](#page-486-0) conjugate() (theano.tensor.\_tensor\_py\_operators method), [483](#page-486-0) ConnectionistTemporalClassification (class in theano.tensor.nnet.ctc), [561](#page-564-1) consider\_constant() (in module theano.gradient), [421](#page-424-0) Constant, [151,](#page-154-0) [608](#page-611-4) Constant (class in theano.gof.graph), [353](#page-356-0) Constant (theano.gpuarray.type.GpuArrayType attribute), [410](#page-413-0) constant elimination, [304](#page-307-0) constant folding, [303](#page-306-0) constructors (in module theano.compile.sharedvalue), [307](#page-310-0) container (theano.compile.sharedvalue.SharedVariable attribute), [307](#page-310-0) context (theano.gpuarray.type.GpuArrayType attribute), [410](#page-413-0) context\_name (theano.gpuarray.type.GpuArrayType attribute), [410](#page-413-0) conv (module), [513,](#page-516-0) [566](#page-569-1)

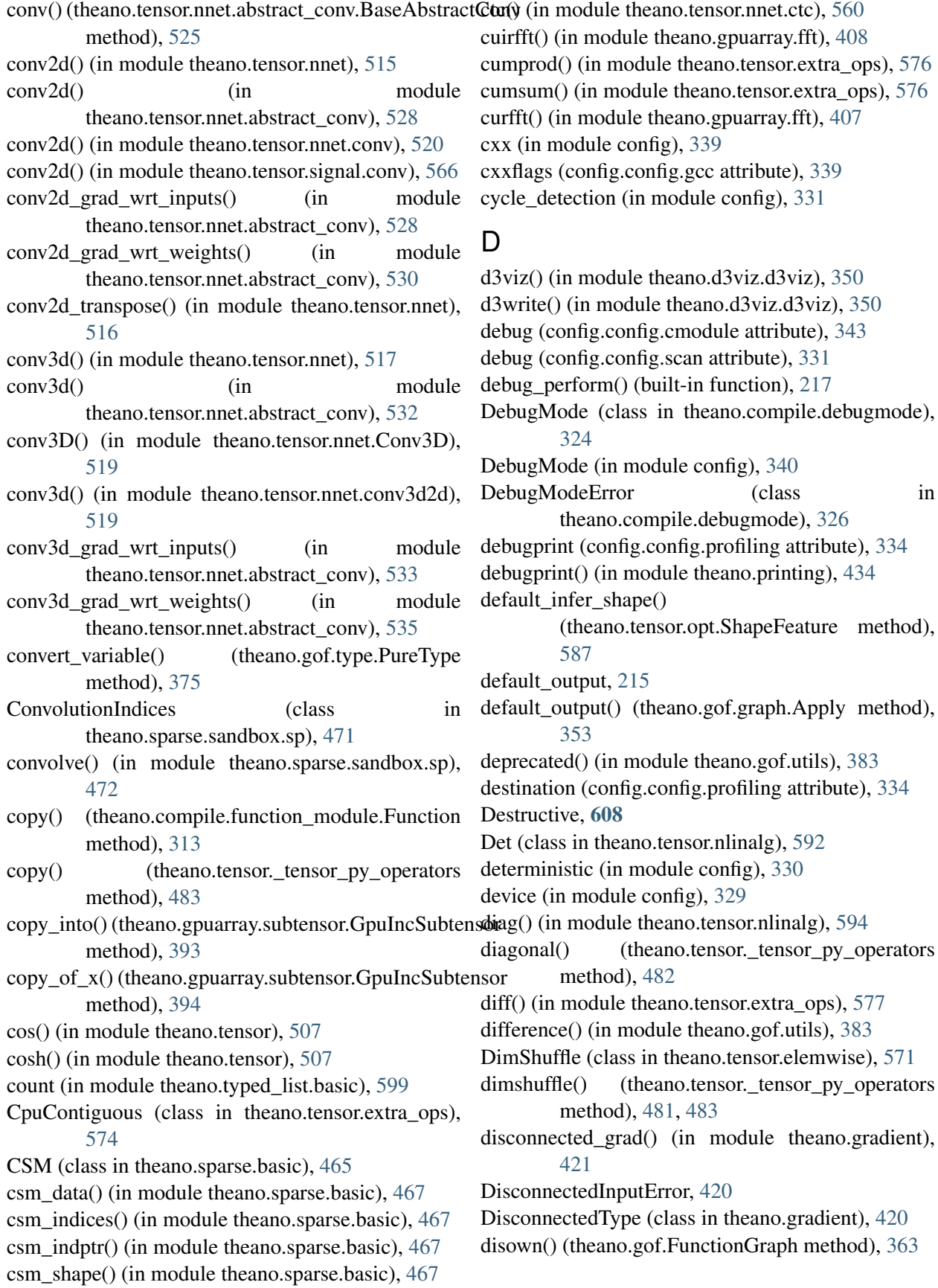

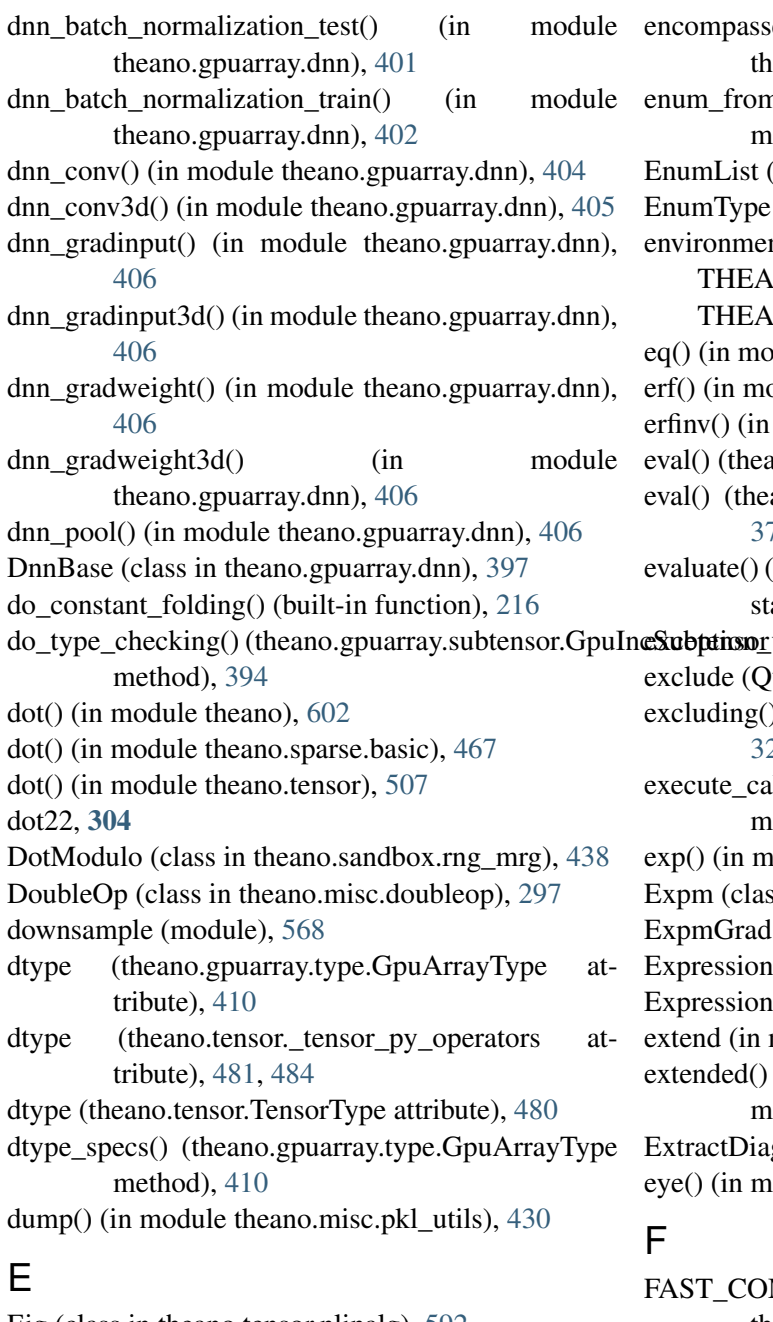

Eig (class in theano.tensor.nlinalg), [592](#page-595-2) Eigh (class in theano.tensor.nlinalg), [592](#page-595-2) EighGrad (class in theano.tensor.nlinalg), [592](#page-595-2) Eigvalsh (class in theano.tensor.slinalg), [590](#page-593-1) EigvalshGrad (class in theano.tensor.slinalg), [590](#page-593-1) Elementwise, [608](#page-611-4) Elemwise (class in theano.tensor.elemwise), [572](#page-575-0) elemwise fusion, [305](#page-308-0) elu() (in module theano.tensor.nnet), [546](#page-549-0) enabled (config.config.dnn attribute), [337](#page-340-0) enabled (config.config.magma attribute), [338](#page-341-0)

es\_broadcastable() (in module eano.tensor.opt), [588](#page-591-0) n\_alias() (theano.gof.params\_type.ParamsType ethod), [381](#page-384-0)  $(class in theano.gov.type)$ , [369](#page-372-0)  $(class in theano.gov.type)$ , [370](#page-373-0) nt variable NO\_FLAGS, [124,](#page-127-0) [282,](#page-285-0) [328,](#page-331-1) [329,](#page-332-0) [605](#page-608-0) NORC, [124,](#page-127-0) [328,](#page-331-1) [329](#page-332-0) dule theano.tensor), [503](#page-506-0) odule theano.tensor), [507](#page-510-0) module theano.tensor), [507](#page-510-0) ano.gof.graph.Variable method), [356](#page-359-0) ano.gof.type.PureType.Variable method), [375](#page-378-0) theano.sparse.sandbox.sp.ConvolutionIndices atic method), [472](#page-475-0) verbosity (in module config), [343](#page-346-0) uery attribute), [265](#page-268-0) ) (theano.compile.mode.Mode method), 23  $\text{llbacks}($  (theano.gof.FunctionGraph  $ethod$ ), [363](#page-366-0) odule theano.tensor), [506](#page-509-0)  $\sin$  theano.tensor.slinalg), [590](#page-593-1)  $(class in theano.tensor.slinalg), 590$  $(class in theano.tensor.slinalg), 590$  $, 608$  $, 608$ Graph, [608](#page-611-4) module theano.typed\_list.basic), [599](#page-602-1) (theano.gof.params\_type.ParamsType ethod), [382](#page-385-1)  $g$  (class in theano.tensor.nlinalg), [592](#page-595-2) odule theano.tensor), [491](#page-494-0)

MPILE (in module theano.compile.mode), [323](#page-326-1) FAST\_RUN (in module theano.compile.mode), [323](#page-326-1) Feature (class in theano.gof.toolbox), [364](#page-367-0) fft() (in module conv), [566](#page-569-1) fill cut, [303](#page-306-0) fill() (in module theano.tensor), [491](#page-494-0) fill() (theano.tensor.\_tensor\_py\_operators method), [484](#page-487-0) fill\_diagonal() (in module theano.tensor.extra\_ops), [577](#page-580-0) fill\_diagonal\_offset() (in module theano.tensor.extra\_ops), [577](#page-580-0)

filter() (PureType method), [208](#page-211-0) filter() (theano.gof.type.PureType method), [376](#page-379-0) filter\_inplace() (PureType method), [208](#page-211-0) filter\_variable() (theano.gof.type.PureType method), [376](#page-379-0) find\_node() (in module theano.gpuarray.opt\_util), [412](#page-415-1) finder (theano.compile.function.Function attribute), [312](#page-315-0) flatten() (in module theano.gof.utils), [383](#page-386-0) flatten() (in module theano.tensor), [489](#page-492-0) flatten() (theano.tensor.\_tensor\_py\_operators method), [482](#page-485-0) floatX (in module config),  $330$ floor() (in module theano.tensor), [506](#page-509-0) flops() (built-in function), [216](#page-219-0) flops() (theano.gpuarray.blas.BaseGpuCorr3dMM method), [387](#page-390-0) flops() (theano.gpuarray.blas.BaseGpuCorrMM method), [388](#page-391-0) flops() (theano.tensor.nnet.abstract\_conv.BaseAbstractGonvo\_shape\_1axis() (in module method), [525](#page-528-0) foldl() (in module theano), [452](#page-455-0) foldr() (in module theano), [453](#page-456-0) force device (in module config), [330](#page-333-0) format as() (in module theano.gradient), [422](#page-425-0) free() (theano.compile.function\_module.Function method), [313](#page-316-1) fromalias() (theano.gof.type.EnumType method), [372](#page-375-0) FromFunctionOp (class in theano.compile.ops), [319](#page-322-1) Function (class in theano.compile.function module), [312](#page-315-0) function() (in module theano), [601](#page-604-2) function() (in module theano.compile.function), [309](#page-312-0) function\_dump() (in module theano), [602](#page-605-0) function dump() (in module theano.compile.function), [311](#page-314-0) FunctionGraph (class in theano.gof), [361](#page-364-1) FusionOptimizer (class in theano.tensor.opt), [585](#page-588-0) G gamma() (in module theano.tensor), [507](#page-510-0) gammaln() (in module theano.tensor), [507](#page-510-0) ge() (in module theano.tensor), [503](#page-506-0) gemm, [305](#page-308-0)

gen() (theano.tensor.shared\_randomstreams.RandomStreamstream\_rstates() general\_toposort() (in module theano.gof.graph), [358](#page-361-0) Generic (class in theano.gof.type), [372](#page-375-0) get\_aliases() (theano.gof.type.EnumType method), [372](#page-375-0) get\_clients() (in module theano.tensor.opt), [588](#page-591-0) get\_clients2() (in module theano.tensor.opt), [588](#page-591-0) get\_constant() (theano.tensor.opt.Canonizer static method), [583](#page-586-0) get context() (in module theano.gpuarray.type), [410](#page-413-0) get conv gradinputs shape() (in module theano.tensor.nnet.abstract\_conv), [536](#page-539-0) get\_conv\_gradinputs\_shape\_1axis() (in module theano.tensor.nnet.abstract\_conv), [537](#page-540-0) get\_conv\_gradweights\_shape() (in module theano.tensor.nnet.abstract\_conv), [538](#page-541-0) get conv gradweights shape 1axis() (in module theano.tensor.nnet.abstract\_conv), [539](#page-542-0) get\_conv\_output\_shape() (in module theano.tensor.nnet.abstract\_conv), [539](#page-542-0) theano.tensor.nnet.abstract\_conv), [540](#page-543-0) get\_enum() (theano.gof.params\_type.ParamsType method), [380](#page-383-0) get\_field() (theano.gof.params\_type.ParamsType method), [380](#page-383-0) get\_helper\_c\_code\_args() (theano.gpuarray.subtensor.GpuIncSubtensor method), [394](#page-397-2) get\_num\_denum() (theano.tensor.opt.Canonizer method), [583](#page-586-0) get\_out\_shape() (theano.gpuarray.dnn.GpuDnnConv static method), [398](#page-401-0) get\_output\_info() (theano.tensor.elemwise.Elemwise method), [573](#page-576-0) get\_params() (Op method), [243](#page-246-0) get\_params() (theano.gof.params\_type.ParamsType method), [381](#page-384-0) get\_parents() (theano.gof.graph.Node method), [354](#page-357-0) get\_scalar\_constant\_value() (theano.tensor.\_tensor\_py\_operators method), [483](#page-486-0) get\_shape() (theano.tensor.opt.ShapeFeature method), [587](#page-590-0) get\_shape\_info() (PureType method), [209](#page-212-0) get\_size() (PureType method), [209](#page-212-0)

(theano.sandbox.rng\_mrg.MRG\_RandomStreams

method), [565](#page-568-1)

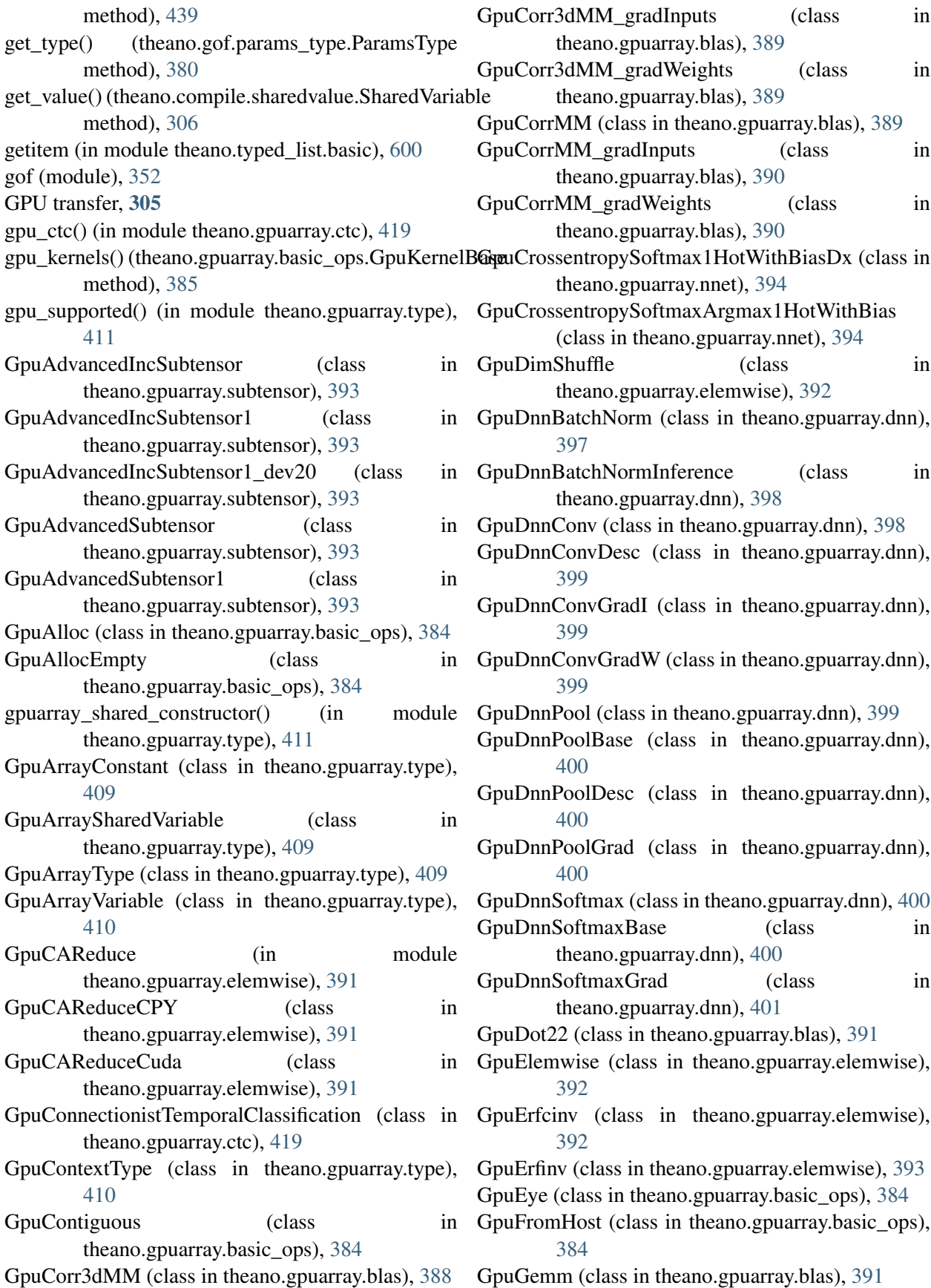

GpuGemv (class in theano.gpuarray.blas), [391](#page-394-1) GpuGer (class in theano.gpuarray.blas), [391](#page-394-1) GpuImages2Neibs (class in has\_type() theano.gpuarray.neighbours), [394](#page-397-2) GpuIncSubtensor (class theano.gpuarray.subtensor), [393](#page-396-1) GpuJoin (class in theano.gpuarray.basic\_ops), [385](#page-388-0) GpuKernelBase (class theano.gpuarray.basic\_ops), [385](#page-388-0) GpuReshape (class in theano.gpuarray.basic\_ops), [385](#page-388-0) GpuSoftmax (class in theano.gpuarray.nnet), [394](#page-397-2) GpuSoftmaxWithBias (class in theano.gpuarray.nnet), [394](#page-397-2) GpuSplit (class in theano.gpuarray.basic\_ops), [385](#page-388-0) GpuSubtensor (class in theano.gpuarray.subtensor), [394](#page-397-2) GpuToGpu (class in theano.gpuarray.basic\_ops), [385](#page-388-0) grab\_cpu\_scalar() (in module theano.gpuarray.opt\_util), [413](#page-416-0) grad() (built-in function), [217](#page-220-0) grad() (in module theano.gradient), [422](#page-425-0) grad() (theano.tensor.nlinalg.Eigh method), [592](#page-595-2) grad() (theano.tensor.nlinalg.MatrixInverse method), [593](#page-596-0) grad\_clip() (in module theano.gradient), [423](#page-426-0) grad\_not\_implemented() (in module theano.gradient), [423](#page-426-0) grad\_scale() (in module theano.gradient), [424](#page-427-0) grad\_undefined() (in module theano.gradient), [424](#page-427-0) gradient (module), [420](#page-423-2) GradientError, [420](#page-423-2) Graph, [608](#page-611-4) graph construct Apply, [149](#page-152-0) Constant, [151](#page-154-0) Op, [150](#page-153-0) Type, [150](#page-153-0) Variable, [151](#page-154-0) gt() (in module theano.tensor), [503](#page-506-0) guess n streams() (in theano.sandbox.rng\_mrg), [440](#page-443-0)

## H

h\_softmax() (in module theano.tensor.nnet), [549](#page-552-0) hard\_sigmoid() (in module theano.tensor.nnet.nnet), [545](#page-548-0)

has\_alias() (theano.gof.type.EnumType method), [372](#page-375-0) (theano.gof.params\_type.ParamsType method), [380](#page-383-0) in hash\_from\_file() (in module theano.gof.utils), [383](#page-386-0) hash\_from\_ndarray() (in module theano.tensor.utils), [569](#page-572-2) in hessian() (in module theano.gradient), [424](#page-427-0) Hint (class in theano.sandbox.linalg.ops), [437](#page-440-3) HintsFeature (class in theano.sandbox.linalg.ops), [437](#page-440-3) HintsOptimizer (class in theano.sandbox.linalg.ops), [438](#page-441-3) History (class in theano.gof.toolbox), [365](#page-368-1) HostFromGpu (class in theano.gpuarray.basic\_ops), [385](#page-388-0) hstack() (in module theano.sparse.basic), [467](#page-470-0) I identity like() (in module theano.tensor), [491](#page-494-0) ignore\_bug\_before (config.config.warn attribute), [336](#page-339-0) ignore\_first\_call (config.config.profiling attribute), [334](#page-337-0) imag (theano.tensor.\_tensor\_py\_operators attribute), [484](#page-487-0) imag() (in module theano.tensor), [503](#page-506-0) images2neibs() (in module theano.tensor.nnet.neighbours), [551](#page-554-1) implicit (theano.compile.function.In attribute), [309](#page-312-0) In (class in theano), [602](#page-605-0) In (class in theano.compile.function), [308](#page-311-1) In (class in theano.compile.io), [313](#page-316-1) inc\_rstate() (theano.sandbox.rng\_mrg.MRG\_RandomStreams method), [439](#page-442-0) inc\_subtensor serialization, [304](#page-307-0) inc\_subtensor() (in module theano.tensor), [501](#page-504-0) include (Query attribute), [265](#page-268-0) include\_path (config.config.dnn attribute), [337](#page-340-0) include\_path (config.config.magma attribute), [338](#page-341-0) module including() (theano.compile.mode.Mode method), [323](#page-326-1) inf\_is\_error (config.config.NanGuardMode attribute), [341](#page-344-0) infer\_context\_name() (in module

> theano.gpuarray.basic\_ops), [386](#page-389-1) infer\_shape() (built-in function), [216](#page-219-0)

infer\_shape() (Op method), [242](#page-245-0)

init\_gpu\_device (in module config), [330](#page-333-0) init r() (theano.tensor.opt.ShapeFeature method), [587](#page-590-0) inline reduce() (in module theano.gpuarray.kernel\_codegen), [415](#page-418-1) inline\_reduce\_fixed\_shared() (in module theano.gpuarray.kernel\_codegen), [416](#page-419-0) inline\_softmax() (in module theano.gpuarray.kernel\_codegen), [417](#page-420-0) inline\_softmax\_fixed\_shared() (in module theano.gpuarray.kernel\_codegen), [417](#page-420-0) Inplace, [609](#page-612-9) inplace\_allocempty() (in module theano.gpuarray.opt\_util), [413](#page-416-0) inplace\_elemwise, [305](#page-308-0) inplace\_random, [305](#page-308-0) inplace\_setsubtensor, [305](#page-308-0) InplaceElemwiseOptimizer (class in theano.tensor.opt), [585](#page-588-0) inputs() (in module theano.gof.graph), [358](#page-361-0) insert (in module theano.typed\_list.basic), [600](#page-603-0) int division (in module config), [332](#page-335-0) inv() (in module theano.tensor), [506](#page-509-0) inv\_finder (theano.compile.function.Function attribute), [312](#page-315-0) InvalidValueError (class in theano.compile.debugmode), [326](#page-329-0) invert() (in module theano.tensor), [505](#page-508-0) io\_connection\_pattern() (in module theano.gof.graph), [359](#page-362-0) io\_toposort() (in module theano.gof.graph), [359](#page-362-0) irecv() (in module theano.tensor.io), [581](#page-584-0) irfft() (in module theano.tensor.fft), [597](#page-600-1) iround() (in module theano.tensor), [506](#page-509-0) is\_an\_upcast() (in module theano.tensor.opt), [588](#page-591-0) is\_equal() (in module theano.gpuarray.opt\_util), [413](#page-416-0) is in ancestors() (in module theano.gof.graph), [359](#page-362-0) is\_inverse\_pair() (in module theano.tensor.opt), [588](#page-591-0) is same  $graph()$  (in module theano.gof.graph), [359](#page-362-0) is\_valid\_value() (PureType method), [208](#page-211-0) is valid value() (theano.gof.type.PureType method), [376](#page-379-0) isclose() (in module theano.tensor), [504](#page-507-0) isend() (in module theano.tensor.io), [581](#page-584-0) isinf() (in module theano.tensor), [504](#page-507-0) isnan() (in module theano.tensor), [504](#page-507-0)

## J

jacobian() (in module theano.gradient), [425](#page-428-0)

## K

Kernel (class in theano.gpuarray.basic\_ops), [385](#page-388-0) kernel\_version() (theano.gpuarray.basic\_ops.GpuKernelBase method), [385](#page-388-0) kron() (in module theano.tensor.slinalg), [591](#page-594-0) L L op() (theano.tensor.elemwise.Prod method), [573](#page-576-0) L\_op() (theano.tensor.nlinalg.MatrixPinv method), [594](#page-597-0) L\_op() (theano.tensor.slinalg.Cholesky method), [590](#page-593-1) L\_op() (theano.tensor.slinalg.Solve method), [590](#page-593-1) ldflags (config.config.blas attribute), [337](#page-340-0) le() (in module theano.tensor), [503](#page-506-0) length (in module theano.typed\_list.basic), [600](#page-603-0) library\_path (config.config.dnn attribute), [337](#page-340-0) library path (config.config.magma attribute), [339](#page-342-0) limit (config.config.traceback attribute), [344](#page-347-1) Linker, [609](#page-612-9) linker (in module config), [335](#page-338-0) linker (theano.compile.mode.Mode attribute), [323](#page-326-1) list\_contexts() (in module theano.gpuarray.type), [411](#page-414-0) list of nodes() (in module theano.gof.graph),  $360$ load() (in module theano.misc.pkl utils), [431](#page-434-0) load() (in module theano.tensor.io), [581](#page-584-0) load\_w() (in module theano.gpuarray.fp16\_help), [418](#page-421-1) LoadFromDisk (class in theano.tensor.io), [580](#page-583-1) local\_add\_mul\_fusion() (in module theano.tensor.opt), [588](#page-591-0) local alloc elemwise assert (config.config.experimental attribute), [337](#page-340-0) local elemwise fusion() (in module theano.tensor.opt), [589](#page-592-1) local\_elemwise\_fusion\_op() (in module theano.tensor.opt), [589](#page-592-1) local\_log\_softmax, [306](#page-309-2) local remove all assert, [306](#page-309-2) LocalOptimizer (built-in class), [260](#page-263-0) log() (in module theano.tensor), [506](#page-509-0) Lop() (in module theano.gradient), [420](#page-423-2) lt() (in module theano.tensor), [503](#page-506-0)

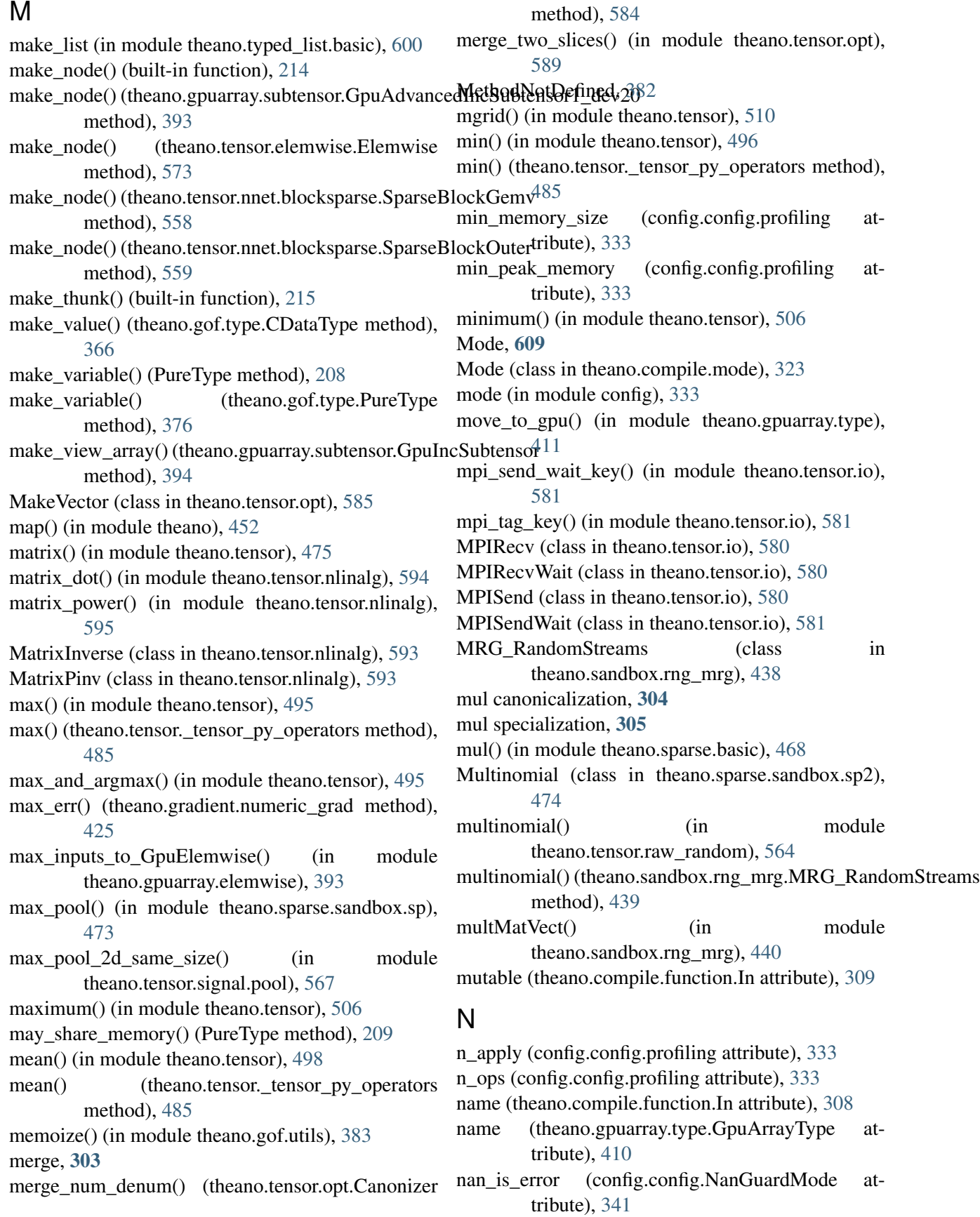

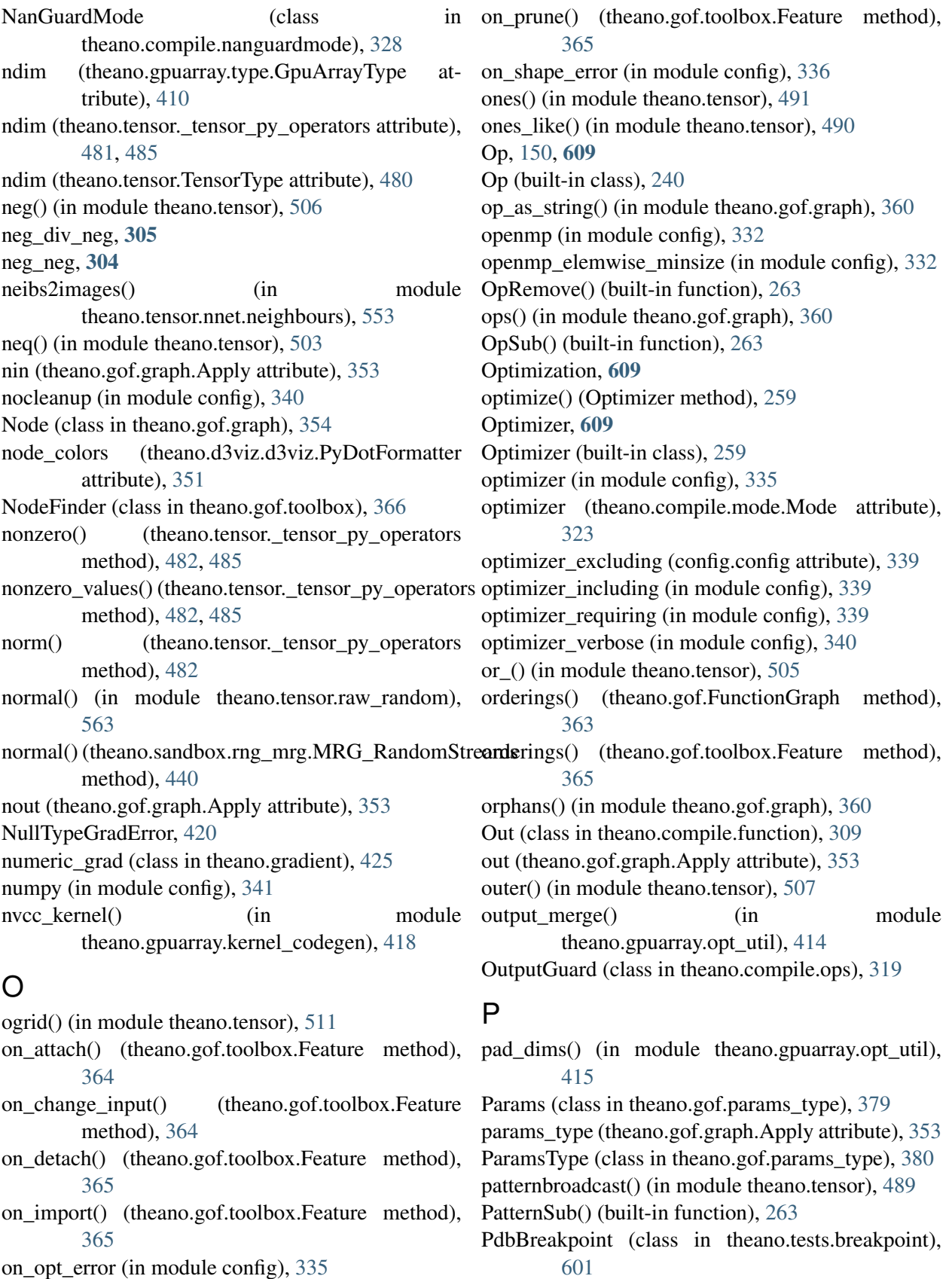

on\_opt\_error (in module config), [335](#page-338-0)

## perform() (built-in function), [214](#page-217-0)

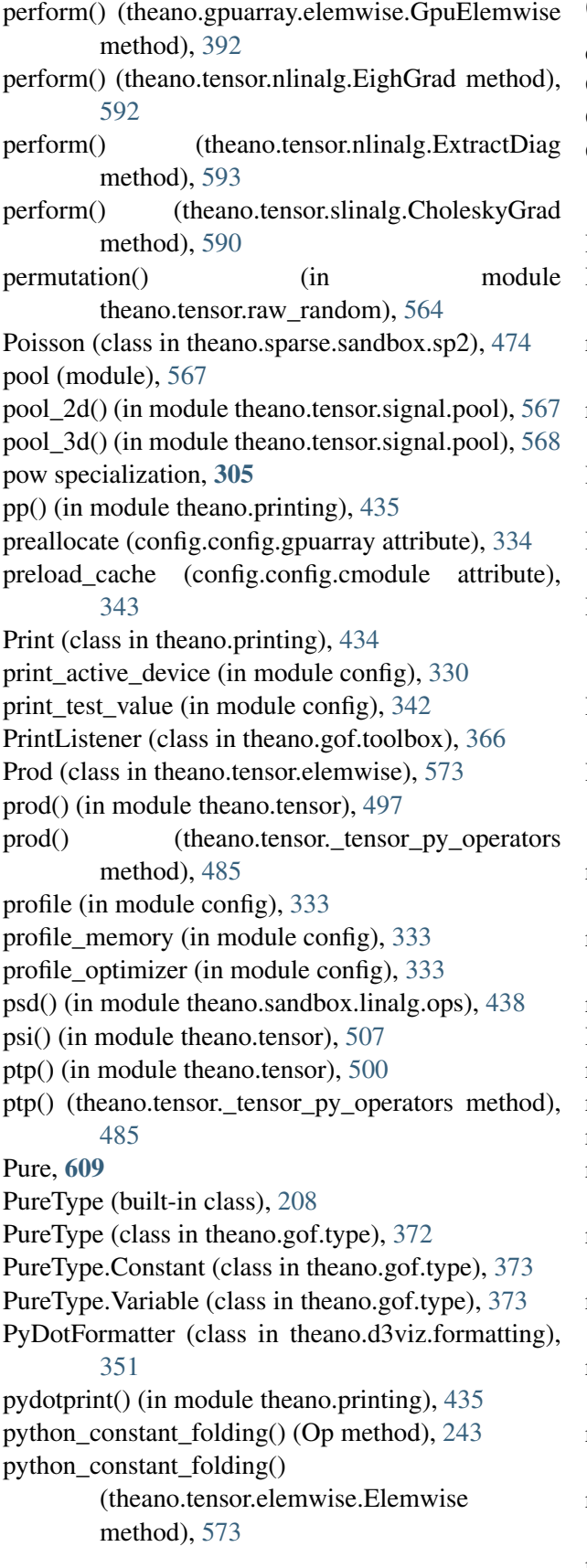

## Q

qr() (in module theano.tensor.nlinalg), [595](#page-598-0) QRFull (class in theano.tensor.nlinalg), [594](#page-597-0) QRIncomplete (class in theano.tensor.nlinalg), [594](#page-597-0) Query (built-in class), [265](#page-268-0)

# R

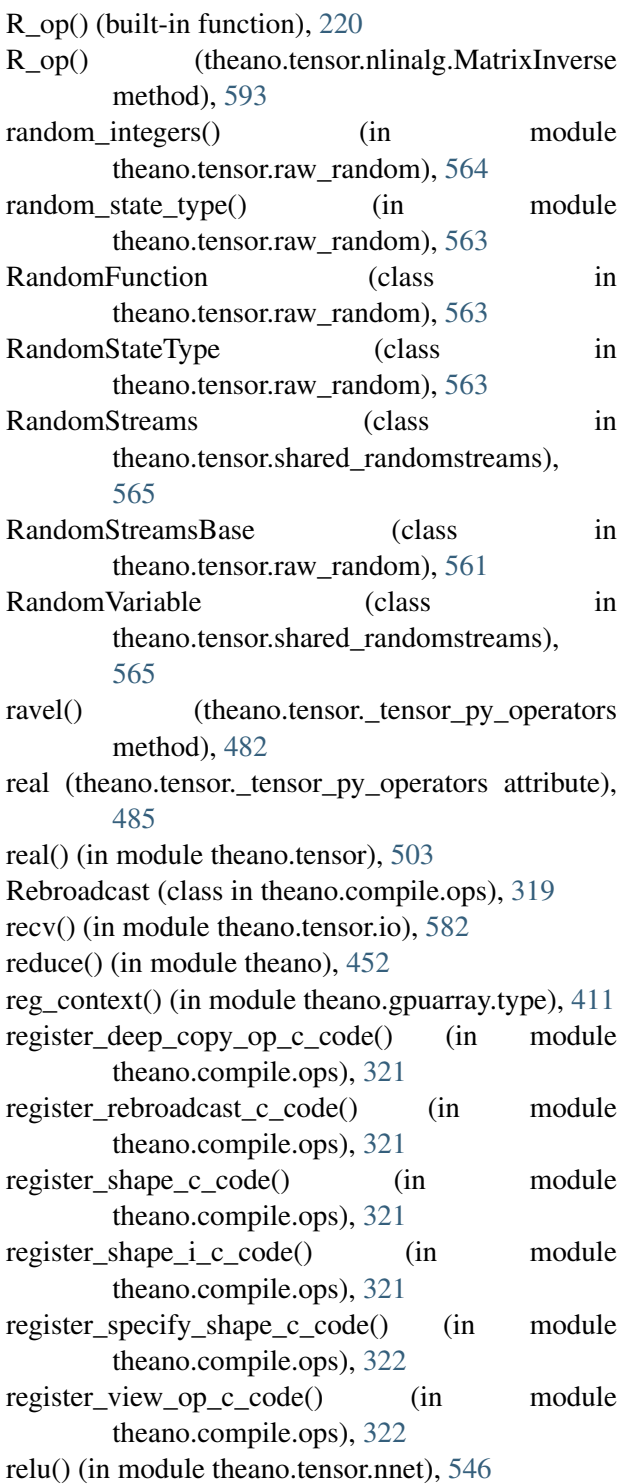

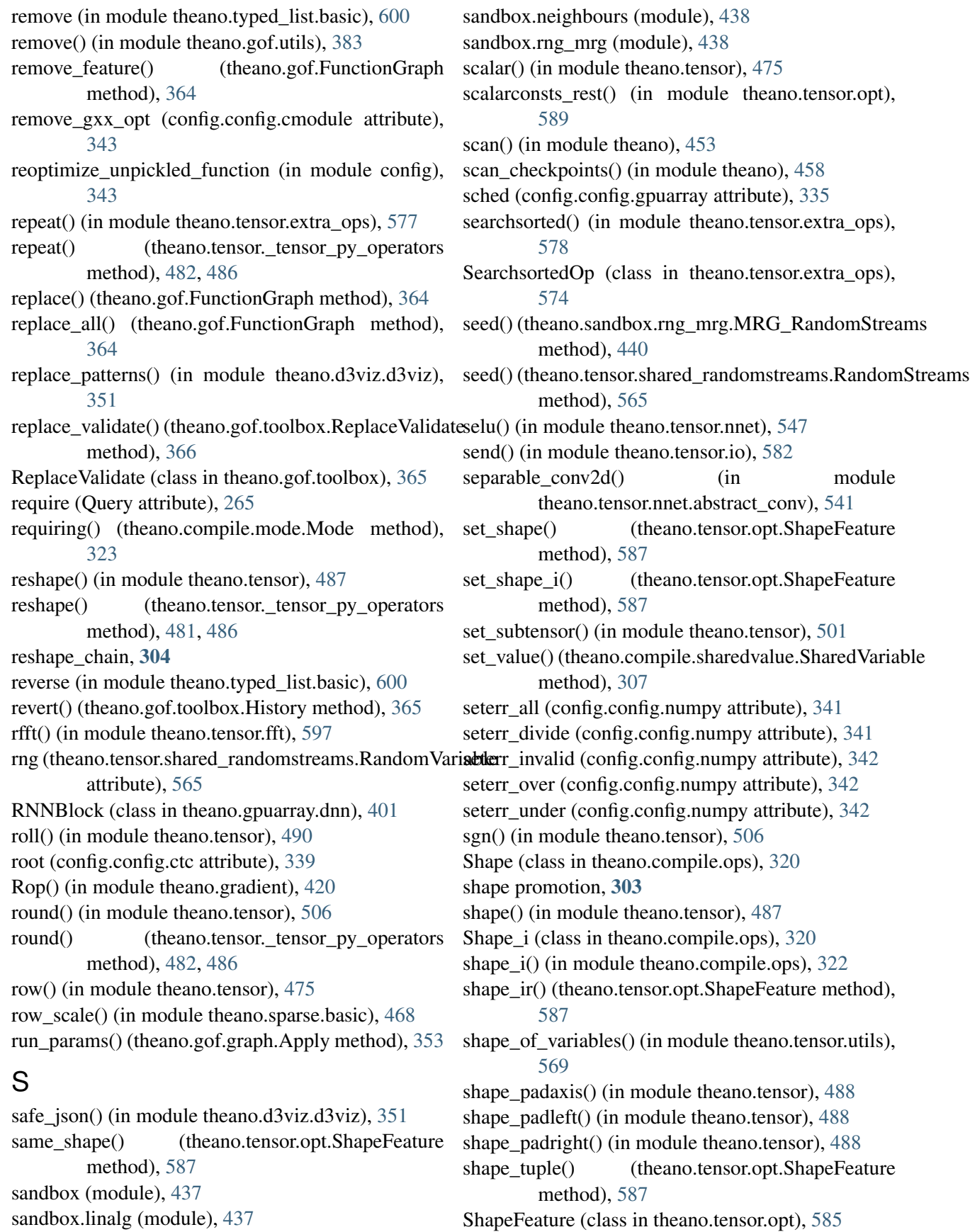

ShapeOptimizer (class in theano.tensor.opt), [588](#page-591-0) shapes (theano.d3viz.d3viz.PyDotFormatter attribute), [351](#page-354-0) Shared Variable, [609](#page-612-9) shared() (in module theano),  $602$ shared() (in module theano.compile.sharedvalue), [307](#page-310-0) shared\_constructor() (in module theano.compile.sharedvalue), [308](#page-311-1) SharedVariable (class in theano.compile.sharedvalue), [306](#page-309-2) SharedVariable (theano.gpuarray.type.GpuArrayType sqr() (in module theano.tensor), [506](#page-509-0) attribute), [410](#page-413-0) sigmoid() (in module theano.tensor.nnet.nnet), [543](#page-546-0) sigmoid\_binary\_crossentropy() (in module theano.tensor.nnet.nnet), [548](#page-551-0) signal (module), [566](#page-569-1) simple\_extract\_stack() (in module theano.gof.utils), [383](#page-386-0) simplify() (theano.tensor.opt.Canonizer method), [584](#page-587-0) simplify\_constants() (theano.tensor.opt.Canonizer method), [584](#page-587-0) simplify factors() (theano.tensor.opt.Canonizer method), [585](#page-588-0) single\_stream (config.config.gpuarray attribute), [335](#page-338-0) SingletonType (class in theano.gof.type), [377](#page-380-1) softmax() (in module theano.tensor.nnet.nnet), [546](#page-549-0) softplus() (in module theano.tensor.nnet.nnet), [545](#page-548-0) softsign() (in module theano.tensor.nnet.nnet), [545](#page-548-0) Solve (class in theano.tensor.slinalg), [590](#page-593-1) solve() (in module theano.tensor.slinalg), [591](#page-594-0) solve\_lower\_triangular() (in module theano.tensor.slinalg), [591](#page-594-0) solve\_symmetric (in module theano.tensor.slinalg), [591](#page-594-0) solve\_upper\_triangular() (in module theano.tensor.slinalg), [591](#page-594-0) sort() (theano.tensor.\_tensor\_py\_operators method), [482,](#page-485-0) [486](#page-489-0) sp\_ones\_like() (in module theano.sparse.basic), [468](#page-471-0) sp\_sum() (in module theano.sparse.basic), [468](#page-471-0) sp\_zeros\_like() (in module theano.sparse.basic), [469](#page-472-0) sparse (module), [465](#page-468-2) sparse.sandbox (module), [471](#page-474-2) sparse\_block\_dot() (in module theano.tensor.nnet.blocksparse), [559](#page-562-0) sparse dot, [304](#page-307-0)

sparse\_grad() (in module theano), [602](#page-605-0) sparse random inputs() (in module theano.sparse.tests.test\_basic), [471](#page-474-2) SparseBlockGemv (class in theano.tensor.nnet.blocksparse), [557](#page-560-2) SparseBlockOuter (class in theano.tensor.nnet.blocksparse), [559](#page-562-0) specialize() (built-in function), [267](#page-270-0) SpecifyShape (class in theano.compile.ops), [320](#page-323-0) spectral radius bound() (in module theano.sandbox.linalg.ops), [438](#page-441-3) sqrt() (in module theano.tensor), [506](#page-509-0) squeeze() (in module theano.tensor.extra\_ops), [579](#page-582-1) squeeze() (theano.tensor.\_tensor\_py\_operators method), [486](#page-489-0) stack() (in module theano.tensor), [492](#page-495-0) stack search() (in module theano.gof.graph),  $360$ stacklists() (in module theano.tensor), [493](#page-496-0) std() (in module theano.tensor), [499](#page-502-0) std() (theano.tensor.\_tensor\_py\_operators method), [487](#page-490-0) StochasticOrder (class in theano.compile.debugmode), [326](#page-329-0) Storage, [609](#page-612-9) strict (theano.compile.function.In attribute), [309](#page-312-0) StripPickler (class in theano.misc.pkl\_utils), [431](#page-434-0) structured\_dot() (in module theano.sparse.basic), [469](#page-472-0) sub() (in module theano.sparse.basic), [469](#page-472-0) subgraph\_grad() (in module theano.gradient), [426](#page-429-0) subquery (Query attribute), [265](#page-268-0) Sum (class in theano.tensor.elemwise), [574](#page-577-1) sum() (in module theano.tensor), [496](#page-499-0) sum() (theano.tensor.\_tensor\_py\_operators method), [487](#page-490-0) sum\_scalar\_mul, [304](#page-307-0) SupportCodeError, [393](#page-396-1) supports c\_code() (theano.gpuarray.elemwise.GpuCAReduceCuda method), [392](#page-395-0) SVD (class in theano.tensor.nlinalg), [594](#page-597-0) svd() (in module theano.tensor.nlinalg), [595](#page-598-0) swapaxes() (theano.tensor. tensor py operators method), [487](#page-490-0) switch() (in module theano.tensor), [504](#page-507-0) T

T (theano.tensor. tensor py operators attribute),

#### [482](#page-485-0)

take() (theano.tensor. tensor py operators method), [482](#page-485-0) tensor (module), [474](#page-477-2) tensor.elemwise (module), [569](#page-572-2) tensor.extra\_ops (module), [574](#page-577-1) tensor.io (module), [579](#page-582-1) tensor.nlinalg (module), [592](#page-595-2) tensor.nnet.blocksparse (module), [557](#page-560-2) tensor.nnet.bn (module), [554](#page-557-1) tensor.opt (module), [582](#page-585-2) tensor.slinalg (module), [589](#page-592-1) tensor.utils (module), [569](#page-572-2) tensor3() (in module theano.tensor), [475](#page-478-0) tensor4() (in module theano.tensor), [475](#page-478-0) tensor5() (in module theano.tensor), [475](#page-478-0) TensorConstant (class in theano.tensor), [481](#page-484-0) tensordot() (in module theano.tensor), [508](#page-511-0) TensorInv (class in theano.tensor.nlinalg), [594](#page-597-0) tensorinv() (in module theano.tensor.nlinalg), [596](#page-599-0) TensorSharedVariable (class in theano.tensor), [481](#page-484-0) TensorSolve (class in theano.tensor.nlinalg), [594](#page-597-0) tensorsolve() (in module theano.tensor.nlinalg), [596](#page-599-0) TensorType (class in theano.tensor), [479](#page-482-0) TensorVariable (class in theano.tensor), [481](#page-484-0) theano (module), [601](#page-604-2) theano.compile.debugmode (module), [324](#page-327-1) theano.compile.function (module), [308](#page-311-1) theano.compile.io (module), [313](#page-316-1) theano.compile.mode (module), [323](#page-326-1) theano.compile.nanguardmode (module), [327](#page-330-1) theano.compile.ops (module), [319](#page-322-1) theano.compile.sharedvalue (module), [306](#page-309-2) theano.d3viz (module), [344](#page-347-1) theano.d3viz.d3viz (module), [350](#page-353-1) theano.function, [609](#page-612-9) theano.gof.fg (module), [361](#page-364-1) theano.gof.graph (module), [352](#page-355-2) theano.gof.params type (module), [377](#page-380-1) theano.gof.toolbox (module), [365](#page-368-1) theano.gof.type (module), [366](#page-369-1) theano.gof.utils (module), [382](#page-385-1) theano.gpuarray (module), [384](#page-387-2) theano.gpuarray.basic\_ops (module), [384](#page-387-2) theano.gpuarray.blas (module), [386](#page-389-1) theano.gpuarray.ctc (module), [419](#page-422-1) theano.gpuarray.dnn (module), [397](#page-400-1) theano.gpuarray.elemwise (module), [391](#page-394-1)

theano.gpuarray.fft (module), [407](#page-410-1) theano.gpuarray.fp16 help (module), [418](#page-421-1) theano.gpuarray.kernel\_codegen (module), [415](#page-418-1) theano.gpuarray.neighbours (module), [394](#page-397-2) theano.gpuarray.nnet (module), [394](#page-397-2) theano.gpuarray.opt\_util (module), [412](#page-415-1) theano.gpuarray.subtensor (module), [393](#page-396-1) theano.gpuarray.type (module), [409](#page-412-1) theano.gradient (module), [420](#page-423-2) theano.misc.doubleop (module), [297](#page-300-1) theano.pp() (in module theano.printing), [435](#page-438-0) theano.printing (module), [432](#page-435-1) theano.sandbox.linalg.ops (module), [437](#page-440-3) theano.sandbox.rng\_mrg (module), [438](#page-441-3) theano.scan\_module (module), [451](#page-454-1) theano.sparse.basic (module), [465](#page-468-2) theano.sparse.sandbox.sp (module), [471](#page-474-2) theano.sparse.sandbox.sp2 (module), [473](#page-476-1) theano.sparse.sandbox.truedot (module), [474](#page-477-2) theano.tensor.elemwise (module), [569](#page-572-2) theano.tensor.extra\_ops (module), [574](#page-577-1) theano.tensor.fft (module), [597](#page-600-1) theano.tensor.io (module), [580](#page-583-1) theano.tensor.nlinalg (module), [592](#page-595-2) theano.tensor.nnet (module), [512](#page-515-1) theano.tensor.nnet.abstract\_conv (module), [521](#page-524-1) theano.tensor.nnet.blocksparse (module), [557](#page-560-2) theano.tensor.nnet.ctc (module), [560](#page-563-1) theano.tensor.nnet.neighbours (module), [551](#page-554-1) theano.tensor.nnet.nnet (module), [542](#page-545-1) theano.tensor.opt (module), [582](#page-585-2) theano.tensor.raw\_random (module), [561](#page-564-1) theano.tensor.shared\_randomstreams (module), [564](#page-567-1) theano.tensor.slinalg (module), [590](#page-593-1) theano.tensor.utils (module), [569](#page-572-2) theano.tests.breakpoint (module), [601](#page-604-2) theano.typed\_list.basic (module), [599](#page-602-1) THEANO\_FLAGS, [124,](#page-127-0) [282,](#page-285-0) [328,](#page-331-1) [605](#page-608-0) THEANORC, [124,](#page-127-0) [328,](#page-331-1) [329](#page-332-0) tile() (in module theano.tensor), [490](#page-493-0) timeout (config.config.compile attribute), [340](#page-343-0) to\_one\_hot() (in module theano.tensor.extra\_ops), [579](#page-582-1) toposort() (in module theano.gof.utils), [384](#page-387-2) toposort() (theano.gof.FunctionGraph method), [364](#page-367-0) trace() (in module theano.tensor.nlinalg), [596](#page-599-0) trace() (theano.tensor.\_tensor\_py\_operators method), [483](#page-486-0)

transfer() (theano.tensor.\_tensor\_py\_operators method), [487](#page-490-0) transform() (LocalOptimizer method), [260](#page-263-0) transpose() (theano.tensor. tensor py operators method), [487](#page-490-0) true\_dot() (in module theano.sparse.basic), [470](#page-473-0) Type, [150,](#page-153-0) [609](#page-612-9) Type (class in theano.gof.type), [377](#page-380-1) type (theano.tensor. tensor py operators attribute), [481](#page-484-0) typecode (theano.gpuarray.type.GpuArrayType attribute), [410](#page-413-0) TypedListConstant (class in theano.typed\_list.basic), [599](#page-602-1) TypedListVariable (class in theano.typed\_list.basic), [599](#page-602-1)  $\mathbf{U}$ ultra\_fast\_sigmoid() (in module theano.tensor.nnet.nnet), [544](#page-547-0) unbroadcast() (in module theano.tensor), [488](#page-491-0) undefined  $\text{grad}($ ) (in module theano.gradient), [427](#page-430-0) uniform() (in module theano.tensor.raw random), [563](#page-566-0) uniform() (theano.sandbox.rng\_mrg.MRG\_RandomStroamsOp (class in theano.compile.ops), [320](#page-323-0) method), [440](#page-443-0) uniq() (in module theano.gof.utils), [384](#page-387-2) Unique (class in theano.tensor.extra\_ops), [575](#page-578-0) unpack() (theano.tensor.opt.ShapeFeature method), [587](#page-590-0) unpad\_dims() (in module theano.gpuarray.opt\_util), [415](#page-418-1) UnShapeOptimizer (class in theano.tensor.opt), [588](#page-591-0) update (theano.compile.function.In attribute), [309](#page-312-0) update (theano.tensor.shared\_randomstreams.RandomWariaddel) (in module theano.tensor), [505](#page-508-0) attribute), [565](#page-568-1) update\_shape() (theano.tensor.opt.ShapeFeature method), [588](#page-591-0) updates() (theano.tensor.shared\_randomstreams.RandomStkenem\_bwd (config.config.dnn.conv attribute), method), [565](#page-568-1) V Validator (class in theano.gof.toolbox), [365](#page-368-1) value (theano.compile.function.In attribute), [309](#page-312-0) value (theano.gof.graph.Constant attribute), [354](#page-357-0) value\_validity\_msg() (theano.gof.type.PureType method), [376](#page-379-0) values\_eq() (PureType method), [208](#page-211-0) values eq() (theano.gof.type.PureType method), [376](#page-379-0) values\_eq\_approx() (PureType method), [208](#page-211-0) values\_eq\_approx() (theano.gof.type.PureType method), [376](#page-379-0) var() (in module theano.tensor), [498](#page-501-0) var() (theano.tensor. tensor py operators method), [487](#page-490-0) Variable, [151,](#page-154-0) [609](#page-612-9) Variable (class in theano.gof.graph), [354](#page-357-0) variable (theano.compile.function.In attribute), [308](#page-311-1) variable (theano.compile.function.Out attribute), [309](#page-312-0) Variable (theano.gpuarray.type.GpuArrayType attribute), [410](#page-413-0) variables() (in module theano.gof.graph), [361](#page-364-1) variables and orphans() (in module theano.gof.graph), [361](#page-364-1) vector() (in module theano.tensor), [475](#page-478-0) verify\_grad() (in module theano.gradient), [427](#page-430-0) version() (in module theano.gpuarray.dnn), [407](#page-410-1) View, [609](#page-612-9) view\_roots() (in module theano.gof.graph), [361](#page-364-1) vstack() (in module theano.sparse.basic), [470](#page-473-0) W wait (config.config.compile attribute), [340](#page-343-0) warn\_float64 (in module config), [330](#page-333-0) warn\_input\_not\_reused (config.config.DebugMode attribute), [341](#page-344-0) warn no version (config.config.cmodule attribute), [343](#page-346-0) work dtype() (in module theano.gpuarray.fp16\_help), [419](#page-422-1) workmem (config.config.dnn.conv attribute), [338](#page-341-0) [338](#page-341-0) write\_w() (in module theano.gpuarray.fp16\_help), [419](#page-422-1) X xor() (in module theano.tensor), [505](#page-508-0)

## Z

zero\_grad() (in module theano.gradient), [428](#page-431-0)

[373](#page-376-0)

value (theano.gof.type.PureType.Constant attribute),

zeros() (in module theano.tensor), [491](#page-494-0) zeros\_like() (in module theano.tensor), [490](#page-493-0) zeros\_like() (theano.tensor.\_tensor\_py\_operators method), [483](#page-486-0)